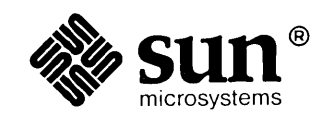

## **PROM User's Manual**

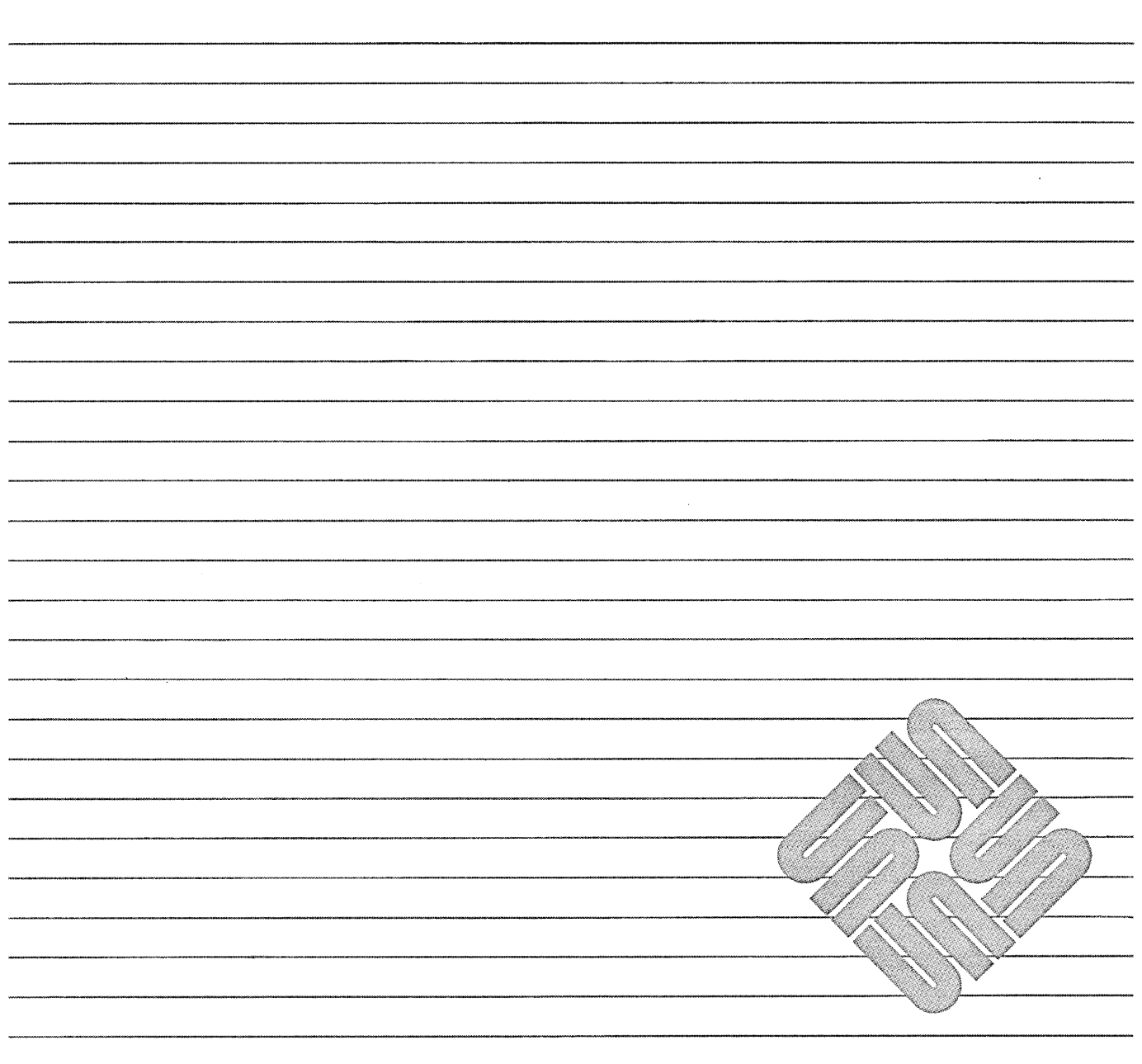

Part Number: 800-1736-10 Revision A, of 9 May 1988

Sun is a trademark of Sun Microsystems, Inc.

Sun Microsystems and Sun Workstation are registered trademarks of Sun Microsystems, Incorporated.

The Sun logo (~iS a registered trademark of Sun Microsystems, Inc.

Sun-2, Sun-3 and Sun-4 are trademarks of Sun Microsystems, Inc.

Sun386i is a trademark of Sun Microsystems, Inc.

SunOS is a trademark of Sun Microsystems, Inc.

SunIPC is a trademark of Sun Microsystems, Inc.

ALM and ALM2 are trademarks of Sun Microsystems, Inc.

DVMA is a trademark of Sun Microsystems, Inc.

UNIX is a registered trademark of AT&T.

Multibus is a trademark of Intel Corporation

Tapemaster is a trademark of Ciprico, Inc.

All other products or services mentioned in this document are identified by the trademarks or service marks of their respective companies or organizations.

#### Copyright © 1987, 1988 by Sun Microsystems, Inc.

This publication is protected by Federal Copyright Law, with all rights reserved. No part of this publication may be reproduced, stored in a retrieval system, translated, transcribed, or transmitted, in any form, or by any means manual, electric, electronic, electro-magnetic, mechanical, chemical, optical, or otherwise, without prior explicit written permission from Sun Microsystems.

### Contents

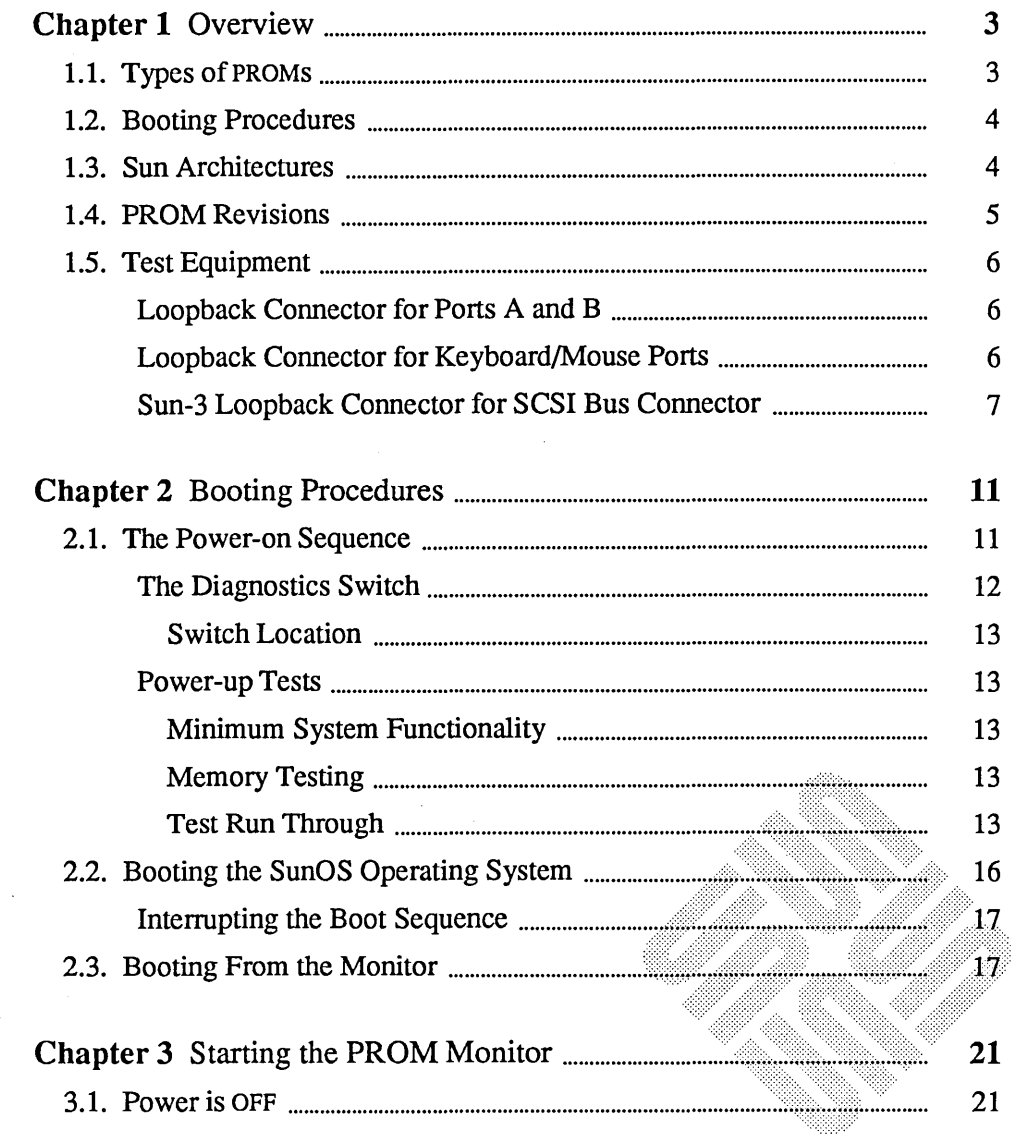

<u> Maria Alemania (m. 1888).</u>

 $\bar{\mathcal{A}}$ 

J.

 $\overline{a}$ 

,,,,,,,,,,,,,,,,,,,,,,,

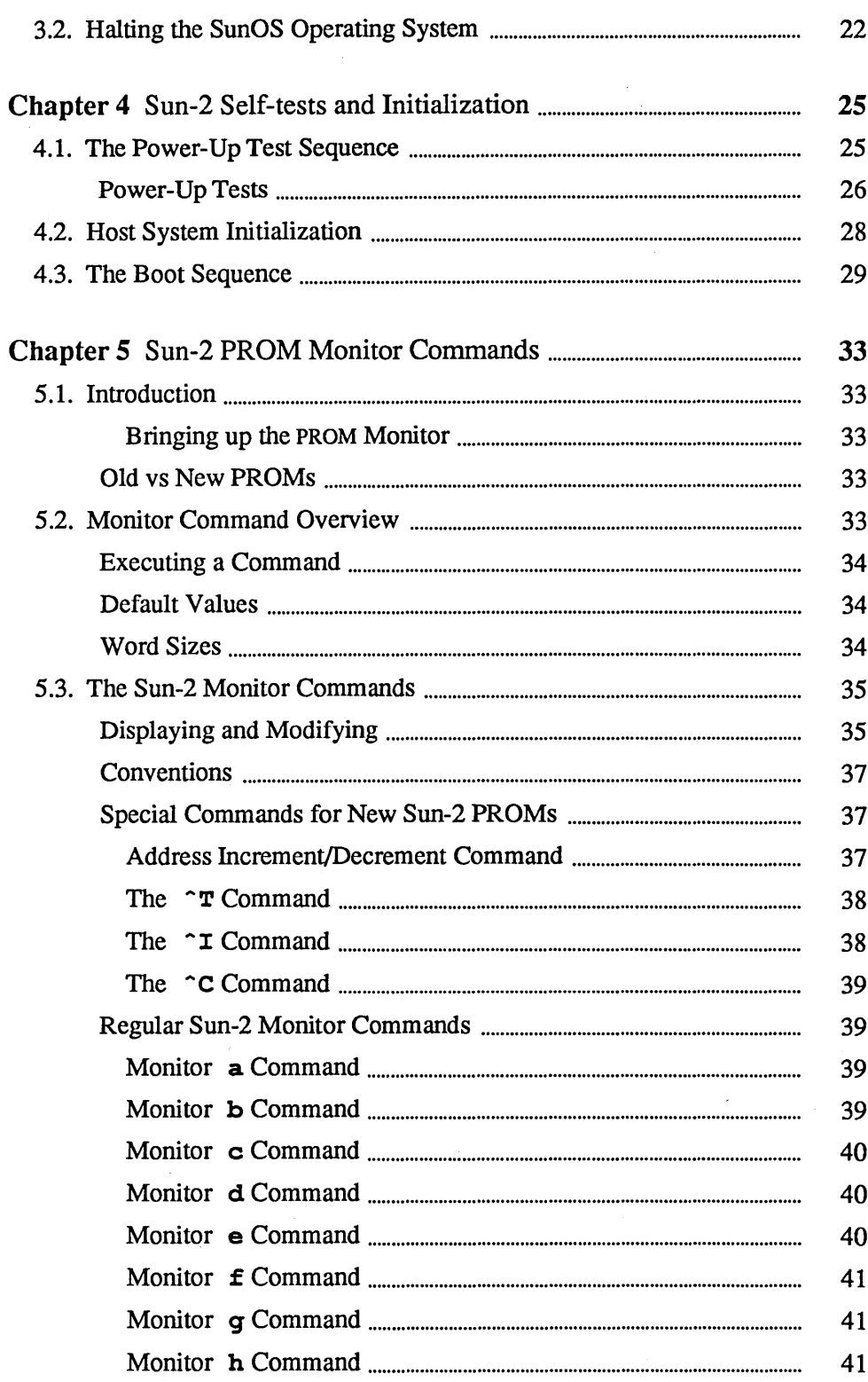

 $\overline{\phantom{a}}$ 

 $\sim$ 

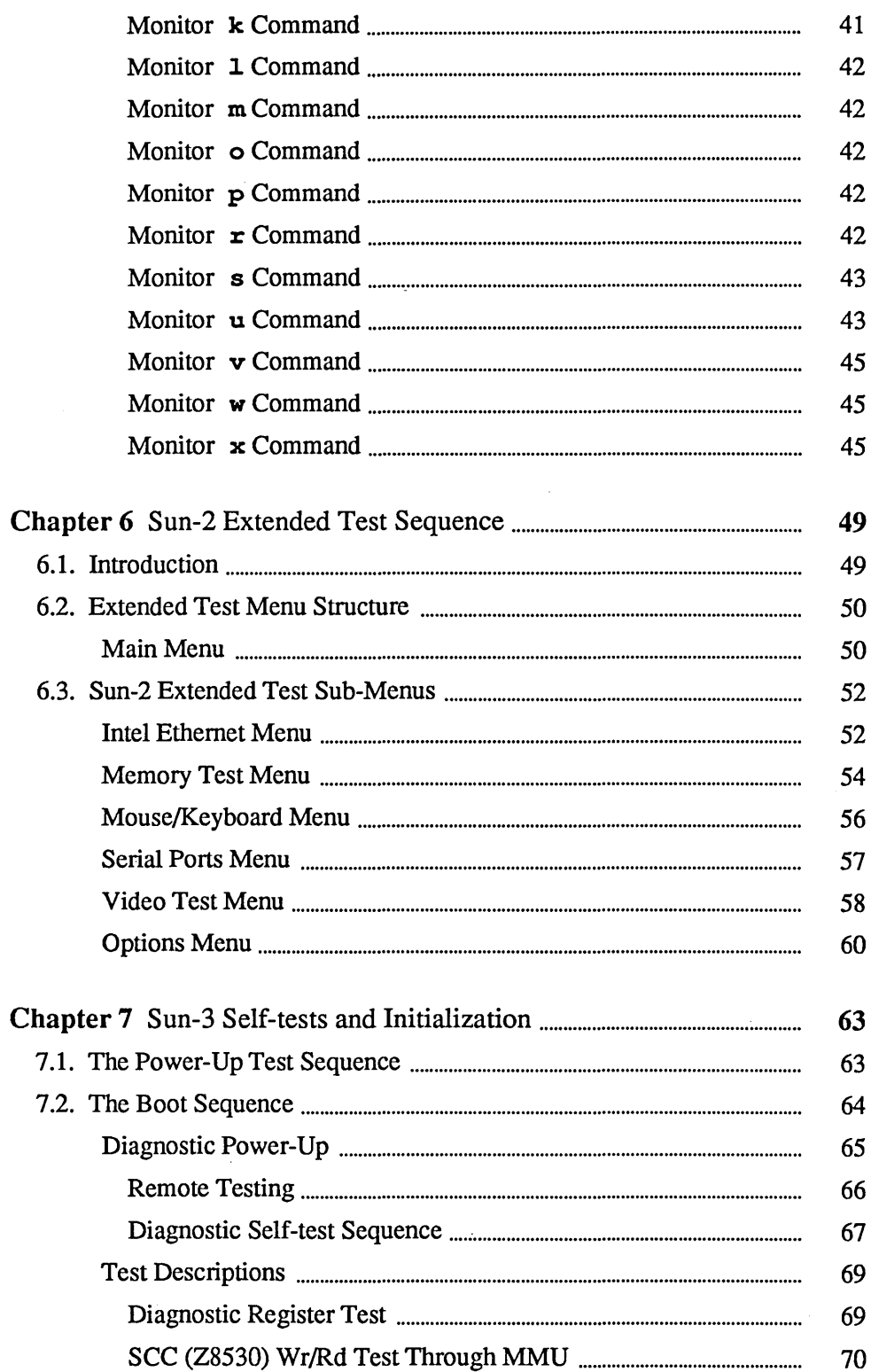

 $\sim 10^7$ 

 $\mathcal{A}^{\mathcal{A}}$ 

 $\bar{z}$ 

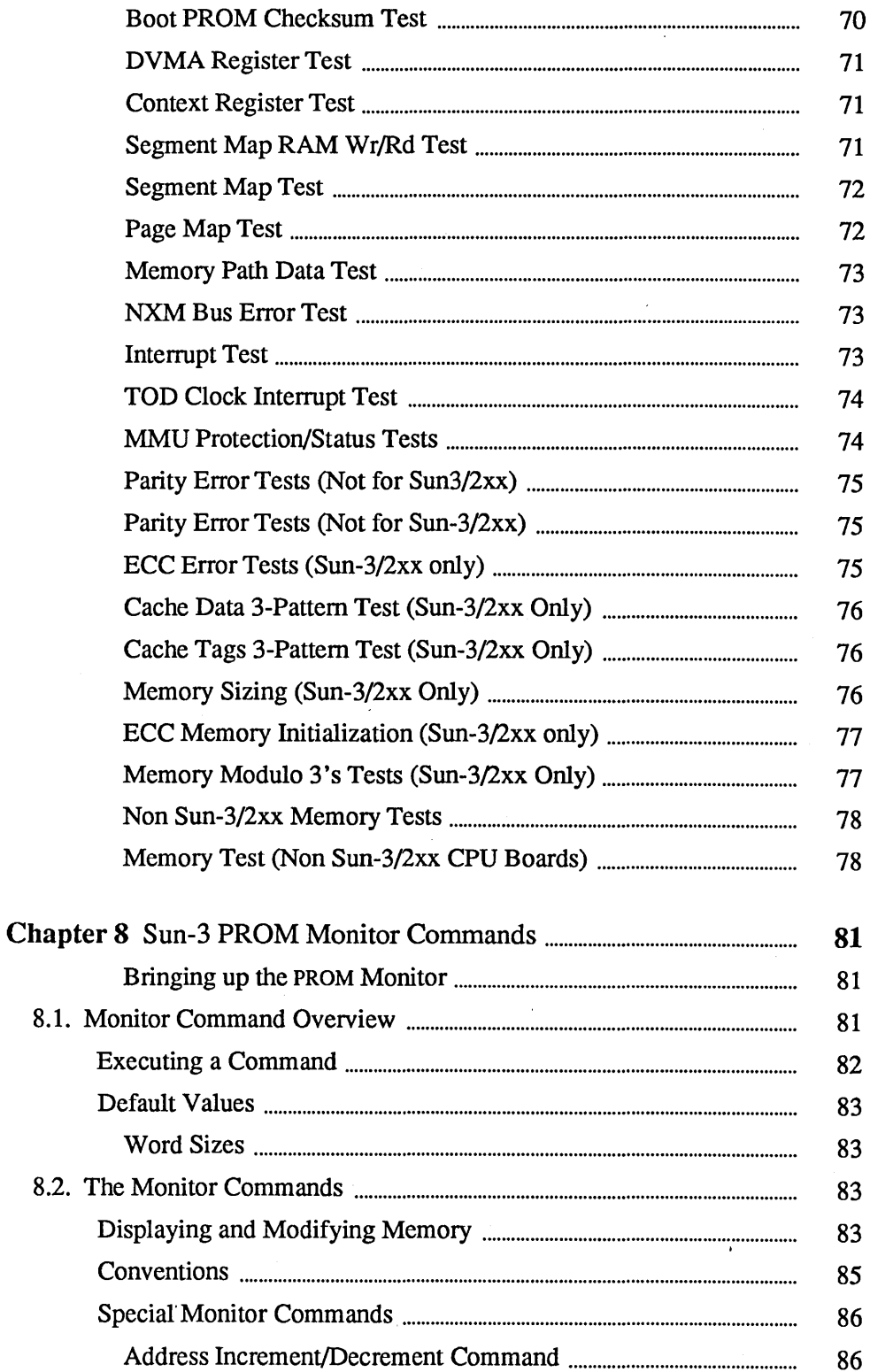

 $\mathbb{Z}_2$ 

 $\bar{z}$ 

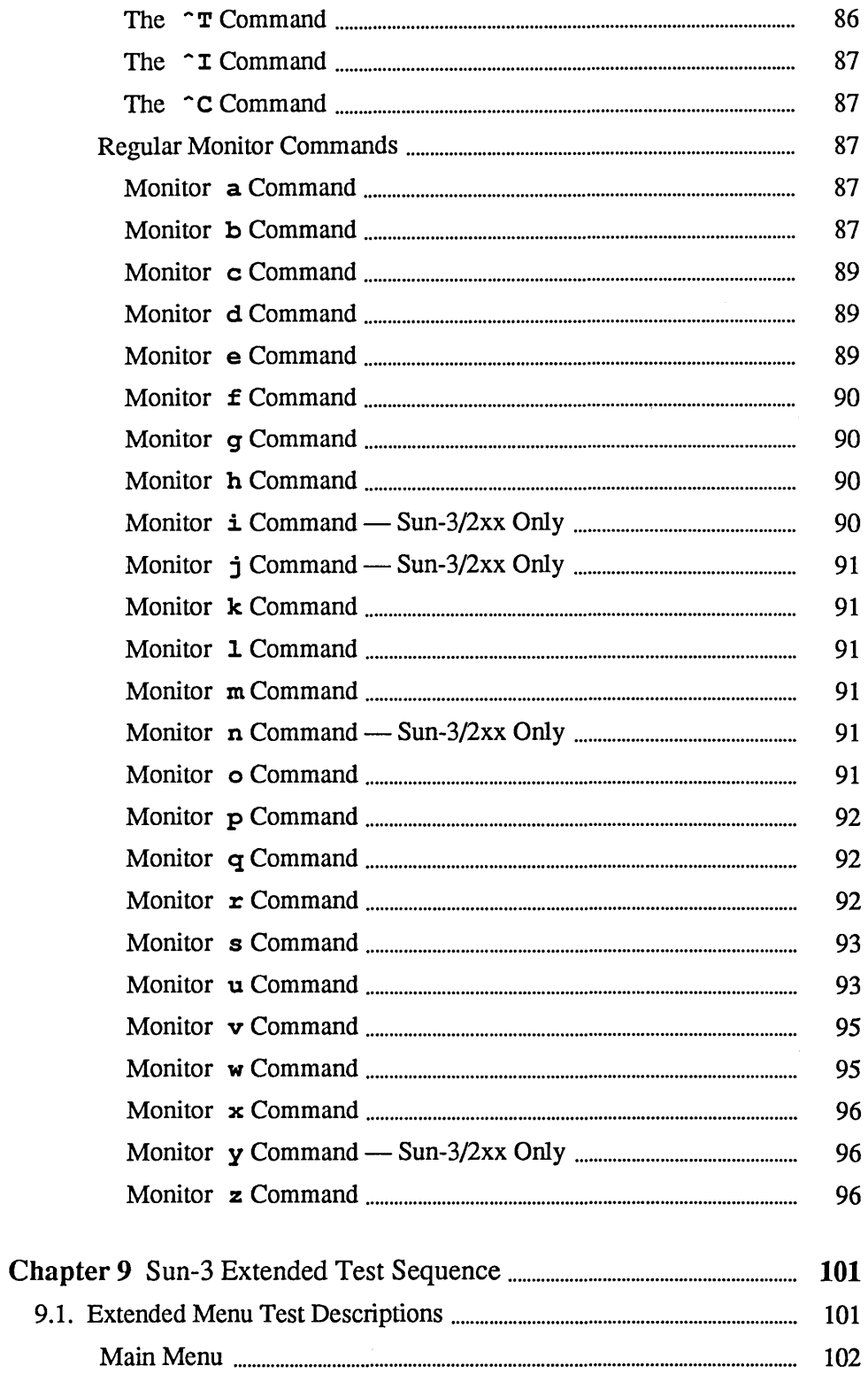

 $\mathcal{A}^{\mathcal{A}}$ 

 $\sim$   $\sim$ 

 $\sim$   $\sim$ 

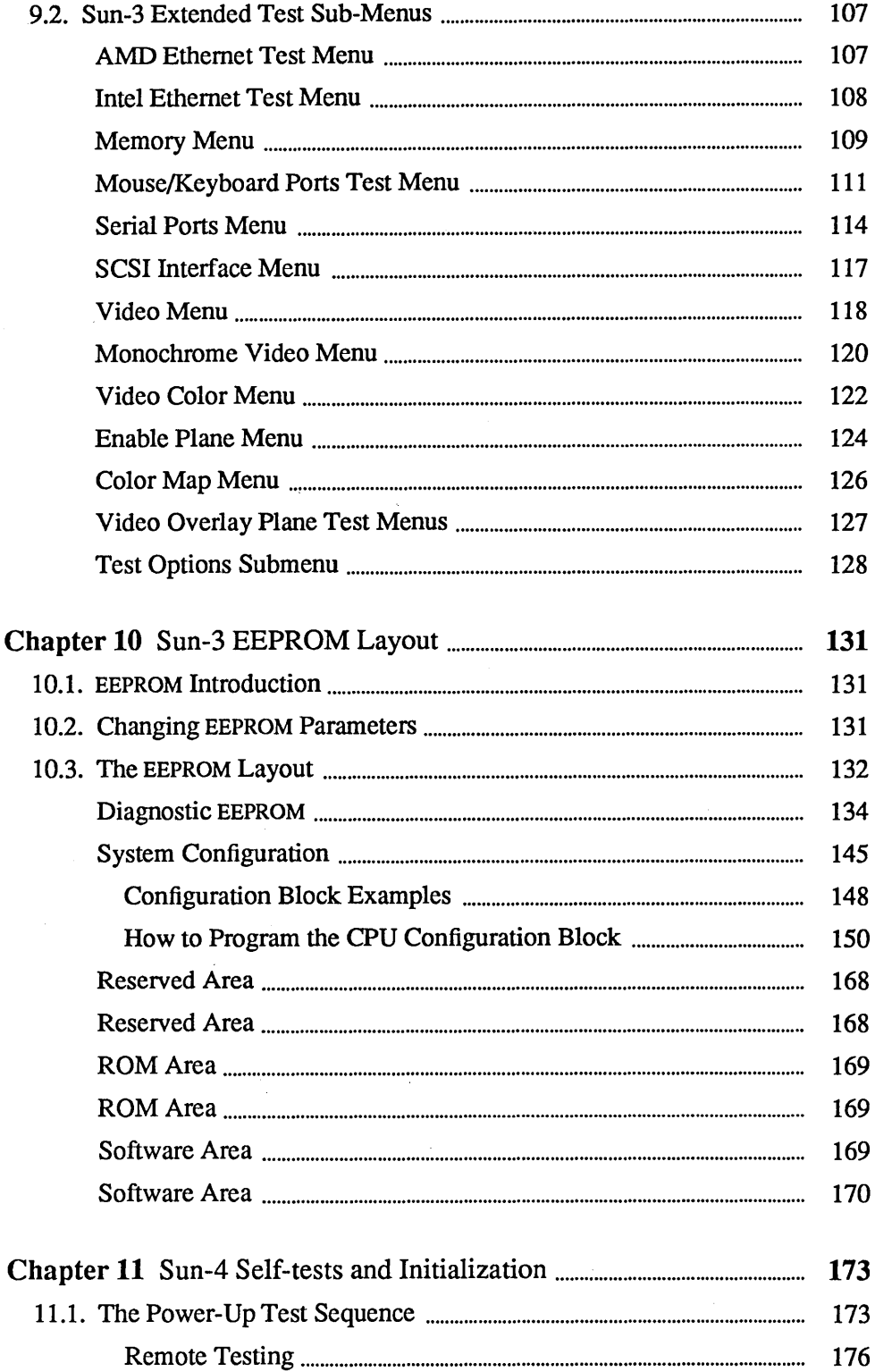

 $\bullet$ 

 $\bar{z}$ 

 $\mathcal{L}_{\rm eff}$ 

 $\bar{z}$ 

 $\mathcal{A}$ 

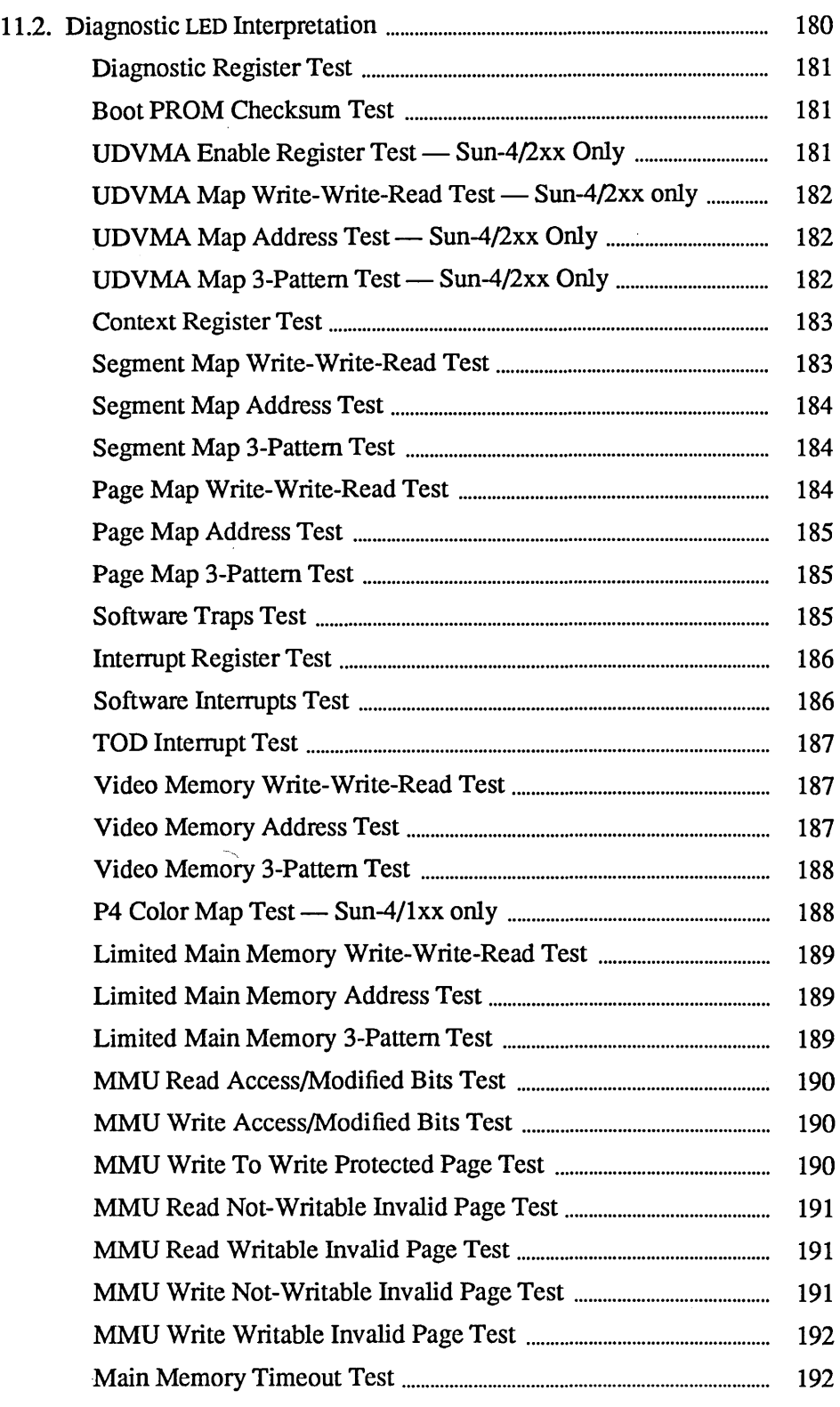

 $\mathcal{A}^{\mathcal{A}}$ 

 $\sim$ 

 $\frac{1}{2} \left( \frac{1}{2} \right)^2$ 

 $\hat{\mathcal{A}}$  $\mathcal{L}^{\pm}$ 

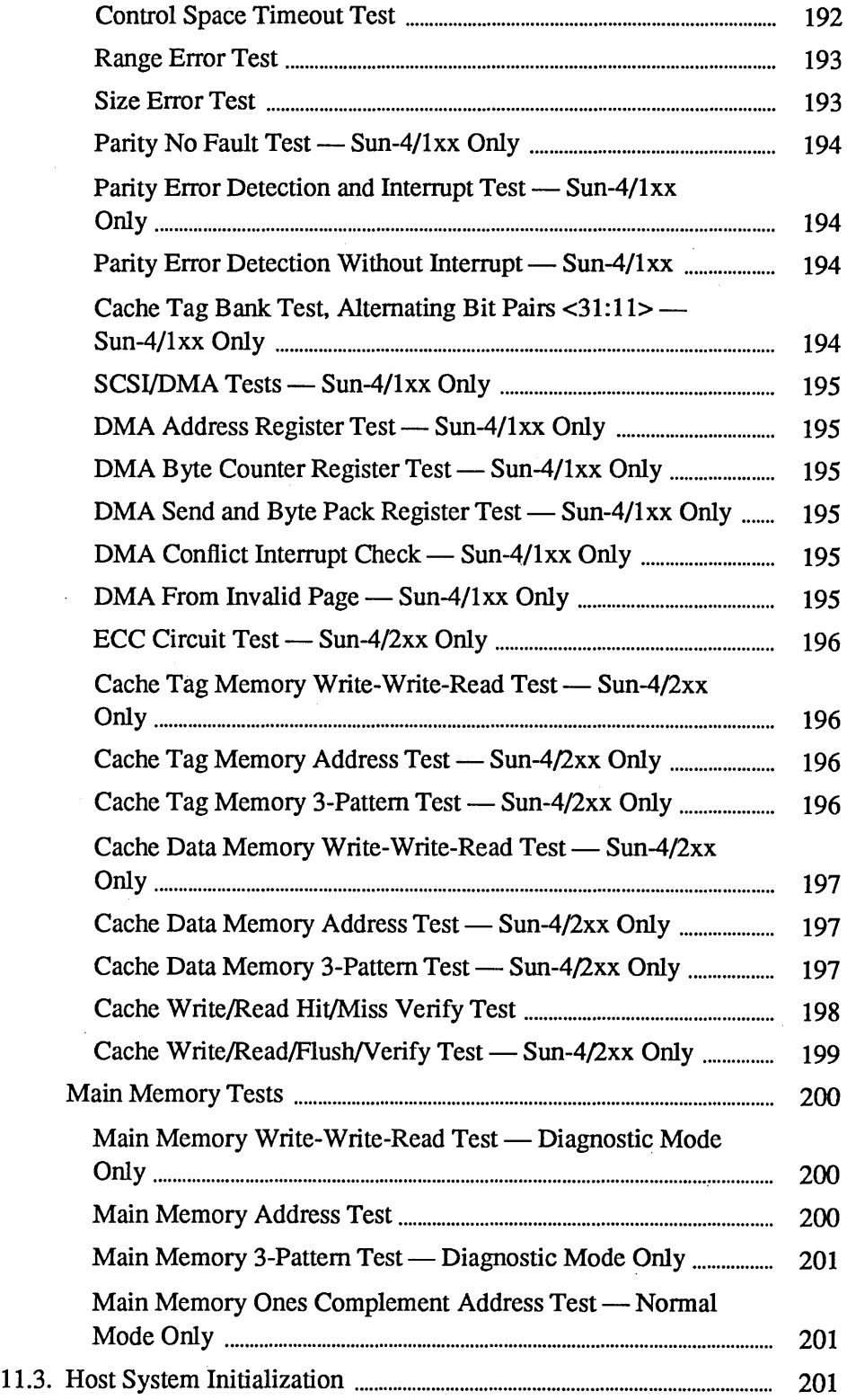

 $\epsilon$ 

 $\mathcal{A}_\mathrm{c}$ 

 $\Delta \sim 10^6$ 

 $\sim$ 

 $\bar{z}$ 

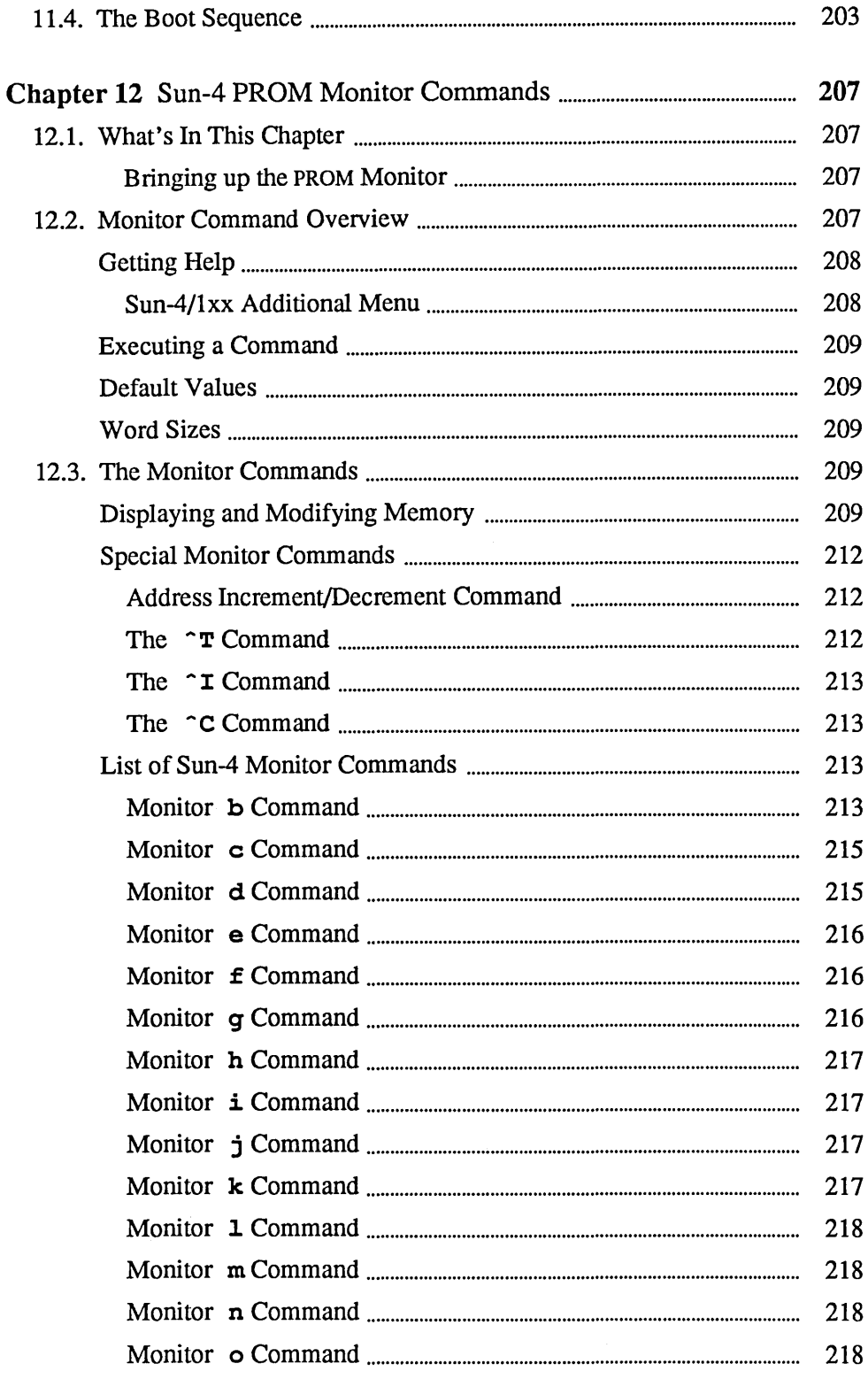

 $\overline{a}$ 

 $\bar{z}$ 

 $\bar{z}$ 

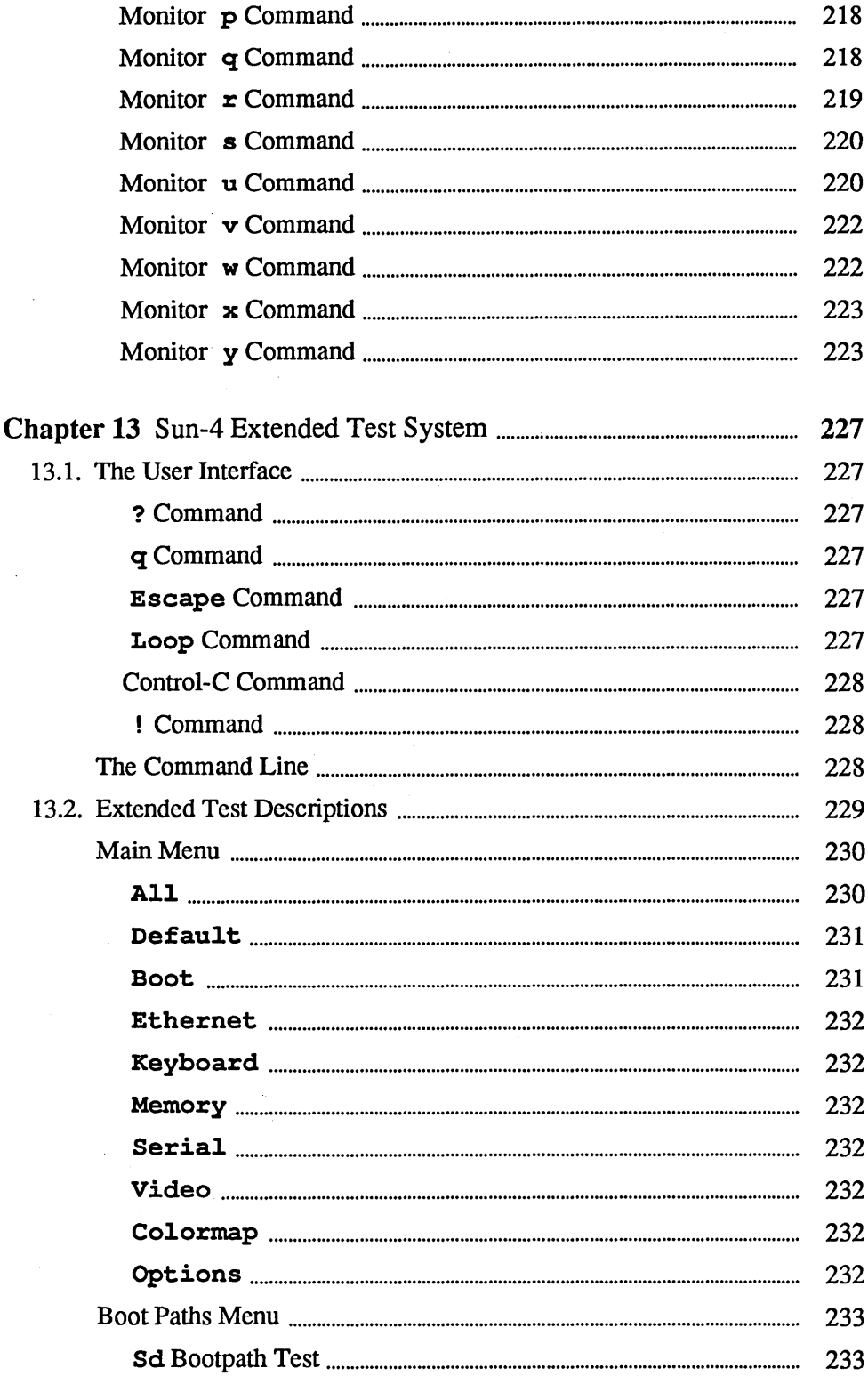

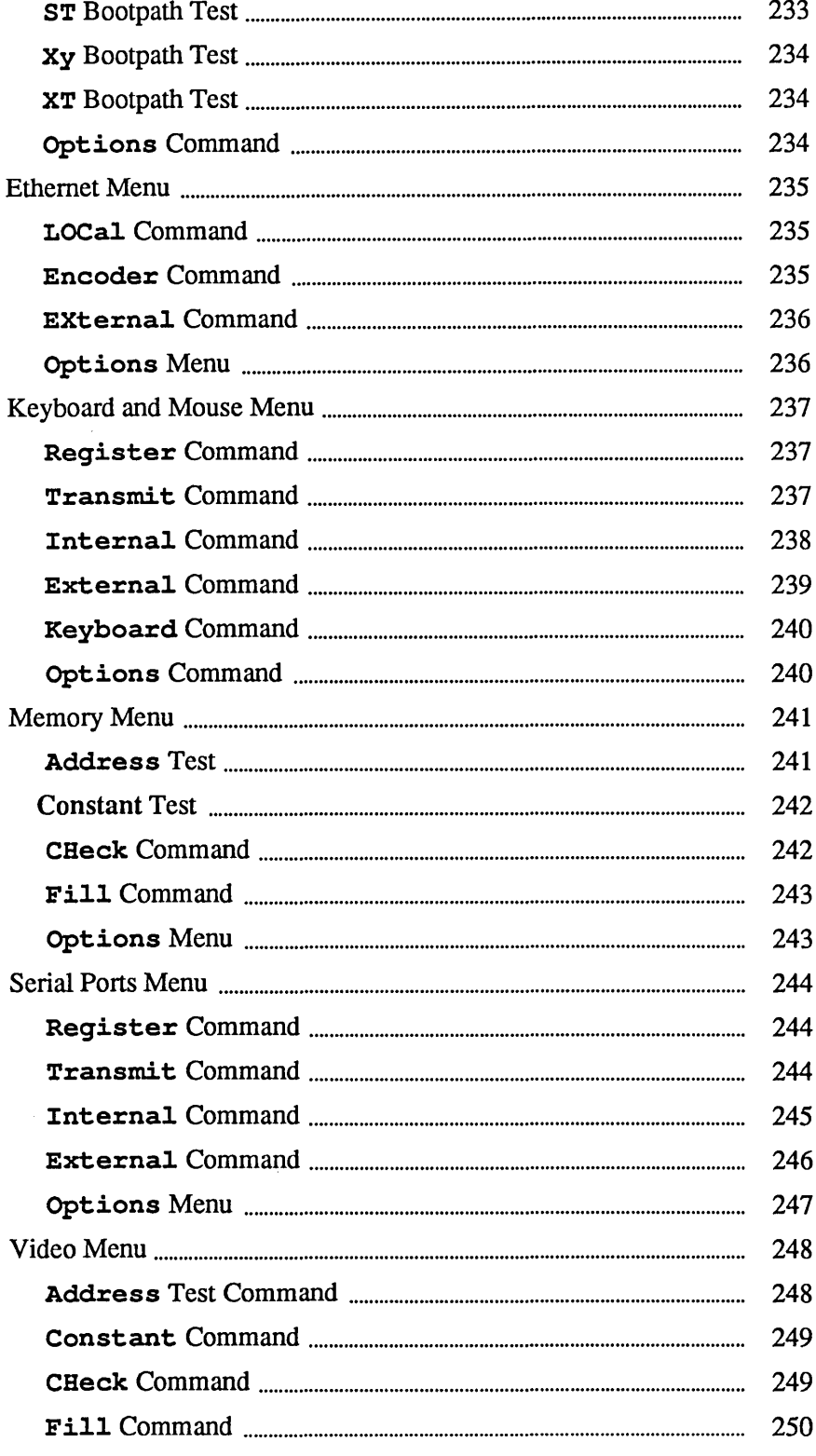

 $\bar{\mathcal{A}}$ 

 $\label{eq:2.1} \frac{1}{\sqrt{2\pi}}\int_{0}^{\infty}\frac{1}{\sqrt{2\pi}}\left(\frac{1}{\sqrt{2\pi}}\right)^{2\alpha}d\theta.$ 

l,

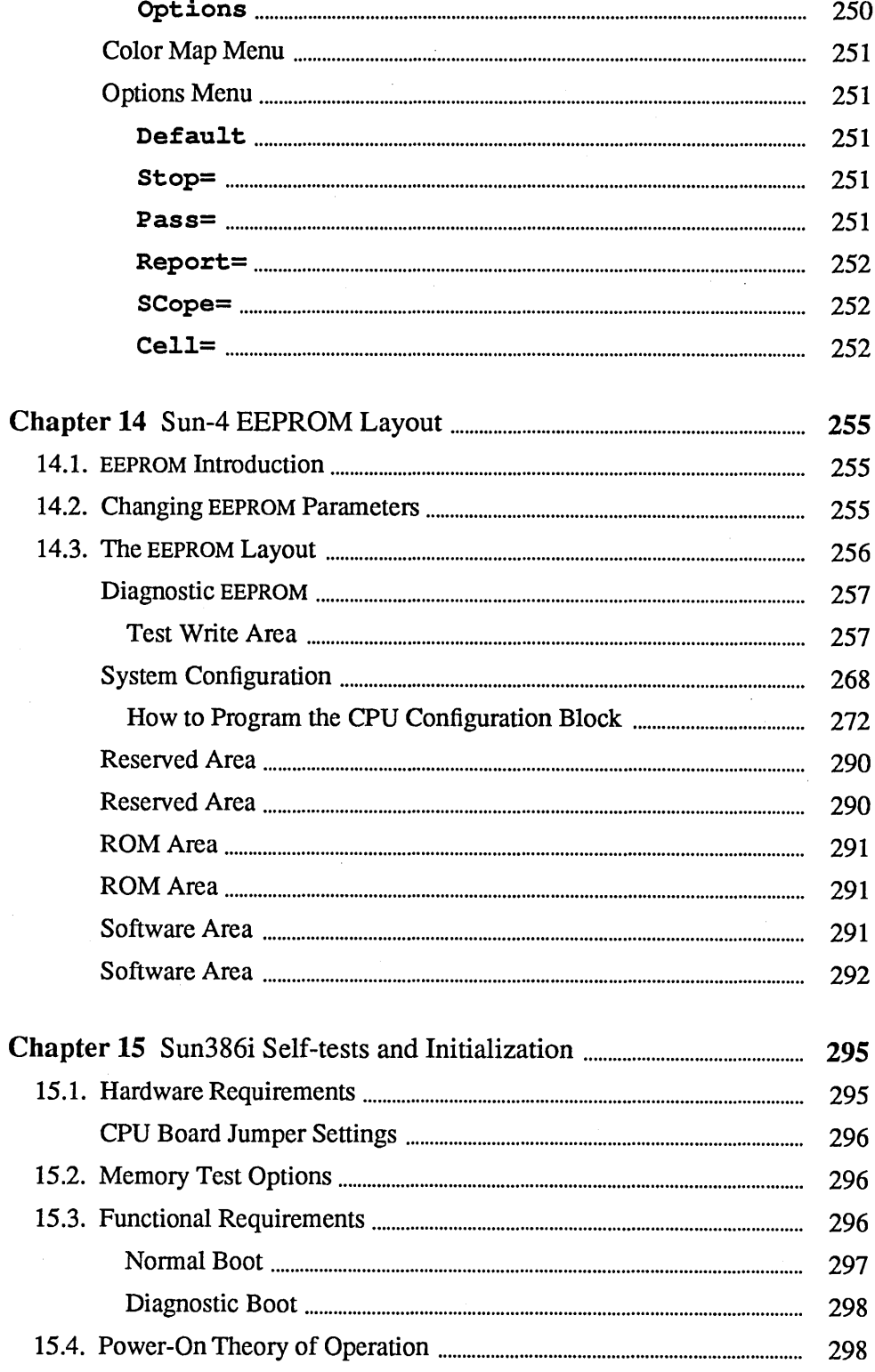

 $\hat{\boldsymbol{\beta}}$ 

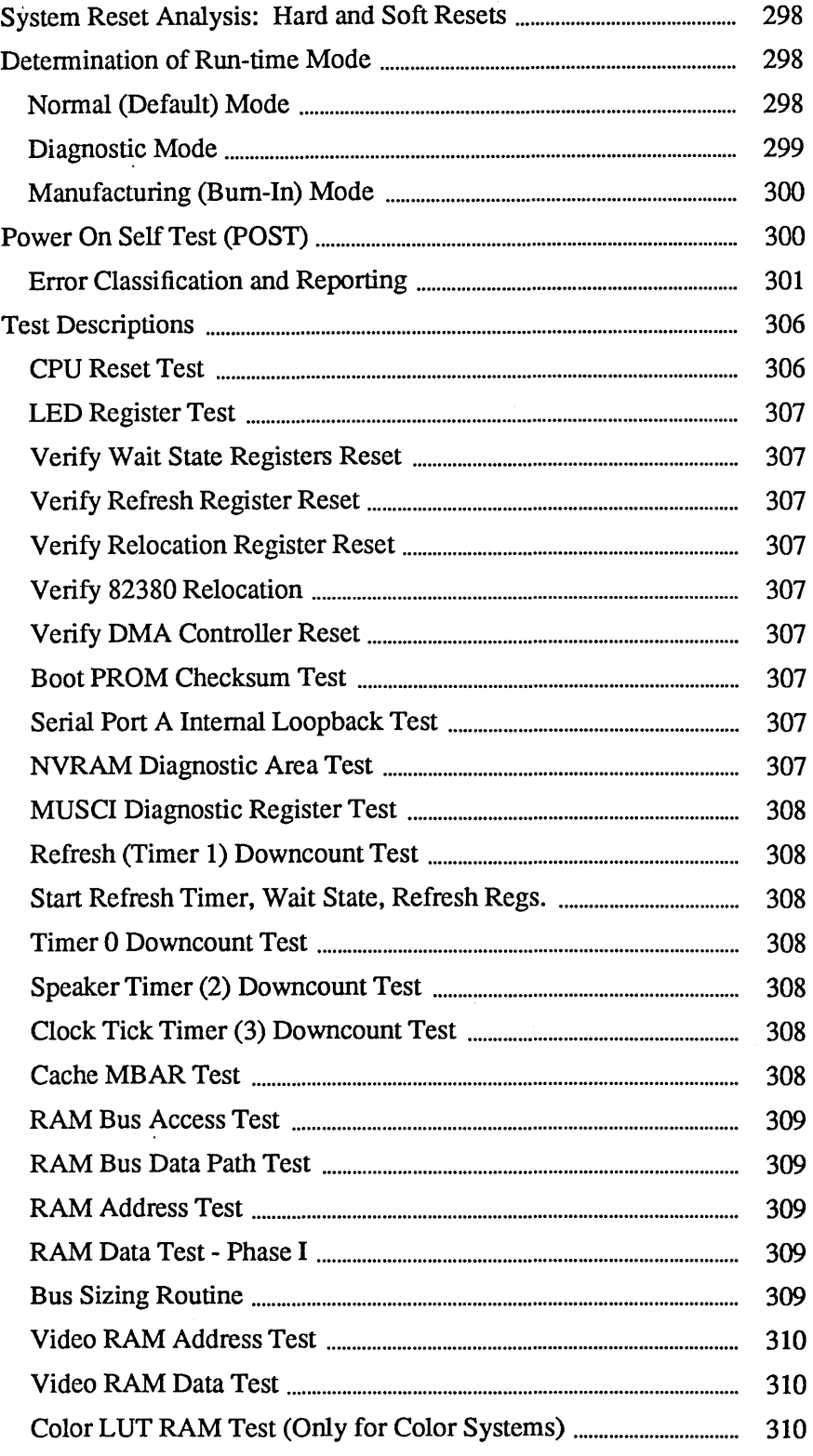

 $\hat{\mathcal{A}}$ 

 $\sim$   $\sim$ 

 $\mathcal{L}$ 

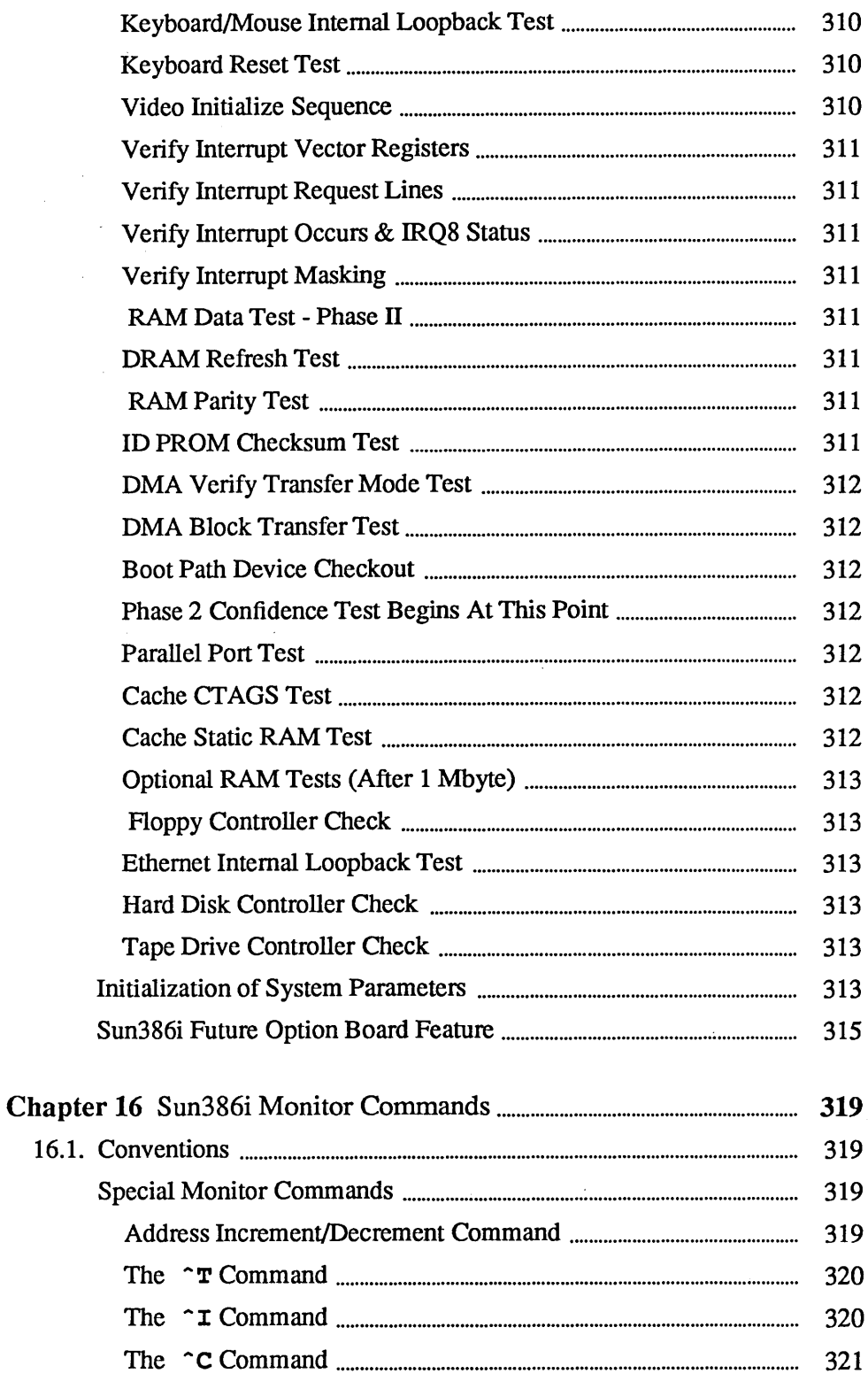

 $\bar{\gamma}$ 

 $\alpha$ 

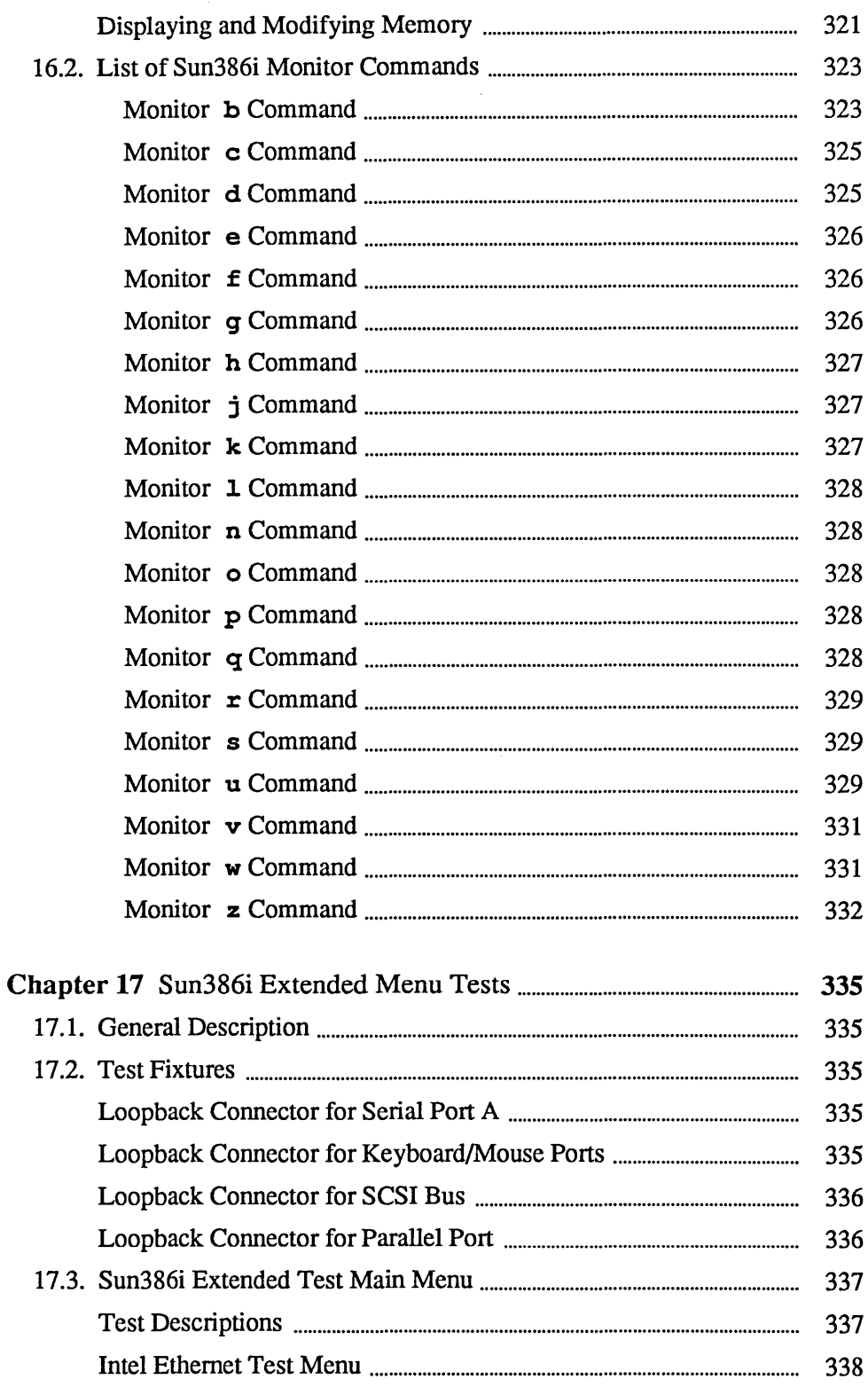

 $\mathcal{L}$ 

 $\label{eq:2} \begin{split} \mathcal{L}_{\text{max}}(\mathbf{r}) = \mathcal{L}_{\text{max}}(\mathbf{r}) \end{split}$ 

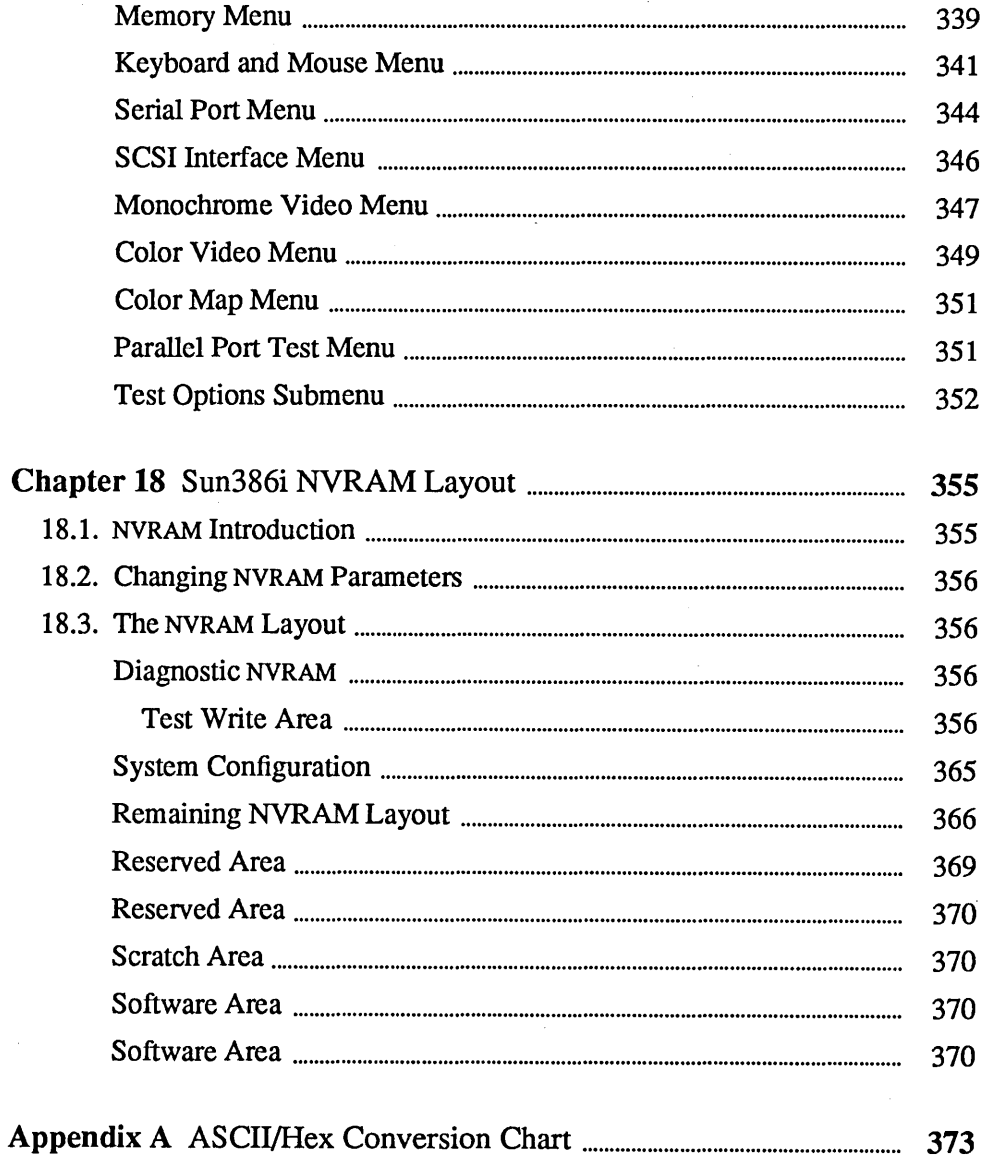

 $\ddot{\phantom{a}}$ 

 $\mathcal{A}^{\mathcal{A}}$ 

### Tables

 $\sim$ 

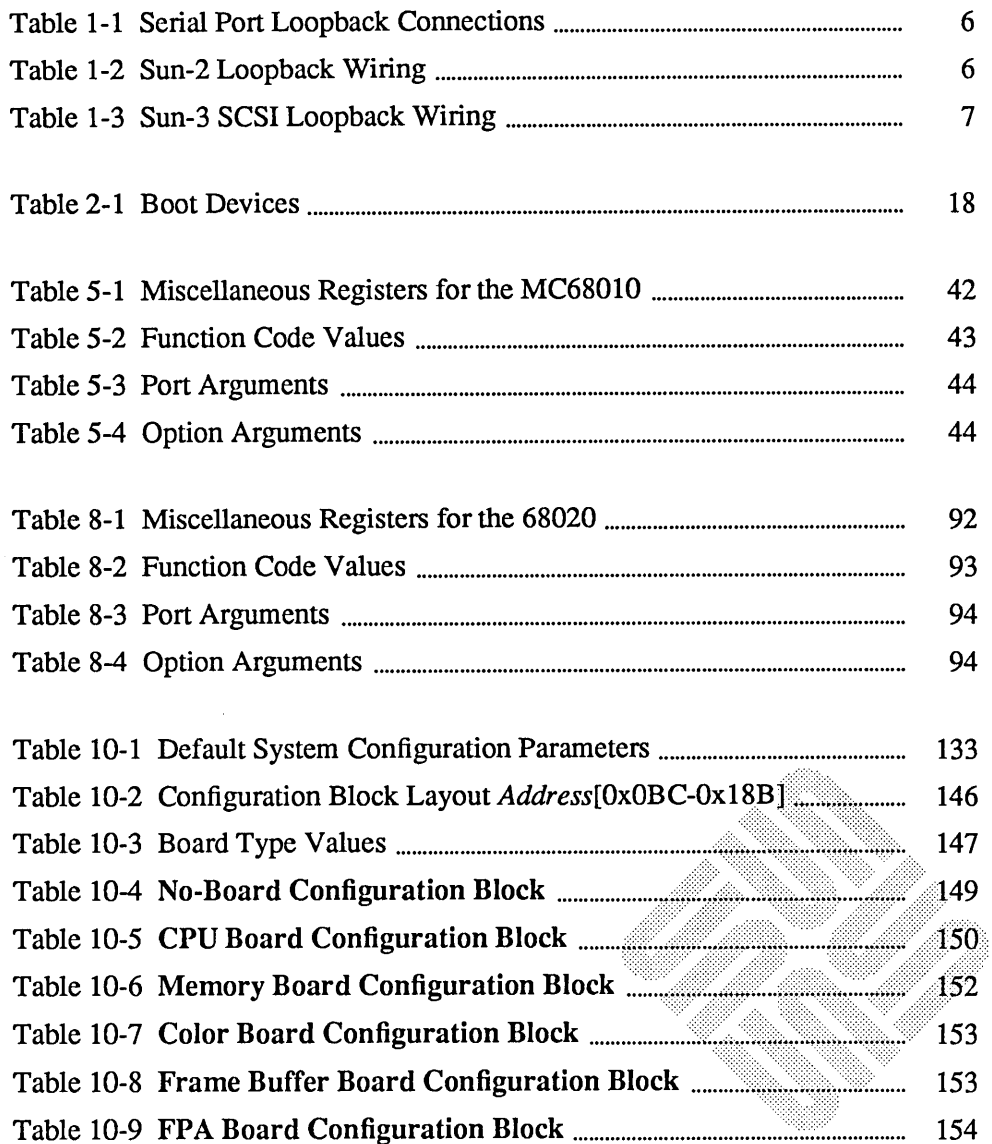

 $\Delta \sim 1$ 

**Representation** 

 $\sim$ 

 $\mathcal{A}^{\mathcal{A}}$ 

 $\mathcal{A}^{\mathcal{A}}$ 

 $\sim 5\%$ 

 $\frac{1}{2} \int_{\mathbb{R}^2} \left| \frac{d\mathbf{r}}{d\mathbf{r}} \right|^2 d\mathbf{r}$ 

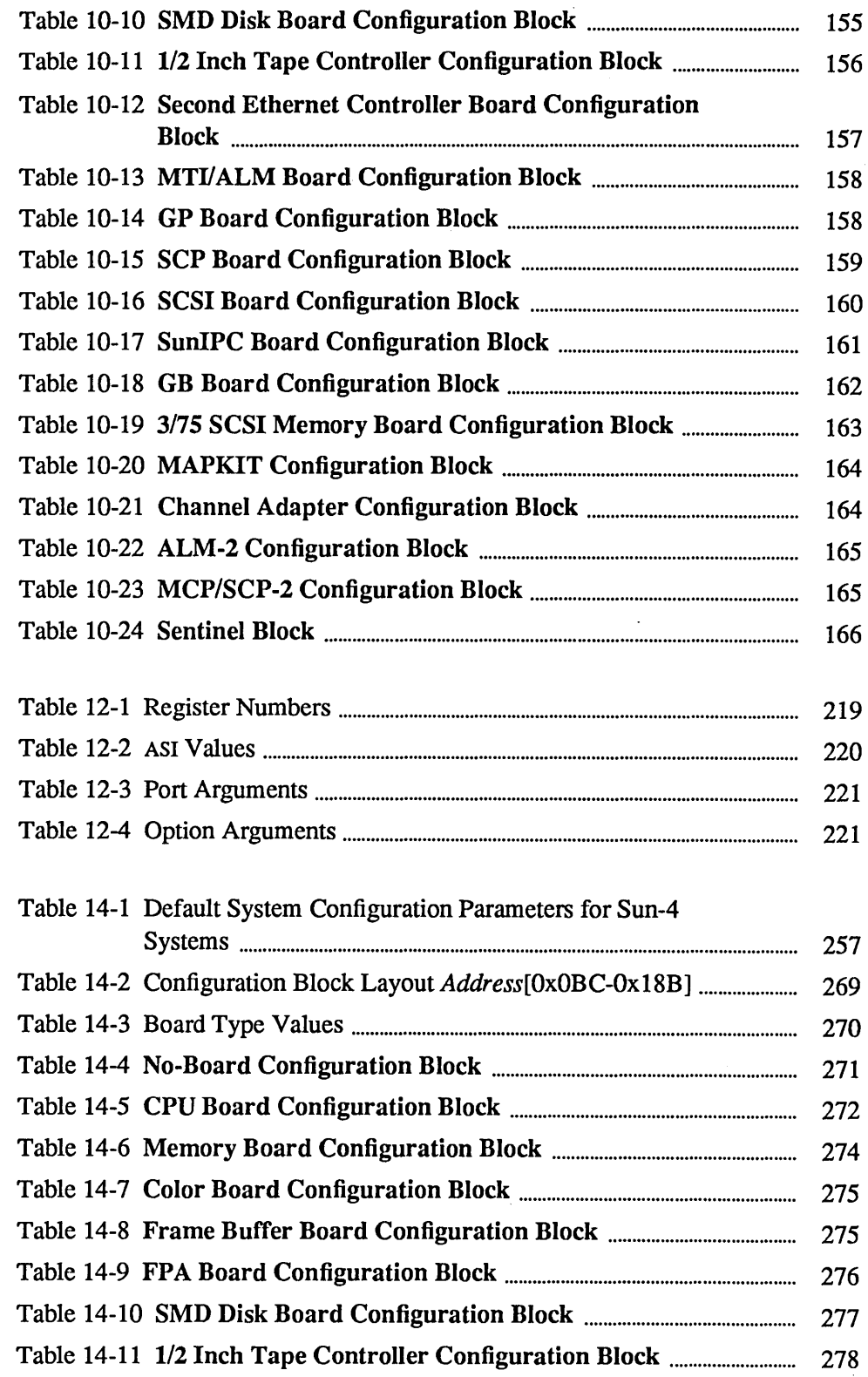

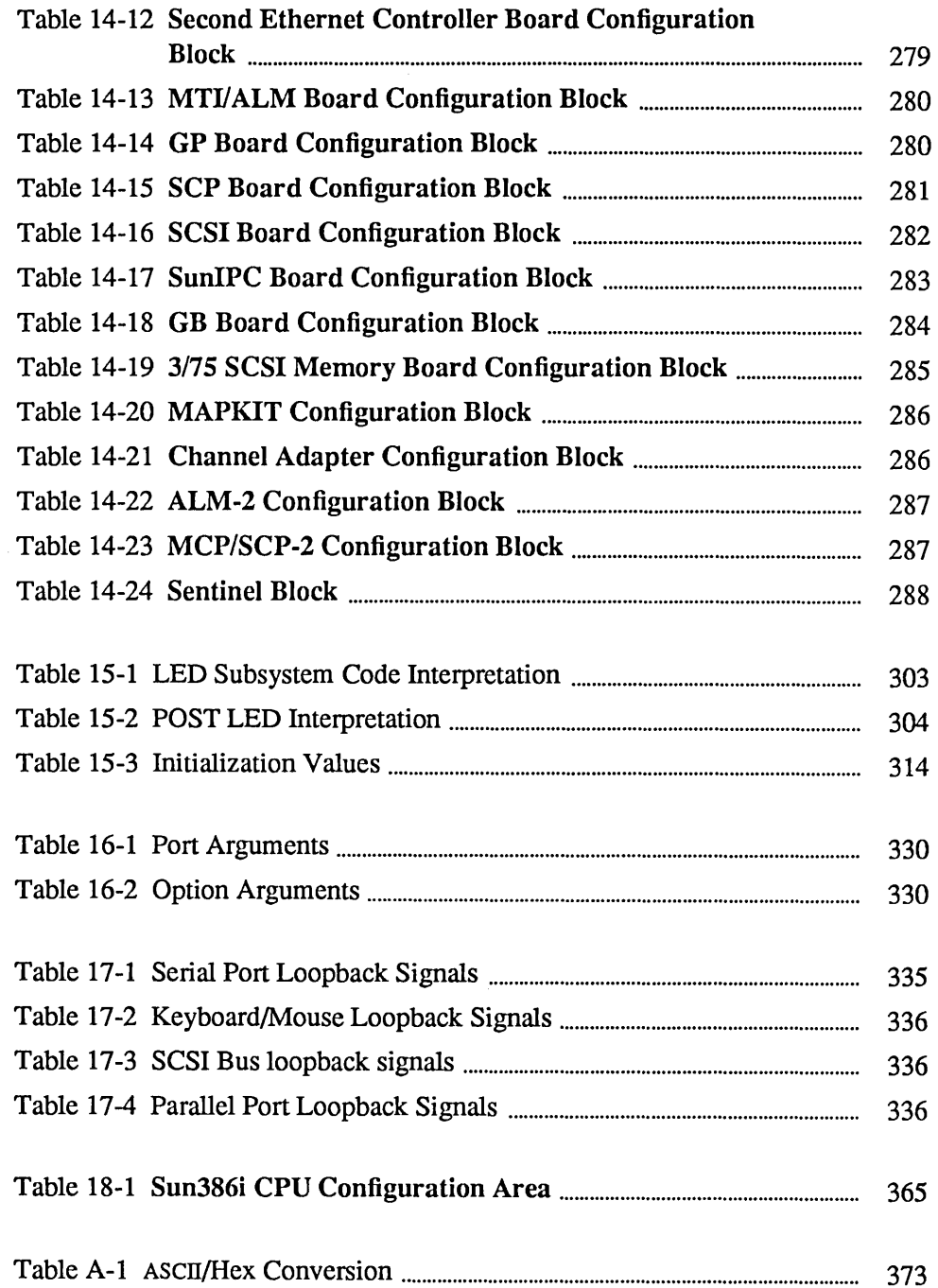

 $\label{eq:2.1} \frac{1}{\sqrt{2}}\left(\frac{1}{\sqrt{2}}\right)^{2} \left(\frac{1}{\sqrt{2}}\right)^{2} \left(\frac{1}{\sqrt{2}}\right)^{2} \left(\frac{1}{\sqrt{2}}\right)^{2} \left(\frac{1}{\sqrt{2}}\right)^{2} \left(\frac{1}{\sqrt{2}}\right)^{2} \left(\frac{1}{\sqrt{2}}\right)^{2} \left(\frac{1}{\sqrt{2}}\right)^{2} \left(\frac{1}{\sqrt{2}}\right)^{2} \left(\frac{1}{\sqrt{2}}\right)^{2} \left(\frac{1}{\sqrt{2}}\right)^{2} \left(\$ 

 $\label{eq:2.1} \mathcal{L}(\mathcal{L}^{\mathcal{L}}_{\mathcal{L}}(\mathcal{L}^{\mathcal{L}}_{\mathcal{L}})) \leq \mathcal{L}(\mathcal{L}^{\mathcal{L}}_{\mathcal{L}}(\mathcal{L}^{\mathcal{L}}_{\mathcal{L}})) \leq \mathcal{L}(\mathcal{L}^{\mathcal{L}}_{\mathcal{L}}(\mathcal{L}^{\mathcal{L}}_{\mathcal{L}})) \leq \mathcal{L}(\mathcal{L}^{\mathcal{L}}_{\mathcal{L}}(\mathcal{L}^{\mathcal{L}}_{\mathcal{L}})) \leq \mathcal{L}(\mathcal{L$ 

 $\mathcal{L}^{\text{max}}_{\text{max}}$ 

## **Figures**

æ

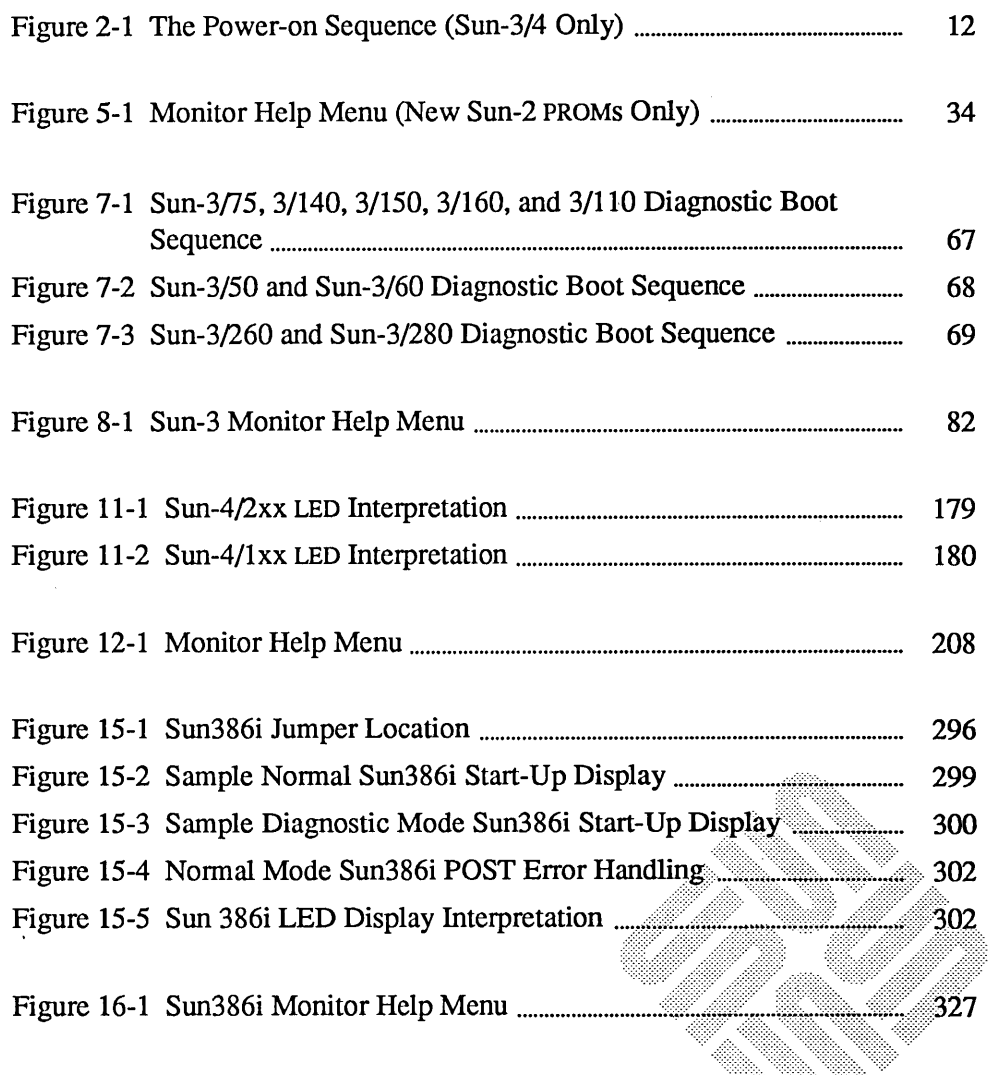

<u> Martin Martin Martin Martin Martin Martin Martin Martin Martin Martin Martin Martin Martin Martin Martin Mar</u>

 $\label{eq:2.1} \begin{split} \mathcal{H}_{\text{max}}(\mathcal{L}_{\text{max}}) = \mathcal{L}_{\text{max}}(\mathcal{L}_{\text{max}}) \mathcal{L}_{\text{max}}(\mathcal{L}_{\text{max}}) \end{split}$ 

**Running** 

 $\hat{\mathcal{A}}$ 

 $\label{eq:2.1} \frac{1}{\sqrt{2}}\sum_{i=1}^n\frac{1}{\sqrt{2}}\sum_{i=1}^n\frac{1}{\sqrt{2}}\sum_{i=1}^n\frac{1}{\sqrt{2}}\sum_{i=1}^n\frac{1}{\sqrt{2}}\sum_{i=1}^n\frac{1}{\sqrt{2}}\sum_{i=1}^n\frac{1}{\sqrt{2}}\sum_{i=1}^n\frac{1}{\sqrt{2}}\sum_{i=1}^n\frac{1}{\sqrt{2}}\sum_{i=1}^n\frac{1}{\sqrt{2}}\sum_{i=1}^n\frac{1}{\sqrt{2}}\sum_{i=1}^n\frac$ 

## Overview

 $\mathcal{L}$ 

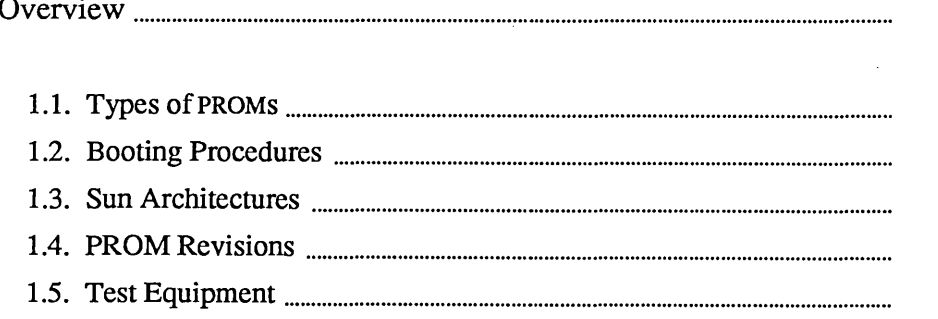

 $\overline{\mathbf{3}}$ 

3  $\overline{4}$  $\overline{\mathbf{4}}$  $\overline{\mathbf{5}}$  $\overline{6}$ 

 $\mathcal{L}^{\text{max}}_{\text{max}}$  , where  $\mathcal{L}^{\text{max}}_{\text{max}}$  $\mathcal{L}^{\text{max}}_{\text{max}}$  and  $\mathcal{L}^{\text{max}}_{\text{max}}$  $\label{eq:2.1} \mathcal{L}(\mathcal{L}^{\text{max}}_{\mathcal{L}}(\mathcal{L}^{\text{max}}_{\mathcal{L}}(\mathcal{L}^{\text{max}}_{\mathcal{L}}(\mathcal{L}^{\text{max}}_{\mathcal{L}^{\text{max}}_{\mathcal{L}}(\mathcal{L}^{\text{max}}_{\mathcal{L}^{\text{max}}_{\mathcal{L}^{\text{max}}_{\mathcal{L}^{\text{max}}_{\mathcal{L}^{\text{max}}_{\mathcal{L}^{\text{max}}_{\mathcal{L}^{\text{max}}_{\mathcal{L}^{\text{max}}_{\mathcal{L}^{\text{max}}$  $\label{eq:2.1} \mathcal{L}(\mathcal{L}^{\text{max}}_{\mathcal{L}}(\mathcal{L}^{\text{max}}_{\mathcal{L}})) \leq \mathcal{L}(\mathcal{L}^{\text{max}}_{\mathcal{L}}(\mathcal{L}^{\text{max}}_{\mathcal{L}}))$  $\label{eq:2.1} \mathcal{L}(\mathcal{L}^{\text{max}}_{\mathcal{L}}(\mathcal{L}^{\text{max}}_{\mathcal{L}}(\mathcal{L}^{\text{max}}_{\mathcal{L}}(\mathcal{L}^{\text{max}}_{\mathcal{L}^{\text{max}}_{\mathcal{L}}})))))$ 

### **Overview**

1

This chapter describes what PROMs (Programmable Read Only Memory chips) do in Sun systems. It also describes PROM topics found in this manual.

#### 1.1. Types of PROMs

There are a number of different PROMs found on the CPU Board in Sun systems. They include:

- $\Box$  Boot PROMs contain the boot and diagnostic programs.
- o ID PROMs contain the system's serial number, Ethernet address, and information on system configuration.
- $EEPROMs$  contain current system configuration (can be altered).
- $\Box$  NVRAMs perform the same function as the EEPROMs.
- □ Hardware PROMs part of the hardware logic; not covered in this manual.

Here is a little more information on each of the PROM types:

#### Boot PROMs

These PROMs contain the *PROM monitor* program, a command interpreter used for booting, resetting, low-level configuration, and simple test procedures. The newer Sun PROMs also contain the Extended Test System, which is a menu-driven diagnostic system. The Boot PROMs also contain power-on tests that are automatically run when the machine is reset. These tests check CPU and Memory Board functions that are needed for program loading and execution.

#### IDPROMs

These PROMs contain the following information that is unique to a particular system:

- o Workstation Serial Number
- o Workstation Ethernet Address
- o System Configuration Information

The serial number is used to track the system, and to provide information for certain copy protected application programs. The Ethernet address is used by the network software to identify a system during boot-up.

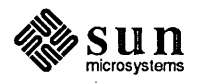

The ID PROM is not discussed further in this document.

#### EEPROMS and NVRAMs

The EEPROM (Electrically Erasable PROM) and NVRAM (Non-Volatile RAM) contain information about the current system configuration, alternate boot paths, and so on. Information can be written to as well as read from these devices. Most of the information must be entered manually, and updated each time the system configuration is changed (i.e. adding or removing boards, changing monitor types, and so on). The information in these devices can be read or written using a PROM monitor command or the Diagnostic Executive appropriate for your system. The configuration format differs in small ways between various CPU board architectures, so read the chapter that applies to your system before modifying EEPROM contents.

1.2. Booting Procedures

A separate chapter is devoted to boot procedures. This chapter covers both power-up and booting (normal and diagnostic) as well as the PROM monitor's boot command.

1.3. Sun Architectures

Since the PROM contents are hardware dependent, the PROM contents change significantly between system architectures. This manual is divided into sections by Sun architecture, to make reference easier. There are currently five Sun architectures, briefly described below.

Sun-1

The Sun-l architecture has a smaller, 700 x 800 pixel screen, and steel, rather than plastic workstations. It uses a Multibus backplane. The Sun-l workstations include the Sun-IOOU desktop workstation, and the Sun-150U Server. These systems use the MC68010 CPU. Sun-l architecture is not covered in this manual.

#### Sun-2

The Sun-2 workstation has a full size 900 x 1152 pixel screen. Sun-2's use a Multibus backplane, or in limited cases, VMEbus. Sun-2s may be desktop, deskside, and fileserver models. Typical workstations include the Sun-2/120, Sun-2/50, and the Sun-2/l60. All Sun-2's use the MC68010 CPU. The Sun-2's have a PROM monitor and automatic self-tests. They don't have an EEPROM or a diagnostic switch.

#### Old vs New

There are two major versions of Sun-2 PROMS. The old version has shipped until the 4.0 SunOS software release. The new version, incorporating a number of new features, will be shipped with all Sun-2's after the 4.0 software release.

The two types of PROMs are easy to distinguish from one another. Start up the PROM monitor, (see *Chapter* 3 for details), then type

#### $>kb$   $Return$

This command displays the PROM banner. Look for the PROM revision number in the banner message. If the revision is R, Q or any other revision *letter*, your system CPU board contains the old PROMs. If it is 1.1, or any

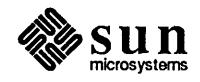

other revision *number,* your system contains the new PROMs. The difference between the old and new PROM versions lie in the Monitor commands and extended tests. Some new commands have been added, and only the new PROM has extended tests. See chapter S for details on the differences between the two versions.

#### Sun-3

The Sun-3 workstation uses the MC68020 processor and the VMEbus for higher performance. The Sun-3 line is otherwise very similar to the Sun-2 line, in that there are desktop, deskside, and server versions. Typical Sun-3's include: Sun-3/50M, Sun-3/75, Sun-3/110, Sun-3/150, Sun-3/160, and the Sun-3/200 family. All Sun-3's contain an EEPROM to hold configuration information, an improved PROM monitor, and the Extended Test Sequence. The Sun-3/110 introduced the grayscale monitor and color circuitry on the CPU board. The Sun-3/200 workstations feature 8-Megabyte ECC memory boards. '

#### Sun-4

The Sun-4 uses a proprietary Scalable Processor Architecture SF9010 CPU with an on-board Floating Point Unit. It also uses the VMEbus, and provides fast integer and floating point performance. Like the Sun-3, the Sun-4 contains an EEPROM and the Extended Test system. Both the PROM monitor and the test system are easier to use and more consistent in the Sun-4, when compared to previous versions.

#### Sun386i

The newest of the Sun workstations uses the Intel 80386 processor and features a floppy disk as well as a hard disk, and a range of video monitor types. Its NVRAM stores the same type information as the EEPROM. The Sun386i also has an extended test system. Two more features unique to this architecture are an on-line help system and slots for AT-compatible hardware.

1.4. PROM Revisions The Sun PROMs, particularly the Boot PROMs, change with every new architecture. However, significant bug fixes or enhancements may be made to the Boot PROM for an architecture that is already in service. In these cases, the revision number of the Boot PROM becomes important. In this manual, Boot PROM revisions are mentioned if they are required; otherwise naming the architecture should suffice. Use the monitor kb command to determine a Boot PROM revision level (refer to the *PROM Monitor Commands* chapter for your system.

> If you have a Sun-3 or Sun-4 system and are installing SunOS version 4.0, your boot PROM MUST be Revision 1.8 or later.

> If you have a Sun386i Revision 1.S CPU board with a Revision 4.1 Boot PROM and your boot fails, you may need to set an NVRAM location that specifies the CPU board revision level. Look at the power-up banner to determine your Boot PROM revision level. If you have a 4.1 PROM, refer to *Chapter* 16 for information on using the monitor  $\alpha$  command. Then open location  $0x111$  and set it to "01" for a 1.5 CPU board revision level, or "02" for a Revision 2.0. You may need to try setting it each way and rebooting to determine which board version you have.

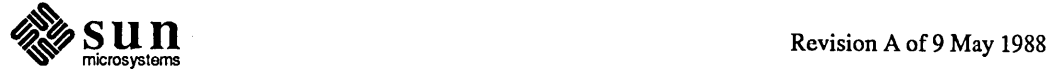

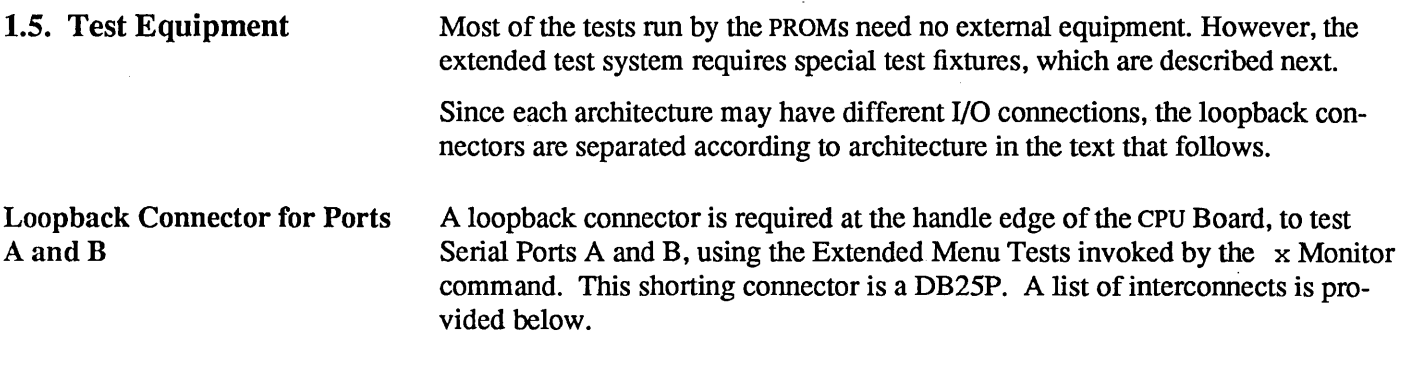

Table 1-1 *Serial Port Loopback Connections* 

| <b>From Pin</b> | To Pin  |
|-----------------|---------|
| 2(TxD)          | 3(RxD)  |
| 4(RTS)          | 5(CTS)  |
| 6(DSR)          | 20(DTR) |

Loopback Connector for Keyboard/Mouse Ports

A loopback connector at the handle edge of the CPU board is required to test the Keyboard and Mouse ports, using the Extended Menu Tests (accessed with the x Monitor command). This shorting connector is a 15-pin (DB 15P) connector. A list of interconnects is provided below.

This description applies only to Sun-2 systems that use the VMEbus, and to Sun-3 systems.

 $\bar{z}$ 

Table 1-2 *Sun-2 Loopback Wiring* 

| From Pin       | To Pin         |
|----------------|----------------|
| $1(RxD)$ mouse | $3(TxD)$ mouse |
| $5(RxD)$ keybd | $7(TxD)$ keybd |

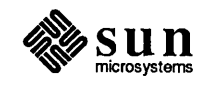

### Sun-3 Loopback Connector for SCSI Bus Connector

You must install a loopback connector on the SCSI connector at the backpanel edge of the CPU Board in order to test the SCSI Bus, using the Extended Menu Tests provided by the  $\times$  Monitor command. This shorting connector is a DB50 connector. A list of interconnects is provided below. The set of chip and connector (*Conn*) pins on the left side connect to those on the right side of the table.

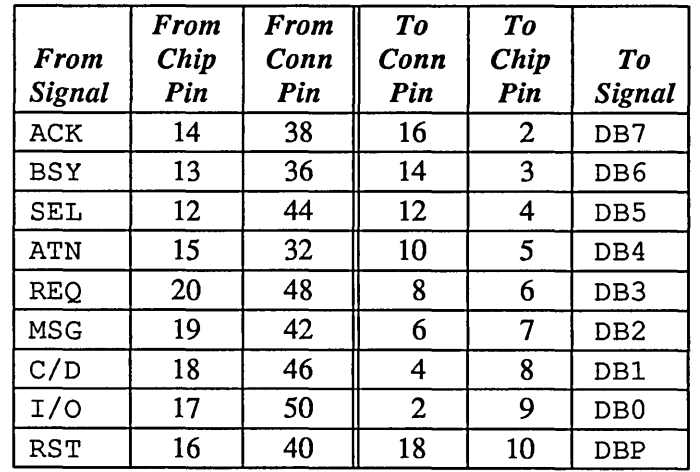

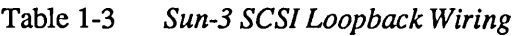

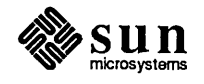

 $\label{eq:2.1} \frac{1}{\sqrt{2\pi}}\int_{0}^{\infty}\frac{1}{\sqrt{2\pi}}\int_{0}^{\infty}\frac{1}{\sqrt{2\pi}}\int_{0}^{\infty}\frac{1}{\sqrt{2\pi}}\int_{0}^{\infty}\frac{1}{\sqrt{2\pi}}\int_{0}^{\infty}\frac{1}{\sqrt{2\pi}}\int_{0}^{\infty}\frac{1}{\sqrt{2\pi}}\int_{0}^{\infty}\frac{1}{\sqrt{2\pi}}\int_{0}^{\infty}\frac{1}{\sqrt{2\pi}}\int_{0}^{\infty}\frac{1}{\sqrt{2\pi}}\int_{0}^{\infty}\$  $\label{eq:2.1} \mathcal{L} = \mathcal{L} \left( \mathcal{L} \right) \mathcal{L} \left( \mathcal{L} \right) \mathcal{L} \left( \mathcal{L} \right)$  $\label{eq:2.1} \frac{1}{\sqrt{2}}\int_{\mathbb{R}^3}\frac{1}{\sqrt{2}}\left(\frac{1}{\sqrt{2}}\right)^2\frac{1}{\sqrt{2}}\left(\frac{1}{\sqrt{2}}\right)^2\frac{1}{\sqrt{2}}\left(\frac{1}{\sqrt{2}}\right)^2\frac{1}{\sqrt{2}}\left(\frac{1}{\sqrt{2}}\right)^2\frac{1}{\sqrt{2}}\left(\frac{1}{\sqrt{2}}\right)^2\frac{1}{\sqrt{2}}\frac{1}{\sqrt{2}}\frac{1}{\sqrt{2}}\frac{1}{\sqrt{2}}\frac{1}{\sqrt{2}}\frac{1}{\sqrt{2}}$  $\label{eq:2.1} \frac{1}{2} \int_{\mathbb{R}^3} \frac{1}{\sqrt{2}} \, \frac{1}{\sqrt{2}} \,$  $\label{eq:2.1} \frac{1}{\sqrt{2}}\int_{\mathbb{R}^3}\frac{1}{\sqrt{2}}\left(\frac{1}{\sqrt{2}}\right)^2\frac{1}{\sqrt{2}}\left(\frac{1}{\sqrt{2}}\right)^2\frac{1}{\sqrt{2}}\left(\frac{1}{\sqrt{2}}\right)^2\frac{1}{\sqrt{2}}\left(\frac{1}{\sqrt{2}}\right)^2.$ 

 $\label{eq:2.1} \mathcal{L}_{\mathcal{A}}(\mathcal{A}) = \mathcal{L}_{\mathcal{A}}(\mathcal{A}) = \mathcal{L}_{\mathcal{A}}(\mathcal{A})$ 

 $\label{eq:2.1} \frac{1}{2} \int_{\mathbb{R}^3} \frac{1}{\sqrt{2}} \, \frac{1}{\sqrt{2}} \,$ 

 $\sim$   $\sim$ 

# **Booting Procedures**

W.

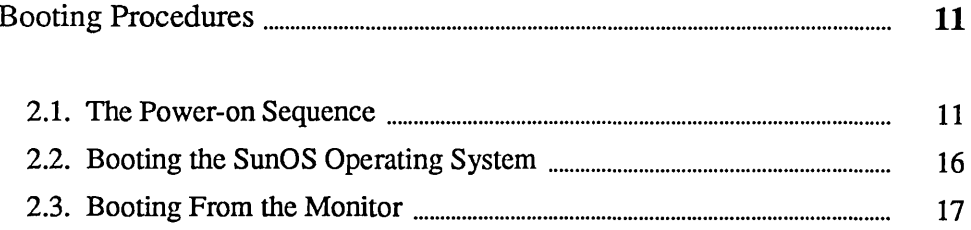

 $\sum$ 

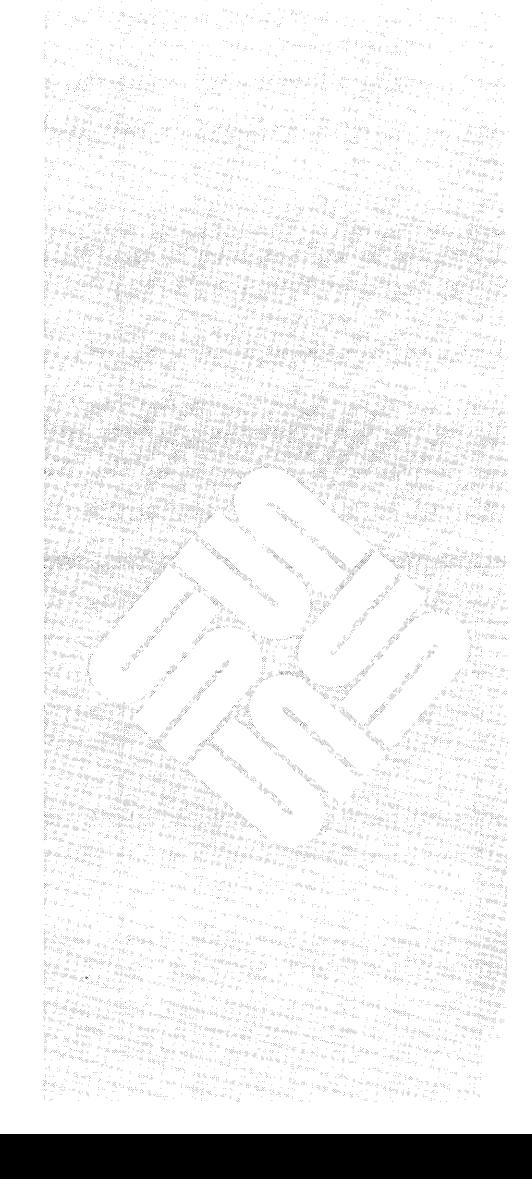

 $\mathcal{L}(\mathcal{L}(\mathcal{L}))$  . The contract of the contract of the contract of the contract of the contract of the contract of the contract of the contract of the contract of the contract of the contract of the contract of the co

 $\label{eq:2.1} \frac{d\mathbf{r}}{dt} = \frac{1}{2} \left[ \frac{d\mathbf{r}}{dt} + \frac{d\mathbf{r}}{dt} \right] \mathbf{r} + \frac{d\mathbf{r}}{dt} \mathbf{r} + \frac{d\mathbf{r}}{dt} \mathbf{r} + \frac{d\mathbf{r}}{dt} \mathbf{r} + \frac{d\mathbf{r}}{dt} \mathbf{r} + \frac{d\mathbf{r}}{dt} \mathbf{r} + \frac{d\mathbf{r}}{dt} \mathbf{r} + \frac{d\mathbf{r}}{dt} \mathbf{r} + \frac{d\mathbf{r}}$ 

 $\label{eq:2.1} \mathcal{L}(\mathcal{L}(\mathcal{L}))=\mathcal{L}(\mathcal{L}(\mathcal{L}))=\mathcal{L}(\mathcal{L}(\mathcal{L}))=\mathcal{L}(\mathcal{L}(\mathcal{L}))=\mathcal{L}(\mathcal{L}(\mathcal{L}))$ 

 $\mathcal{L}^{\mathcal{L}}(\mathcal{L}^{\mathcal{L}})$  and the contract of the contract of the contract of the contract of the contract of the contract of the contract of the contract of the contract of the contract of the contract of the contrac

### Booting Procedures

This chapter explains how Sun Workstations boot up. It covers both Power-Up boots, and boots from the PROM monitor.

The descriptions given here vary between system architectures. The Sun-2 series, for example, doesn't have an EEPROM or diagnostic switch. The Sun-3 and Sun-4 have nearly identical PROM features. For infonnation on the Sun386i boot up and power-up options, refer to *Chapter* 15.

#### 2.1. The Power-on Sequence When a Sun system is powered-on, the CPU Board goes through a series of distinct phases. They are:

- 1. Reading the Diagnostic Switch (Sun-3 and Sun-4 only)
- 2. Power-up Tests
- 3. System Initialization
- 4. Boot of the SunOS operating system or, for Sun-3 and Sun-4, a user-defined program

The figure on the following page illustrates this sequence. *Chapter* 15 describes a similar sequence for the Sun386i.

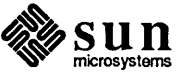

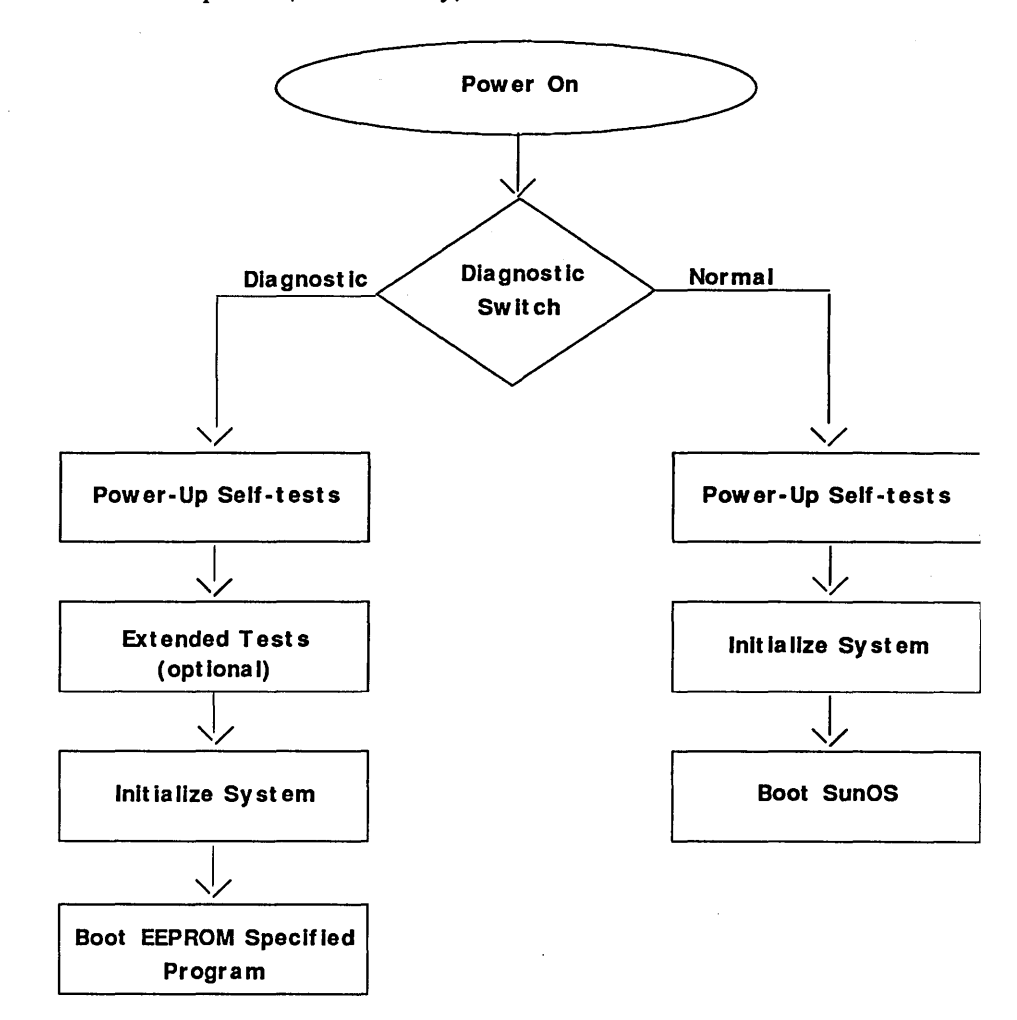

Figure 2-1 *The Power-on Sequence (Sun-314 Only)* 

*NOTE This sequence varies with architecture. The Sun-2 has no diagnostic switch or EEPROM; therefore Step* 1 *is not applicable. Because it doesn't have an EEPROM, a Sun-2 always boots the SunOS operating system as the default — if you want to boot a different program or boot from a different path, you must abort the sequence and enter the boot command manually. For the Sun-386i boot sequence, refer to Chapter* 15.

The Diagnostics Switch

The Sun386i has jumpers and soft switches to select the "run-time" mode (refer to *Chapter* 15 for more information.

The diagnostics switch (on Sun-3's and Sun-4's) selects one of two power up sequences. The sequences differ in the type of self-tests that run, and which program is booted.

The diagnostic switch is generally used to boot a diagnostic program if the workstation exhibits hardware problems. However, any bootable program on a legitimate boot device can be set to run if the diagnostics switch is set to DIAG.

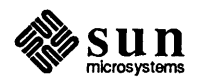
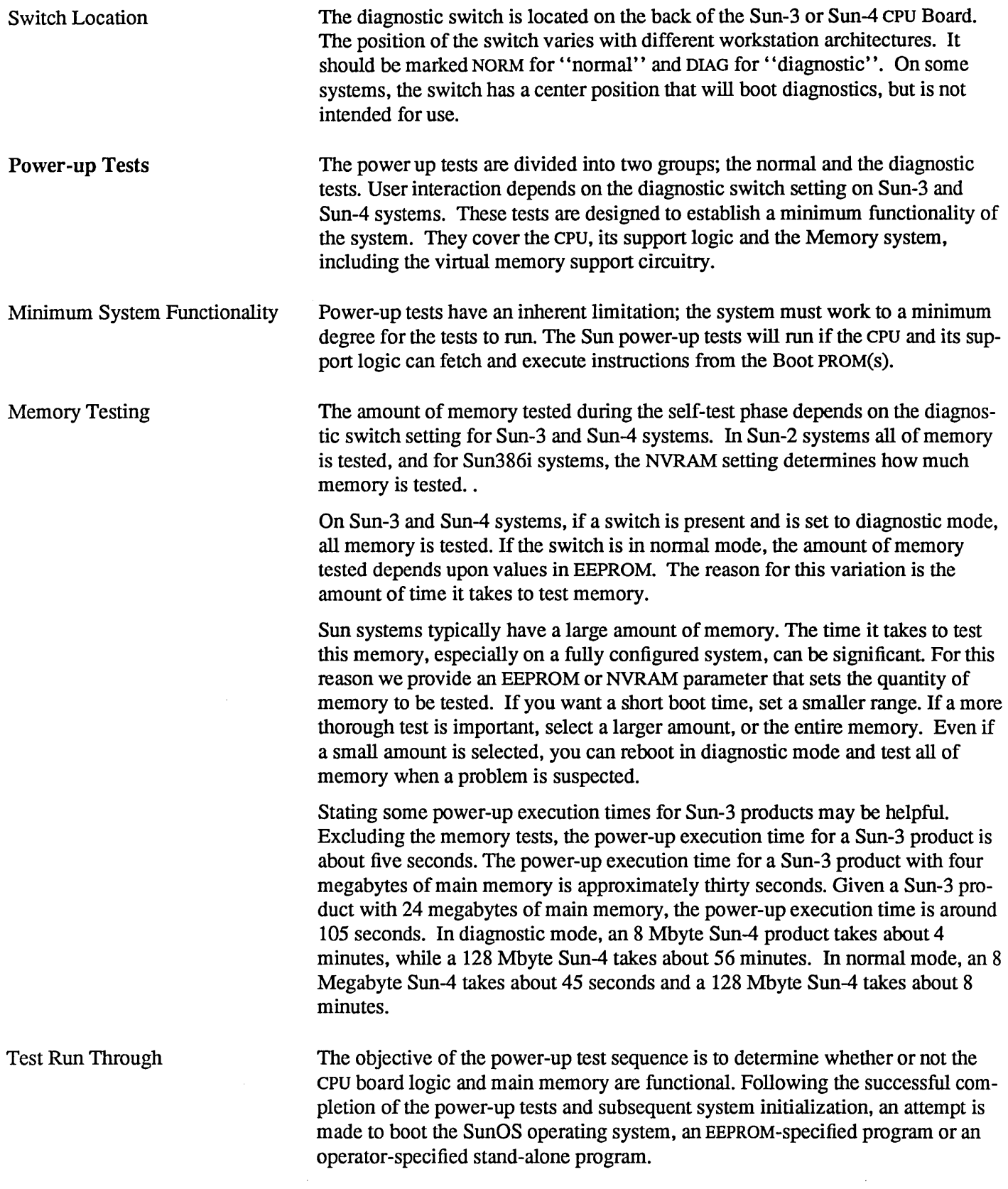

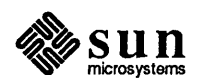

On a Sun-3 or Sun-4, if the diagnostic switch is in the NORM position, the power-up tests execute successfully, and you do *not* tenninate the default boot sequence, an attempt is made to down-load the SunOS operating system. Something like the following display then appears on the *workstation* screen:

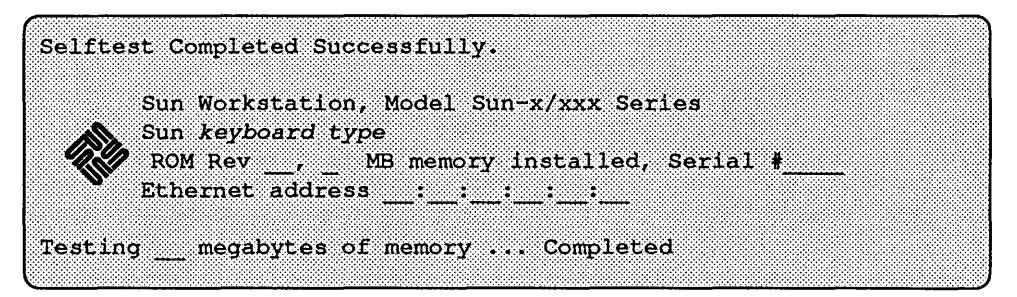

The Sun386i power-up display is quite different from other Sun products; refer to *Chapter 15* for an example of that display. One requirement of the firmware is to assign a unique test number to most of the power-up tests and display that number in bits *zero* through *four* of the diagnostic LEDs as the test is running. Given that there are fewer test numbers than there are power-up tests, some power-up tests, which check the same part of hardware, will share a test number.

On a Sun-3 or Sun-4 ,if one of these power-up tests should fail, bit *seven* of the diagnostic LEDs also lights up. Bit seven indicates that there is a hardware problem. The LED display enables the service person to conclude whether or not there is a problem and detennine which type of power-up test is failing.

For most models, LED 5 is the *heartbeat* LED. After the power-up tests have been completed, but prior to booting the SunOS operating system or an EEPROMspecified program, LED 5 blinks on and off to indicate that the CPU is actually executing instructions. LED *six* indicates whether or not the failure is an exception class failure (Le. unexpected trap or unexpected interrupt). The diagram to the left of this text illustrates LED functions. LED interpretation differs for the Sun386i (refer to *Chapter 15* for more information).

Additionally, if the Diagnostic Switch (on a Sun-3 or Sun-4) is in the DIAG position, status/error messages from the power-up tests are routed to serial ports A and B by way of the MMU (Memory Management Unit) by-pass so that they can be viewed on the screen of a "dumb" terminal. Therefore, even though some power-up tests share the same test number, the output on the terminal's screen tells you exactly which test is failing.

In order to view the messages, the tenninal characteristics must be set up as follows: The baud rate for serial port A must be *9600* while the baud rate for serial port B must be *1200.* There must be *eight* data bits and *one* stop bit Finally, parity must be be turned *off* (no parity).

Upon detection of a failure, the unsuccessful test will enter an infinite "scope loop", continuously re-executing the failing test and thus enhancing the service person's ability to study the problem with test equipment.

When the Diagnostic Switch is in the DIAG position, there are six commands that provide limited interaction with the power-up tests for Sun-3 or Sun-4 systems.

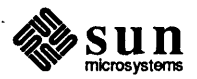

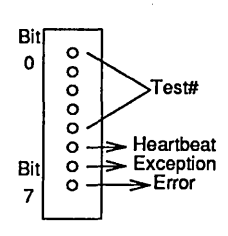

These commands will only be active prior to the display of the Testing \_ megabytes of memory ... Completed message. Here are the commands that control the Sun-3 and Sun-4 power-up self-tests:

- 1. Press the b (a mnemonic for *burn-in)* key, prior to the display of the ... Completed message, to execute the power-up test sequence indefinitely. This option is useful during the manufacturing burn-in stage.
- 2. Press the s key prior to the display of the "completed" message to immediately *re-start* the power-up test sequence.
- 3. If one of the power-up tests fails, it will continue to re-execute forever unless interrupted. Press the space bar to tenninate the failed test and execute the next power-up test.
- 4. By default, an unsuccessful power-up test prints one error message before entering an infinite scope loop. Once inside of the scope loop, the failing test will *not* print any more messages. If, however, you would like to see test messages while in the scope loop, press the  $\mathbf{p}$  key. Then, to turn the messages back off, press the  $\,mathbf{p}$  key a second time. In other words, the p command acts like a toggle switch to turn message mode on or off.
- 5. **Esc** skips the remaining power-up tests on a Sun-4 system.
- 6. On a Sun-4, the l. key causes the currently executing test to run forever.

On a Sun-3 or Sun-4, if the content of location Ox 17 of the EEPROM is equal to " $0x12$ " (an arbitrarily chosen value), there is another way to re-start the powerup test sequence. Following the display of the banner

Sun Workstation, Model Sun-xxxxx Series, Type-3 Keyboard...........

you may press the User Reset Switch on the CPU Board edge to re-start the power-up test sequence. Pressing the User Reset Switch generates a Watchdog Reset. However, rather than handling the Watchdog Reset in the normal manner, the power-up test sequence is initiated, assuming that location  $0x17$  of the EEPROM contains "OxI2". The power-up tests can be re-started in this manner independent of the position of the Diagnostic Switch.

If the Diagnostic Switch is in the DIAG position, the name of each power-up test will appear on the screens of the *terminals* attached to serial ports A and B. Notice that you will have a *ten* second opportunity to enter the more comprehensive test system by pressing *any* key on a tenninal attached to a serial port. The chapters titled *Sun-x Extended Test Sequence (or System)* details these additional tests.

If the Diagnostic Switch is in the DrAG position, the power-up tests executed successfully, and you did *not* enter a character on either of the "dumb tenninal" keyboards within the initial ten second period, the following display appears on the *workstation* screen. Again, note that you have *another ten* second opportunity to invoke the additional non-power-up tests by pressing any key on the Sun keyboard. If you do not respond, an attempt is made to boot a program specified in

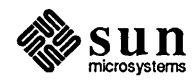

the Diagnostic Boot Path area of the EEPROM. If this attempt fails, the PROM monitor program is invoked.

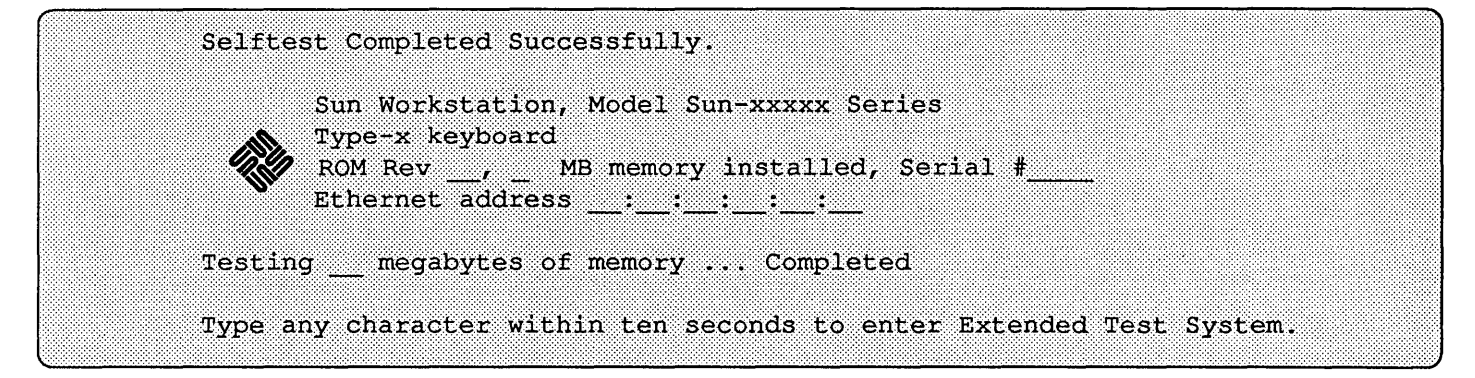

### 2.2. Booting the SunOS Operating System

Following the initialization of the Sun-3 or Sun-4 work station, the default boot sequence is executed. There are two issues that must be taken into consideration here. One has to do with *what is to be down-loaded* while the other has to do with *where it is to be loaded from.* 

Assuming *no* operator intervention, the position of the Diagnostic Switch will determine *what* is to be booted. If the Diagnostic Switch is in the NORM position, the SunOS operating system is booted. Otherwise, if the Diagnostic Switch is in the DIAG position, the EEPROM-specified program is booted. Be aware that the monitor is invoked if no EEPROM -specified program is available.

If you interrupt the automatic (default) boot sequence, the monitor is invoked. At that point, you may specify *what* is to be booted and *where* it is to be booted from. See command b (boot) in the section titled *Basic Monitor Commands* for a description of how to boot user-specified programs from user-specified devices.

If you are interacting with the system through a Sun keyboard, you may interrupt the default boot sequence by typing  $L1-a$ . That is, hold down the  $\boxed{L1}$  key while pressing the  $\boxed{a}$  key. On the other hand, if you are interacting with the system through a "dumb" terminal, press the (Break) key to terminate the automatic boot sequence.

CA UTION If the system has a disk and the operating system is running, aborting the auto-boot could damage your file-systems. If the operating system is running, use the procedures described in the *Interrupting the Boot Sequence*  subsection.

> The firmware also determines from which device the program is to be loaded. If the Diagnostic Switch is in the NORM position and the content of EEPROM location  $0x18$  is equal to " $0x12$ " (an arbitrarily chosen value), the firmware attempts to boot the SunOS operating system from the UNIX $\dagger$  Boot Path area of the EEPROM, beginning at location Ox19. If the Boot Path, which is supposed to begin at location Ox19, is missing or contains an error, the monitor program is invoked.

t UNIX is a registered trademark of AT&T.

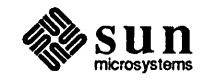

If the Diagnostic Switch is in the NORM position and the content of EEPROM location Ox18 is *not* equal to "OxI2", the finnware will attempt to boot the SunOS operating system using the following boot device polling sequence:

- o Xylogics Disk Controller (when applicable)
- o SCSI Disk Controller
- o Ethernet

On the other hand, if the Diagnostic Switch is in the DIAG position, the finnware will assume that both the path name of the file containing the program to be loaded and the boot device are specified in the UNIX Boot Path area of the EEPROM, beginning at EEPROM location Ox22. If either the file name or the boot device is not present or is in error, the PROM monitor is invoked.

It is best not to interrupt the boot sequence; doing so may damage your file systems. Once the operating system is running and you want to access the monitor program, become super-user and type in:

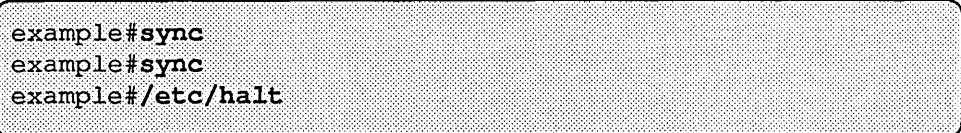

If you have no other choice, you may interrupt the boot sequence on the console device — using the  $L_1$ -a sequence on the Sun keyboard, or  $Break$  from a terminal. Once you are in the monitor mode (symbolized by the  $>$  prompt), you should enter the following:

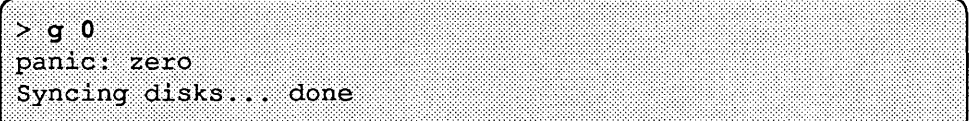

Press  $\boxed{11-a}$  or  $\boxed{Break}$  again when the message above finishes. Next you may see this message:

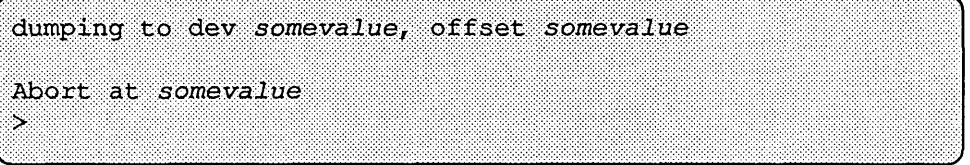

### 2.3. Booting From the Monitor

Interrupting the Boot

Sequence

To boot from the PROM monitor, execute the b command. Although this command varies with the system architecture, it basically works in the following way:

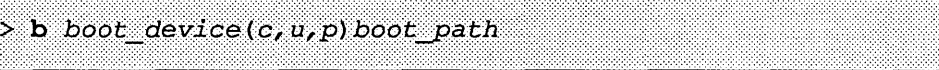

*boot device* is a two letter designator for any boot device available on that architecture.

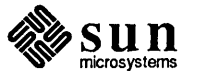

To view the boot devices for your system, enter b? at the monitor prompt. Boot devices may include:

Table 2-1 *Boot Devices* 

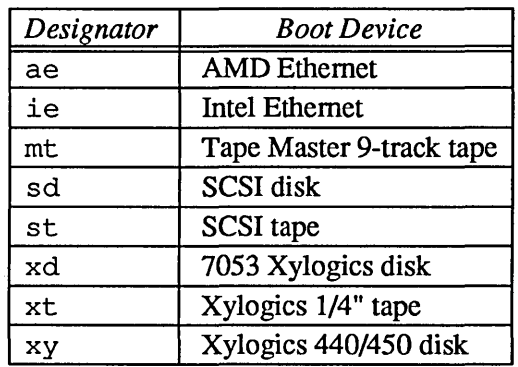

*c,u,* and p indicate the controller, unit and partition to use when booting. You must enter the parentheses and commas as shown in the example above. If you enter only

 $\langle \, , \, , \, \rangle$ 

the default values will be used.

 $c$  is the controller number of the device (a disk controller, for example). if there is only one controller, enter O.

 $u$  is the unit number (if more than one storage unit (disk drive, tape drive, etc.) is driven by the given controller. Enter 0 if there is only one drive for the selected controller.

p is the partition number, which is used to subdivide the storage unit (boot device). If the storage unit has no partitions (a tape for example) enter 0 here.

The *boot path* gives the path to the file you want to boot, followed by one of seven arguments that is to be passed to the booted program.

*NOTE All of the boot parameters have default settings. The ultimate default is* b, *which means boot the default file from the default device.* 

> The description above is general. For details, refer to the *PROM Monitor* chapter for your architecture.

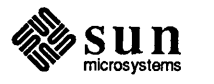

# Starting the PROM Monitor

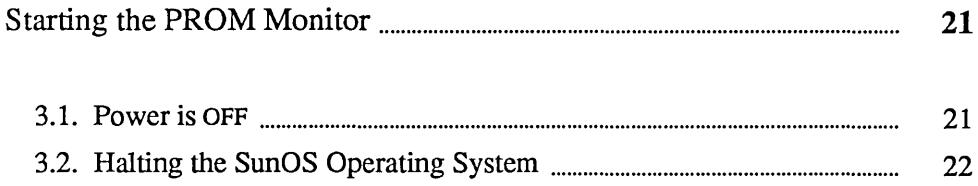

 $\mathcal{R}$ 

 $\label{eq:2.1} \mathcal{L}(\mathcal{L}(\mathcal{L})) = \mathcal{L}(\mathcal{L}(\mathcal{L})) = \mathcal{L}(\mathcal{L}(\mathcal{L})) = \mathcal{L}(\mathcal{L}(\mathcal{L}))$  $\label{eq:2.1} \frac{1}{\sqrt{2}}\int_{\mathbb{R}^3}\frac{1}{\sqrt{2}}\left(\frac{1}{\sqrt{2}}\right)^2\frac{1}{\sqrt{2}}\left(\frac{1}{\sqrt{2}}\right)^2\frac{1}{\sqrt{2}}\left(\frac{1}{\sqrt{2}}\right)^2\frac{1}{\sqrt{2}}\left(\frac{1}{\sqrt{2}}\right)^2.$  $\label{eq:2.1} \frac{d}{dt} \left( \frac{d}{dt} \right) = \frac{1}{2} \left( \frac{d}{dt} \right) \left( \frac{d}{dt} \right)$  $\sim 10^{11}$ an di Kabupatén Bandungan<br>Kabupatèn Kabupatèn Bandungan<br>Kabupatèn Kabupatèn Kabupatèn Kabupatèn Kabupatèn Kabupatèn Kabupatèn Kabupatèn Kabupatèn Kabupatèn Kabupatèn  $\label{eq:2.1} \frac{1}{\sqrt{2\pi}}\sum_{i=1}^n\frac{1}{\sqrt{2\pi}}\sum_{i=1}^n\frac{1}{\sqrt{2\pi}}\sum_{i=1}^n\frac{1}{\sqrt{2\pi}}\sum_{i=1}^n\frac{1}{\sqrt{2\pi}}\sum_{i=1}^n\frac{1}{\sqrt{2\pi}}\sum_{i=1}^n\frac{1}{\sqrt{2\pi}}\sum_{i=1}^n\frac{1}{\sqrt{2\pi}}\sum_{i=1}^n\frac{1}{\sqrt{2\pi}}\sum_{i=1}^n\frac{1}{\sqrt{2\pi}}\sum_{i=1}^n\$ 

## Starting the PROM Monitor

This chapter tells you how to enter the PROM monitor mode. There are a number of ways to do this. Before you do anything, you must discover the current state of the system. The descriptions below list the different possibilities.

3.1. Power is OFF You can tell if your workstation is powered down very simply. Check the power switch on the pedestal or base as well as on the video monitor. The "OFF" position is labeled "0".

> If your system is powered down, turn ON the power and then, IMMEDIATELY FOLLOWING the

Testing Megabytes of memory ... Completed

message, press the  $\boxed{L1}$  and  $\boxed{a}$  keys simultaneously. Or, if your console device is a terminal, press the  $\overline{Break}$  key. You should see the monitor prompt:  $\rightarrow$ .

CAUTION Do not use the  $[\overline{L1-a}]$  sequence once the operating system has booted. If disks are powered up and the operating system is running when you use the (LI-a) sequence, damage to your file systems could result.

> If disks were powered up when you aborted the auto-boot, you should do the following:

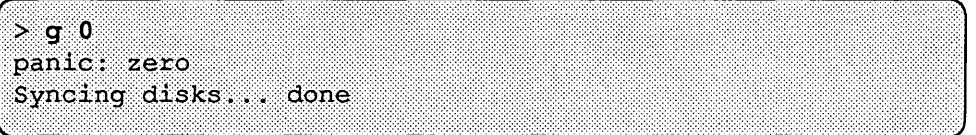

Press  $\overline{L1-a}$  or  $\overline{Break}$  again after you see the message shown above. Next you may see this message:

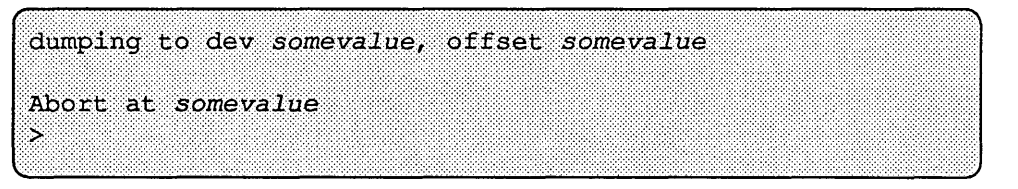

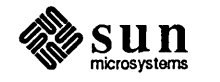

#### 3.2. Halting the SunOS Operating System

Your system is running the SunOS operating system if you see a prompt such as

*hostname%* 

```
or
```
*hostname#* 

on the screen. (This is only an example; prompts may be .customized to fit the user's needs.)

If your system is up and running the SunOS operating system, you must halt the operating system to bring up the PROM monitor program. This can be done a number of ways. The best way is to use the SunOS halt command. To run it, do the following:

be sure to shut down all your applications first! example% su Password: enter password example#sync example#sync example# /etc/halt Syncing disks... done  $\overline{\phantom{a}}$ 

Another, less preferable way of shutting down the system and bringing up the PROM monitor is to abort the SunOS operating system as described under *Power Is* OFF at the beginning of this chapter.

*NOTE Don't do this unless your system is in such condition that you have no other choice.* 

> Once you are in the monitor mode (symbolized by the > prompt), you should do the following:

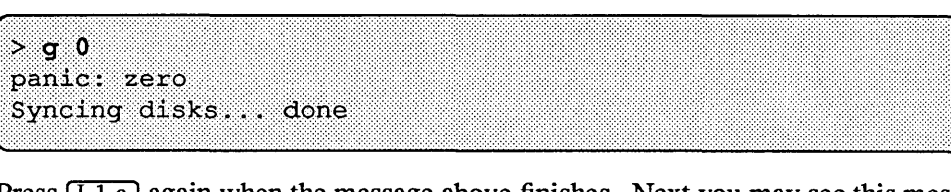

Press  $\boxed{11-a}$  again when the message above finishes. Next you may see this message:

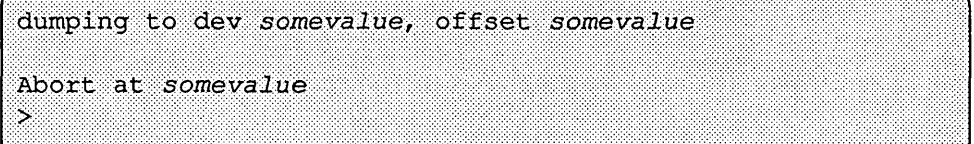

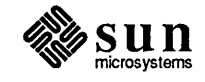

## Sun-2 Self-tests and Initialization

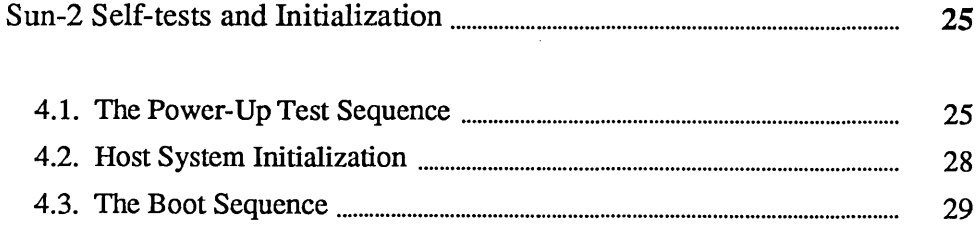

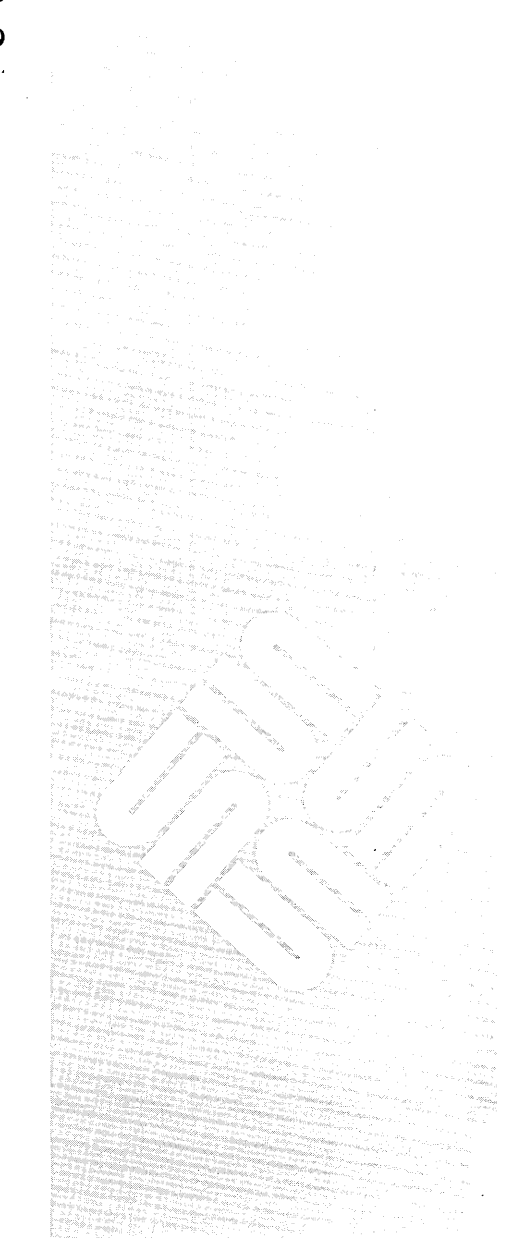

 $\mathcal{L}_{\text{max}}$  .  $\label{eq:2.1} \frac{1}{2} \sum_{i=1}^n \frac{1}{2} \sum_{j=1}^n \frac{1}{2} \sum_{j=1}^n \frac{1}{2} \sum_{j=1}^n \frac{1}{2} \sum_{j=1}^n \frac{1}{2} \sum_{j=1}^n \frac{1}{2} \sum_{j=1}^n \frac{1}{2} \sum_{j=1}^n \frac{1}{2} \sum_{j=1}^n \frac{1}{2} \sum_{j=1}^n \frac{1}{2} \sum_{j=1}^n \frac{1}{2} \sum_{j=1}^n \frac{1}{2} \sum_{j=1}^n \frac{$ 

 $\label{eq:2.1} \frac{1}{\sqrt{2}}\left(\frac{1}{\sqrt{2}}\right)^{2} \left(\frac{1}{\sqrt{2}}\right)^{2} \left(\frac{1}{\sqrt{2}}\right)^{2} \left(\frac{1}{\sqrt{2}}\right)^{2} \left(\frac{1}{\sqrt{2}}\right)^{2} \left(\frac{1}{\sqrt{2}}\right)^{2} \left(\frac{1}{\sqrt{2}}\right)^{2} \left(\frac{1}{\sqrt{2}}\right)^{2} \left(\frac{1}{\sqrt{2}}\right)^{2} \left(\frac{1}{\sqrt{2}}\right)^{2} \left(\frac{1}{\sqrt{2}}\right)^{2} \left(\$ 

 $\mathcal{L}^{\mathcal{L}}(\mathcal{L}^{\mathcal{L}})$  and  $\mathcal{L}^{\mathcal{L}}(\mathcal{L}^{\mathcal{L}})$  . In the  $\mathcal{L}^{\mathcal{L}}(\mathcal{L}^{\mathcal{L}})$ 

 $\mathcal{L}^{\text{max}}_{\text{max}}$  and  $\mathcal{L}^{\text{max}}_{\text{max}}$ 

 $\overline{4}$ 

## Sun-2 Self-tests and Initialization

This chapter describes the specifics of the Sun-2 PROM self-test functions, as well as CPU initialization.

#### 4.1. The Power-Up Test Sequence The objective of the power-up test sequence is to determine whether or not the CPU board logic is functional. From the beginning, the power-up tests make two assumptions about the hardware; that the MC68010 CPU is functional, and that the ability to fetch instructions from the Boot PROM is intact.

Powering up a Sun-2 workstation resets the MC68010 to boot state. As a result, all instruction fetches are forced to the Boot PROM. Execution of the minimumconfidence power-up tests begin immediately. These tests don't employ any system memory until the memory tests have been successfully completed.

If the power-up tests execute successfully and you do *not* terminate the default boot sequence, the PROMs attempt to load the SunOS operating system. Something like the following display appears on the *workstation* screen to indicate this.

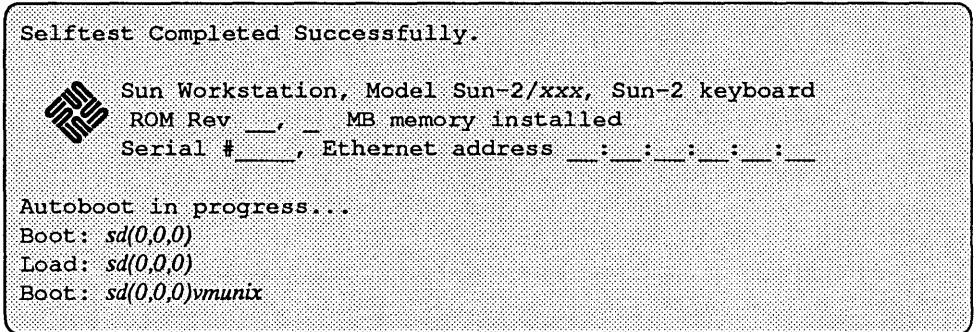

The Sun-2 firmware assigns a unique test number to each of the power-up tests. The test number is displayed in bits *zero* through *seven* of the diagnostic LEOs on the CPU board edge, while that test is running. If one of these tests fails, the LEOs will keep displaying the same pattern, enabling the service person to see which power-up test failed.

The unsuccessful test enters an infinite scope loop, continuously re-executing the failing test. In this way, the service person may study the problem with test equipment.

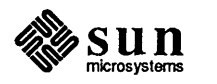

For the sake of completeness, LED 4 is the *heart-beat* LED. After the power-up tests have been completed, but prior to booting the operating system, LED 4 blinks continuously to indicate that the MC68010 Processor is still executing code successfully.

#### Power-Up Tests

Here are all of the Sun-2 power-up tests. Included is the name of each test, its function, and the LED pattern displayed while the test is running. A detailed description of each test follows the summary below.

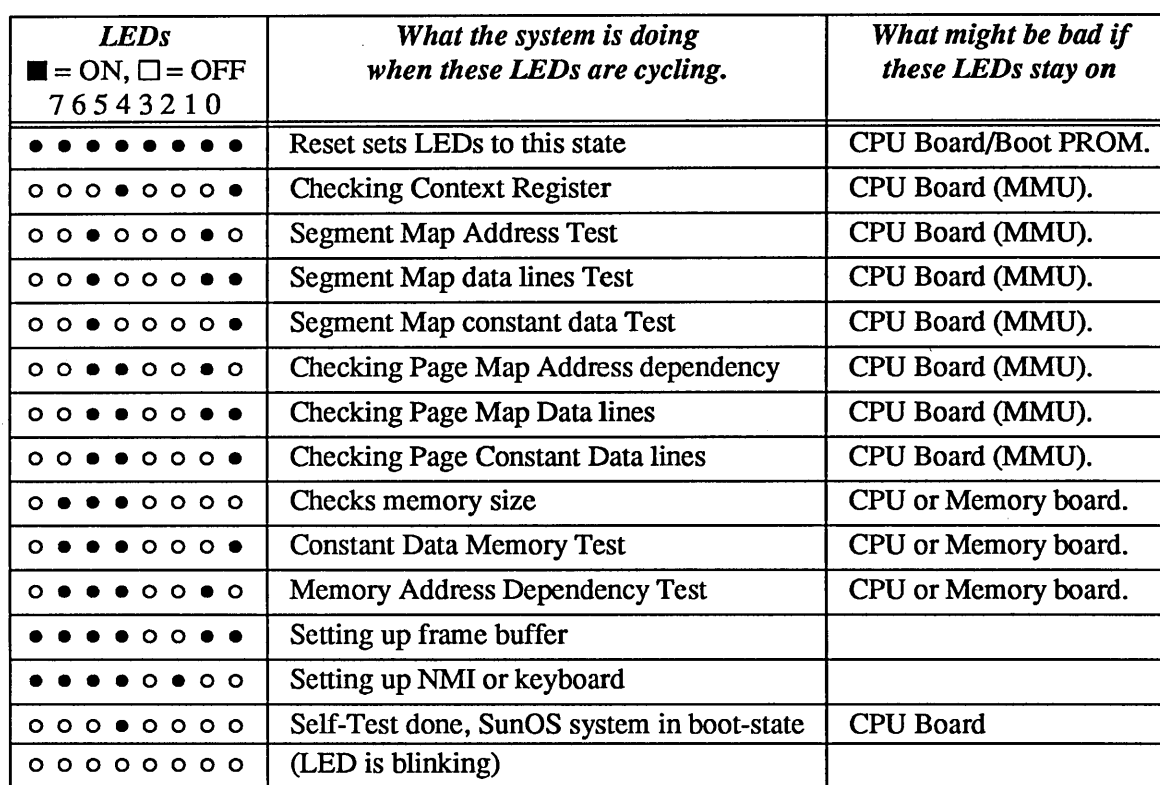

#### Diagnostic Register Test

This test sequentially lights up each of the LEDs. It indirectly tests the processor's ability to fetch instructions from the Boot PROM and transfer data across the data bus.

#### Context Register Test

This test perfonns write-read-compare cycles on the Context Register.

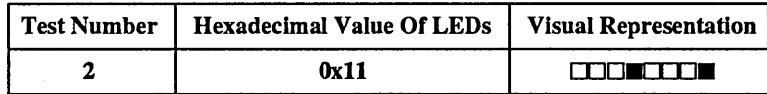

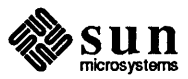

### Segment Map Address Test

If this test fails, the Segment map address lines are shorted or miswired.

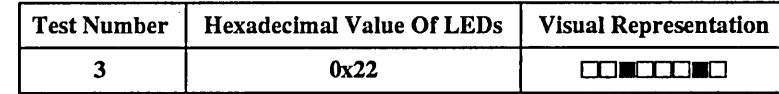

#### Segment Map data lines Test

If this test fails, the Segment map data wires are shorted or bits are bad.

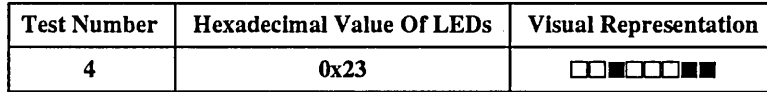

Segment Map constant data Test If this test fails, the Segment map data wires are shorted.

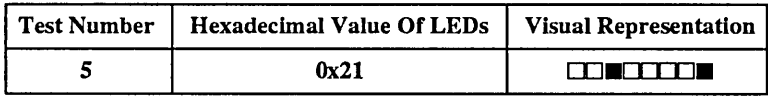

Page Map Address dependency Test

If this test fails, the Page map address lines are miswired or shorted.

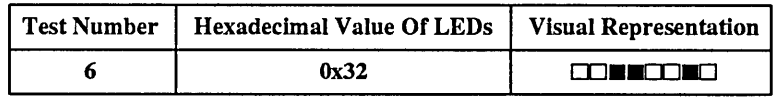

#### Page Map data lines Test

If this test fails, the Page map data lines are miswired or shorted.

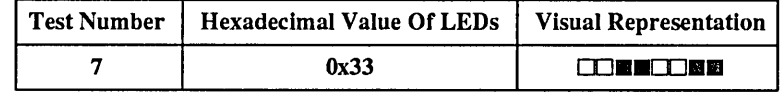

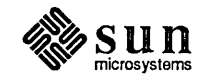

#### Page Map Constant Data Test

If this test fails, there is a hardware problem.

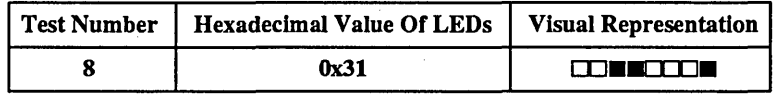

Memory sizing Test

Prior to testing memory, the memory is sized by mapping it in, then trying to write and read back each location in memory.

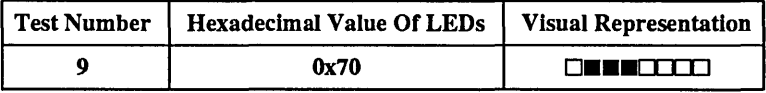

#### Memory Constant Data Test

The memory is tested by write-read-compare steps.

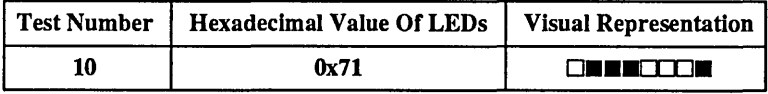

#### Memory Address Dependency Test

The memory address lines is checked for miswiring or defective chips.

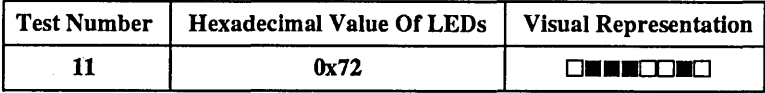

#### 4.2. Host System Initialization

After the *error-free* completion of the power-up tests but before the execution of the default boot sequence, the workstation requires initialization. The initialization steps are listed below.

- 1. The segment map in each context is initialized.
- 2. All page map entries are initialized.
- 3. Memory is sized.
	- a. The total amount of main memory that is physically present, both working and non-working, is stored in \*romp->v\_memorysize.

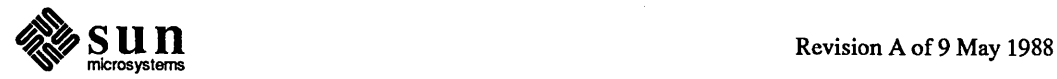

- b. Variable \*romp->v memoryavail will contain the amount of available memory, excluding nonworking pages and pages reserved for the monitor itself.
- 4. All of the available main memory is initialized.
- 5. All available pages of *working* memory are mapped in linear order, starting at location zero.
- 6. Assuming that they exist, these devices are initialized and mapped:
	- a. Keyboard.
	- b. Mouse.
	- c. Serial Ports A and B.
	- d. Video Memory.
	- e. TOO Clock.
	- f. Ethernet.
- 7. As part of the initialization, the monitor's interrupt vectors are employed.
- 8. Entry points to support routines are set up.

4.3. The Boot Sequence Following the workstation initialization, the default boot sequence is executed. There are two issues that must be taken into consideration here. One has to do with *what is to be loaded* while, the other has to do with *where it is to be loaded from.* 

> If you interrupt the automatic (default) boot sequence, the monitor is invoked. At that point, you may specify *what* is to be booted and from what device it is to be booted. See command b (boot) in the *Sun-2 Monitor Commands* chapter for a description of how to boot user-specified programs from user-specified devices.

Normally, the firmware must determine from what device the program is to be loaded. Sun-2 firmware uses the default boot sequence:

- 1. Xylogics Disk.
- 2. SCSI Disk.
- 3. Ethernet.

If you interrupt the default boot sequence or specify a non-existent boot device or boot path, the monitor program is invoked.

Refer to *Chapter 2* for more information on booting.

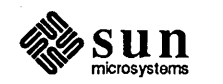

 $\mathcal{L}^{(1)}$ 

 $\label{eq:2.1} \frac{1}{\sqrt{2}}\int_{\mathbb{R}^3}\frac{1}{\sqrt{2}}\left(\frac{1}{\sqrt{2}}\right)^2\frac{1}{\sqrt{2}}\left(\frac{1}{\sqrt{2}}\right)^2\frac{1}{\sqrt{2}}\left(\frac{1}{\sqrt{2}}\right)^2\frac{1}{\sqrt{2}}\left(\frac{1}{\sqrt{2}}\right)^2.$ 

# $5$

## Sun-2 PROM Monitor Commands

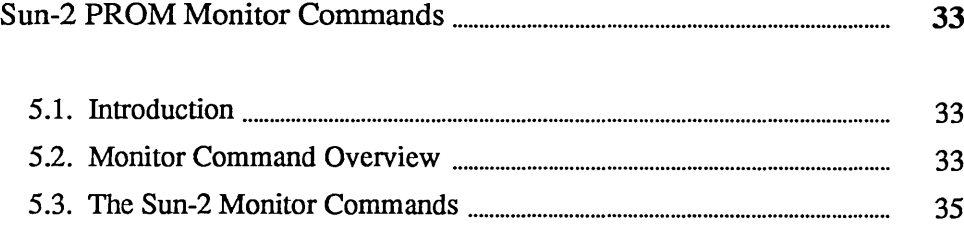

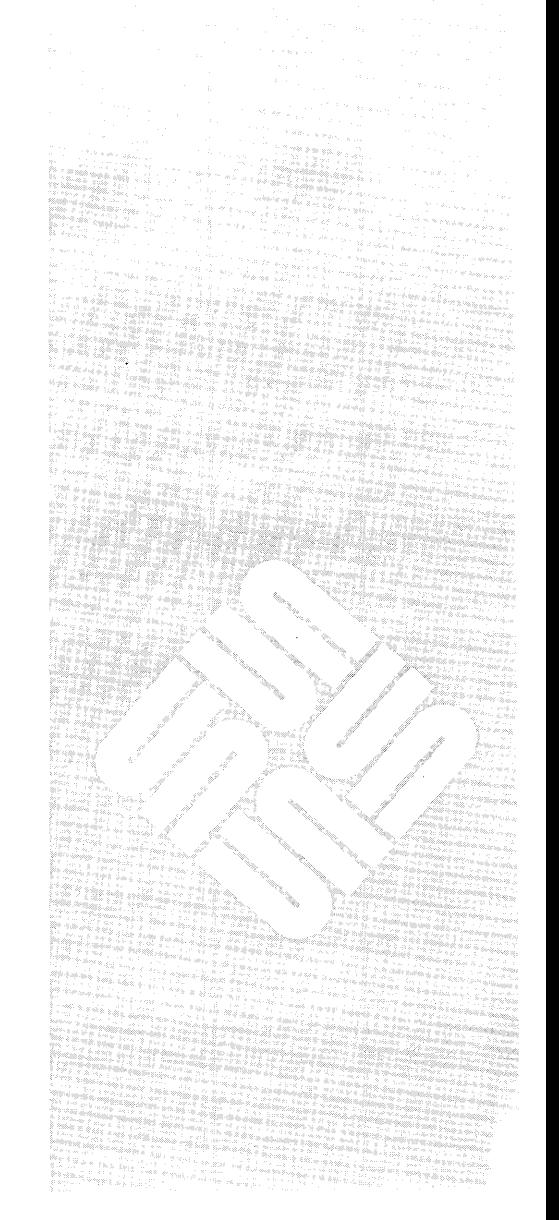

 $\label{eq:2.1} \frac{1}{2} \sum_{i=1}^n \frac{1}{2} \sum_{j=1}^n \frac{1}{2} \sum_{j=1}^n \frac{1}{2} \sum_{j=1}^n \frac{1}{2} \sum_{j=1}^n \frac{1}{2} \sum_{j=1}^n \frac{1}{2} \sum_{j=1}^n \frac{1}{2} \sum_{j=1}^n \frac{1}{2} \sum_{j=1}^n \frac{1}{2} \sum_{j=1}^n \frac{1}{2} \sum_{j=1}^n \frac{1}{2} \sum_{j=1}^n \frac{1}{2} \sum_{j=1}^n \frac{$  $\label{eq:2.1} \mathcal{L}(\mathcal{L}^{\mathcal{L}}_{\mathcal{L}}(\mathcal{L}^{\mathcal{L}}_{\mathcal{L}})) \leq \mathcal{L}(\mathcal{L}^{\mathcal{L}}_{\mathcal{L}}(\mathcal{L}^{\mathcal{L}}_{\mathcal{L}})) \leq \mathcal{L}(\mathcal{L}^{\mathcal{L}}_{\mathcal{L}}(\mathcal{L}^{\mathcal{L}}_{\mathcal{L}}))$  $\mathcal{L}^{\text{max}}_{\text{max}}$  and  $\mathcal{L}^{\text{max}}_{\text{max}}$ 

5

## Sun-2 PROM Monitor Commands

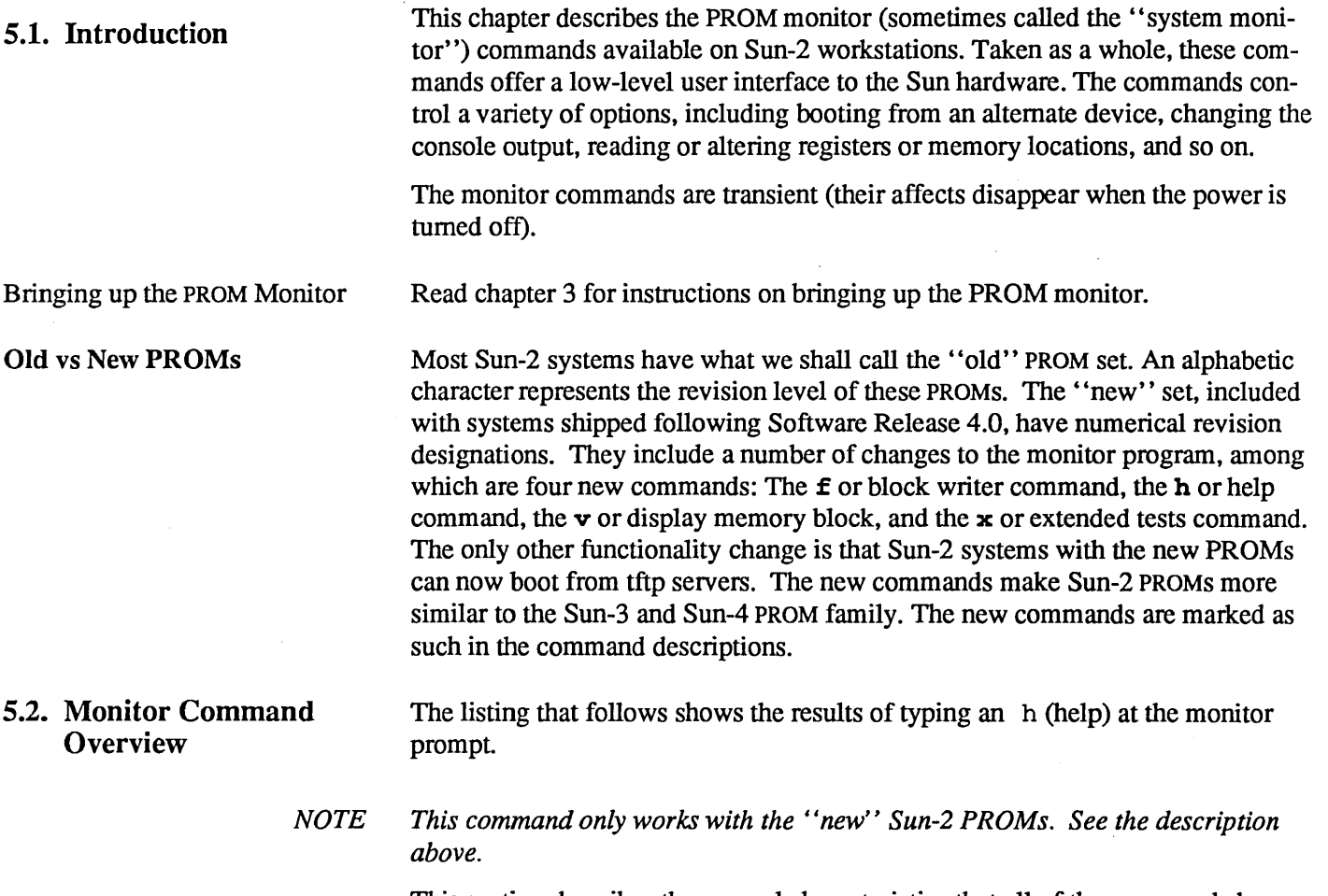

This section describes the general characteristics that all of the commands have in common. Detailed descriptions of each command and its arguments are listed in the next section.

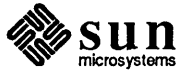

| a [digit]                                       | $10$ pen CPU Addr Req $(0-7)$      |
|-------------------------------------------------|------------------------------------|
| $b$ [dev([cntrl], [unit], [part]]] [Boot a file |                                    |
| c [addr]                                        | Continue program at Addr           |
| d [digit]                                       | $\sqrt{OPT}$ CPU Data Reg $(0-7)$  |
| e [addr]                                        | Open Addr as 16 bit word           |
| f beg addr end addr pattn [size] Fill Memory    |                                    |
| q Jador)                                        | IGo to Addr                        |
| 'n                                              | Help Menu                          |
| k [number]                                      | Reset (0) CPU, (1) MMU, (2) System |
| $1$ [addr]                                      | JOpen Addr as 32 bit long          |
| m [addr]                                        | <b> Open Segment Map</b>           |
| o [addr]                                        | Open Addr as 8 bit byte            |
| p (accr)                                        | <b> Open Page Map</b>              |
| m,                                              | (Open CPU Regs (i.e. PC)           |
| s [digit]                                       | (0-7)   Set/Query Function Code    |
| t $[y/n/c]$                                     | Trace: Yes/No/Continue             |
| u (arc)                                         | <b>ISelect Console Device</b>      |
| v beg addr end addr [size]                      | Display Memory                     |
| w [addr] [string]                               | Ivector                            |
| ×                                               | Extended Diag Tests                |
| z [addr]                                        | Set Breakpoint                     |

Figure 5-1 *Monitor Help Menu (New Sun-2* PROMs *Only)* 

Executing a Command In general, to execute a command, you type in the appropriate command letter, followed by any required command arguments. For example, if you wanted to execute the hypothetical command  $\theta$  (which we will say needs the arguments "100" and "200"), you would type a line like this:

 $> \theta$  100 200

The command letter can be upper or lower case, and all commands and arguments are separated by white-space (tabs or spaces). Pressing [Return] executes the command.

Default Values

Many of the monitor commands have built in, or *default* values, which the command uses if you do not supply an argument. The default values vary from command to command. Check the command descriptions for the default values of interest.

Word Sizes

Word sizes referred to in this chapter are defined as follows: A byte is eight bits long; a word is 16 bits long; a long word is 32 bits long.

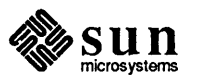

#### 5.3. The Sun-2 Monitor This section provides more detailed information on the commands listed in the **Commands** previous section. Both the commands and their arguments are described here. Note that any changes made with these commands are valid only until the system is powered down.

**Displaying and Modifying** 

A number of the commands listed below can be used to display and/or modify the system's memory and registers. Regardless of the type of memory (RAM, PROM or register), these commands have the same command syntax. This section describes the monitor command syntax for memory modification. The example here references long words (32 bits) of memory, but the syntax is the same for bytes (8 bits) and words (16 bits).

Memory modification commands accept two types of arguments. The address argument specifies the initial memory location that is to be displayed and/or modified.

The second argument determines whether the current content of a memory location is to be displayed and/or modified. Entering only the address of a memory location after the command *displays* the content of that address:

>command FFE80000 [Return] FFE80000: 12345678 ?

At this point, you can respond in one of *three* different ways.

Simply pressing the **Return** key displays the contents of the next memory  $1.$ location (in this case, 0xFFE80004) as shown below.

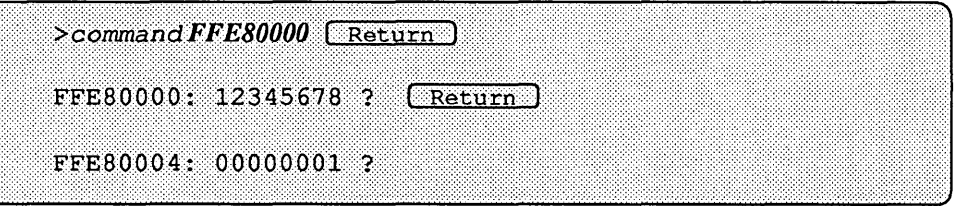

Successively pressing the (Return) key displays the contents of successive memory locations. Assuming that you pressed (Return) four times, the contents of memory locations 0xFFE80004, 0xFFE80008, FFE8000C and 0xFFE80010 would be displayed.

To exit the command, enter any *non-hexadecimal* character (i.e.  $\sigma$  for quit) before pressing (Return) Note that you will now return to the monitor's basic command level, with the  $>$  prompt:

```
>command FFE80000 ( Return )FFE80000: 12345678 ? q (Return)\ddot{}
```
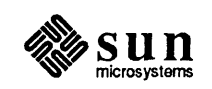

2. If you only want to modify one location, use a command such as:

>command FFE80000 12345678

3. The *third* response to the display of memory location contents is to *modify*  those contents. You enter the *new* hexadecimal value immediately following the question mark ?, BEFORE pressing  $(Return)$ . The following display demonstrates how the value of memory location OxFFE80000 can be changed from "12345678" to "OOABCDEF". Note: following the assignment of the new value to memory location OxFFE80000, the new value will *not* be displayed; instead, the contents of the next memory location are shown. You will *not* be returned to the monitor's basic command level.

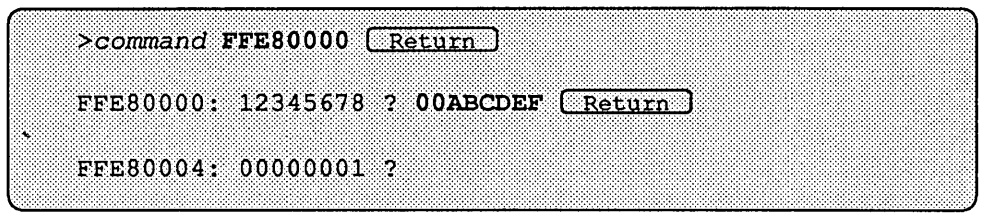

Entering a memory location's virtual address followed *only* by a nonhexadecimal character before pressing the (Return) key causes the monitor to *display* the contents of that location then exit to the monitor command level.

```
> command FFE80004 q (Return)FFE80004: 00000001
Š.
```
Entering a non-hexadecimal character *and* a hexadecimal value after an address causes the monitor to display the original value at that virtual address, assign a new value, then display that value. For instance, assume that the original content at address OxFFE8oo10 is "00000005". The command

 $\geq$  command FFE80010 ? 55555550 Return 1

displays the original value "00000005" then assigns the value "55555550" to address FFE80010 before returning to the monitor prompt.

```
>command FFE80010 ? 55555550 Return
FFE80010; 00000005 \rightarrow 55555550\geq
```
You may also enter multiple display and/or modify commands for multiple memory locations on the same command line. If you enter this command line:

 $command$   $FFE80000?$  00000000 ? 22222220 33333330 q  $(Return)$ 

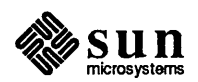

You will see this on the screen:

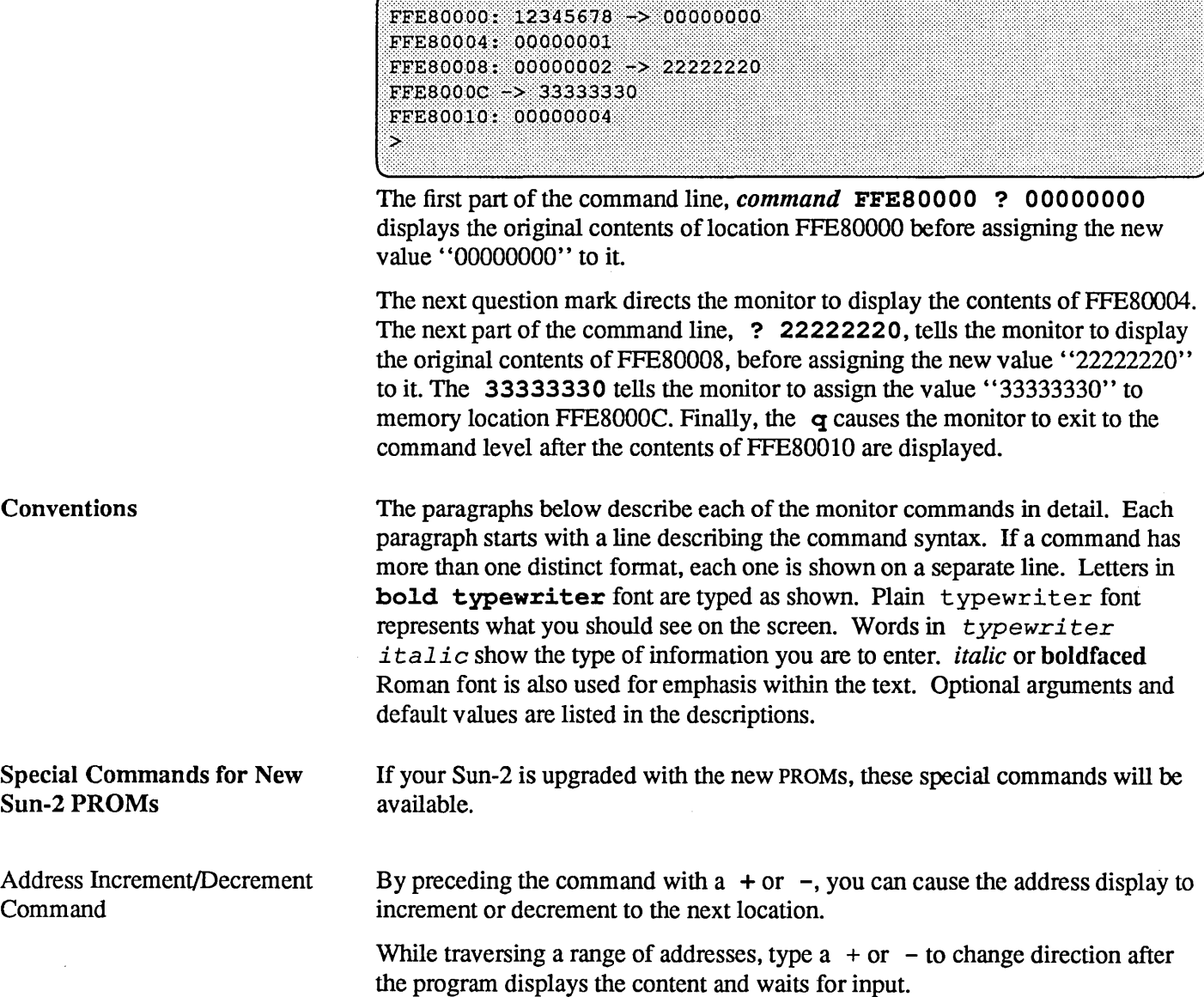

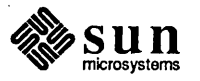

For example:

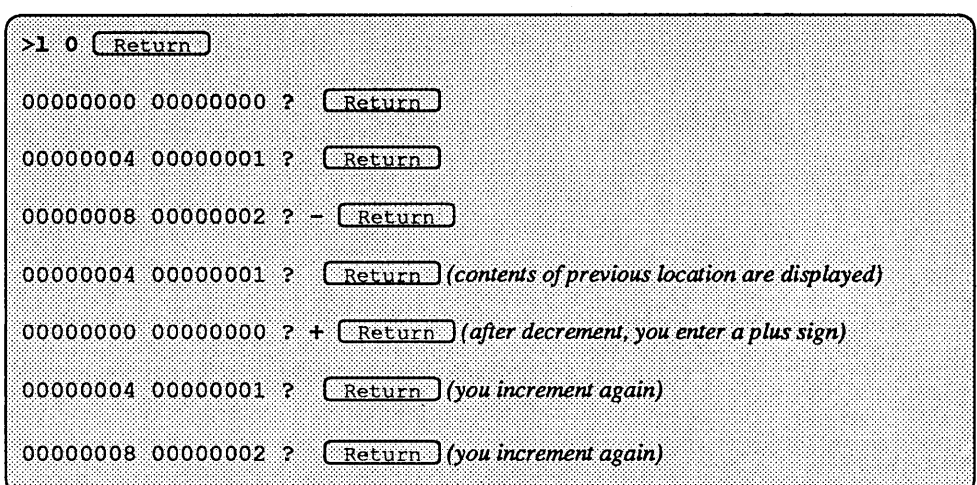

#### The  $\hat{}$ **T** Command

Entering the  $\hat{ }$  character and then the  $\hat{ }$  t key, followed by a virtual address, displays the physical address to which that address is mapped, along with a detailed description of all the bits in the page table entry, the segment and page RAM addresses, and what space they are in.

For example, entering

 $>$ <sup>\*</sup>t 1000  $\sqrt{\text{Return}}$ 

results in this display:

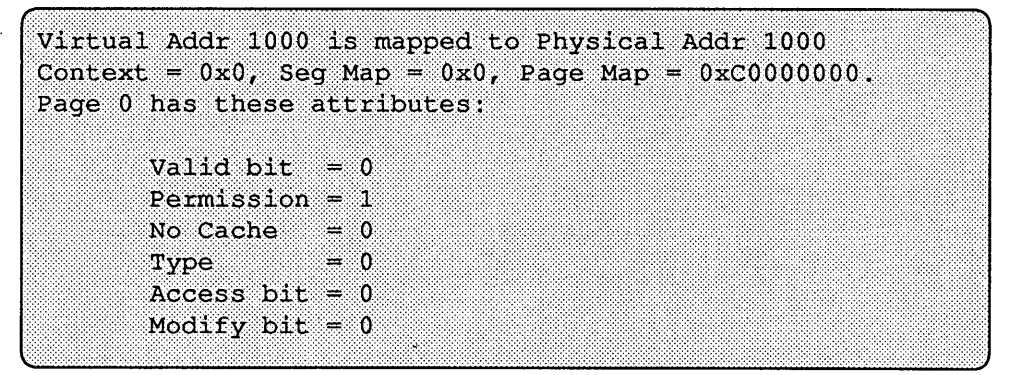

Entering  $\in$  t with no arguments provides information with reference to virtual address OxOO.

The **T** Command

Entering the  $\hat{ }$  character and then the **i** key, followed with a command, displays compilation information for the system firmware. It includes the date, host name and build directory path. For example:

Compiled at 6/7/87 on *hostname* in */directory\_name* 

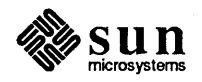

Revision A of 9 May 1988

 $\overline{a}$ 

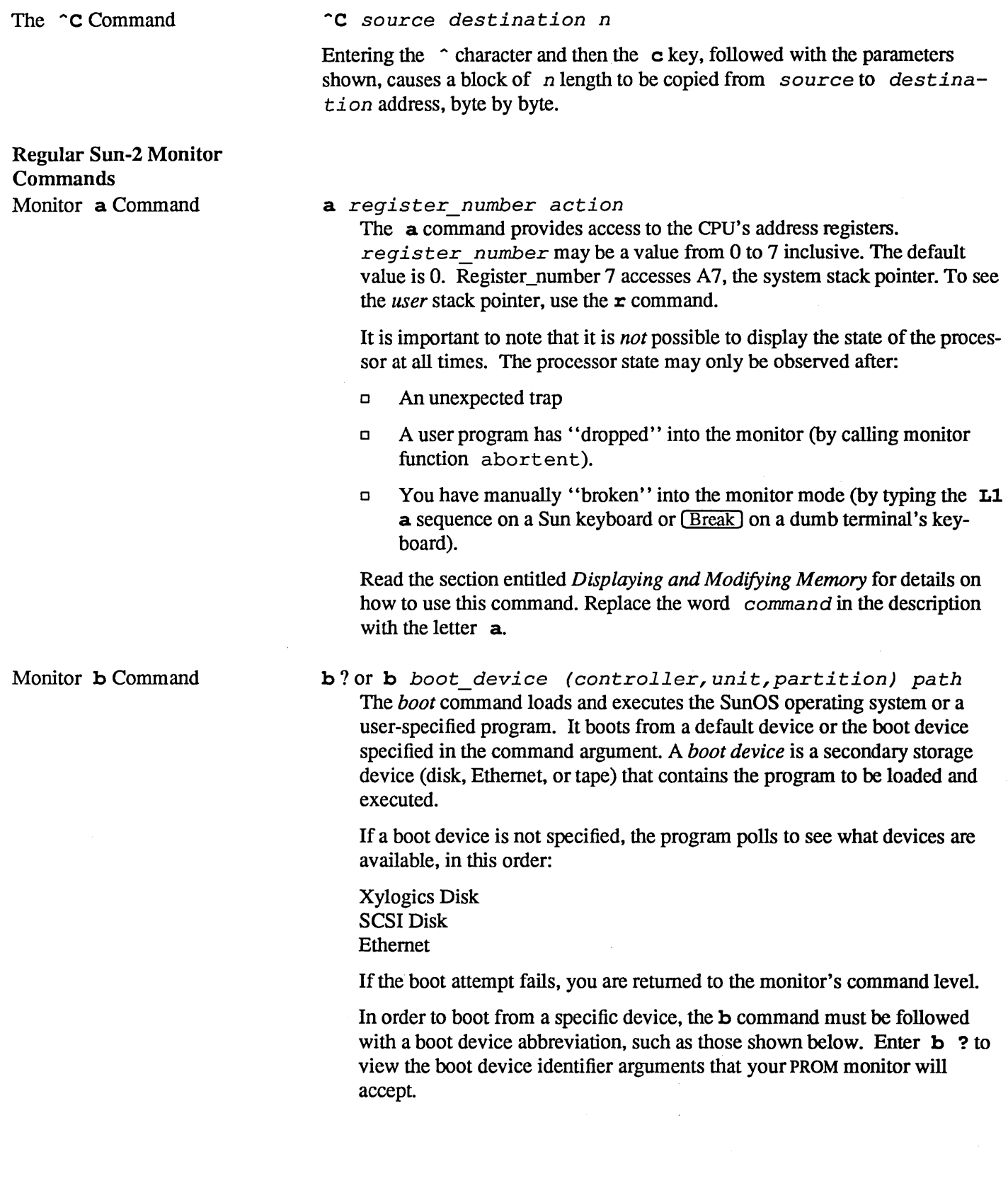

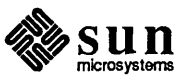

Some possible boot devices are:

 $xy - Xy$ logics 450/451 disk

sd - SCSI disk

ie — Intel Ethernet

ec - 3COM Ethernet

 $st -$  SCSI 1/4-inch tape drive

 $mt - Tapemaster$  1/2-inch tape drive

The sd, st, and xy arguments are followed with parentheses that optionally enclose the controller number, unit number, and partition or file number:

#### >b sd{O,O,O)

The default values 0,0,0 are used if you do not enter values inside the parentheses.

Up to seven optional arguments (which are passed to the boot program) may follow the path argument. If you do not want the system to be reset prior to booting, you must insert ! before the device identifier argument.

The boot command given below would boot the video diagnostic from the / stan d directory over the Ethernet. Because the ! argument does *not* precede the device identifier argument, the system is reset before the booting process begins. Note that one optional argument  $-t$  is passed on to program the video. diag program.

 $> b$  ie(0,0,0)/stand/video.diag -t

Monitor **c** Command

#### c *virtual address*

The *continue* command resumes execution of an interrupted program. You can specify the virtual address of the instruction to be executed when the program restarts.

By default, the program resumes execution at the address pointed to by the Program Counter.

Monitor d Command

<sup>d</sup>*register\_number action* 

The *Data register* command provides access to the CPU's data registers. register number can be a value from 0 to 7 inclusive. The default value is 0.

Read the previous section, *Displaying and Modifying Memory* for details on how to use this command. Replace the word *cornman d* in the description with the letter **d**.

Monitor e Command

#### e *virtual address*

The *display/modify memory* command displays and/or modifies the content of one or more virtual addresses in *word* mode (Le. each virtual address will be treated as a 16-bit unit). That is, the content of one or more words can be *displayed, modified* or, both *displayed* and *modified.* 

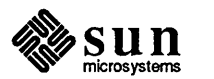

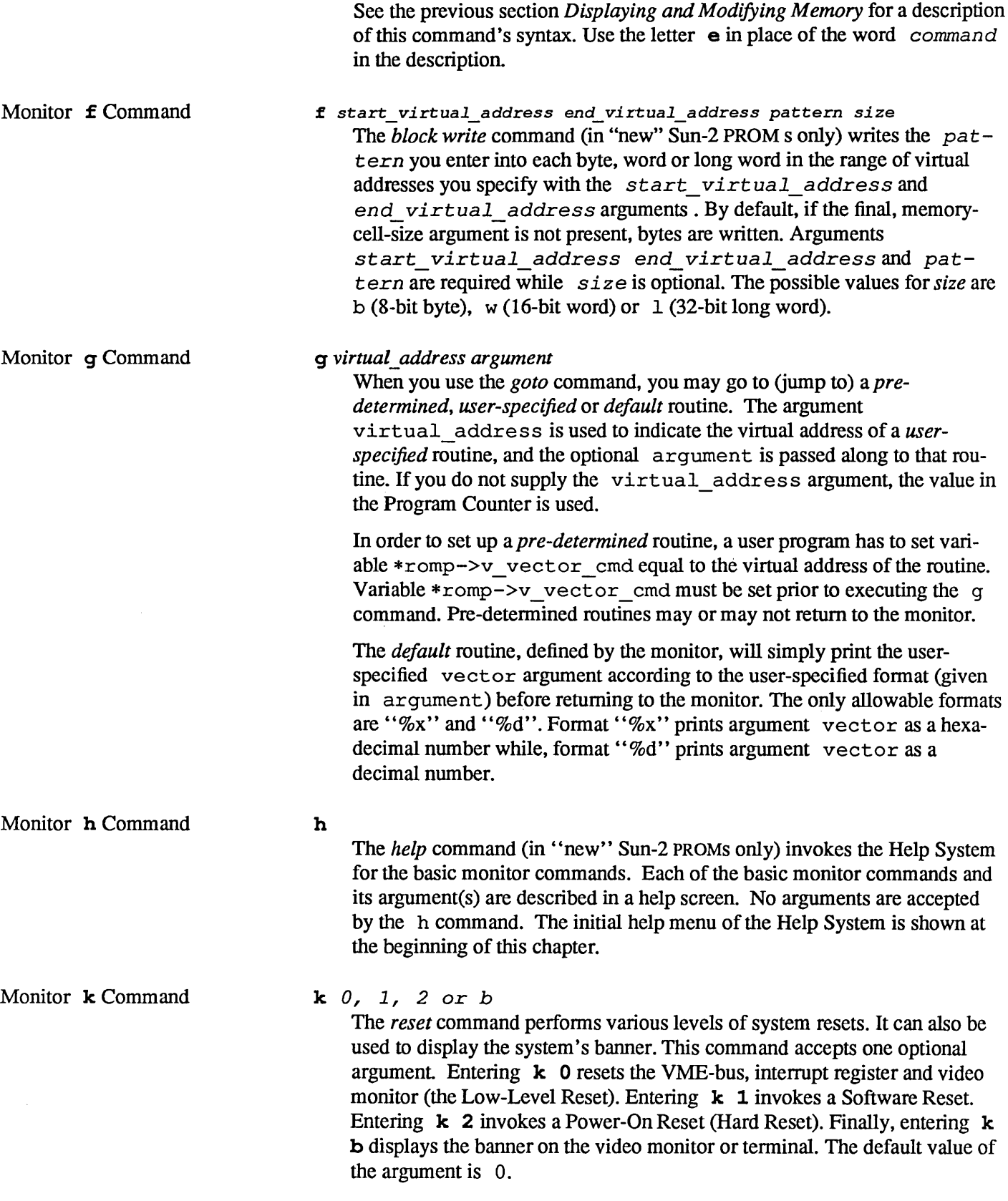

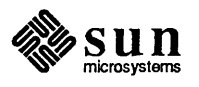

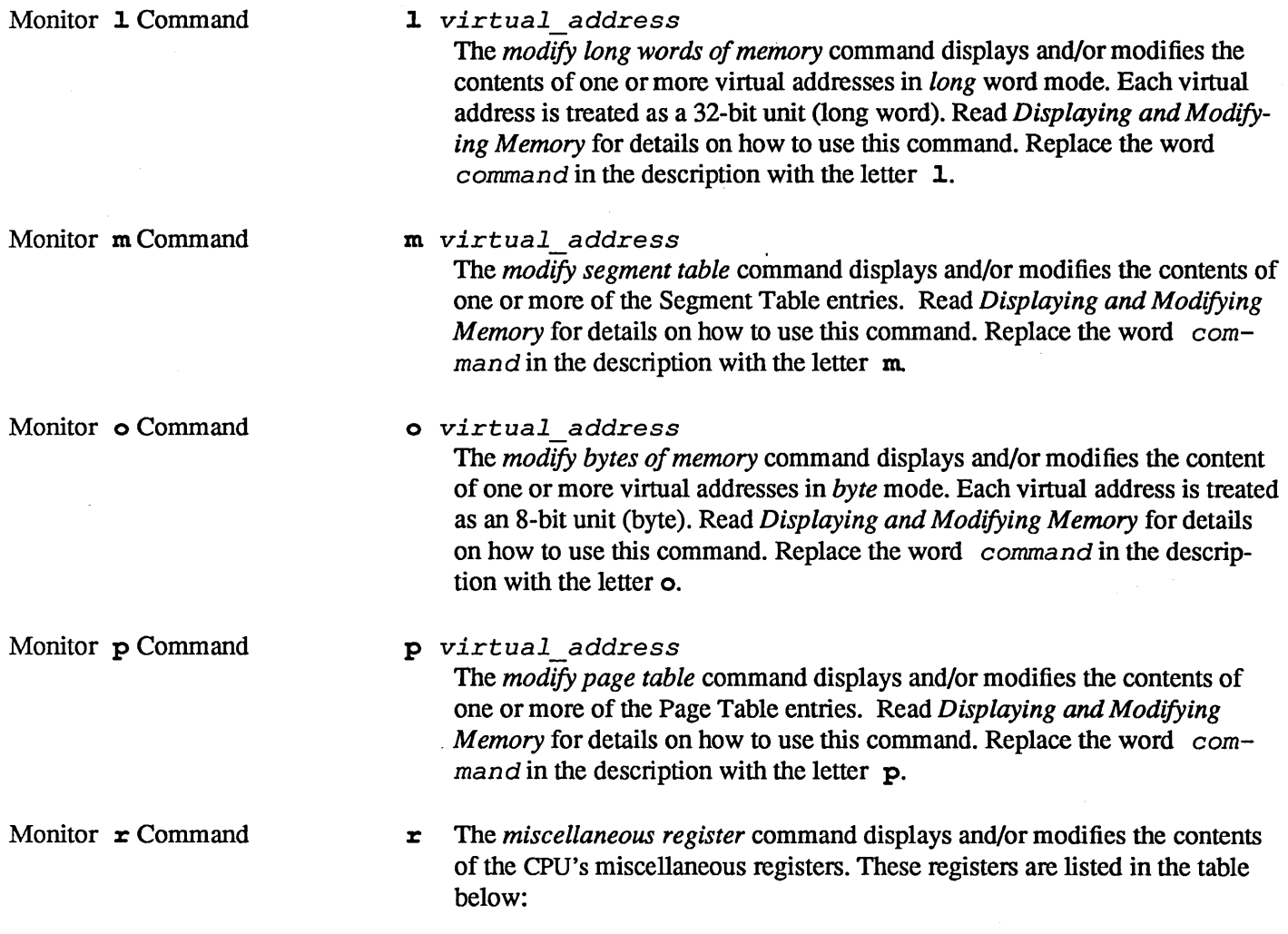

## Table 5-1 *Miscellaneous Registersfor the MC68010*

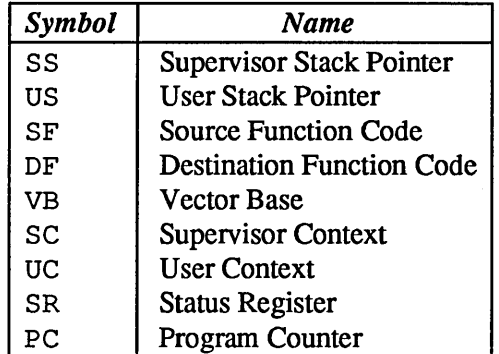

Registers modified by this command (except for the System and User Context registers) don't take effect until the next c command is executed.

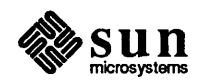

It is important to note that it is *not* always possible to display the registers. They are only observable after

- 1. An unexpected trap
- 2. A user program has "dropped" into the monitor (by calling monitor function abortent) or
- 3. You have manually "broken" into the monitor (by typing  $L1-a$  on a Sun keyboard or **[Break]** on a "dumb" terminal's keyboard).

Read the section *Displaying and Modifying Memory* for details on how to use this command. Replace the word *command* in the description with the letter  $\mathbf{r}$ .

Monitor s Command s *number* 

The set/query function code command sets or displays the address space to be used by subsequent memory access commands. The value of *number* detennines which Function Code is accessed by the memory display and/or modify commands. If given no argument, the current setting is printed. The acceptable *n umber* argument values are shown in the following table.

Table 5-2 *Function Code Values* 

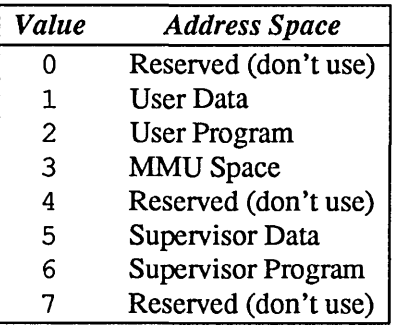

Monitor **u** Command

- u *port options baud* rate or
- u *echo* 
	- or
- u *uvirtual address*

The *input/output* command configures the input and output devices and their characteristics or displays the current input and output device set-up.

The u command requires arguments to specify from which device(s) you want the system to expect input or which device(s) will display output.

If you do not enter an argument after the u command, the program will display the current settings. If no serial port is specified when changing baud rates, the

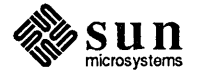

baud rate of the current input device is changed.

The default console output device is the Sun monitor. If the workstation has a color monitor and a color board is unavailable, the program will look for a monochrome monitor as an output device.

You may alter the existing I/O settings while you are in the monitor mode, using the commands listed below; however, the default settings will be reinstated when the system is power cycled.

u Command Arguments:

The *port* argument can be one of the following:

Table 5-3 *Port Arguments* 

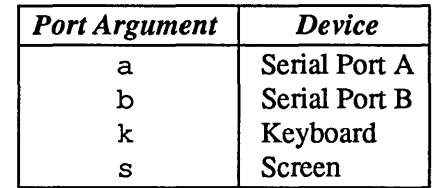

The options arguments are:

#### Table 5-4 *Option Arguments*

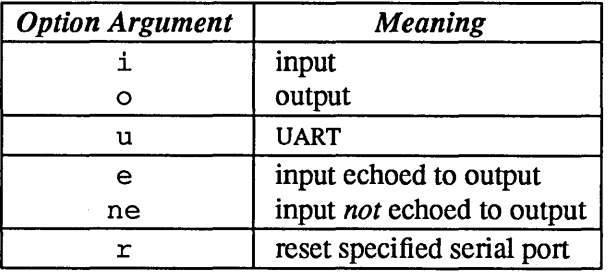

The baud rate argument specifies baud rate of the serial port being discussed. The virtual address argument specifies the virtual address of the UART (Universal Asynchronous Receiver/Transmitter).

Following are examples of port and options arguments:

- $\Box$  Enter **u** aio or **u** bio to select serial port A or B as the input and output device.
- **Enteru aioru bito select serial port A or B for input only.**
- □ Enter **u** ao or **u** bo to select serial port A or B for output only.
- **Enteru k to select the keyboard for input.**
- **Enteru ki to select the keyboard for input.**
- **Enteru s to select the screen for output.**
- **Enteru so to select the screen for output.**
- **Enteru ks, sk to select the keyboard for input and the screen for output.**

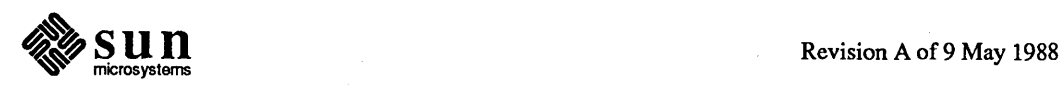

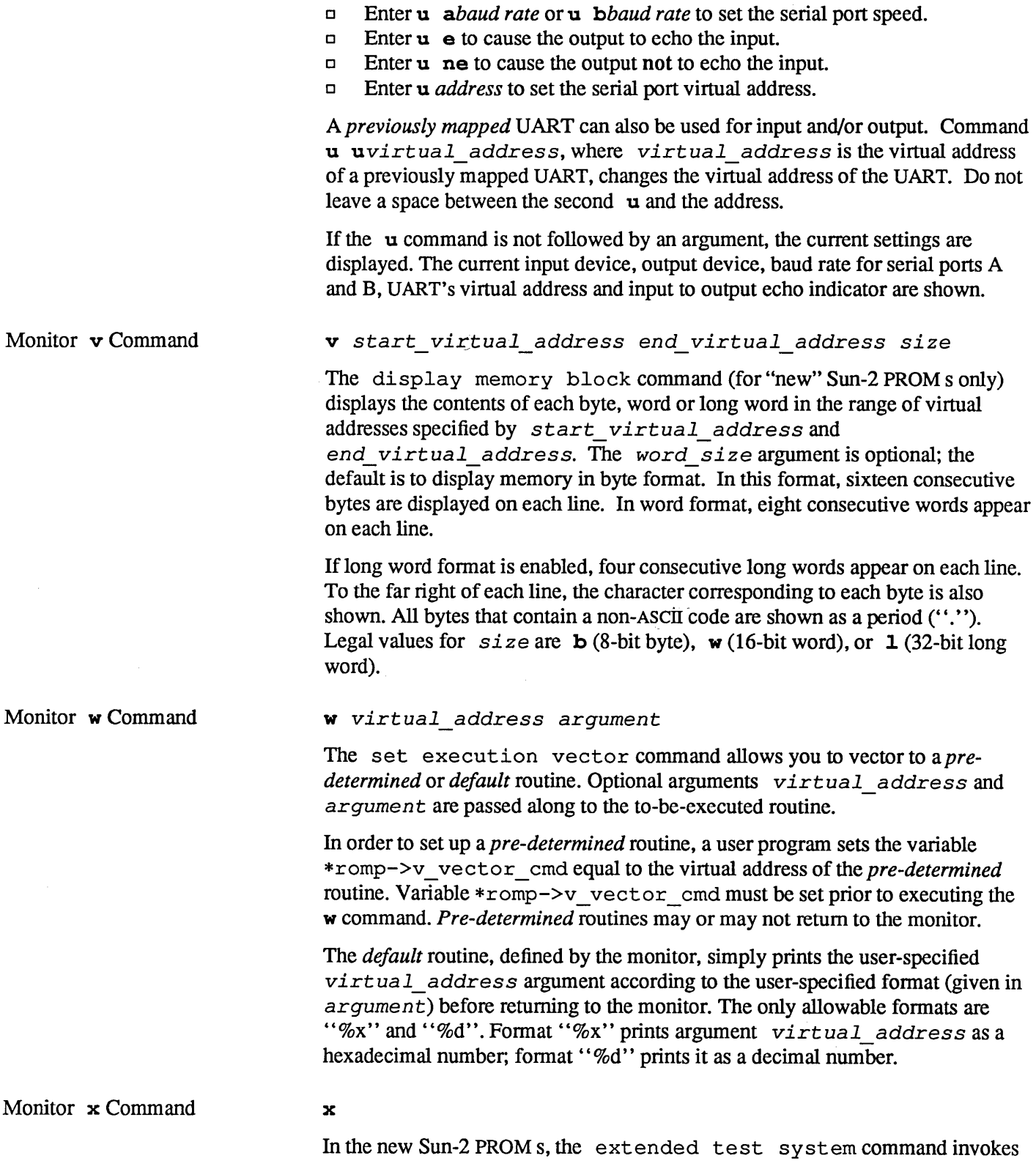

the Extended Test System. See *Chapter* 6 for details.

 $\otimes$  SUN

# 6

## Sun-2 Extended Test Sequence

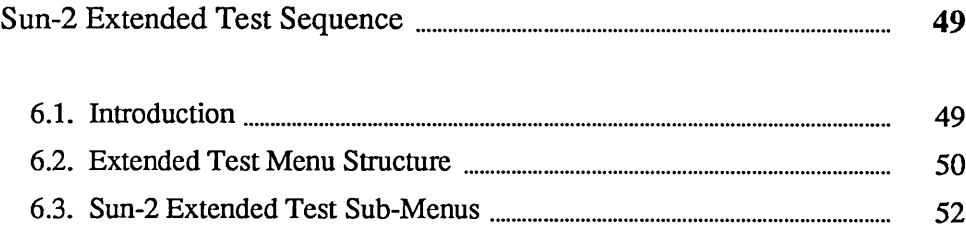

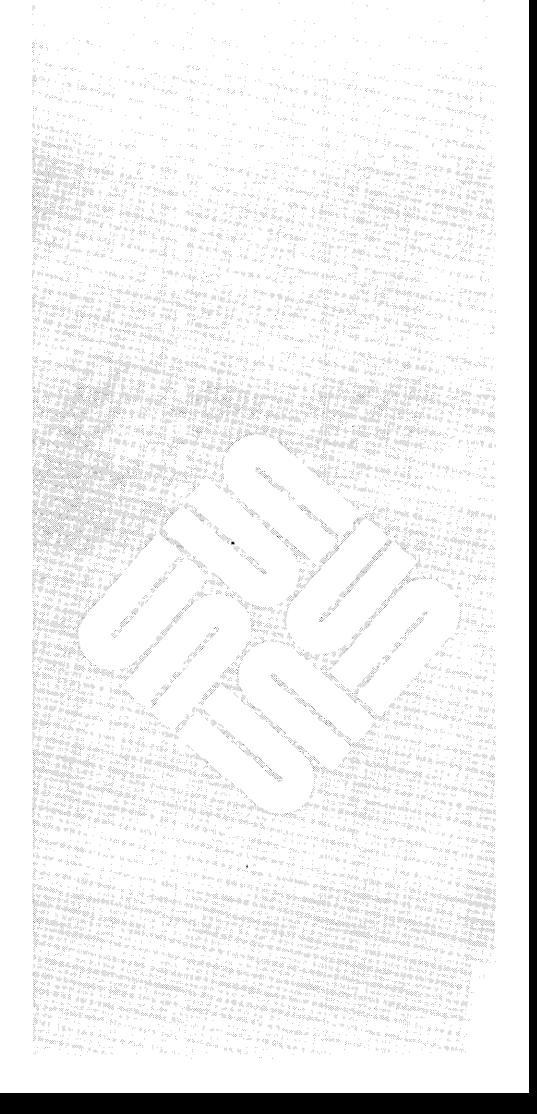

 $\label{eq:2.1} \mathcal{L}(\mathcal{L}^{\mathcal{L}}_{\mathcal{L}}(\mathcal{L}^{\mathcal{L}}_{\mathcal{L}})) \leq \mathcal{L}(\mathcal{L}^{\mathcal{L}}_{\mathcal{L}}(\mathcal{L}^{\mathcal{L}}_{\mathcal{L}})) \leq \mathcal{L}(\mathcal{L}^{\mathcal{L}}_{\mathcal{L}}(\mathcal{L}^{\mathcal{L}}_{\mathcal{L}}))$  $\label{eq:2.1} \frac{1}{\sqrt{2}}\int_{\mathbb{R}^3} \frac{d\mu}{\mu} \left( \frac{d\mu}{\mu} \right)^2 \frac{d\mu}{\mu} \left( \frac{d\mu}{\mu} \right)^2 \frac{d\mu}{\mu} \left( \frac{d\mu}{\mu} \right)^2 \frac{d\mu}{\mu} \left( \frac{d\mu}{\mu} \right)^2 \frac{d\mu}{\mu} \left( \frac{d\mu}{\mu} \right)^2 \frac{d\mu}{\mu} \left( \frac{d\mu}{\mu} \right)^2 \frac{d\mu}{\mu} \left( \frac{d\mu}{\mu} \right)^2$  $\sim 20$
6

### Sun-2 Extended Test Sequence

### 6.1. Introduction

This chapter shows the menu hierarchy for the Sun-2 Extended Test Sequence. Use this sequence to perform detailed tests on the hardware.

*NOTE This sequence is only included in the* new Sun-2 PROMs. See the *Overview*  chapter for details.

> The Extended Menu Tests are a suite of test routines that provide detailed testing of the system hardware. They provide an additional level of testing beyond the power-up self-tests. You can invoke them with the monitor  $\cdot x$  command if you have the *new* Sun-2 boot PROM.

You are in the monitor when you see the > prompt on the screen.

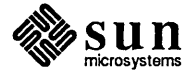

### 6.2. Extended Test Menu **Structure**

Main Menu

The user interface of the monitor's extended test menu structure consists of a Main Menu and multiple sub-menus.

Two Main Menus, which differ slightly according to workstation type, are displayed in the examples below. The options are described after the menus.

Extended Test Menu for Sun-2/50, Sun-2/l30, and Sun-2/160

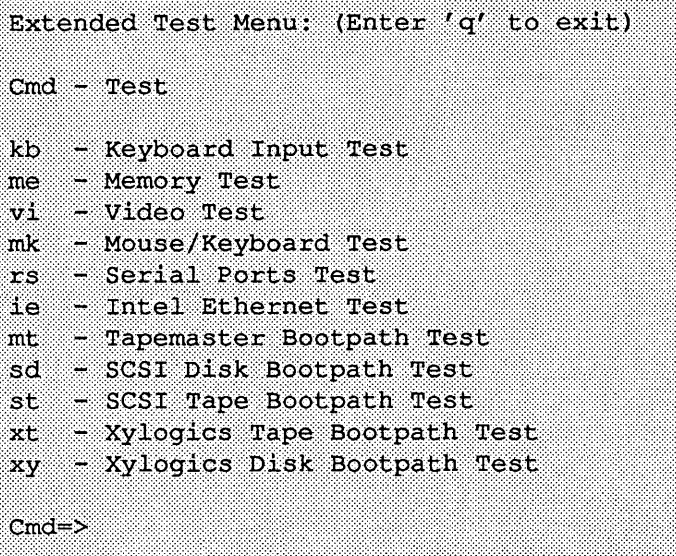

Extended Test Menu for Sun-2/120 and Sun-2/170.

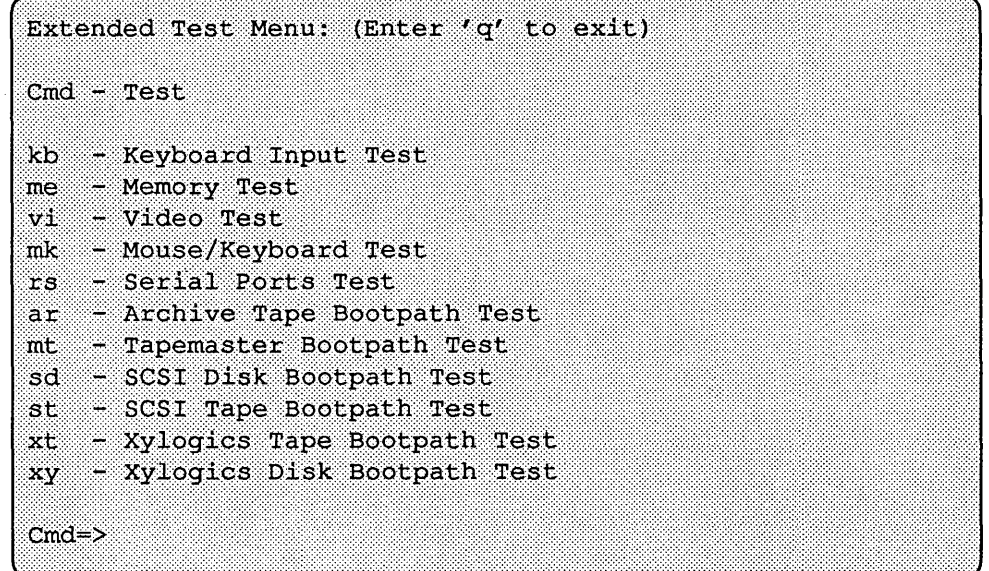

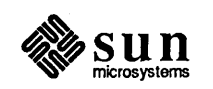

The options available from the two Sun-2 Main Menus are presented here in alphabetical order for your convenience.

**ar** 

The *Archive Bootpath Test* command tests the bootpath to the 1/4" Archive tape drive. It makes sure the workstation can boot programs from this device. The test perfonns a boot sequence to the selected device. If the device is present, it will read the boot blocks into system memory without actually executing the boot code. boot

**i.e** 

The *Intel Ethernet Test* checks the Intel 82586 Ethernet Coprocessor chip, the Intel 82501 Serial Interface Unit chip, and the connection to the Ethernet network. This command brings up the Ethernet Menu with different test options.

### kb

The *Keyboard Test* command determines whether or not keyboard characters are correctly transmitted to the CPU. After invoking this test, The ASCII code corresponding to a character and the character itself appear on the screen as you press keys on the keyboard. To exit the test, type an  $[\overline{\mathrm{ESC}}]$  character.

me

The *Memory Test* command invokes the Memory Menu. This menu contains all of the memory tests .

### mk

The *Keyboard and Mouse Menu Tests* command invokes the Keyboard and Mouse Menu. This menu contains the keyboard and mouse tests

#### mt

The *Tapemaster Bootpath Test* command tests the bootpath to the l/2-inch Tapemaster tape drive. It makes sure the workstation can boot programs from this device. The test perfonns a boot sequence to the selected device. If the device is present, it will read the boot blocks into system memory without actually executing the boot code.

### **rs**

The *Serial Ports Menu Tests* command invokes the Serial Ports Menu. This menu contains all of the serial port tests.

### **sd**

The *SCSI Disk Bootpath Test* command tests the bootpath to the SCSI hard disk. It makes sure the workstation can boot programs from this device. The test performs a boot sequence to the selected device. If the device is present, it will read the boot blocks into system memory without actually executing the boot code.

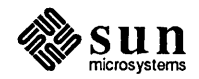

st

The *SCSI Tape Bootpath Test* command tests the bootpath to the SCSI tape drive. It makes sure the workstation can boot programs from this device. The test performs a boot sequence to the selected device. If the device is present, it will read the boot blocks into system memory without actually executing the boot code.

#### v:i.

The *Video Test* command invokes the Video Menu. This menu contains all of the video tests.

xt

The *Xylogics Tape Bootpath Test* command tests the bootpath to the Xylogics 1/2-inch tape drive. It makes sure the workstation can boot programs from this device. The test perfonns a boot sequence to the selected device. If the device is present, it will read the boot blocks into system memory without actually executing the boot code.

xy

The *Xylogics Disk Bootpath Test* command tests the bootpath to the Xylogics hard disk. It makes sure the workstation can boot programs from this device. The test perfonns a boot sequence to the selected device. If the device is present, it will read the boot blocks into system memory without actually executing the boot code.

6.3. Sun-2 Extended Test Sub-Menus

Intel Ethernet Menu

The following pages describe the various sub-menus available from the main extended test menu. They are in alphabetical order for your convenience.

This menu comes up only for Sun-2 systems that use the VME bus, when  $\mathbf{ie}$  is chosen from the Extended Test Main Menu. The Intel Ethernet Menu contains three *local* options. The three Ethernet tests check the functionality of the Intel 82501 Serial Interface Unit Chip, the Intel 82586 Ethernet LAN Co-processor Chip and the connection to the Ethernet network. These options are explained below.

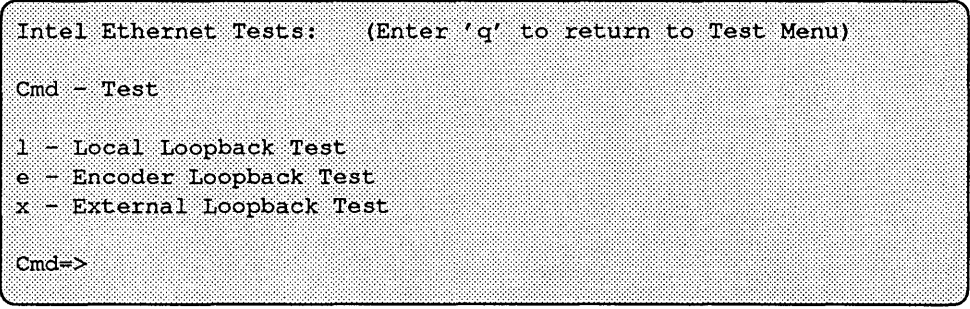

The Intel Ethernet Test sub-menu choices are described below.

 $\mathbf{I}$ 

The *Local Loopback Test* command tests the Intel 82586 Ethernet LAN coprocessor chip. It runs the internal tests built into the chip. Prior to the test, the Intel 82586 Ethernet LAN co-processor chip disconnects itself from the Intel 82501 Serial Interface Unit Chip.

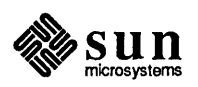

e

The *Encoder Loopback* command runs an intemalloop back test of the Intel 82501 Serial Interface Unit Chip. The transmitter line, receiver line, noise filters and Manchester encoding/decoding logic are tested. Before executing this test, the transmitter and receiver lines of the chip are connected together.

x

The *External Loopback* command runs the external loop back test. This test checks the Intel 82586 Ethernet LAN Co-processor Chip, the Intel 82501 Serial Interface Unit Chip and the Ethernet transceiver and receiver lines. The test sends data out onto the Ethernet, then receives it back and compares the transmitted and received data. Before running this test, attach an Ethernet transceiver cable to the CPU board and to a properly tenninated transceiver.

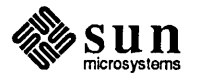

Memory Test Menu When you choose the me option from the main Sun-2 Extended Test Menu, the Memory Menu comes up:

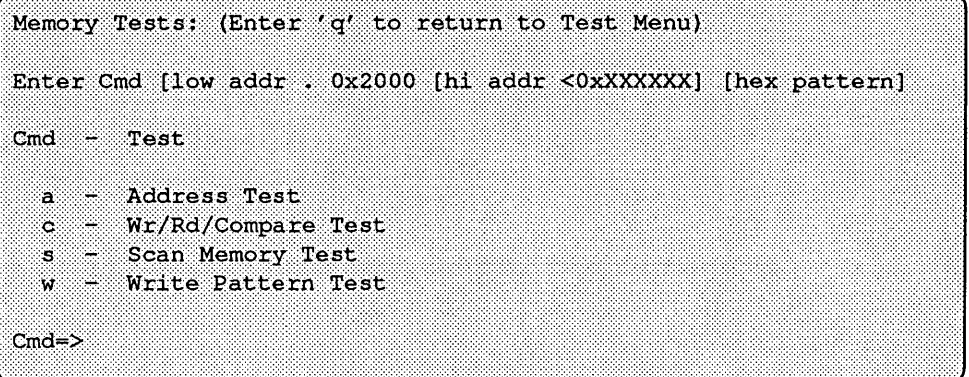

The Memory sub-menu test choices are described in the paragraphs that follow.

### *alow* high

The **a** command executes the address test on a range of memory. Specifically, write-read-compare cycles is perfonned on long words. The datum that is written to each memory "cell" is its own address. This command accepts a maximum of two arguments:

The *low* argument specifies the first address to test. By default, the value of *lowis* Ox2000. The *low* value should be a hexadecimal (base 16) number.

The  $h$ igh argument indicates the final address to test. The default high address is the highest memory address available. The high value should be a hexadecimal (base 16) number.

c *low* high pattern

The c command performs write-read-compare cycles on a range of addresses with a specified pattern. The test accepts three optional arguments and uses long-words only.

The *low* argument specifies the first address to test. By default, the value of *lowis* Ox2000. The *low* value should be a hexadecimal (base 16) number.

### CAUTION Addresses OxO to Ox2000 are reserved for use by the boot PROM. If this test overwrites those locations, the system may crash.

The  $high$  argument represents the final address to test. The default high address is the highest memory address available. The  $high$  value should be a hexadecimal (base 16) number.

The *pattern* argument names the pattern expected throughout the range of addresses. The observed values are compared against this expected value. The default value of pattern is Oxaaaaaaaaa. The pattern value should be a hexadecimal (base 16) number.

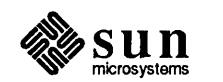

### s *low* high *pattern*

The s command reads the specified range of addresses and compares the values to the value of *pattern.* 

The *low* argument specifies the first address to test. By default, the value of *lowis* Ox2000. The *low* value should be a hexadecimal (base 16) number.

The *high* argument represents the final address to test. The default high address is the highest memory address available. The high value should be a hexadecimal (base 16) number.

The *pattern* argument names the pattern expected throughout the range of addresses. The observed values are compared against this expected value. The default value of *pattern* is Oxaaaaaaaa. The *pattern* value should be a hexadecimal (base 16) number.

w *low* high *pattern* 

The *w* command writes a pattern to a range of addresses. The test accepts three optional arguments.

The *low* argument specifies the first address to test. By default, the value of *lowis* Ox2000. The *low* value should be a hexadecimal (base 16) number.

The  $high$  argument represents the final address to test. The default high address is the highest memory address available. The  $high$  value should be a hexadecimal (base 16) number.

The *pattern* argument names pattern expected throughout the range of addresses. The observed values is compared against this expected value. The default value of *pattern* is Oxaaaaaaaa. The *pattern* value should be a hexadecimal (base 16) number.

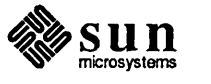

Mouse/Keyboard Menu When you enter mk from the Sun-2 Extended Test Main Menu, the The Mouse/Keyboard Ports Tests menu is offered:

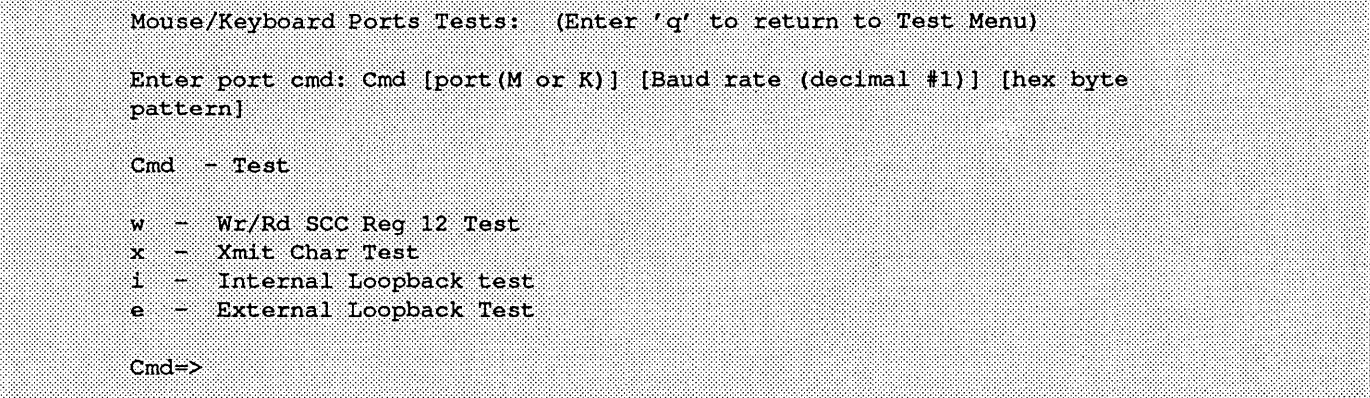

The following text describes the Mouse/Keyboard Ports Test menu choices.

### w *channel baud pattern*

The *Write and Read SCC Test* command performs write-read-compare cycles to register 12 of the port under test. This command accepts as many three arguments. The *channel* argument detennines which port is tested. Legal values for *channel* are shown in the table below:

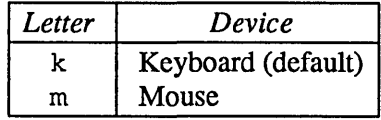

The *baud* argument sets the baud rate at which the test is executed. The default baud rate is 1200. The *baud* argument should be a decimal (base 10) number.

The *pattern* argument specifies which pattern is written to the port. By default, the pattern is Oxaa. The *pattern* should be a hexadecimal (base 16) number.

x *channel baud pattern* 

The *Xmit* command writes patterns to the port under test. This command accepts the same arguments as the w command.

i *channel baud pattern* 

The *Internal* command performs internal loop back write-read-compare cycles on the port under test. The transmitter and receiver lines of the requested port are connected internally prior to the test.

This command accepts the same arguments described for the w command.

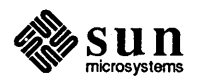

e *channel baud pattern* 

Serial Ports Menu

The *External* command executes an external loop back test on a userspecified port. Write-read-compare cycles are performed on the port under test. To run this test, the within-port external loop back cable must be installed (see *Chapter* 1). This command accepts the same arguments as the w command.

When you choose **rs** from the Sun-2 Extended Test Main Menu, the Serial Ports Menu comes up:

Serial Ports Tests: (Enter 'q' to return to Test Menu) Enter port cmd: Cmd [port (A or B)] Baud rate (decimal #)] [hex byte pattern] Cmd  $-$  Test  $\mathbf{r}$ - Wr/Rd SCC Req 12 Test  $\infty$ Xmit Char Test H. - Internal Loopback test  $\epsilon$ ::: *:i:*   $Cmd \Rightarrow$ ...................... \ .. :: ..... :: .... HH/

The Serial Ports sub-menu choices are discussed in the paragraphs that follow.

w *channel baud pattern* 

The  $Wr/Rd$  SCC Req command performs write-read-compare cycles to register 12 of the port under test. This command accepts three arguments.

The *channel* argument determines which port is tested. Legal values for channel are shown in the table below:

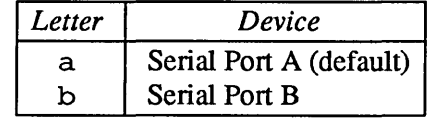

The *baud* argument sets the baud rate at which the test is executed. The default baud rate is 1200. The *baud* should be a decimal (base 10) number.

The *pattern* argument specifies which pattern is written to the port. By default, the pattern is Oxaa. The *pattern* should be a hexadecimal (base 16) number.

x *channel baud pattern* 

The Xmit command writes patterns to the port under test. This command accepts the same arguments described for the w Serial Ports menu choice.

<sup>i</sup>*channel baud pattern*  The Internal command performs internal loop back write-read-compare

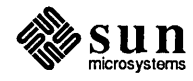

Video Test Menu

cycles on the port under test. The transmitter and receiver lines of the requested port is connected internally prior to the test.

The arguments for this command are the same as those described for the w Serial Ports Menu choice.

e channel baud pattern

The External command executes an external loop back test on a the port you specify. Write-read-compare cycles are perfonned on the port under test. In order to run this test, the within-port external loop back cable must be installed (see *Chapter 1).* 

The arguments for this command are the same as those described for the  $w$ Serial Ports Menu choice.

When you choose vi from the Sun-2 Extended Test Main Menu, the Video Tests menu comes up:

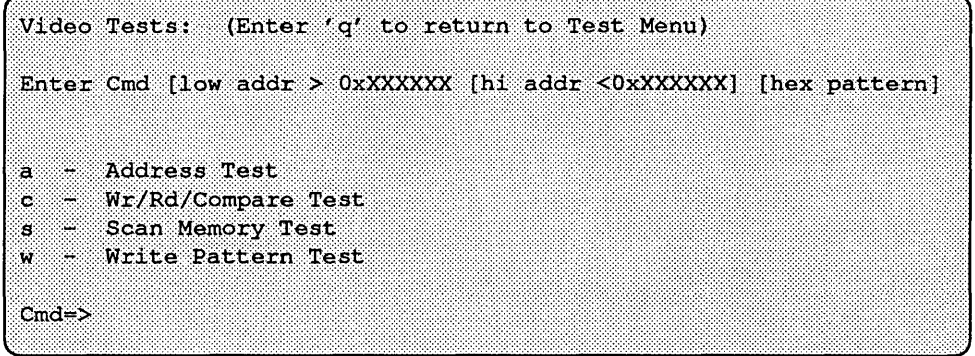

### alow high

The a command executes the address test on a specified range of frame buffer memory addresses. Specifically, write-read-compare cycles are performed on long words. The data that is written to each memory "cell" is its own address. This command accepts two arguments.

The *low* argument specifies the first address to test. By default, the value of  $low$  is  $0 \times 2000$ . The low value should be a hexadecimal (base 16) number.

The  $high$  argument represents the final address to test. The default high address is the highest frame buffer memory address available. The  $high$ value should be a hexadecimal (base 16) number .

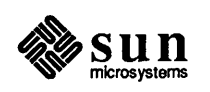

### c *low* high *pattern*

The c command performs write-read-compare cycles on a range of addresses with a specified pattern. The test accepts three optional arguments and uses long-words only.

The *low* argument specifies the first address to test. By default, the value of *lowis* Ox200 O. The *low* value should be a hexadecimal (base 16) number.

The  $high$  argument represents the final address to test. The default high address is the highest frame buffer memory address available. The  $high$ value should be a hexadecimal (base 16) number.

The *pattern* argument names pattern expected throughout the range of addresses. The observed values is compared against this expected value. The default value of *pattern* is Oxaaaaaaaa. The *pattern* value should be a hexadecimal (base 16) number.

### *slow* high *pattern*

The s command reads the specified range of addresses and compares the values to the value of *pattern.* The test accepts three optional arguments.

The *low* argument specifies the first address to test. By default, the value of *low* is 0 x2 000. The *low* value should be a hexadecimal (base 16) number.

The *high* argument represents the final address to test. The default high address is the highest frame buffer memory address available. The  $high$ value should be a hexadecimal (base 16) number.

The *pattern* argument names a pattern expected throughout the range of addresses. The observed values is compared against this expected value. The default value of *pattern* is Oxaaaaaaaa. The *pattern* value should be a hexadecimal (base 16) number.

### w *low* high *pattern*

The w command writes a pattern to a range of addresses. The test accepts the same options as the s command, described above.

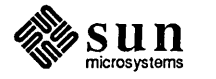

Options Menu The Options Menu is offered when you select any Extended Menu Test. You may use the Options Menu to specify the sequence of testing. The default option is to execute the test once, then return to the current menu.

Test Options: (Enter 'q' to return to Test Menu)  $Cmd - Option$ f - Loop forever h - Loop forever with halt on error 1 - Loop once with loop on error n - Loop forever with error messages inhibited  $\langle$ cr> - Loop once  $Cmd \Rightarrow$ 

### £

The Loop forever command runs the test in an endless loop. Error messages are still reported.

h

The Loop forever with halt on error command runs the test in an endless loop until an error is detected. If an error occurs, testing halts.

l.

The Loop once with loop on Error command runs the test once. If an error occurs, the test enters a scope loop.

n

The Loop forever with error messages inhibited command runs the test in an endless loop. No error messages are reported.

### <cr>

The Loop Once command runs the test once, then returns to the current menu. All errors are reported. To select this option, press [Return].

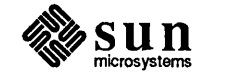

# Sun-3 Self-tests and Initialization

霧

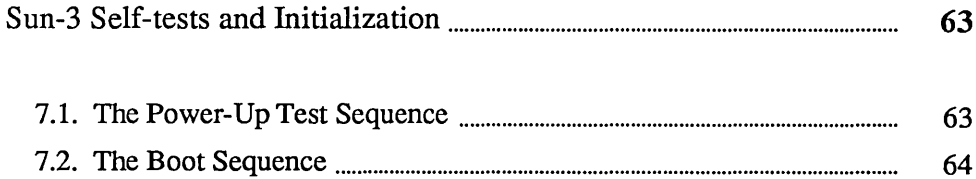

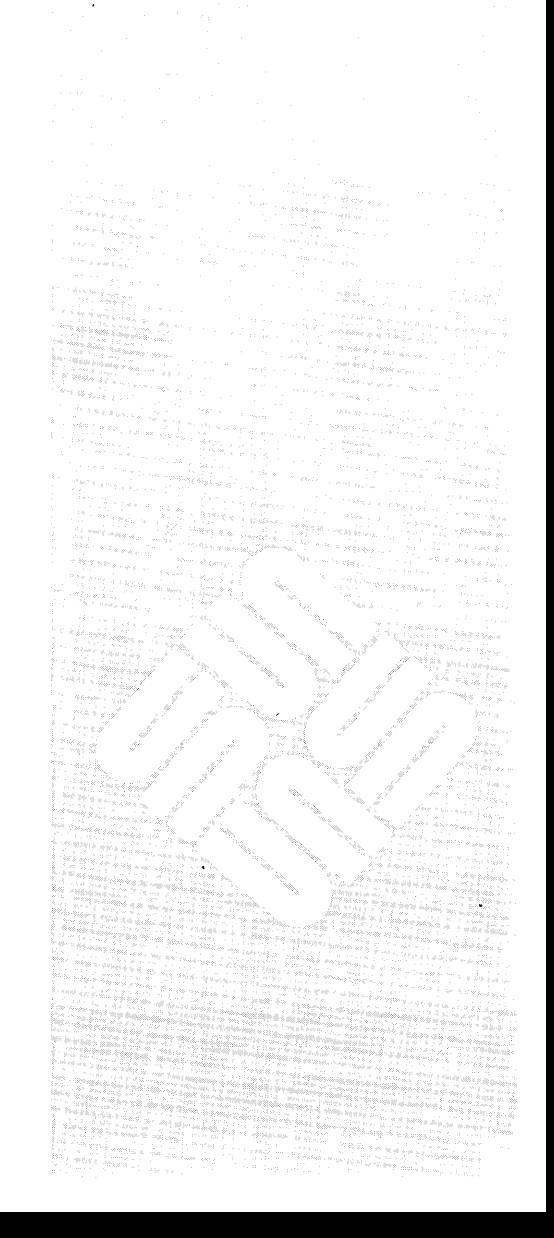

 $\boldsymbol{\mathcal{A}}$ 

 $\label{eq:2.1} \frac{1}{2} \sum_{i=1}^n \frac{1}{2} \sum_{j=1}^n \frac{1}{2} \sum_{j=1}^n \frac{1}{2} \sum_{j=1}^n \frac{1}{2} \sum_{j=1}^n \frac{1}{2} \sum_{j=1}^n \frac{1}{2} \sum_{j=1}^n \frac{1}{2} \sum_{j=1}^n \frac{1}{2} \sum_{j=1}^n \frac{1}{2} \sum_{j=1}^n \frac{1}{2} \sum_{j=1}^n \frac{1}{2} \sum_{j=1}^n \frac{1}{2} \sum_{j=1}^n \frac{$ 

 $\label{eq:2.1} \frac{1}{\sqrt{2}}\left(\frac{1}{\sqrt{2}}\right)^{2} \left(\frac{1}{\sqrt{2}}\right)^{2} \left(\frac{1}{\sqrt{2}}\right)^{2} \left(\frac{1}{\sqrt{2}}\right)^{2} \left(\frac{1}{\sqrt{2}}\right)^{2} \left(\frac{1}{\sqrt{2}}\right)^{2} \left(\frac{1}{\sqrt{2}}\right)^{2} \left(\frac{1}{\sqrt{2}}\right)^{2} \left(\frac{1}{\sqrt{2}}\right)^{2} \left(\frac{1}{\sqrt{2}}\right)^{2} \left(\frac{1}{\sqrt{2}}\right)^{2} \left(\$ 

 $\label{eq:2.1} \mathcal{L}(\mathcal{L}^{\text{max}}_{\mathcal{L}}(\mathcal{L}^{\text{max}}_{\mathcal{L}}(\mathcal{L}^{\text{max}}_{\mathcal{L}}(\mathcal{L}^{\text{max}}_{\mathcal{L}^{\text{max}}_{\mathcal{L}}})))))$ 

 $\label{eq:2} \frac{1}{\sqrt{2\pi}}\left(\frac{1}{\sqrt{2\pi}}\right)^{1/2}\frac{1}{\sqrt{2\pi}}\left(\frac{1}{\sqrt{2\pi}}\right)^{1/2}\frac{1}{\sqrt{2\pi}}\,.$  $\label{eq:2} \frac{1}{\sqrt{2}}\sum_{i=1}^n\frac{1}{\sqrt{2}}\sum_{j=1}^n\frac{1}{j!}\sum_{j=1}^n\frac{1}{j!}\sum_{j=1}^n\frac{1}{j!}\sum_{j=1}^n\frac{1}{j!}\sum_{j=1}^n\frac{1}{j!}\sum_{j=1}^n\frac{1}{j!}\sum_{j=1}^n\frac{1}{j!}\sum_{j=1}^n\frac{1}{j!}\sum_{j=1}^n\frac{1}{j!}\sum_{j=1}^n\frac{1}{j!}\sum_{j=1}^n\frac{1}{j!}\sum_{j=1}^$ 

 $\label{eq:2.1} \frac{1}{\sqrt{2}}\left(\frac{1}{\sqrt{2}}\right)^{2} \left(\frac{1}{\sqrt{2}}\right)^{2} \left(\frac{1}{\sqrt{2}}\right)^{2} \left(\frac{1}{\sqrt{2}}\right)^{2} \left(\frac{1}{\sqrt{2}}\right)^{2} \left(\frac{1}{\sqrt{2}}\right)^{2} \left(\frac{1}{\sqrt{2}}\right)^{2} \left(\frac{1}{\sqrt{2}}\right)^{2} \left(\frac{1}{\sqrt{2}}\right)^{2} \left(\frac{1}{\sqrt{2}}\right)^{2} \left(\frac{1}{\sqrt{2}}\right)^{2} \left(\$ 

7

### Sun-3 Self-tests and Initialization

### 7.1. The Power-Up Test Sequence

In order to perform the power-up tests, two assumptions must be met. The MC68020 CPU must be functional and the ability to fetch instructions from the Boot PROM must be intact.

Powering up a Sun-3 workstation resets the CPU to *boot* state, which means that all instruction fetches are forced to the Boot PROMS. Execution of the minimumconfidence power-up tests begin immediately. These tests do not employ any memory until memory has been successfully checked.

The objective of the power-up test sequence is to determine whether or not the CPU board logic and main memory are functional. Following the successful completion of the power-up tests and subsequent workstation initialization, an attempt is made to boot the SunOS operating system, an EEPROM-specified program, or an operator-specified stand-alone program.

If the Diagnostic Switch at the rear of the system is in NORM position, you will not be able to interact with the self-tests. You may read the LEDs on the CPU board edge (described later in this chapter) to determine whether or not a test is failing, and you will see a rotating diagonal symbol after the

Testing \_ megabytes of memory...

message on the console during the memory tests. The quantity of memory checked during a power-up with the diagnostic switch on NORM is dependent on EEPROM programming. The *EEPROM Layout* chapter explains how to set the parameter that controls the quantity of memory tested. If the workstation contains a large amount of main memory, self-tests may last three minutes or more.

If the Diagnostic Switch is in the NORM position, the power-up tests execute successfully and, if you do *not* terminate the default boot sequence, an attempt is made to down-load the SunOS operating system .

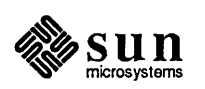

A display something like this appears on the *workstation's* screen to indicate that power-up tests are successful:

Selftest Completed Successfully. Sun Workstation, Model Sun-3/ Series Type-3 keyboard ROM Rev \_\_, \_\_ MB memory installed, Serial # \_\_\_\_\_\_\_ Z. Ethernet address : : : : : Testing megabytes of memory...Completed. Auto-boot in progress...

### 7.2. The Boot Sequence

Following the initialization of the workstation, the default boot sequence is executed. There are two issues that must be considered here. One has to do with *what is to be down-loaded* while the other has to do with *where it is to be loaded from.* 

Assuming *no* operator intervention, the position of the Diagnostic Switch will determine *what* is to be booted. If the Diagnostic Switch is in the NORM position, the SunOS operating system is booted. Otherwise, if the Diagnostic Switch is in the DIAG position, the EEPROM-specified program is booted. Be aware that the monitor is invoked if no EEPRoM-specified program is available.

If you are in the PROM monitor mode, you may specify *what* is to be booted and *where* it is to be booted from. See command **b** (boot) in the chapter titled *Sun-3 PROM Monitor Commands* for a description of how to boot user-specified programs from user-specified devices.

If you are interacting with a Sun-3 workstation through the console to reach the monitor program, you may enter  $L1-a$  (or  $\overline{Break}$ ) on a terminal) IMMEDI-ATELY after the

Testing \_\_ megabytes of memory ... Completed.

message.

CAUTION Do not use  $L1-A$  procedure once the automatic boot has started; the file systems may be damaged if disks are powered-on and the operating system has started to run.

> If the operating system is already booted, use the procedures described in *Chapter 3* to start the monitor.

Once you are in the monitor mode (symbolized by the > prompt), you should do the following:

 $> q 0$ panic: zero Syncing disks... done

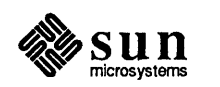

Press L1-a or (Break) again when the message above finishes.

Next you may see this message:

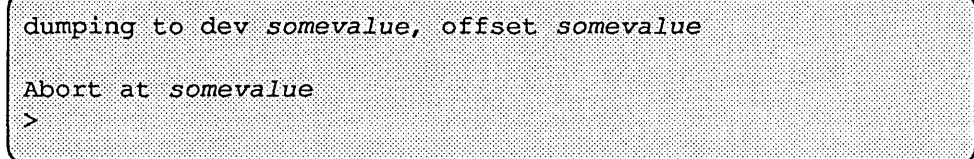

The firmware also determines from what boot device the program will be loaded. If the Diagnostic Switch is in the NORM position and the content of EEPROM location  $0x18$  is equal to  $0x12$  (an arbitrarily chosen value), Sun-3 firmware will attempt to boot the SunGS operating system from the boot path specified in the EEPROM, beginning at location OxI9. If the boot path is missing *.or* contains an error, the monitor program is invoked.

If the Diagnostic Switch is in the NORM position and the content of EEPROM location OxI8 is *not* equal to OxI2, Sun-3 firmware attempts to boot the SunGS operating system using the following boot device polling sequence:

- 1. Xylogics Disk.
- 2. SCSI Disk.
- 3. Ethernet.

If the Diagnostic Switch is in the DrAG position, the firmware assumes that both the path name of the file containing the to-be-Ioaded program and the boot device are specified in the EEPROM, beginning at EEPROM location Ox22. If either the file name or the boot device is not present or is in error, the monitor is invoked. If the Diagnostic Switch is in the DrAG position, you may connect a terminal to Serial A or B and interact with the self-tests and the Extended Test System, if required.

If the Diagnostic Switch is on DIAG, the self-test is executed as it is when the switch is "off" or on NORM, except that all of memory is tested. In addition, self-test status information is directed only to serial ports A and B, using the MMU (Memory Management Unit) bypass until all hardware required for the Video Monitor has been successfully tested.

Any hardware failures during the selftests will invoke scope loops to permit troubleshooting the failure. An RS-232 terminal with its characteristics set to 9600 Baud, 8 data bits, 1 stop bit and no parity should be connected to Serial Port A of the CPU board if you wish to view self-test status and interact with the system. If you use Serial Port B you must set the terminal baud rate to 1200.

Limited interaction with the self-test program is possible in this mode and the following characters will invoke the following actions when entered from the terminal connected to serial port A during self test. Each of these commands is documented below.

1. Press the b (a mnemonic for *burn-in)* key, prior to the display of the ... Completed message, to execute the power-up test sequence

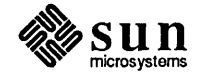

### Diagnostic Power-Up

Revision A of 9 May 1988

indefinitely. This option is useful during the manufacturing bum-in stage.

- 2. Press the s key prior to the display of the ... Completed message to *re-start* the power-up test sequence.
- 3. If one of the power-up tests fails, it will continue to re-execute forever unless interrupted. Press the space bar to terminate the failed test and execute the next power-up test.
- 4. By default, an unsuccessful power-up test prints one error message before entering an infinite scope loop. Once inside of the scope loop, the failing test will *not* print any more messages. If, however, you would like to see test messages while in the scope loop, press the  $\,p$  key. Then, to turn the messages back off, press the  $p$  key a second time. In other words, the  $p$  command acts like a toggle switch to tum message mode on or off.

During a diagnostic boot, after self-test has completed successfully, you will be prompted to enter the extended tests, as shown below.

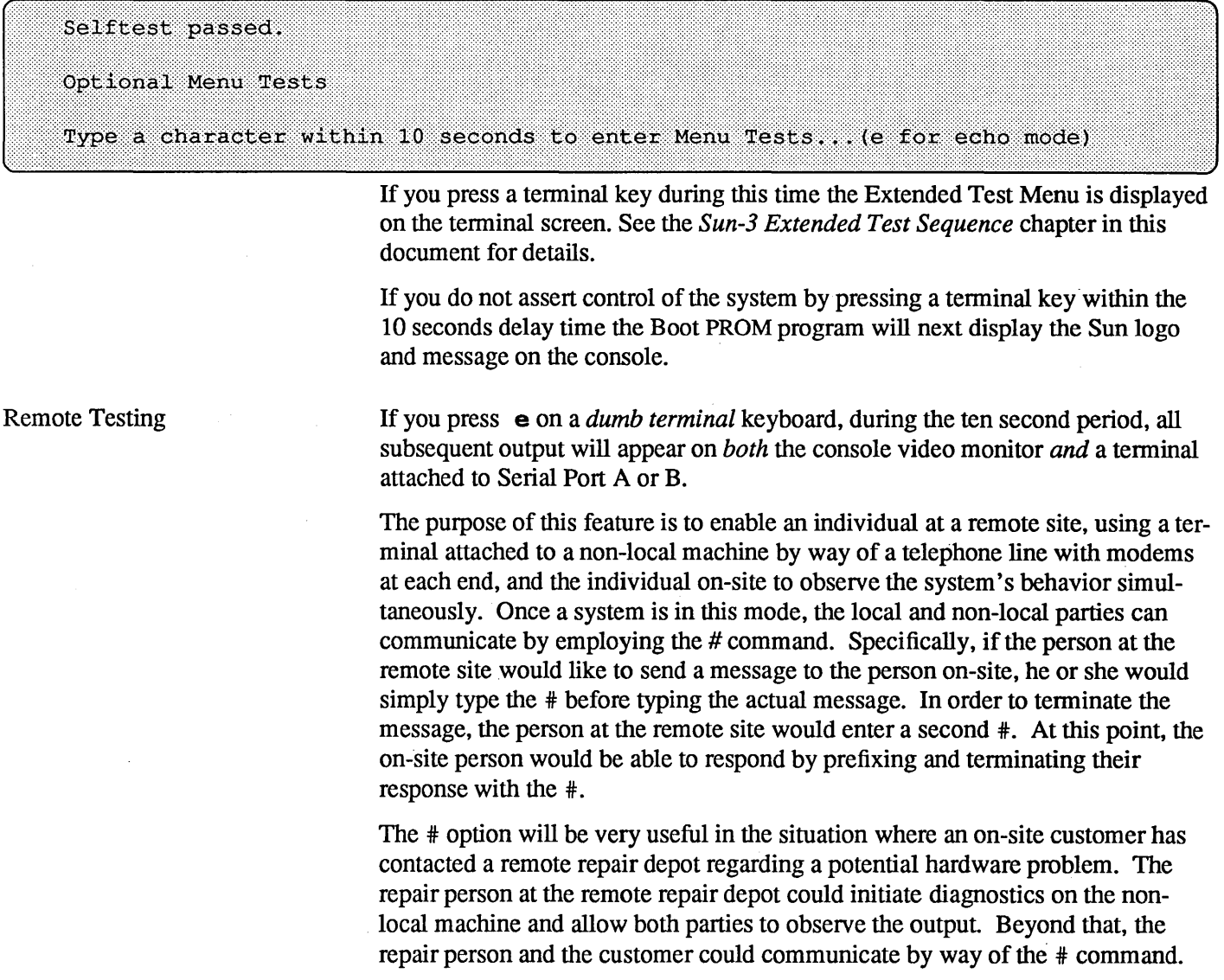

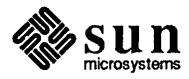

Diagnostic Self-test Sequence

If the diagnostic switch is enabled, the name of each test appears on the terminal until all self-tests are complete. The tests differ slightly according to the system architecture. The examples that follow represent each Sun-3 workstation.

Figure 7-1 Sun-3/75, 3/140, 3/150, 3/160, and 3/110 Diagnostic Boot Sequence

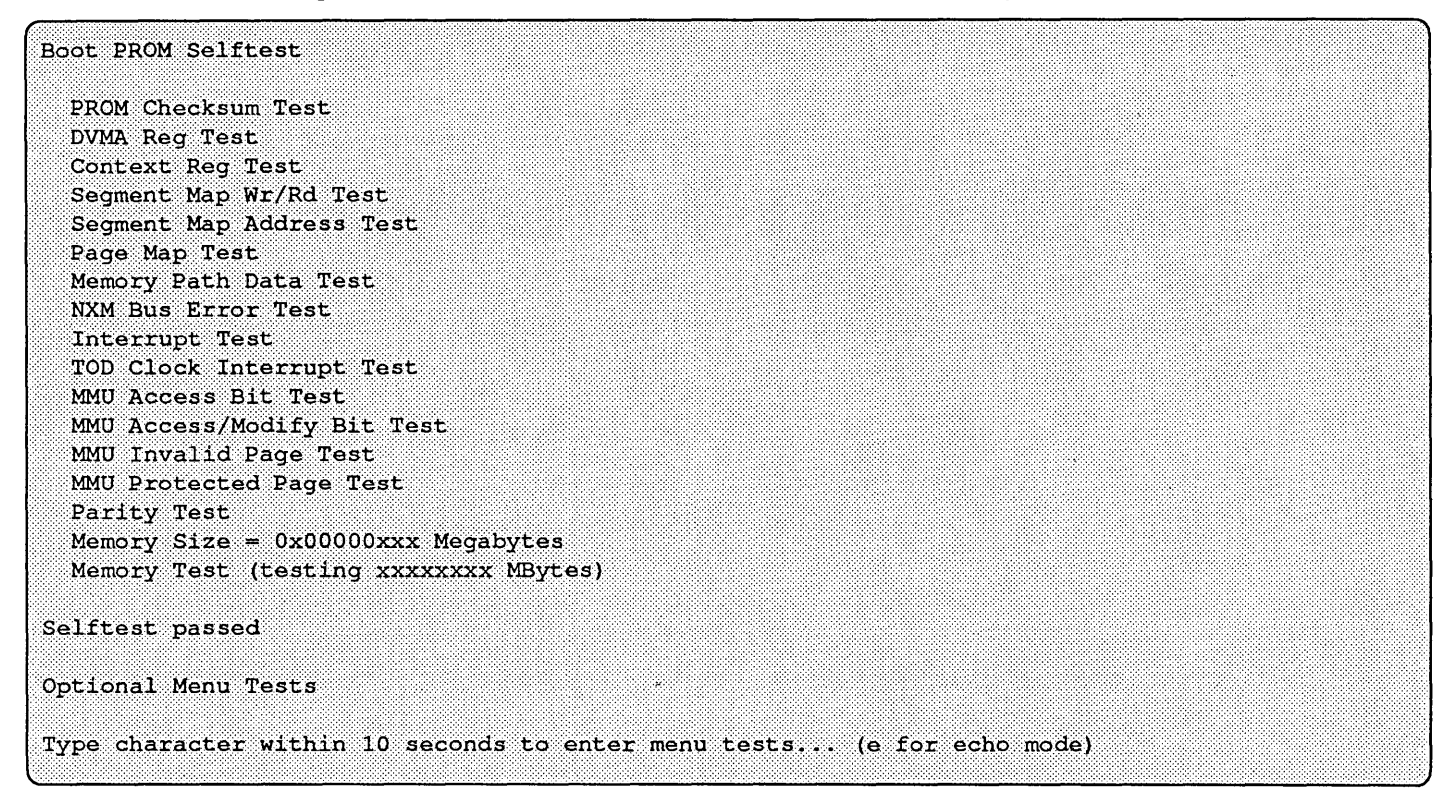

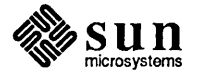

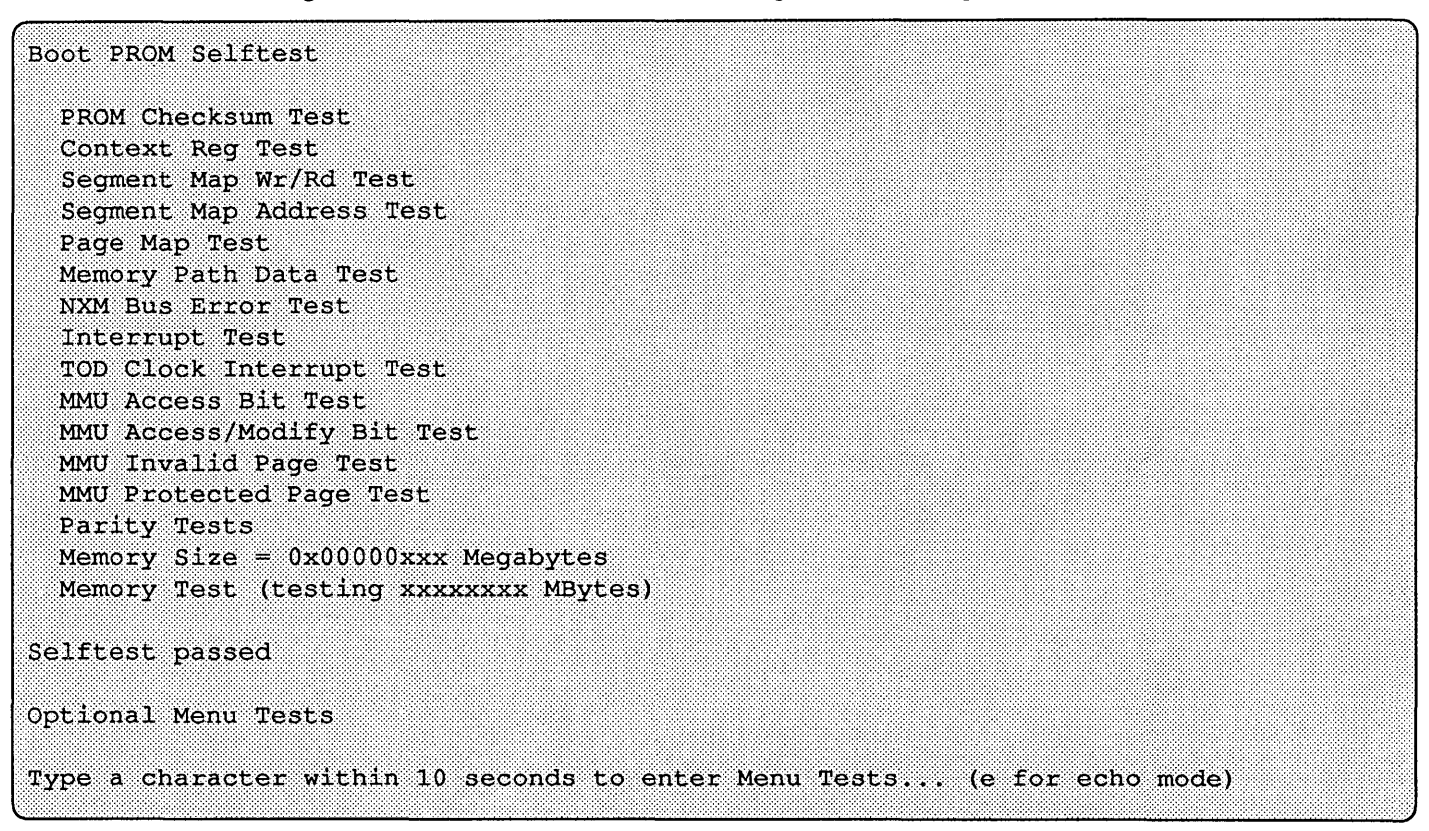

Figure 7-2 *Sun-31S0 and Sun-3160 Diagnostic Boot Sequence* 

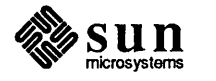

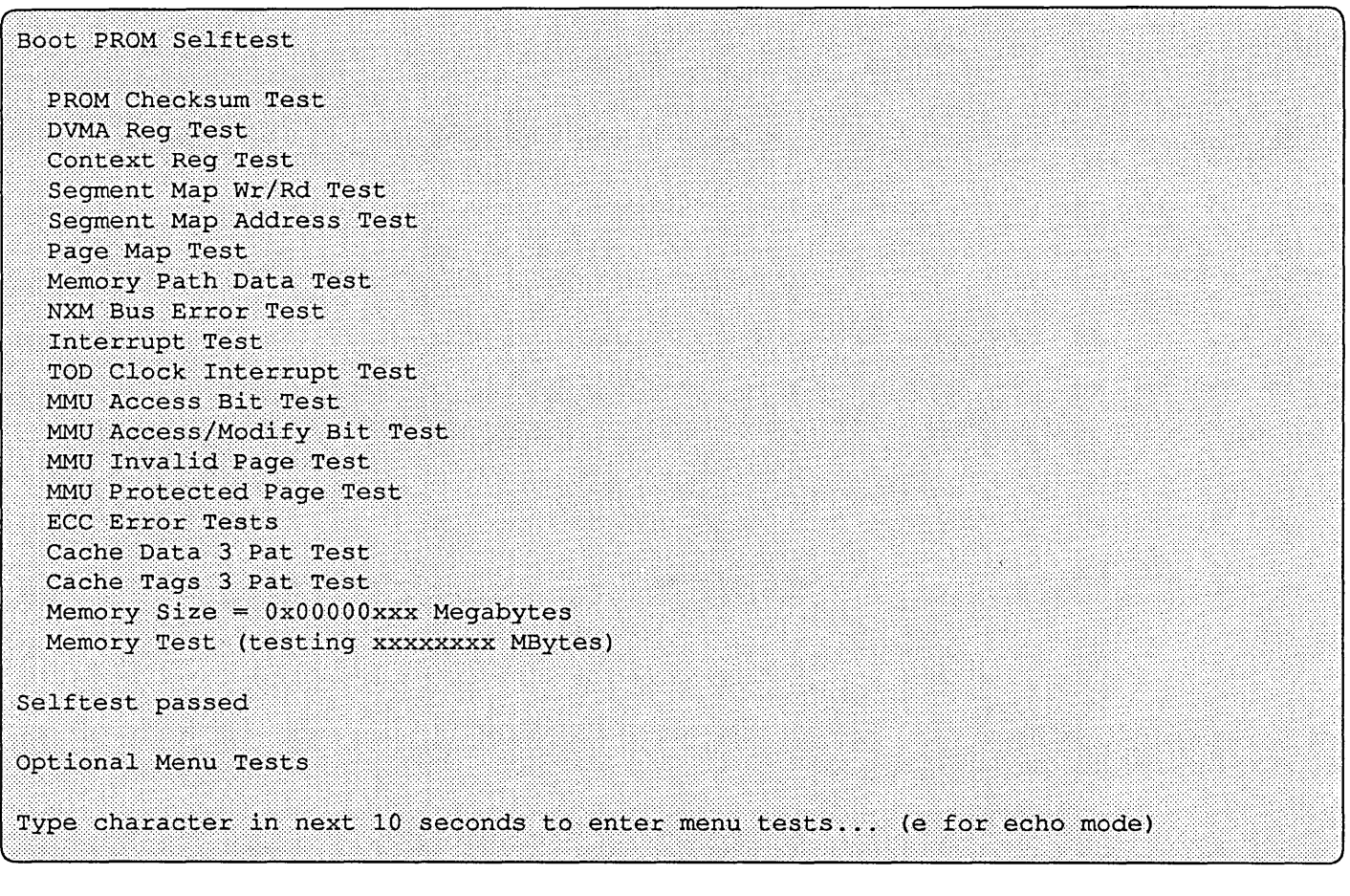

Figure 7-3 Sun-3/260 and Sun-3/280 Diagnostic Boot Sequence

**Test Descriptions** The following paragraphs describe each individual test, and the messages and indications generated if it fails. All tests are performed with the MC68020 cache enabled.

Diagnostic Register Test The first test is indicated by a slow loop through the Diagnostic LEDs, intended to determine if the CPU is able to fetch instructions correctly from the Boot PROM and transfer data across the data bus.

> **NOTE** If all the LED s remain lighted, you could have a low voltage or board seating problem, or the system could contain the wrong Boot PROM.

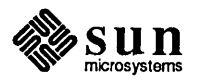

SCC (Z8530) Wr/Rd Test **Through MMU** 

(Sun-3/50 and 3/60 only)

The ability of the CPU to communicate with the Zilog Z8530 Serial Communications Chip (SCc) is performed as the first test. Because the Sun-3/50 and the Sun-3/60 CPU board does not provide a means to communicate with the RS-232 Ports A and B except through the MMU, this test sets up the highest addresses in both the Segment MAP RAM and Page Map RAM to point to the base of the Z8530 SCC chip and performs a write/read test of WR 12/RR 12, an internal register within the SCC chip. This test is provided to get the CPU to SCC path tested so that all subsequent tests may display test name and error status to a terminal attached to Serial Port A; consequently no error message is displayed during this test.

*NOTE The diagrams that follow depict the LED states for each self-test. Note that the*  LEDs are shown here for convenience in reading as binary numbers; the least *significant bit is on the right. In most systems, the LEDs are read with bit 0 on the left for desktop installations and with bit 0 on top for desks ide installations. The LEDs on the Sun-3/60 CPU board are the exception; they are read as shown in the following diagrams.* 

> The tests are described here in the order that they are executed. Tests that do not apply to all systems are inserted in as close to the actual sequence as possible.

Boot PROM Checksum Test The Boot PROM checksum is calculated and compared to the expected value. If this test fails the Boot PROM may need replacing.

Checksum compare errors will cause the following terminal display:

Err 16: PROM checksum error, exp xxxxxxxx, obs xxxxxxxx

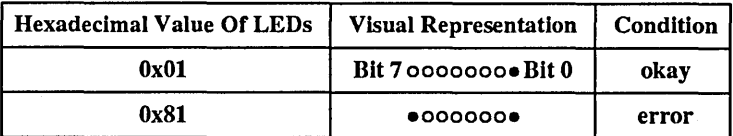

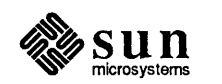

### DVMA Register Test

This test is not performed on the Sun-3/50 or 3/60. Data from 0xff to 0x00 is written to this register and then read back and compared. The test enters a scope loop on data compare errors, and may display this message on the terminal:

Err 1: exp xxxxxxxx, obs xxxxxxxx, xor xxxxxxxx

The diagram below summarizes the LED states:

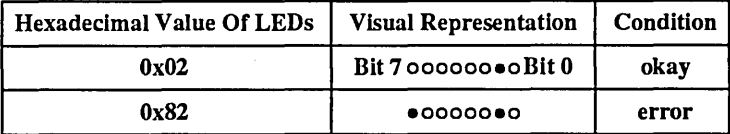

### Context Register Test

Data from Ox07 to OxOO is written to this register and then read back and compared. The test enters a scope loop on data compare errors, and may display this message on the terminal:

Err 1: exp xxxxxxxx, obs xxxxxxxx, xor xxxxxxxx

The diagram below summarizes the LED states:

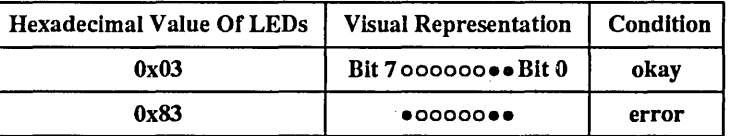

Segment Map RAM Wr/Rd Test The Segment Map RAM Write/Read Test writes the Segment Map RAM with float bit patterns for each address of the Segment Map RAM. If a write/read compare error occurs during the test, the Segment Map RAM address is looped on after the program displays the RAM address and good and bad compare data.

The test will scope loop on data compare errors and may display this message:

Err 2: addr xxxxxxxx, exp xxxxxxxx, obs xxxxxxxx

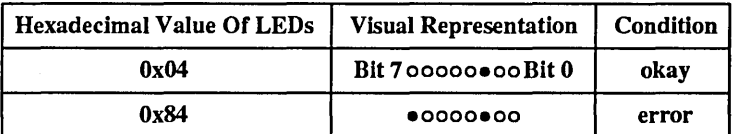

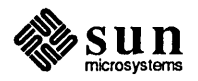

### Segment Map Test

Three passes of write/read tests are perfonned on the Segment Map RAM. In the first pass, the consecutive patterns of hexadecimal 5A, 2C, 97 are written and read. In the second pass, the consecutive patterns 2C, 97, 5A are written and read. And, in the last pass, consecutive patterns of 97, 5A, 2C are written and read. The expected values are compared with the values read for each pass and data compare errors are reported.

The segment map test will scope loop on data compare errors with the following message:

Err 2: addr xxxxxxxx, exp xxxxxxxx, obs xxxxxxxx

The diagram below summarizes the LED states:

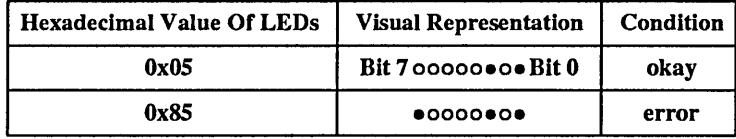

### Page Map Test

The page map test runs in context 0 only, with the segment maps set up to unity map, that is, address 0 will contain 0, address 1, 1, etc. Three passes of write/read tests are perfonned on the Segment Map RAM. In the first pass, the consecutive patterns 5AOOOC5A, 5A00072C, and 2COOOA97 are written and read. In the second pass, the consecutive patterns 5A00072c, 2COOOA97, and 5AOOOC5A are written and read. And, in the last pass, consecutive patterns ot2COOOA97, 5AOOOC5A, 5A00072C are written and read. The expected values are compared with the values read for each pass and data compare errors are reported. Data compare masking is appropriately provided for differences in Page Map RAM width for the three workstation models.

The page map test enters a scope loop on data compare errors and may display this message:

Err 2: addr xxxxxxxx, exp xxxxxxxx, obs xxxxxxxx

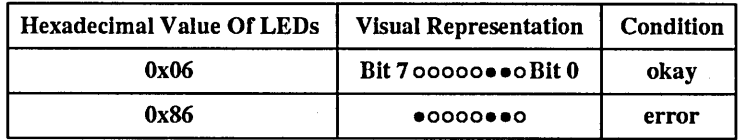

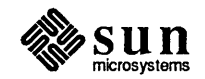

Memory Path Data Test The Memory Path Data Test is the first test of the ability to write/read access memory thru the Segment and Page Map RAM. This test writes and reads memory addresses from 0x400 to 0x1000 with a float bit pattern in order to test the CPU to memory data bus path and provide a tight scope loop in event of errors without testing all of memory.

Possible error messages are:

Err 2: addr xxxxxxxx, exp xxxxxxxx, obs xxxxxxxx

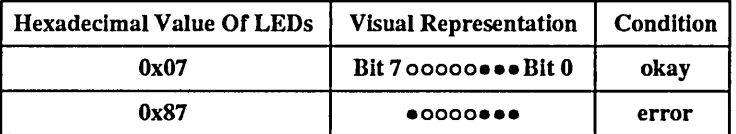

NXM Bus Error Test Bus errors are tested by writing to an invalid page, writing to a protected page, and by writing to non-existing memory. Upon error the test enters a scope loop after displaying an error message:

Possible error messages are:

Err 3: No NXM Bus Error exp xxxxxxxx, obs xxxxxxxx

Err 7: bus error reg exp xxxxxxxx, obs xxxxxxxx, xor xxxxxxxx

The diagram below summarizes the LED states:

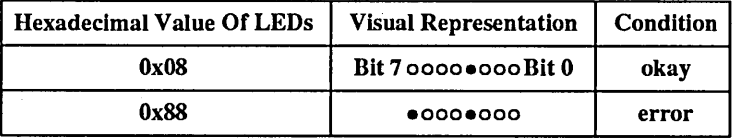

### Interrupt Test

With the processor allowing all interrupts, the level 1 interrupt is enabled and verified to occur. The test enters a scope loop upon error with the following, and may display this message:

Err 4: No Level 1 interrupt!

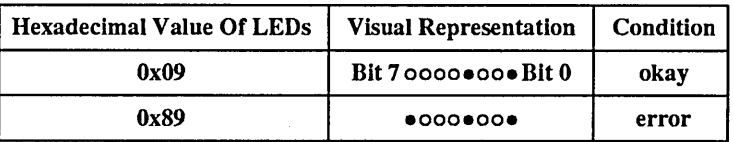

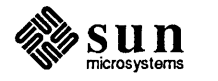

TOD Clock Interrupt Test

With the processor enabled for level 7 interrupt and real-time clock chip enabled for 100 HZ interrupts, the interrupt is verified to occur. The test enters a scope loop upon error and may display this error message:

Err 4: No TOO Clock interrupt!

The diagram below summarizes the LED states:

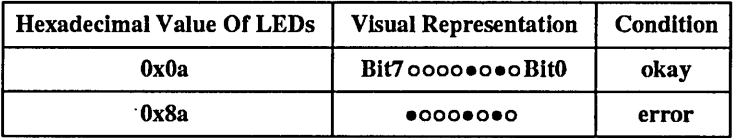

MMU Protection/Status Tests

All MMU tests enter a scope loop upon error after displaying an error message.

Read accessing a page is verified to set the access status bit for the page.

Write accessing a page is verified to set the access and modified bits for that page.

A read access of an invalid page is verified to cause a bus error and set the invalid access status bit in the bus error register.

An attempt is made to write a write protected page and is verified to cause a bus error with the protect error bit set in the bus error register.

Possible error messages are:

Err 6: No bus error in accessing invalid page, addr xxxxxxxx

Err 5: Page Map status, exp xxxxxxxx, obs xxxxxxxxx, xor xxxxx

Err 8: No bus error when writing a protected page

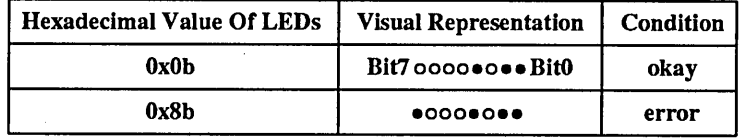

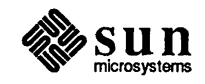

Parity Error Tests (Not for  $Sun3/2xx)$ This test verifies that writing and reading a known good memory address with parity checking enabled does not cause a parity error.

Possible error messages are:

Err 10: Parity error at Addr xxxxxxxxx, Data xxxxxxxx, Status Exp xxxxxxxxx, Obs xxxxx

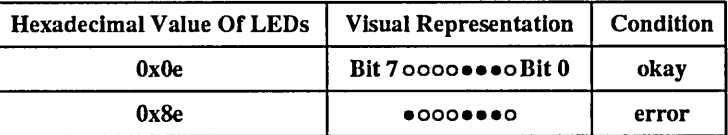

Parity Error Tests (Not for Sun-3/2xx)

The second parity error test verifies that forcing a parity error by writing bad parity causes a parity error NMI trap (autovector level 7). Correct parity error register status is also verified.

Possible error messages are:

Err 9: Bad parity should cause nmi.

Err 10: Parity error at Addr xxxxxxxx, Data xxxxxxxx, Status Exp xxxxxxxx, Obs xxxxxxxx

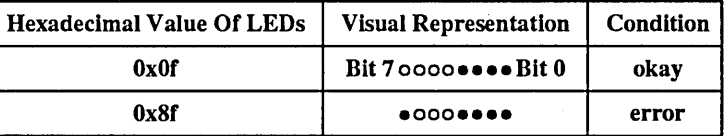

ECC Error Tests (Sun-3/2xx only)

By forcing a single bit error, the test verifies that the memory read data gets corrected. Then in a second pass of the test a two bit error is forced and the syndrome code is read to verify that a two bit error is detected but not corrected.

Upon failure the test enters a scope loop after displaying an error message. Possible error messages are:

Err 11: Syndrome error, exp xxxxxxxx obs xxxxxxxx

Err 20: Data correction error: exp xxxxxxxx obs xxxxxxxx

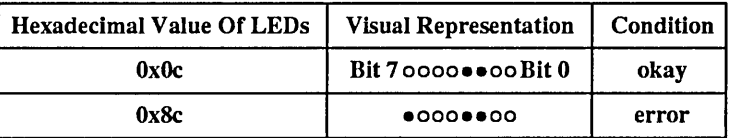

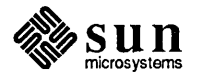

### Cache Data 3-Pattern Test (Sun-3/2xx Only)

Three passes of pattern writes and reads of the entire cache data RAM address space are perfonned. The patterns used for the three passes are A5972C5A, 5AA5972C, and 2C5AA597 for the first pass, 5AA5972C, 2C5AA597, and 972C5AA5 for the second pass, and, 2C5AA597, A5972C5A, and 5AA5972C for the final pass.

Upon failure the test enters a scope loop after displaying an error message:

Err 2: addr xxxxxxxx, exp xxxxxxxx, obs xxxxxxxx

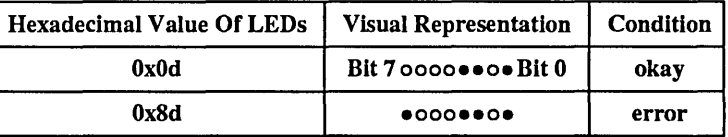

Cache Tags 3-Pattern Test (Sun-3/2xx Only)

Three passes of pattern writes and reads of the entire cache tag RAM address space are perfonned. The patterns used for the three passes are A5972C5A, 5AA5972C, and 2C5AA597 for the first pass, 5AA5972C, 2C5AA597, and 972C5AA5 for the second pass, and, 2C5AA597, A5972C5A, and 5AA5972C for the third, and last pass.

A possible error message is:

Err 2: addr xxxxxxxx, exp xxxxxxxx, obs xxxxxxxx

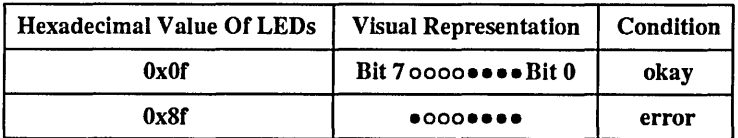

### Memory Sizing (Sun-3/2xx Only)

The Sun-3/2xx memory boards are read individually to determine the type of memory board (Old or New), the size of each board (8 or 32 Megabytes), a count of the total memory boards in the system, and to get the total size of main memory. The address of each board is set, relative to the number of megabytes previously read, and each board is enabled, allowing access to all available RAM. The following message is transmitted to the serial port after the memory sizing routine:

Memory Size =  $0x00000xxx$  Megabytes

After sizing memory and if the diagnostic switch is in the diagnostic position, all of memory found will be tested. If the diagnostic switch is in the off NORM position, only the amount of memory specified in the EEPROM configuration information will be tested.

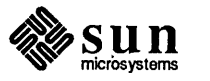

If the  $\overline{ \text{Esc}}$  key is pressed during any part of the Selftest sequence, the main memory is first sized and then fully initialized.

### ECC Memory Initialization (Sun-3/2xx only)

Memory Modulo 3's Tests

(Sun-3/2xx Only)

The ECC main memory requires initialization by writing all of memory once with the pattern (0xa5a5a5a5). This will set the syndrome bits for all of memory to be tested. After writing the pattern, ECC is turned on for all memory boards found in the system, and left on for the duration of the ECC Modulo 3's Memory Test. At the beginning of ECC memory initialization, the following message is transmitted to the Serial port:

Initializing ECC Memory

The Memory Modulo 3's Test first displays 0x0f on the diagnostic leds, to show the test is running. A modulo 3 pattern, residing in EPROM, is then read into memory at location Ox900. At this point the first Megabyte of RAM is mapped into a known location in the page table. Then the modulo 3's pattern is written to the entire Megabyte that was mapped in. When the Write is completed, a Read of each location in the Megabyte is done, comparing the value observed with the value expected. If no Correctable Errors (CE) are found, the test will update the display with the following message after testing each Megabyte:

Memory Test (Testing 0x00000xxx Mbytes) Meg #0x00000xxx

The Memory Test will then attempt to map in the next Megabyte and test as before, continuing until all of main memory has been tested. This type of mapping has been implemented to allow the testing of memory sizes that are greater than 32 megabytes. The normal memory mapping is restored at the end of the Selftest sequence, before booting the operating system.

If a single bit Correctable Error (CE) is found during the memory test, a trap will occur, causing the test to enter a tight scope loop for trouble shooting, and displaying the following message:

Err 18: CE on Mem Bd 0x00000xxx,

Bd Addr =  $0x00000000$ , Syn bits =  $0000000xx$ 

If a double bit Uncorrectable Error (UE) is detected during the memory test, a trap will occur that causes the test to enter a tight scope loop for troubleshooting and display the following message:

Err  $18:$  UE on Mem Bd  $0x00000xxx$ ,

Bd Addr =  $0x00000000$ , Syn bits =  $0000000xx$ 

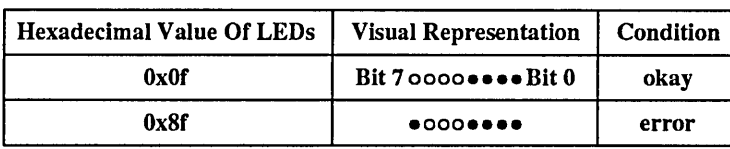

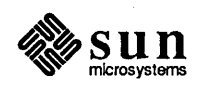

Non Sun-3/2xx Memory Tests

Memory Test (Non Sun-3/2xx

CPU Boards)

Memory is initialized before testing, with the pattern OxFFFFFFFF for each long word of memory above address Ox400, i.e., above trap/vector space. During initialization of memory it is sized by detecting the timeout bus error at the first nonexistent memory address.

The following message is displayed on the serial port terminal during memory sizing and initialization:

Sizing memory (size = xxxxxxxx MBytes)

After sizing memory and if the diagnostic switch is in the diagnostic position, all of memory found is tested. If the diagnostic switch is in the NORM position, only the amount of memory specified in the EEPROM configuration infonnation is tested.

The context register, segment maps, and page maps are all initialized with virtual addresses mapped to physical addresses in a one-to-one manner. Three passes of write/read tests are performed on all dynamic memory being tested.

In the first pass, the consecutive patterns 5A972C5A, 5A5A972C, 2C5A5A97 are written and read throughout the memory. In the second pass, the consecutive patterns 5A5A972C, 2C5A5A97, 72C5A5A are written and read. And, in the last pass, consecutive patterns of 2C5A5A97, 972C5A5A, 5A972C5A are written and read. The expected values are compared with the values read for each pass and data compare errors are reported. During the test, parity error interrupts (NMI) are enabled and serviced by the program.

The memory tests scope loop on data compare errors; however, the loop includes the pattern write for the entire memory space being tested.

The following message will be displayed during the Memory Test:

Memory Test (Testing 0x00000xxx MBytes) Testing...

Possible error messages are:

Error: addr xxxxxxxx, exp xxxxxxxx, obs xxxxxxxx

Memory parity err, addr xxxxxxxx, exp xxxxxxxx

Err 12: NMI err, int with bad status, obs 0x00000000

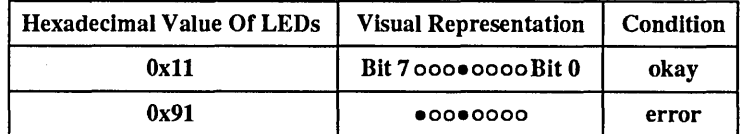

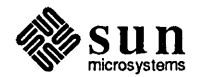

# 8

# Sun-3 PROM Monitor Commands

B

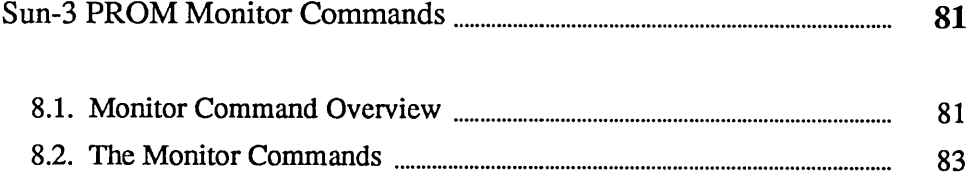

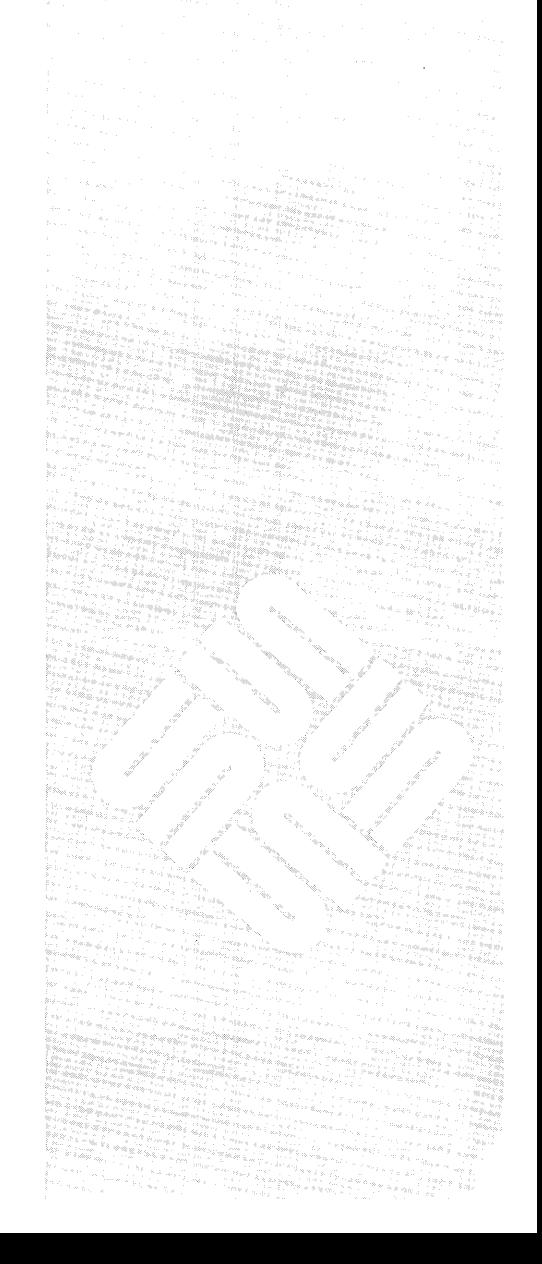

 $\mathcal{O}(\mathcal{O}_\mathcal{O})$  $\label{eq:2.1} \mathcal{L}(\mathcal{L}^{\text{max}}_{\mathcal{L}}(\mathcal{L}^{\text{max}}_{\mathcal{L}}(\mathcal{L}^{\text{max}}_{\mathcal{L}}(\mathcal{L}^{\text{max}}_{\mathcal{L}})))$  $\mathcal{N}^{\text{max}}_{\text{max}}$  $\label{eq:2.1} \frac{1}{\sqrt{2}}\left(\frac{1}{\sqrt{2}}\right)^{2} \left(\frac{1}{\sqrt{2}}\right)^{2} \left(\frac{1}{\sqrt{2}}\right)^{2} \left(\frac{1}{\sqrt{2}}\right)^{2} \left(\frac{1}{\sqrt{2}}\right)^{2} \left(\frac{1}{\sqrt{2}}\right)^{2} \left(\frac{1}{\sqrt{2}}\right)^{2} \left(\frac{1}{\sqrt{2}}\right)^{2} \left(\frac{1}{\sqrt{2}}\right)^{2} \left(\frac{1}{\sqrt{2}}\right)^{2} \left(\frac{1}{\sqrt{2}}\right)^{2} \left(\$ 

 $\label{eq:2.1} \mathcal{L}(\mathcal{L}) = \mathcal{L}(\mathcal{L}) \mathcal{L}(\mathcal{L}) = \mathcal{L}(\mathcal{L})$ 

 $\sim$ 

8

## Sun-3 PROM Monitor Commands

This chapter describes the PROM monitor (sometimes called the "system monitor' ') commands available on Sun-3 workstation. Taken as a whole, these commands offer a low-level user interface to the Sun hardware. The commands control a variety of options, including booting from an alternate device, changing the console output, reading or altering registers or memory locations, and so on.

The effects of most monitor commands disappear when the power is turned off, with the exception of the  $q$  command, which programs the EEPROM. Parameters entered with the q command remain until deliberately altered with another PROM command. Programming the EEPROM *reconfigures* your workstation. The Boot PROM consults the EEPROM to determine whether or not to poll for a boot device, whether to boot a specified program, which device is the console, and so on. See the q command in this chapter, for details on how to do this.

Bringing up the PROM Monitor

8.1. Monitor Command **Overview** 

Read *Chapter* 3 for instructions on bringing up the PROM monitor.

The following example shows the menu that comes up when you enter  $h$  (help) at the monitor prompt. This section describes the general characteristics that all of the commands have in common. Detailed descriptions of each command, and its arguments, are listed in the next section. Some commands are available only for Sun-3/2xx workstations, and those will be identified.

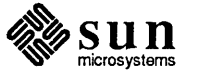

*NOTE The* i, j, n, *and* y *commands are only available on Suns with on-board cache memory, such as the Sun-3/2xx.* 

| a (digit)                                                     | $\sqrt{2}$ CPU Addr Req $(0-7)$                          |
|---------------------------------------------------------------|----------------------------------------------------------|
| b $[dev([cntr1], [unit], [part]])]$                           | Boot a file                                              |
| c [addr]                                                      | Continue program at Addr                                 |
| d [digit]                                                     | (Open CPU Data Reg (0-7)                                 |
| e [addr]                                                      | Open Addr as 16 bit word                                 |
| f beg addr end addr pattn [size]                              | <b>Fill Memory</b>                                       |
| g [addr]                                                      | IGo to Addr                                              |
| h                                                             | Help Menu                                                |
| i [addr]                                                      | <b>JOpen Cache Data</b>                                  |
| $j$ [addr]                                                    | <b>TOpen Cache Tags</b>                                  |
| k [number]                                                    | $ {\text{Reset }} (0){\text{CPU}}_1$ (1) MMU, (2) System |
| $1$ [addr]                                                    | [Open Addr as 32 bit long                                |
| m (addr)                                                      | Open Seqment Map                                         |
| $n$ [i/e/d]                                                   | Cache Invalidate/Enable/Disable                          |
| o [addr]                                                      | Open Addr as 8 bit byte                                  |
| p [addr]                                                      | <b> Open Page Map</b>                                    |
| q [addr]                                                      | <b> Open EEPROM</b>                                      |
| $\mathbf{r}$                                                  | (Open CPU Regs (i.e. PC)                                 |
| s [diqit]                                                     | $ Set/Query$ Function Code $(0-7)$                       |
| $t \lfloor y/n/c \rfloor$                                     | Trace: Yes/No/Continue                                   |
| u [arg]                                                       | ISelect Console Device                                   |
| v beg addr end addr [size]                                    | (Display Memory                                          |
| w [addr] [string]                                             | <i><u><b>IVector</b></u></i>                             |
| ×                                                             | Extended Diag Tests                                      |
| y [c cxt] [s cxt sg addr] [p cxt pg adr] Flush Cntxt/Seg/Page |                                                          |

Figure 8-1 *Sun-3 Monitor Help Menu* 

Executing a Command In general, to execute a command you type the appropriate command letter, followed by any required command arguments. For example, if you wanted to execute the hypothetical command " $\theta$ " (which we will say needs two arguments 100 and 200) you would type a line like this:

 $> \theta$  100 200

The command letter can be upper or lower case, and all commands and arguments are separated by White-space (tabs or spaces). Pressing the return key executes the command.

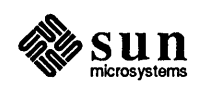

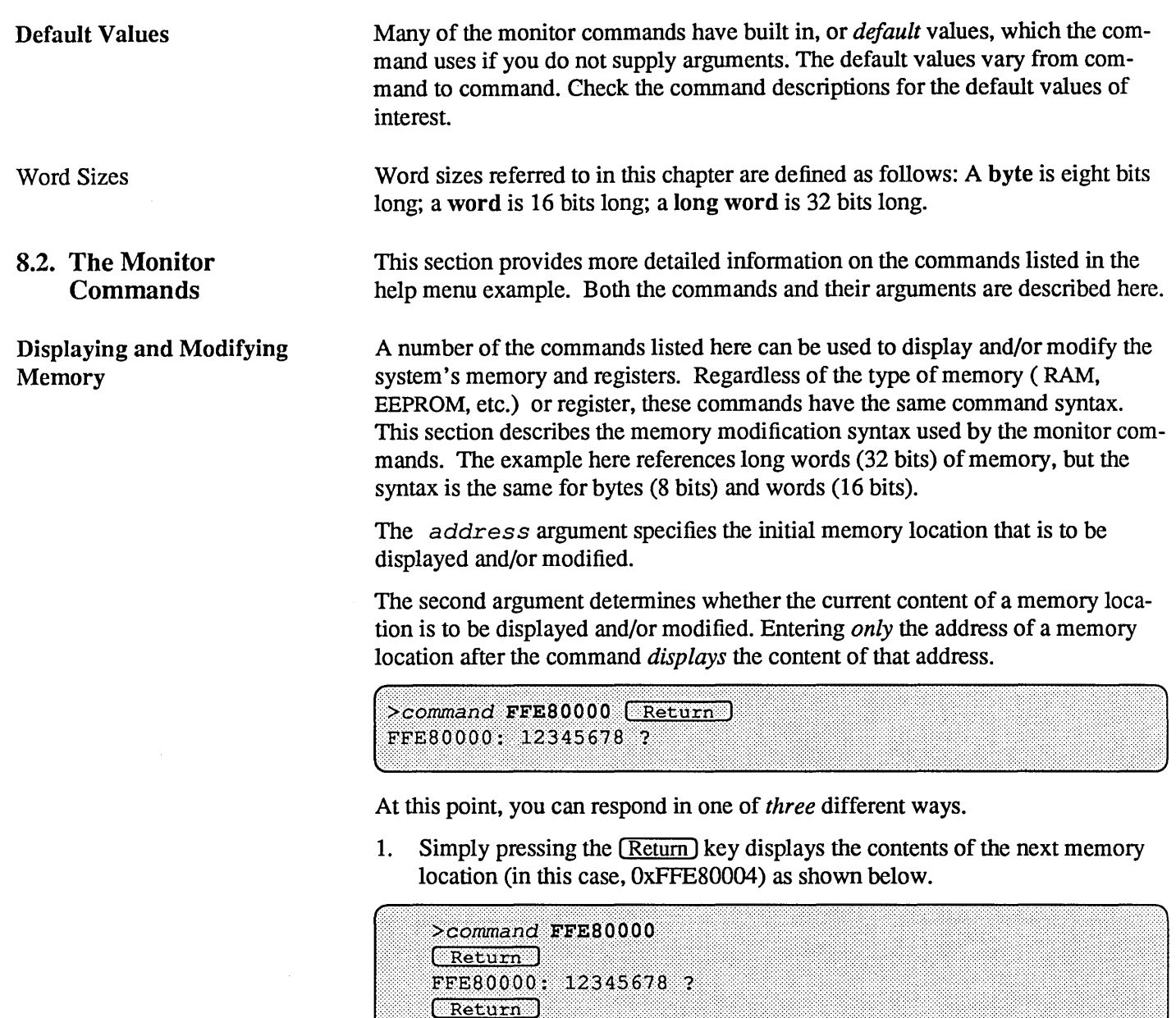

FFE80004: 00000001 ?

Successively pressing the (Return) key displays the contents of successive memory locations. Assuming that you pressed (Return) four times, the contents of memory locations OxFFE80004, OxFFE80008, OxFFE8000C and OxFFE80010 would be displayed.

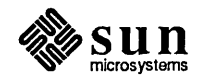

To exit the command, enter any *non-hexadecimal* character (q for quit, for example) before pressing  $\sqrt{\text{Return}}$  Note that you will now return to the monitor's basic command level, with the > prompt.

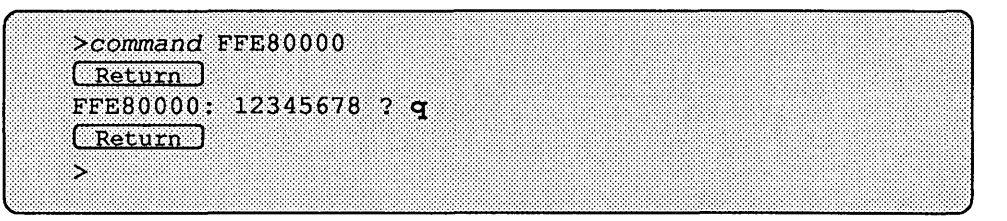

2. If you just want to modify one location, enter a command such as this:

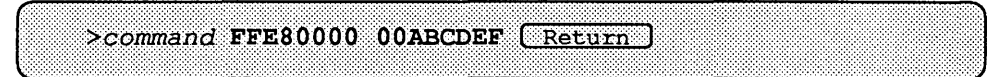

- 3. The *third* response to the display of memory location contents is to *modify*  those contents. You enter the *new* hexadecimal value immediately following the question mark ?, BEFORE pressing  $(Return)$ . The following display demonstrates how the value of memory location OxFFE80000 can be changed from "12345678" to "OOABCDEF".
- *NOTE Following the assignment of the new value to memory location OxFFE80000, the new value will not be displayed; instead, the contents of the next memory location are shown. You will not be returned to the monitor's basic command level.*

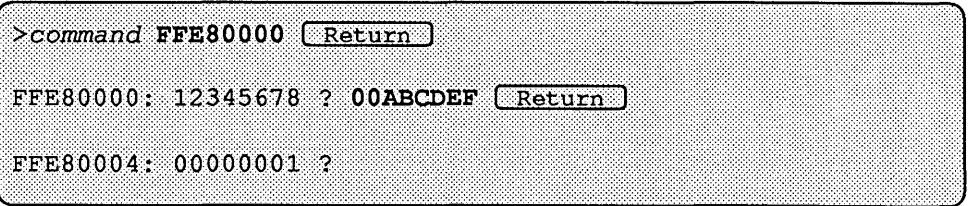

Entering a memory location's virtual address followed *only* by a nonhexadecimal character before pressing the [ Return) key causes the monitor to *display* the contents of that location then exit to the monitor command level.

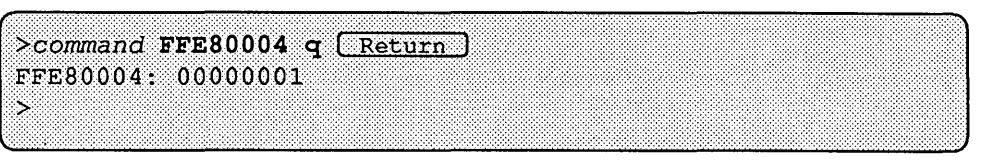

Entering a non-hexadecimal character *and* a hexadecimal value after an address causes the monitor to display the original value at that virtual address, assign a new value, then display that value. For instance, assume that the original content at address OxFFE8oo10 is "00000005". The command

>command FFE80010 ? 55555550 [Return]

displays the original value "00000005" then assigns the value "55555550" to address FFE80010 before returning to the monitor prompt:

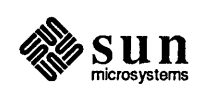
$>$ command FFE80010 ? 55555550  $($ Return  $FFE80010: 00000005 \rightarrow 55555550$  $\overline{\phantom{1}}$ 

You may also enter multiple display and/or modify commands for multiple memory locations on the same command line. If you enter this command line:

 $>$   $\sim$   $\sim$   $\frac{1}{2}$   $\frac{1}{2}$   $\frac{1}{2$ 

You will see this on the screen:

FFE80000: 12345678 -> 00000000 FFE80004: 00000001 FFE80008: 00000002 -> 22222220 FFE8000C -> 33333330 FFE80010: 00000004 5

The first part of the command line,

*>command* FFE80000 ? 00000000

displays the original contents of location FFE80000 before assigning the new value "000000000" to it.

The next question mark directs the monitor to display the contents of FFE80004. The next part of the command line, ? 22222220, tells the monitor to display the original contents of FFE80008, before assigning the new value "22222220" to it. The 33333330 tells the monitor to assign the value "33333330" to memory location FFE8000C. Finally, the  $q$  causes the monitor to exit to the command level after the contents of FFE80010 are displayed.

Conventions

The paragraphs below describe each of the monitor commands in detail. Each paragraph starts with a line describing the command syntax. If a command has more than one distinct fonnat, each one is shown on a separate line. Characters in bold typewriter font mean that you should enter them exactly as shown. Plain typewriter font represents what you should see on the screen. Words in *typewriter italic* show the type of information you are to enter. *Roman italic* or boldfaced font is also used for notes or emphasis within the text. Optional arguments and default values are listed in the descriptions.

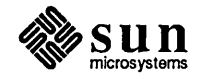

### Special Monitor Commands

Address Increment/Decrement Command

By preceding the command with a  $+$  or  $-$ , you can cause the address display to increment or decrement to the next location.

While traversing a range of addresses, type  $a + or - to change direction after$ the program displays the content and waits for input. For example:

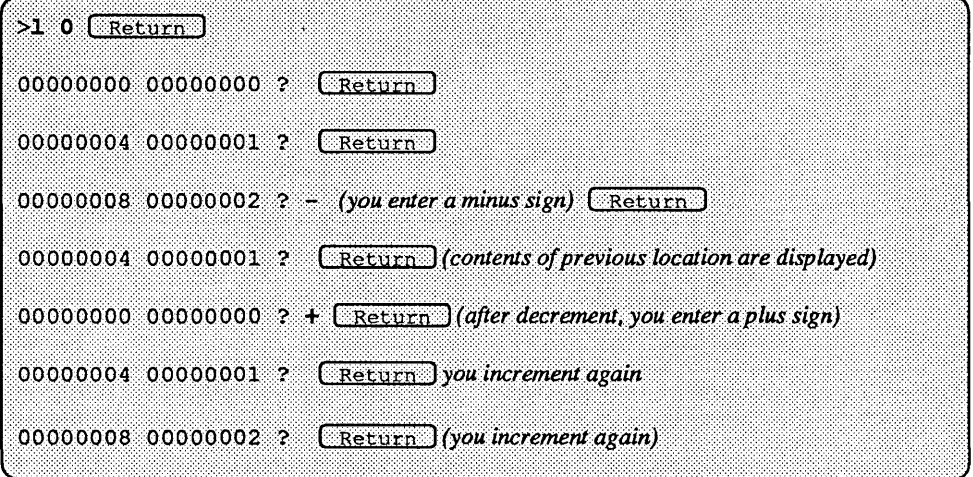

The **T** Command

Entering the  $\hat{ }$  character and then the  $\hat{ }$  key, followed by a virtual address, displays the physical address to which that address is mapped, along with a detailed description of all the bits in the page table entry, the segment and page RAM addresses, and what space they are in.

For example, entering

 $>$ <sup>\*</sup>t 1000  $(Return)$ 

results in this display:

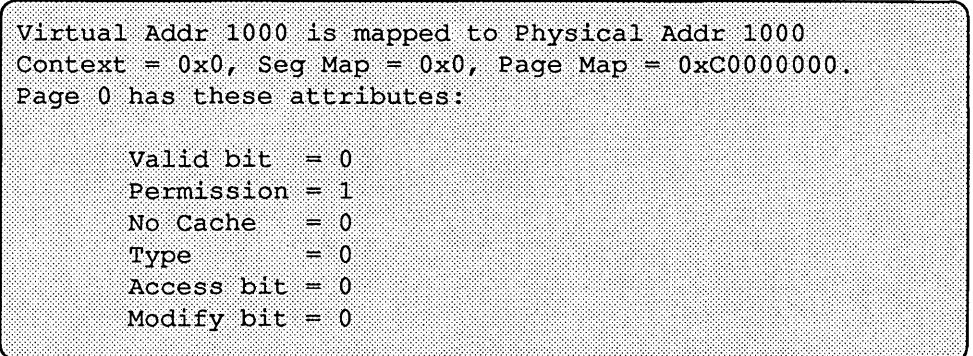

Entering  $\rightarrow$  t with no arguments provides information with reference to virtual address OxOO.

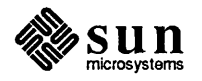

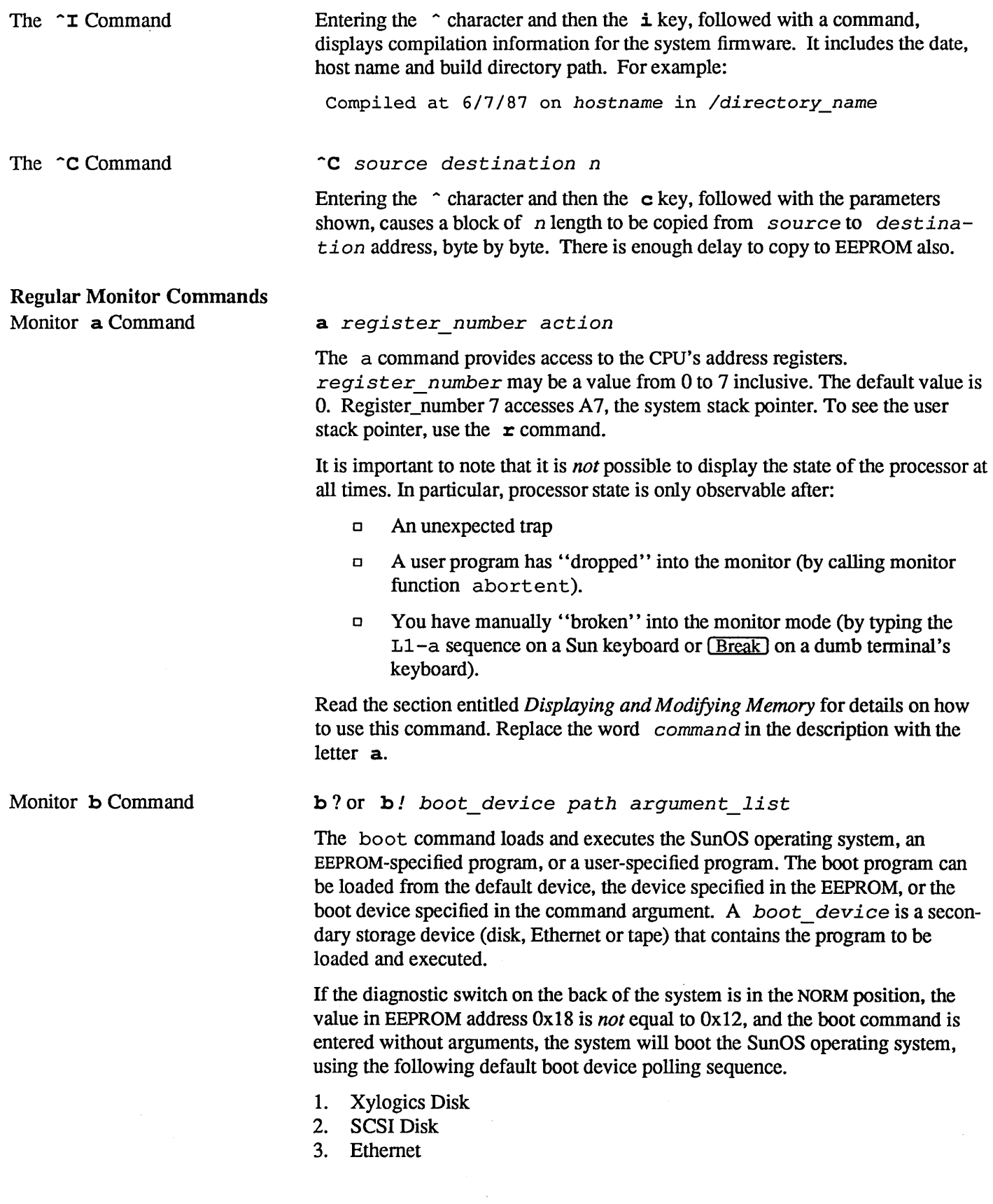

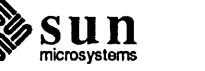

If the EEPROM value at address OxI8 *is* equal to OxI2, the system will boot the SunOS operating system from an EEPROM-specified device. The boot device is specified in locations Ox19 through OxID, inclusive, of the EEPROM. Refer to the q command for information on how to open and modify these EEPROM locations.

When the diagnostic switch is in the DIAG position and command  $\mathbf b$  is entered by itself, the system will boot an EEPROM-specified program from an EEPROMspecified device. In this case, the boot path is specified in locations Ox28 through Ox50, inclusive, of the EEPROM; the boot device is specified in locations Ox22 through Ox26, inclusive, of the EEPROM. If the boot attempt fails, the user is returned to the monitor's command level.

In order to boot from a specific device, the b command must be followed with a boot device abbreviation, such as those shown below. Enter  $\mathbf b$  ? to view the boot device identifier arguments that your PROM monitor will accept.

<sup>b</sup>*device (controller, unit, partition) path argument\_list* 

You must surround controller, unit, and partition with parentheses, and place a comma after each entry. To invoke the default values, simply enter:

b device  $($ ,  $)$ 

*device* may be one of the following:

- $xy Xy$ logics 450/451 disk
- sd SCSI disk
- ie Intel Ethernet
- $st$  SCSI tape
- $xt Xylogics$  472 Tape
- mt Tape Master 9-Track Tape

*controller* stands for the Controller Number, referring to the tape or disk controller board. The default is O.

*un it* refers to Unit Number, meaning disk number. The default is O.

*part it ion* is the partition number of the boot device. The default is 0.

*pa th* is the path and filename of the program to boot.

*argument\_list* is the list of arguments for the boot program. Up to seven optional arguments (which are passed to the boot program) may follow the path argument.

If you do not want the system to be reset prior to booting, you must insert before the device identifier argument.

b ie( $0, 0, 1$ )/stand/video.diag -t

The boot command shown above would boot the video diagnostic from the / stand directory over the Ethernet. Because the ! argument does *not* precede the device identifier argument, the system is reset before the booting process

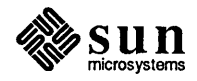

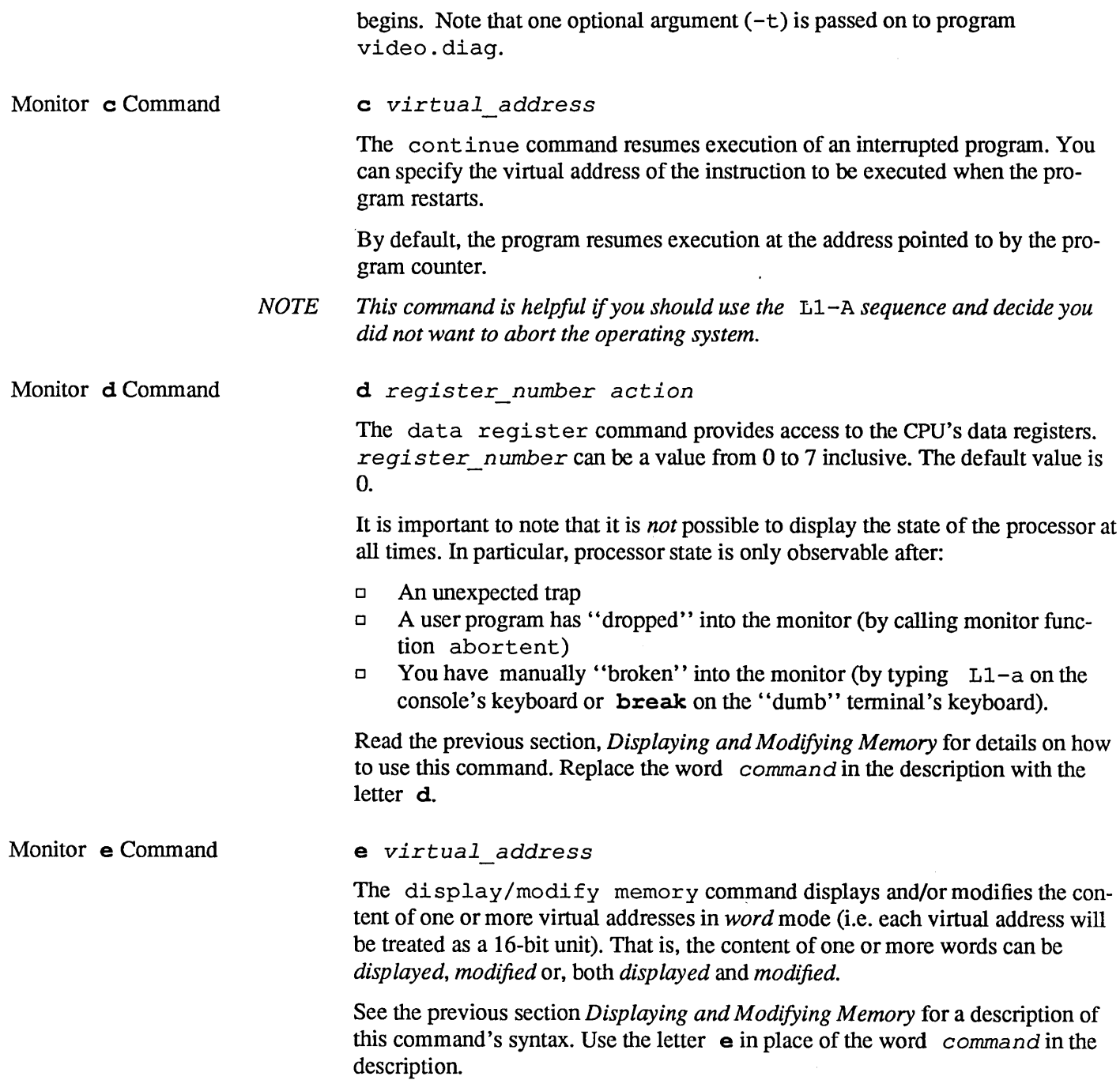

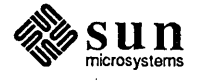

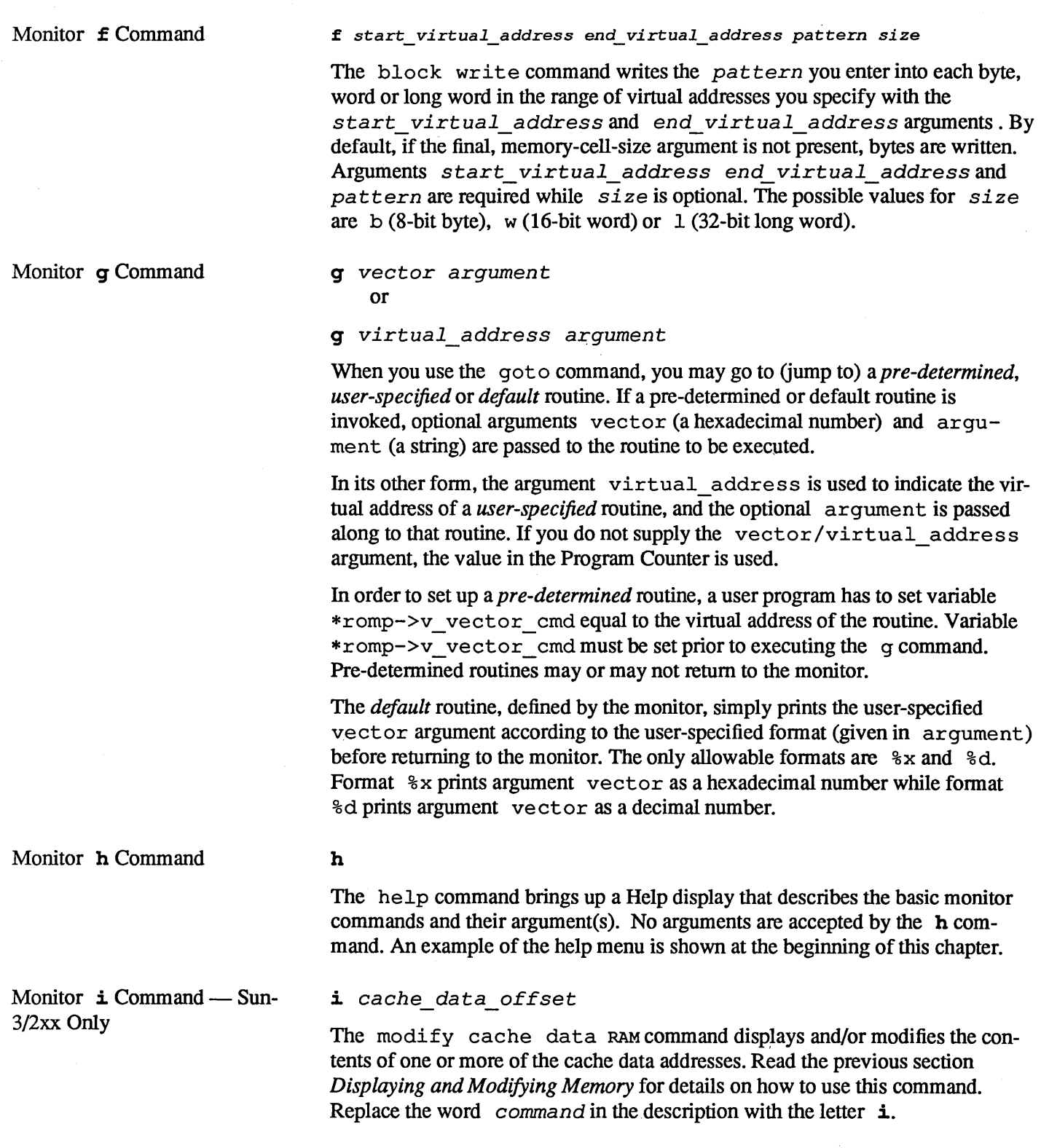

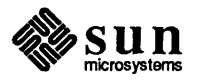

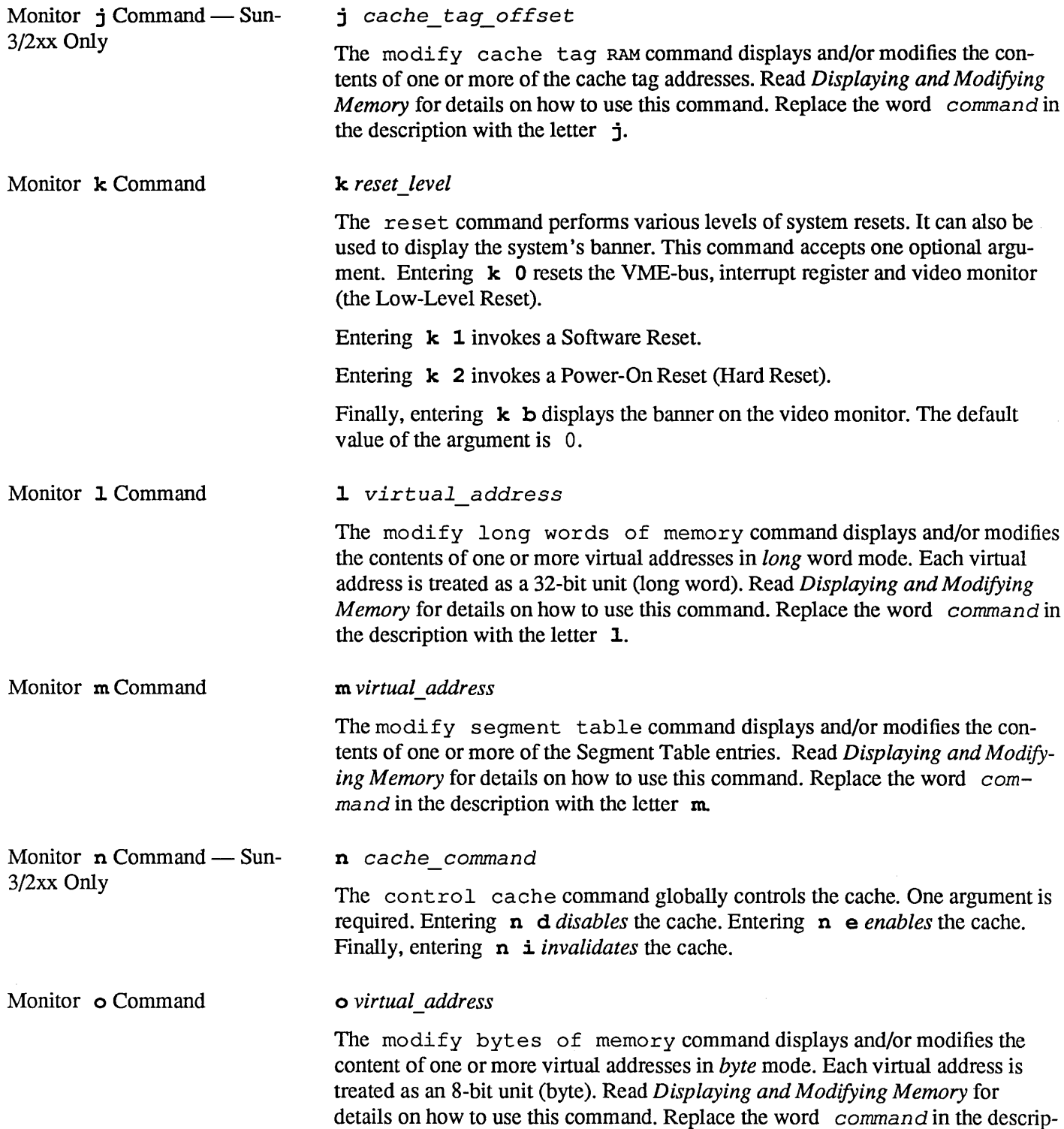

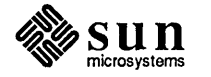

tion with the letter o.

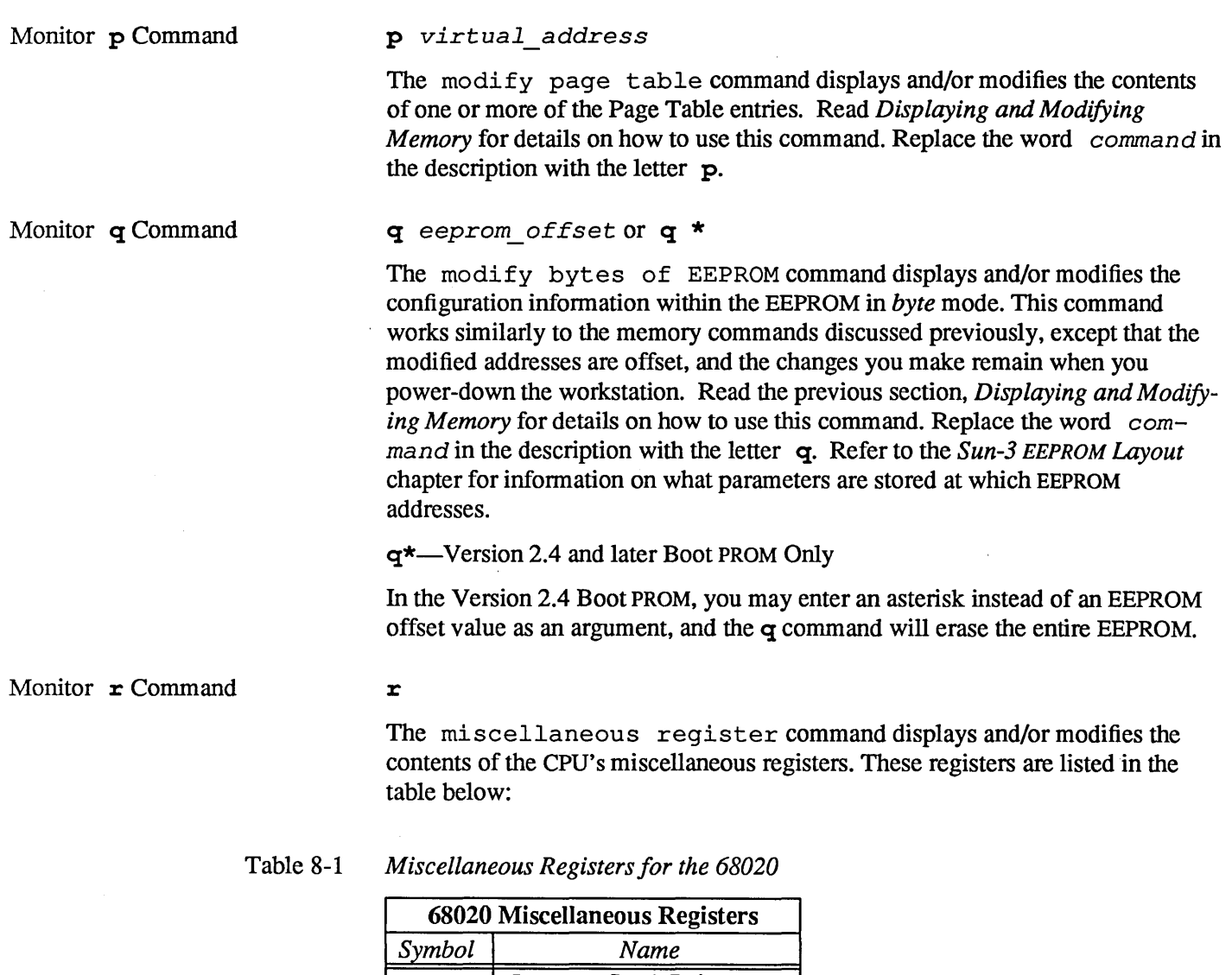

 $\ddot{\phantom{a}}$ 

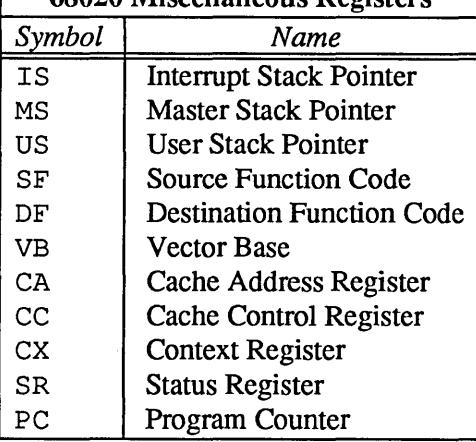

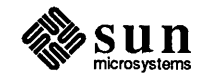

It is important to note that it is *not* always possible to display the registers. They may be observed only after

- o An unexpected trap
- o A user program has "dropped" into the monitor (by calling monitor function abortent) or
- o You have manually "broken" into the monitor (by typing Ll-a on the Sun keyboard or  $(Break)$  on a "dumb" terminal's keyboard).

Read the previous section *Displaying and Modifying Memory* for details on how to use this command. Replace the word *cornman d* in the description with the letter r.

#### Monitor **s** Command s *number*

The modify command sets or displays the address space to be used by subsequent memory access commands. The processor function codes decode the address spaces. Argument choices represent the function codes:

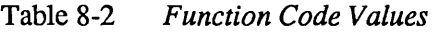

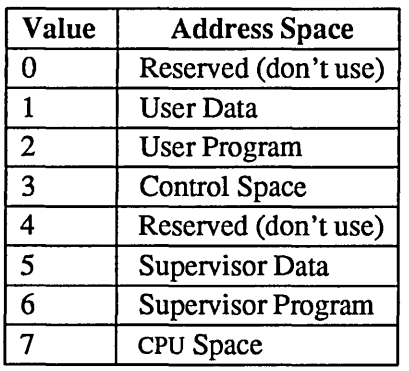

If you do not enter a function code number, the current setting (either 1 or 5) is displayed, and entry of the monitor  $\circ$  command, for example, would cause the program to look for the specified address in either user or supervisor data space. Conversely, if you reset the function code number, you could query registers in the space represented by the number entered. For example, entering

>s 3

would allow you to read the bus error or system enable register, which are located in Control Space.

#### Monitor **u** Command

u *port options baud rate*  or u *echo*  or u *uvirtual address* 

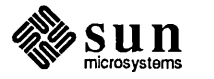

The *input/output* command configures the input and output devices and their characteristics or displays the current input and output device set-up.

The  $\bf{u}$  command requires arguments to specify from which device(s) you want the system to expect input or which device(s) will display output.

If you do not enter an argument after the u command, the program will display the current settings. If no serial port is specified when changing baud rates, the baud rate of the current input device is changed. The default serial port baud rate is 9600 for both ports during a normal boot. During a diagnostic boot, defaults are 9600 baud for Port A and 1200 for Serial Port B.

Upon normal power-up (diag switch is in NORM position), the default console input device is the Sun keyboard, unless the EEPROM has specified another default input device. If the keyboard is unavailable, the system looks to serial port A for for input.

The default console output device is the Sun monitor (subject to change through EEPROM programming). If the workstation has a color monitor and a color board is unavailable, the program will look for a monochrome monitor as an output device.

You may alter the existing I/O settings while you are in the monitor mode, using the commands listed below; however, the default settings will be reinstated when the system is power cycled.

u Command Arguments:

The *port* argument can be one of the following:

Table 8-3 *Port Arguments* 

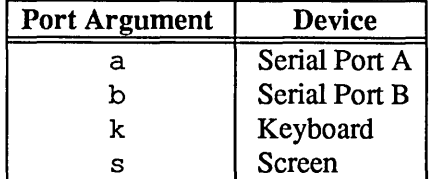

The options arguments are:

#### Table 8-4 *Option Arguments*

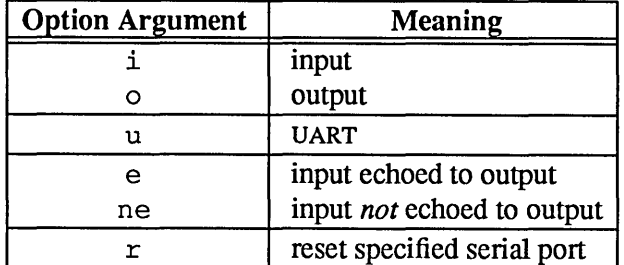

The baud rate argument specifies baud rate of the serial port being discussed. The virtual\_address argument specifies the virtual address of the UART (Universal Asynchronous Receiver/Transmitter) .

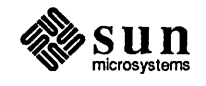

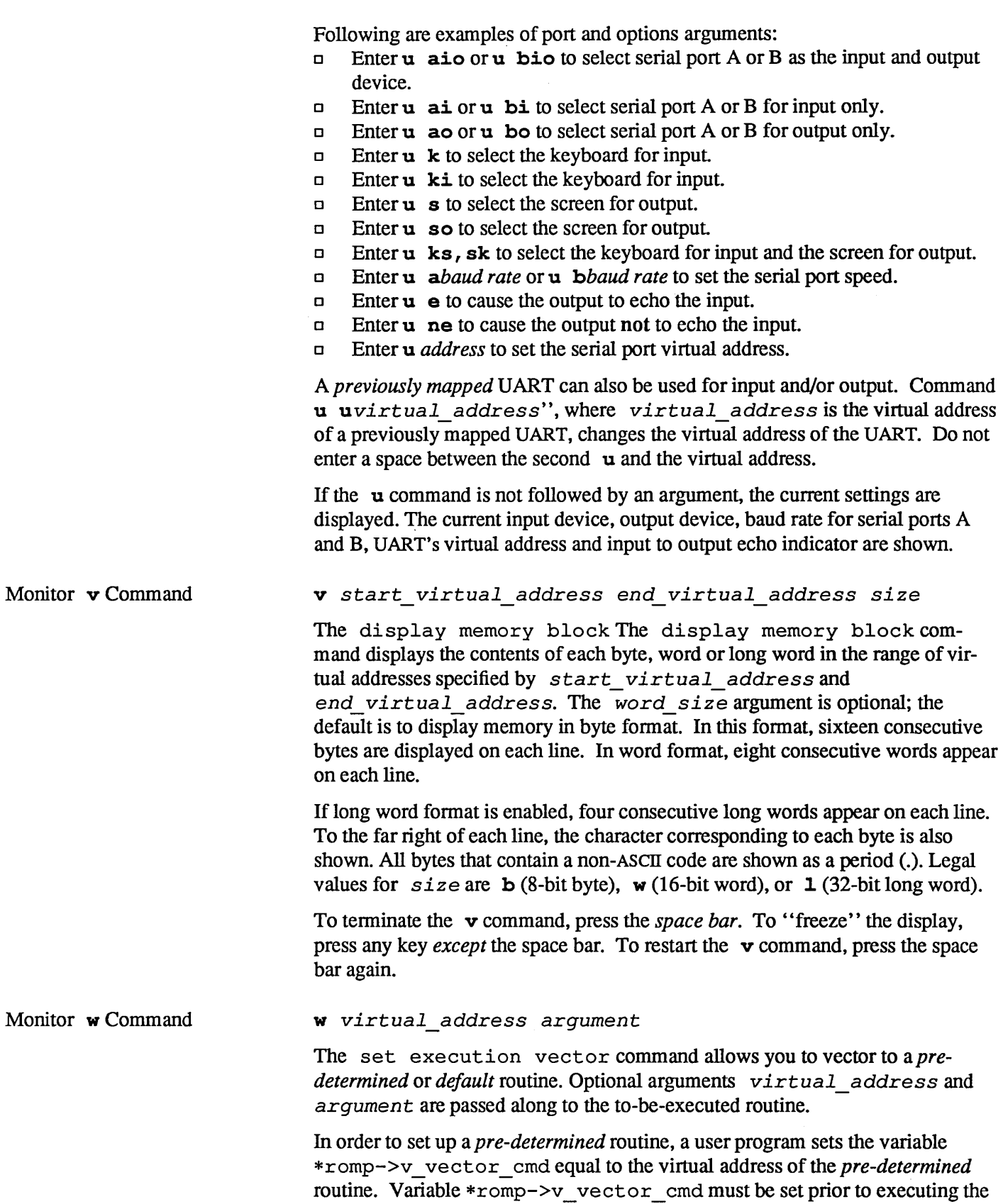

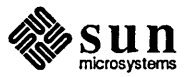

w command. *Pre-determined* routines mayor may not return to the monitor.

The *default* routine, defined by the monitor, simply prints the user-specified *virtual\_address* argument according to the user-specified fonnat (given in *argument*) before returning to the monitor. The only allowable formats are "%x" and "%d". Fonnat "%x" prints argument *virtual\_address* as a hexadecimal number; format "%d" prints it as a decimal number.

#### Monitor **x** Command

x

The extended test system command invokes the Extended Test Sequence or the Extended Test System, depending on what Boot PROM revision is on the CPU board. See *Chapter* 9 for details.

Monitor  $y$  Command  $-$  Sun-3/2xx Only

y c *number*  or

<sup>y</sup>*cache section number virtual address* 

The flush cache command performs a number of flush operations on the cache. Depending on what is to be flushed, two or three arguments are required. In order to flush a context, enter command  $y \nc$  *number*, where *number* is a valid context number.

Entering y s *number virtual\_address* flushes segment *virtual\_address* within context *number.* The argument *number* is a valid context number.

Entering y p *number virtual\_address* flushes page *virtual\_address* within context *number.* The argument *number* is a valid context number.

#### Monitor **z** Command

z *number breakpoint\_virtual\_address type len* 

Command z sets or resets breakpoints for debugging purposes. Optional argument *number* can have values from 0 to 3, corresponding to the processor debug registers DRO to DR3, respectively. Up to four distinct breakpoints can be specified. If argument *number* is not specified, the monitor will choose a breakpoint number.

The argument *breakpoint\_ virtual\_address* specifies the breakpoint address to set.

The argument  $type$  can have three values:  $\boldsymbol{\mathsf{x}}$  for Instruction Execution breakpoint, m for Data Write only breakpoint, and  $\mathbf r$  for Data Reads-and-Writes-only breakpoint. The default value for *type* is x.

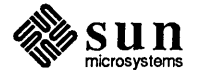

The argument *len* can also have three values: **b**, **w**, and **1**, corresponding to the breakpoint field length of byte, word, and long-word, respectively. The default value for *len* is b. Since the breakpoints are set in the on-chip registers, an instruction breakpoint can be placed in ROM code or in code shared by several tasks.

If the argument *number* is specified but the argument *breakpoint\_ virtual\_address* is not specified, then the corresponding breakpoint will be reset.

This command without any arguments will display all the existing breakpoints.

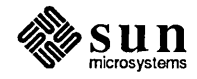

 $\label{eq:2.1} \frac{1}{\sqrt{2}}\int_{\mathbb{R}^3}\frac{1}{\sqrt{2}}\left(\frac{1}{\sqrt{2}}\right)^2\left(\frac{1}{\sqrt{2}}\right)^2\left(\frac{1}{\sqrt{2}}\right)^2\left(\frac{1}{\sqrt{2}}\right)^2\left(\frac{1}{\sqrt{2}}\right)^2\left(\frac{1}{\sqrt{2}}\right)^2.$ 

 $\mathcal{L}^{\text{max}}_{\text{max}}$ 

 $\label{eq:2.1} \mathcal{L}(\mathcal{L}(\mathcal{L})) = \mathcal{L}(\mathcal{L}(\mathcal{L})) = \mathcal{L}(\mathcal{L}(\mathcal{L})) = \mathcal{L}(\mathcal{L}(\mathcal{L})) = \mathcal{L}(\mathcal{L}(\mathcal{L})) = \mathcal{L}(\mathcal{L}(\mathcal{L})) = \mathcal{L}(\mathcal{L}(\mathcal{L})) = \mathcal{L}(\mathcal{L}(\mathcal{L})) = \mathcal{L}(\mathcal{L}(\mathcal{L})) = \mathcal{L}(\mathcal{L}(\mathcal{L})) = \mathcal{L}(\mathcal{L}(\mathcal{L})) = \math$ 

 $\label{eq:2.1} \frac{1}{2}\sum_{i=1}^n\frac{1}{2}\sum_{j=1}^n\frac{1}{2}\sum_{j=1}^n\frac{1}{2}\sum_{j=1}^n\frac{1}{2}\sum_{j=1}^n\frac{1}{2}\sum_{j=1}^n\frac{1}{2}\sum_{j=1}^n\frac{1}{2}\sum_{j=1}^n\frac{1}{2}\sum_{j=1}^n\frac{1}{2}\sum_{j=1}^n\frac{1}{2}\sum_{j=1}^n\frac{1}{2}\sum_{j=1}^n\frac{1}{2}\sum_{j=1}^n\frac{1}{2}\sum_{j=1}^n\$  $\label{eq:2.1} \frac{1}{\sqrt{2}}\int_{0}^{\infty}\frac{1}{\sqrt{2\pi}}\left(\frac{1}{\sqrt{2\pi}}\right)^{2\alpha} \frac{1}{\sqrt{2\pi}}\int_{0}^{\infty}\frac{1}{\sqrt{2\pi}}\left(\frac{1}{\sqrt{2\pi}}\right)^{\alpha} \frac{1}{\sqrt{2\pi}}\frac{1}{\sqrt{2\pi}}\int_{0}^{\infty}\frac{1}{\sqrt{2\pi}}\frac{1}{\sqrt{2\pi}}\frac{1}{\sqrt{2\pi}}\frac{1}{\sqrt{2\pi}}\frac{1}{\sqrt{2\pi}}\frac{1}{\sqrt{2\pi}}$ 

# **Sun-3 Extended Test Sequence**

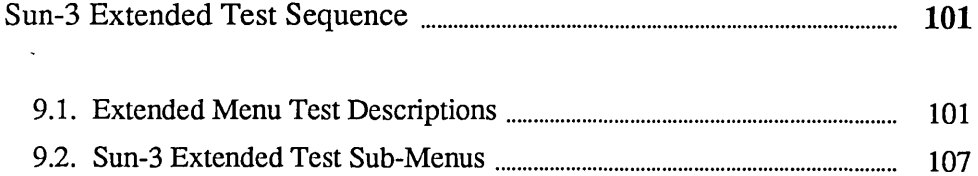

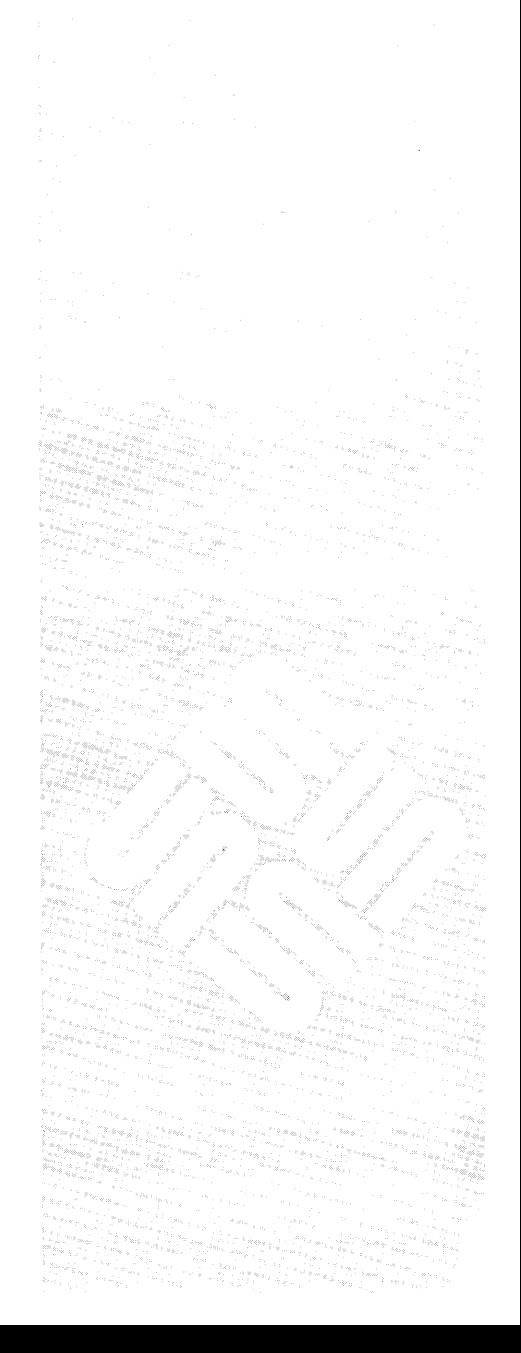

 $\bf{Q}$ 

 $\label{eq:2.1} \mathcal{L}(\mathcal{L}^{\text{max}}_{\mathcal{L}}(\mathcal{L}^{\text{max}}_{\mathcal{L}}),\mathcal{L}^{\text{max}}_{\mathcal{L}}(\mathcal{L}^{\text{max}}_{\mathcal{L}}))$  $\label{eq:2.1} \mathcal{L}(\mathcal{L}^{\mathcal{L}}_{\mathcal{L}}(\mathcal{L}^{\mathcal{L}}_{\mathcal{L}})) \leq \mathcal{L}(\mathcal{L}^{\mathcal{L}}_{\mathcal{L}}(\mathcal{L}^{\mathcal{L}}_{\mathcal{L}})) \leq \mathcal{L}(\mathcal{L}^{\mathcal{L}}_{\mathcal{L}}(\mathcal{L}^{\mathcal{L}}_{\mathcal{L}}))$  $\label{eq:2.1} \frac{1}{\sqrt{2}}\int_{\mathbb{R}^3}\frac{1}{\sqrt{2}}\left(\frac{1}{\sqrt{2}}\right)^2\frac{1}{\sqrt{2}}\left(\frac{1}{\sqrt{2}}\right)^2\frac{1}{\sqrt{2}}\left(\frac{1}{\sqrt{2}}\right)^2\frac{1}{\sqrt{2}}\left(\frac{1}{\sqrt{2}}\right)^2.$  $\label{eq:2.1} \mathcal{L}(\mathcal{L}^{\text{max}}_{\mathcal{L}}(\mathcal{L}^{\text{max}}_{\mathcal{L}}(\mathcal{L}^{\text{max}}_{\mathcal{L}}(\mathcal{L}^{\text{max}}_{\mathcal{L}^{\text{max}}_{\mathcal{L}}})))))$  $\label{eq:2.1} \frac{1}{2} \sum_{i=1}^n \frac{1}{2} \sum_{j=1}^n \frac{1}{2} \sum_{j=1}^n \frac{1}{2} \sum_{j=1}^n \frac{1}{2} \sum_{j=1}^n \frac{1}{2} \sum_{j=1}^n \frac{1}{2} \sum_{j=1}^n \frac{1}{2} \sum_{j=1}^n \frac{1}{2} \sum_{j=1}^n \frac{1}{2} \sum_{j=1}^n \frac{1}{2} \sum_{j=1}^n \frac{1}{2} \sum_{j=1}^n \frac{1}{2} \sum_{j=1}^n \frac{$  $\mathcal{O}(\mathcal{O}_\mathcal{O})$  . The set of the set of the set of the  $\mathcal{O}(\mathcal{O}_\mathcal{O})$ 

 $\mathcal{L}^{\text{max}}_{\text{max}}$  , where  $\mathcal{L}^{\text{max}}_{\text{max}}$ 

9

## Sun-3 Extended Test Sequence

The Extended Menu Tests are a suite of test routines that provide detailed testing of the system hardware. They provide an additional level of testing beyond the power-up self-tests. You can invoke the Extended tests in two ways.

If the system is being booted with the diagnostic switch in DIAG position, this message is displayed on the terminal screen:

Type a character within 10 seconds to enter Menu Tests...

If you do type a character, the Extended tests start.

The other way to invoke the Extended test is to type the  $x$  command from the PROM monitor. You are in the monitor when you see the > prompt on the screen.

9.1. Extended Menu Test **Descriptions** The Extended tests are organized into a series of menus. Each menu follows, along with descriptions of the command choices.

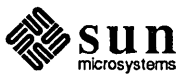

**Main Menu** Due to the many varieties of Sun-3 workstations, there are five different main **menus, each representing a sub-class of Sun-3 systems. The menus are similar to one another, in that they all have many of the same commands, and a command of a given name works the same for all main menus.** 

> The menu for the Sun-3/150, 3/160, 3/180 and 3/75 workstations looks some**thing like this:**

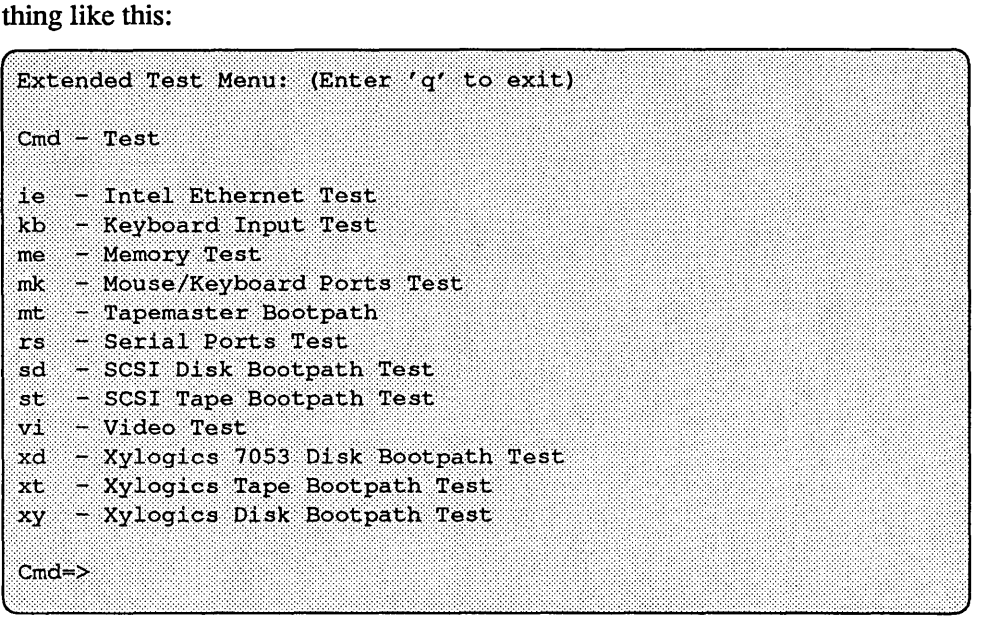

**The main menu for the Sun-3/50 workstations is a subset** of that **for the the Sun-3/160 due to the fact that the Sun-3/50 has a more limited set** of peripheral I/O **devices. On the Sun-3/50 CPU Board, the AMD Ethernet Chip set is used instead**  of the **Intel Ethernet Chip set. The Sun-3/50 Extended Test main menu looks something like this:** 

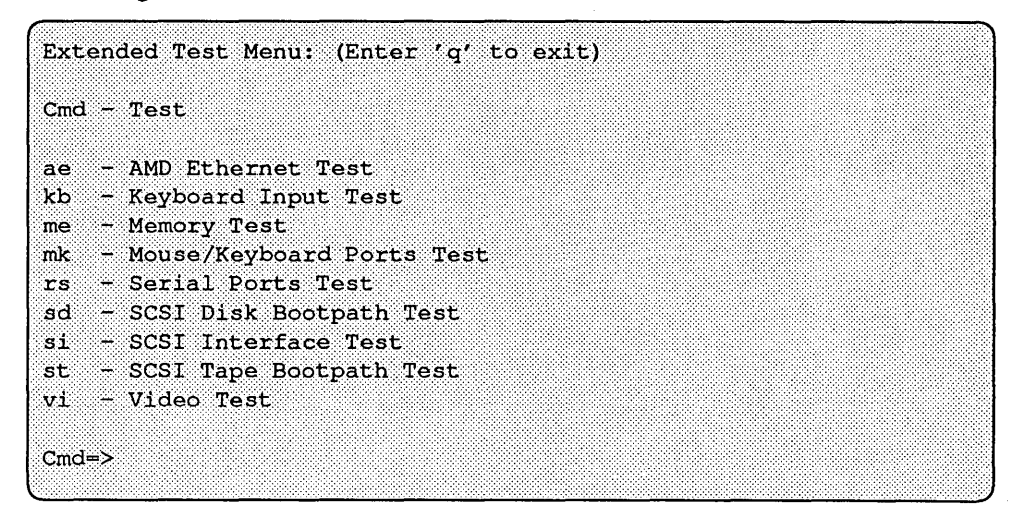

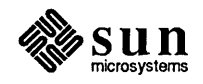

**The main Extended Test Menu for the Sun-3/110 workstation looks something like this:** 

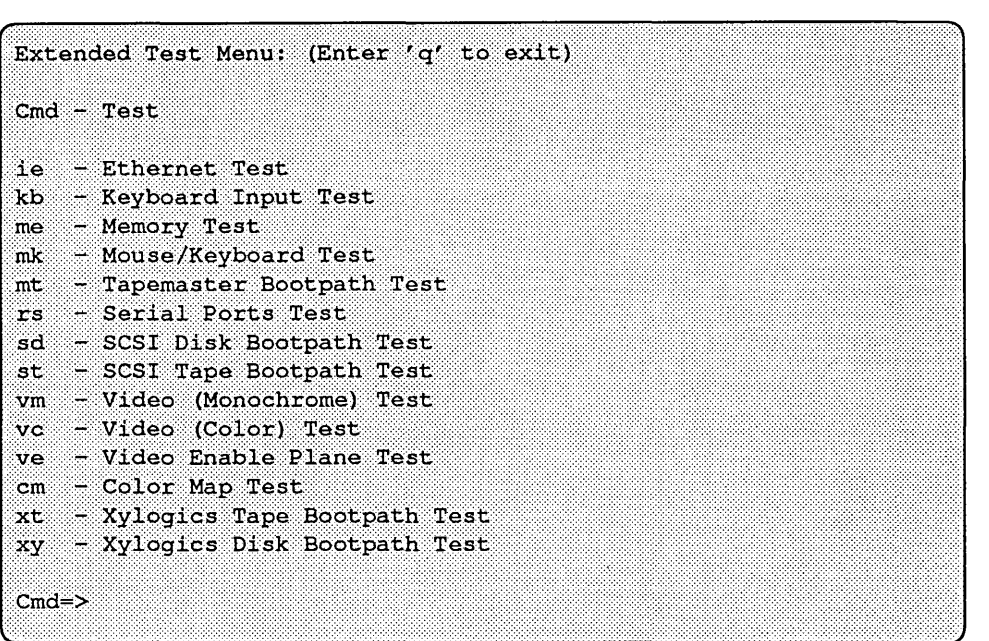

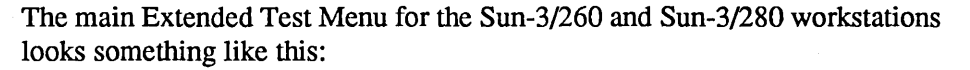

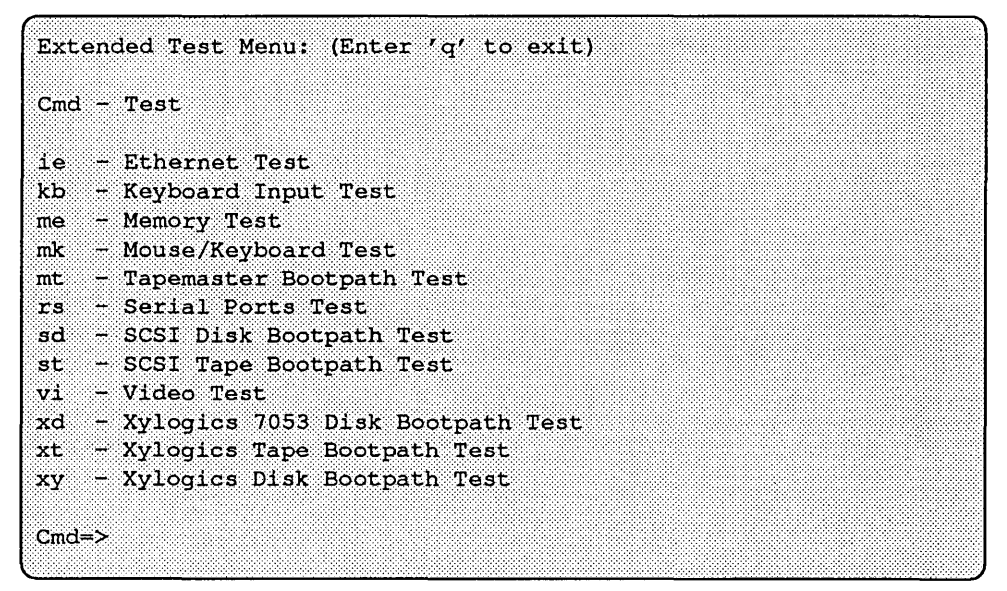

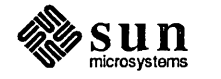

The main Extended Test Menu for the Sun-3/60 workstation looks something like this:

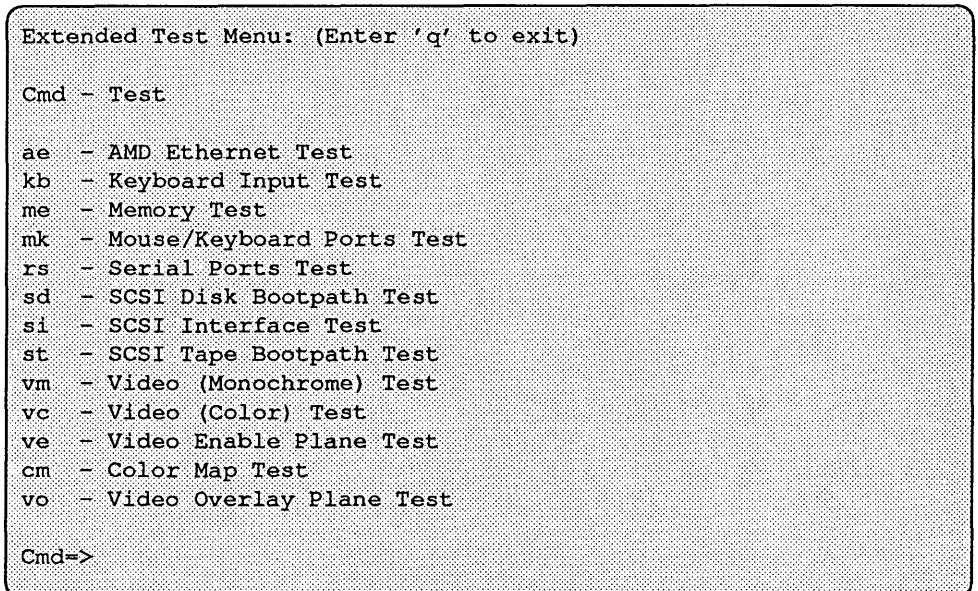

The following paragraphs briefly describe the Extended Test Menu choices, in alphabetical order.

ae

The *AMD Ethernet Test* checks the AMD Am7990 (Lance) Ethernet Chip, the Am7991 (SIA) Serial Interface Unit Chip, the AM7995 Transmitter/Receiver Chip, and the connection to the Ethernet network. This command brings up the AMD Ethernet Test Menu which is discussed later in this chapter.

em

The *Color Map Test* command checks the color map table memory space only in Sun-3/110's. This command displays the Color Map Menu.

ie

The *Intel Ethernet Test* checks the Intel 82586 Ethernet Coprocessor chip, the Intel 82501 Serial Interface Unit chip, and the connection to the Ethernet network. This command brings up the Intel Ethernet Test Menu, which is discussed later in this chapter.

kb

The *Keyboard Test* command determines whether or not keyboard characters are correctly transmitted to the cpu. When this test begins, the ASCII code corresponding to a character, and the character itself, appear on the screen as you press keys on the keyboard. To exit the test, type an **[ESC]** character.

me

The *Memory Tests* command invokes the Memory Menu. This menu of tests is described later in this chapter.

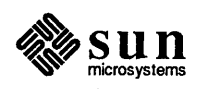

mk

The *Mouse/Keyboard Ports Tests* command invokes a sub-menu that contains the keyboard and mouse tests, which are discussed later in this chapter.

mt

The *Tapemaster Bootpath Test* command tests the bootpath to the 1/2-inch Tapemaster tape drive. It makes sure the system can boot programs from this device. The test sends a boot sequence to the selected device. If the device is present, it reads the boot blocks into system memory without actually executing the boot code. When the test is selected, but before it runs, the Options Menu is displayed, through which you may control the test's behavior.

#### rs

The *Serial Ports Tests* command invokes the Serial Ports Menu. This menu of tests is discussed later in this chapter.

sd

The *SCSI Disk Bootpath Test* command tests the bootpath to the SCSI hard disk. It makes sure the machine can boot programs from this device. The test sends a boot sequence to the selected device. If the device is present, it reads the boot blocks into system memory without actually executing the boot code. When the test is selected, but before it runs, the Options Menu is displayed, through which you may control the test's behavior.

s:i.

The *SCSI Interface Tests* command checks the VLSI chips that constitute the SCSI interface logic. They are: the 6X80 FIFO chip, the UDC DMA Controller chip, the NCR 5380 SCSI Controller chip, and the addressing and data paths connecting them. This command displays the SCSI Interface Menu, which is discussed later in this chapter.

st

The *SCSI Tape Bootpath Test* command tests the bootpath to the SCSI tape drive. It makes sure the system can boot programs from this device. The test sends a boot sequence to the selected device. If the device is present, it reads the boot blocks into system memory without actually executing the boot code. When the test is selected, but before it runs, the Options Menu is displayed, through which you may control the test's behavior.

vc

The *Video Color Tests* command checks the 1 Mbyte frame buffer used for color video display in the Sun-3/110 and Sun-3/60. This command displays the Video Color Menu, discussed later in this chapter.

ve

The *Video Enable Plane Tests* command checks the 128 Kbyte video enable plane, present only in Sun-3/110s and Sun-3/60s. This command displays the Enable Plane Menu, discussed later in this chapter.

v:i.

The *Video Menu Tests* command invokes the Video Menu. This menu contains all of the video tests, which are discussed later in this chapter.

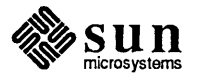

- vo The *Video Overlay Plane Test (Sun-3/60 Only)* provides a test of the 128 Kbyte video overlay plane.
- xd The *Xylogics 7053 Disk Bootpath Test* tests the bootpath to the Xy10gics 7053 Disk Controller. It makes sure the system can boot programs from this device. The test sends a boot sequence to the selected device. If the device is present, it reads the boot blocks into system memory without actually executing the boot code.

#### xt

*TheXylogics Tape Bootpath Test* command tests the bootpath to the Xy10 gics tape drive. It makes sure the system can boot programs from this device. The test sends a boot sequence to the selected device. If the device is present, it reads the boot blocks into system memory without actually executing the boot code. When the test is selected, but before it runs, the Options Menu is displayed, through which you may control the test's behavior.

#### xy

The *Xylogics 450/451 Disk Bootpath Test* command tests the bootpath to the Xylogics 450/451 Disk Controller. It makes sure the system can boot programs from this device. The test sends a boot sequence to the selected device. If the device is present, it reads the boot blocks into system memory without actually executing the boot code. When the test is selected, but before it runs, the Options Menu is displayed, through which you may control the test's behavior. Plane Menu, discussed later in this chapter.

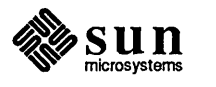

#### 9.2. Sun-3 Extended Test Sub-Menus The sub-menus that some of the Main Menu selections bring up are described here, in this order:

- <sup>0</sup>Ethernet Menus
- <sup>0</sup>Memory Menu
- <sup>0</sup>Mouse/Keyboard Menu
- <sup>0</sup>Serial Port Menu
- <sup>0</sup>SCSI Menus
- <sup>0</sup>Video Menus
- o Option Menu

## AMD Ethernet Test Menu

This menu contains all the tests that check the AMD Ethernet chips present on the Sun-3/50 CPU Board.

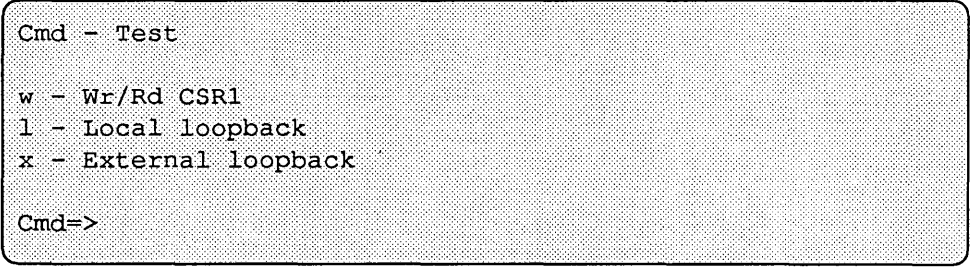

The following paragraphs describe the AMD Ethernet Test Menu.

- w The *Write and Read CSRl Test* command writes and reads a specified pattern to Control/Status Register 1, a write/read data register within the AM7990 Lance chip.
- ]. The *LocaL Loopback Test* command makes the Am7990 chip disconnect itself from the Serial Interface Unit chip, then perform an internal loopback within the AM7990 chip. This test checks the Am7990 chip in isolation.
- x The *External Loopback Test* command requires that you attach an external terminator to the Ethernet connector. This test checks all three chips and the external connector.

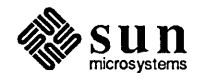

Intel Ethernet rest Menu This menu comes up when you select ie from a *Sun-3n5,* 150, 160, 110, 180, 260 or 280. It contains all the tests that check Intel Ethernet circuitry.

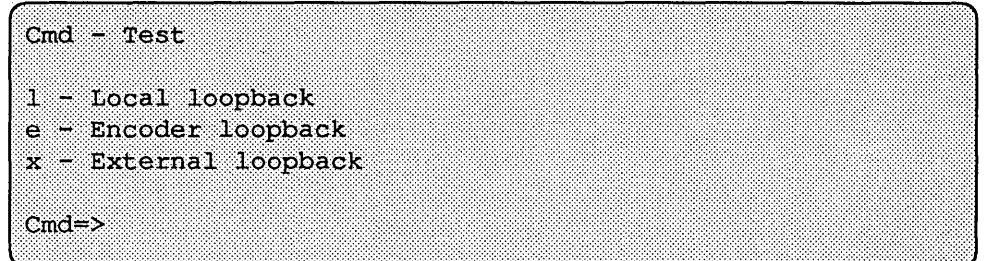

The following paragraphs describe the Intel Ethernet Test Menu selections.

l.

The *local* command tests the Intel 82586 Ethernet LAN co-processor chip. It runs the internal tests built into the chip. Prior to the test, the Intel 82586 Ethernet LAN co-processor chip disconnects itself from the Intel 82501 Serial Interface Unit Chip.

e

The *encoder* command runs an internal loop back test of the Intel 82501 Serial Interface Unit Chip. The transmitter line, receiver line, noise filters and Manchester encoding/decoding logic are tested. Before executing this test, the transmitter and receiver lines of the chip are connected together.

x

The *external* command runs the external loop back test. This test checks the Intel 82586 Ethernet LAN Co-processor Chip, the Intel 82501 Serial Interface Unit Chip and the Ethernet transceiver and receiver lines. The test sends data out onto the Ethernet, then receives it back and compares the transmitted and received data. Before running this test, attach an Ethernet transceiver cable to the CPU board and the tenninator assemblies to the black transceiver box.

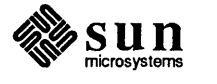

#### Memory Menu

The Memory Menu is offered when you select me from any Extended Test Main Menu.

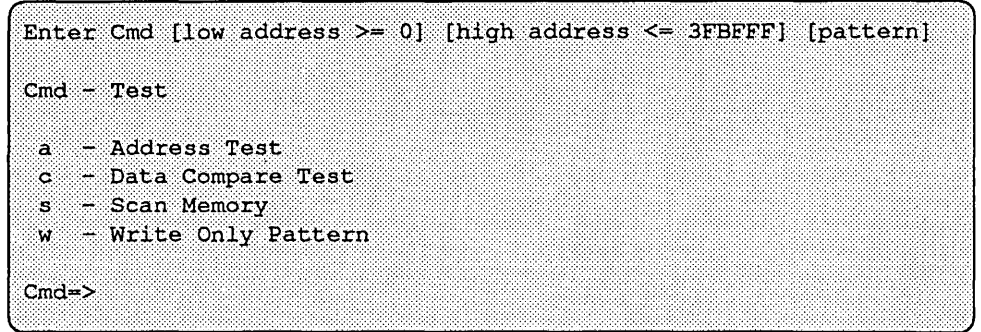

#### alow address high address

The *Address Test* command executes the address test on a range of memory. When the test is selected, but before it runs, the Options Menu is displayed, through which you may control the test's behavior. When the test runs, write-read-compare cycles are performed on long words. The datum that is written to each memory "cell" is its own address. This command accepts a maximum of two arguments.

The low address argument specifies the first address to test. By default, the value of low address is 0x2000. The low address value should be a hexadecimal (base 16) number.

The high address argument indicates the final address to test. The default high address is the highest memory address available. The high  $adress$  value should be a hexadecimal (base 16) number.

#### c low address high address pattern

The *Data Compare Test* command performs write-read-compare cycles on a range of addresses with a specified pattern. Only long words are used in the testing. When the test is selected, but before it runs, the Options Menu is displayed, through which you may control the test's behavior. The test accepts a maximum of three optional arguments.

The low address argument specifies the first address to test. By default, the value of low address is 0x2000. The low address value should be a hexadecimal (base 16) number.

#### CAUTION Addresses OxO to Ox2000 are reserved for use by the boot PROM. If this test overwrites those locations, the system may crash.

The *high* address argument indicates the final address to test. The default high address is the highest memory address available. The high  $address$  value should be a hexadecimal (base 16) number.

The pattern argument names pattern expected throughout the range of addresses. The observed values is compared against this expected value. The default value of pattern is Oxaaaaaaaaa. The pattern value should be a hexadecimal (base 16) number.

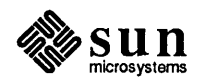

#### s low address high address pattern

The *Scan Memory* command reads the specified range of addresses, and compares them to the value set by  $pattern$ . When the test is selected, but before it runs, the Options Menu is displayed, through which you may control the test's behavior. The test accepts three optional arguments.

The low address argument specifies the first address to test. By default, the value of low address is 0x2000. The low address value should be a hexadecimal (base 16) number.

The high address argument indicates the final address to test. The default high address is the highest memory address available. The  $high$  address value should be a hexadecimal (base 16) number.

The pattern argument names pattern expected throughout the range of addresses. The observed values is compared against this expected value. The default value of pattern is Oxaaaaaaaaa. The pattern value should be a hexadecimal (base 16) number.

w low\_address high\_address pattern

The *Write Only Pattern* command writes a pattern to a range of addresses. When the test is selected, but before it runs, the Options Menu is displayed, through which you may control the test's behavior. The test accepts three optional arguments.

The *low* address argument specifies the first address to test. By default, the value of low address is 0x2000. The low address value should be a hexadecimal (base 16) number.

The high address argument indicates the final address to test. The default high address is the highest memory address available. The high  $address$  value should be a hexadecimal (base 16) number.

The *pattern* argument names pattern written throughout the range of addresses. The default value of pattern is Oxaaaaaaaaa. The patt ern value should be a hexadecimal (base 16) number.

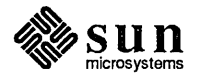

Mouse/Keyboard Ports Test Menu When you select mk from the Extended Test Main Menu on any system, these tests are offered for one of the CPU board's two Z8530 Serial Communications Controller (SCC) chips, which controls both the keyboard and the mouse. The Keyboard and Mouse Menu contains four options. These options are presented below:

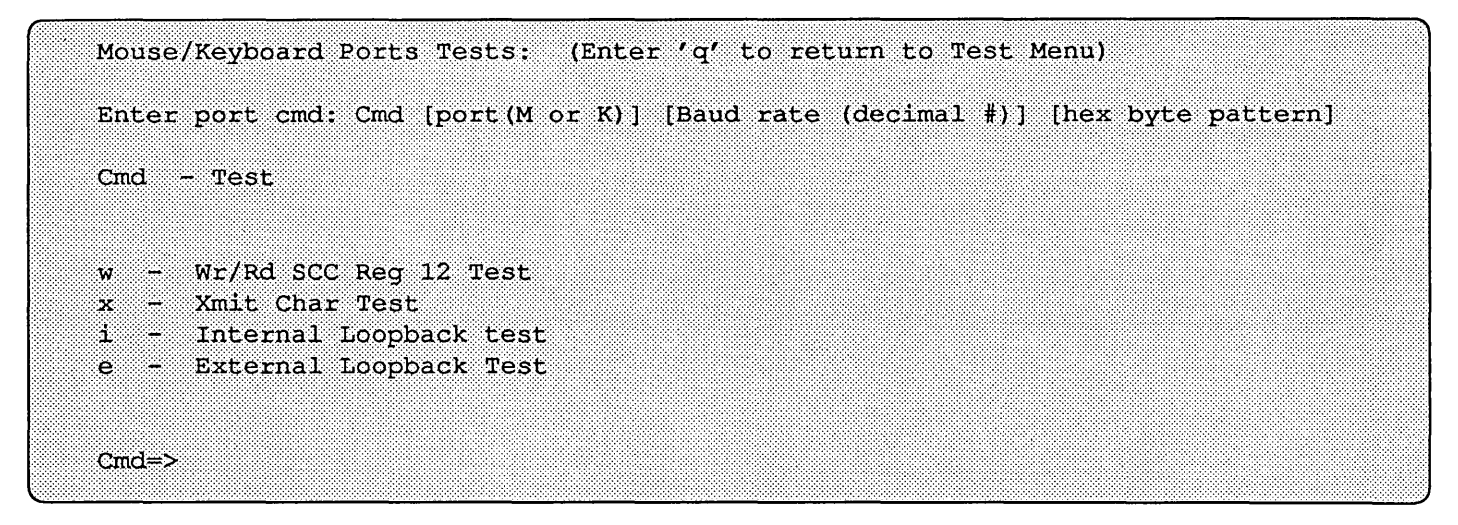

The following paragraphs describe the Mouse/Keyboard Ports menu choices. For each menu selection, the *channel* argument may be:

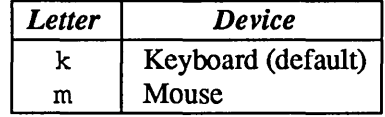

w *channel pattern* 

The Wr/Rd SCC Reg command performs write-read-compare cycles to register 12 of the port under test. When the test is selected, but before it runs, the Options Menu is displayed, through which you may control the test's behavior. This command accepts three arguments. Refer to the beginning of this section for *channel* argument choices. The *pattern* argument specifies which pattern is written to the port. By default, the pattern is Oxaa. The *pattern* should be a hexadecimal (base 16) number.

x *channel baud pattern* 

The *Xmit* command writes patterns to the port under test. When the test is selected, but before it runs, the Options Menu is displayed, through which you may control the test's behavior. This command accepts three arguments.

Refer to the beginning of this section for *channel* argument choices.

The baud argument sets the baud rate at which the test is executed. Legal baud rates are shown in the table below:

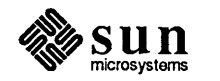

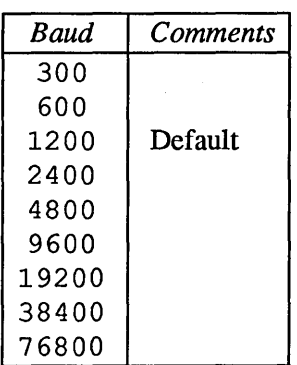

The value of *baud* should be a decimal (base 10) number.

The *pattern* argument specifies which pattern is written to the port. By default, the pattern is Oxaa. The *pattern* should be a hexadecimal (base 16) number.

<sup>i</sup>*channel baud pattern* 

The *Internal* command perfonns internal loop back write-read-compare cycles on the port under test. When the test is selected, but before it runs, the Options Menu is displayed, through which you may control the test's behavior. The transmitter and receiver lines of the requested port are connected internally prior to the test.

This command accepts three arguments.

Refer to the beginning of this section for *channel* argument choices.

The *baud* argument sets the baud rate at which the test is executed. Legal baud rates are shown in the table below:

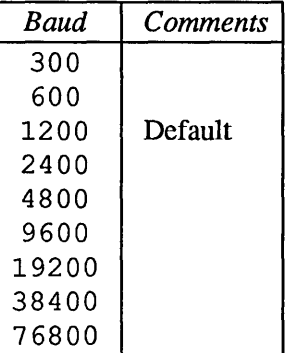

The value of baud should be a decimal (base 10) number.

The *pattern* argument specifies which pattern is written to the port. By default, the pattern is Oxaa. The pattern should be a hexadecimal (base 16) number.

e *channel baud pattern* 

The External command executes an external loop back test on a userspecified port. Write-read-compare cycles are perfonned on the port under test. In order to run this test, the within-port external loop back cable must be installed (see *Chapter 1).* 

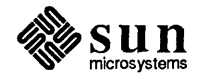

When the test is selected, but before it runs, the Options Menu is displayed, through which you may control the test's behavior. This command accepts three arguments.

Refer to the beginning of this section for *channel* argument choices.

The baud argument sets the baud rate at which the test is executed. Legal baud rates are shown in the table below:

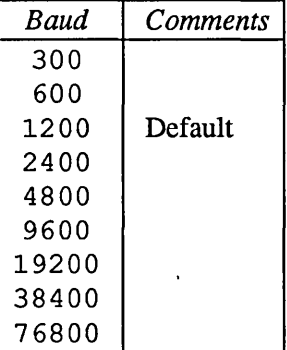

The value of baud should be a decimal (base 10) number.

The *pattern* argument specifies which pattern is written to the port. By default, the pattern is Oxaa. The *pattern* should be a hexadecimal (base 16) number.

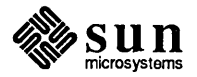

Serial Ports Menu This menu is selected with the rs Extended Test Menu command and provides testing of the second Z8530 SCC chip in the system, which controls serial ports A and B. The Serial Ports Menu contains these options:

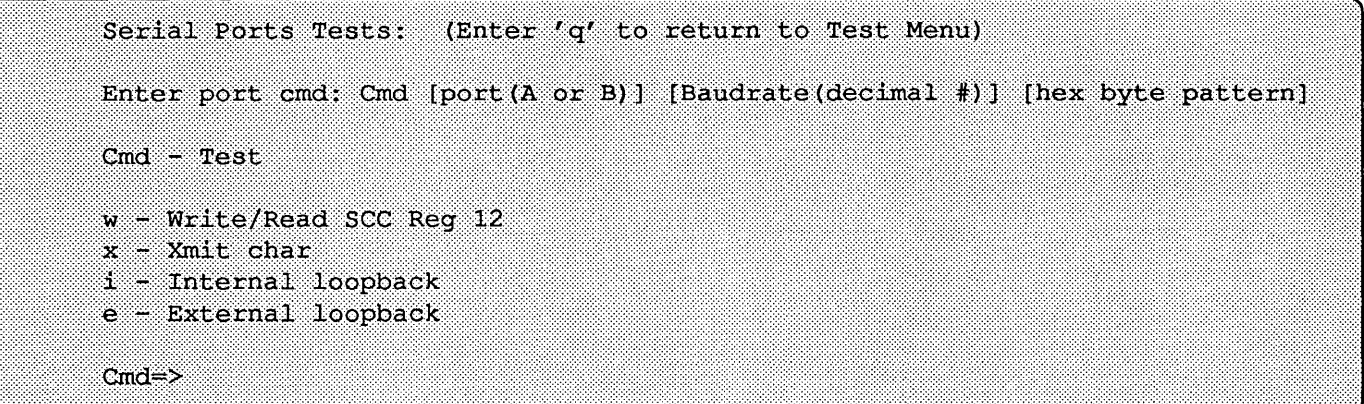

#### w channel baud pattern

The *WrlRd SCC Reg* command performs write-read-compare cycles to register 12 of the port under test. When the test is selected, but before it runs, the Options Menu is displayed, allowing you to control the test's behavior. This command accepts three arguments.

The channel argument determines which port is to be tested. Legal values for *channel* are shown in the table below:

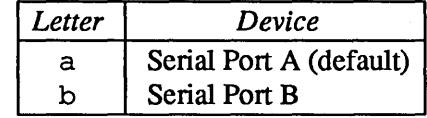

The baud argument sets the baud rate at which the test is executed. Legal baud rates are shown in the table below:

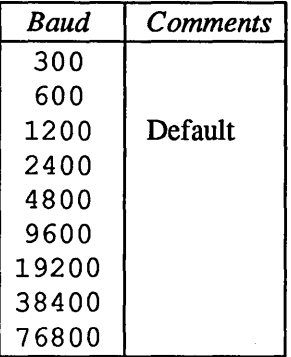

The value of baud should be a decimal (base 10) number.

The pattern argument specifies which pattern is written to the port. By default, the pattern is Oxaa. The pattern should be a hexadecimal (base 16) number.

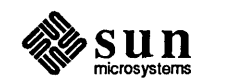

#### x channel baud pattern

The *Xmit* command writes patterns to the port under test. This command accepts three arguments.

The channel argument determines which port the test is performed on. Legal values for channel are shown in the table below:

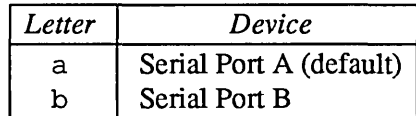

The baud argument sets the baud rate at which the test is executed. Legal baud rates are shown in the table below:

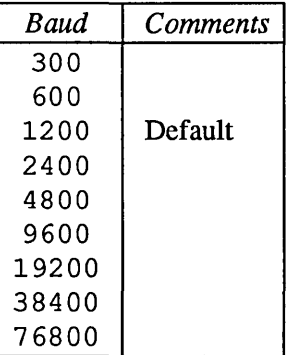

The value of baud should be a decimal (base 10) number.

The pattern argument specifies which pattern is written to the port. By default, the pattern is Oxaa. The pattern should be a hexadecimal (base 16) number.

i channel baud pattern

The Internal command performs internal loop back write-read-compare cycles on the port under test. The transmitter and receiver lines of the requested port are connected internally prior to the test.

When the test is selected, but before it runs, the Options Menu is displayed, from which you may control the test's behavior. This command accepts three arguments.

The channel argument determines which port the test is performed on. Legal values for channel are shown in the table below:

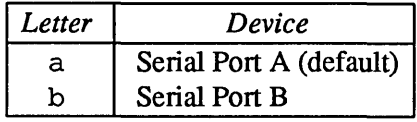

The baud argument sets the baud rate at which the test is executed. Legal baud rates are shown in the table below:

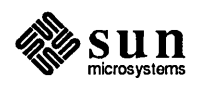

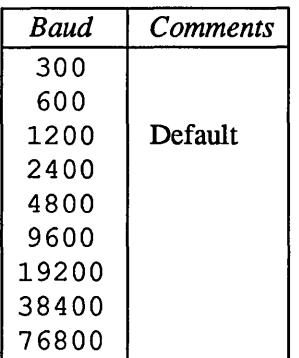

The value of *baud* should be a decimal (base 10) number.

The *pattern* argument specifies which pattern is written to the port. By default, the pattern is Oxaa. The *pattern* should be a hexadecimal (base 16) number.

e *channel baud pattern* 

The External command executes an external loop-back test on a userspecified port. Write-read-compare cycles are performed on the port under test. In order to run this test, the within-port external loop-back cable must be installed (see chapter one).

When the test is selected, but before it runs, the Options Menu is displayed, . allowing you to control the test's behavior. This command accepts three arguments. The *channel* argument detennines which port the test is perfonned on. Legal values for channel are shown in the table below:

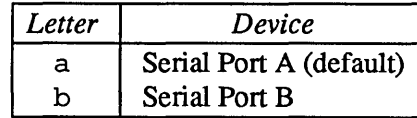

The *baud* argument sets the baud rate at which the test is executed. Legal baud rates are shown in the table below:

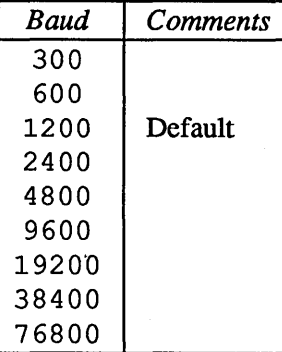

The value of *baud* should be a decimal (base 10) number.

The *pattern* argument specifies which pattern is written to the port. By default, the pattern is 0 xaa. The pattern should be a hexadecimal (base 16) number.

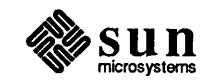

## SCSI Interface Menu

This menu contains the commands that test the SCSI interface and is called up when you enter si from the Sun-3/50 or 3/60 Extended Test Menu. It contains six options, shown below:

Cmd -  $Test$ b - SCSI Byte Ctr Wr/Rd Test c - SCSI CS Register Wr/Rd Test  $f = 8X60$  FIFO/UDC DMA Test s - 8350 SBC Chip Wr/Rd Test u - 9516 UDC Chip Wr/Rd Test x - SCSI Bus External Loopback Test  $Cmd = >$ 

b

The *SCSI Byte Control Test* command writes and reads data to and from the SCSI byte counter.

c

The CS *Register Test* command writes and reads data to and from the SCSI Control/Status Register.

£

The *SCSI FIFO Test* command checks the SCSI FIFO Static RAM.

s

The *SCSI SBC Test* command runs a write and read test of the registers within the NCR 5380 SCSI Bus Controller Chip.

u

The *SCSI UDC Test* command runs a write and read test of the registers within the AMD 9516 Universal DMA Controller Chip.

x

The *SCSI External Loopback Test* command checks the NCR 5380 chip. It also tests the SCSI bus pins on the SCSI Bus Connector at the handle edge of the CPU board. Before running this test, place a SCSI loopback connector on the SCSI bus connector.

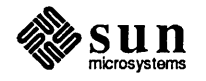

Video Menu The Video Menu is called up when you enter the vi command from any Sun-3 Extended Test Main Menu, with the exception of the Sun-3/110 and Sun-3/60. Each of the menu options is covered in the text that follows the example menu below.

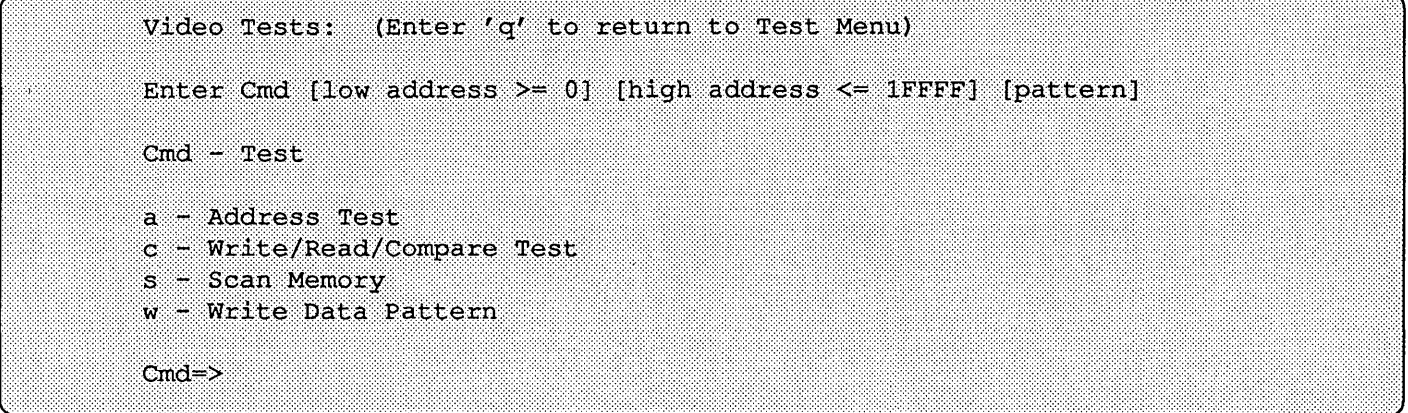

#### a low address high address

The *Address Test* command executes the address test on a range of frame buffer memory. Specifically, write-read-compare cycles is perfonned on long words. The datum which is written to each memory "cell" is its own address. This command accepts a maximum of two arguments. The low address argument specifies the first address to test. By default, the value of low address is 0x0. The low address value should be a hexadecimal (base 16) number.

The high address argument indicates the final address to test. The default high address is the highest frame buffer memory address available. The high address value should be a hexadecimal (base 16) number.

c low high pattern

The Write/Read/Compare Pattern Test command performs write-read-compare cycles on a range of addresses with a specified pattern. Only long words are used in the testing. The test accepts three optional arguments. The low\_address argument specifies the first address to test. By default, the value of low address is 0x0. The low address value should be a hexadecimal (base 16) number.

The high address argument indicates the final address to test. The default high address is the highest frame buffer memory address available. The high address value should be a hexadecimal (base 16) number.

The *pattern* argument names the pattern expected throughout the range of addresses. The observed values is compared against this expected value. The default value of pattern is Oxaaaaaaaa. The pattern value should be a hexadecimal (base 16) number.

#### s low address high address pattern

The *Scan Memory Test* command reads the specified range of addresses, and compares the values to pattern. The test accepts three optional arguments.

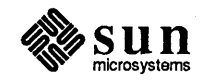

The low address argument specifies the first address to test. By default, the value of low  $address$  is  $0x0$ . The low\_address value should be a hexadecimal (base 16) number.

The high address argument indicates the final address to test. The default high address is the highest frame buffer memory address available. The *high* address value should be a hexadecimal (base 16) number.

The pattern argument names pattern expected throughout the range of addresses. The observed values is compared against this expected value. The default value of pattern is Oxaaaaaaaa. The pattern value should be a hexadecimal (base 16) number.

### w low address high\_address pattern

The *Write Data Pattern* command writes a pattern to a range of addresses. The test accepts three optional arguments.

The low address argument specifies the first address to test. By default, the value of low address is  $0x0$ . The low address value should be a hexadecimal (base 16) number.

The high address argument indicates the final address to test. The default high address is the highest frame buffer memory address available. The  $high$  address value should be a hexadecimal (base 16) number.

The pattern argument names pattern written throughout the range of addresses. The default value of  $pattern$  is Oxaaaaaaaa. The  $pat$ tern value should be a hexadecimal (base 16) number.

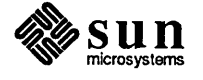

Monochrome Video Menu

This test is provided to test the 128 Kbyte frame buffer space for the Sun-3/110 or 3/60 video display. It is called up when you enter vm from the Extended Test Main Menu. The following options are available for write/read and address tests.

Monochrome Video Tests: (Enter 'q' to return to Test Menu) Enter Cmd [low address >= 0] [high address <= 1FFFF] [pattern]  $Cmd - Test$ a - Address Test ..... .......IiI .............. *iii*  c - Write/Read Test s - Scan Memory Test w - Write Only Test :-:·1 tit:::!:!:::!::!::: /1  $Cmd \Rightarrow$ V

a low address high address

The *Address Test* command executes the address test on a range of frame buffer memory. Specifically, write-read-compare cycles is perfonned on long words. The datum which is written to each memory "cell" is its own address. This command accepts two arguments.

The low address argument specifies the first address to test. By default, the value of low address is  $0 \times 0$ . The low address value should be a hexadecimal (base 16) number.

The *high* address argument indicates the final address to test. The default high address is the highest frame buffer memory address available. The high address value should be a hexadecimal (base 16) number.

- c The *Write/Read Pattern Test* command perfonns write-read-compare cycles on a range of addresses with a specified pattern. Only long words are used in the testing.
- s low address high address pattern

The *Scan Memory Test* command reads the specified range of addresses, and checks for parity errors. The test accepts three optional arguments.

The low address argument specifies the first address to test. By default, the value of low address is  $0 \times 0$ . The low address value should be a hexadecimal (base 16) number.

The *high* address argument indicates the final address to test. The default high address is the highest frame buffer memory address available. The  $high$  address value should be a hexadecimal (base 16) number.

The pattern argument names pattern expected throughout the range of addresses. The observed values is compared against this expected value. The default value of pattern is Oxaaaaaaaa. The pattern value should be a hexadecimal (base 16) number.

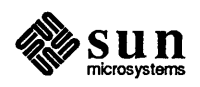
w *low\_address high\_address pattern*  The Write Only Test command writes a pattern to a range of addresses. The test accepts three optional arguments.

The *low\_address* argument specifies the first address to test. By default, the value of *low\_address* is OxO. The *low\_address* value should be a hexadecimal (base 16) number.

The *high\_address* argument indicates the final address to test. The default high address is the highest frame buffer memory address available. The *high* address value should be a hexadecimal (base 16) number.

The *pattern* argument names pattern expected throughout the range of addresses. The observed values is compared against this expected value. The default value of *pattern* is Oxaaaaaaaa. The *pattern* value should be a hexadecimal (base 16) number.

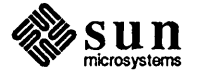

Video Color Menu The following options are available when you select ve from the Sun-3/60 or Sun-3/110 Extended Test Main Menu:

Color Frame Buffer Tests: (Enter 'o' to return to Test Menu) Enter Cmd [low address >= 0] [high address <= 0xFFFFF] [pattern]  $Cmd - Test$  $a -$  Address Test c - Write/Read Test s - Scan Memory Test w - Write Only Test  $Cmd = \geq$ 

#### a low address high address

The *Address Test* command executes the address test on a range of frame buffer memory. Specifically, write-read-compare cycles is performed on long words. The datum that is written to each memory "cell" is its own address. This command accepts two arguments.

The low address argument specifies the first address to test. By default, the value of low address is 0x0. The low address value should be a hexadecimal (base 16) number.

The high address argument indicates the final address to test. The default high address is the highest frame buffer memory address available. The  $high$  address value should be a hexadecimal (base 16) number.

- c The *Write/Read Pattern Test* command perfonns write-read-compare cycles on a range of addresses with a specified pattern. Only long words are used in the testing.
- s low address high address pattern The *Scan Memory Test* command reads the specified range of addresses, and checks for parity errors. The test accepts three optional arguments.

The low address argument specifies the first address to test. By default, the value of  $low\_address$  is  $0 \times 0$ . The low address value should be a hexadecimal (base 16) number.

The high address argument indicates the final address to test. The default high address is the highest frame buffer memory address available. The high address value should be a hexadecimal (base 16) number.

The pattern argument names pattern expected throughout the range of addresses. The observed values is compared against this expected value. The default value of pattern is Oxaaaaaaaaa. The pattern value should be a hexadecimal (base 16) number.

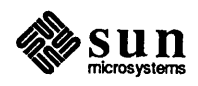

w low\_address high\_address pattern

The *Write Only Test* command writes a pattern to a range of addresses. The test accepts three optional arguments.

The low\_address argument specifies the first address to test. By default, the value of low address is 0x0. The low\_address value should be a hexadecimal (base 16) number.

The high address argument indicates the final address to test. The default high address is the highest frame buffer memory address available. The high address value should be a hexadecimal (base 16) number.

The pattern argument names pattern expected throughout the range of addresses. The observed values is compared against this expected value. The default value of pattern is Oxaaaaaaaa. The pattern value should be a hexadecimal (base 16) number.

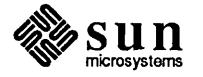

Enable Plane Menu Entering ve from the Sun-3/60 or Sun-3/110 Extended Test Main Menu brings up this sub-menu, which is provided to test the 128 Kbyte video enable plane present on the CPU Board in those systems. The following options are available:

Enable Plane Tests: (Enter 'q' to return to Test Menu) Enter Cmd (low address  $>= 01$  (high address  $<= 0x1$  FFFF [pattern]  $Cmd - Test$ a - Address Test c - Write/Read Test s - Scan Memory Test w - Write Only Test  $Cmd \Rightarrow$ 

#### a low address high address

The *Address Test* command executes the address test on a range of frame buffer memory. Specifically, write-read-compare cycles is perfonned on long words. The datum that is written to each memory "cell" is its own address. This command accepts two arguments.

The *low* address argument specifies the first address to test. By default, the value of low address is  $0 \times 0$ . The low address value should be a hexadecimal (base 16) number. The  $high\_address$  argument indicates the final address to test. The default high address is the highest frame buffer memory address available. The high address value should be a hexadecimal (base 16) number.

- c The *Write/Read Pattern Test* command perfonns write-read-compare cycles on a range of addresses with a specified pattern. Only long words are used in the testing.
- s low\_address high\_address pattern

The *Scan Memory Test* command reads the specified range of addresses, and checks for parity errors. The test accepts three optional arguments.

The *low* address argument specifies the first address to test. By default, the value of low address is 0x0. The low address value should be a hexadecimal (base 16) number.

The high address argument indicates the final address to test. The default high address is the highest frame buffer memory address available. The  $high$  address value should be a hexadecimal (base 16) number.

The pattern argument names pattern expected throughout the range of addresses. The observed values is compared against this expected value. The default value of pattern is Oxaaaaaaaa. The pattern value should be a hexadecimal (base 16) number.

w low\_address high\_address pattern The *Write Only Test* command writes a pattern to a range of addresses. The

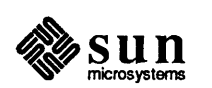

test accepts a maximum of three optional arguments. The low address argument specifies the first address to test. By default, the value of  $low\_address$  is  $0 \times 0$ . The  $low\_address$  value should be a hexade- cimal (base 16) number.

The high\_address argument indicates the final address to test. The default high address is the highest frame buffer memory address available. The high address value should be a hexadecimal (base 16) number.

The pattern argument names pattern expected throughout the range of addresses. The observed values is compared against this expected value. The default value of pattern is Oxaaaaaaaaa. The pattern value should be a hexadecimal (base 16) number.

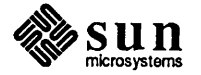

Color Map Menu This menu contains all the tests for the Sun-3/110 or 3/60 color map. It comes up when you enter em from the Extended Test Main Menu for those systems.

Color Map Tests: (Enter 'q' to return to Test Menu) Enter Cmd [low address >= 0] [high address <= 0x2FF] [pattern]  $Cmd - Test$ a - Address Test  $c - W$ s - Scan Memory Test w - Write Only Test f - Fill color maps with default pattern  $Cmd = \geq$ 

#### a low address high address

The *Address Test* command executes the address test on a range of frame buffer memory. Specifically, write-read-compare cycles is perfonned on long words. The datum that is written to each memory "cell" is its own address. This command accepts two arguments.

The low address argument specifies the first address to test. By default, the value of low address is  $0 \times 0$ . The low address value should be a hexadecimal (base 16) number. The  $high$  address arguments indicate the final address to test. The default high address is the highest frame buffer memory address available. The high address value should be a hexadecimal (base 16) number.

- c The *Write/Read Pattern Test* command perfonns write-read-compare cycles on a range of addresses with a specified pattern. Only long words are used in the testing.
- s low address high address pattern

The *Scan Memory Test* command reads the specified range of addresses, and checks for parity errors. The test accepts three optional arguments.

The *low* address argument specifies the first address to test. By default, the value of low address is 0x0. The low address value should be a hexadecimal (base 16) number. .

The high address argument indicates the final address to test. The default high address is the highest frame buffer memory address available. The high address value should be a hexadecimal (base 16) number.

The pattern argument names pattern expected throughout the range of addresses. The observed values is compared against this expected value. The default value of pattern is Oxaaaaaaaaa. The pattern value should be a hexadecimal (base 16) number.

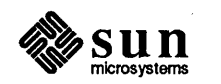

w low address high address pattern

The *Write Only Test* command writes a pattern to a range of addresses. The test accepts three optional arguments.

The low address argument specifies the first address to test. By default, the value of low address is  $0x0$ . The low address value should be a hexadecimal (base 16) number.

The high address argument indicates the final address to test. The default high address is the highest frame buffer memory address available. The  $high$  address value should be a hexadecimal (base 16) number.

The pattern argument names pattern expected throughout the range of addresses. The observed values is compared against this expected value. The default value of pattern is Oxaaaaaaaaa. The pattern value should be a hexadecimal (base 16) number.

£

The *Fill Color Map* command fills the color map table with a default pattern. The pattern is a set of linearly increasing values. Starting with the first location in the red map, a linear set of values, starting with 0, is entered. The last location in the red map gets  $0 \times FF$ .

A similar pattern is entered for the green map, except that the 0 value is entered two-thirds of the way down in the map, not at the beginning. The values wrap around the green map, so the  $0 \times FF$  value is placed in the location just before 0 entry. The blue map has a similar pattern, except the 0 is entered at one third of the way down in the map.

The *Video Overlay Plane Test (Sun-3/60 Only)* provides a test of the 128 Kbyte video overlay plane when you enter vo from a Sun-3/60 Extended Test Main Menu. The following options are available.

Enable Plane Tests: (Enter 'q' to return to Test Menu) Enter Cmd [low address >= 0] [high address <= 0x1FFFF] [pattern]  $Cmd - Test$ a - Address Test c - Write/Read Test s - Scan Memory Test w - Write Only Test Cmd=>(Operator enters command line)

The test options sub-menu (described next) is then presented.

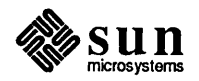

Video Overlay Plane Test Menus

 $\epsilon$ 

Test Options Submenu This Submenu is displayed after selecting almost any test. It controls the number of times a test is executed, and what happens when an error is discovered.

Test Options: (Enter 'q' to return to Test Menu)  $Cmd = Option$  $f -$ Loop forever h - Loop forever with Halt on error 1 - Loop once with Loop on error n - Loop forever with error messages inhibited  $<$ cr> - Loop once  $Cmd \Rightarrow$ 

£

The *Loop Forever* command runs all tests in an endless loop. Error messages are still reported.

h

The *Loop until Error* command makes all tests run in an endless loop until an error is detected. If an error occurs, testing halts.

l.

The *Loop on Error* command runs the test once. If an error occurs, the test enters a scope loop.

#### n

The *No Error Messages* command runs all tests in an endless loop. No error messages are reported.

#### <cr>

The *Execute Once* command runs the test once, then returns to the current menu. All errors are reported. Select this option by pressing [Return].

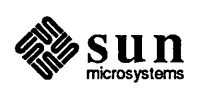

# 10

# Sun-3 EEPROM Layout

<u>in Ser</u>

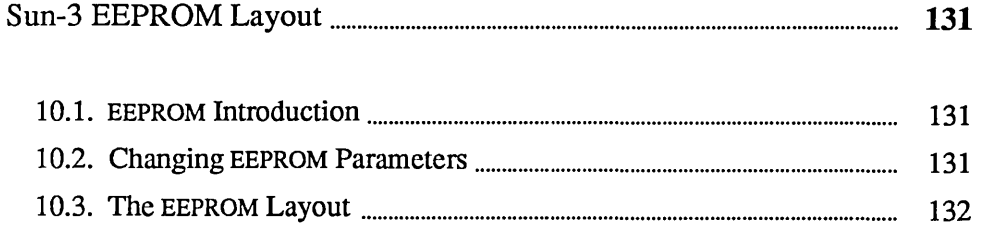

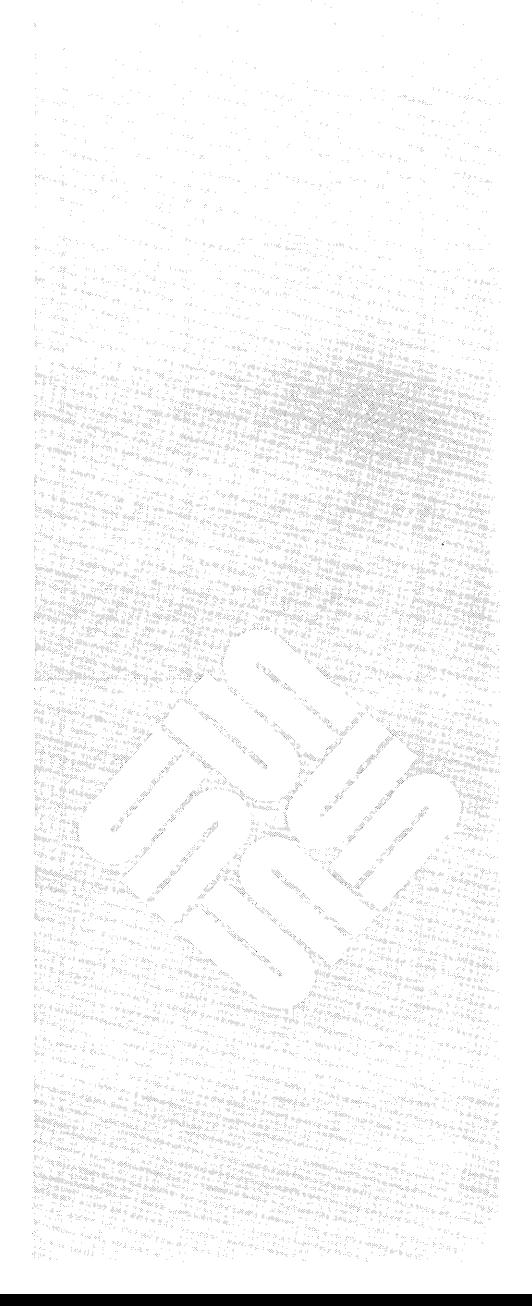

 $\label{eq:2.1} \frac{1}{\sqrt{2\pi}}\int_{\mathbb{R}^3}\frac{1}{\sqrt{2\pi}}\int_{\mathbb{R}^3}\frac{1}{\sqrt{2\pi}}\int_{\mathbb{R}^3}\frac{1}{\sqrt{2\pi}}\int_{\mathbb{R}^3}\frac{1}{\sqrt{2\pi}}\int_{\mathbb{R}^3}\frac{1}{\sqrt{2\pi}}\int_{\mathbb{R}^3}\frac{1}{\sqrt{2\pi}}\int_{\mathbb{R}^3}\frac{1}{\sqrt{2\pi}}\int_{\mathbb{R}^3}\frac{1}{\sqrt{2\pi}}\int_{\mathbb{R}^3}\frac{1$  $\mathcal{L}^{\text{max}}_{\text{max}}$  , where  $\mathcal{L}^{\text{max}}_{\text{max}}$ 

 $\mathcal{L}(\mathcal{L}(\mathcal{L}))$  and  $\mathcal{L}(\mathcal{L}(\mathcal{L}))$  . The contribution of  $\mathcal{L}(\mathcal{L})$ 

10

## Sun-3 EEPROM Layout

10.1. EEPROM Introduction The PROM monitor q command opens the EEPROM to allow examination or modification of configuration parameters. If you do not enter an address following the command, the content of the first address assigned to the EEPROM is presented. (EEPROM addresses are off-set, rather than complete addresses.)

EEPROM parameters set these functions:

- o vary the quantity of memory tested during self-test;
- o change the action that follows a watchdog reset;
- o boot from a specified device with diagnostics switch on NORM, or poll the devices;
- o recognize the specified device as the primary terminal or console;
- o display the Sun banner or a custom banner during power-up;
- o store and display a custom logo upon power-up;
- o tum the keyboard "click" on or off;
- o select special keyboard characters;
- o boot a selected program from a specific device with diagnostics switch on DIAG;
- o inhibit serial port DTR and RTS signals;
- □ select a serial port baud rate;
- o store a system configuration record on EEPROM;
- o erase EEPROM contents.

10.2. Changing EEPROM **Parameters** The *Sun-3 PROM Monitor Commands* chapter contains q command syntax variations. The paragraphs that follow represent examples of one way to change or view EEPROM parameters. The layout section describes which parameters are stored at which EEPROM addresses. .

> To change the value of a specific EEPROM address, you must be in the monitor mode, signified by the > prompt. Now, enter the PROM monitor command followed by the offset EEPROM address of the parameter you wish to change, and Return:

>q offset address

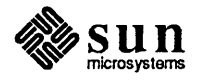

When the program displays the contents of that location, enter the new value followed with a non-hexadecimal character, such as a period, or  $a \neq$  for quit, and (Return):

 $>q$  1f  $(Return)$  $\triangle$ EEPROM 01f: 10? 11 .  $\sqrt{\text{Return}}$ >

To exit from the modify mode when you have *not* entered a new value, simply press the space bar and (Return) after the question mark.

To increment to the next EEPROM address instead of returning to the PROM monitor program, simply press (Return) after the question mark, or immediately following your entry.

10.3. The EEPROM Layout This section has a detailed description of the EEPROM layout. The layout is divided into a diagnostic section, a reserved section, a ROM section, and a software section.

> The table on the following page provides an example of default system configuration parameters that may be present at the various locations, and what they mean. Note that the amount of memory may vary greatly; the amount shown is the minimum found in a basic system. The ports referenced are those present on the CPU board. This is an example only; actual entries may differ slightly from this table.

> > $\check{r}$

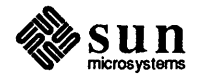

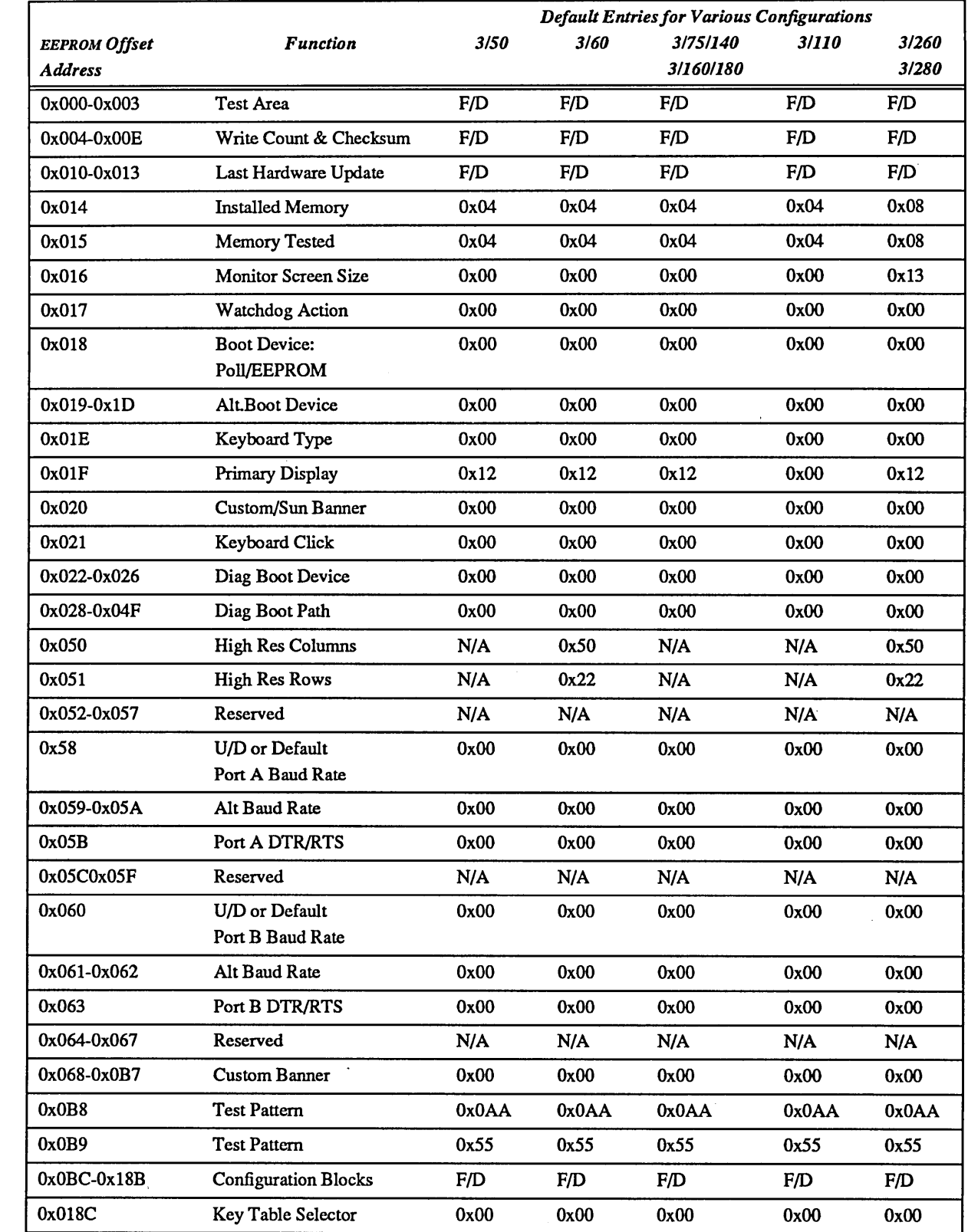

Table 10-1 *Default System Configuration Parameters*   $F/D$  = Factory Defined U/D = User Defined N/A = Not Applicable

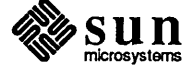

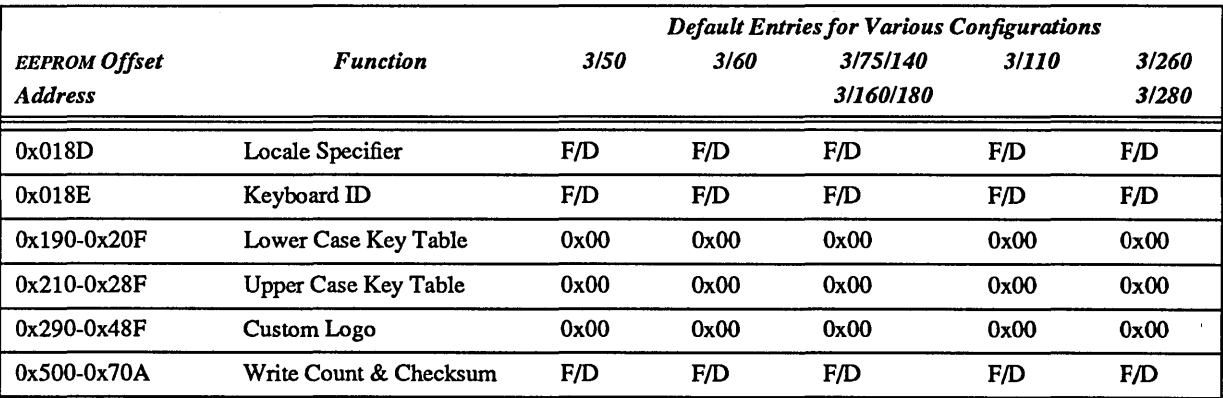

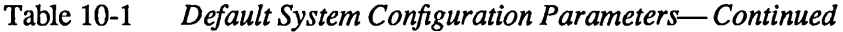

In this text, the EEPROM locations are described first, in numerical order, with tables that illustrate the result of various parameter entries. At the end of each description, the offset addresses are shown with illustrations of the content of each byte in that range. If, for example, the illustration shows size as the content of the first byte, the previous text would contain a table of possible hexadecimal values that size represents.

#### Diagnostic EEPROM

#### Test Write Area

Four bytes are provided for the EEPROM portion for the CPU Diagnostic. The contents of these locations after the test are meaningless because these four locations are NOT part of the checksum data area. The Diagnostic area write count locations are updated each time these locations are written.

*Address[OxOOO-Ox003]* :

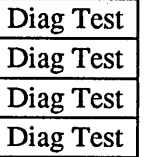

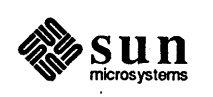

#### Diagnostic Area Write Count

These write counters are for the Diagnostic area of the EEPROM. There are three counters that should contain the same count. The purpose of multiple write counters is reliability of their correctness.

Address[Ox004-Ox009] :

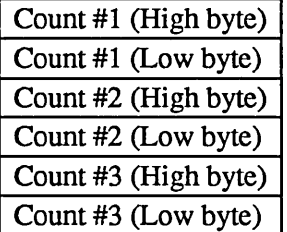

#### Diagnostic Area Checksum

Each EEPROM area maintains three identical 8 bit (byte) checksums. These separate checksums are intended to be the same.

Address[OxOOC-OxOOE] :

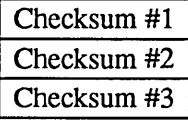

#### Date of Last System Hardware Update

This four byte location contains the date of the last system update. This date is recorded in the same fashion as the Manufacturing date: total seconds since 1 January, 1970.

Address[OxOI0-OxOI3]:

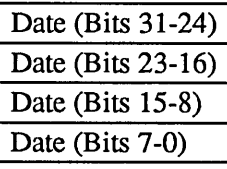

#### Mbytes of installed Memory

This byte contains the total number (in hexadecimal) of Megabytes of memory installed in the system.

Address[OxOI4]:

Mbytes Installed

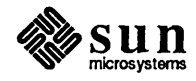

A hardware change on the CPU Board is necessary to complete a

screen size change.

#### Mbytes of Memory to test on Normal Boot

This byte contains the total number (in hexadecimal) of Megabytes of memory that the firmware tests prior to the booting. The finn ware ignores this value and tests all of memory if the diagnostic switch is in the DIAG position. All of memory is initialized even if not tested.

#### $Address [0x015]$ :

Mbytes to Test

#### Monitor Screen Size

This byte selects the appropriate video screen sizes for the Monitor in the system. The following table illustrates the options:

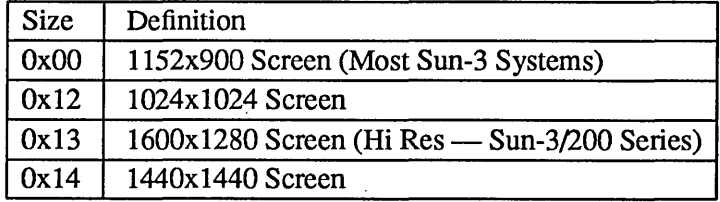

Address[Ox016]:

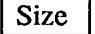

#### Watchdog Reset Action

This byte selects the appropriate action for the finnware after a Watchdog Reset. The following table illustrates the options:

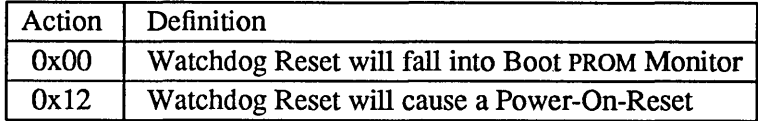

Address[OxOI7]:

Action

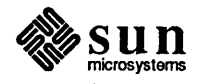

#### Operating System Boot-Up

This byte selects whether the Boot PROM polls for boot devices in the system or uses an EEPROM selectable boot device for loading the Sun Operating System (SunOS) during a normal boot. If this option is selected the boot device is specified in EEPROM address OxOI9-0xOlD. The following table illustrates the options:

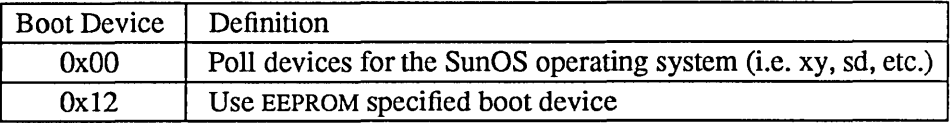

#### Address[OxOI8]:

Boot Device

#### Boot Device

These five bytes provide for installation of a command string that will boot the operating system from a specified device when EEPROM address  $0x018$  is set to Ox 12, and the diagnostics switch is set to NORM. The locations are assigned as follows:

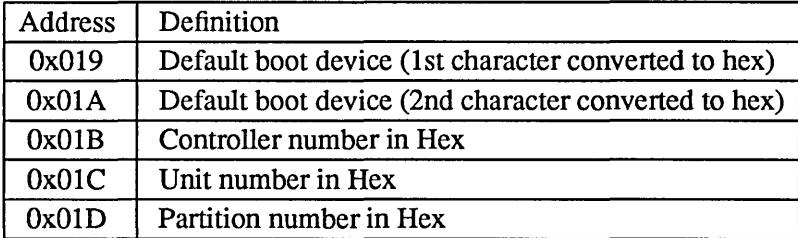

Use the following table to convert these boot devices from ASCII to Hex:

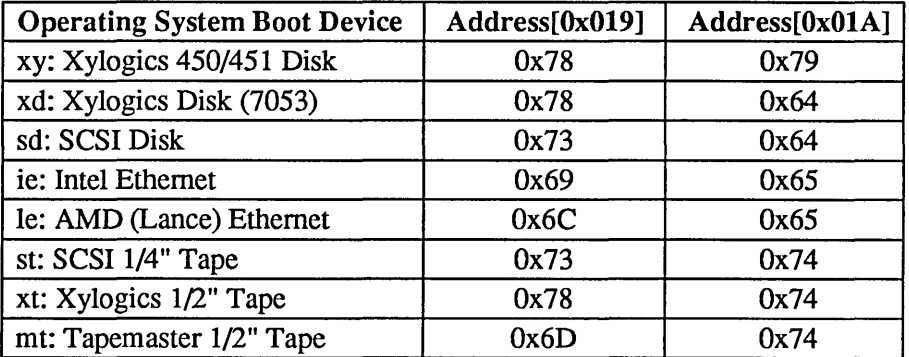

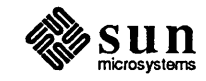

Address[Ox019-OxOlD]:

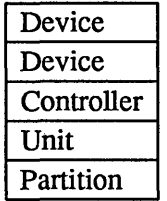

#### Keyboard Type

This byte is to signify a NON-SUN keyboard type. It is currently ignored by the Boot PROM.

Address[OxOlE]:

Keyboard

## Primary Terminal

This byte selects the appropriate device to use as the primary tenninal or user interface. The following table illustrates the options:

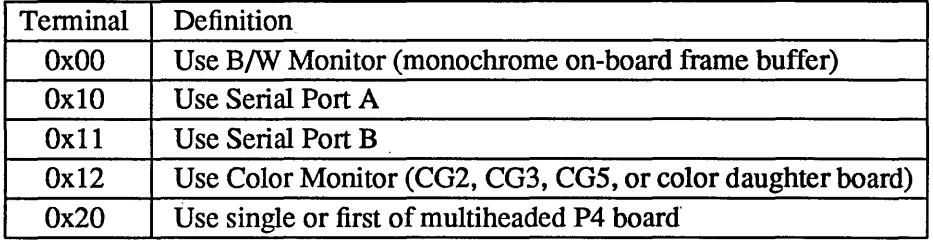

Address[OxOlF]:

Terminal

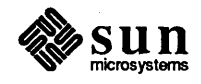

#### Display Sun Banner

 $\overline{a}$ 

This byte selects whether to display the Sun banner or a custom banner on the screen when booting. The custom banner is defined in a SO-byte character buffer at EEPROM addresses Ox06S-0xOB S. See also the paragraphs *Custom Logo Selector* and *Custom Logo* near the end of this chapter for the location and selection of a bit-mapped image that replaces the Sun logo. The following table illustrates the banner options:

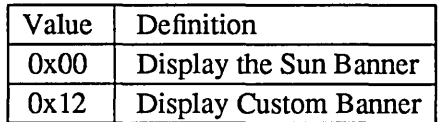

Address[0x020]:

Value

#### Keyboard Click

This byte selects whether the Sun-3 keyboard should be initialized with its key click option on or off. The following table illustrates the options:

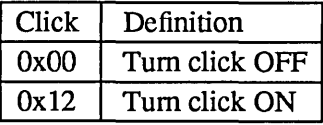

Address[0x021]:

**Click** 

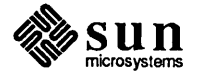

è

#### Diagnostic Boot Device

These five bytes define the device that the Boot PROM will use when the Diagnostic switch is ON (in DIAG position). The following table illustrates the boot device specification:

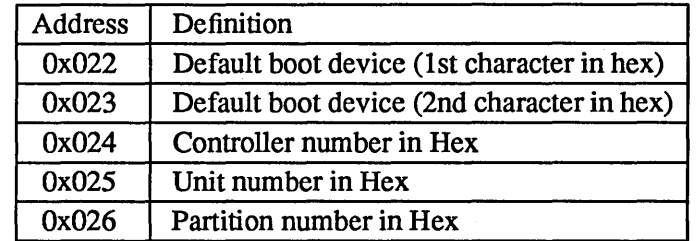

Use the following table to convert these boot devices from ASCII to Hex:

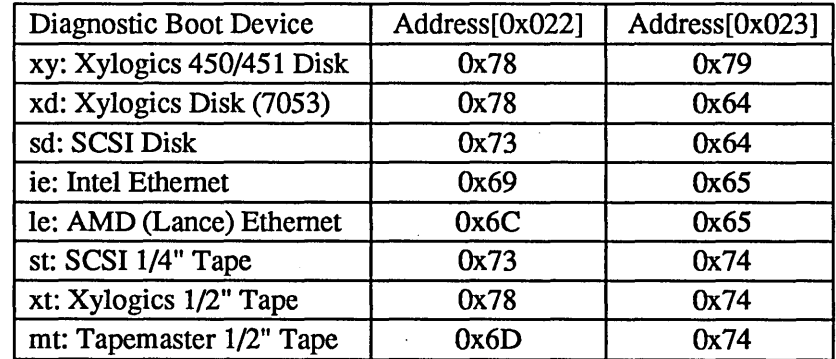

Address[Ox022-0x026] :

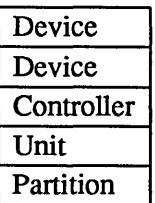

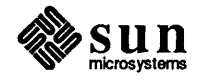

#### Diagnostic Boot Path

These 40 bytes represent a character buffer for a user specified diagnostic path (jstand/diag, for example). These ASCII characters are represented by hex values, tenninated with OxOO. You would first open address Ox028 and enter the hexadecimal equivalent of the first character in the selected path, and continue on in that manner, ending with OxOO. An ASCII to Hex conversion chart is included at the back of this manual for your convenience.

#### Address[Ox028-0x04F]:

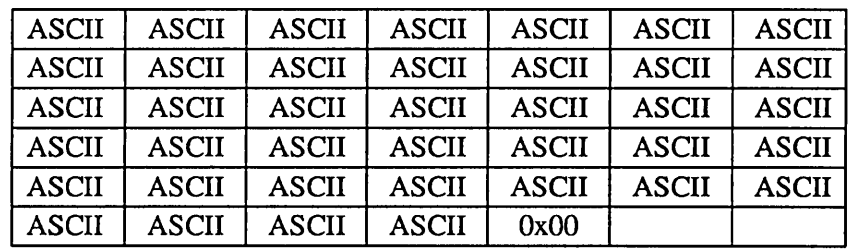

#### High Res Screen Size

These 2 bytes allow the selection of the number of columns and number of rows for the high resolution monitor.

Address[0x050-0x051]:

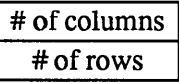

The default entries are 50 for # of columns (the hexadecimal value for 80 columns), and 22 for # of rows (the hexadecimal value for 34 rows).

#### **SCC Port A Default Baud Rate**

This byte selects whether SCC Port A will use the default baud rate of 9600 baud or the user specified baud rate defined in the Port A Baud Rate EEPROM address [Ox059-0x05A]. The following table illustrates the options:

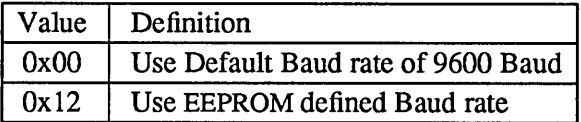

Address[Ox058]:

Value

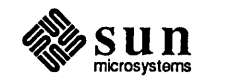

#### **SCC Port A Baud Rate**

These two bytes define the baud rate at which scc Port A is initialized if EEPROM address[Ox058] has been set to Ox012. These bytes are the hexadecimal equivalent of the baud rate. The following table illustrates hexadecimal equivalents to the various baud rates.

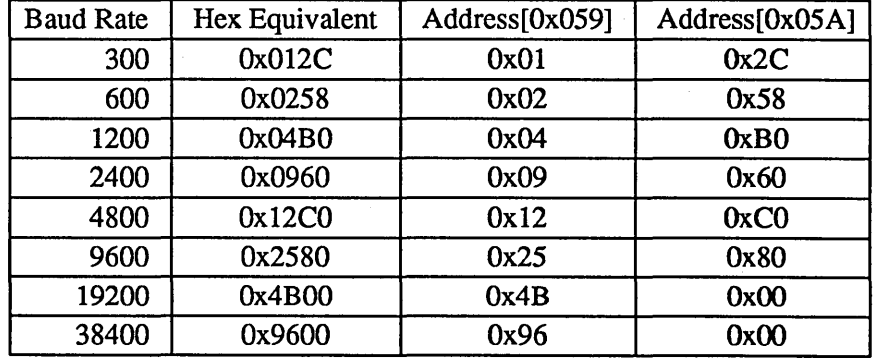

Address[Ox059-Ox05A] :

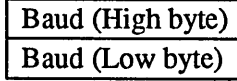

#### SCC Port A DTR/RTS

This byte selects whether SCC Port A will have the signals DTR and RTS asserted in the initialization process. The following table illustrates the options:

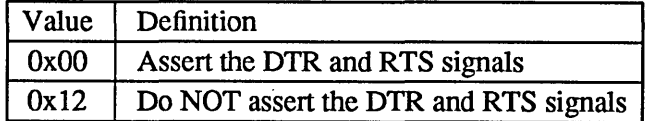

Address[Ox05B]:

Value

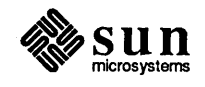

#### SCC Port B Default Baud Rate

This byte selects whether SCC Port B will use the default baud rate of 9600 baud or the user specified baud rate defined in the Port B Baud Rate EEPROM address[0x061-0x062]. The following table illustrates the options:

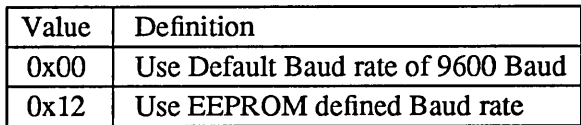

#### Address[0x060]:

Value  $(0x00 \text{ or } 0x12)$ 

#### **SCC Port B Baud Rate**

These two bytes define the baud rate at which SCC Port B is initialized if EEPROM address Ox060 has been set to Ox012. These bytes are the hexadecimal equivalent of the baud rate. The following table illustrates how to specify the baud rate:

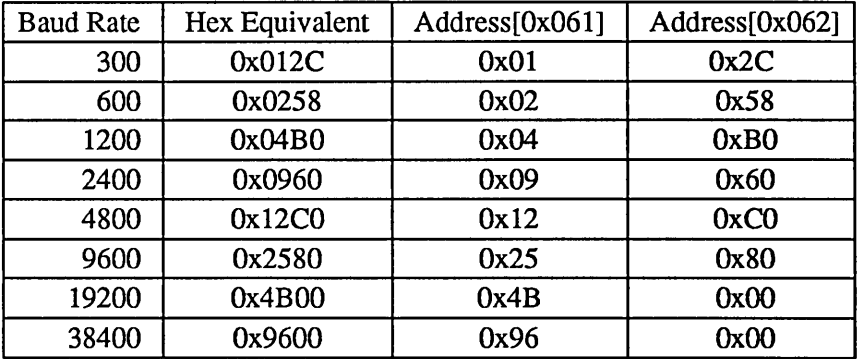

Address[Ox061-Ox062] :

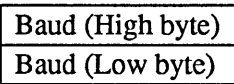

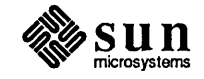

#### SCC Port B DTR/RTS

This byte selects whether SCC Port B will have the signals DTR and RTS asserted in the initialization process. The following table illustrates the options:

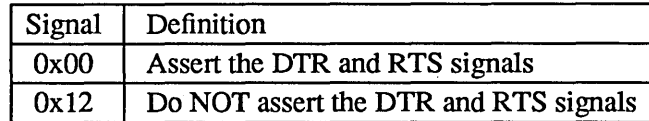

#### Address[0x063]:

 $Signal$ 

#### Custom Banner

These 80 bytes represent a character buffer for a user specified custom banner to be displayed instead of the Sun banner, when the value of EEPROM location is Ox020 is Ox012. All locations up to the terminator (OxOO) are displayed; each byte not filled with the hexadecimal equivalent of an ASCII character should contain zeroes.

Address[Ox068-0xOB7]:

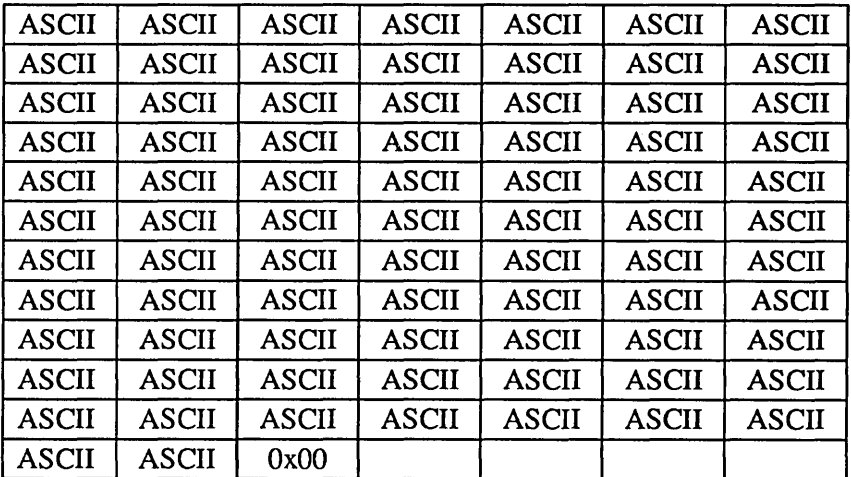

#### Test Pattern

These two bytes are used to provide a known data test pattern to check the EEPROM data lines.

Address[0x0B8-0x0B9]:

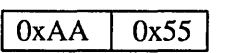

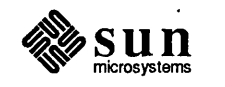

#### System Configuration

There are currently 208 bytes used to represent the hardware configuration of the system. The system configuration is divided into 12 "slot-configuration" blocks of 16 bytes each, and 1 sentinel block of 16 bytes to denote the end of the configuration table. The first 16-byte block represents the board specific information in slot 1 of the card cage. The second 16 byte block represents slot 2, and so on.

All empty slots are identified as Board Type Zero (the value OxOO is in the first byte of that block). The sentinel block (OxFF) resides immediately after the configuration block for the last board in the system. The sentinel block should be the 2nd configuration block in a I-slot system, 4th block for a 3-s10t, and so on.

The first byte of each block identifies the type of board that occupies that slot. The information contained in the other bytes of each block may vary, as shown on the following pages.

The layout of the system configuration blocks is illustrated in the following table. B/S means that the contents of that byte are board specific. N/U means' 'not used".

The value in each byte depends on what type of board is in which slot. Each block always begins with the "Board Type" value. Logically, the first address, OxOBC, would begin the CPU board block, because the CPU board is always in Slot 1, meaning that the "Board Type" value would be OxOl. "Board Type" values are shown in Table 10-3. Possible configuration block values (to replace B/S) that identify the attributes of various Sun PC boards are presented in the next several pages.

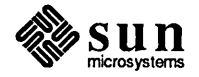

This table shows each offset address in the configuration block, followed with a colon and the type of infonnation represented in that byte. OxOBC is the first byte of the block representing the board in Slot 1, and, in a 12-s10t system, Ox16C is the first byte representing the board in Slot 12. The beginning address for each block is shown in boldfaced type: OBC.

*"OBD:B/S"* means that the value in location OxOBD is board specific. If you tum to the CPU Board 16-byte representation, you will see that this byte would contain the hexadecimal value for the amount of memory on the CPU board, which will vary.

| 0BC:Board Type        | 0BD:B/S  | 0BE:B/S | 0BF:B/S  | OCO:B/S | OC1:B/S | OC2:B/S  | OC3:B/S  |
|-----------------------|----------|---------|----------|---------|---------|----------|----------|
| OC4:B/S               | OC5:B/S  | OC6:B/S | OC7:B/S  | OC8:B/S | OC9:B/S | 0CA:B/S  | 0CB:B/S  |
| <b>0CC:Board Type</b> | 0CD:B/S  | 0CE:B/S | OCF:B/S  | ODO:B/S | OD1:B/S | OD2:B/S  | OD3:B/S  |
| OD4:B/S               | OD5:B/S  | OD6:B/S | OD7:B/S  | 0D8:B/S | OD9:B/S | 0DA:B/S  | 0DB:B/S  |
| 0DC:Board Type        | 0DD:B/S  | 0DE:B/S | 0DF:B/S  | 0E0:B/S | OE1:B/S | OE2:B/S  | OE3:B/S  |
| 0E4:B/S               | 0E5:B/S  | 0E6:B/S | OE7:B/S  | 0E8:B/S | 0E9:B/S | 0EA:B/S  | 0EB:B/S  |
| **0EC:Board Type      | 0ED:B/S  | 0EE:B/S | OEF:B/S  | 0F0:B/S | 0F1:B/S | OF2:B/S  | OF3:B/S  |
| OF4:B/S               | OF5:B/S  | 0F6:B/S | 0F7:B/S  | 0F8:B/S | 0F9:B/S | 0FA:B/S  | OFB:B/S  |
| <b>OFC:Board Type</b> | 0FD:B/S  | 0FE:B/S | OFF:B/S  | 100:B/S | 101:B/S | 102:B/S  | 103:B/S  |
| 104:B/S               | 105:B/S  | 106:B/S | 107:B/S  | 108:B/S | 109:B/S | 10A:B/S  | 10B:B/S  |
| 10C:Board Type        | 10D:B/S  | 10E:B/S | 10F:B/S  | 110:B/S | 111:B/S | 112:B/S  | 113:B/S  |
| 114:B/S               | 115:B/S  | 116:B/S | 117: B/S | 118:B/S | 119:B/S | 11A:B/S  | 11B:B/S  |
| 11C:Board Type        | 11D:B/S  | 11E:B/S | 11F:B/S  | 120:B/S | 121:B/S | 122:B/S  | 123:B/S  |
| 124:B/S               | 125:B/S  | 126:B/S | 127:B/S  | 128:B/S | 129:B/S | 12A:B/S  | 12B:B/S  |
| 12C:Board Type        | 12D:B/S  | 12E:B/S | 12F:B/S  | 130:B/S | 131:B/S | 132:B/S  | 133:B/S  |
| 134:B/S               | 135:B/S  | 136:B/S | 137:B/S  | 138:B/S | 139:B/S | 13A:B/S  | 13B:B/S  |
| 13C:Board Type        | 13D: B/S | 13E:B/S | 13F:B/S  | 140:B/S | 141:B/S | 142:B/S  | 143:B/S  |
| 144:B/S               | 145:B/S  | 146:B/S | 147:B/S  | 148:B/S | 149:B/S | 14A:B/S  | 14B:B/S  |
| 14C:Board Type        | 14D:B/S  | 14E:B/S | 14F:B/S  | 150:B/S | 151:B/S | 152:B/S  | 153:B/S  |
| 154:B/S               | 155:B/S  | 156:B/S | 157:B/S  | 158:B/S | 159:B/S | 15A:B/S  | 15B:B/S  |
| 15C:Board Type        | 15D:B/S  | 15E:B/S | 15F:B/S  | 160:B/S | 161:B/S | 162: B/S | 163:B/S  |
| 164:B/S               | 165:B/S  | 166:B/S | 167:B/S  | 168:B/S | 169:B/S | 16A:B/S  | 16B:B/S  |
| 16C:Board Type        | 16D:B/S  | 16E:B/S | 16F:B/S  | 170:B/S | 171:B/S | 172:B/S  | 173: B/S |
| 174:B/S               | 175:B/S  | 176:B/S | 177:B/S  | 178:B/S | 179:B/S | 17A:B/S  | 17B:B/S  |
| *17C:FF               | 17D:N/U  | 17E:N/U | 17F:N/U  | 180:N/U | 181:N/U | 182:N/U  | 183:N/U  |
| 184:N/U               | 185:N/U  | 186:N/U | 187:N/U  | 188:N/U | 189:N/U | 18A:N/U  | 18B:N/U  |

Table 10-2 *Configuration Block Layout Address[OxOBC-Ox18B* J

\* This is the Sentinel Block \*\* Sentinel Block goes here for 3-s10t system

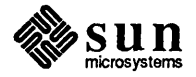

Possible "Board Type" values for the first byte of the board configuration blocks are defined in the following table. Note that these are Board Type definitions and not system slot assignments, or addresses. For slot assignments, refer to the appropriate *Cardcage Slot Assignments and Backplane Configuration* document.

The value shown under *Type* in the table below is entered in the first byte of the configuration block that represents that board. The beginning EEPROM address of the configuration block depends on the slot assignment (refer to the representation on the previous page).

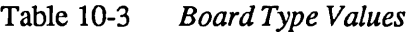

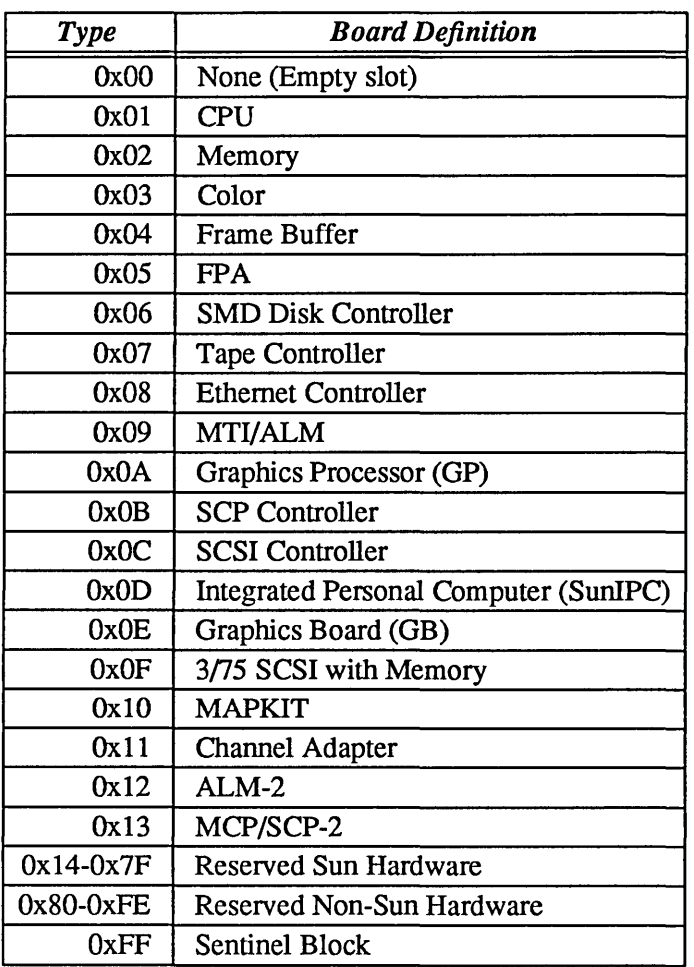

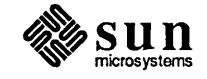

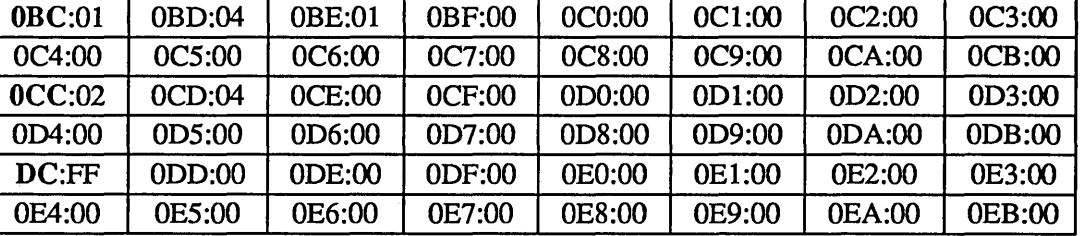

Here is an example of what might be present in the configuration blocks for a Sun-3/75 workstation, which has only two slots:

In the example above, the first block begins at EEPROM offset address OxOBC, and contains the "board type" value OxOl, which means that a CPU board resides in the first slot. The next byte, at location OxOBO, indicates that the board has 4 Megabytes of main memory. The following byte, at location OxOBE, contains OxOl to indicate that the CPU board has an MC68881 Floating Point Coprocessor chip. Refer to the CPU board configuration block layout on the following page for other "Installed Option" values that could be present in location OxOBE.

The second block, representing slot 2 and beginning with location OxOCC, contains the "board type" value Ox02 in the first byte, which indicates that a memory board resides there. The  $0x04$  value in the second byte (location  $0xCD$ ) indicates that the memory board has 4 Megabytes of RAM.

The last block, at address 0x0DC, contains the value 0xFF in the first byte, which indicates that this is the sentinel block, meaning that the preceding block represented the last board in the system. The presence of the sentinel block also means that the values in the next 160 bytes of the configuration block are unused and should be ignored.

#### Configuration Block Examples

Each possible configuration block is graphically represented on the following pages to show the values that must be present in the sixteen bytes to represent the various Sun PC Boards. Each byte is shown as a box, filled with the type of information represented by the value in that byte.

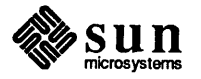

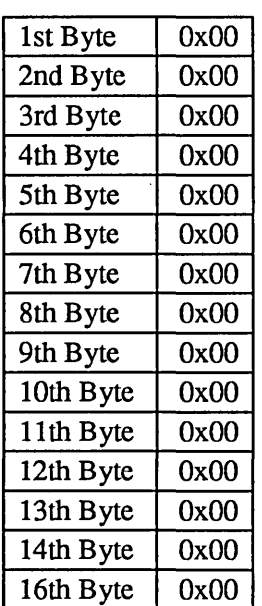

Table 10-4 No-Board Configuration Block

Use this block to represent an empty slot. For example, assume that the block beginning with EEPROM address OxOBC (the first block) contains the CPU board configuration values, because the CPU board is in Slot 1. Let us say that Slot 2 is empty. In order to represent this, the second configuration block, beginning with address OxOCC, would contain OxOO in each of the next sixteen bytes, up to and including address OxODB.

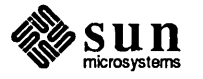

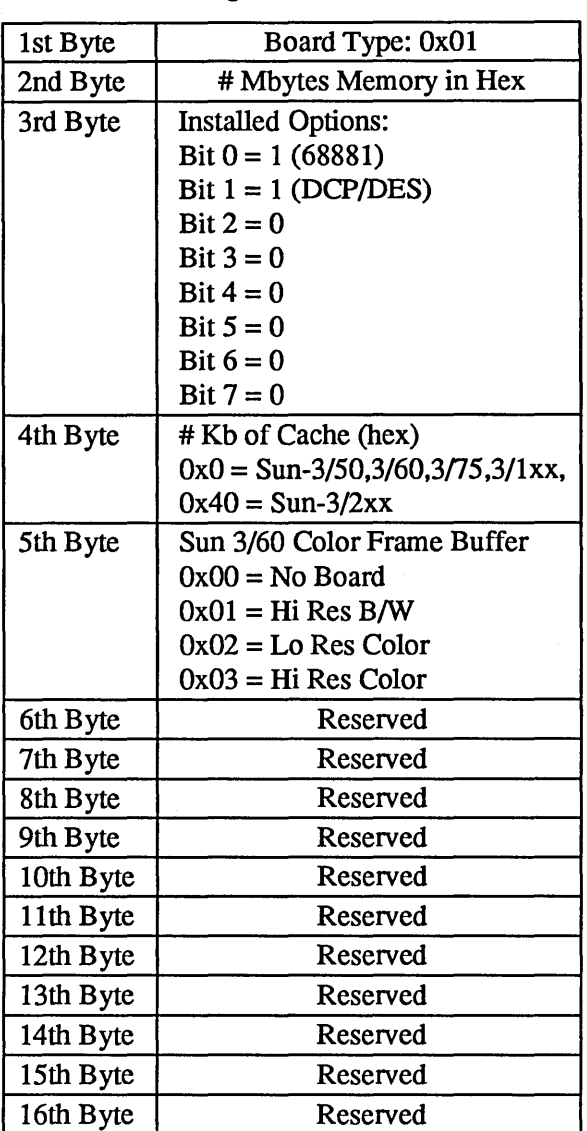

#### Table 10-5 CPU Board Configuration Block

#### How to Program the CPU Configuration Block

Because the CPU board is always in Slot 1, this example will use the actual EEPROM offset addresses of each byte in the CPU board configuration block. If the CPU board were in another slot, the addresses shown would depend on the slot assignment, as shown in Table 10-2.

However, it is likely that, if you open EEPROM location OxOBC, the value in the first byte will be 0x01, to represent the CPU board:

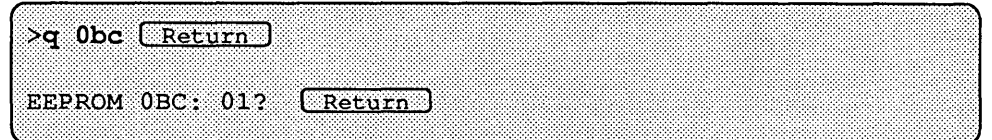

The next location (Byte 2) should now be displayed. It represents how much memory is on the CPU board. Suppose the value is Ox04, for 4 Megabytes, and

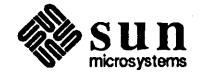

you want to change it to 32. You must convert the decimal number, 32, to hexadecimal and then enter it as follows:

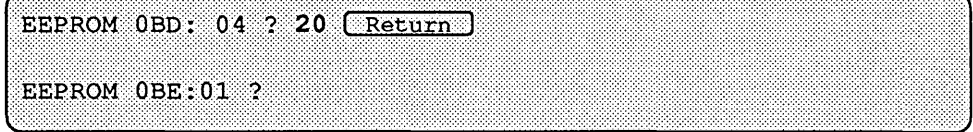

The monitor program changes the value of of location OxOBD and then shows you the value in the next location, which represents the third byte in the block, assigned to "Installed Options". The OxOl value indicates that a MC68881 chip is on-board.

To fill in the "Installed Options" byte, you must convert the binary valuerepresented by a one or zero in Bits 0 through 7 — to a hexadecimal value. For example, if the CPU board contains both a MC68881 and a DCP chip, the binary value would be:

00000011

Converted to hexadecimal, the value in the third byte would be Ox03.

If only a MC68881 is present, the value would be OxOl. If only a DCP chip is present, the binary value would be

00000010

meaning that the hexadecimal value in the third byte would be Ox02. And, of course, if neither option is present, the value in the third byte would be OxOO.

If you were to change the "Installed Options" value, you would simply enter the new value after the question mark, and press  $(Return)$  to view the fourth byte, which represents the quantity of cache memory present on the CPU board.

In this example, the CPU board did not have a MC68881 Floating Point Coprocessor, and has been upgraded to include that chip. No data encryption chip is present. You would enter:

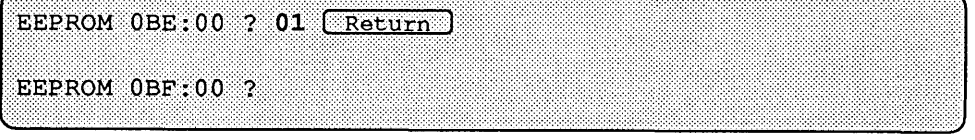

Now, suppose the CPU board contains cache memory. The fourth byte (location OxOBF) would probably contain Ox40, meaning there are 64 Kilobytes of onboard cache memory.

As shown in the CPU board configuration example, the fifth byte (location OxOCO) is reserved for Sun-3/60 configuration infonnation. The values in this byte tell us whether or not a Color Frame Buffer board is attached to the 3/60 CPU board, and whether the board interfaces with a high or low resolution, black and white or color monitor. A 3/60 system with a High Resolution Black and White Monitor would show this value when you increment to the fifth byte:

EEPROM OCO:01 ?

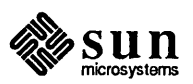

If, at any time during this process, you want to return to the monitor prompt, enter a non-hexadecimal character after the new value you just entered, BEFORE pressing [ Return I. Refer to the *PROM Monitor Commands* chapter for more information on procedures for modifying memory locations.

 $\sim 10^{11}$ 

 $\label{eq:2.1} \left\langle \left\langle \hat{f}_{\mu} \right\rangle \right\rangle = \left\langle \hat{f}_{\mu} \right\rangle \left\langle \hat{f}_{\mu} \right\rangle$ 

 $\sim$ 

## Table 10-6 Memory Board Configuration Block

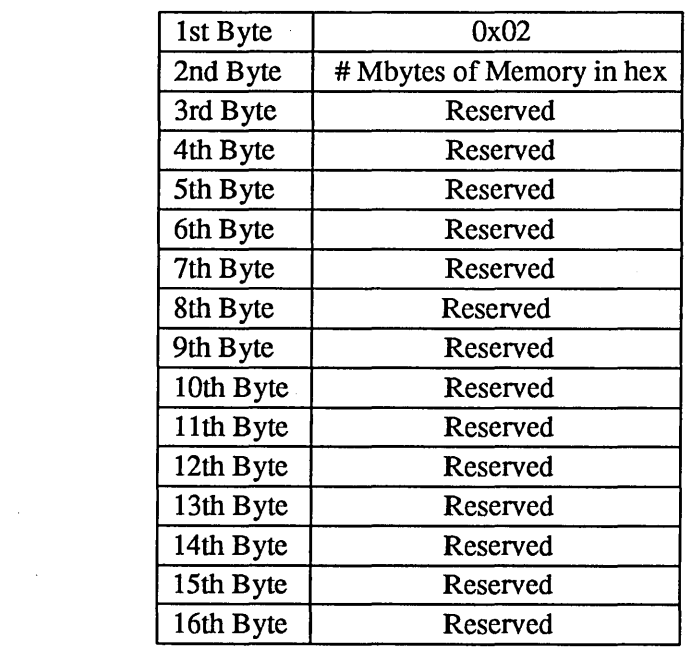

J.

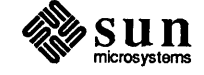

 $\bar{z}$ 

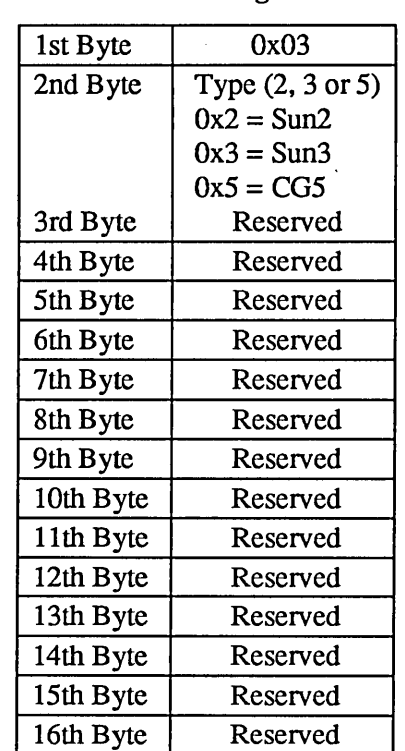

## Table 10-7 Color Board Configuration Block

## Table 10-8 Frame Buffer Board Configuration Block

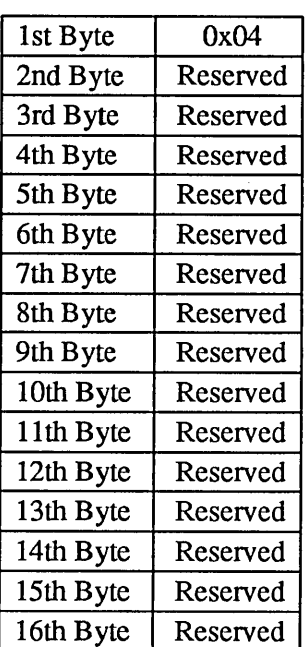

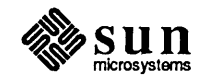

 $\mathcal{L}$ 

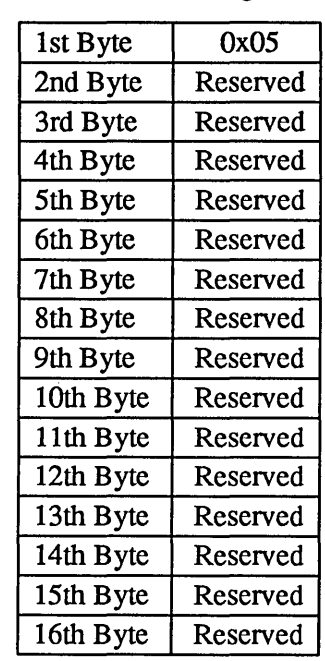

## Table 10-9 FPA Board Configuration Block

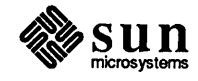

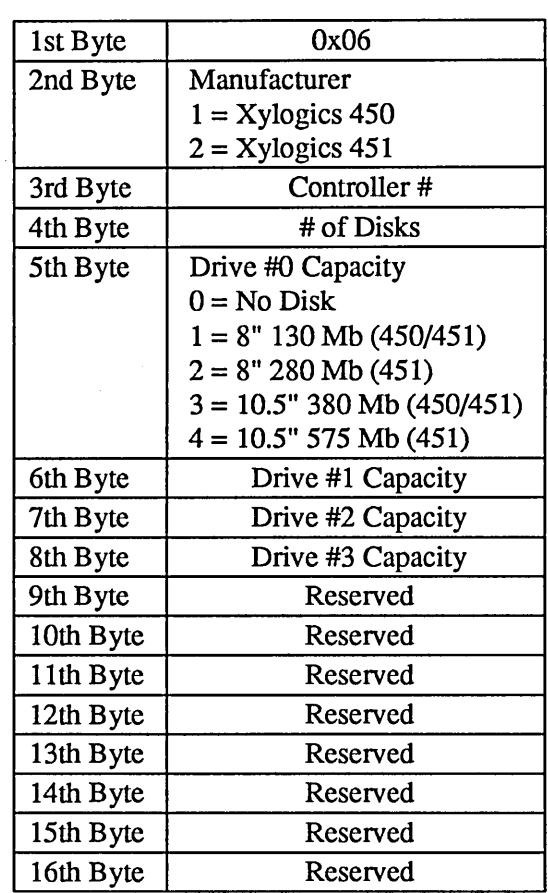

 $\sim$   $\sim$ 

## Table 10-10 SMD Disk Board Configuration Block

 $\hat{\mathcal{A}}$ 

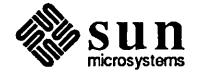

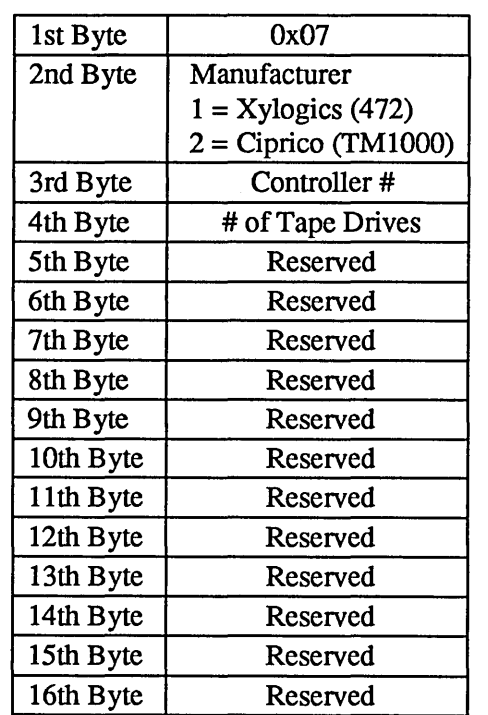

## Table 10-11 1/2 Inch Tape Controller Configuration Block

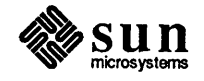
## Table 10-12 Second Ethernet Controller Board Configuration Block

(For the LAN Gateway Interface)

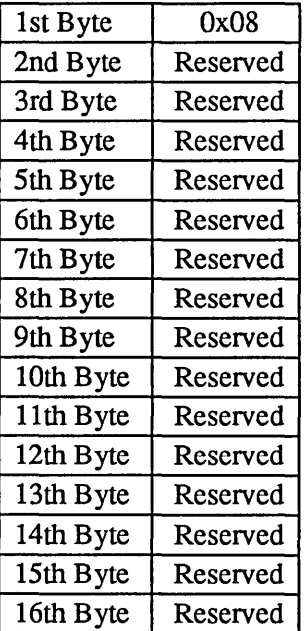

 $\hat{\boldsymbol{\theta}}$ 

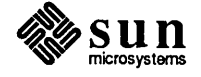

#### Table 10-13 MTI/ALM Board Configuration Block

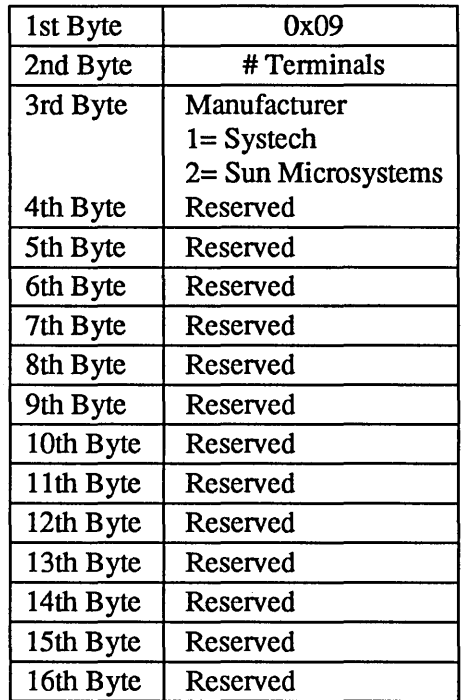

#### Table 10-14 GP Board Configuration Block

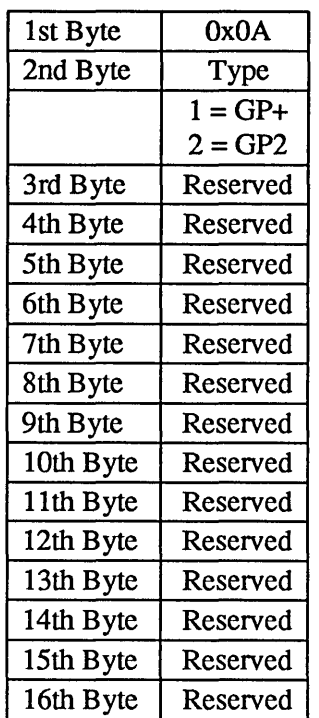

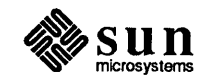

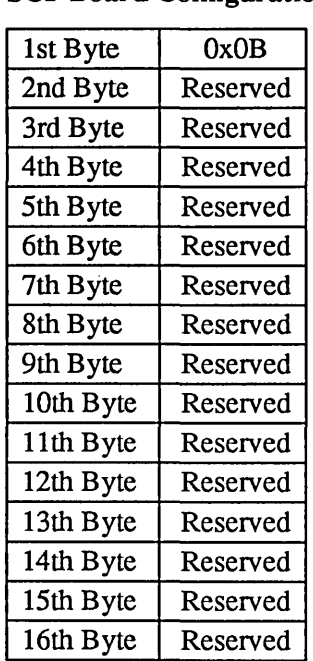

#### Table 10-15 SCP Board Configuration Block

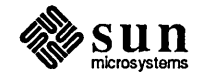

 $\sim$ 

Table 10-16 SCSI Board Configuration Block

| 1st Byte  | 0x0C                   |  |  |
|-----------|------------------------|--|--|
| 2nd Byte  | Type $(2 or 3)$        |  |  |
|           | $0x2 = Sun2$           |  |  |
|           | $0x3 = Sun3$           |  |  |
| 3rd Byte  | # of Tape Drives       |  |  |
| 4th Byte  | # of Disk Drives       |  |  |
| 5th Byte  | <b>Tape Controller</b> |  |  |
|           | $0x1 = System$         |  |  |
|           | $0x2 = MT02$           |  |  |
| 6th Byte  | <b>Disk Controller</b> |  |  |
|           | $0x1 = MD21$           |  |  |
|           | $0x2 =$ Adaptec        |  |  |
| 7th Byte  | Disk Drive #0 Capacity |  |  |
|           | $0x1 = 5.25"$ 71 Mb    |  |  |
|           | $0x2 = 5.25"$ 141 Mb   |  |  |
|           | $0x3 = 5.25" 327 Mb$   |  |  |
| 8th Byte  | Disk Drive #1 Capacity |  |  |
| 9th Byte  | Reserved               |  |  |
| 10th Byte | Reserved               |  |  |
| 11th Byte | Reserved               |  |  |
| 12th Byte | Reserved               |  |  |
| 13th Byte | Reserved               |  |  |
| 14th Byte | Reserved               |  |  |
| 15th Byte | Reserved               |  |  |
| 16th Byte | Reserved               |  |  |

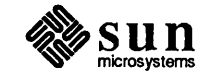

 $\mathcal{A}$ 

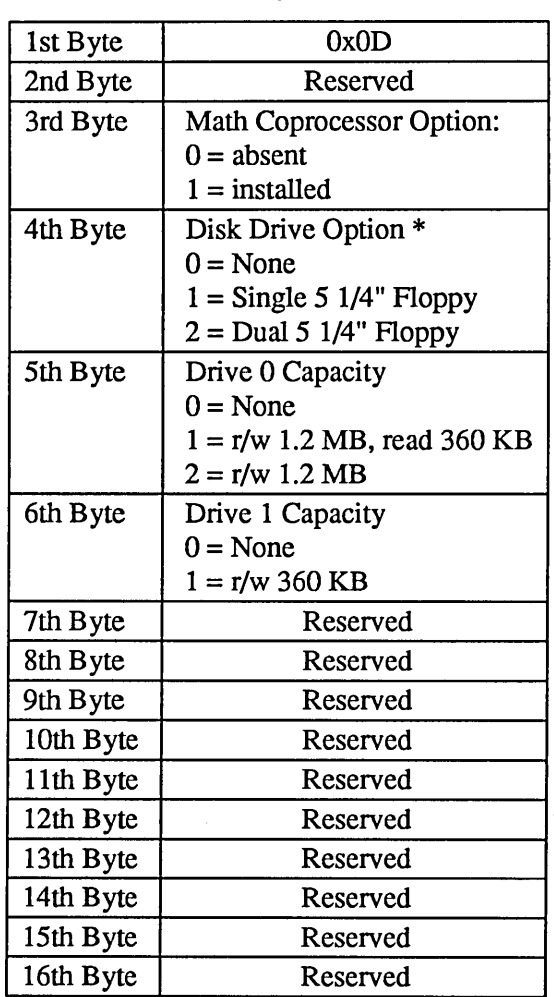

## Table 10-17 SunlPC Board Configuration Block

*NOTE* \* *The disk drive option can readily be moved to other* Sun/PC *boards and therefore this information may not always be correct.* 

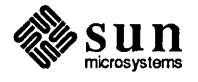

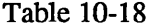

## **GB Board Configuration Block**

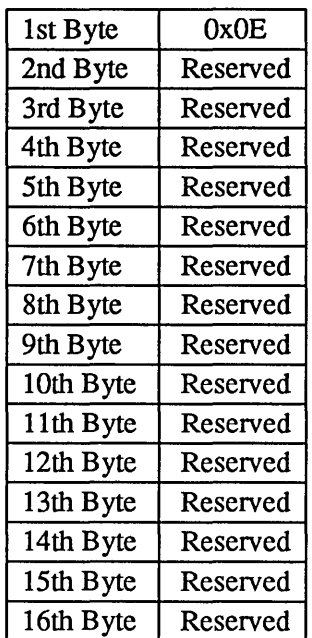

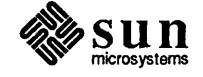

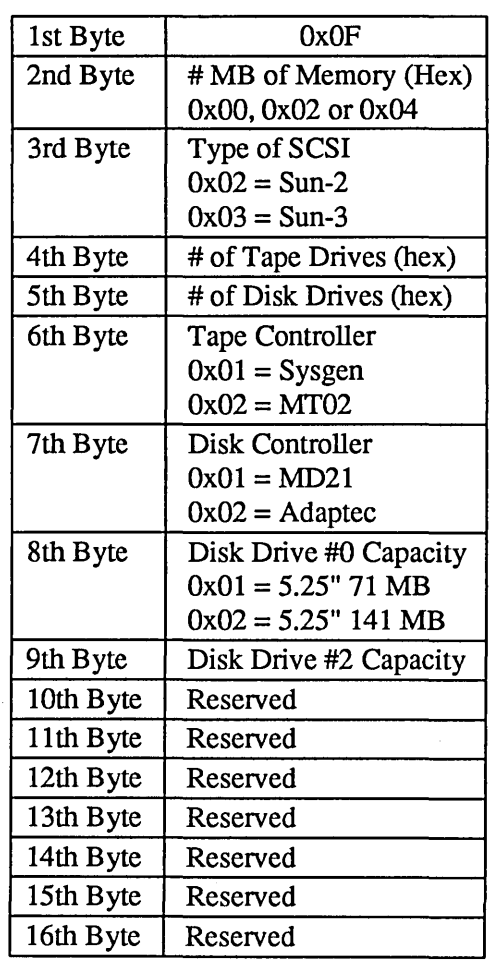

## Table 10-19 3/75 SCSI Memory Board Configuration Block

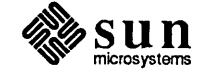

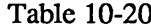

#### **MAPKIT Configuration Block**

 $\epsilon$ 

l.

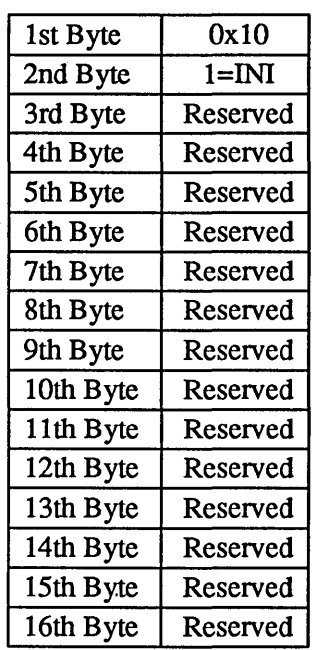

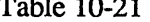

## Table 10-21 Channel Adapter Configuration Block

 $\sim$ 

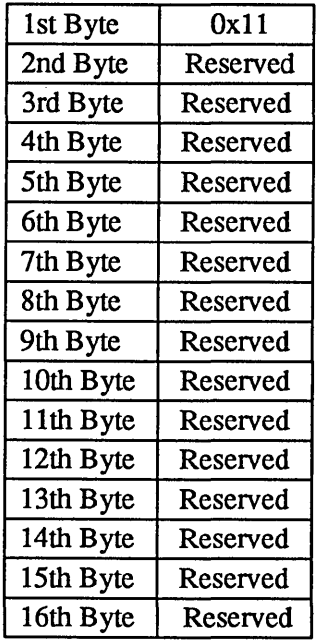

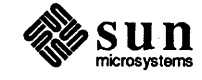

| Table 10-22 |  |  |
|-------------|--|--|
|-------------|--|--|

ALM-2 Configuration Block

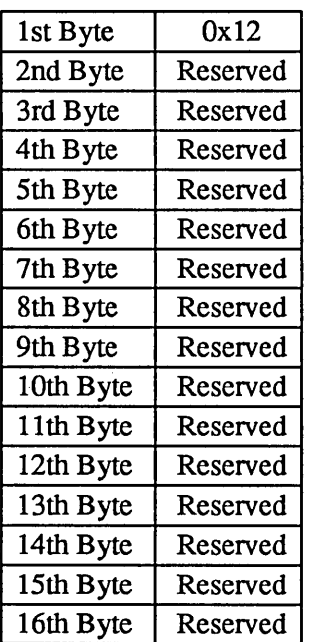

## Table 10-23 MCP/SCP-2 Configuration Block

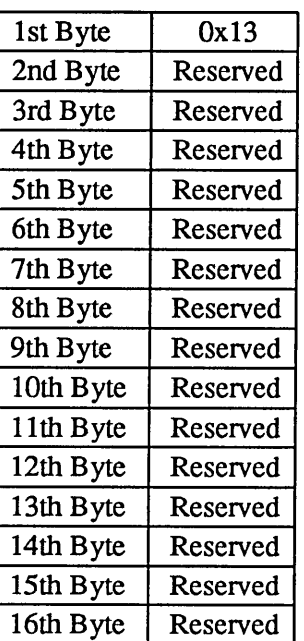

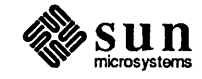

#### Table 10-24 Sentinel Block

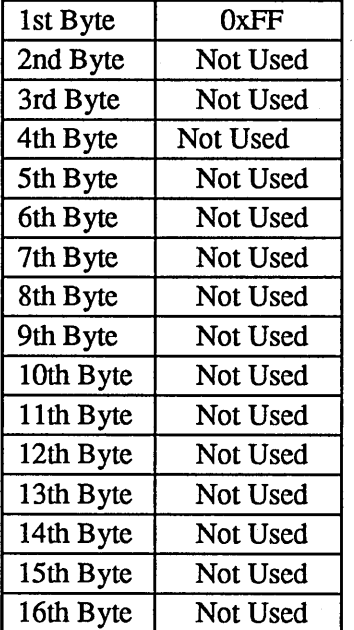

#### Key Table Selector

The value of this byte is used to determine the appropriate key tables to be used based on the following table. EEPROM key tables refer to the tables entered in EEPROM addresses Ox 190-0x20F (lower case) and 0x210-0x28F (upper case).

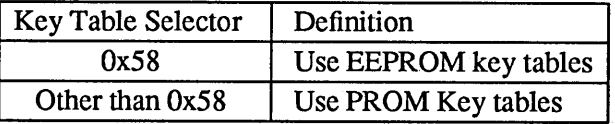

#### *Address* [Ox 18C]:

Key table selector

#### EEPROM Locale Specifier

This byte contains the specifier for the locale (country, language, codeset) for which the system is configured. The specifier is provided by the SunOS operating system.

*Address* [Ox18D]:

Locale Specifier

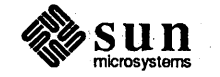

#### Keyboard ID

The Boot PROM checks the EEPROM Key Table Selector (address Ox18C), and if the value is Ox58, it then compares the value in the address Ox18E with the keyboard type it finds in the system. This byte contains the hard coded keyboard type.

*Address* [Ox 18E]:

Keyboard ID

#### Custom Logo Selector

The value of this byte is used to detennine the appropriate Logo bit-map to be displayed upon power-up, based on the following table.

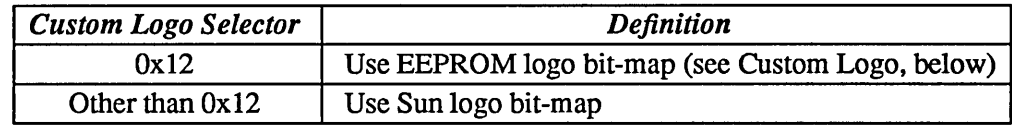

*Address* [Ox18F]:

Custom Logo Selector

#### EEPROM Lower Case Key table

An array of 128 bytes from address Ox190 can be used for a different lower case key table. This table is used by the finnware if location Ox18C is set to Ox58 and Keyboard ID matches the hard coded ID.

*Address* [Ox 190-0x20F]:

128 bytes for lower case key table

#### EEPROM Upper Case Key Table

An array of 128 bytes from address Ox210 can be used for a different upper case key table. This table is used by the finnware if location Ox18C is set to 0x58 and Keyboard ID matches the hard coded ID.

*Address* [Ox21 O-Ox28F]:

128 bytes for upper case key table

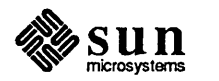

#### Custom Logo

This 64x8 matrix may contain a Custom Logo bit-map that can be selected by setting location Ox18F to Ox12.

Address [Ox290-0x48F]:

64X8 bytes Custom Logo

Reserved Area

#### Write Count

These write counters are for the Reserved area of the EEPROM. There are three counters that should contain the same count. The purpose of multiple write counters is to insure reliability of their correctness.

Address[OxSOO-Ox505] :

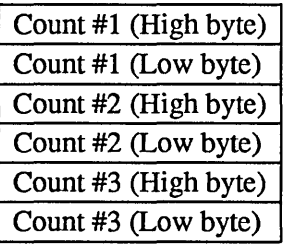

Reserved Area

#### Checksum

Each EEPROM area will maintain three identical 8 bit (byte) checksums. These separate checksums are to be the same.

Address[OxS08-0x50A] :

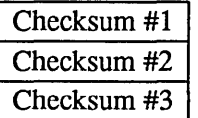

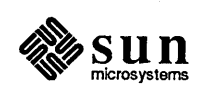

ROM Area

#### Write Count

These write counters are for the ROM area of the EEPROM. There are three counters that should contain the same count. The purpose of multiple write counters is to insure reliability of their correctness.

Address[Ox600-Ox605] :

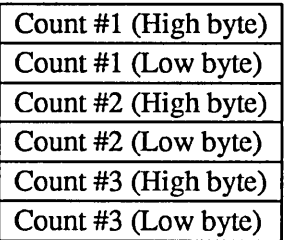

ROM Area

#### Checksum

Each EEPROM area will maintain three identical 8 bit (byte) checksums. These separate checksums are to be the same.

#### Address[Ox608-0x60A] :

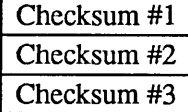

Software Area

#### Write Count

These write counters are for the Software area of the EEPROM. There are three counters that should contain the same count. The purpose of multiple write counters is to insure reliability of their correctness.

#### Address[Ox700-0x705] :

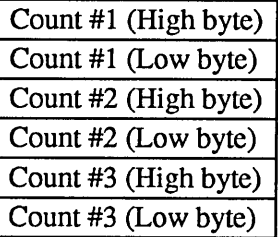

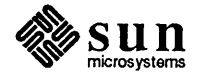

#### Software Area Checksum

Each EEPROM area will maintain three identical 8 bit (byte) checksums. These separate checksums are to be the same.

Address[Ox708-Ox70A] :

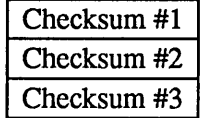

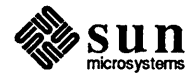

# 11

# Sun-4 Self-tests and Initialization

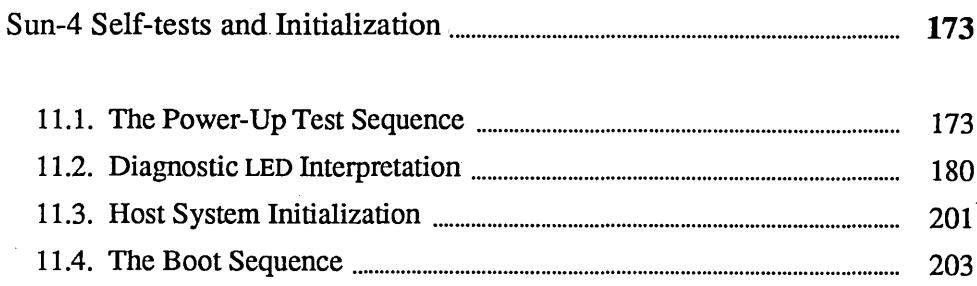

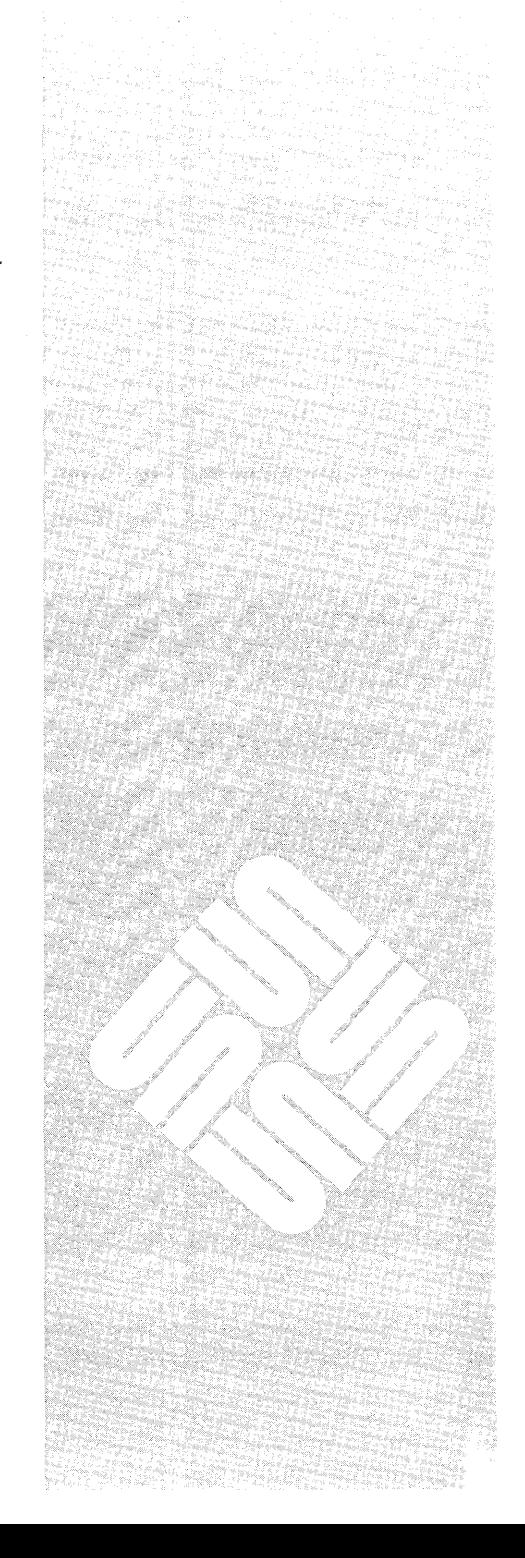

 $\label{eq:2.1} \frac{1}{2} \sum_{i=1}^n \frac{1}{2} \sum_{j=1}^n \frac{1}{2} \sum_{j=1}^n \frac{1}{2} \sum_{j=1}^n \frac{1}{2} \sum_{j=1}^n \frac{1}{2} \sum_{j=1}^n \frac{1}{2} \sum_{j=1}^n \frac{1}{2} \sum_{j=1}^n \frac{1}{2} \sum_{j=1}^n \frac{1}{2} \sum_{j=1}^n \frac{1}{2} \sum_{j=1}^n \frac{1}{2} \sum_{j=1}^n \frac{1}{2} \sum_{j=1}^n \frac{$ 

 $\label{eq:2.1} \frac{1}{\sqrt{2}}\int_{\mathbb{R}^3}\frac{1}{\sqrt{2}}\left(\frac{1}{\sqrt{2}}\right)^2\frac{1}{\sqrt{2}}\left(\frac{1}{\sqrt{2}}\right)^2\frac{1}{\sqrt{2}}\left(\frac{1}{\sqrt{2}}\right)^2\frac{1}{\sqrt{2}}\left(\frac{1}{\sqrt{2}}\right)^2.$ 

 $\mathcal{L}^{\text{max}}_{\text{max}}$ 

## Sun-4 Self-tests and Initialization

#### 11.1. The Power-Up Test Sequence

In order to perform the power-up tests, two assumptions must be met. The IU (Integer Unit or cPU) must be functional and the ability to fetch instructions from the EPROMs must be intact.

Powering up a Sun-4 workstation resets the IU to *boot* state, which means that all instruction fetches are forced to the Boot PROMS. Execution of the minimumconfidence power-up tests begin immediately. These tests do not employ any memory until memory has been successfully checked.

The quantity of memory checked during a power-up with the diagnostic switch on NORM is dependent on EEPROM programming. The *EEPROM Layout* chapter explains how to set the parameter that controls the quantity of memory tested. If the diagnostic switch is in the nonnal position and the workstation contains a large amount of main memory, self-tests may last eight minutes. You should see a banner on the console screen during memory tests, and a rotating diagonal symbol after the Testing megabytes of memory... message to indicate that the memory tests are in progress. LED five should blink on and off during the normal mode memory test.

The objective of the power-up test sequence is to determine whether or not the CPU board logic and main memory are functional. Following the successful completion of the power-up tests and subsequent workstation initialization, an attempt is made to boot the SunOS operating system, an EEPROM-specified program or an operator-specified stand-alone program.

If the Diagnostic Switch is in the *NORM* position, the power-up tests execute successfully and you do *not* terminate the default boot sequence, an attempt is made to down-load SunOS software. A display similar to that shown on the following page appears on the *workstation's* screen to indicate that power-up tests were successful.

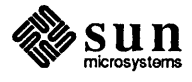

Selftest Completed Successfully. Sun Workstation, Model Sun-4/ Series. Type-3 keyboard. ROM Rev \_\_\_, \_\_ MB memory installed, Serial # Ethernet address \_\_: \_\_: \_\_: \_\_: \_\_: Testing megabytes of memory...Completed. Auto-boot in progress... Boot:  $sd(0, 0, 0)$ Boot:  $sd(0, 0, 0)$   $v$ munix

One requirement of Sun-4 finnware is to assign a unique test number to most of the power-up tests and display that number in bits *zero* through four of the diagnostic LEDs as the test is running. Given that there are fewer test numbers than there are power-up tests, some power-up tests, which check the same part of hardware, will share a test number.

If one of these power-up tests should fail, bit *seven* of the diagnostic LEDs will also light up. Bit seven will serve as an indicator that there is a hardware problem. The LED display will enable the service person not only to conclude whether or not there is a problem, but he will also be able to detennine which type of power-up test is failing.

For the sake of completeness, LED *five* is the *heart beat* LED. After the powerup tests have been completed, but prior to invocation of the SunOS operating system or an EEPROM-specified program, LED 5 will blink on and off to indicate that the IU is actually executing instructions. LED *six* indicates whether or not the failure is an exception (i.e. unexpected trap or unexpected interrupt). The diagram to the left summarizes the LEDs.

Additionally, if the Diagnostic Switch is in the DIAG position, status/error messages from the power-up tests are transmitted to serial ports A and B by way of the MMU by-pass so that they can be viewed on the screen of a "dumb" terminal. Therefore, even though some power-up tests will share a test number, the output on the terminal's screen tells you exactly which test is failing.

In order to view the messages, the tenninal characteristics must be set up as follows. The baud rate for serial port A must be *9600* while the baud rate for serial port B must be *1200.* There must be *eight* data bits and *one* stop bit, and parity is turned *off.* 

Upon detection of a failure, the unsuccessful test will enter an infinite scope loop. Continuously re-executing the failing test should enhance the service person's ability to study the problem with test equipment.

If the Diagnostic Switch is in the DIAG position, limited interaction with the power-up tests will be allowed. In particular, six commands are available. These commands will only be active prior to the display of the

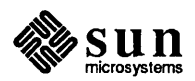

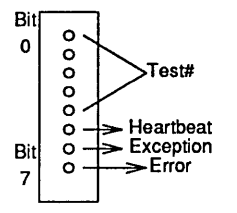

Selftest Completed.

or the

Testing ... megabytes of memory ... Completed.

message. Each of these commands is documented below.

- 1. Press the b (a mnemonic for *burn-in)* key, prior to the display of the ... memory ... Completed message, to execute the power-up test sequence indefinitely. This option is useful during the manufacturing burn-in stage.
- 2. Press the s key prior to the display of the ... Completed message to *re-start* the power-up test sequence.
- 3. If one of the power-up tests fails, it will continue to re-execute forever unless interrupted. Press the space **bar** to tenninate the failed test and execute the next power-up test.
- 4. By default, an unsuccessful power-up test will print one error message before entering an infinite scope loop. Once inside of the scope loop, the failing test will *not* print any more messages. If, however, you would like to see test messages while in the scope loop, the  $\mathbf p$  key should be pressed. It is possible to tum the messages back off by pressing the p key a second time. In other words, the p command will act like a toggle switch. Pressing p will tum message mode on or off.
- 5. To skip the remaining power-up tests, press  $\overline{\text{Esc}}$  prior to the Selftest Completed message.
- 6. To continuously re-execute the test that is currently running, press the  $1$  (loop) key.

If the content of location  $0x17$  of the EEPROM is equal to  $0x12$  (an arbitrarily chosen value), there is another way to re-start the power-up test sequence. Following the display of the banner, you may press the User Reset Switch to re-start the power-up test sequence. Pressing the User Reset Switch will generate a Watchdog Reset. However, rather than handling the Watchdog Reset in the normal manner, the power-up test sequence is initiated, assuming that location Ox17 of the EEPROM contains a Ox12. The power-up tests can be re-started in this manner independent of the position of the Diagnostic Switch.

If the Diagnostic Switch is in the DIAG position, the name of each power-up test will appear on the screen of a *terminal* attached to serial ports A or B. Following the self-test completion, you will have a *ten* second opportunity to enter the more comprehensive test system by pressing *any* key on a "dumb" terminal keyboard. The chapter titled *The Extended Test System* describes the additional tests.

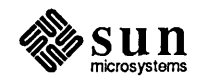

If you do not press any key within the  $10$  seconds delay time the Boot PROM program will next display the Sun logo and message on the console:

Selftest Completed. Type a key within 10 seconds to enter Extended Test System (e for echo mode).

Remote Testing

If you press e on a *dumb terminal* keyboard, during the ten second period, all subsequent output will appear on *both* the console video monitor *and* a tenninal attached to Serial Port A or B.

The purpose of this feature is to enable an individual at a remote site, using a terminal attached to a non-local machine by way of a telephone line with modems at each end, and the individual on-site to observe the system's behavior simultaneously. Once a system is in this mode, the local and non-local parties can communicate by employing the # command. Specifically, if the person at the remote site would like to send a message to the person on-site, he or she would simply type the  $#$  before typing the actual message. In order to terminate the message, the person at the remote site would enter a second  $\#$ . At this point, the on-site person would be able to respond by prefixing and terminating their response with the #.

The  $\#$  option will be very useful in the situation where an on-site customer has contacted a remote repair depot regarding a potential hardware problem. The repair person at the remote repair depot could initiate diagnostics on the nonlocal machine and allow both parties to observe the output. Beyond that, the repair person and the customer could communicate by way of the  $#$  command.

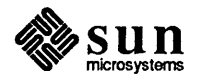

The following two screens represent an example of the Sun-4 Diagnostic self-test display. The test sequence varies slightly between Sun-4/1xx and Sun-4/2xx systems. This example combines both versions, labeling the tests that are only present for a particular system.

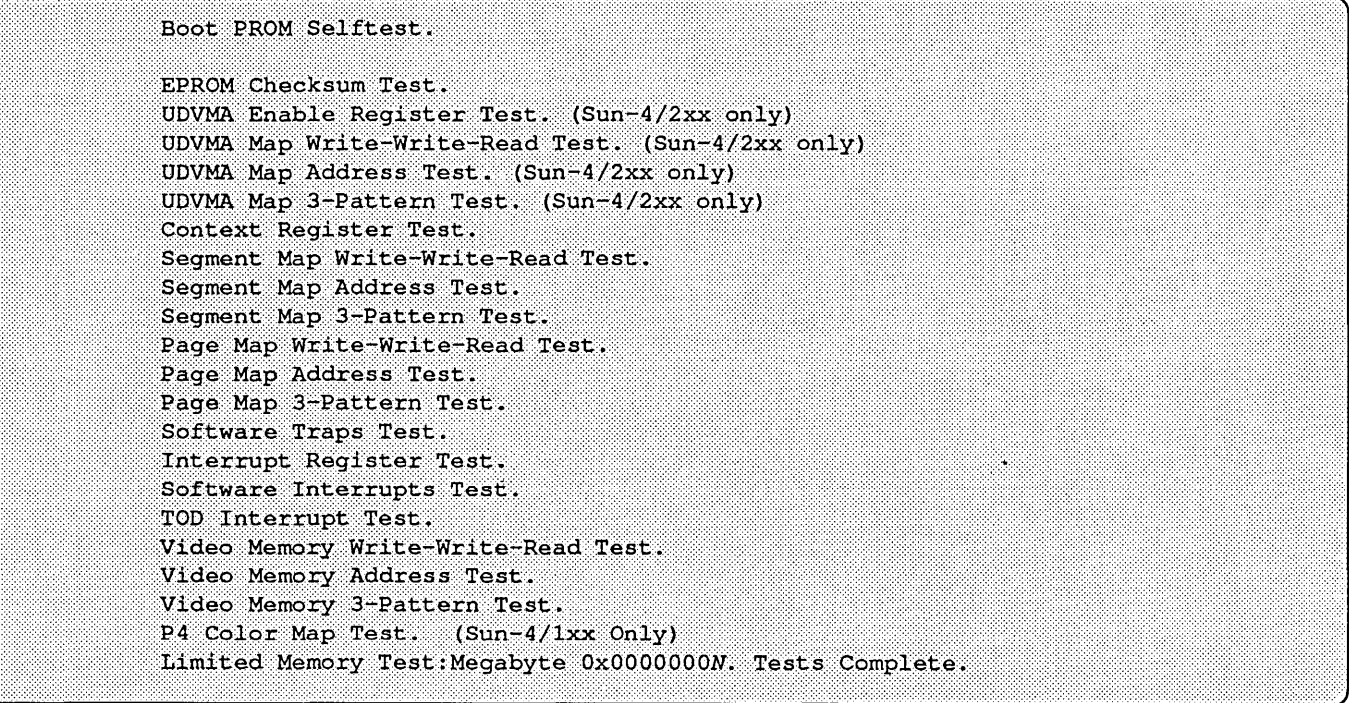

*Continued on the following page* 

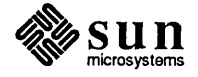

#### *Sun-4 Diagnostic Self Tests, Continued*

```
MMU Read Access/Modified Bits Test.
MMU Write Access/Modified Bits Test.
MMU Write To Protected Page Test.
MMU Read Not-Writable Invalid Page Test.
MMU Read Writable Invalid Page Test.
MMU Write Not-Writable Invalid Page Test.
MMU Write Writable Invalid Page Test.
Main Memory Timeout Test.
Control Space Timeout Test.
Range Error Test.
Size Error Test.
Parity No Fault Test. (Sun-4/1xx Only)
Parity Error Detection and Interrupt Test. (Sun-4/1xx Only)
Parity Error Detection without Interrupt. (Sun-4/1xx Only)
ECC Circult Tests. (Sun-4/2xx Only)
Cache Tag Bank Test, Alternating Bit Pairs <31:11> (Sun-4/1xx Only)
Cache Tag Memory Write-Write-Read Test. (Sun-4/2xx Only)
Cache Tag Memory Address Test. (Sun-4/2xx Only)
Cache Tag Memory 3-Pattern Test. (Sun-4/2xx Only)
Cache Data Memory Write-Write-Read Test. (Sun-4/2xx Only)
Cache Data Memory Address Test. (Sun-4/2xx Only)
Cache Data Memory 3-Pattern Test. (Sun-4/2xx Only)
Cache Write/Read Hit/Miss Verify Test. (Sun-4/2xx Only)
Cache Write/Read/Flush/Verify Test. (Sun-4/2xx Only)
DMA Address Register Test. (Sun-4/1xx Only)
DMA Byte Counter Register Test. (Sun-4/1xx Only)
DMA Send and Byte Pack Register Test. (Sun-4/1xx Only)
DMA Conflict Interrupt Check. (Sun-4/1xx Only)
DMA From Invalid Page. (Sun-4/1xx Only)
Sizing memory (size = 8 Megabytes).
Main Memory Test: Megabyte 0x0000000N. Tests Complete.
Selftest Completed Successfully.
Type a key within ten seconds to enter Extended Test System (e for echo mode).
```
If the diagnostic switch is in the DIAG position, the power-up tests executed successfully and you did *not* enter a character on a *terminal* keyboard within the initial ten second period, the display below will appear on the *workstation*  screen. Note that the you have *another ten-second* opportunity to invoke the extended tests. If you do not respond, the program tries to boot a program specified in locations Ox028-0x04F of the EEPROM. If this attempt fails, the monitor is invoked. The tables that follow this display summarize self-test LED interpretation.

Selftest Completed Successfully. Sun Workstation, Model Sun-4/xxx Series. Type-3 keyboard ROM Rev ( MB memory installed, Serial # Ethernet address  $\_\cdot\_\cdot\_\cdot\_\cdot\_\cdot\_\cdot\_\cdot$ Type a key within ten seconds to enter Extended Test System.

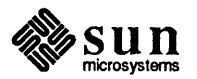

| <b>LEDs</b>  |              |           |                         |                                                                                                   |              |              |              | What the System is Doing                                                      | What Might Be Bad If                |
|--------------|--------------|-----------|-------------------------|---------------------------------------------------------------------------------------------------|--------------|--------------|--------------|-------------------------------------------------------------------------------|-------------------------------------|
|              |              |           |                         | $\bullet = ON, o = OFF$                                                                           |              |              |              | <b>When These LEDs Are Cycling</b>                                            | <b>This Indication Stays On</b>     |
| $\bf{0}$     |              |           |                         |                                                                                                   |              |              | 7            |                                                                               | And LED 6/7 Lights                  |
| $\bullet$    |              |           |                         |                                                                                                   |              |              | $\bullet$    | A reset sets LEDs to this state                                               | CPU or PROMs bad<br>or +5VDC is low |
|              |              |           |                         |                                                                                                   |              |              |              |                                                                               |                                     |
| $\bullet$    | o            | $\circ$   | $\circ$                 | O                                                                                                 | O            | O            | $\circ$      | Test 0x01 checks PROM checksum                                                | CPU Board (Boot PROM)               |
| o            | $\bullet$    | o         | $\circ$                 | O                                                                                                 | o            | o            | $\circ$      | Test 0x02 checks UDVMA enable register                                        | CPU Board                           |
| $\bullet$    | $\bullet$    | o         | $\circ$                 | o                                                                                                 | O            | ۰            | o            | Test 0x03 checks UDVMA map                                                    | CPU Board                           |
| o            | O            |           | $\circ$                 | O                                                                                                 | o            | O            | o            | Test 0x04 checks the context register                                         | CPU Board (MMU)                     |
| $\bullet$    | O            |           | $\circ$                 | $\circ$                                                                                           | $\circ$      | $\circ$      | $\circ$      | Test 0x05, performs segment map tests                                         | CPU Board (MMU)                     |
| $\circ$      | $\bullet$    |           | $\overline{\mathbf{o}}$ | $\circ$                                                                                           | $\circ$      | $\circ$      | $\circ$      | Test 0x06 checks page map RAM                                                 | CPU Board (MMU)                     |
|              | $\bullet$    |           | O                       | $\circ$                                                                                           | $\circ$      | o            | o            | Test 0x07 performs software traps test                                        | CPU Board (IU)                      |
| o            | О            | ٥         | ●                       | $\circ$                                                                                           | o            | o            | $\circ$      | Test 0x08 performs interrupt register test                                    | CPU Board                           |
| $\bullet$    | O            | ۰         |                         | $\circ$                                                                                           | o            | $\circ$      | O            | Test 0x09 performs software interrupts test                                   | CPU Board                           |
| o            | $\bullet$    | о         | $\bullet$               | $\circ$                                                                                           | o            | O            | $\circ$      | Test 0x0A performs TOD clock interrupt test                                   | <b>CPU Board</b>                    |
| $\bullet$    | ۰            | O         | $\bullet$               | o                                                                                                 | $\circ$      | $\mathbf{o}$ | $\circ$      | Test 0x0B checks video memory                                                 | <b>CPU</b> Board                    |
| o            | O            |           |                         | o                                                                                                 | $\circ$      | $\circ$      | $\circ$      | Test 0x0C performs limited main memory tests                                  | CPU or Memory Board                 |
| ۰            | O            |           |                         | ۰                                                                                                 | $\circ$      | $\circ$      | $\circ$      | Test 0x0D performs MMU read/write tests                                       | CPU Board (MMU)                     |
| o            | 8            |           |                         | $\circ$                                                                                           | O            | O            | o            | Test 0x0E performs MMU write to protected<br>page test                        | CPU Board (MMU)                     |
| $\bullet$    | $\bullet$    | $\bullet$ | $\bullet$               | $\circ$                                                                                           | $\circ$      | $\mathbf{o}$ | $\circ$      | Test 0x0F performs MMU read invalid page tests                                | CPU Board (MMU)                     |
| о            | o            | o         | $\circ$                 | $\bullet$                                                                                         | O            | $\circ$      | $\circ$      | Test 0x10 performs MMU write invalid page test                                | CPU Board (MMU)                     |
| G            | o            | o         | $\circ$                 | $\bullet$                                                                                         | $\circ$      | $\circ$      | $\circ$      | Test 0x11 performs main memory timeout test                                   | Memory Board                        |
| о            |              | O         | $\circ$                 | $\bullet$                                                                                         | $\circ$      | O            | $\circ$      | Test 0x12 performs control space timeout test                                 | CPU Board                           |
| $\bullet$    | $\bullet$    | o         | $\circ$                 | $\bullet$                                                                                         | $\circ$      | $\circ$      | $\circ$      | Test 0x13 performs range error test                                           | <b>CPU Board</b>                    |
| O            | o            |           | o                       | 0                                                                                                 | $\circ$      | O            | $\circ$      | Test 0x14 performs size error test                                            | <b>CPU Board</b>                    |
| ۰            | o            |           | ۰                       |                                                                                                   | o            | o            | $\circ$      | Test 0x15 tests ECC circuits                                                  | Memory Board                        |
| O            |              |           | O                       |                                                                                                   | $\circ$      | o            | o            | Test 0x16 tests cache tag memory                                              | <b>CPU</b> Board                    |
|              | $\bullet$    |           | o                       |                                                                                                   | o            | $\mathbf{o}$ | $\mathbf{o}$ | Test 0x17 tests cache data memory                                             | CPU Board                           |
| $\circ$      | $\circ$      | $\circ$   | $\bullet$               | $\bullet$                                                                                         | $\mathbf{o}$ | $\mathbf{o}$ | $\circ$      | Test 0x18 is cache write/read hit/miss verify test                            | CPU Board                           |
| $\bullet$    | $\circ$      | $\circ$   | $\bullet$               | $\bullet$                                                                                         | $\mathbf{o}$ | $\mathbf{o}$ | $\mathbf{o}$ | Test 0x19 is cache write/read/flush verify test                               | CPU Board                           |
| $\circ$      | $\bullet$    | O         | $\bullet$               | $\bullet$                                                                                         | o            | $\circ$      | $\circ$      | Test 0x1A runs main memory tests                                              | Memory Board                        |
| o            | $\circ$      | $\circ$   | $\mathbf{o}$            | $\mathbf{o}$                                                                                      | $\mathbf{o}$ | $\circ$      | $\bullet$    | Self-tests have found an error                                                | CPU or Memory Board                 |
| O            | $\circ$      | $\circ$   | $\mathbf{o}$            | $\circ$                                                                                           | O            | $\bullet$    | $\circ$      | An exception class error is found                                             | CPU or Memory Board                 |
| $\mathbf{o}$ | $\mathbf{o}$ | $\circ$   | $\mathsf{o}$            | $\mathbf{o}$                                                                                      | $\bullet$    | $\mathbf{o}$ | $\circ$      | Self-tests done, UNIX in boot state<br>or monitor quiescent (LED is blinking) | CPU or Memory Board                 |
|              |              |           |                         | $\bullet$ $\Rightarrow$ 0 $\Rightarrow$ 0 $\Rightarrow$ 0 $\circ$ 0 $\Leftarrow$ 0 $\Leftarrow$ 0 |              |              |              | "converging/diverging" pattern                                                | UNIX running okay                   |

Figure 11-1 *Sun-4/2xx LED Interpretation* 

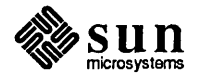

 $\ddot{\phantom{a}}$ 

 $\bar{z}$ 

| <b>LEDs</b> |              |              |           |                                                                             |              |           |           | What the System is Doing                                                      | What Might Be Bad If                           |
|-------------|--------------|--------------|-----------|-----------------------------------------------------------------------------|--------------|-----------|-----------|-------------------------------------------------------------------------------|------------------------------------------------|
| 0           |              |              |           | $\bullet = ON, o = OFF$                                                     |              |           | 7         | <b>When These LEDs Are Cycling</b>                                            | This Indication Stays On<br>And LED 6/7 Lights |
| $\bullet$   | $\bullet$    | $\bullet$    | $\bullet$ |                                                                             | $\bullet$    | $\bullet$ | $\bullet$ | A reset sets LEDs to this state                                               | CPU/PROMs bad or +5V low                       |
| $\bullet$   | O            | $\mathbf{o}$ | $\circ$   | О                                                                           | О            | $\circ$   | $\circ$   | Test 0x01 checks PROM checksum                                                | CPU Board (Boot PROM)                          |
| O           | $\bullet$    | O            | $\circ$   | ٥                                                                           | ٥            | $\circ$   | $\circ$   | Test 0x02 checks the context register                                         | <b>CPU Board</b>                               |
|             |              | о            | $\circ$   | ٥                                                                           | ٥            | $\circ$   | $\circ$   | Test 0x03 performs segment map tests                                          | <b>CPU Board</b>                               |
| O           | O            | ٠            | $\circ$   | O                                                                           | O            | $\circ$   | $\circ$   | Test 0x04 checks page map RAM                                                 | CPU Board                                      |
| 0           | $\mathbf{o}$ | $\bullet$    | $\circ$   | o                                                                           | $\circ$      | o         | $\circ$   | Test 0x05, performs software traps tests                                      | CPU Board (MMU)                                |
| O           | $\bullet$    | $\bullet$    | $\circ$   | $\circ$                                                                     | $\mathbf{o}$ | $\circ$   | $\circ$   | Test 0x06 performs interrupt register test                                    | CPU Board (MMU)                                |
|             |              |              | $\circ$   | O                                                                           | $\circ$      | o         | $\circ$   | Test 0x07 performs software interrupts tests                                  | CPU Board (IU)                                 |
| O           | $\circ$      | O            | $\bullet$ | Ō                                                                           | $\circ$      | $\circ$   | $\circ$   | Test 0x08 performs TOD clock interrupt test                                   | <b>CPU Board</b>                               |
| $\bullet$   | $\circ$      | o            | $\bullet$ | o                                                                           | $\circ$      | O         | $\circ$   | Test 0x09 checks video memory                                                 | <b>CPU Board</b>                               |
| O           | $\bullet$    | o            | $\bullet$ | O                                                                           | $\circ$      | $\circ$   | $\circ$   | Test 0x0A performs P4 color map test                                          | P4 Board                                       |
|             |              | о            | ∙         | o                                                                           | O            | о         | $\circ$   | Test 0x0B runs limited main memory tests                                      | CPU Board                                      |
| o           | O            |              | $\bullet$ | o                                                                           | O            | $\circ$   | $\circ$   | Test 0x0C performs MMU read/write tests                                       | CPU Board                                      |
| $\bullet$   | O            | ●            |           | o                                                                           | $\circ$      | ۰         | ÷о        | Test $0x0D = MMU$ write to protected page test                                | CPU Board (MMU)                                |
| O           | ●            | $\bullet$    | $\bullet$ | O                                                                           | O            | $\circ$   | $\circ$   | Test 0x0E performs MMU read invalid page test                                 | CPU Board (MMU)                                |
|             |              |              |           | ο                                                                           | o            | ۰         | $\circ$   | Test 0x0F performs MMU write invalid page tests                               | CPU Board (MMU)                                |
| o           | o            | o            | $\circ$   | $\bullet$                                                                   | O            | $\circ$   | $\circ$   | Test 0x10 performs main memory and control<br>space timeout tests             | CPU Board (MMU)                                |
| $\bullet$   | $\circ$      | o            | $\circ$   | ۰                                                                           | O            | o         | $\circ$   | Test 0x11 performs range and size error tests                                 | <b>CPU Board</b>                               |
| O           |              | o            | $\circ$   |                                                                             | o            | o         | $\circ$   | Test 0x12 performs parity circuit test                                        | CPU Board                                      |
| $\bullet$   | $\bullet$    | O            | $\circ$   | $\bullet$                                                                   | O            | o         | $\circ$   | Test 0x13 tests cache tag memory                                              | <b>CPU</b> Board                               |
| o           | $\circ$      |              | $\circ$   |                                                                             | o            | O         | $\circ$   | Test 0x14 performs SCSI/DMA tests                                             | CPU Board                                      |
| $\bullet$   | O            |              | $\circ$   | $\bullet$                                                                   | o            | O         | $\circ$   | Test 0x15 runs main memory tests                                              | CPU Board                                      |
| o           | o            | o            | $\circ$   | o                                                                           | o            | o         | $\bullet$ | Self-tests have found an error                                                | CPU Board                                      |
| ٥           | ٥            | o            | $\circ$   | $\circ$                                                                     | o            | $\bullet$ | $\circ$   | An exception class error is found                                             | <b>CPU Board</b>                               |
| O           | O            | O            | $\circ$   | O                                                                           |              | O         | $\circ$   | Self-tests done, UNIX in boot state<br>or monitor quiescent (LED is blinking) | CPU Board                                      |
|             |              |              |           | $\iff$ $\iff$ $\iff$ $\circ$ $\iff$ $\circ$ $\iff$ $\circ$ $\iff$ $\bullet$ |              |           |           | "converging/diverging" pattern                                                | UNIX running okay                              |

Figure 11-2 *Sun-411xx LED Interpretation* 

#### 11.2. Diagnostic LED Interpretation

The paragraphs that follow describe each power-up test. The LEDs would appear as shown in the *Sun-4 LED Interpretation* figures on the previous pages (bit 0 on the left) if the CPU board were installed horizontally, with the component side facing upward. They appear with Bit 0 at the top when the CPU board is installed vertically in the system. The LED read-outs shown on the following pages are represented as you would normally read binary or hexadecimal values, with the

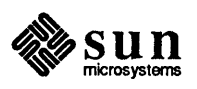

least significant bit on the right. If you watch the LEOs on the edge of the CPU board AS SOON AS YOU POWER-UP, you will notice that Bit 0 is the first to light. The Sun-4/100 and Sun-4/200 series workstations share many of the same power-up tests, but number them differently. These descriptions will show both readouts when the LED code differs between the two workstations for the same test.

Diagnostic Register Test This test sequentially lights up each of the LEOS, beginning with the Bit 0 and ending with the Bit 7. It indirectly tests the IU'S ability to fetch instructions from the Boot PROM and transfer data across the data bus. This test does *not* have a unique test number associated with it

Boot PROM Checksum Test Test number 1 calculates the checksum of each of the four Boot EPROMs and compares the calculated value with the expected value given in each Boot PROM. Should this test fail, one or more of the Boot PROMs will have to be replaced. The diagram below summarizes the Test 1 LEO states.

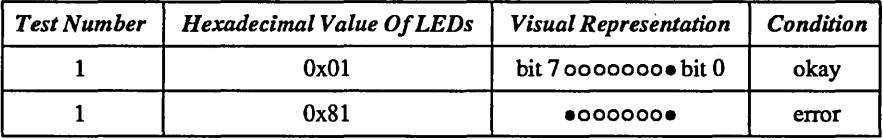

UDVMA Enable Register Test  $-$  Sun-4/2xx Only

Test number 2 performs write-read-compare cycles on the Sun-4/2xx User DVMA Enable Register, using patterns "Oxff", "Oxfe", ..., "OxOO".

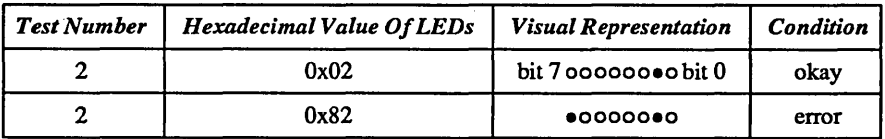

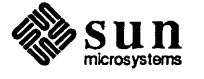

UDVMA Map Write-Write-Read Test - Sun-4/2xx only

Test number 3 perfonns write-write-read-compare-read-compare cycles on each pair of addresses within the Sun-4/2xx User DVMA Map. For each pair of addresses within the User DVMA Map, pattern  $0x5a$  is written to address  $x$ -*l*, pattern 0xa5 is written to address  $x$ , address  $x$  is read, the observed value of address x is compared with the expected value, address  $x-1$  is read and the observed value of address  $x - J$  is compared with the expected value. The next pair of User DVMA Map addresses that is tested is address  $x-2$  and address  $x-1$ . In other words, except for the first and last User DVMA Map addresses, all locations are tested twice.

The write-read-compare operation prevents the test from erroneously concluding that the memory capability of the User DVMA Map is intact when the chip is, in fact, *not* present. If the chip is not present and the write-read-compare operation is not perfonned, the initial value would remain on the bus and the comparison operation would pass.

If an error should be detected, the test continues to loop on the pair of User DVMA Map addresses currently under test.

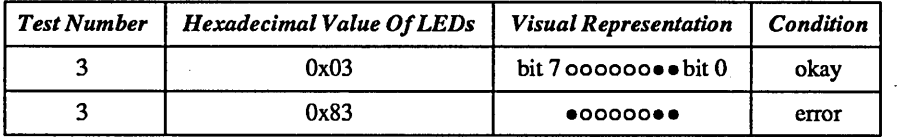

UDVMA Map Address Test -Sun-4/2xx Only The UDVMA Map Address Test writes the address of each Sun-4/2xx UDVMA Map location to that location before reading back the value and comparing the observed value with the expected value. The entire range of UDVMA Map addresses will be written prior to the read and compare operations.

> Again, due to the lack of unique LED Test Numbers, the same LED display used. by the UDVMA Map Write-Write-Read Test is used by the UDVMA Map Address Test.

If an error is detected, the test continues to loop on the entire range of UDVMA Map addresses.

UDVMA Map 3-Pattern Test — Sun-4/2xx Only The UDVMA Map 3-Pattern Test performs three separate write-read-compare cycles on each address within the Sun-4/2xx User DVMA Map. In pass *one,* patterns "Ox5a", "Ox97" and "Ox2c" are repeated throughout the User DVMA Map before each address is read back and the observed value is compared with the expected value. Pass *two* employs patterns "Ox97", "Ox2c" and "Ox5a". Finally, pass *three* will use patterns "0x2c", "0x5a" and "0x97".

> The same LED display used by the UDVMA Map Write-Write-Read Test is used by the UDVMA Map 3-Pattern Test.

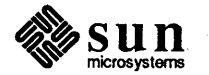

If an error should be detected, the test will continue to loop on the entire range of UDVMA Map addresses.

Context Register Test This is Test 4 for Sun-4/2xx and Test 2 for Sun-4/1xx. It perfonns write-readcompare cycles on the Context Register, using patterns "Oxff", "Oxfe", ... , " $0x00"$ .

Sun-4/2xx LED states:

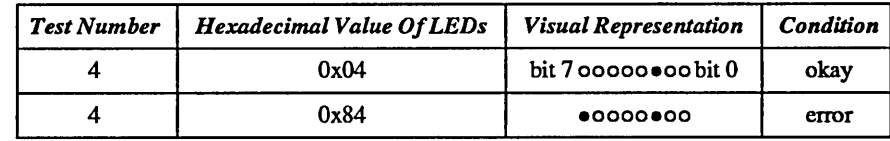

Sun-4/1xx LED states:

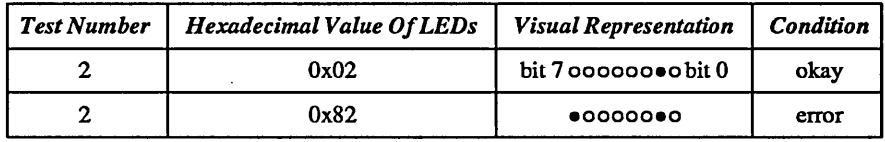

Segment Map Write-Write-Read Test

Test 5 for Sun-4/2xx and Test 3 for Sun-4/1xx perfonns write-write-readcompare-read-compare cycles on each pair of addresses within the Segment Map RAM. For each pair of addresses within the Segment Map RAM, pattern " $0x12c5a$ " is written to address x-1, pattern " $0x0d3a5$ " is written to address x, address *x* is read, the observed value of address *x* is compared with the expected value, address  $x - 1$  is read and the observed value of address  $x - 1$  is compared with the expected value.

If an error should be detected, the test will continue to loop on the pair of Segment Map addresses currently under test.

Sun-4/2xx LED states:

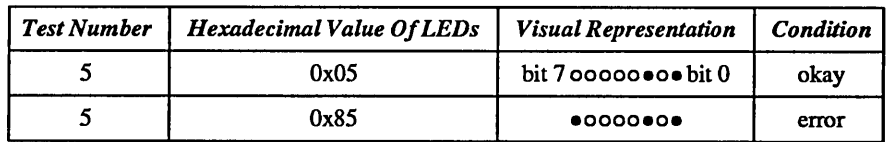

Sun-4/1xx LED states:

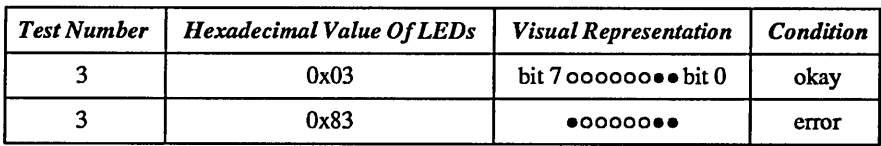

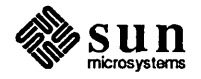

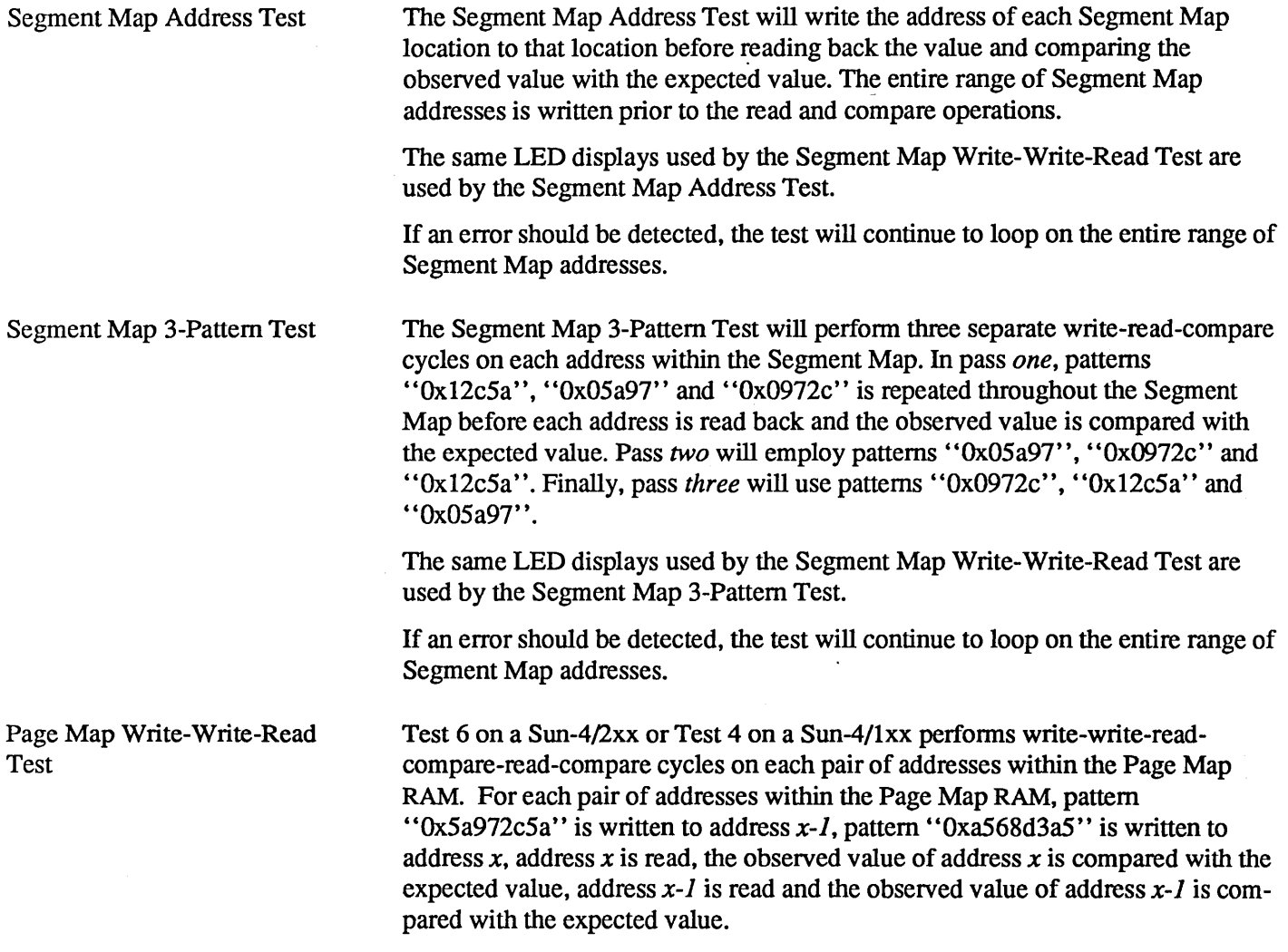

If an error should be detected, the test will continue to loop on the pair of Page Map addresses currently under test.

Sun-4/2xx LED States

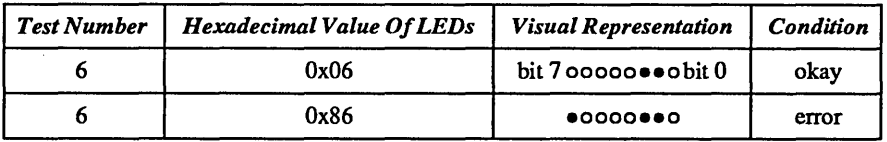

Sun-4/1xx LED States:

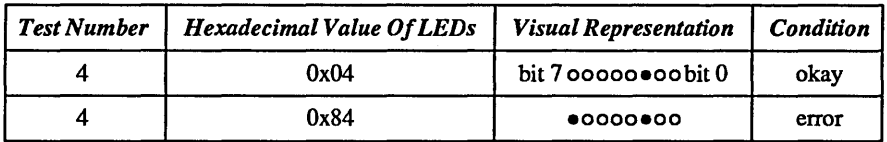

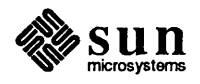

Page Map Address Test Page Map 3-Pattern Test The Page Map Address Test will write the address of each Page Map location to that location before reading back the value and comparing the observed value with the expected value. The entire range of Page Map addresses will be written prior to the read and compare operations. The same LED displays used by the Page Map Write-Write-Read Test are used by the Page Map Address Test. If an error should be detected, the test will continue to loop on the entire range of Page Map addresses. The Page Map 3-Pattern Test will perfonn three separate write-read-compare cycles on each address within the Page Map. In pass *one,* patterns "0x5a972c5a", "0x972c5a97" and "0x2c5a972c" is repeated throughout the Page Map before each address is read back and the observed value is compared with the expected value. Pass *two* will employ patterns "0x972c5a97", "Ox.2c5a972c" and "Ox5a972c5a". Finally, pass *three* will use patterns "Ox2c5a972c", "Ox5a972c5a" and "Ox972c5a97". The same LED displays used by the Page Map Write-Write-Read Test are used by the Page Map 3-Pattern Test. If an error should be detected, the test will continue to loop on the entire range of Page Map addresses.

Software Traps Test

Test 7 for a Sun-4/2xx or Test 5 for a Sun-4/lxx generates all possible software traps, levels "Ox80" through "OxdO" inclusive, and verify that each trap was taken (occurred).

Sun-4/2xx LED States

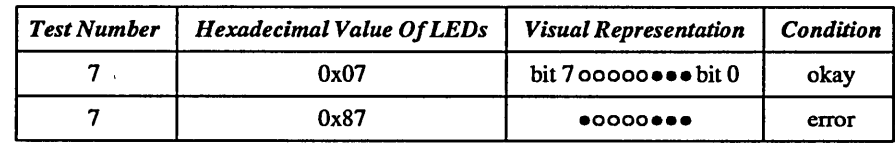

Sun-4/1xx LED States

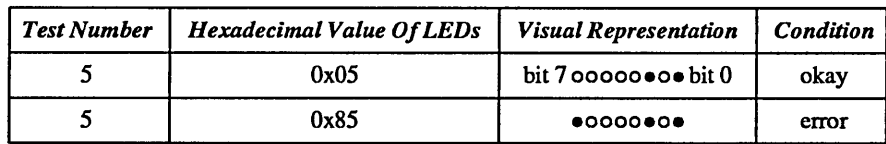

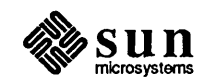

#### Interrupt Register Test

Test 8 on a Sun-4/2xx or Test 6 on a Sun-4/1xx perfonns write-read-compare cycles on the Interrupt Register, using patterns "Oxff", "Oxfe", ... , "OxOO".

#### Sun-4/2xx LED States

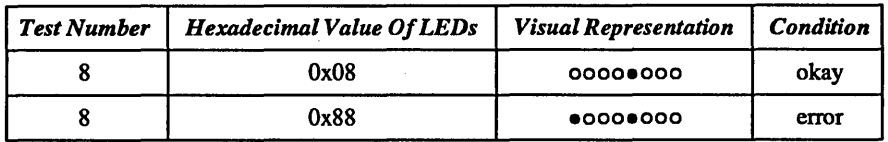

#### Sun-4/lxx LED States

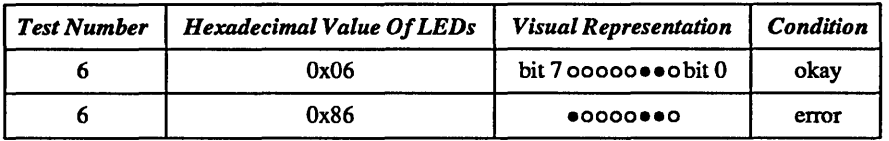

Software Interrupts Test

Test 9 on a Sun-4/2xx or Test 7 on a Sun-4/1xx generates all three software interrupts, levels "Ox 1", "Ox4" and "Ox6", an verify the occurrence of each interrupt.

Sun-4/2xx LED States

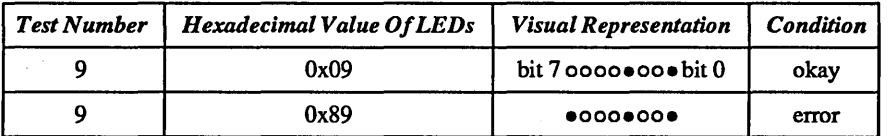

Sun-4/1xx LED States

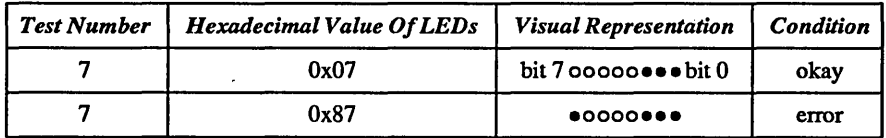

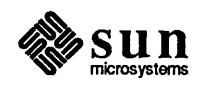

#### TOD Interrupt Test After the appropriate initialization, Test 10 on a Sun-4/2xx or Test 8 on a Sun-4/1xx determines whether or not TOD Clock interrupts are occurring.

Sun-4/2xx LED States

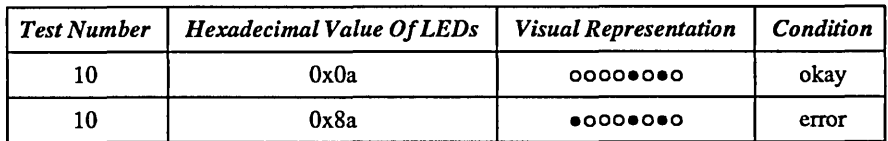

Sun-4/lxx LED States

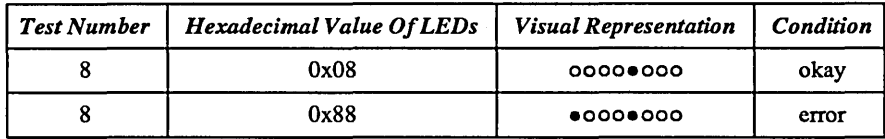

Video Memory Write-Write-Read Test Test 11 on a Sun-4/2xx or Test 9 on a Sun-4/1xx performs write-write-readcompare-read-compare cycles on each pair of addresses within the Video Memory. For each pair of addresses within the Video Memory, pattern " $0x5a972c5a$ " is written to address x-1, pattern " $0xa568d3a5$ " is written to address x, address x is read, the observed value of address x is compared with the expected value, address  $x - 1$  is read and the observed value of address  $x - 1$  is compared with the expected value.

> If an error should be detected, the test will continue to loop on the pair of Video Memory addresses currently under test.

Sun-4/2xx LED States

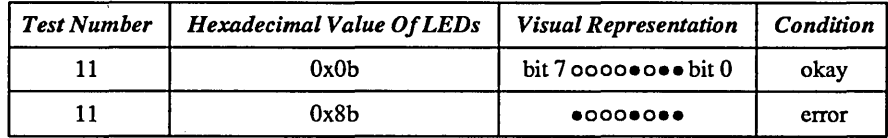

Sun-4/1xx LED States

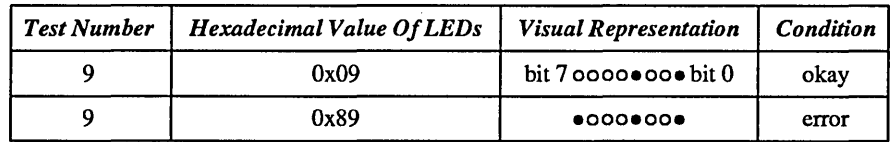

Video Memory Address Test

The Video Memory Address Test will write the address of each Video Memory location to that location before reading back the value and comparing the observed value with the expected value. The entire range of Video Memory addresses is written prior to the read and compare operations.

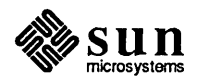

The same LED displays used by the Video Memory Write-Write-Read Test are used by the Video Memory Address Test.

If an error should be detected, the test will continue to loop on the entire range of Video Memory addresses.

Video Memory 3-Pattern Test The Video Memory 3-Pattern Test will perfonn three separate write-readcompare cycles on each address within the Video Memory. In pass *one,* patterns "Ox5a972c5a", "Ox972c5a97" and "0x2c5a972c" is repeated throughout the Video Memory before each address is read back and the observed value is compared with the expected value. Pass *two* will employ patterns ''0x972c5a97'', "Ox2c5a972c" and "Ox5a972c5a". Finally, pass *three* will use patterns "Ox2c5a972c", "Ox5a972c5a" and "Ox972c5a97".

> The same LED display used by the Video Memory Write-Write-Read Test are used by the Video Memory 3-Pattem Test.

If an error should be detected, the test will continue to loop on the entire range of Video Memory addresses.

P4 Color Map Test - Sun-4/lxx only

Test 10 on a Sun-4/1xx performs a color map test on cards attached to the P4 bus. It checks the color map on the Brooktree DAC by writing a pattern to the DAC and reading it back to compare. The pattern written causes a shaded gray pattern to appear on the screen. In the event of an error the test loops, reading the color map entry that is in error. The LED states are as follows:

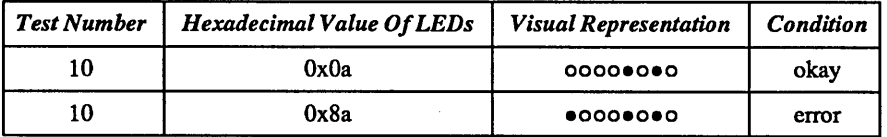

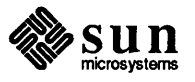

Limited Main Memory Write-Write-Read Test Test 12 on a Sun-4/2xx or Test 11 on a Sun-4/1xx performs write-write-readcompare-read-compare cycles on each pair of addresses within the Main Memory reserved for the monitor. For each pair of addresses within the Main Memory required by the monitor, pattern " $0x5a972c5a$ " is written to address  $x-1$ , pattern "Oxa568d3a5" is written to address *x,* address *x* is read, the observed value of address x is compared with the expected value, address  $x-1$  is read and the observed value of address  $x - 1$  is compared with the expected value.

> If an error should be detected, the test will continue to loop on the pair of Main Memory addresses currently under test.

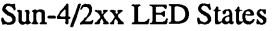

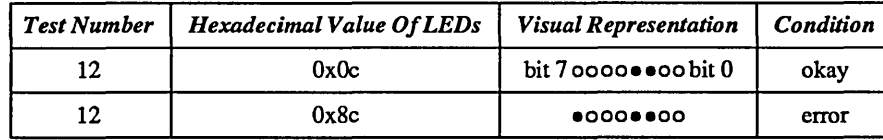

Sun-4/1xx LED States

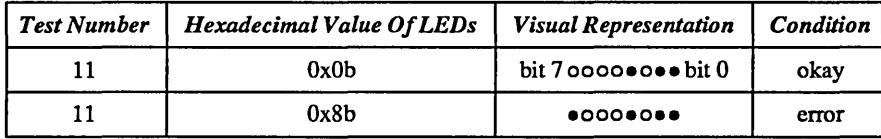

Limited Main Memory Address Test The Limited Main Memory Address Test will write the address of each Main Memory location reserved by the monitor, to that location before reading back the value and comparing the observed value with the expected value. The entire range of Main Memory addresses required by the monitor is written prior to the read and compare operations.

> The same LED displays used by the Limited Main Memory Write-Write-Read Test are used by the Limited Main Memory Address Test

If an error should be detected, the test will continue to loop on the entire range of Main Memory addresses used by the monitor.

Limited Main Memory 3- Pattern Test The Limited Main Memory 3-Pattern Test will perfonn three separate writeread-compare cycles on each address within the Main Memory reserved for the monitor. In pass *one,* patterns Ox5a972c5a, Ox972c5a97 and Ox2c5a972c are repeated throughout the Main Memory required by the monitor before each address is read back and the observed value is compared with the expected value. Pass *two* employs patterns Ox972c5a97, 0x2c5a972c and Ox5a972c5a. Finally, pass *three* will use patterns Ox2c5a972c, OxSa972c5a and Ox972c5a97.

> The same LED displays used by the Limited Main Memory Write-Write-Read Test are used by the Limited Main Memory 3-Pattern Test.

If an error should be detected, the test will continue to loop on the entire range of Main Memory addresses used by the monitor.

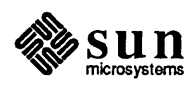

#### MMU Read Access/Modified Bits Test

Test 13 on a Sun-4/2xx or Test 12 on a Sun-4/1xx verifies that a read access sets the Access Status Bit but, does not set the Modified Bit, of the referenced page.

#### Sun-4/2xx LED States

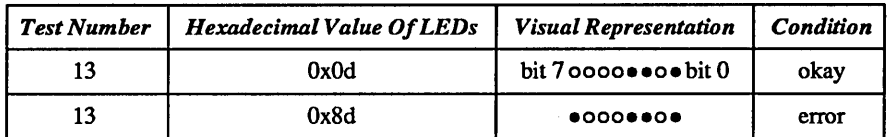

Sun-4/1xx LED States

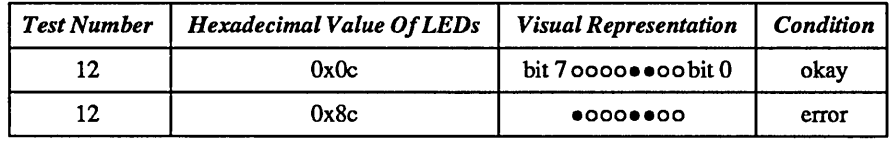

MMU Write Access/Modified Bits Test

The MMU Write Access/Modified Bits Test will verify that a write access sets both the Access Status Bit and the Modified Bit of the referenced page.

The MMU Write Access/Modified Bits Test uses the same LED display as the MMU Read Access/Modified Bits Test.

MMU Write To Write Protected Page Test Test 14 on a Sun-4/2xx or Test 13 on a Sun-4/1xx detennines whether or not an attempt to write to a write protected page will generate a Data Access Trap and set the Protect Error Bit in the Bus Error Register before verifying that the correct address was stored in the Memory Error Address Register.

Sun-4/2xx LED States

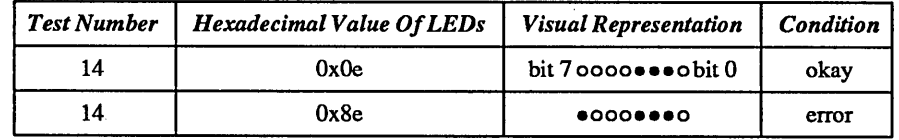

Sun-4/1xx LED States

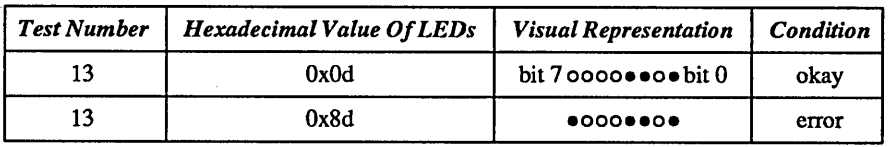

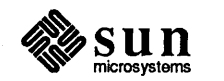

#### MMU Read Not-Writable Invalid Page Test

Test 15 on a Sun-4/2xx or Test 14 on a Sun-4/1xx detennines whether or not an attempt to read a write protected, invalid page will generate a Data Access Trap and set the Invalid Bit in the Bus Error Register before verifying that the correct address was stored in the Memory Error Address Register.

Sun-4/2xx LED States

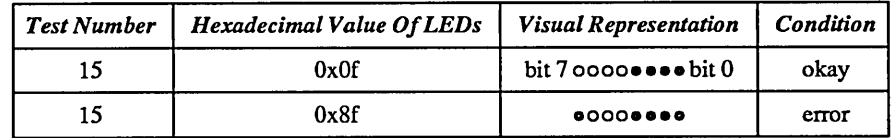

Sun-4/1xx LED States

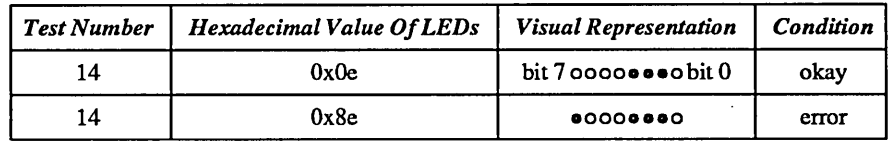

MMU Read Writable Invalid Page Test The MMU Read Writable Invalid Page Test will determine whether or not an attempt to read a writable, invalid page will generate a Data Access Trap and set the Invalid Bit in the Bus Error Register before verifying that the correct address was stored in the Memory Error Address Register.

> The MMU Read Writable Invalid Page Test uses the same LED displays as the MMU Read Not-Writable Invalid Page Test.

MMU Write Not-Writable Invalid Page Test Test 16 on a Sun-4/2xx or Test 15 on a Sun-4/1xx detennines whether or not an attempt to write a write protected, invalid page will generate a Data Access Trap and set the Invalid Bit in the Bus Error Register before verifying that the correct address was stored in the Memory Error Address Register.

Sun-4/2xx LED States

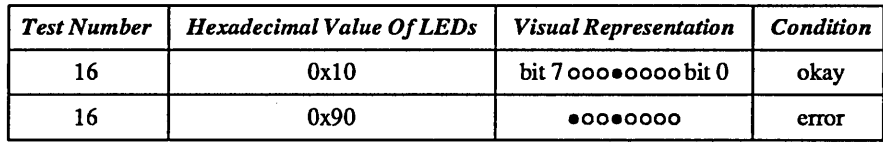

Sun-4/1xx LED States

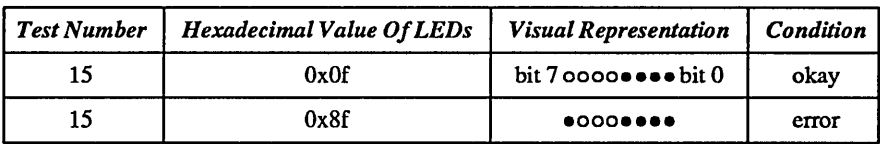

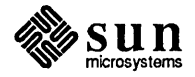

MMU Write Writable Invalid Page Test

The MMU Write Writable Invalid Page Test will determine whether or not an attempt to write a writable, invalid page will generate a Data Access Trap and set the Invalid Bit in the Bus Error Register before verifying that the correct address was stored in the Memory Error Address Register.

The MMU Write Writable Invalid Page Test will use the same LED displays as the MMU Write Not-Writable Invalid Page Test.

Main Memory Timeout Test

Test 17 on a Sun-4/2xx or Test 16 on a Sun-4/1xx detennines whether or not an attempt to access a non-existent physical address will generate a Data Access Trap and set the Timeout Bit in the Bus Error Register before verifying that the correct address was stored in the Memory Error Address Register.

#### Sun-4/2xx LED States

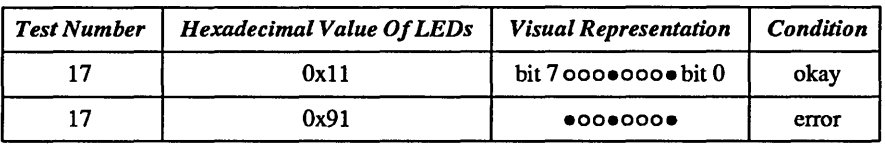

#### Sun-4/1xx LED States

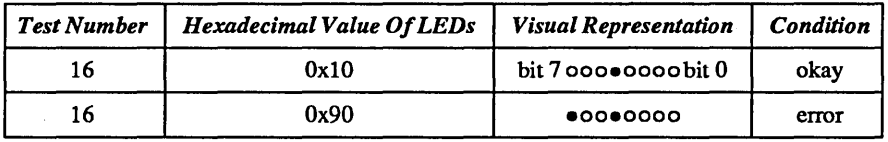

Control Space Timeout Test

Test 18 on a Sun-4/2xx determines whether or not an attempt to access a nonexistent device address within Control Space will generate a Data Access Trap and set the Timeout Bit in the Bus Error Register before verifying that the correct address was stored in the Memory Error Address Register. On a Sun-4/l xx this test shares the same LED states as the Main Memory Timeout Tests.

#### Sun-4/2xx LED States

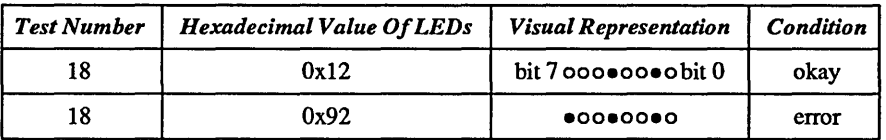

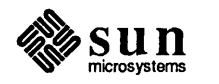
## Range Error Test

Test 19 on a Sun-2/xx or Test 17 on a Sun-4/1xx determines whether or not an attempt to access an invalid virtual address (Ox88880000) will generate a Data Access Trap and set the Invalid Bit in the Bus Error Register before verifying that the correct address was stored in the Memory Error Address Register.

Sun-4/2xx LED States

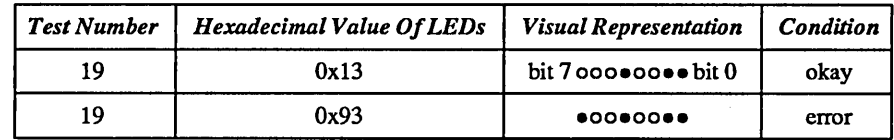

Sun-4/1xx LED States

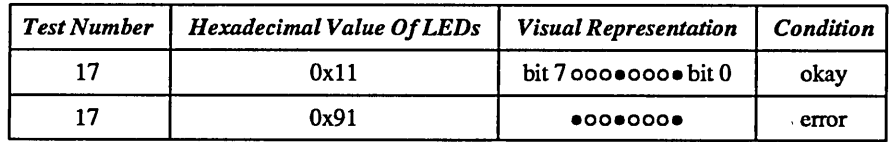

### Size Error Test

Test 20 on a Sun-4/2xx determines whether or not an attempt to access the 8-bit Bus Error Register as if it were a 32-bit register will generate a Data Access Trap and set the Size Error Bit in the Bus Error Register before verifying that the correct address was stored in the Memory Error Address Register. On a Sun- $4/1xx$ , this test shares the same LED states as the Range Error Test.

Sun-4/2xx LED States

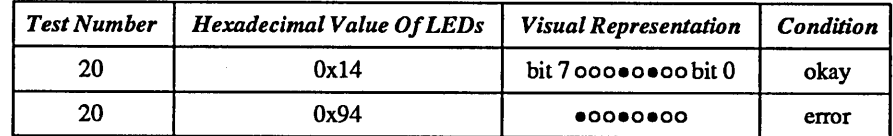

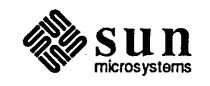

#### *NOTE When Sun-4/1xx systems detect a memory error during the power-up seljtests, the faulty SIMM will be identified by its reference designator.*

Parity No Fault Test - Sun-4/lxx Only

Test 18 on a Sun-4/lxx performs the Parity No Fault Test. It ensures that parity errors are not generated randomly while accessing memory. With Parity enabled, Parity interrupts ON and Parity test bit OFF (in the Memory Error Control Register) a short section of memory is written and read. A check is made after each read that no parity error interrupt was generated and no error is detected. The LED states are as follows:

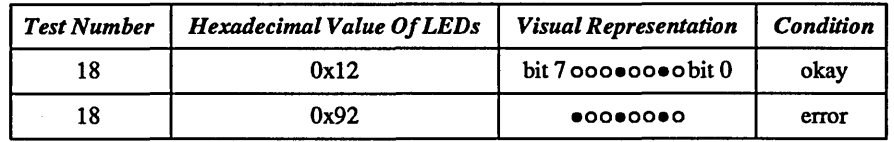

Parity Error Detection and Interrupt Test  $-$  Sun-4/1xx Only Parity Error Detection Without  $Interrupt - Sun-4/1xx$ Cache Tag Bank Test, Alternating Bit Pairs <31:11>  $-$  Sun-4/1xx Only This Sun-4/1xx test shares LED states with the Parity No Fault Test. It ensures that when a parity error is generated an interrupt will occur. The parity test bit is enabled to force inverse parity bits. A short section of memory is written. That section is read and, after each read a check is made that the parity error is detected and that a parity error interrupt is generated. On an error, the test loops on the location that is not generating parity errors. The LED states are the same as those for the Parity No Fault Test. This test ensures that Sun-4/lxx parity errors are detected without an interrupt having to be generated. With parity interrupts OFF, the parity test bit ON, and parity enabled, writes and reads are done and a check is done to ensure that parity errors are detected but no interrupt is generated. On an error the test loops on the location that is not generating parity errors. This Sun~4/lxx test shares LED states with the Parity No Fault Test. Test 19 on a Sun-4/1xx performs the Cache Tag Bank Test, alternating bit pairs 31: 11. This test checks the functionality of the Cobra cache tag IC by accessing memory in pairs where the pairs differ in address by alternating bits 31:11. This should check the tag IC's ability to rapidly switch banks of memory and make hits and misses. Two values are written to a high and low address. Each is read back and compared to the original value written to that address. If a mis-match occurs, an error is indicated. If an error is detected the routine loops repeating the access. The LED states are as follows:

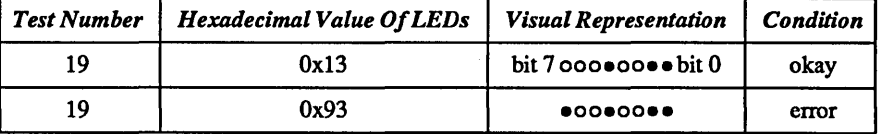

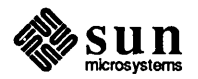

SCSI/DMA Tests - Sun-4/1xx Only

Test 20 on the Sun-4/lxx perfonns SCSI and DMA tests. These tests share these LED states:

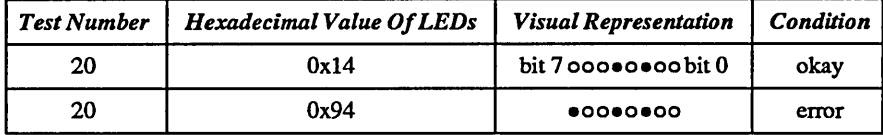

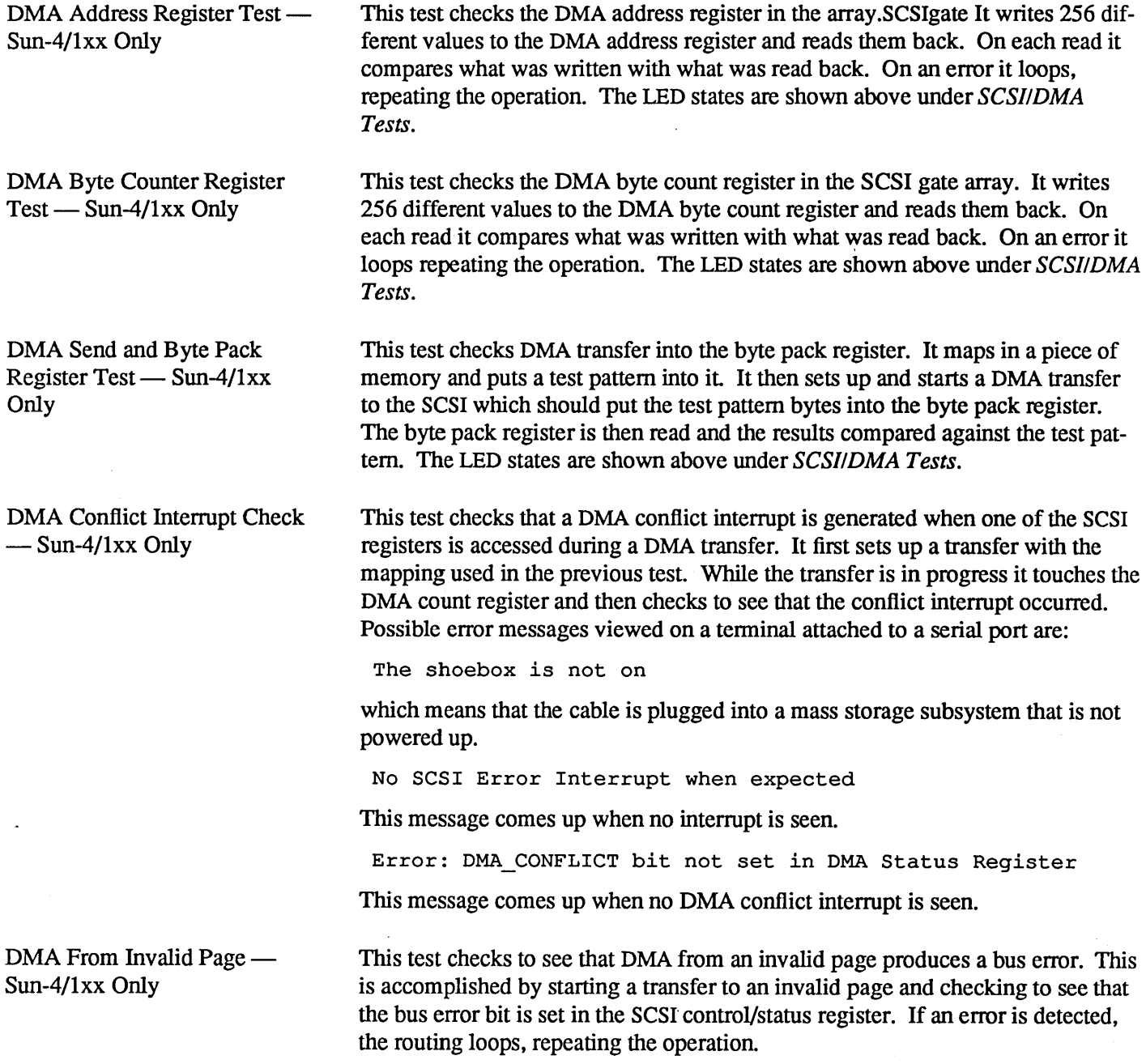

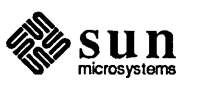

ECC Circuit Test - Sun-4/2xx Only Test 21 on a Sun-4/2xx actually perfonns two ECC logic tests. The initial ECC Circuit Test detennines whether or not single bit, Correctable Errors can be detected and corrected. The second ECC Circuit Test detennines whether or not multiple bit, Uncorrectable Errors are detected and not corrected.

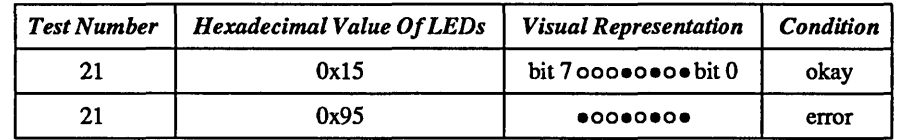

Cache Tag Memory Write-Write-Read Test - Sun-4/2xx Only

Test 22 perfonns write-write-read-compare-read-compare cycles on each pair of addresses within the Sun-4/2xx Cache Tag RAM. For each pair of addresses within the Cache Tag RAM, pattern  $0x5a972c5a$  is written to address  $x-1$ , pattern Oxa568d3a5 is written to address *x,* address *x* is read, the observed value of address x is compared with the expected value, address  $x - 1$  is read and the observed value of address  $x - J$  is compared with the expected value.

If an error should be detected, the test will continue to loop on the pair of Cache Tag addresses currently under test.

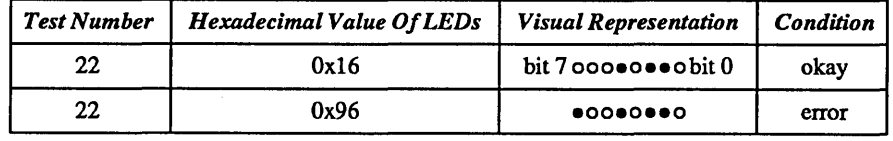

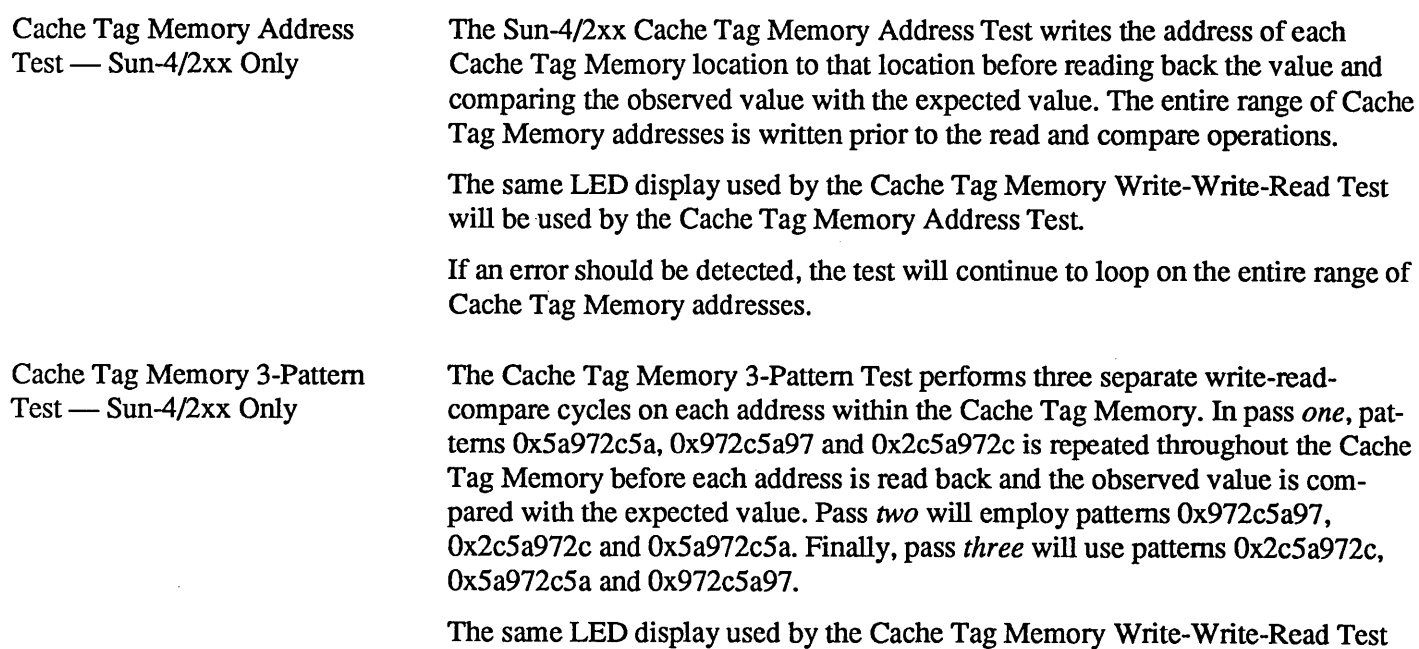

will be used by the Cache Tag Memory 3-Pattern Test.

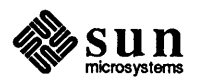

If an error should be detected, the test will continue to loop on the entire range of Cache Tag Memory addresses.

Cache Data Memory Write-Write-Read Test - Sun-4/2xx Only

Test 23 on a Sun-4/2xx will perfonn write-write-read-compare-read-compare cycles on each pair of addresses within the Cache Data RAM. For each pair of addresses within the Cache Data RAM, pattern OxSa972c5a is written to address *x-l,* pattern Oxa568d3a5 is written to address *x,* address *x* is read, the observed value of address *x* is compared with the expected value, address *x-l* is read and the observed value of address  $x-1$  is compared with the expected value.

If an error is detected, the test continues to loop on the pair of Cache Data addresses currently under test.

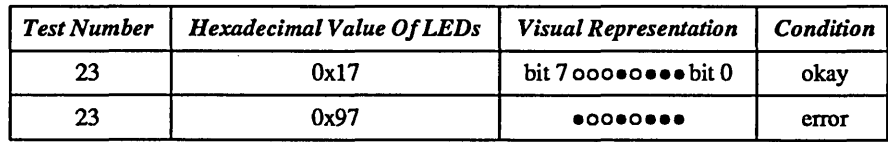

Cache Data Memory Address  $Test$  - Sun-4/2xx Only The Cache Data Memory Address Test will write the address of each Cache Data Memory location to that location before reading back the value and comparing the observed value with the expected value. The entire range of Cache Data Memory addresses is written prior to the read and compare operations. The same LED display used by the Cache Data Memory Write-Write-Read Test is used by the Cache Data Memory Address Test. If an error should be detected, the test will continue to loop on the entire range of Cache Data Memory addresses.

Cache Data Memory 3-Pattern Test  $-$  Sun-4/2xx Only The Cache Data Memory 3-Pattern Test perfonns three separate write-readcompare cycles on each address within the Cache Data Memory. In pass *one,* patterns Ox5a972c5a, Ox972c5a97 and Ox2c5a972c is repeated throughout the Cache Data Memory before each address is read back and the observed value is compared with the expected value. Pass *two* will employ patterns Ox972c5a97, Ox2c5a972c and Ox5a972c5a. Finally, pass *three* will use patterns 0x2c5a972c, Ox5a972c5a and Ox972c5a97.

> The same LED display used by the Cache Data Memory Write-Write-Read Test is used by the Cache Data Memory 3-Pattem Test.

If an error should be detected, the test will continue to loop on the entire range of Cache Data Memory addresses.

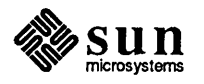

Cache Write/Read Hit/Miss Verify Test

Test 24 on a Sun-4/2xx verifies that the  $(1)$  write-hit,  $(2)$  write-miss,  $(3)$  read-hit, (4) read-miss and (5) write-back cache operations are functioning correctly.

In particular, the following steps are performed by the Cache Write/Read Hit/Miss Verify Test.

- 1. The cache is turned off.
- 2. The Cache Tag RAM is cleared.
- 3. An arbitrary pattern is written to a 64 long word block of main memory (twice the size of the cache). Filling this block of memory with a pattern enables the Cache Write/Read Hit/Miss Verify Test to determine whether or not subsequent cache write-back operations work as expected.
- 4. The cache is turned back on.
- 6. The address of each long word location, within the block of memory mentioned above, is written to that location. This operation should cause 8192 write-miss-without-write-back cycles, each of which is followed by three write-hit cycles, prior to causing 8192 write-miss-with-write-back cycles, each of which is followed by three write-hit cycles.
- 7. The content of each of the long words in memory is read back before the observed value is compared with the expected value. This read operation should cause 16384 read-miss-with-write-back cycles, each of which should be followed by three read-hit cycles.

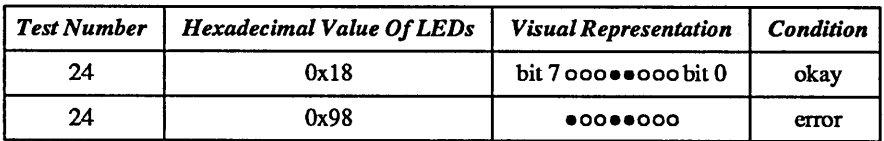

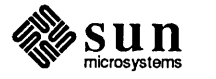

Cache Write/Read/Flush/Verify Test  $-$  Sun-4/2xx Only

Test 25 on a Sun-4/2xx verifies that the *page* flush cache operation is in good working order.

In particular, the following steps are performed by the Cache Write/Read/Flush/Verify Test.

- 1. The cache is turned off.
- 2. The Cache Tag RAM is cleared.
- 3. An arbitrary pattern is written to a 64 long word block of main memory (twice the size of the cache). Filling this block of memory with a pattern will enable the Cache Write/Read Hit/Miss Verify Test to determine whether or not subsequent cache write-back operations work as expected.
- 4. The cache is turned back on.
- 5. The value at each long word location, within the block of memory mentioned above, is read and written back to that same location. This operation should cause 16384 read-miss-with-write-back-write-hit-without-write-back cycles, each of which should be followed by three read-hit-without-writeback-write-hit-without-write-back cycles.
- 6. The *page* flush operation is repeated until the entire cache has been flushed.
- 7. The content of each of the long words in memory is read back before the observed value is compared with the expected value. This read operation should cause 16384 read-miss-without-write-back cycles, each of which should be followed by three read-hit cycles.

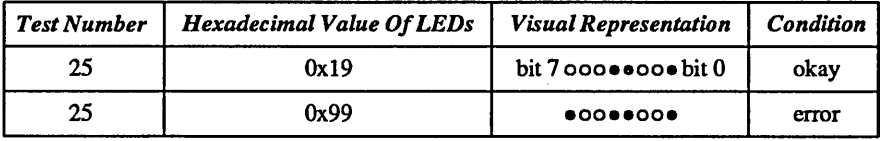

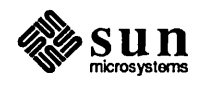

### Main Memory Tests

There are two different sets of Main Memory tests, one of which perfonns a more thorough check of Main Memory and, consequently requires more execution time. The more comprehensive tests are intended for use during manufacturing bum-in and at other times when a memory hardware failure is suspected. The other test provides a quick sanity check of the memory system under nonnal booting conditions.

If the Diagnostic Switch is in the NORM position, the Main Memory Address Test and the Main Memory Ones Complement Address Test are executed. The quantity of memory tested is controlled by the value in EEPROM location OxI5. Refer to the *EEPROM* Layout chapter for infonnation on modifying this value.

However, if the Diagnostic Switch is in the DIAG position, the Main Memory Write-Write-Read Test, Main Memory Address Test and the Main Memory 3- Pattern Test are executed.

Main Memory Write-Write-Read Test - Diagnostic Mode Only

Test 26 on a Sun-4/2xx or Test 21 on a Sun-4/1xx performs write-write-readcompare-read-compare cycles on each pair of addresses within Main Memory, excluding the memory reserved for the monitor. For each pair of addresses within Main Memory, excluding memory required by the monitor, pattern Ox5a972c5a is written to address *x-I,* pattern Oxa568d3a5 is written to address *x,* address *x* is read, the observed value of address *x* is compared with the expected value, address *x-I* is read and the observed value of address *x-I* is compared with the expected value.

If an error is detected, the test continues to loop on the pair of Main Memory addresses currently under test.

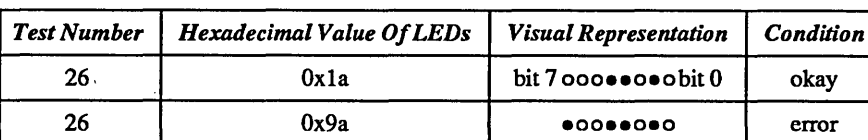

Sun-4/2xx LED States

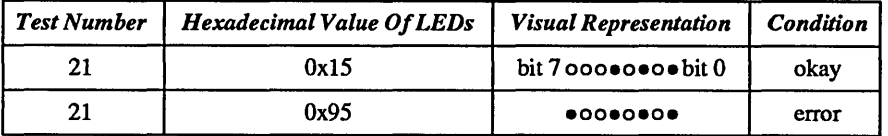

#### Main Memory Address Test

The amount of Main Memory to be tested is a function of the position of the Diagnostic Switch. See the previous discussion regarding the Main Memory Write-Write-Read Test for more detail.

The Main Memory Address Test will write the address of each Main Memory location, excluding those reserved by the monitor, to that location before reading back the value and comparing the observed value with the expected value. The entire range of Main Memory addresses not required by the monitor is written prior to the read and compare operations.

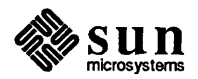

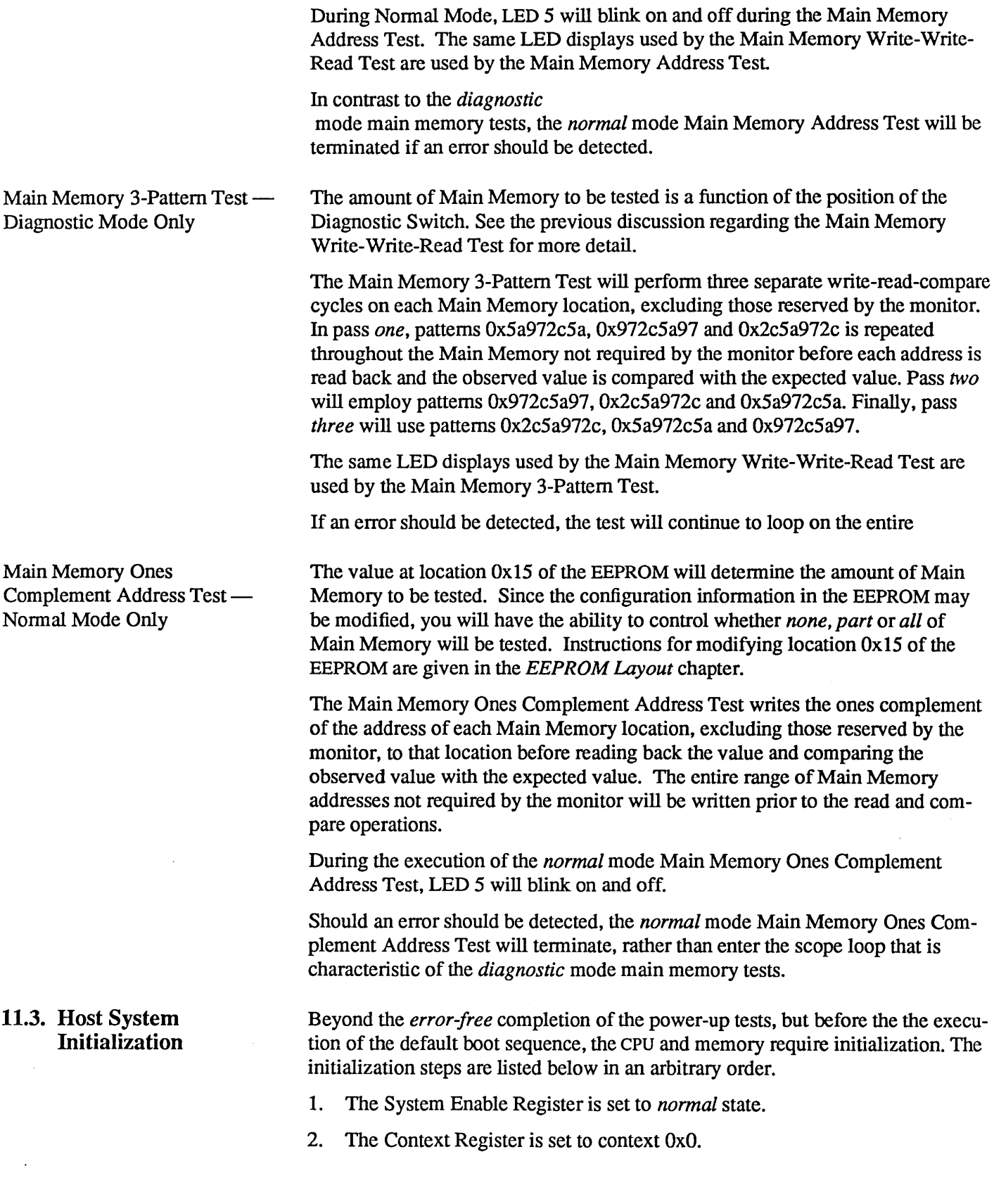

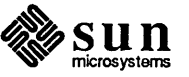

- 3. The Processor Status Register is initialized. Specifically, the CPU is in *supervisor* mode, window "OxO" is active, interrupts is *on* and traps is *enabled.*  Furthennore, if the Floating Point Unit probe was successful, the FPU is *enabled.*
- 4. The virtual address of the Trap Table is written into the Trap Base Register.
- S. The Window Invalid Mask register is initialized to Ox2.
- 6. . The segment table entries for each context is initialized.
- 7. All page table entries is initialized.
- 8. Memory is sized.
	- A. A record of the total quantity of main memory that is physically present, both working and non-working, is stored in \*romp- >v\_memorysize.
	- B. Variable \*romp- $>$ v memoryavail contains the amount of available memory, excluding non-working pages and pages reserved for the monitor itself.
- 9. All of the available main memory is initialized to OxO (an unimplemented instruction).
- 10. All available pages of *working* memory are mapped in ascending order, starting at location zero.
- 11. One page of RAM is reserved for a stack area and the Stack Pointer is initialized.
- 12. A page of RAM is reserved for the monitor's global variables.
- 13. An additional page of RAM is reserved for the monitor's Trap Vector Table and Font Table.
- 14. Assuming that they exist, the devices that are initialized and mapped are presented below.
	- A. ECC Memory Enable Register(s).
	- B. EEPROM.
	- C. EPROMs (Boot PROMS).
	- D. Ethernet.
	- E. Interrupt Register.
	- F. Keyboard.
	- G. Mouse.
	- H. Serial Ports A and B.
	- I. TOD Clock.
	- J. Video Memory.

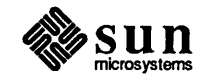

- 15. The RAM copy of the monitor's Trap Vector Table, which contains the addresses of the trap and interrupt handling routines, is set up.
- 16. The entry points to all of the support routines provided by the monitor will be set up. In order to make use of these monitor support routines, programs must include the file sunromvee. h.
- 17. Cache initialization is performed.

11.4. The Boot Sequence Following the initialization of the workstation, the default boot sequence is executed. There are two issues that must be considered here. One has to do with *what is to be down-loaded;* the other has to do *with/rom what device it is to be loaded.* 

> Assuming *no* operator intervention, the position of the Diagnostic Switch will detennine *what* is to be booted. If the Diagnostic Switch is in the NORM position, the SunOS operating system is booted. Otherwise, if the Diagnostic Switch is in the DIAG position, the EEPROM-specified program, located in the Diagnostic Boot Path area of the EEPROM, is booted. Be aware that the monitor is invoked if no EEPROM-specified program is available.

> If, however, you interrupt the automatic (default) boot sequence, the monitor program is invoked. At that point, you may specify *what* is to be booted and *where* it is to be booted from. See command **b** (boot) in the section titled *Basic Monitor Commands* for a description of how to boot user-specified programs from userspecified devices.

> If you are interacting with a Sun-4 workstation through the Sun keyboard, you may interrupt the default boot sequence by typing  $L1-a$ . That is, hold down the  $\boxed{L1}$  key while pressing the a key. On the other hand, if you are interacting with the work station through a "dumb" terminal, pressing the (Break) key terminates the automatic boot sequence.

CAUTION When the system has a disk, do not use the  $L_1$ -a sequence once the operat-. ing system is running. Doing so may result in damage to your file systems. Use sync and then /etc/halt if the operating system is running.

> Once you are in the monitor mode (you will see the > prompt), you should reset the system to clear out all of the hardware settings. Do the following:

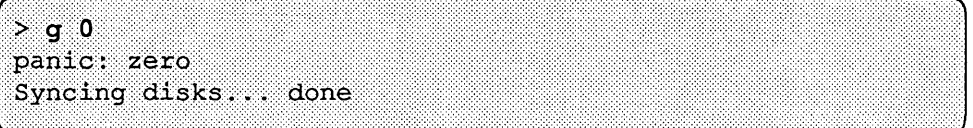

Press  $\boxed{1-a}$  or  $\boxed{Break}$  again when the message above finishes. Next you may see this message:

```
dumping to dev somevalue, offset somevalue
Abort at somevalue
```
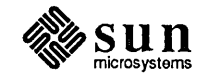

The firmware also determines from what boot device the program will be loaded. If the Diagnostic Switch is in the NORM position and the content of EEPROM location  $0x18$  is equal to  $0x12$  (an arbitrarily chosen value), Sun-4 firmware will attempt to boot the operating system from the boot path specified in the EEPROM, beginning at location Ox 19. If the boot path, which should begin at EEPROM location OxI9, is missing or contains an error, the monitor program is invoked.

If the Diagnostic Switch is in the NORM position and the content of EEPROM location OxI8 is *not* equal to OxI2, Sun-4 firmware attempts to boot the SunOS operating system, using the following boot device polling sequence:

1. Xylogics Disk.

2. SCSI Disk.

3. Ethernet.

If the Diagnostic Switch is in the DIAG position, the firmware assumes that both the path name of the file containing the program to be loaded and the boot device are specified in the EEPROM, beginning at EEPROM location OxOOOO22. If either the file name or the boot device is not present or is in error, the monitor is invoked.

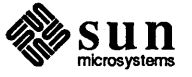

# 12

## **Sun-4 PROM Monitor Commands**

Ø.

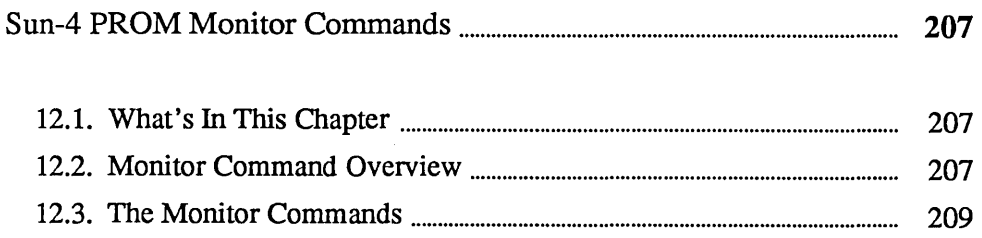

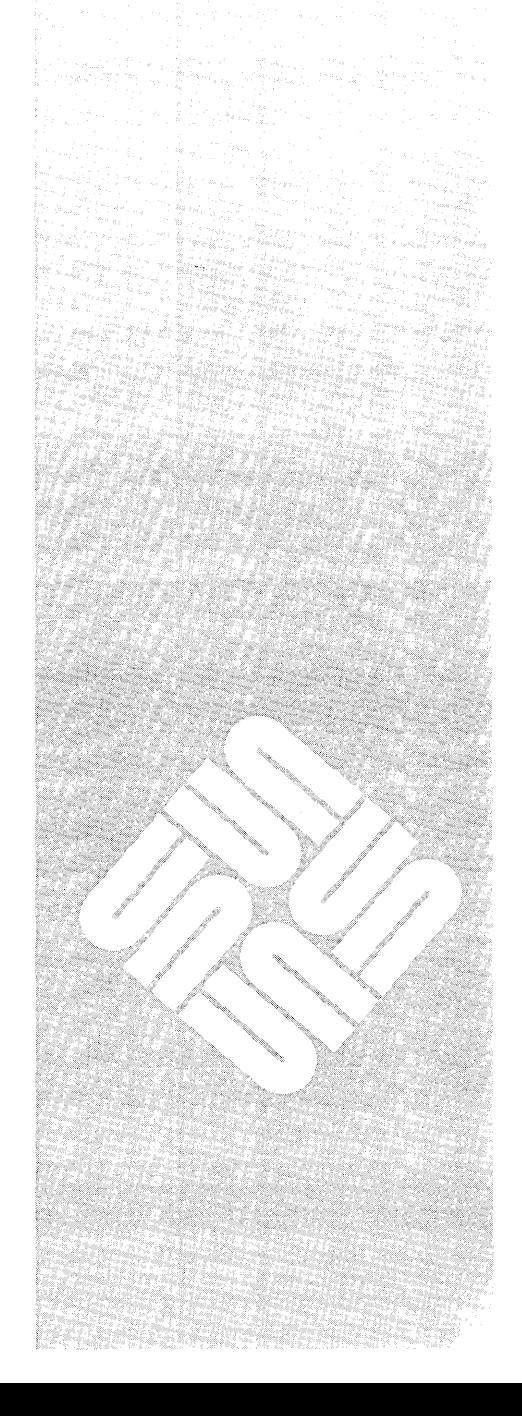

 $\label{eq:2.1} \frac{1}{\sqrt{2}}\left(\frac{1}{\sqrt{2}}\right)^{2} \left(\frac{1}{\sqrt{2}}\right)^{2} \left(\frac{1}{\sqrt{2}}\right)^{2} \left(\frac{1}{\sqrt{2}}\right)^{2} \left(\frac{1}{\sqrt{2}}\right)^{2} \left(\frac{1}{\sqrt{2}}\right)^{2} \left(\frac{1}{\sqrt{2}}\right)^{2} \left(\frac{1}{\sqrt{2}}\right)^{2} \left(\frac{1}{\sqrt{2}}\right)^{2} \left(\frac{1}{\sqrt{2}}\right)^{2} \left(\frac{1}{\sqrt{2}}\right)^{2} \left(\$ 

 $\label{eq:2.1} \begin{split} \mathcal{L}_{\text{max}}(\mathcal{L}_{\text{max}}) = \mathcal{L}_{\text{max}}(\mathcal{L}_{\text{max}}) \,, \end{split}$  $\label{eq:2.1} \frac{1}{\sqrt{2}}\int_{0}^{\infty}\frac{1}{\sqrt{2\pi}}\left(\frac{1}{\sqrt{2\pi}}\right)^{2\alpha} \frac{1}{\sqrt{2\pi}}\int_{0}^{\infty}\frac{1}{\sqrt{2\pi}}\left(\frac{1}{\sqrt{2\pi}}\right)^{\alpha} \frac{1}{\sqrt{2\pi}}\frac{1}{\sqrt{2\pi}}\int_{0}^{\infty}\frac{1}{\sqrt{2\pi}}\frac{1}{\sqrt{2\pi}}\frac{1}{\sqrt{2\pi}}\frac{1}{\sqrt{2\pi}}\frac{1}{\sqrt{2\pi}}\frac{1}{\sqrt{2\pi}}$ 

12

## Sun-4 PROM Monitor Commands

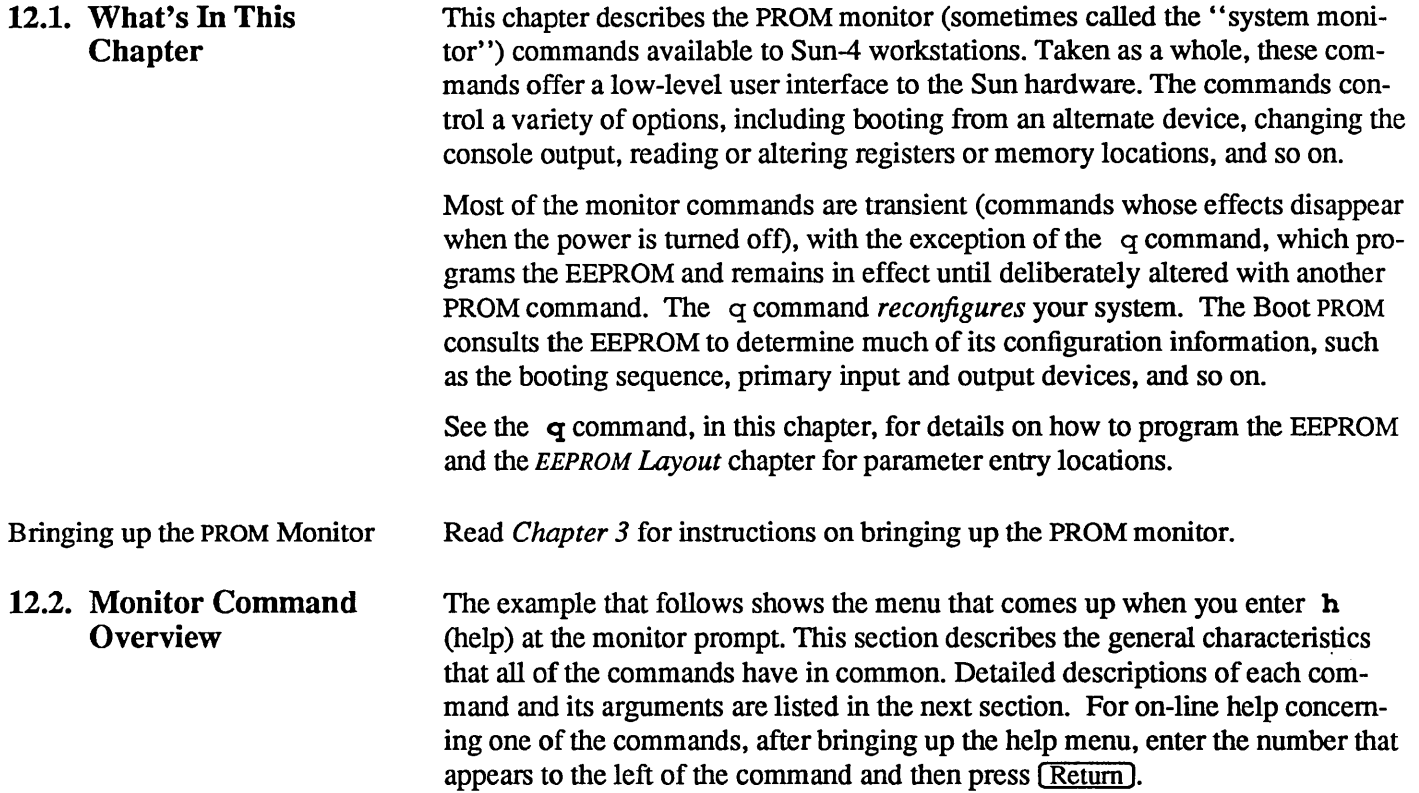

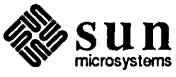

**1999** 

 $\bar{\chi}$ 

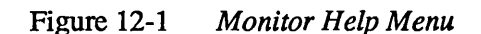

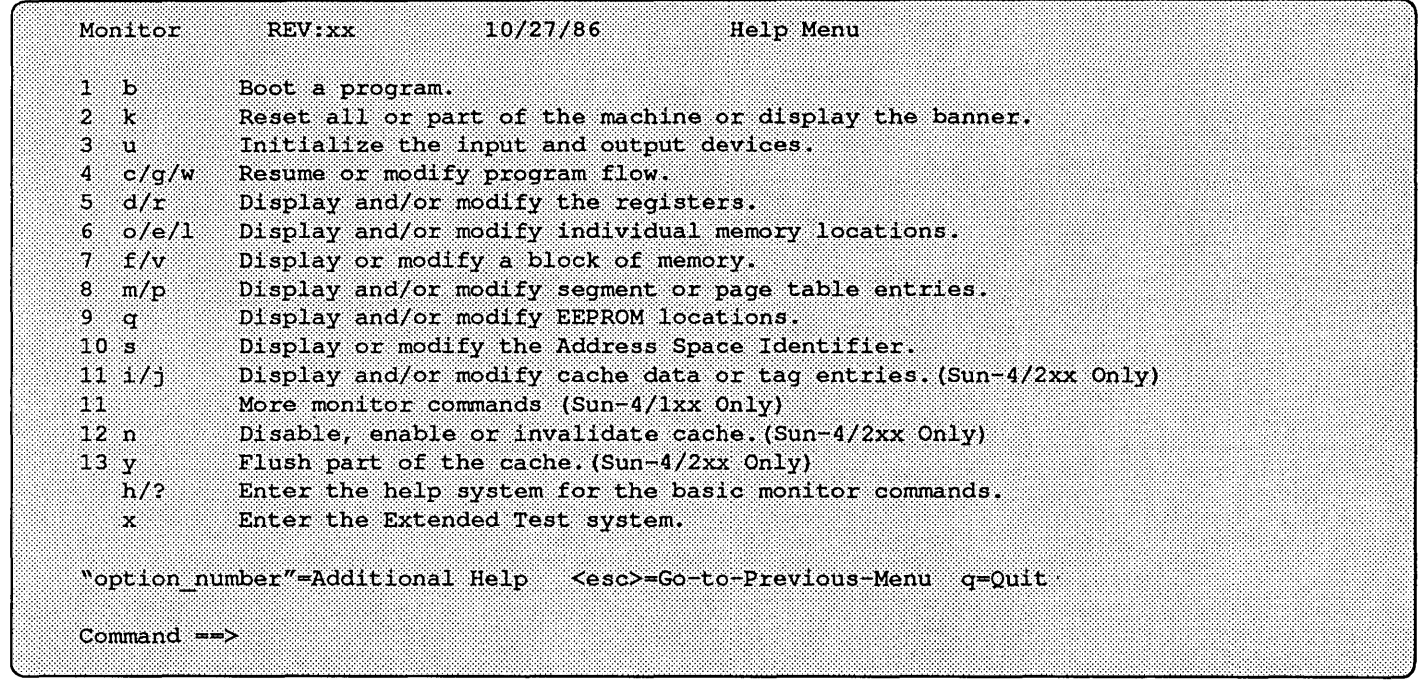

Getting Help If you want further help with one of the commands shown above, enter the number to the left of the command, like this:

Command== >1

If you entered 1, more detailed infonnation about the Boot command would be displayed.

Sun-4/lxx Additional Menu

If you have a Sun-4/100 series system and you did not find the topic you need help with in the help menu, enter "11" (More monitor commands) on the command line at the bottom of the menu. This will take you to an additional menu that is similar to the following.

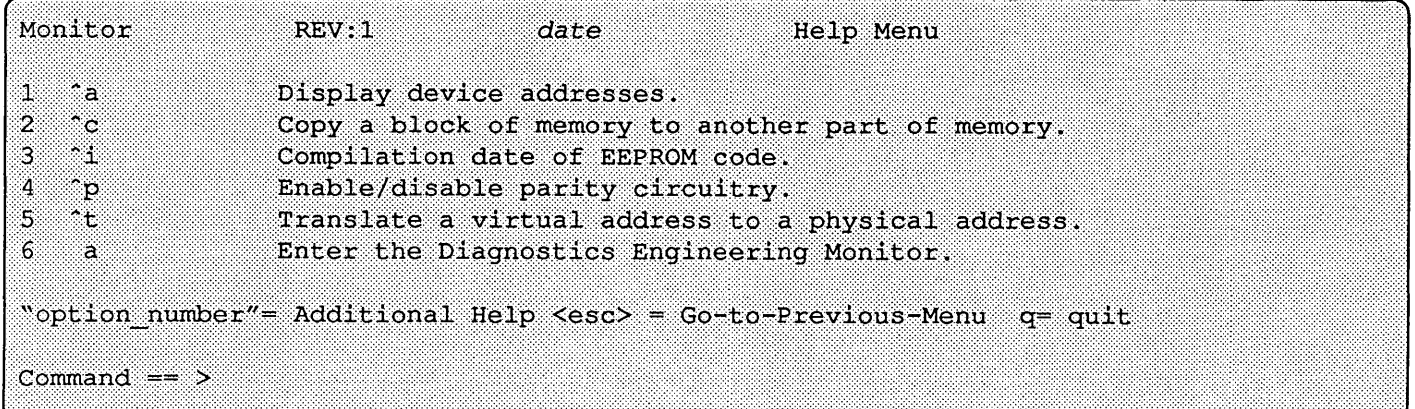

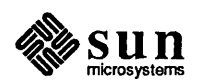

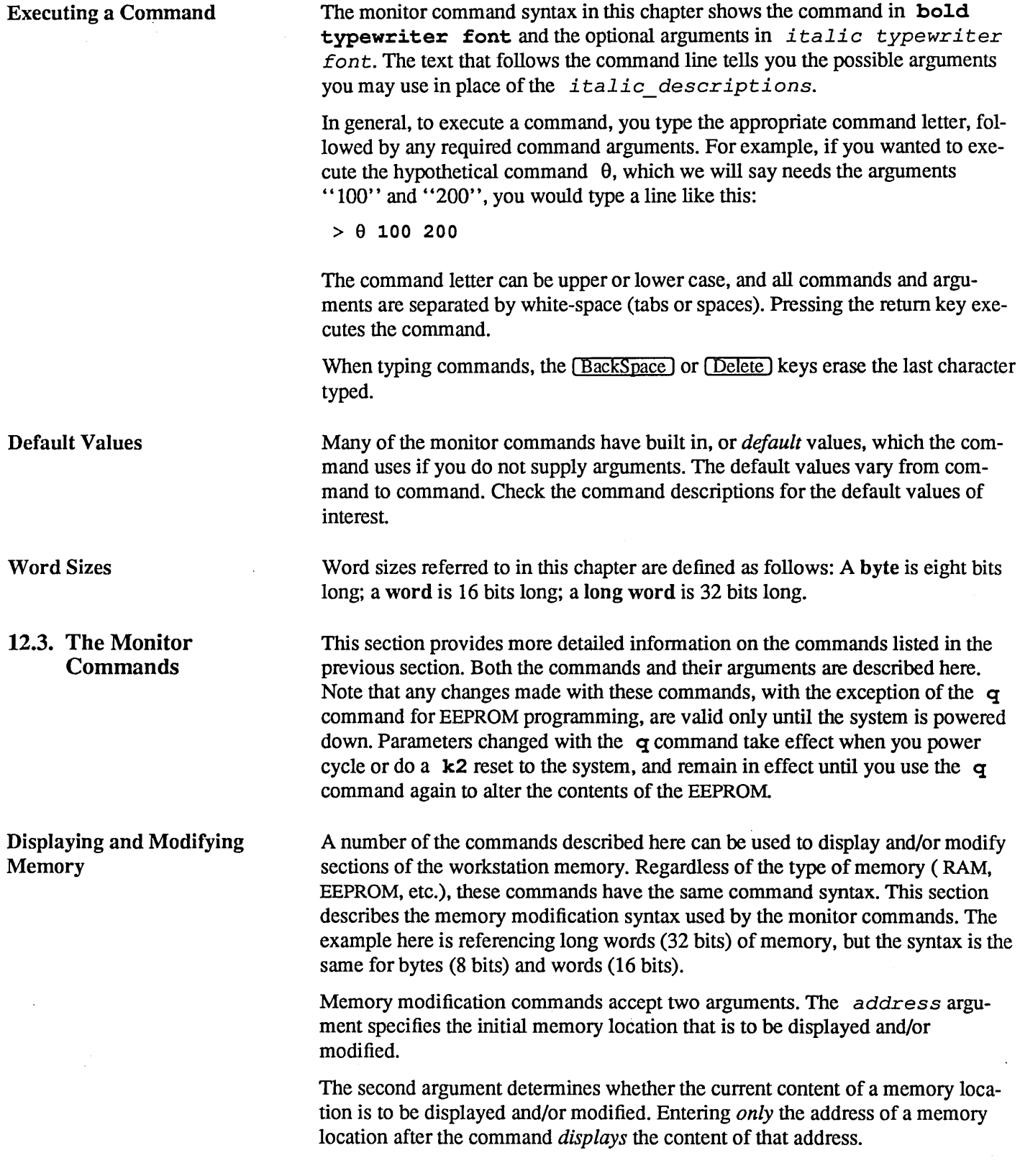

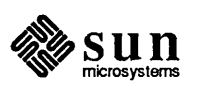

>command ffe80000 [Return] ffe80000: 1234 ?

At this point, you can respond in one of *four* different ways.

1. Simply pressing the (Return) key displays the contents of the next memory . location (in this case, OxFFE80004) as shown below.

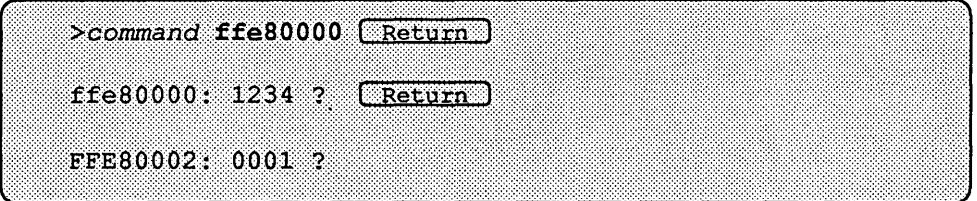

Successively pressing the (Return) key displays the contents of successive memory locations. Assuming that you pressed **Return** four times, the contents of memory locations Oxffe80002, Oxffe80004, OxffelOOO6 and OxffeOOO8 would be displayed.

- 2. The second way to respond to the
	- > ffe80000: 12341

display returns you to the PROM monitor command. To exit the display/modify mode, enter any *non-hexadecimal* character other than the plus or minus signs (enter  $q$  for quit, for example) before pressing (Return). Note that you will now return to the monitor's basic command level, with the > prompt.

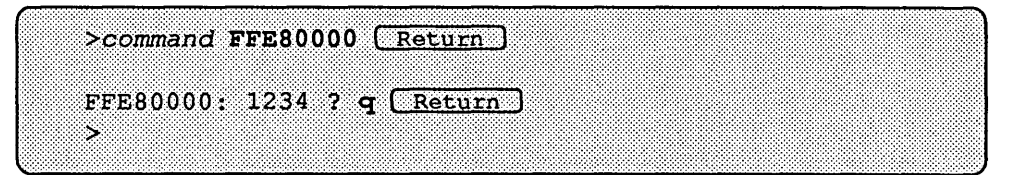

- 3. The *third* response to the display of memory location contents is to change the direction in which the addresses are displayed. For infonnation on using plus and minus characters to do this, please refer to the section titled *Special Monitor Commands.*
- 4. The fourth method of response to the

> ffe80000: 12341

display is to *modify* those contents. To do so, you enter the *new* hexadecimal value immediately following the question mark ?, BEFORE pressing (Return). The following display demonstrates how the value of memory location OxFFE80000 can be changed from "1234" to "OOabcd".

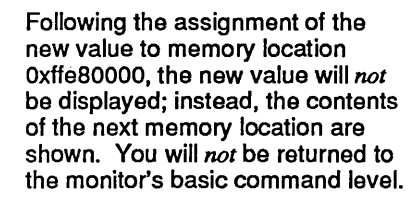

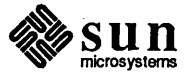

```
>command ffe80000 [Return ]
ffe80000: 1234 ? 00abcd (Return)FFE80004: 00000001 ?
```
Entering a memory location's virtual address followed *only* by a nonhexadecimal character before pressing the  $\sqrt{$ Return key causes the monitor to *display* the contents of that location then exit to the monitor command level.

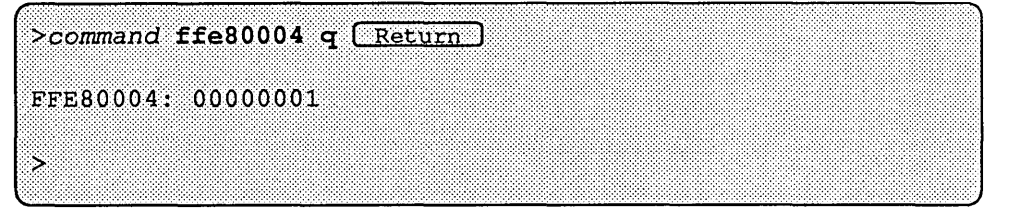

Entering a non-hexadecimal character and a hexadecimal value after an address causes the monitor to display the original value at that virtual address, assign a new value, then display that value. For instance, assume that the original contents at address Oxffe8000a is "0005". The command

>command FFE8000a ? 5550 [Return]

displays the original value "0005" then assigns the value "5550" to word address Oxffe80000a before displaying the contents of the next address, as shown below:

```
>command ffe8000a ? 5550 [Return ]
ffe8000a: 0005 \rightarrow 5550
```
Entering a hexadecimal value after the virtual address corresponding to a word assigns the new value to that word, displays the newly-assigned value, then returns to the monitor. If you enter:

```
>command ffe8000c 6660 [Return ]
```
The program will answer back:

 $fte8000c \rightarrow 6660$ 

You may also enter multiple display and/or modify commands for multiple memory locations on the same command line. If you enter this command line:

```
>command ffe80000 ? 0000 ? ? 2220 3330 q \sqrt{Return\bigcup
```
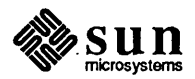

You will see this on the screen:

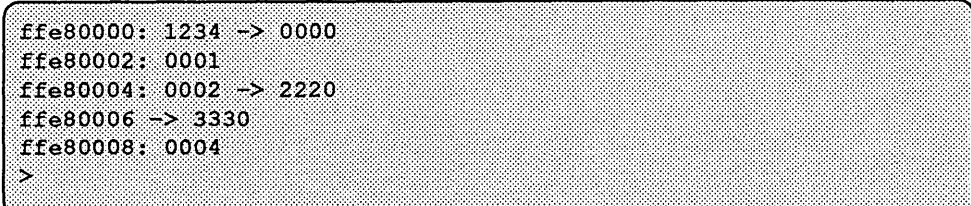

The first part of the command line,

*>command* ffe80000 ? 0000

displays the original contents of location ffe80000 before assigning and displaying the new value "0000" to.

The next question mark directs the monitor to display the contents of the word ffe80002. The next part of the command line, ? 2220, tells the monitor to display the original contents of ffe80004, before assigning and displaying the new value "2220" to it. The 3330 tells the monitor to assign the value "3330" to word ffe80006 before displaying the new value. Finally, the q causes the monitor to exit to the command level after the contents of ffe80008 are displayed.

Special Monitor Commands Address Increment/Decrement Command

By preceding the command with  $a + or -$ , you can cause the address display to increment or decrement to the next location.

While traversing a range of addresses, type  $a + or - to change direction after$ the program displays the content and waits for input. For example:

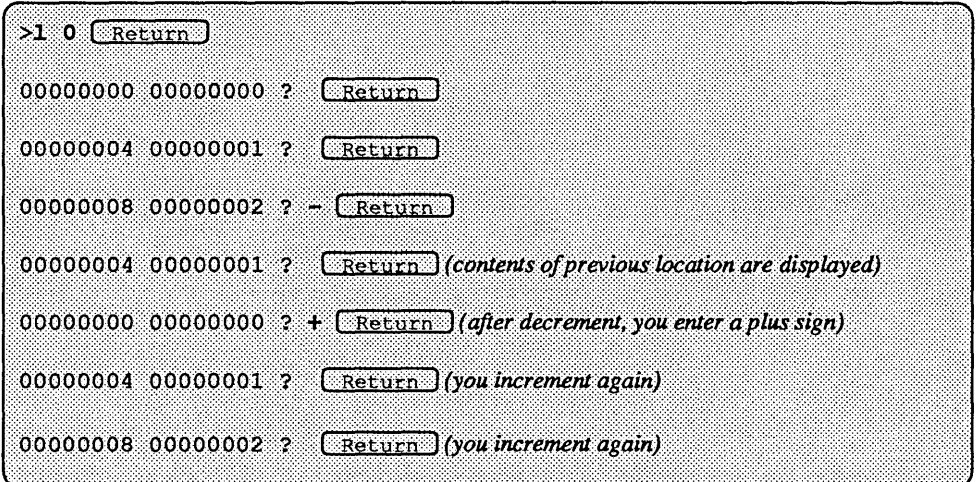

The  $\hat{}$ **T** Command

Entering the  $\hat{ }$  character and then the  $\hat{ }$  t key, followed by a virtual address, displays the physical address to which that address is mapped, along with a detailed description of all the bits in the page table entry, the segment and page RAM addresses, and what space they are in.

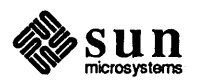

For example, entering

 $>$ "t 1000  $\lceil$  Return  $\rceil$ 

results in this display:

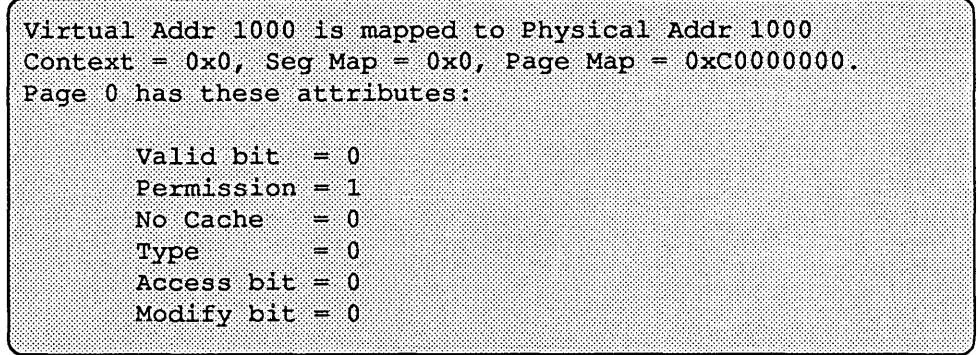

Entering  $\rightarrow$  t with no argument provides information with reference to virtual address OxOO.

The  $\in$ **T** Command Entering the  $\hat{ }$  character and then the i key, followed with a command, displays compilation infonnation concerning the system finnware. It includes the date, host name and build directory path. For example:

Compiled at 6/7/87 on *hostname* in */directory\_name* 

The 
<sup>~</sup>C Command ""C *source destination n* 

> Entering the  $\sim$  character and then the c key, followed with the parameters shown, causes a block of *n* length to be copied from *source* to *destination* address, byte by byte. There is enough delay to copy to EEPROM also.

List of Sun-4 Monitor **Commands** The paragraphs below describe each of the monitor commands in detail. Each paragraph starts with a line describing the command syntax. If a command has more than one distinct fonnat, each one is shown on a separate line. Letters in bold typewriter font mean you should enter them exactly as shown. Plain typewriter font represents what you should see on the screen, or the name of a program or file. Words in *typewri ter italic* show the type ofinfonnation you are to enter. *Roman italic* or boldfaced font is also used for emphasis within the text. Optional arguments and default values are listed in the descriptions.

Monitor **b** Command b? or b ! *boot\_device path argument\_list* 

> The boot command loads and executes the operating system, an EEPROMspecified program, or a user-specified program. The boot program can be loaded from the default device, the device specified in the EEPROM, or the boot device specified in the command argument. A *boot\_device* is a secondary storage device (disk, Ethernet or tape) that contains the program to be loaded and executed.

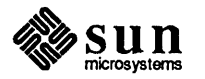

If the Diagnostic Switch on the back of the system is in the NORM position, the value in EEPROM address Ox18 is *not* equal to Ox12, and the boot command is entered without arguments, the system will boot the SunOS operating system, using the following default boot device polling sequence.

- 1. Xylogics Disk
- 2. SCSI Disk
- 3. Ethernet

If the EEPROM value at address Ox18 *is* equal to Ox12, the system will bootthe SunOS operating system from an EEPROM-specified device. The boot device is specified in locations  $0x19$  through  $0x1D$ , inclusive, of the EEPROM. Refer to the q command for information on how to open and modify these EEPROM locations.

When the Diagnostic Switch is in the DIAG position and command **b** is entered by itself, the system will boot an EEPROM-specified program from an EEPROMspecified device. In this case, the boot path is specified in locations 0x28 through Ox50, inclusive, of the EEPROM; the boot device is specified in locations Ox22 through Ox26, inclusive, of the EEPROM. If the boot attempt fails, the user is returned to the monitor's command level.

In order to boot from a specific device, the b command must be followed with a boot device abbreviation, such as those shown below. Enter  $\mathbf b$  ? to view the boot device identifier arguments that your PROM monitor will accept.

>b *device (controller,unit,partition)path argument\_list* 

*device* may be one of the following:

 $xy - Xy$ logics 7053/450/451 disk

- sd SCSI disk
- ie Intel Ethernet
- $st$   $\sim$  SCSI tape
- $xt Xylogics$  472 Tape
- mt Tape Master 9-Track Tape

You may enter () or (,,) after  $device$  and the default values for the controller, disk and partition will be used. If you enter values, you must type in the parentheses and commas.

*controller* stands for the Controller Number, referring to the tape or disk controller board. The default is O.

*un it* refers to Unit Number, meaning disk number. The default is 0.

*parti tion* is the partition number of the boot device. The default is O.

*pa th* is the path and filename of the program to boot.

*argument\_list* is the list of arguments for the boot program. Up to seven optional arguments (which are passed to the boot program) may follow the path argument.

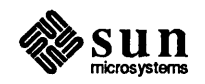

If you do not want the system to be reset prior to booting, you must insert ! before the device identifier argument.

The boot command given below would boot the video diagnostic from the / stand directory over the Ethernet. Because the ! argument does *not* precede the device identifier argument, the system is reset before the booting process begins. Note that one optional argument  $(-t)$  is passed on to program video. diag.

 $>$ b ie(0,0,1)/stand/video.diag -t

#### Monitor c Command c *virtual address*

The continue command resumes execution of an interrupted program. You can specify the virtual address of the instruction to be executed when the program restarts.

The default *virtual address* is equal to the content of the Program . Counter.

*NOTE This command is helpful* if *you should use the* Ll-'A *sequence and then wish to restart the operating system.* 

Monitor dCommand d *window\_numberor* d *register\_type* 

The *dump listing* command displays (dumps) the state of the processor. The processor state display consists of the six Special registers ( PSR, PC, nPC, TBR, WIM, and Y), followed by the eight Global registers, then the 24 Window registers (eight *in,* eight *local* and eight *out* registers) corresponding to one of seven windows. If a Floating Point Unit is on board, the Floating Point Status Register and the 32 Floating Point Registers are also displayed.

By specifying optional argument *window\_number* (0, 1,2,3,4,5,6), you can display the registers within a particular window along with the Special, Global and Floating Point registers. As illustrated in the table below, entering  $q_i$  f or s as register type specifies the register type. If no window number is specified and the PSR's Current Window Pointer field contains a valid window number, the *previous* window's registers are displayed. The *previous* window will be defined as the window which was active immediately *before* the monitor program was entered. If the PSR's Current Window Pointer is invalid, window zero is displayed as the default

It is important to note that it is *not* possible to display the state of the processor at all times. In particular, processor state is only observable after:

o An unexpected trap

- o A user program has "dropped" into the monitor (by calling monitor function abortent)
- o You have manually "broken" into the monitor (by typing Ll-a on the console's keyboard or (break) on the "dumb" terminal's keyboard).

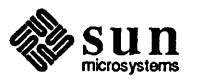

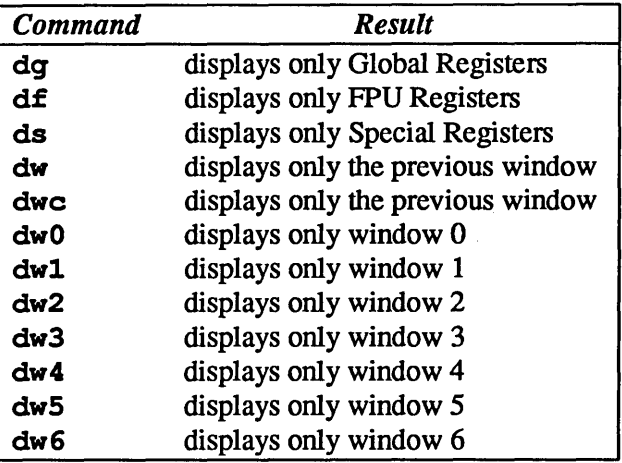

The table below illustrates the results of various command/parameter entries:

#### Monitor e Command

#### e *virtual address*

The display/modify memory command displays and/or modifies the content of one or more virtual addresses in *word* mode (i.e. each virtual address will be treated as a 16-bit unit). That is, the content of one or more words can be *displayed, modified* or, both *displayed* and *modified.* 

See the previous section *Displaying and Modifying Memory* for a description of this command's syntax. Use the letter e in place of the word *command* in the description.

### Monitor **£ Command**

f start virtual address end virtual address pattern size

The *block write* command writes the *pattern* you enter into each byte, word or long word in the range of virtual addresses you specify with the *start\_ virtual\_address* and *end\_ virtual\_address* arguments. By default, if the final, memory-cell-size argument is not present, bytes are written. Arguments *start\_ virtual\_address end\_ virtual\_address* and *pattern* are required while *size* is optional. The possible values for *size*  are b (8-bit byte), w (16-bit word) or  $\perp$  (32-bit long word).

#### Monitor **g** Command

#### *q vector argument*

or

#### *q virtual\_address argument*

When you use the goto command, you may go to (jump to) *apre-determined, user-specified* or *default* routine. If a pre-determined or default routine is invoked, optional arguments vector (a hexadecimal number) and argument (a string) are passed to the routine to be executed.

In its other form, the argument virtual address is used to indicate the virtual address of a *user-specified* routine, and the optional argument is passed along to that routine. If you do not supply the vector/virtual address argument, the value in the Program Counter is used.

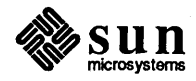

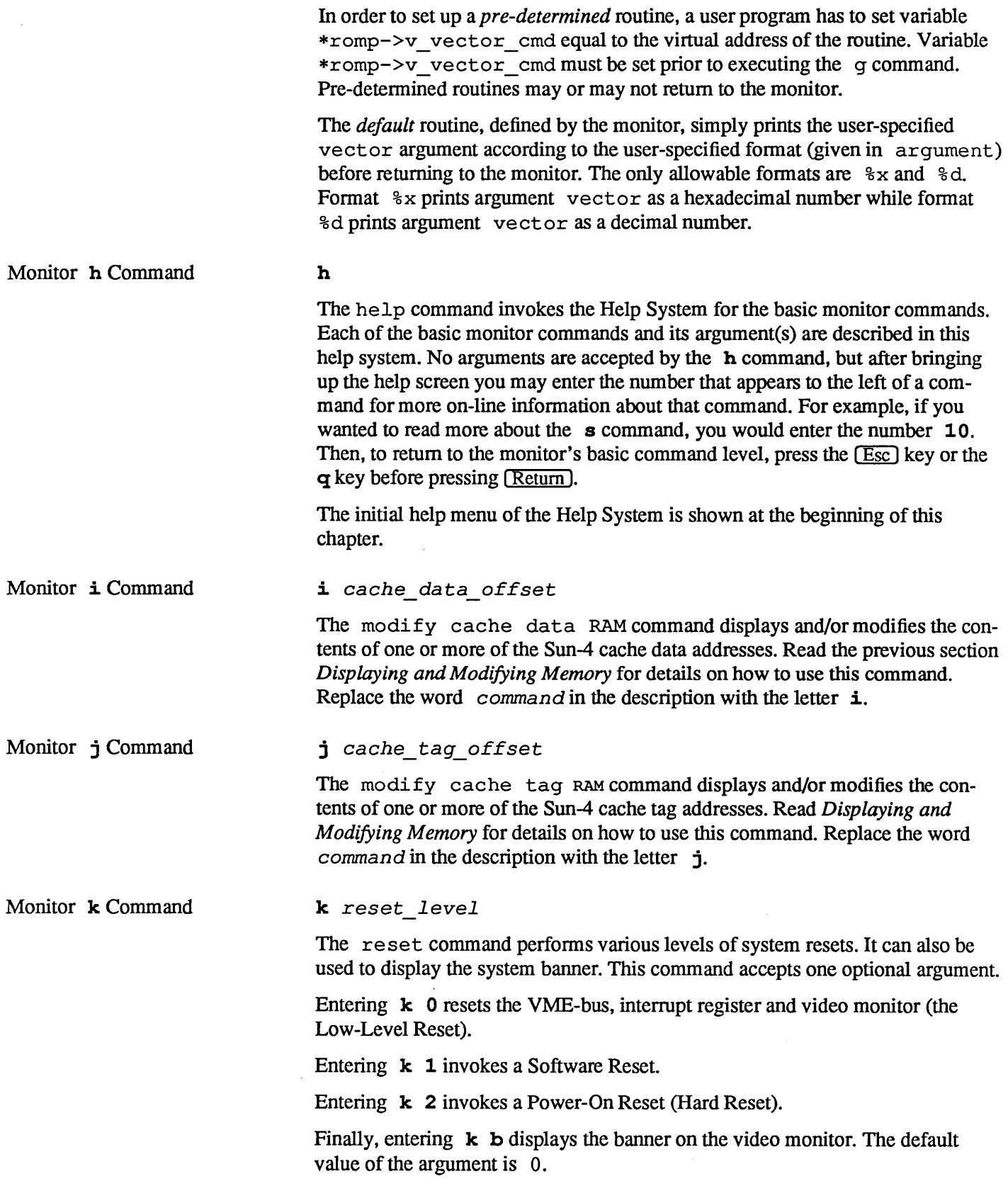

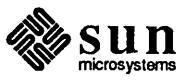

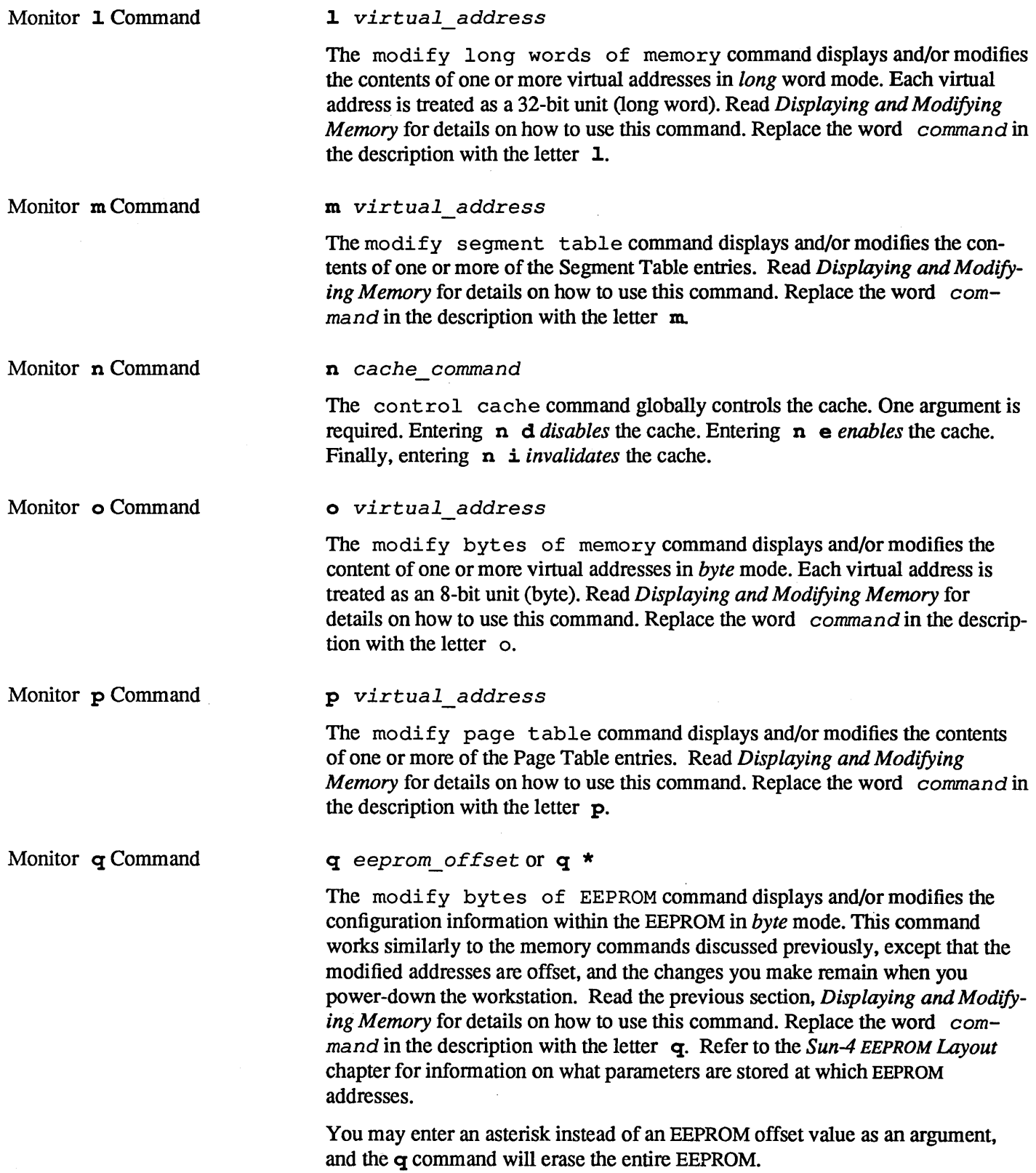

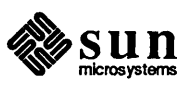

 $\bar{z}$ 

- Monitor **r** Command **r** *w* window number or <sup>r</sup>*register\_type* 
	- or
	- <sup>r</sup>*register\_number*

The modify register command displays and/or modifies the contents of one or more of the IU (Integer Unit or CPU) and/or FPU (Floating Point Unit) registers. If the *register\_type* argument is £, *q* or s, the first Floating Point, Global or Special register will be displayed, respectively.

If **w** and a *window* number  $(0, 1, 2, 3, 4, 5, 6)$  is entered, the first *in* register within the user-specified window will be displayed. If no *window* number is specified and the PSR's Current Window Pointer field contains a valid window number, the *previous* window's first *in* register is displayed. The *previous* window will be defined as the window which was active immediately *before* the monitor was entered. If the PSR's Current Window Pointer is invalid, the first *in* register within window zero will be displayed.

If a register number (a *hexadecimal* number) is provided, that specific register will be displayed. The default value of argument *register\_number*  is "0". The name of each register and its corresponding *register\_number*  is shown below.

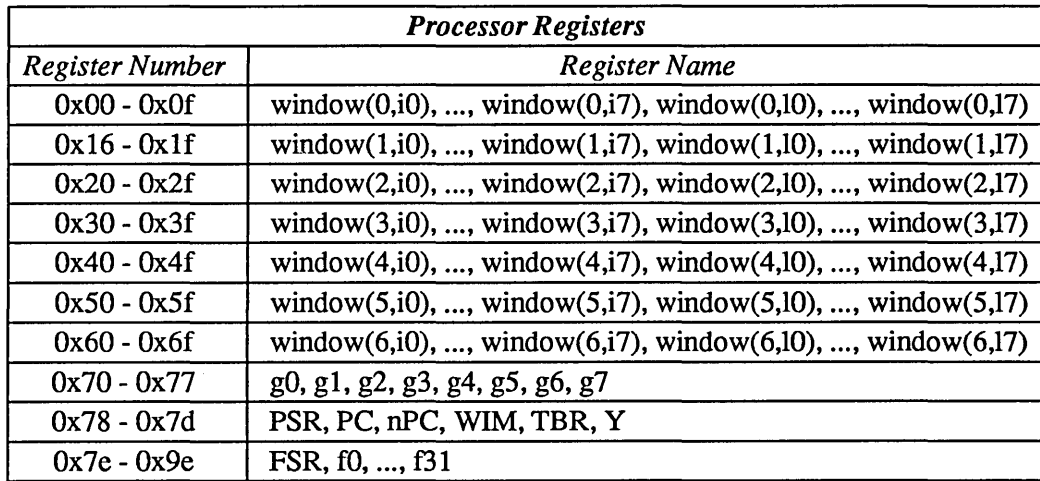

Table 12-1 *Register Numbers* 

It is important to note that it is *not* always possible to display the registers. They may be observed only after

- o An unexpected trap
- o A user program has "dropped" into the monitor (by calling monitor function abortent) or
- o You have manually "broken" into the monitor (by typing **Ll-a** on the console's keyboard or  $\overline{Break}$  on the "dumb" terminal's keyboard).

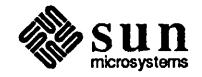

Read the previous section *Displaying and Modifying Memory* for details on how to use this command. Replace the word *cornman d* in the description with the letter **r**.

#### Monitor **s** Command

#### s *asi value*

The modify ASI command sets or displays the ASI (Address Space Identifier). The value of the ASI determines which Address Identifier Space is accessed by the memory display and/or modify commands. If given no argument, the command prints the current value of of the ASI. The acceptable ASI argument values are shown in the following table.

Table 12-2 *AS! Values* 

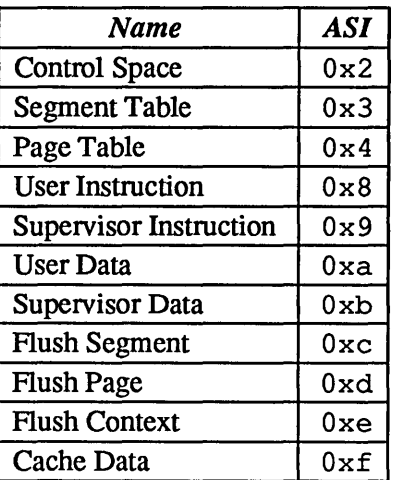

Monitor u Command u *port options baud rate*  or

u *uvirtual address* 

The *input/output* command configures the input and output devices and their characteristics or displays the current input and output device set-up.

The **u** command requires arguments to specify from which device(s) you want the system to expect input or which device(s) will display output.

If you do not enter an argument after the u command, the program will display the current settings. If no serial port is specified when changing baud rates, the baud rate of the current input device is changed. The default serial port baud rate is 9600 for both ports during a normal boot. During a diagnostic boot, defaults are 9600 baud for Port A and 1200 for Serial Port B.

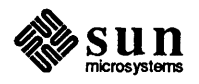

u *echo* 

or

Upon nonnal power-up (diag switch is in NORM position), the default console input device is the Sun keyboard, unless the EEPROM has specified another default input device. If the keyboard is unavailable, the system looks to serial port A for for input.

The default console output device is the Sun monitor (subject to change through EEPROM programming). If the workstation has a color monitor and a color board is unavailable, the program will look for a monochrome monitor as an output device.

You may alter the existing I/O settings while you are in the monitor mode, using the commands listed below; however, the default settings will be reinstated when the system is power cycled.

The *port* argument can be one of the following:

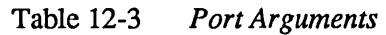

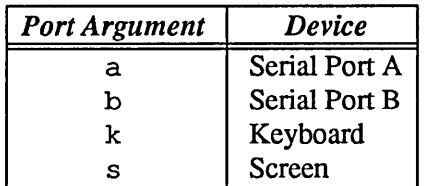

The options arguments are:

Table 12-4 *Option Arguments* 

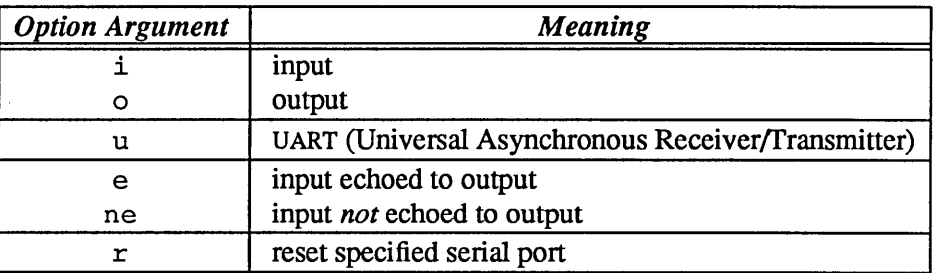

The baud rate argument specifies baud rate of the serial port being discussed.

The virtual address argument specifies the virtual address of the UART

Fullowing are examples of port and options arguments:

- $\Box$  Enter ua or ub to select serial port A or B as the input and output device.
- $\Box$  Enter **u** aio or **u** bio to select serial port A or B as the input and output device.
- **Enteru aioru bito select serial port A or B for input only.**
- $\Box$  Enter **u** ao or **u** bo to select serial port A or B for output only.
- **Enteru k** to select the keyboard for input.
- **Enteru ki to select the keyboard for input.**
- **Enteru s to select the screen for output.**

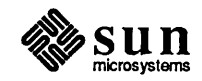

- $\Box$  Enter **u** so to select the screen for output.
- $\Box$  Enter **u** ks, sk to select the keyboard for input and the screen for output.
- DEnter u *abaud rate* or u *bbaud rate* to set the serial port speed.
- $\Box$  Enter **u** e to cause the output to echo the input.
- $\Box$  Enter **u** ne to cause the output not to echo the input.
- DEnter u *address* to set the serial port virtual address.
- o A *previously mapped* U ART can also be used for input and/or output. Command u *uvirtual\_address,* where *virtual\_address* is the virtual address of a previously mapped UART, changes the virtual address of the UART. Do not leave a space between the second  $\bf{u}$  and the virtual address.

If the u command is not followed by an argument, the current settings are displayed. The current input device, output device, baud rate for serial ports A and B, UART's virtual address and input to output echo indicator are shown.

Monitor **v** Command

<sup>v</sup>*start virtual address end virtual address size* - -

The display memory block command displays the contents of each byte, word or long word in the range of virtual addresses'specified by *start virtual address* and *end virtual address.* The - word size argument is optional; the default is to display memory in byte for- $_1$ virtual\_a<br>
aand displays<br>
addresses spee<br>  $_1$  virtual\_<br>
afault is to display mat. In this format, sixteen consecutive bytes are displayed on each line. In word format, eight consecutive words appear on each line.

If long word format is enabled, four consecutive long words appear on each line. To the far right of each line, the character corresponding to each byte is also shown. All bytes that contain a non-ASCII code are shown as a period (.). Legal values for  $size$  are **b** (8-bit byte), **w** (16-bit word), or **1** (32-bit long word).

To tenninate the v command, press the *space bar.* To "freeze" the display, press any key *except* the space bar. To restart the v command, press the space bar again.

Monitor w Command

#### w *virtual\_address argument*

The set execution vector command allows you to vector to a *predetermined* or *default* routine. Optional arguments *virtual\_address* and *argumen* t are passed along to the to-be-executed routine.

In order to set up a *pre-determined* routine, a user program sets the variable \*romp->v \_ vector\_ cmd equal to the virtual address of the *pre-determined*  routine. Variable \*romp- $>$ v vector\_ cmd must be set prior to executing the w command. *Pre-determined* routines mayor may not return to the monitor.

The *default* routine, defined by the monitor, simply prints the user-specified *virtual\_address* argument according to the user-specified fonnat (given in *argument)* before returning to the monitor. The only allowable formats are "%x" and "%d". Format "%x" prints argument *virtual address* as a hexadecimal number; format "%d" prints it as a decimal number.

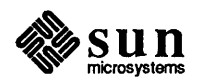

Revision A of 9 May 1988

Monitor **x** Command The extended test system command invokes the Extended Test System. See *Chapter* 13 for details.

Monitor y Command y c *number* 

or

<sup>y</sup>*cache section number virtual address* 

The flush cache command performs a number of  $\mathit{flush}$  operations on the cache. Depending on what is to be flushed, two or three arguments are required. In order to flush a context, enter command **y c** *number*, where *number* is a valid context number.

Entering y s *number virtual\_address* flushes segment *virtual\_address* within context *number.* The argument *number* is a valid context number.

Entering y p *number virtual\_address* flushes page *virtual\_address* within context *number.* The argument *number* is a valid context number.

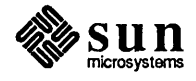

 $\mathcal{L}(\mathcal{L})$  and  $\mathcal{L}(\mathcal{L})$  are the set of the set of the set of the set of the set of the set of the set of the set of the set of the set of the set of the set of the set of the set of the set of the set of the set  $\label{eq:2.1} \frac{1}{\sqrt{2}}\left(\frac{1}{\sqrt{2}}\right)^{2} \left(\frac{1}{\sqrt{2}}\right)^{2} \left(\frac{1}{\sqrt{2}}\right)^{2} \left(\frac{1}{\sqrt{2}}\right)^{2} \left(\frac{1}{\sqrt{2}}\right)^{2} \left(\frac{1}{\sqrt{2}}\right)^{2} \left(\frac{1}{\sqrt{2}}\right)^{2} \left(\frac{1}{\sqrt{2}}\right)^{2} \left(\frac{1}{\sqrt{2}}\right)^{2} \left(\frac{1}{\sqrt{2}}\right)^{2} \left(\frac{1}{\sqrt{2}}\right)^{2} \left(\$  $\label{eq:2.1} \frac{1}{2} \int_{\mathbb{R}^3} \frac{1}{\sqrt{2}} \, \frac{1}{\sqrt{2}} \,$  $\label{eq:2.1} \mathcal{L}(\mathcal{A}) = \mathcal{L}(\mathcal{A}) \otimes \mathcal{L}(\mathcal{A})$ 

 $\label{eq:2.1} \frac{1}{\sqrt{2}}\int_{\mathbb{R}^3} \frac{1}{\sqrt{2}}\left(\frac{1}{\sqrt{2}}\right)^2\left(\frac{1}{\sqrt{2}}\right)^2\left(\frac{1}{\sqrt{2}}\right)^2\left(\frac{1}{\sqrt{2}}\right)^2.$ 

# 13

# Sun-4 Extended Test System

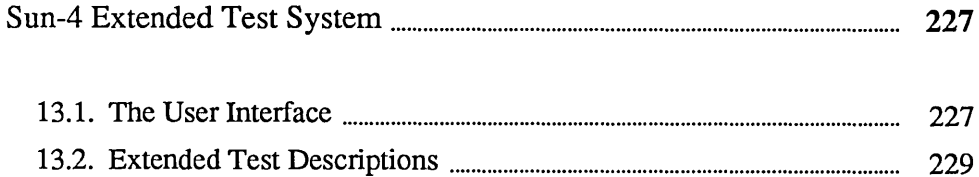

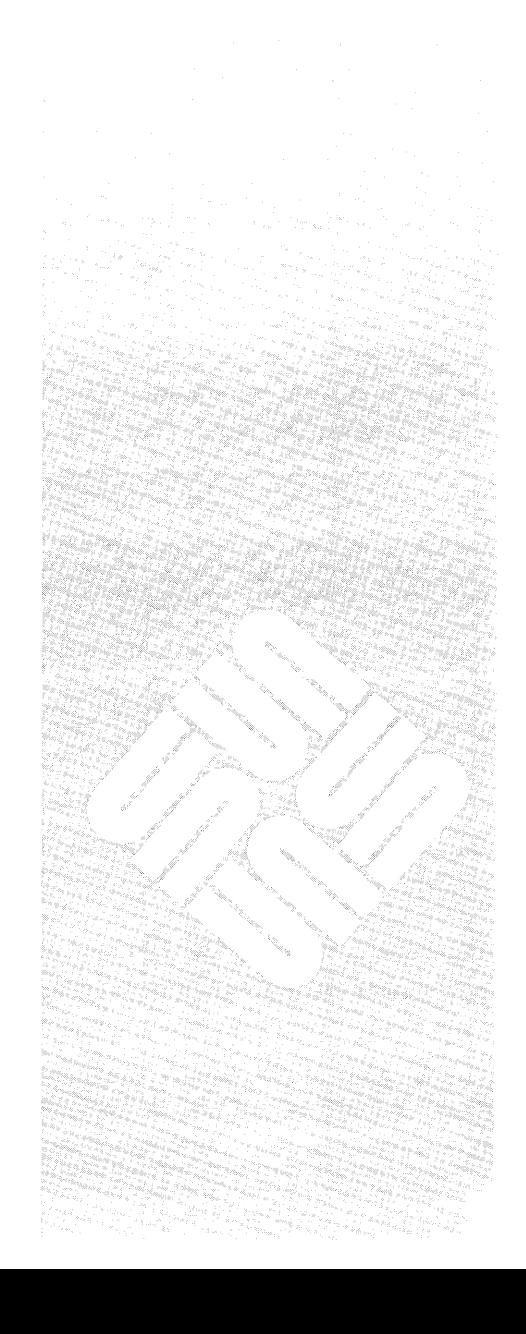

 $\sim$   $\sim$  $\label{eq:2.1} \frac{1}{2} \sum_{i=1}^n \frac{1}{2} \sum_{j=1}^n \frac{1}{2} \sum_{j=1}^n \frac{1}{2} \sum_{j=1}^n \frac{1}{2} \sum_{j=1}^n \frac{1}{2} \sum_{j=1}^n \frac{1}{2} \sum_{j=1}^n \frac{1}{2} \sum_{j=1}^n \frac{1}{2} \sum_{j=1}^n \frac{1}{2} \sum_{j=1}^n \frac{1}{2} \sum_{j=1}^n \frac{1}{2} \sum_{j=1}^n \frac{1}{2} \sum_{j=1}^n \frac{$  $\mathcal{L}^{\text{max}}_{\text{max}}$  and  $\mathcal{L}^{\text{max}}_{\text{max}}$  $\mathcal{L}(\mathcal{A})$  and  $\mathcal{L}(\mathcal{A})$ 

13

Sun-4 Extended Test System

The Extended Test System is a suite of test routines that provide detailed testing of the system hardware. They provide an additional level of testing beyond the power-up self-tests. You can invoke the Extended Tests in two ways.

If the system is being booted with the diagnostic switch in DIAG position, this message is displayed on the workstation screen:

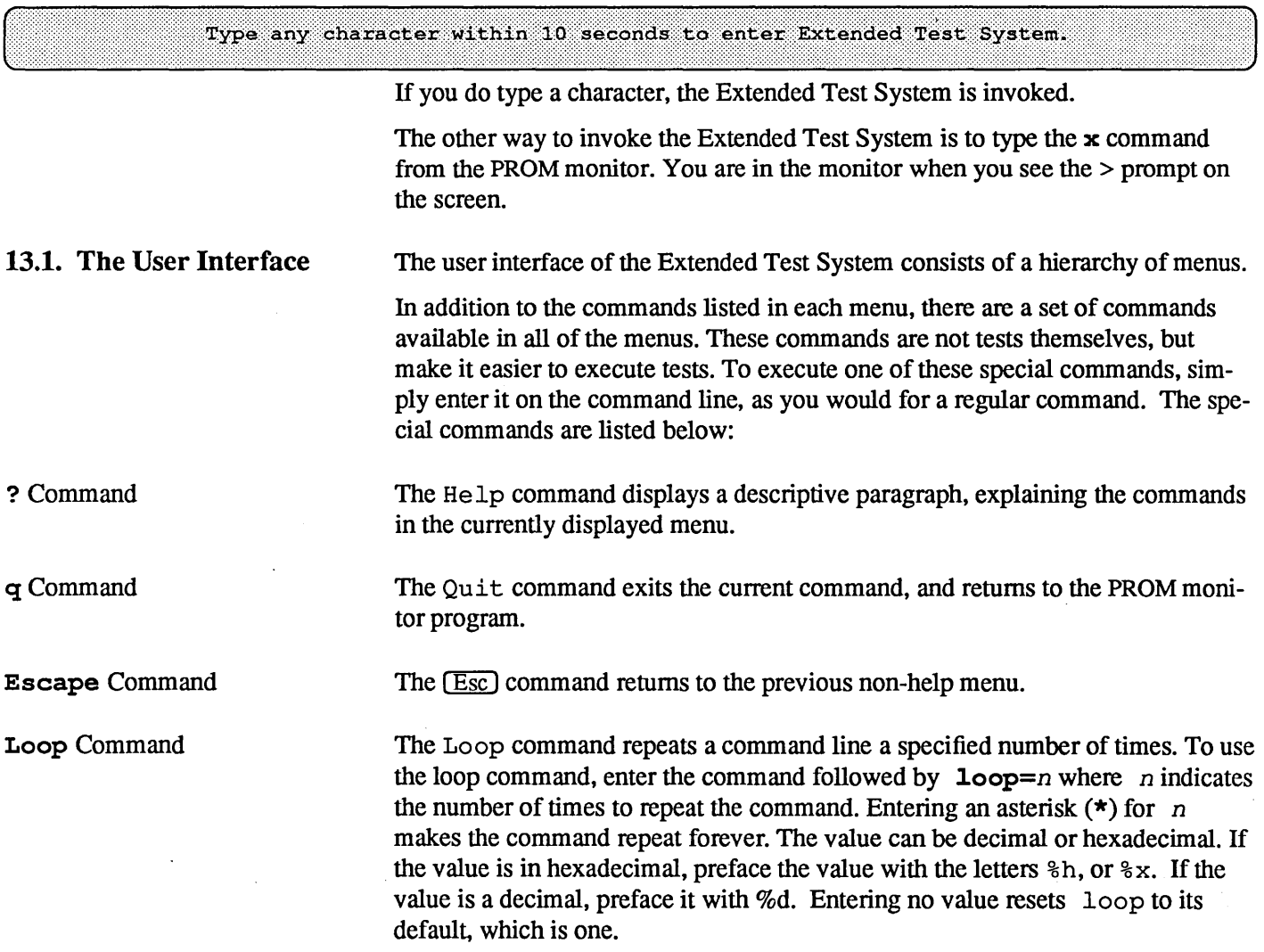

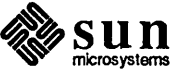

Control-C Command <sup> $\sim$ </sup>C stops a command that is looping because the loop command was executed. The History command displays the last five command lines entered. To re-! Command execute any of those commands, type the number printed along side the appropriate command. The Command Line While viewing the one menu you may enter commands from another menu without actually bringing up that menu, provided that you know the command and its arguments, and you are familiar with the menu structure. You may use the ( Esc) command in the command line to signify that the following commands belong in the menu above the present one. All commands and arguments are displayed in the menus with one or more letters capitalized. For example, the argument pattern is shown like this: PATtern In order to enter the argument pattern, you need only enter the letters shown in upper case, followed by the "equals" sign, when it is shown: pat=Oxa55aa55a You may type in the entire word, if you wish, but it is only necessary that you enter the letters shown in upper case so that the diagnostic interpreter understands what you want to do. You may enter the commands and arguments in upper or lower case. It is important that you *do not* leave off the = sign when it is specified. When you string commands together, you must separate each sequence with a semicolon (;). In each command string, you must put a space between the command and each parameter, as shown in the example command line below. The following example command line, executed while viewing a hypothetical Main Menu, would execute two memory tests twice and both SCC tests five times before returning to the main menu. m;ad p=2;c pat=1 pass=2; (Esc); sc;int baud=300 pa=5;ex b=600 pas=5; (Esc)

> In the example, we are entering the command line from a hypothetical Main Menu that contains a Memory Menu and an SCC Menu. In the command line, entering m selects the Memory Test Menu from the main menu. The semicolon that follows separates the next command and its arguments.

The hypothetical Memory Test Menu contains and Address test and a Constant test. Therefore, ad stands for the Address Test. The address test allows you to specify the number of times it will run.  $p=2$  specifies "two passes" of the address test. The semicolon acts as a separator between the command strings.

The c following the second semicolon selects the Constant test from the Memory Test menu.  $pat=1$  specifies that the Constant memory test is to use  $'1'$  for the pattern, and pass=2 tells the Constant memory test to run twice. Again, a semicolon separates the command string.

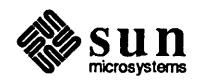
The (Esc) command tells the interpreter that the next higher level menu (in this case, the Main Menu) contains the next command choice. After the escape command and another semicolon, sc selects the hypothetical SCC menu. Let us say that menu contains Internal and External tests. int selects the Internal test, that menu contains Internal and External tests. and the baud rate is set to 300, and the number of passes is set to 5 ( $pa=5$ ). After another semicolon, ex selects the External test, and b selects a baud rate of 600. pas=5 sets the number of External test passes to five. Because the menu selection for *number of passes* is shown as PASs=, we have shown that argument in all its variations, from the terse  $p=$  to the verbose pass=.

The final  $\overline{Esc}$  in the command line brings you back to the Main Menu, which is just above the hypothetical SCC menu (sc).

The Extended Test System is organized into a series of menus. Each menu is shown below, followed by descriptions of each of its commands.

To execute a command, you need only enter the capital letters from the menu. For example, if you want to enter the All test sequence, simply enter:

Command  $> a$ 

Once a command completes, a Test Status Message appears on the screen and remains there for about five seconds.

To "freeze" the Test Status Message, press any key except q. In order to continue after "freezing" the state of the screen, press any key.

### 13.2. Extended Test **Descriptions**

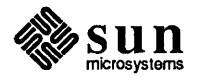

### Main Menu

The Main Menu, shown below, has nine options. These options are discussed following this example.

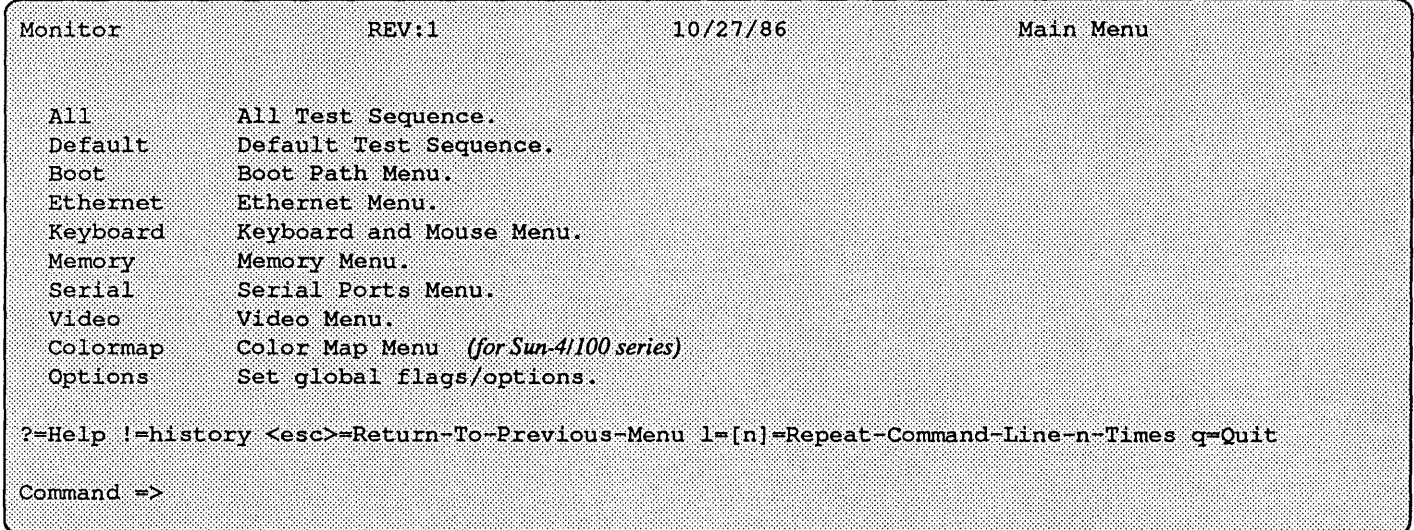

**All** 

The following pages briefly describe each of the Main Menu commands. Commands that bring up a sub-menu are described in detail later in the chapter. All Test Sequence command runs the tests listed on the following page, in the order shown. Before running these tests, connect an Ethernet transceiver cable and within-channel external loop back connectors.

If you are using Port A as the input device, attach within-channel external loop back connectors to the keyboard/mouse and Port B connectors.

If you are using Port B as the input device, attach within-channel external loop back connectors to the keyboard/mouse and Port A connectors.

If you are using the keyboard for input, attach the within-channel external loop back connectors on Ports A and B.

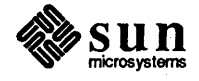

The All test sequence runs these tests:

Ethernet Local Loop Back Test Ethernet Encoder Loop Back Test Ethernet External Loop Back Test Keyboard Register 12 Test Mouse Register 12 Test Keyboard Transmit Test Mouse Transmit Test Keyboard Internal Loop Back Test Mouse Internal Loop Back Test Keyboard External Loop Back Test *(not run* if *keyboard is input device)*  Mouse External Loop Back Test *(not run* if *keyboard is input device)*  Main Memory Address Test/Byte Mode Main Memory Constant Pattern Test/Word Mode Main Memory Fill Utility/Long Mode Main Memory Check Utility/Long Mode Serial Port A Register 12 Test Serial Port B Register 12 Test Serial Port A Transmit Test Serial Port B Transmit Test Serial Port A Internal Loop Back Test Serial Port B Internal Loop Back Test Serial Port A External Loop Back Test *(not run* if *Port A is input device)*  Serial Port B External Loop Back Test *(not run* if *Port B is input device)*  Video Address Test/Byte Mode Video Constant Pattern Test/Word Mode Video Fill Utility/Long Mode Video Check Utility/Long Mode

Default

The *Default Test Sequence* command runs the tests listed below in order.

Ethernet Local Loop Back Test Ethernet Encoder Loop Back Test Keyboard Register 12 Test Mouse Register 12 Test Keyboard Internal Loop Back Test Mouse Internal Loop Back Test Main Memory Address Test/Long Mode Serial Port A Register 12 Test Serial Port B Register 12 Test Serial Port A Internal Loop Back Test Serial Port B Internal Loop Back Test Video Address Test/Long Mode

**Boot** 

The Boot command displays the Boot Paths Menu, which contains all of the boot path tests, described later in this chapter.

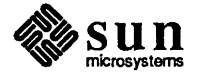

### 232 PROM User's Manual

 $\sim$ 

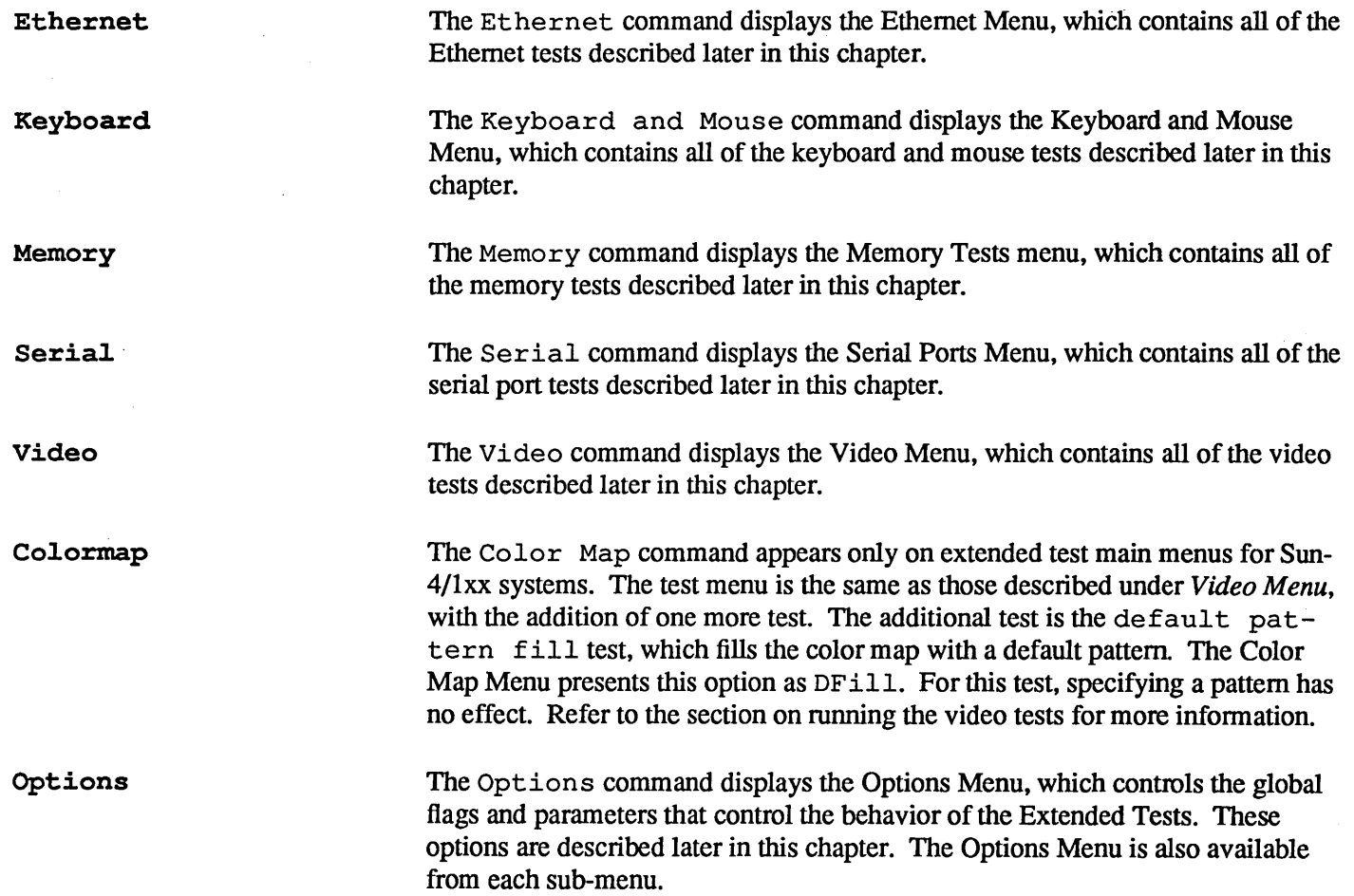

 $\bar{\lambda}$ 

 $\bar{\gamma}$ 

 $\mathcal{L}^{\text{int}}$ 

 $\sim 1.1$   $\sim$ 

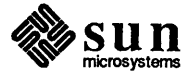

 $\mathcal{A}$ 

### Boot Paths Menu

The Boot Paths Menu contains four tests. They are shown below:

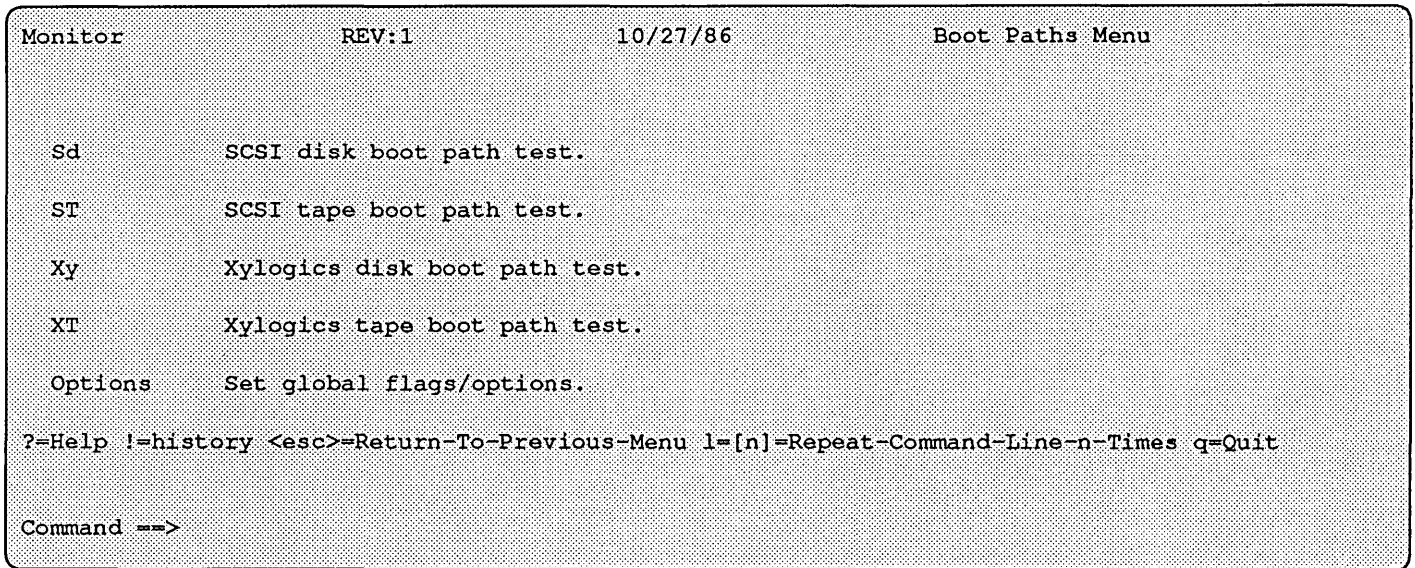

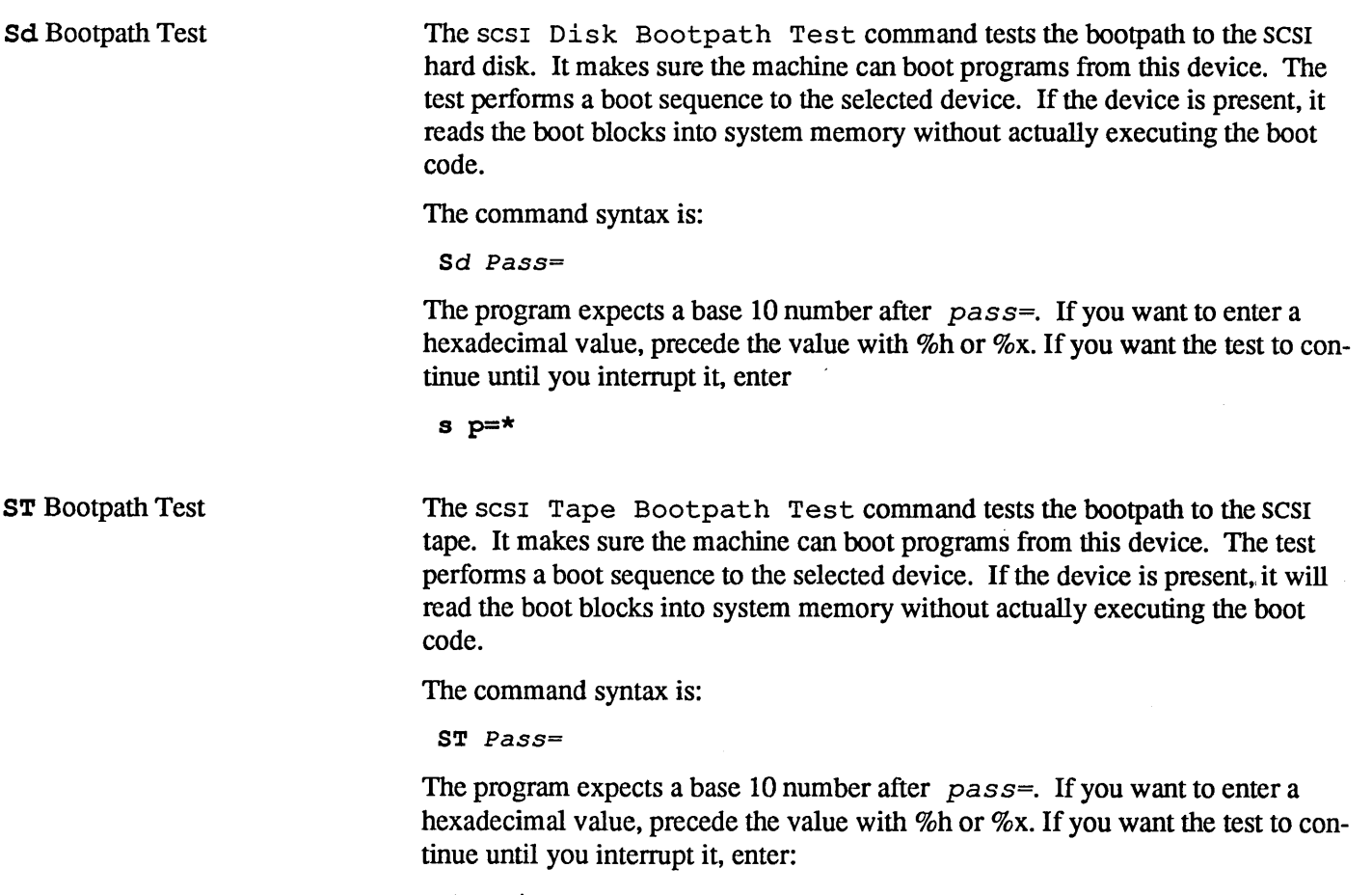

st p=\*

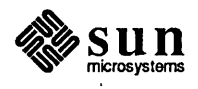

Xy Bootpath Test The Xylogics Disk Bootpath Test command tests the bootpath to the Xylogics hard disk controller board. It makes sure the machine can boot programs from this device. The test performs a boot sequence to the selected device. If the device is present, it reads the boot blocks into system memory without actually executing the boot code.

The command syntax is:

Xy *Pass=* 

The program expects a base 10 number after  $pass =$ . If you want to enter a hexadecimal value, precede the value with %h or %x. If you want the test to continue until you interrupt it, enter:

 $x p = x$ 

### XT Bootpath Test

The Xylogics Tape Bootpath Test command tests the bootpath to the Xylogics tape controller board. It makes sure the machine can boot programs from this device. The test performs a boot sequence to the selected device. If the device is present, it reads the boot blocks into system memory without actually executing the boot code.

The command syntax is:

XT *Pass=* 

The program expects a base 10 number after  $pass =$ . If you want to enter a hexadecimal value, precede the value with %h or %x. If you want the test to continue until you interrupt it, enter:

 $xt p = *$ 

### Options Command

The Options command displays the Options Menu, which contains all of the global flags and parameters that control the test commands and is discussed later in this chapter.

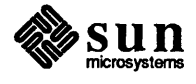

### Ethernet Menu The Ethernet Menu contains three tests. They check the functionality of the Intel 82501 Serial Interface Unit Chip, the Intel 82586 Ethernet LAN Co-Processor Chip and the connection to the Ethernet network. The Ethernet tests build upon each other. The second test will fail if the first test fails, and the third test will fail if either the first or second test fails.

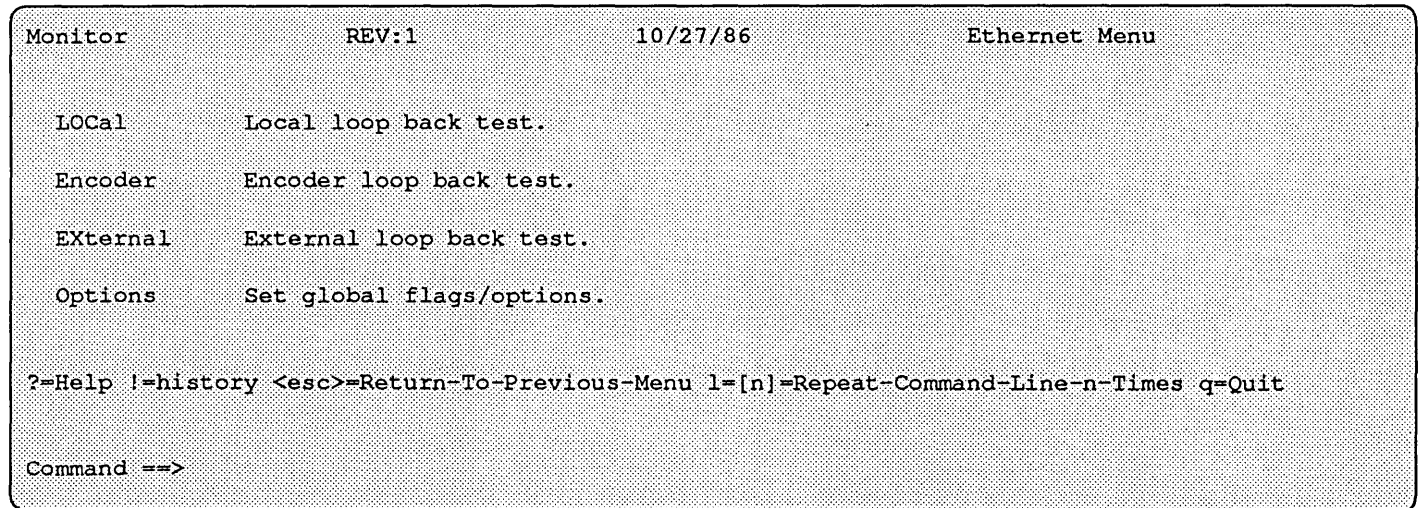

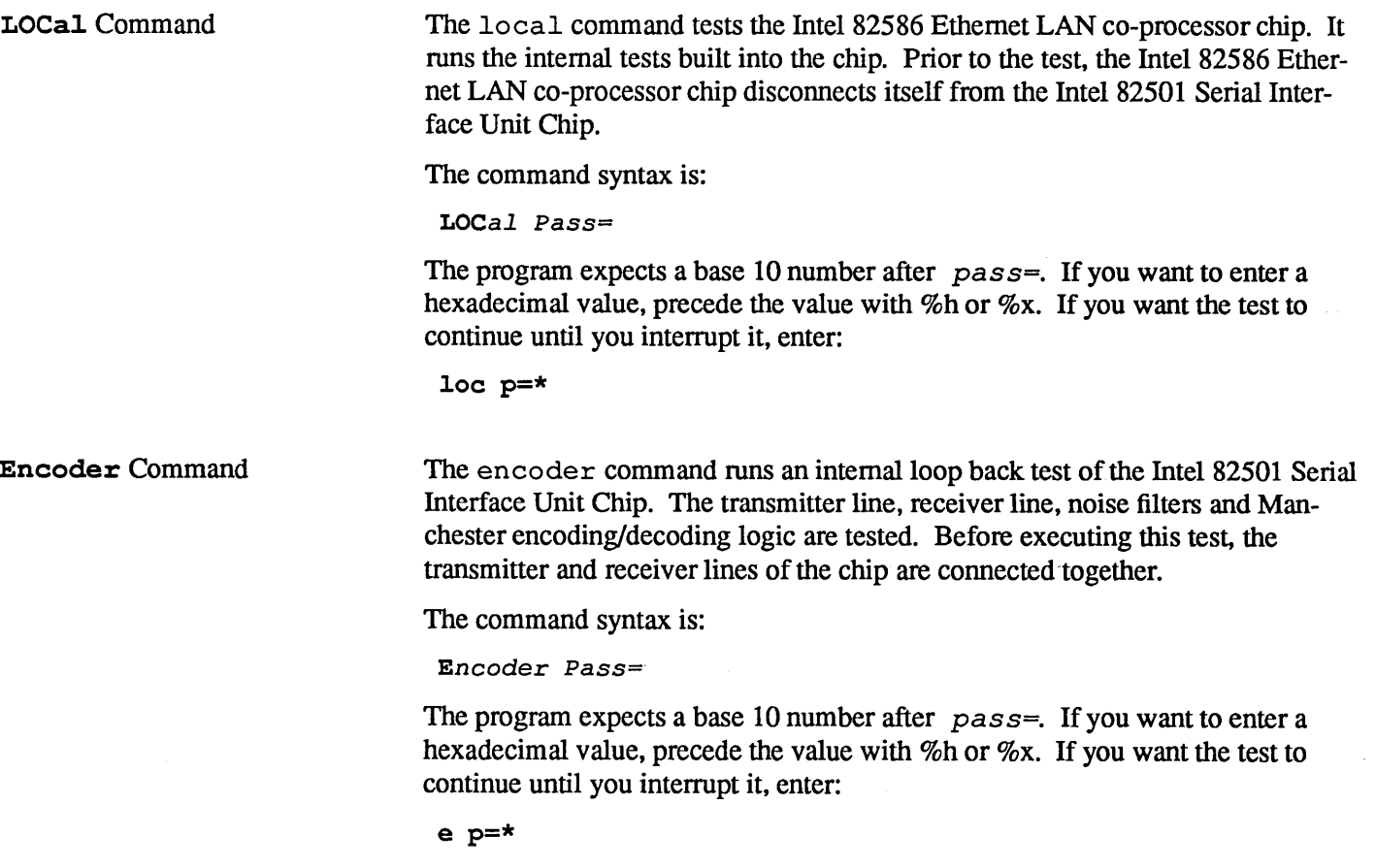

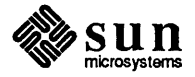

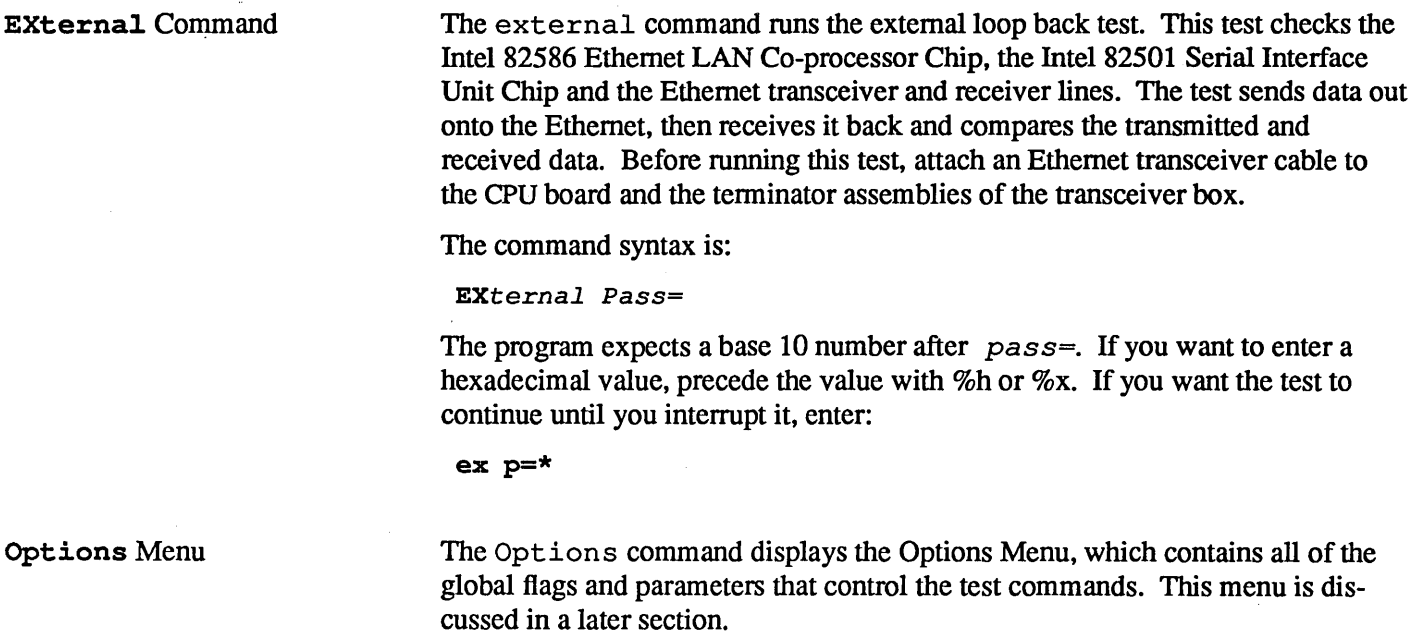

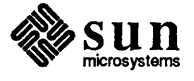

 $\mathcal{L}_{\mathcal{A}}$ 

Keyboard and Mouse Menu The Keyboard and Mouse Menu contains five tests. They are listed below:

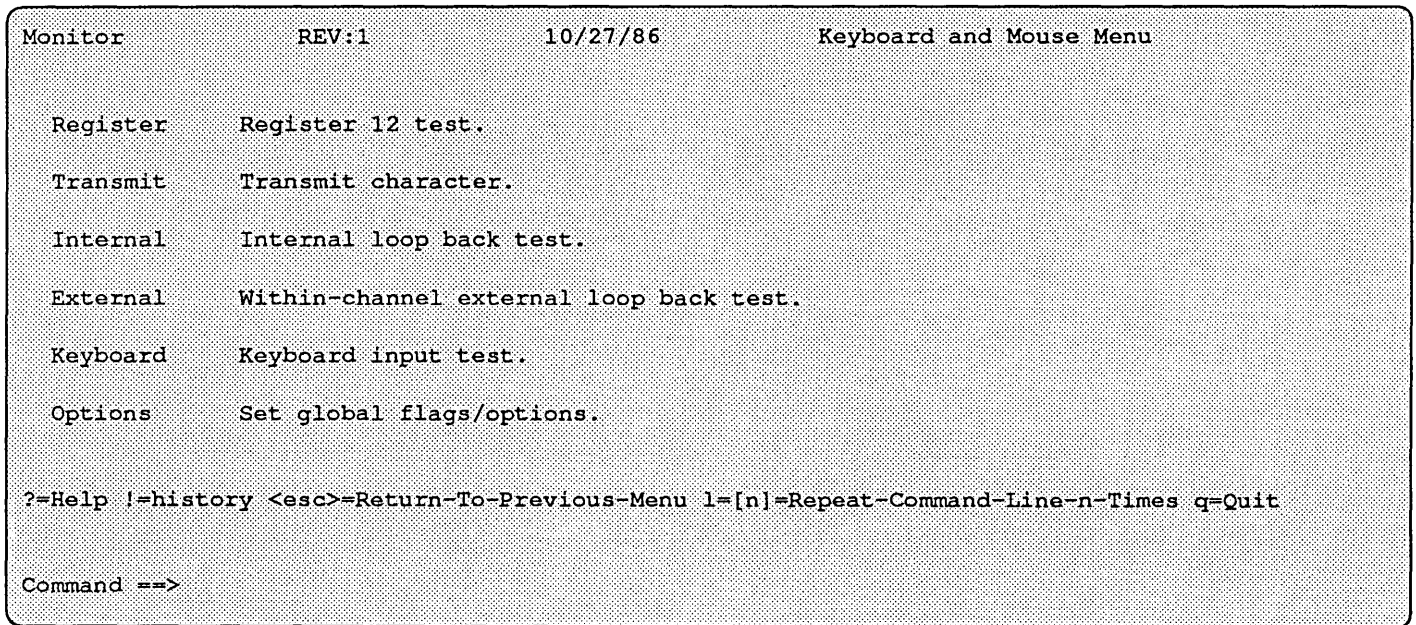

### Register Command

### *Register Channel= PATtern= Pass=*

The Register command performs write-read-compare cycles to register 12 of the port under test. This command accepts three arguments.

The *channel=* argument determines which port the test is performed on. Legal values for channel are shown in the table below:

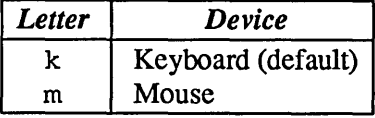

The *pattern=* argument specifies which pattern is written to the port. By default, the pattern is OxO. *pattern* should be a hexadecimal (base 16) number. If you enter a base 10 number, precede it with  $\dagger$ d.

The program expects a base 10 number after *pass=.* If you want to enter a hexadecimal value, precede the value with %h or %x. If you want the test to continue until you interrupt it, enter:

 $r$   $p = \star$ 

### Transmit Command

*Transmit Channel= Baud= PATtern= Pass=* 

The Transmit command writes patterns to the port under test. This command accepts four arguments.

The *channel=* argument determines on which port the test is performed. Legal values for *channel* are shown in the table that follows:

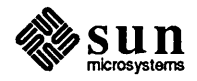

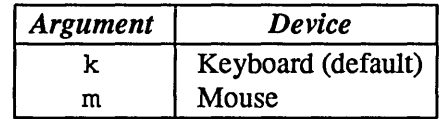

The baud= argument sets the baud rate at which the test is executed. Legal baud rates are shown in the table below:

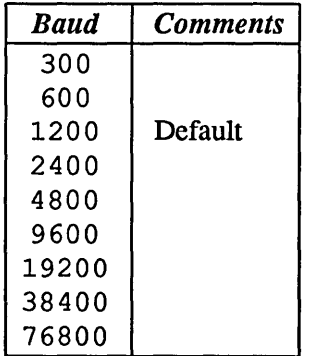

The value of baud should be a decimal (base 10) number.

The  $pattern = argument$  specifies which pattern is written to the port. By default, the pattern is  $0 \times 0$ . The pattern should be a hexadecimal (base 16) number.

The program expects a base 10 number after the argument  $pass=$ . If you want to enter a hexadecimal value, precede the value with %h or %x. If you want the test to continue until you interrupt it, enter:

t  $p = \star$ 

### Internal. Command

### Internal Channel= Baud= PATtern= Pass=

The Internal command performs internal loop back write-read-compare cycles on the port under test. The transmitter and receiver lines of the requested port are connected internally prior to the test.

This command accepts four arguments. The  $channel = argument$  determines on which port the test is performed. Legal values for channel are shown in the table below:

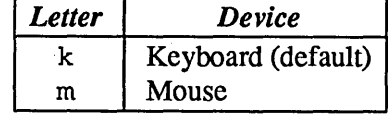

The *baud*= argument sets the baud rate at which the test is executed. Legal baud rates are shown in the table that follows:

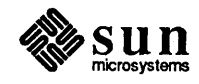

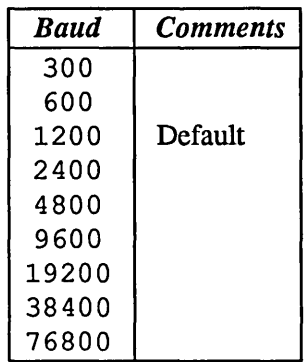

The value of baud should be a decimal (base 10) number.

The  $pattern = argument$  specifies which pattern is written to the port. By default, the pattern is  $0 \times 0$ . pattern should be a hexadecimal (base 16) number.

The program expects a base 10 number after the argument  $pass =$ . If you want to enter a hexadecimal value, precede the value with %h or %x. If you want the test to continue until you interrupt it, enter:

i p=\*

External. Command External Channel= Baud= PATtern= Pass=

> The External command executes an external loop back test on a userspecified port. Write-read-compare cycles are perfonned on the port under test. In order to run this test, the within-port external loop back cable must be installed (see *Chapter* 1). This command accepts four arguments.

The channel = argument determines on which port the test is performed. Legal values for channel are shown in the table below:

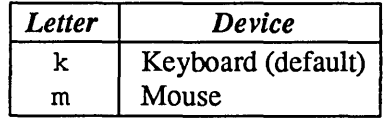

The *baud*= argument sets the baud rate at which the test is executed. Legal baud rates are shown in the table below:

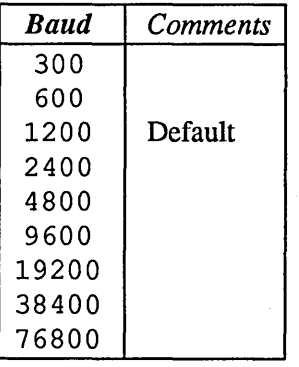

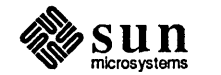

The value of *baud* should be a decimal (base 10) number.

The *pattern*= argument specifies which pattern is written to the port. By default, the pattern is OxO. *pattern* should be a hexadecimal (base 16) number.

The program expects a base 10 number after the argument *pass=.* If you want to enter a hexadecimal value, precede the value with %h or %x. If you want the test to continue until you interrupt it, enter:

e p=\*

Keyboard Command

This command determines whether or not keyboard characters are correctly transmitted to the CPU. After you enter k form the Keyboard and Mouse menu, the ASCII code corresponding to a character and the character itself appear on the screen as you press keys on the keyboard. To exit the test, type an  $\overline{Esc}$ character.

### Options Command

The Options command displays the Options Menu, which contains all of the global flags and parameters that control the test commands. This menu is discussed later.

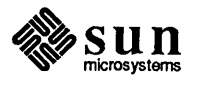

### Memory Menu

The Memory Menu contains four options. They are described below.

| Monitor                                                                                       | REV:1                     | 10/27/86 | Memory Menu |  |  |  |  |  |
|-----------------------------------------------------------------------------------------------|---------------------------|----------|-------------|--|--|--|--|--|
| Address                                                                                       | Address test.             |          |             |  |  |  |  |  |
| Constant                                                                                      | Constant pattern test.    |          |             |  |  |  |  |  |
| CHeck                                                                                         | Read and compare memory.  |          |             |  |  |  |  |  |
| F111                                                                                          | Fill memory.              |          |             |  |  |  |  |  |
| Options                                                                                       | Set global flags/options. |          |             |  |  |  |  |  |
| ?=Help !=history <esc>=Return-To-Previous-Menu 1=[n]=Repeat-Command-Line-n-Times q=Quit</esc> |                           |          |             |  |  |  |  |  |
| Command $\Rightarrow$                                                                         |                           |          |             |  |  |  |  |  |

### Address Test

### Address Low= High= Cell= Pass=

The Address Test command executes the address test on a range of memory. When the test runs, write-read-compare cycles are performed on bytes, words or long-words, depending on the cell= argument (bytes are tested by default). The datum that is written to each memory "cell" is its own address. This command accepts four arguments.

The low= argument specifies the first physical address to test. By default, the value of  $low$  is  $0 \times 0$ . The low value should be a hexadecimal (base 16) number.

The  $h$ i gh= argument indicates the final physical address to test. The default high address is the highest memory address available. The  $h$ igh value should be a hexadecimal (base 16) number.

Legal values for  $cell =$ are shown in the table below:

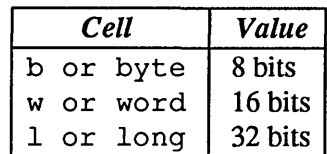

The program expects a base 10 number after the argument pass=. If you want to enter a hexadecimal value, precede the value with %h or %x. If you want the test to continue until you interrupt it, enter:

a  $p = \star$ 

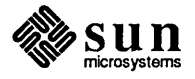

Constant Test

### Constant Low= High= PATtern= Cell= Pass=

The Constant command perfonns write-read-compare cycles on a range of physical addresses with a specified pattern. The test accepts five optional arguments.

The low= argument specifies the first address to test. By default, the value of  $low$  is 0x0. The low value should be a hexadecimal (base 16) number.

The  $high$ = argument indicates the final physical address to test. The default high address is the highest memory address available. The  $h$ igh value should be a hexadecimal (base 16) number.

The pattern= argument names patterns expected throughout the range of addresses. The observed values are compared against this expected value. The default value of pattern is 0x0. The pattern value should be a hexadecimal (base 16) number.

Legal values for  $cell$  are shown in the table below:

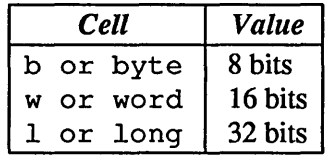

The program expects a base 10 number after the argument  $pass =$ . If you want to enter a hexadecimal value, precede the value with %h or %x. If you want the test to continue until you interrupt it, enter:

c p=\*

### CHeck Command

CHeck Low= High= PATtern= Cell= Pass=

The Check command reads the specified range of physical addresses, and checks for a pattern. The test accepts five optional arguments.

The  $10w =$  argument specifies the first physical address to test. By default, the value of  $low$  is 0x0. The low value should be a hexadecimal (base 16) number.

The  $high =$  argument indicates the final physical address to test. The default high address is the highest memory address available. The high value should be a hexadecimal (base 16) number.

The pattern= argument names patterns expected throughout the range of addresses. The observed values are compared against this expected value. The default value of pattern is  $0 \times 0$ . The pattern value should be a hexadecimal (base 16) number.

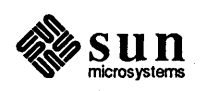

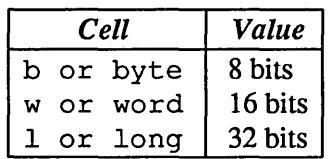

Legal values for  $cell$  are shown in the table below:

The program expects a base 10 number after the argument  $pass=$ . If you want to enter a hexadecimal value, precede the value with %h or %x. If you want the test to continue until you interrupt it, enter:

ch p=\*

### Fill Command

Fill Low= High= PATtern= Ce11= Pass=

The Fill command writes a pattern to a range of addresses. The test accepts four optional arguments.

The  $low=$  argument specifies the first address to test. By default, the value of  $low$  is 0x0. The low value should be a hexadecimal (base 16) number.

The  $h$ igh= argument indicates the final address to test. The default high address is the highest memory address available. The  $high$  value should be a hexadecimal (base 16) number.

The  $pattern = argument$  names patterns written throughout the range of addresses. The default value of pattern is 0x0. The pattern value should be a hexadecimal (base 16) number.

Legal values for  $cell$  are shown in the table below:

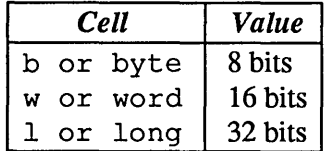

The program expects a base 10 number after the argument  $pass =$ . If you want to enter a hexadecimal value, precede the value with %h or %x. If you want the test to continue until you interrupt it, enter:

### f  $p = *$

### Options Menu

The Options command displays the Options Menu, which contains all of the global flags and parameters controlling the test commands. This menu is discussed later.

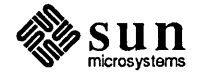

### Serial Ports Menu

The Serial Ports Menu contains four tests. They are described in the text that follows the example menu:

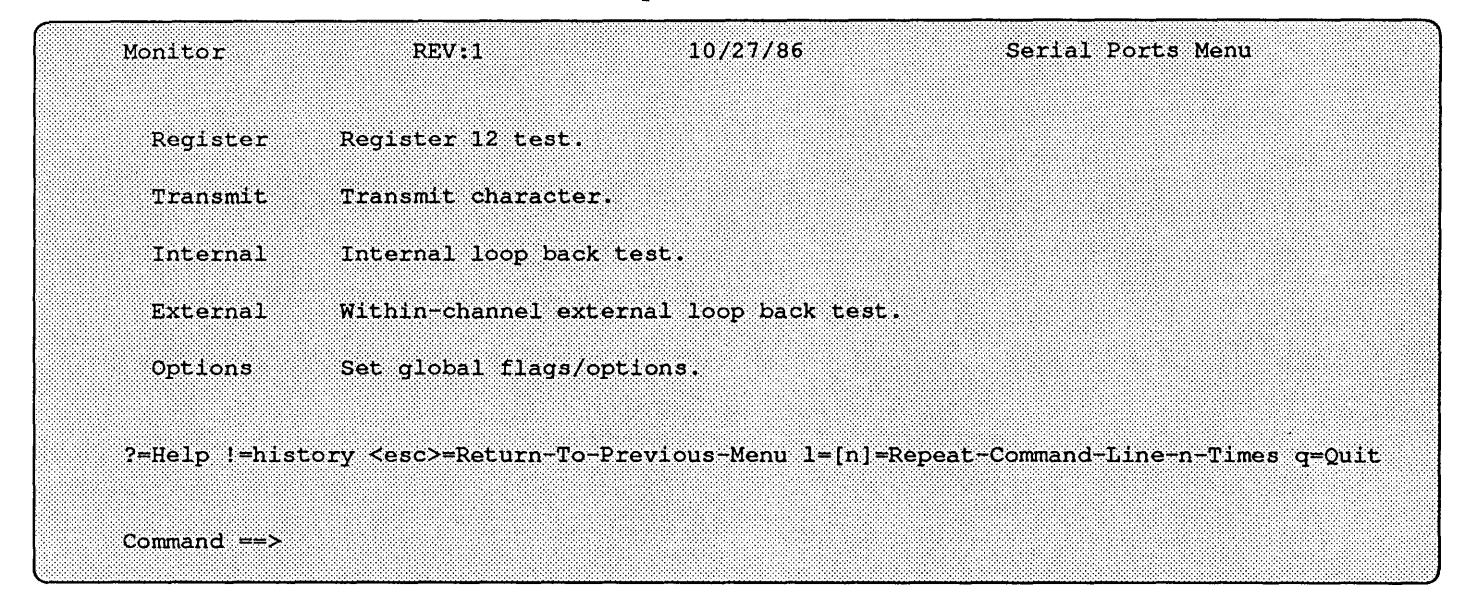

### Register Command

### *Register Channel= PATtern= Pass=*

The Register command perfonns write-read-compare cycles to Register 12 of the port under test. This command accepts three arguments.

The *channel* = argument determines on which port the test is performed. Legal values for *channel* are shown in the table below:

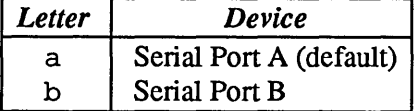

The *pattern*= argument specifies which pattern is written to the port. By default, the pattern is OxO. The *pattern* should be a hexadecimal (base 16) number.

The program expects a base 10 number after the argument *pass=.* If you want to enter a hexadecimal value, precede the value with %h or %x. If you want the test to continue until you interrupt it, enter:

### r p=\*

### Transmit Command

*Transmit Channel= Baud= PATtern= Pass=* 

The Transmit command writes patterns to the port under test. This command accepts four arguments.

The *channel=* argument determines on which port the test is performed. Legal values for channel are shown in the table below:

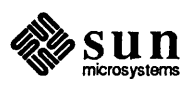

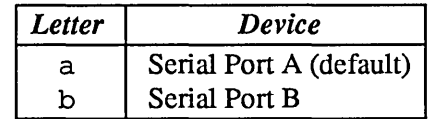

The baud= argument sets the baud rate at which the test is executed. Legal baud rates are shown in the table below:

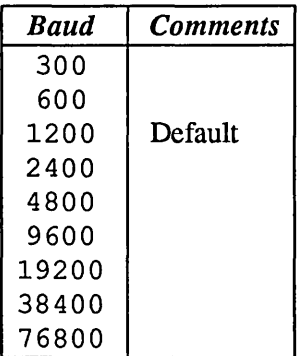

The value of baud should be a decimal (base 10) number.

The  $pattern = argument$  specifies which pattern is written to the port. By default, the pattern is  $0 \times 0$ . The pattern should be a hexadecimal (base 16) number. .

The program expects a base 10 number after the argument  $pass=$ . If you want to enter a hexadecimal value, precede the value with %h or %x. If you want the test to continue until you interrupt it, enter:

t  $p = *$ 

#### Internal. Command Internal Channel= Baud= PATtern= Pass=

The Internal command perfonns internal loop back write-read-compare cycles on the port under test. The transmitter and receiver lines of the requested port are connected internally prior to the test. This command accepts four arguments.

The *channel* = argument determines on which port the test is performed. Legal values for channel are shown in the table below:

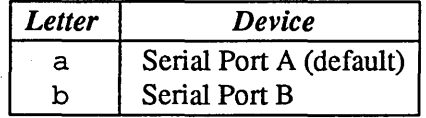

The *baud*= argument sets the baud rate at which the test is executed.

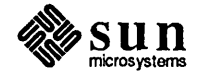

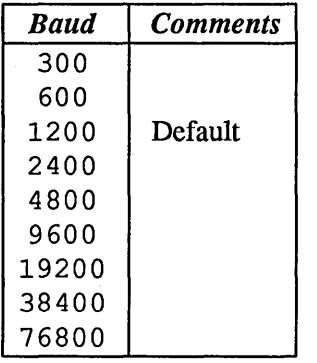

Legal baud rates are shown in the table below:

The value of *baud* should be a decimal (base 10) number.

The pattern argument specifies which pattern is written to the port. By default, the pattern is OxO.

The *pattern=* should be a hexadecimal (base 16) number.

The program expects a base 10 number after the argument *pass=.* If you want to enter a hexadecimal value, precede the value with %h or %x. If you want the test to continue until you interrupt it, enter:

i p=\*

External Command

```
External Channel= Baud= PATtern= Pass=
```
The External command executes an external loop back test on a userspecified port. Write-read-compare cycles are perfonned on the port under test. In order to run this test, the within-port external loop back cable must be installed (see *Chapter* 1). This command accepts four arguments.

The *channel* = argument determines on which port the test is performed. Legal values for channel are shown in the table below:

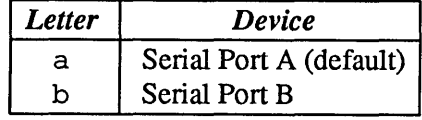

The *ba ud=* argument sets the baud rate at which the test is executed. Legal baud rates are shown in the table below:

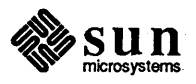

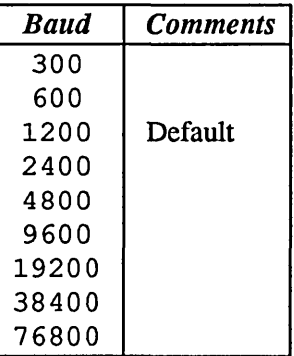

The value of baud should be a decimal (base 10) number.

The *pattern* argument specifies which pattern is written to the port. By default, the pattern is OxO. *pattern* should be a hexadecimal (base 16) number.

The program expects a base 10 number after the argument *pass=.* If you want to enter a hexadecimal value, precede the value with %h or %x. If you want the test to continue until you interrupt it, enter:

e p=\*

Options Menu

The Options command displays the Options Menu, which contains all of the global flags and parameters controlling the test commands. This menu is discussed later.

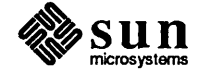

### Video Menu

The Video Menu contains four options. They are described below:

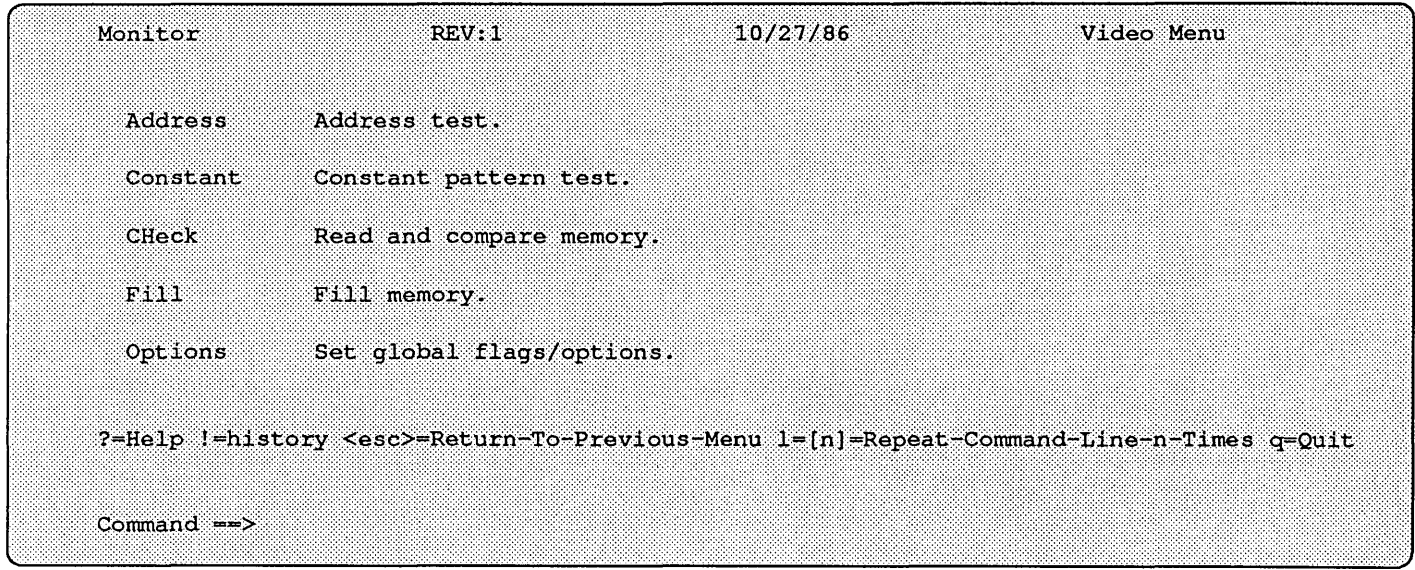

Address Test Command

### Address Low= High= Cell= Pass=

The Address Test command executes the address test on a range of frame buffer memory. When the test runs, write-read-compare cycles are performed on bytes, words or long-words, depending on the  $cell = argument$ . The test are perfonned on bytes if no cell argument is entered. The datum that is written to each memory "cell" is its own address. This command accepts four arguments.

The *low*= argument specifies the first address to test. By default, the value of  $low$  is the lowest address in frame buffer memory. The  $low$  value should be a hexadecimal (base 16) number.

The  $high = argument$  indicates the final address to test. The default high address is the highest frame buffer memory address available. The  $high$  value should be a hexadecimal (base 16) number.

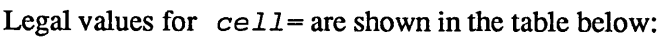

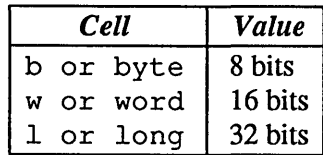

The program expects a base 10 number after the argument pass=. If you want to enter a hexadecimal value, precede the value with %h or %x. If you want the test to continue until you interrupt it, enter:

a p=\*

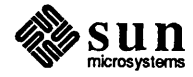

Constant Command

Constant Low= High= PATtern= Cell= Pass=

The Constant command performs write-read-compare cycles on a range of addresses with a specified pattern. The test accepts up to five optional arguments.

The  $1 \text{ o } w =$  argument specifies the first address to test. By default, the value of low is the lowest address in frame buffer memory. The low value should be a hexadecimal (base 16) number.

The  $hi qh$ = argument indicates the final address to test. The default high address is the highest frame buffer memory address available. The  $high$  value should be a hexadecimal (base 16) number.

The pattern= argument names patterns expected throughout the range of addresses. The obsetved values are compared against this expected value. The default value of pattern is  $0 \times 0$ . The pattern value should be a hexadecimal (base 16) number.

Legal values for  $cell =$ are shown in the table below:

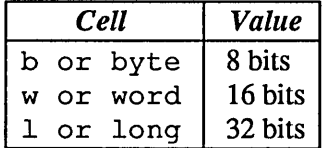

The program expects a base 10 number after the argument  $pass =$ . If you want to enter a hexadecimal value, precede the value with %h or %x. If you want the test to continue until you interrupt it, enter:

### c  $p = \star$

```
CHeck Command
```
CHeck Low= High= PATtern= Cell= Pass=

The Check command reads the specified range of physical addresses, and checks for a pattern. The test accepts five optional arguments. The low argument specifies the first physical address to test.

By default, the value of  $low=$  is the lowest address in frame buffer memory. The *low*= value should be a hexadecimal (base 16) number.

The  $high = argument$  indicates the final physical address to test. The default high address is the highest frame buffer memory address available. The  $high=$ value should be a hexadecimal (base 16) number.

The *pattern*= argument names patterns expected throughout the range of addresses. The obsetved values are compared against this expected value. The default value of pattern=is  $0 \times 0$ . The pattern=value should be a hexadecimal (base 16) number.

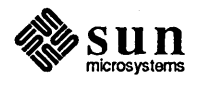

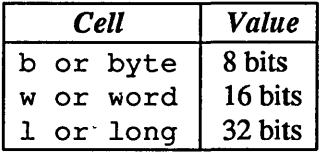

Legal values for  $cell =$ are shown in the table below:

The program expects a base 10 number after the argument pass=. If you want to enter a hexadecimal value, precede the value with %h or %x. If you want the test to continue until you interrupt it, enter:

ch  $p = \star$ 

### Fi11 Command

### Fill Low= High= PATtern= Cell= Pass=

The Fill command writes a pattern to a range of physical addresses. The test accepts five optional arguments.

The *low*= argument specifies the first physical address to test. By default, the value of low is the lowest address in frame buffer memory. The low value should be a hexadecimal (base 16) number.

The  $h$ i gh= argument indicates the final physical address to test. The default high address is the highest frame buffer memory address available. The  $high$ value should be a hexadecimal (base 16) number.

The *pattern*= argument names the pattern written throughout the range of addresses. The default value of  $pattern$  is  $0x0$ . The pattern value should be a hexadecimal (base 16) number. Legal values for

 $cell =$  are shown in the table below:

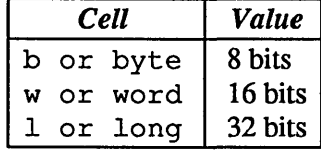

The program expects a base 10 number after the argument pass=. If you want to enter a hexadecimal value, precede the value with %h or %x. If you want the test to continue until you interrupt it, enter:

f  $p = *$ 

Options

Selecting Options displays the Options Menu, which contains all of the global flags and parameters controlling the test commands. This menu is discussed next.

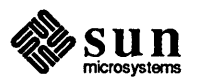

Color Map Menu The Color Map Menu is available for Sun-4/xx only and is identical to the Video Menu, with the addition of this command:

DFil1 Default pattern fill

This command fills the color map with a default pattern. Specifying a pattern has no effect.

Options Menu

The Options Menu sets the global flags and parameters that control the behavior of the tests under certain conditions. The flags and their effects are listed below.

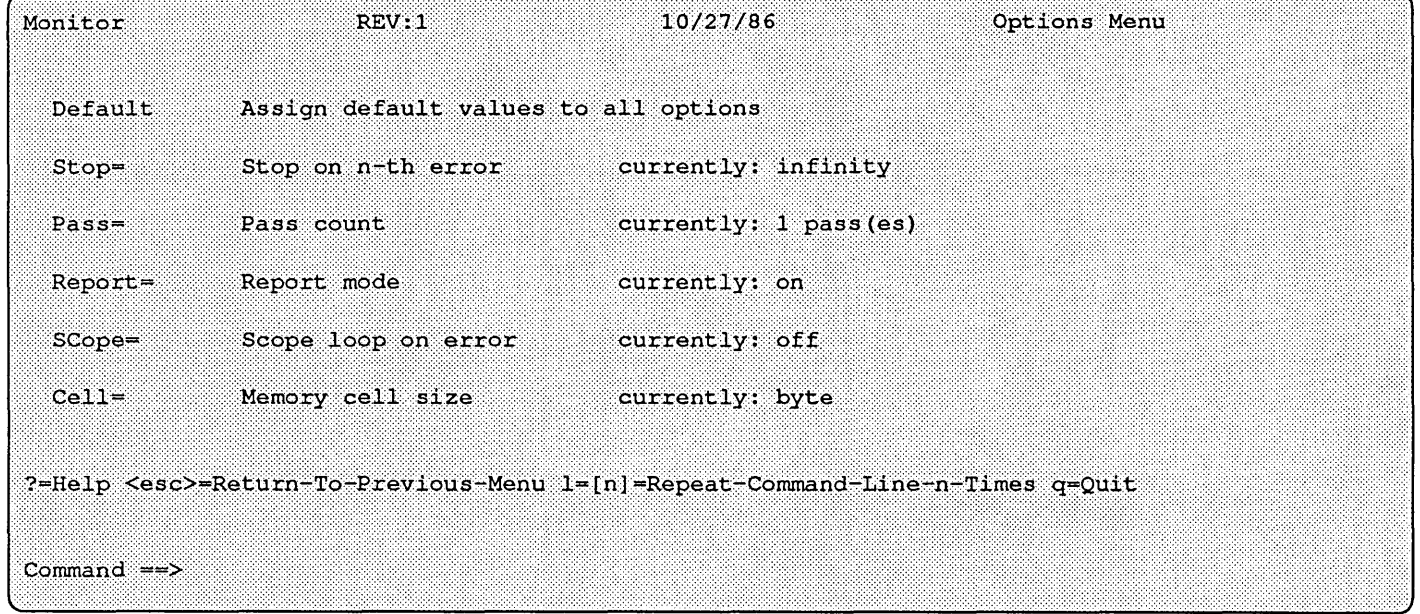

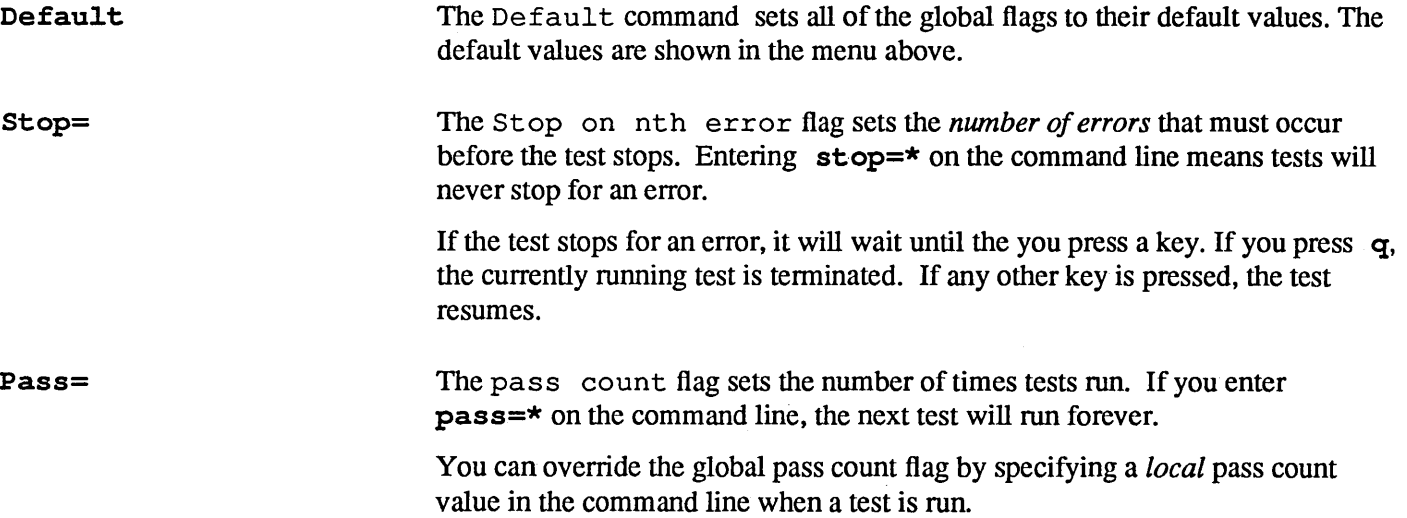

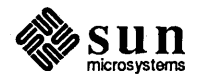

Report=

SCope=

The report mode flag controls whether status or error reports are displayed on the screen. This flag is useful for executing scope loops.

The scope loop on error flag determines whether a scope loop starts when a test finds an error. Once a scope loop has been entered, you may press q to terminate the scope loop and the test. Pressing the  $n$  key terminates the scope loop on the current address and moves on to the next address. If the stop on nth error flag is set to some value other than infinity  $(* )$ , the scope loop will stop after n errors occur and wait for user input. To continue the scope loop and test, press any key except  $q$  or  $n$ .

 $Cell =$ 

The memory cell size flag determines the size of memory cells the tests use. The options are:

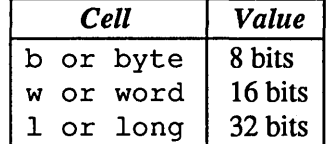

Byte is the default cell size. You can override the global cell size flag by specifying a local cell size value in the command line when you invoke the test.

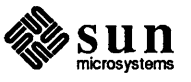

# Sun-4 EEPROM Layout

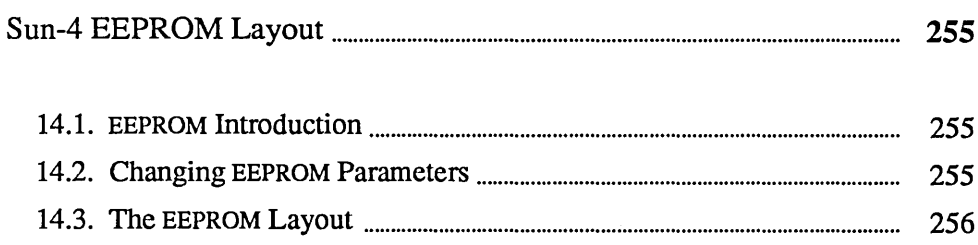

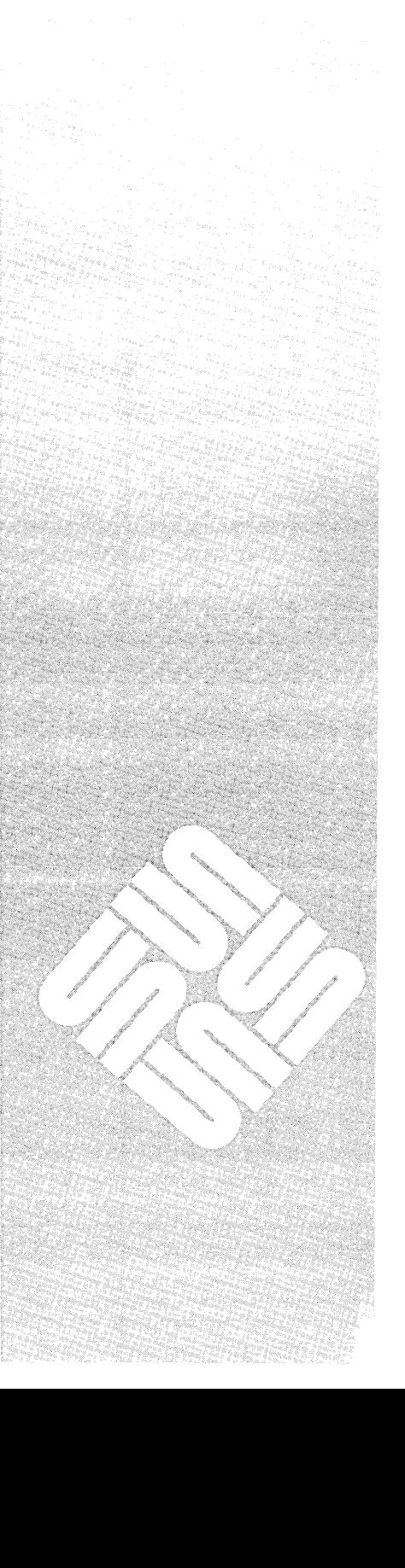

 $\label{eq:2.1} \frac{1}{\sqrt{2}}\int_{0}^{\infty}\frac{1}{\sqrt{2\pi}}\left(\frac{1}{\sqrt{2\pi}}\right)^{2}d\mu\left(\frac{1}{\sqrt{2\pi}}\right)\frac{d\mu}{d\mu}d\mu\left(\frac{1}{\sqrt{2\pi}}\right).$ 

 $\label{eq:2.1} \mathcal{L}(\mathcal{A}) = \mathcal{L}(\mathcal{A}) = \mathcal{L}(\mathcal{A}) = \mathcal{L}(\mathcal{A}) = \mathcal{L}(\mathcal{A})$ 

14

## Sun-4 EEPROM Layout

### 14.1. EEPROM Introduction

The PROM monitor q command opens the EEPROM to allow examination or modification of configuration parameters. If you do not enter an address following the command, the content of the first address assigned to the EEPROM is presented. (EEPROM addresses are off-set, rather than complete addresses.)

EEPROM parameters set these functions:

- o vary the quantity of memory tested during self-test;
- o change the action that follows a watchdog reset;
- □ boot from a specified device with diagnostics switch on NORM, or poll the devices;
- o recognize the specified device as the primary terminal or console;
- o display the Sun banner or a custom banner during power-up;
- o store and display a custom logo upon power-up;
- o select special keyboard characters;
- o tum the keyboard "click" on or off;
- $\Box$  boot a selected program from a specific device with diagnostics switch on DIAG;
- o inhibit serial port DTR and RTS signals;
- o select a serial port baud rate;
- o store a system configuration record on EEPROM;
- o erase EEPROM contents.

### 14.2. Changing EEPROM **Parameters**

The *Sun-4 PROM Monitor Commands* chapter contains q command syntax variations. The paragraphs that follow represent examples of one way to change or view EEPROM parameters. The layout section describes which parameters are stored at which EEPROM addresses.

To change the value of a specific EEPROM address, you must be in the monitor mode, (you'll see the  $>$  prompt). Now, enter the PROM monitor command  $q$ , the offset EEPROM address of the parameter you wish to change, and (Return).

When the program displays the contents of that location, enter the new value followed with a non-hexadecimal character, such as a period, or  $a \cdot q$  for quit, and (Return):

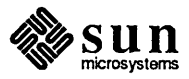

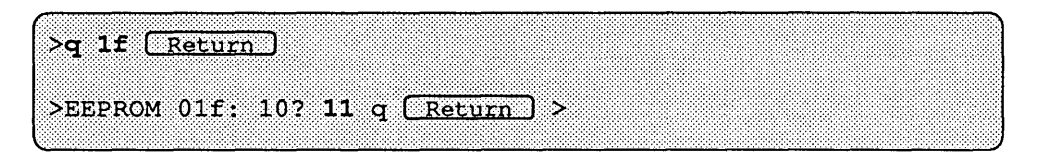

To exit from the modify mode when you have *not* entered a new value, simply press the space bar and (Return) after the question mark.

To increment to the next EEPROM address instead of returning to the PROM monitor program, simply press [Return] after the question mark, or immediately following your entry.

14.3. The EEPROM Layout This section has a detailed description of the EEPROM layout. The layout is divided into a diagnostic section, a reserved section, a ROM section, and a software section.

> The table on the following page provides an example of default system configuration parameters that may be present at the various locations, and what they mean. Note that the amount of memory may vary greatly; the amount shown is the minimum found in a basic system. The ports referenced are those present on the CPU board. This is an example only, actual entries may vary slightly from those shown on this table.

In this text, the EEPROM locations are described first, in numerical order, with tables that illustrate the result of various parameter entries. At the end of each description, the offset addresses are shown with illustrations of the content of each byte in that range. If, for example, the illustration shows size as the content of the first byte, the previous text would contain a table of possible hexadecimal values that size represents.

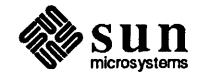

| <b>EEPROM</b>         | <b>Function</b>            | Default | <b>EEPROM</b>         | <b>Function</b>             | Default |
|-----------------------|----------------------------|---------|-----------------------|-----------------------------|---------|
| <b>Offset Address</b> |                            | Entry   | <b>Offset Address</b> |                             | Entry   |
| 0x004-0x00E           | Write Count & Checksum     | F/D     | 0x58                  | U/D or Default              | 0x00    |
|                       |                            |         |                       | Port A Baud Rate            |         |
| 0x010-0x013           | Last Hardware Update       | F/D     | 0x059-0x05A           | Port A Alt Baud Rate        | 0x00    |
| 0x014                 | <b>Installed Memory</b>    | 0x08    | 0x05B                 | Port A DTR/RTS              | 0x00    |
| 0x015                 | Memory Tested              | 0x08    | $0x05C-0x05F$         | Reserved                    | N/A     |
| 0x016                 | <b>Monitor Screen Size</b> | 0x13    | 0x060                 | U/D or Default              | 0x00    |
|                       |                            |         |                       | Port B Baud Rate            |         |
| 0x017                 | Watchdog Action            | 0x00    | 0x061-0x062           | Port B Alt Baud Rate        | 0x00    |
| 0x018                 | Boot Device:Poll/EEPROM    | 0x00    | 0x063                 | Port B DTR/RTS              | 0x00    |
| 0x019-0x1D            | Alt. Boot Device           | 0x00    | 0x064-0x067           | Reserved                    | N/A     |
| 0x01E                 | Keyboard Type              | 0x00    | $0x068-0x0B7$         | <b>Custom Banner</b>        | 0x00    |
| 0x01F                 | Primary Display            | 0x12    | 0x0B8                 | <b>Test Pattern</b>         | 0x0AA   |
| 0x020                 | Custom/Sun Banner          | 0x00    | 0x0B9                 | <b>Test Pattern</b>         | 0x55    |
| 0x021                 | Keyboard Click             | 0x00    | $0x0BC-0x18B$         | <b>Configuration Blocks</b> | F/D     |
| $0x022 - 0x026$       | Diag Boot Device           | 0x00    | 0x018C                | Key Table Selector          | 0x00    |
| 0x028-0x04F           | Diag Boot Path             | 0x00    | 0x018D                | Locale Specifier            | F/D     |
| 0x050                 | <b>High Res Columns</b>    | 0x50    | 0x018E                | Keyboard ID                 | F/D     |
| 0x051                 | <b>High Res Rows</b>       | 0x22    | 0x190-0x20F           | Lower Case Key Table        | 0x00    |
| 0x052-0x057           | Reserved                   | N/A     | 0x210-0x28F           | Upper Case Key Table        | 0x00    |
| 0x290-0x48F           | Custom Logo                | 0x00    | 0x500-0x70A           | Write Count & Checksum      | F/D     |

Table 14-1 *Default System Configuration Parameters for Sun-4 Systems F*/D = Factory Defined U/D = User Defined N/A = Not Applicable

## Diagnostic EEPROM

Test Write Area Four bytes are provided for the EEPROM portion for the CPU Diagnostic. The contents of these locations after the test are meaningless because these four locations are NOT part of the checksum data area. The Diagnostic area write count locations are updated each time these locations are written.

*Address[OxOOO-Ox003]* :

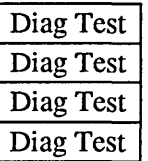

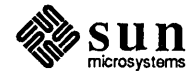

### Diagnostic Area Write Count

These write counters are for the Diagnostic area of the EEPROM. There are three counters that should contain the same count. The purpose of multiple write counters is reliability of their correctness.

Address[Ox004-Ox009]:

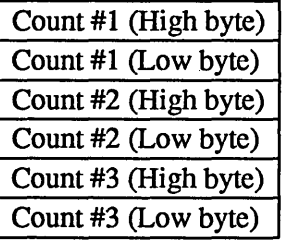

### Diagnostic Area Checksum

Each EEPROM area maintains three identical 8 bit (byte) checksums. These separate checksums are intended to be the same.

Address[OxOOC-OxOOE] :

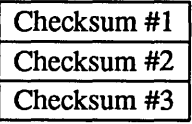

### Date of Last System Hardware Update

This four byte location contains the date of the last system update. This date is recorded in the same fashion as the Manufacturing Date: total seconds since 1 January, 1970.

Address[0x010-0x013]:

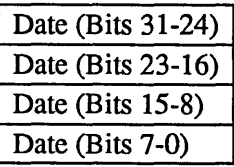

### Mbytes of installed Memory

This byte contains the total number (in hexadecimal) of Megabytes of memory installed in the system.

### Address[OxOI4]:

Mbytes Installed

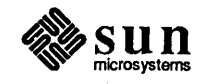

### Mbytes of Memory to Test on Normal Boot

This byte contains the total number (in hexadecimal) of Megabytes of memory that the firm ware tests prior to booting the SunOS operating system. The firmware ignores this value and tests all of memory if the diagnostic switch is in the DIAG position. All of memory is initialized even if not tested.

Address[0x015]:

Mbytes to Test

### Monitor Screen Size

This byte selects the appropriate video screen sizes for the Monitor in the system. The following table illustrates the options:

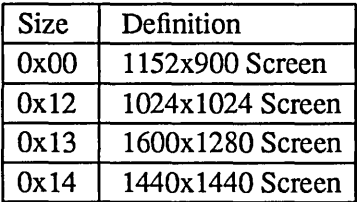

Address[Ox016]:

**Size** 

A hardware change on the cpu Board is necessary to complete a screen size change.

### Watchdog Reset Action

This byte selects the appropriate action for the firmware after a Watchdog Reset. The following table illustrates the options:

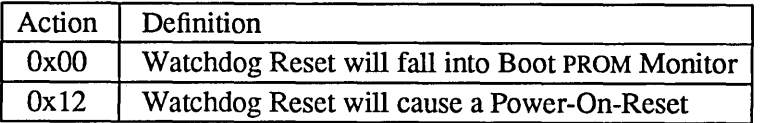

Address[Ox017]:

Action |

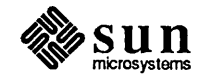

### Operating System Boot-up

This byte selects whether the Boot PROM polls for boot devices in the system or uses an EEPROM selectable boot device for loading the Sun Operating System (SunOS) during a normal boot. If this option is selected the boot device is specified in EEPROM address Ox019·0xOlD. The following table illustrates the options:

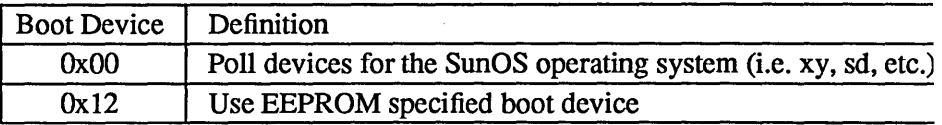

### Address[Ox018]:

Boot Device

### Boot Device

These five bytes provide for installation of a command string that will boot the operating system from a specified device when EEPROM address Ox018 is set to Ox12, and the diagnostics switch is set to NORM. The locations are assigned as follows:

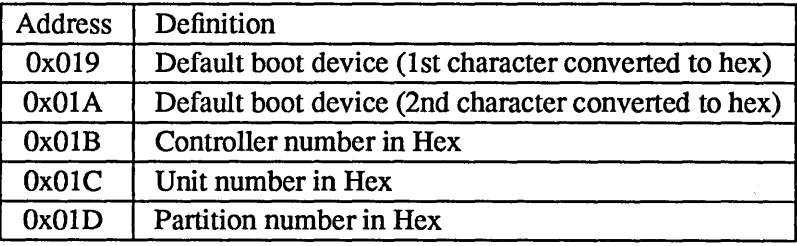

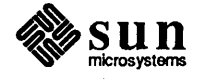

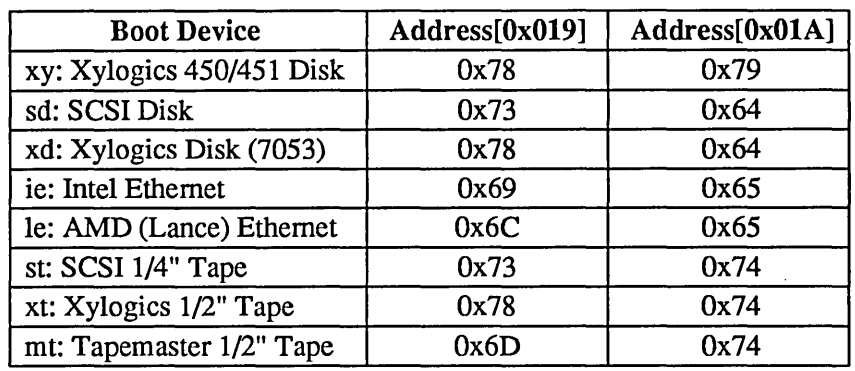

The following converts the current boot devices from ASCII to Hex:

Address[0x019-0x01D]:

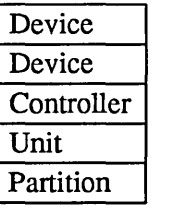

### Keyboard Type

This byte is to signify a NON-SUN keyboard type. It is currently ignored by the Boot PROM.

### Address[0x01E]:

Keyboard

### Primary Terminal

This byte selects the appropriate device to use as the primary terminal or user interface. The following table illustrates the options:

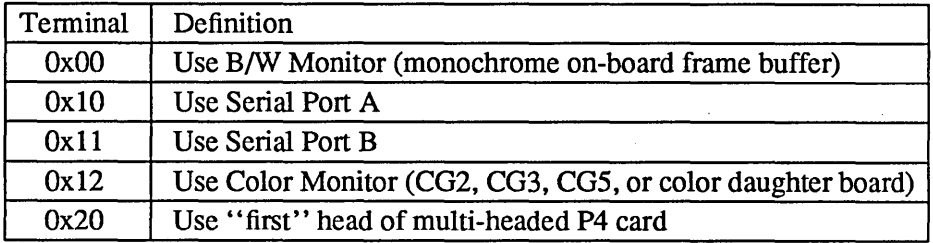

### Address[OxOIF]:

Terminal

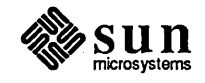

### Display Sun Banner

This byte selects whether to display the Sun banner or custom banner on the screen when booting. The custom banner is defined in a 80-byte character buffer at EEPROM addresses [Ox068-0xOB8]. See the paragraphs *Custom Logo Selector* and *Custom Logo* near the end of this chapter for the location and selection of a bit-mapped image that replace the Sun logo. The following table illustrates the banner options:

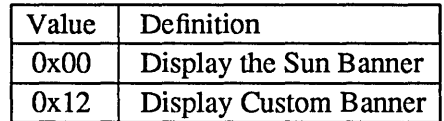

Address[0x020]:

Value

### Keyboard Click

This byte selects whether the Sun-3 keyboard should be initialized with its key click option on or off. The following table illustrates the options:

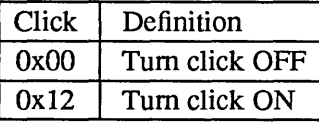

Address[0x021]:

**Click** 

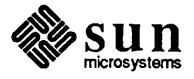

### Diagnostic Boot Device

These five bytes define the device that the Boot PROM will use when the Diagnostic switch is ON (in DIAG position). The following table illustrates the boot device specification:

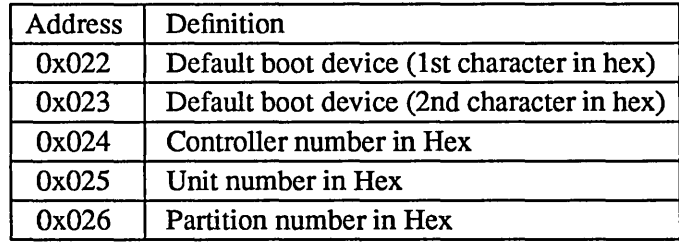

The following converts the boot devices from ASCII to Hex:

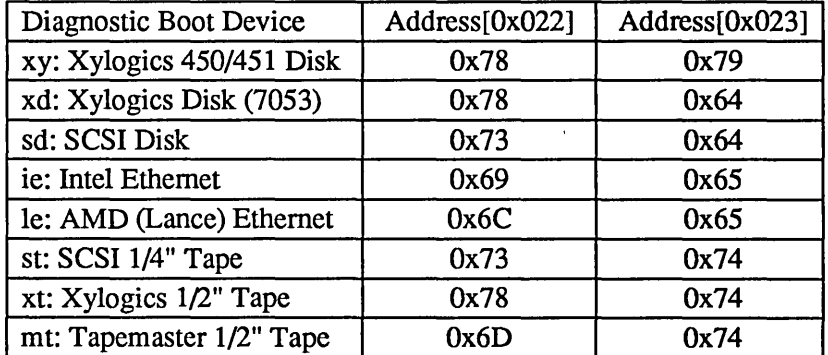

Address[Ox022-Ox026] :

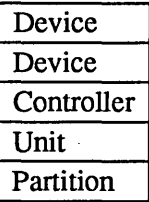

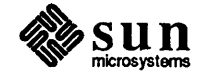

### Diagnostic Boot Path

These 40 bytes represent a character buffer for a user specified diagnostic path (/stand/diag, for example). These ASCII characters are represented by Hex values, You would first open address Ox028 and enter the hexadecimal equivalent of the first character in the selected path, and continue on in that manner, ending with OxOO. An ASCII to Hex conversion chart is included at the back of this manual for your convenience.

### Address[Ox028-0x04F]:

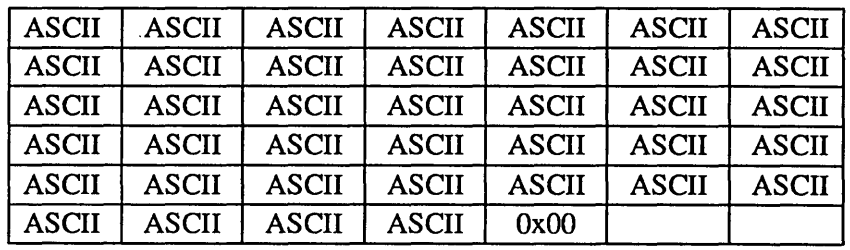

### High Res Screen Size

These 2 bytes allow the selection of the number of columns and number of rows for the high resolution monitor.

Address[Ox050-0x051] :

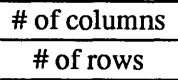

The default entries are 50 for # of columns (the hexadecimal value for 80 columns), and 22 for # of rows (the hexadecimal value for 34 rows).

### **SCC Port A Default Baud Rate**

This byte selects whether SCC Port A will use the default baud rate of 9600 Baud or the user specified baud rate defined in the Port A Baud Rate EEPROM address[Ox059-0x05A]. The following table illustrates the options:

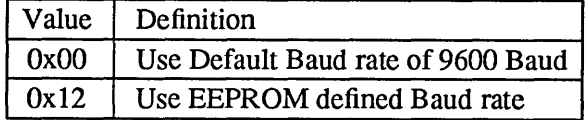

### Address[Ox058]:

Value

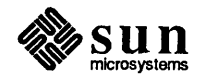
#### **SCC Port A Baud Rate**

These two bytes define the baud rate at which scc Port A is initialized if EEPROM address[Ox058] has been set to Ox012. These bytes are the hexadecimal equivalent of the baud rate. The following table illustrates hexadecimal equivalents to the various baud rates.

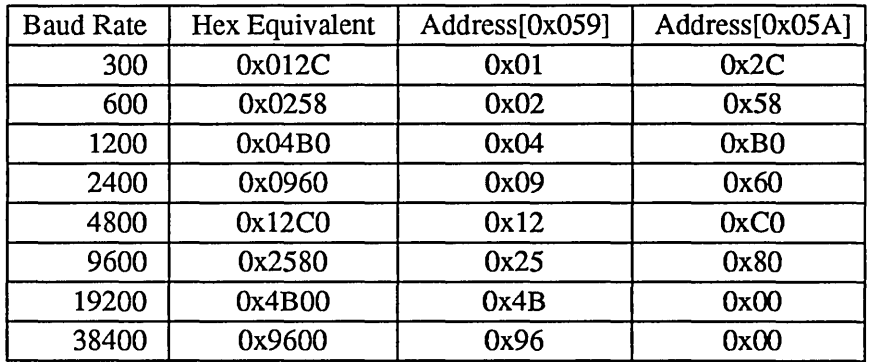

Address[Ox059-0x05A] :

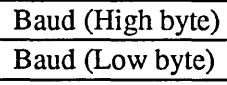

#### SCC Port A DTR/RTS

This byte selects whether SCC Port A will have the signals DTR and RTS asserted in the initialization process. The following table illustrates the options:

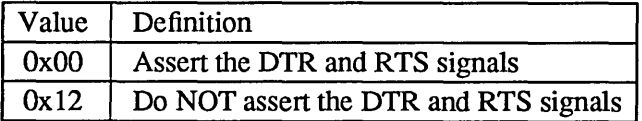

Address[0x05B]:

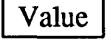

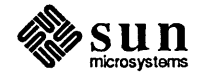

#### **SCC Port B Default Baud Rate**

This byte selects whether SCC Port B will use the default baud rate of 9600 Baud or the user specified baud rate defined in the Port B Baud Rate EEPROM address[Ox061-0x062]. The following table illustrates the options:

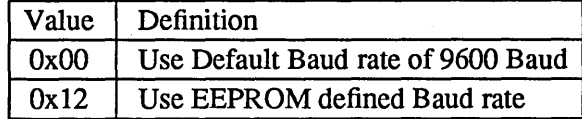

#### Address[0x060]:

Value  $(0x00$  or  $0x12)$ 

#### **SCC Port B Baud Rate**

These two bytes define the Baud rate at which SCC Port B is initialized if EEPROM address Ox060 has been set to OxOI2. These bytes are the Hexadecimal equivalent of the Baud rate. The following table illustrates how to specify the Baud rate:

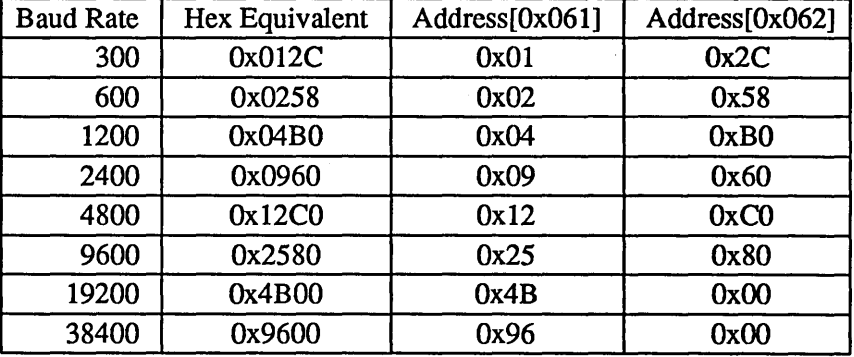

Address[Ox061-0x062] :

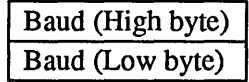

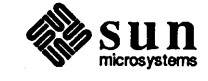

#### **SCC Port B DTR/RTS**

This byte selects whether SCC Port B will have the signals DTR and RTS asserted in the initialization process. The following table illustrates the options:

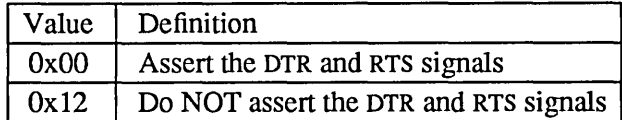

Address[0x063]:

Value |

#### Custom Banner

These 80 bytes represent a character buffer for a user specified custom banner to be displayed instead of the Sun banner, when the value of EEPROM location is Ox020 is Ox012. All locations up to the terminator (OxOO) are displayed; each byte not filled with the hexadecimal equivalent of an ASCII character should contain zeroes.

Address[Ox068-0xOB7]:

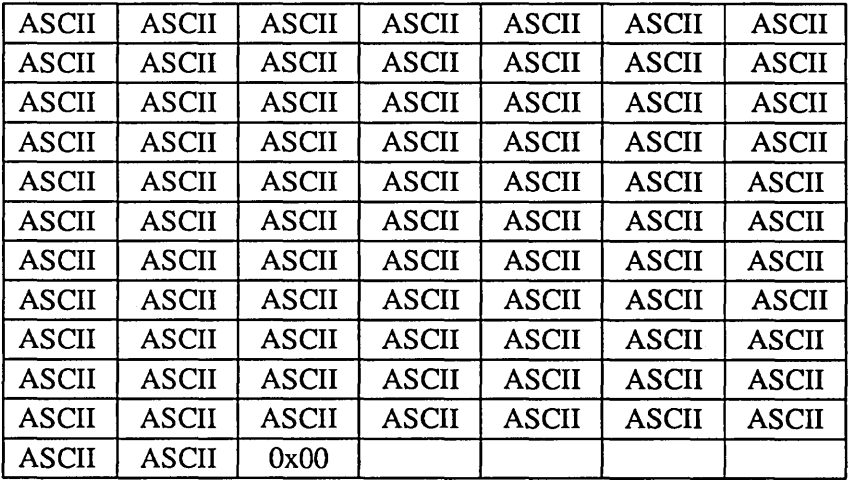

#### Test Pattern

These two bytes are used to provide a known data test pattern to check the EEPROM data lines.

Address[0x0B8-0x0B9]:

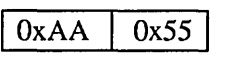

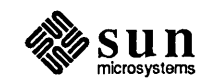

System Configuration There are currently 208 bytes used to represent the hardware configuration of the system. The system configuration is divided into 12 "slot-configuration" blocks of 16 bytes each, and 1 sentinel block of 16 bytes to denote the end of the configuration table. The first 16-byte block represents the board specific information in slot 1 of the card cage. The second 16-byte block represents slot 2, and soon.

> All empty slots are identified as Board Type Zero (the value OxOO is in the first byte of that block). The Sentinel Block (OxFF) resides immediately after the configuration block for the last board in the system. The sentinel block should be the 2nd configuration block in a I-slot system, 4th block for a 3-s10t, and so on.

The first byte of each block identifies the type of board that occupies that slot. The information contained in the other bytes of each block may vary, as shown on the following pages.

The layout of the system configuration blocks is illustrated in the following table. B/S means that the contents of that byte are board specific. N/U means "not used". The value in each byte depends on what type of board is in which slot. Each block always begins with the "Board Type" yalue. Logically, the first address, OxOBC, would begin the CPU board block, because the CPU board is always in Slot 1, meaning that the "Board Type" value would be OxOl. "Board Type" values are shown in Table 14-3.

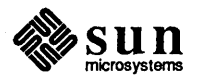

This table shows each offset address in the configuration block, followed with a colon and the type of infonnation represented in that byte. OxOBC is the first byte of the block representing the board in Slot 1, and, in a 12-s10t system, Ox 16C is the first byte representing the board in Slot 12. The beginning address for each block is shown in boldfaced type: OBC.

"OBD:B/S" means that the contents of that byte are board specific; N/U means "not used". If you turn to the CPU Board 16-byte representation, you will see . that this byte would contain the hexadecimal value for the amount of memory on the CPU board, which will vary.

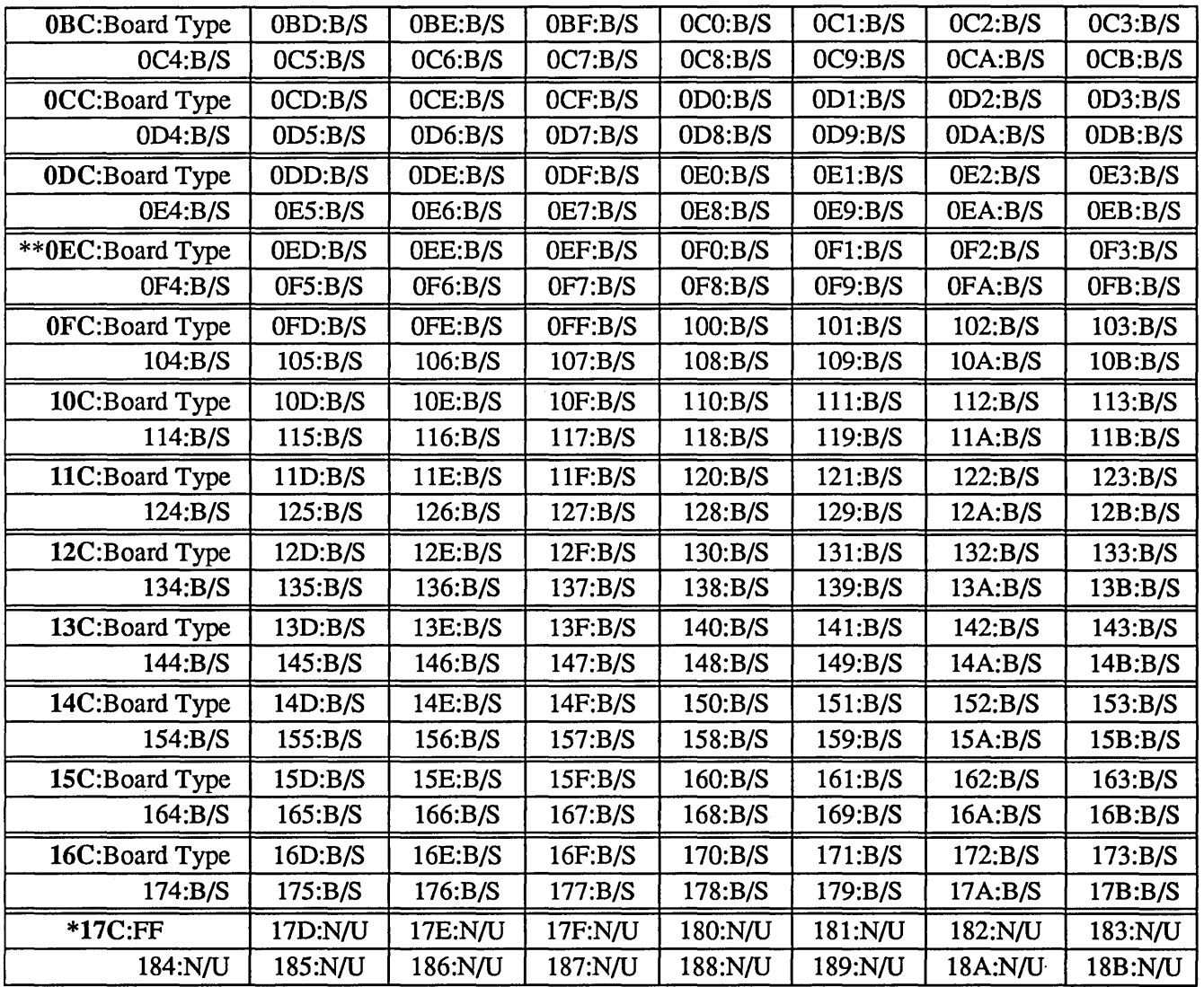

Table 14-2 *Configuration Block Layout Address[OxOBC-Ox18Bj* 

\* This is the Sentinel Block \*\* Sentinel Block goes here for 3-slot system

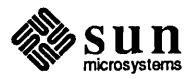

Possible "Board Type" values for the first byte of the board configuration blocks are defined in the following table. Note that these are Board Type definitions and not system slot assignments, or addresses. For slot assignments, refer to the appropriate *Cardcage Slot Assignments and Backplane Configuration* document.

The value shown under *Type* in the table below is entered in the first byte of the configuration block that represents that board. The beginning EEPROM address of the configuration block depends on the slot assignment (refer to the representation on the previous page).

Table 14-3 *Board Type Values* 

| <b>Type</b> | <b>Board Definition</b>                      |
|-------------|----------------------------------------------|
| 0x00        | None (Empty slot)                            |
| 0x01        | <b>CPU</b>                                   |
| 0x02        | Memory                                       |
| 0x03        | Color                                        |
| 0x04        | <b>Frame Buffer</b>                          |
| 0x05        | <b>FPA</b>                                   |
| 0x06        | <b>SMD Disk Controller</b>                   |
| 0x07        | <b>Tape Controller</b>                       |
| 0x08        | <b>Ethernet Controller</b>                   |
| 0x09        | MTI/ALM                                      |
| 0x0A        | <b>Graphics Processor (GP)</b>               |
| 0x0B        | <b>SCP Controller</b>                        |
| 0x0C        | <b>SCSI Controller</b>                       |
| 0x0D        | <b>Integrated Personal Computer (SunIPC)</b> |
| 0x0E        | Graphics Board (GB)                          |
| 0x0F        | 3/75 SCSI with Memory                        |
| 0x10        | <b>MAPKIT</b>                                |
| 0x11        | <b>Channel Adapter</b>                       |
| 0x12        | $ALM-2$                                      |
| 0x13        | MCP/SCP-2                                    |
| $0x14-0x7F$ | <b>Reserved Sun Hardware</b>                 |
| $0x80-0xFE$ | Reserved Non-Sun Hardware                    |
| 0xFF        | <b>Sentinel Block</b>                        |

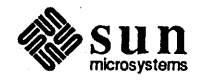

Ļ.

Each configuration block is graphically represented on the following pages to show the values that must be present in the sixteen bytes to represent the various Sun PC Boards. Each byte is shown as a box, filled with the type of infonnation represented by the value in that byte.

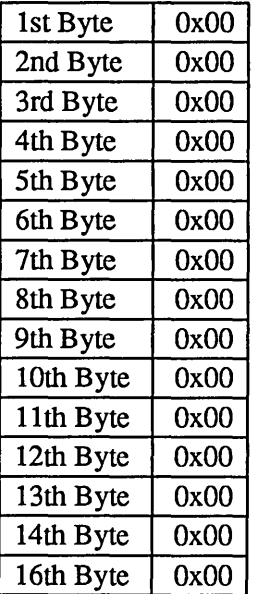

#### Table 14-4 No-Board Configuration Block

Use this block to represent an empty slot. For example, assume that the block beginning with EEPROM address OxOBC (the first block) contains the CPU board configuration values, because the CPU board is in Slot 1. Let us say that Slot 2 is empty. In order to represent this, the second configuration block, beginning with address OxOCC, would contain OxOO in each of the next sixteen bytes, up to and including address OxODB.

 $\sim$ 

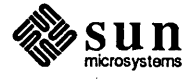

| able. |  |  |
|-------|--|--|

**CPU Board Configuration Block** 

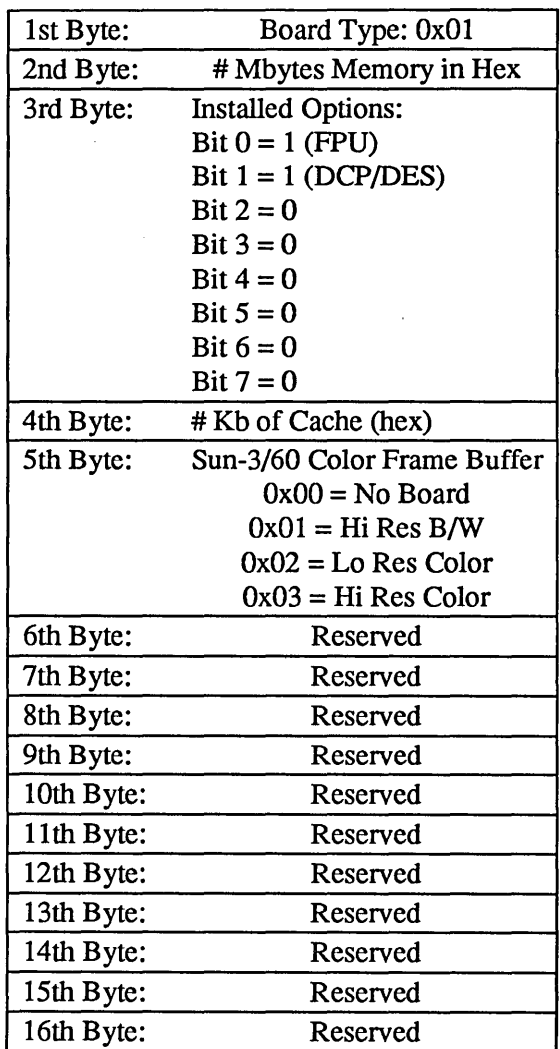

How to Program the CPU Configuration Block

Because the CPU board is always in Slot 1, this example will use the actual EEPROM offset addresses of each byte in the CPU board configuration block. If the CPU board were in another slot, the addresses shown would depend on the slot assignment, as shown in Table 14-2.

However, it is likely that, if you open EEPROM location OxOBC, the value in the first byte will be Ox01, to represent the CPU board:

>q Obc ( Return)

EEPROM OBC: 01? [Return]

The next location (Byte 2) should now be displayed. It represents how much memory is on the CPU board. Because the Sun-4 CPU board has no on-board memory, the display should read:

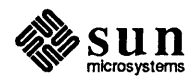

EEPROM OBD: 00 ? Return EEPROM OBE:01 ?

The content of the next location, assigned to "Installed Options", is now displayed.

To fill in the "Installed Options" byte, you must convert the binary value represented by a one or zero in Bits 0 through  $7 -$  to a hexadecimal value. For example, if the CPU board contains both a Floating Point and a DCP chip, the binary value would be:

00000011

Converted to hexadecimal, the value in the third byte would be Ox03.

If only a Hoating Point Chip is present, the value would be OxOl. If only a DCP chip is present, the binary value would be

00000010

meaning that the hexadecimal value in the third byte would be Ox02. And, of course, if neither option is present, the value in the third byte would be OxOO.

If you were to change the "Installed Options" value, you would simply enter the new value after the question mark, and press  $\sqrt{Return}$  to view the fourth byte, which represents the quantity of cache memory present on the CPU board.

In this example, the CPU board did not have a Floating Point Unit, and has been upgraded to include that chip. No data encryption chip is present. You would enter:

EEPROM OBE:00 ? 01 Return

EEPROM OBF:OO ?

The fourth byte (location OxOBF) would contain the value Ox40 if there were 64 Kilobytes of cache memory on the CPU board.

As shown in the CPU board configuration example, the fifth byte (location OxOCO) is reserved for Sun-3/60 configuration information. The values in this byte tell us whether or not a Color Frame Buffer board is attached to the 3/60 CPU board, and whether the board interfaces with a high or low resolution, black and white or color monitor. A 3/60 system with a High Resolution Black and White Monitor would show this value when you increment to the fifth byte:

EEPROM OCO:01 ?

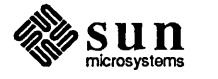

If, at any time during this process, you want to return to the monitor prompt, enter a non-hexadecimal character after the new value you just entered, BEFORE pressing (Return). Refer to the **PROM Moni**tor Commands chapter for more information on procedures for modifying memory locations.

 $\bar{z}$ 

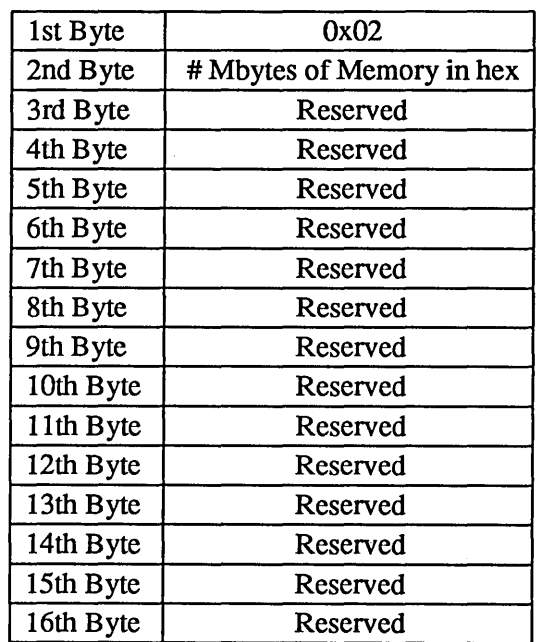

 $\ddot{\phantom{a}}$ 

## Table 14-6 Memory Board Configuration Block

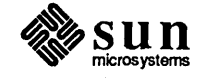

 $\sim$ 

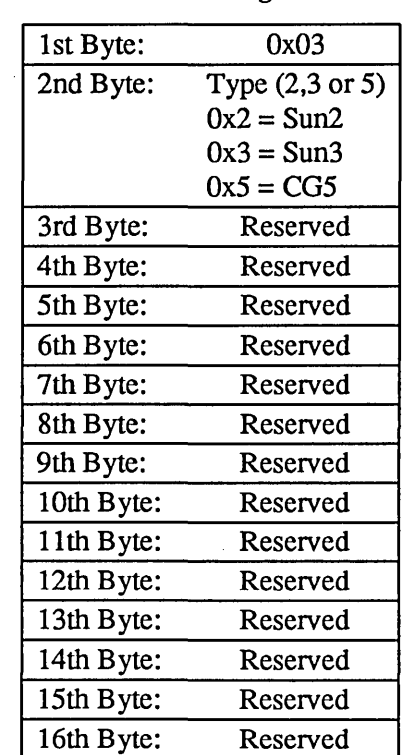

#### Table 14-7 Color Board Configuration Block

## Table 14-8 Frame Buffer Board Configuration Block

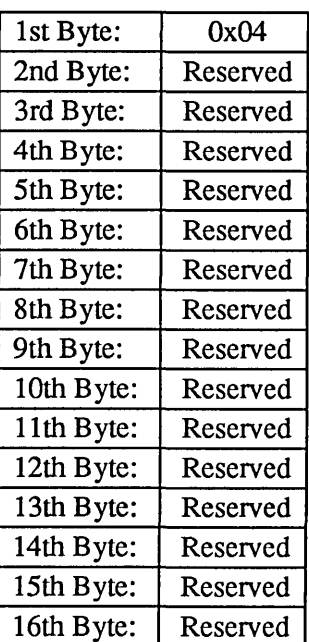

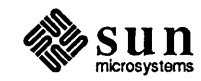

 $\sim$ 

 $\bar{z}$ 

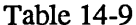

## FPA Board Configuration Block

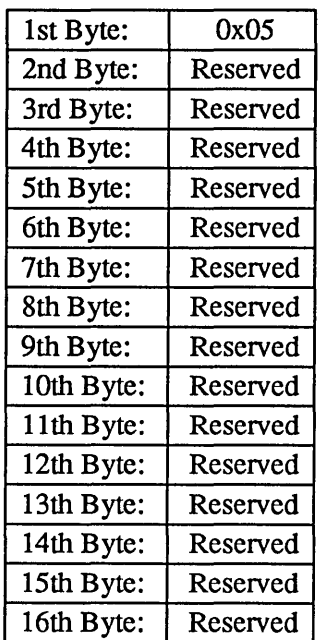

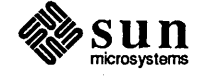

Revision A of 9 May 1988

 $\sim$ 

 $\sim$ 

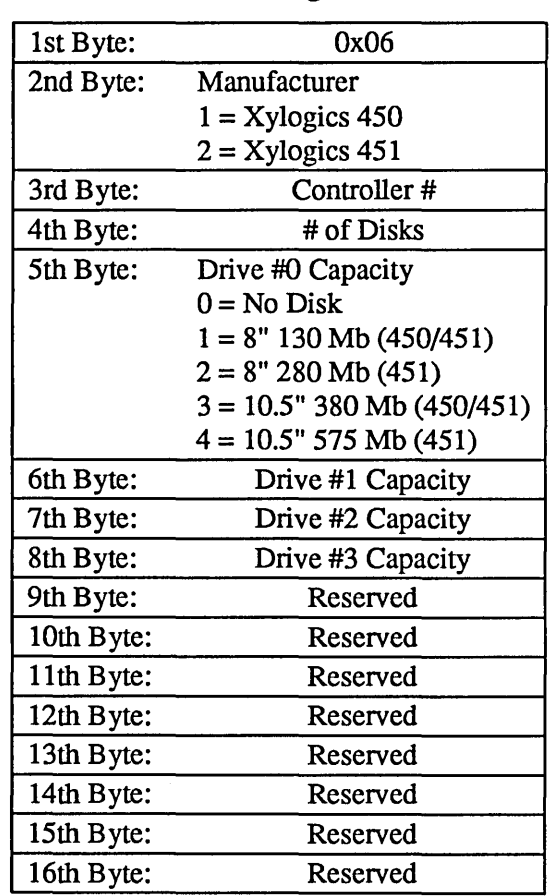

## Table 14-10 SMD Disk Board Configuration Block

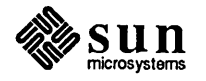

 $\hat{\boldsymbol{\beta}}$ 

 $\bar{\gamma}$ 

 $\bar{\bar{z}}$ 

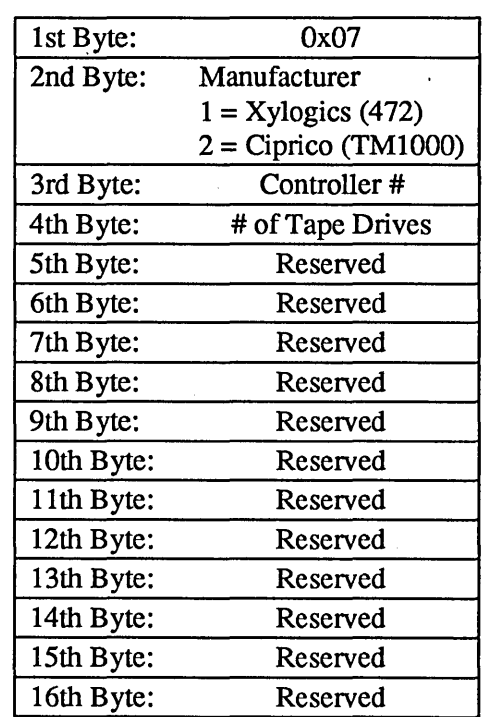

## Table 14-11 *1/2* Inch Tape Controller Configuration Block

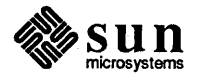

 $\ddot{\phantom{a}}$ 

 $\bar{z}$ 

 $\sim$ 

 $\hat{\mathcal{L}}$ 

J.

## Table 14-12 Second Ethernet Controller Board Configuration Block

(For the LAN Gateway Interface)

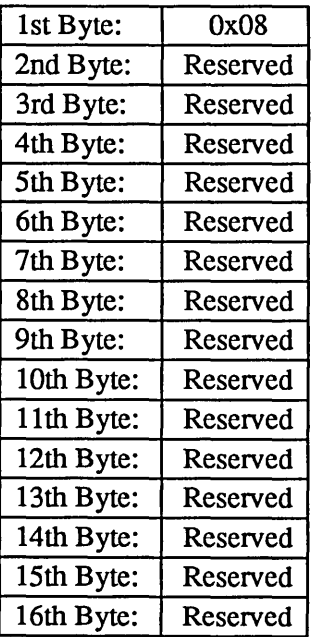

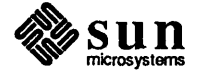

## Table 14-13 MTI/ALM Board Configuration Block

 $\ddot{\phantom{a}}$ 

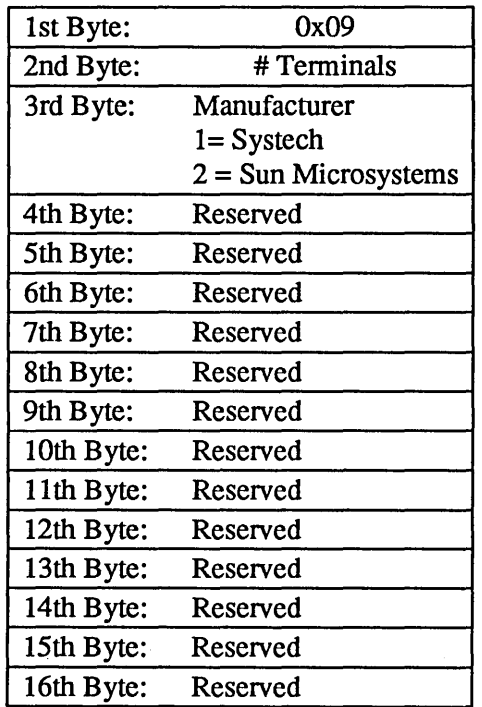

# Table 14-14 GP Board Configuration Block

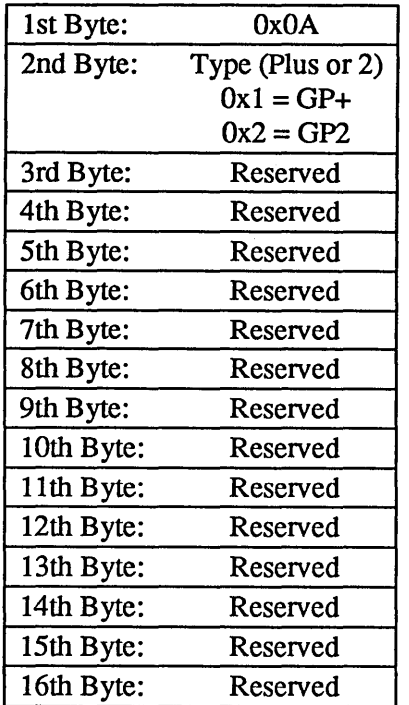

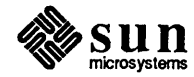

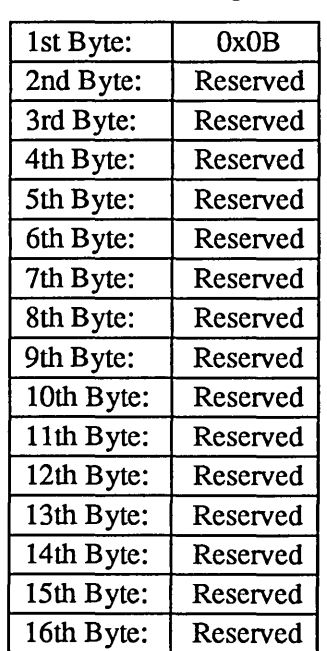

## Table 14-15 SCP Board Configuration Block

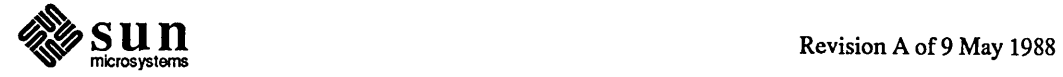

 $\ddot{\phantom{1}}$ 

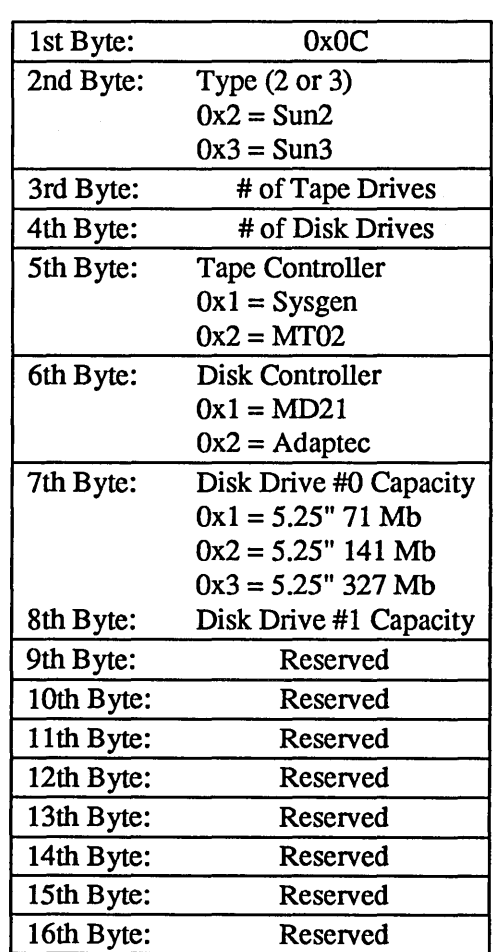

 $\mathbf{r}$ 

Table 14-16 SCSI Board Configuration Block

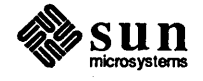

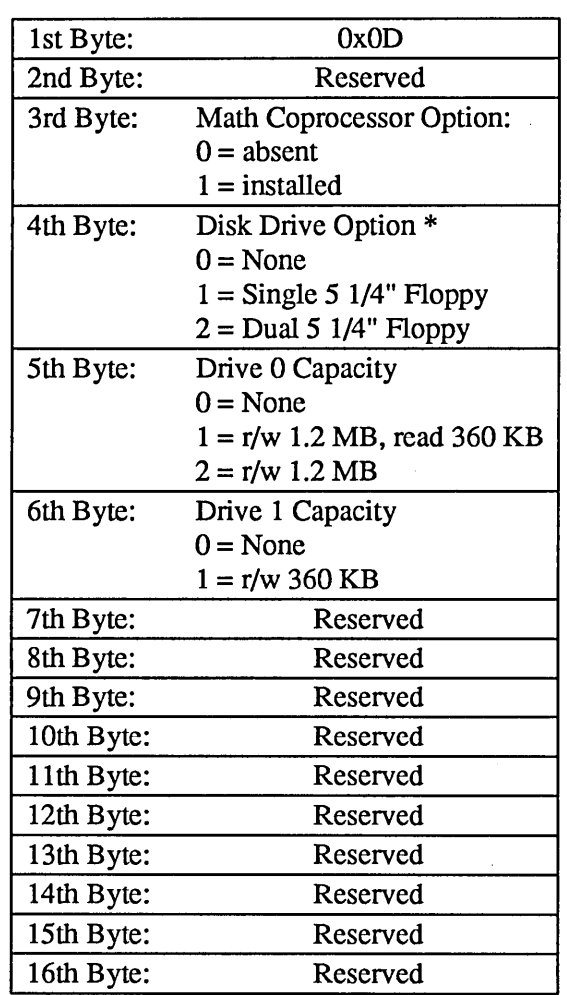

#### Table 14-17 SunIPC Board Configuration Block

*NOTE* \* *The disk drive option can readily be moved to other* Sun/PC *boards and therefore this information may not always be correct.* 

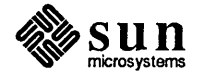

 $\bar{z}$ 

| Table 14-18 |  |  |
|-------------|--|--|
|             |  |  |

**GB Board Configuration Block** 

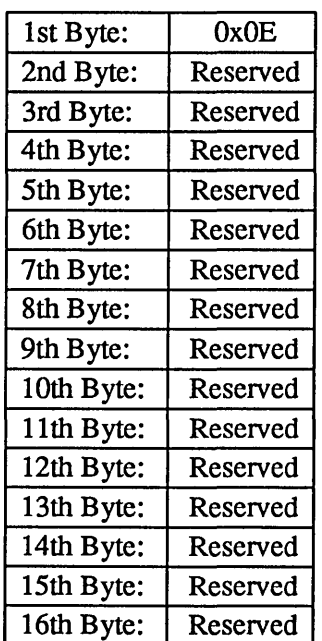

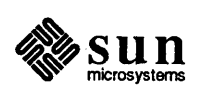

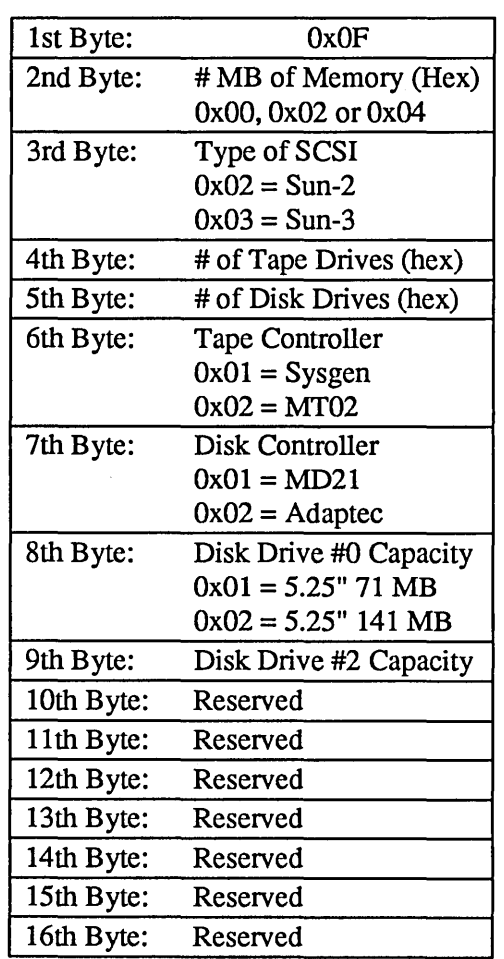

# Table 14-19 3/75 SCSI Memory Board Configuration Block

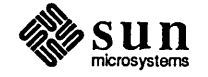

Revision A of 9 May 1988

|  |  |  | Table 14-20 |  |
|--|--|--|-------------|--|
|  |  |  |             |  |

**MAPKIT Configuration Block** 

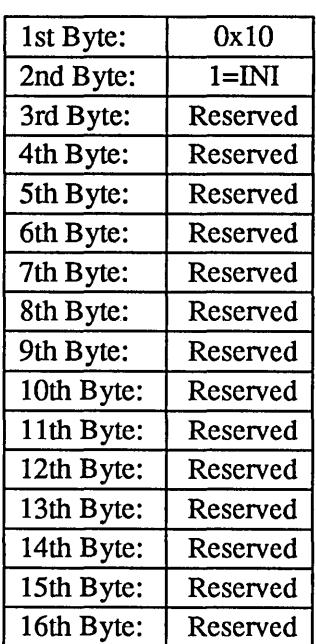

## Table 14-21 Channel Adapter Configuration Block

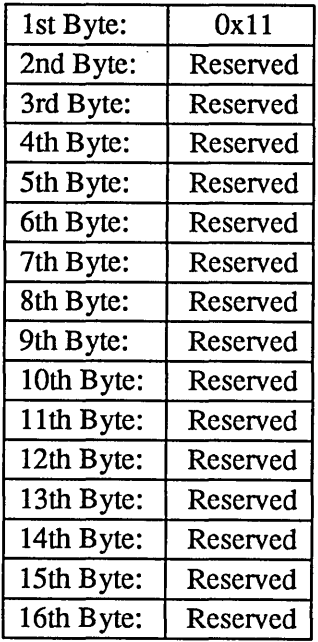

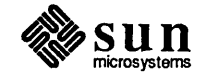

 $\ddot{\phantom{a}}$ 

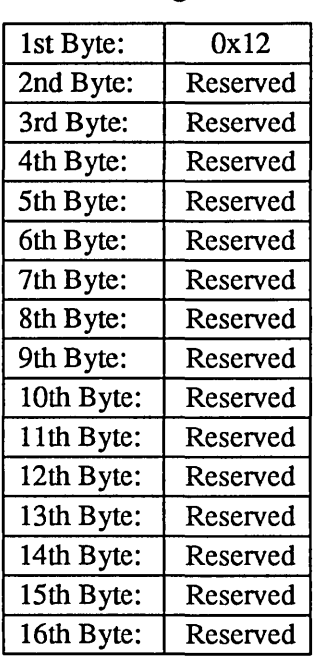

#### Table 14-22 ALM-2 Configuration Block

# Table 14-23 MCP/SCP-2 Configuration Block

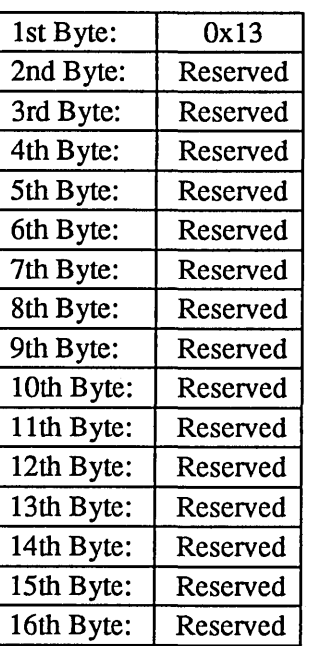

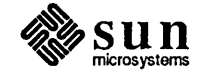

**Sentinel Block** 

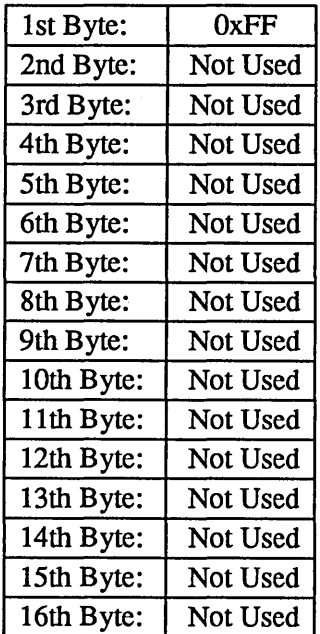

#### Key Table Selector

The value of this byte is used to determine the appropriate key tables to be used based on the following table. EEPROM key tables refer to the tables entered in EEPROM addresses Ox 190-0x20F (lower case) and 0x210-0x28F (upper case).

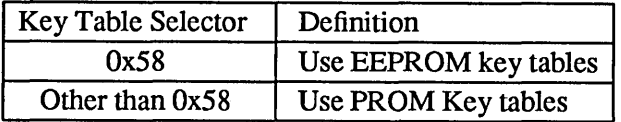

#### *Address* [Ox18C]:

Key table selector

#### EEPROM Locale Specifier

This byte contains the specifier for the locale (country, language, codeset) for which the system is configured. The specifier is provided by the SunOS operating system.

*Address* [Ox18D]:

Locale Specifier

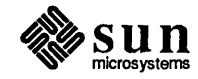

#### Keyboard ID

The Boot PROM checks the EEPROM Key Table Selector (address Ox18C), and if the value is Ox58, it then compares the value in the address Ox18E with the keyboard type it finds in the system. This byte contains the hard coded keyboard type. The firmware uses this value only in the case of an EEPROM key table request.

*Address* [Ox18E]:

Keyboard ID

#### Custom Logo Selector

The value of this byte is used to determine the appropriate Logo bit-map to be displayed upon power-up, based on the following table.

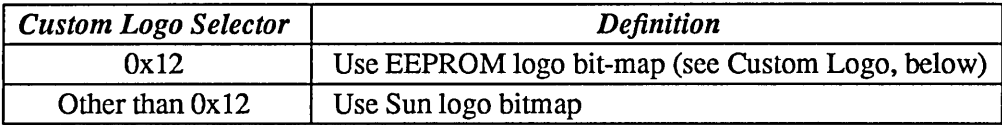

*Address* [Ox18F]:

Custom Logo Selector

#### EEPROM Lower Case Key table

An array of 128 bytes from address Ox190 can be used for a different lower case key table. This table is used by the firmware if location Ox 18C is set to Ox58 and Keyboard ID matches the hard coded ID.

*Address* [Ox 190-0x20F]:

128 bytes for lower case key table

#### EEPROM Upper Case Key Table

An array of 128 bytes from address Ox210 can be used for a different upper case key table. This table is used by the firmware if location Ox 18C is set to Ox58 and Keyboard ID matches the hard coded ID.

*Address* [Ox21 O-Ox28F]:

128 bytes for upper case key table

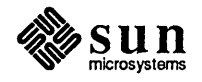

#### Custom Logo

This 64x8 matrix may contain a Custom Logo bit-map that can be selected for power-up display by setting location Ox18F to Ox12.

Address [Ox290-0x48F]:

64X8 bytes Custom Logo

Reserved Area

#### Write Count

These write counters are for the Reserved area of the EEPROM. There are three counters that should contain the same count. The purpose of multiple write counters is to insure reliability of their correctness.

Address[OxSOO-OxSOS] :

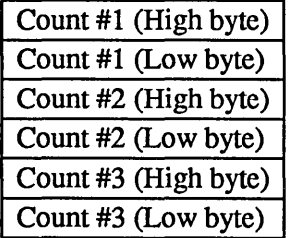

Reserved Area

#### Checksum

Each EEPROM area maintains three identical 8 bit (byte) checksums. These separate checksums are to be the same.

Address[OxS08-0xSOA] :

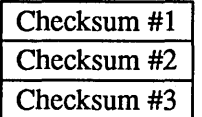

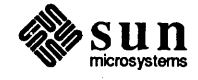

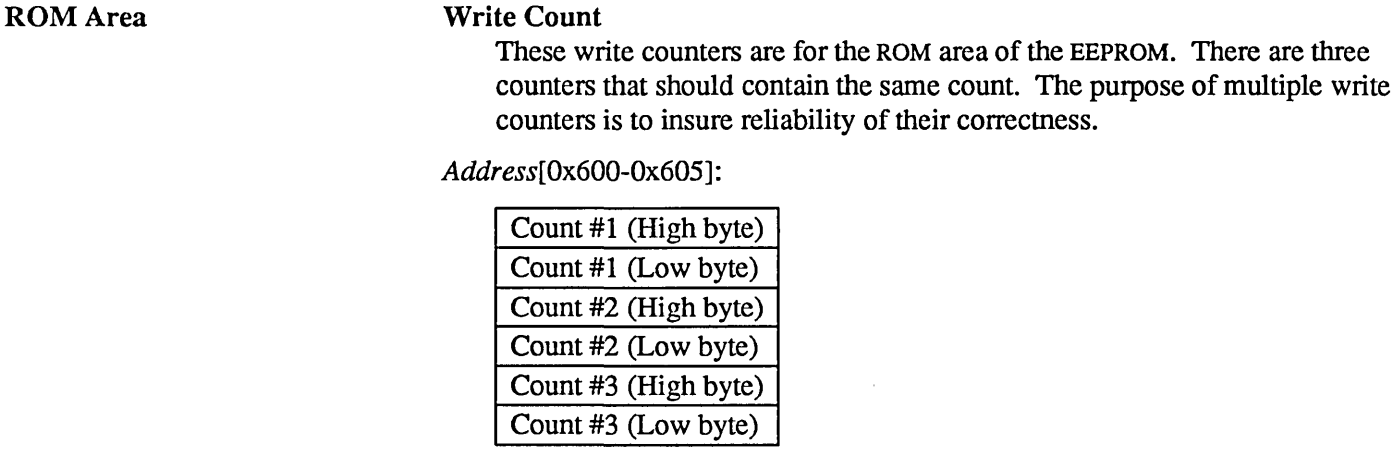

Write Count

ROM Area

#### Checksum

Each EEPROM area maintains three identical 8 bit (byte) checksums. These separate checksums are to be the same.

#### Address[Ox608-0x60A] :

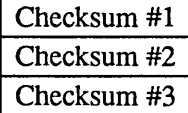

#### Software Area

#### Write Count

These write counters are for the Software area of the EEPROM. There are three counters that should contain the same count. The purpose of multiple write counters is to insure reliability of their correctness.

#### Address[Ox700-Ox705] :

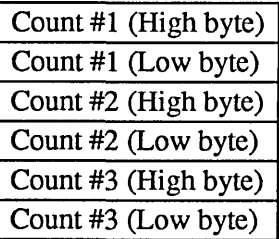

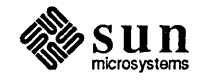

Software Area Checksum

Each EEPROM area will maintain three identica18 bit (byte) checksums. These separate checksums are to be the same.

Address[Ox708-Ox70A] :

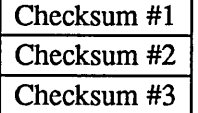

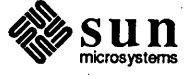

# 15

# Sun386i Self-tests and Initialization

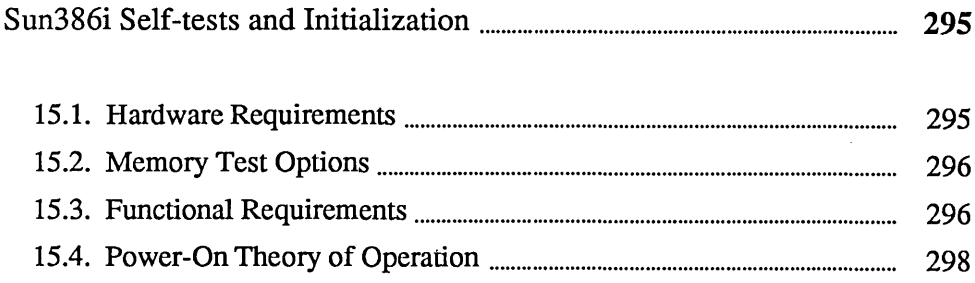

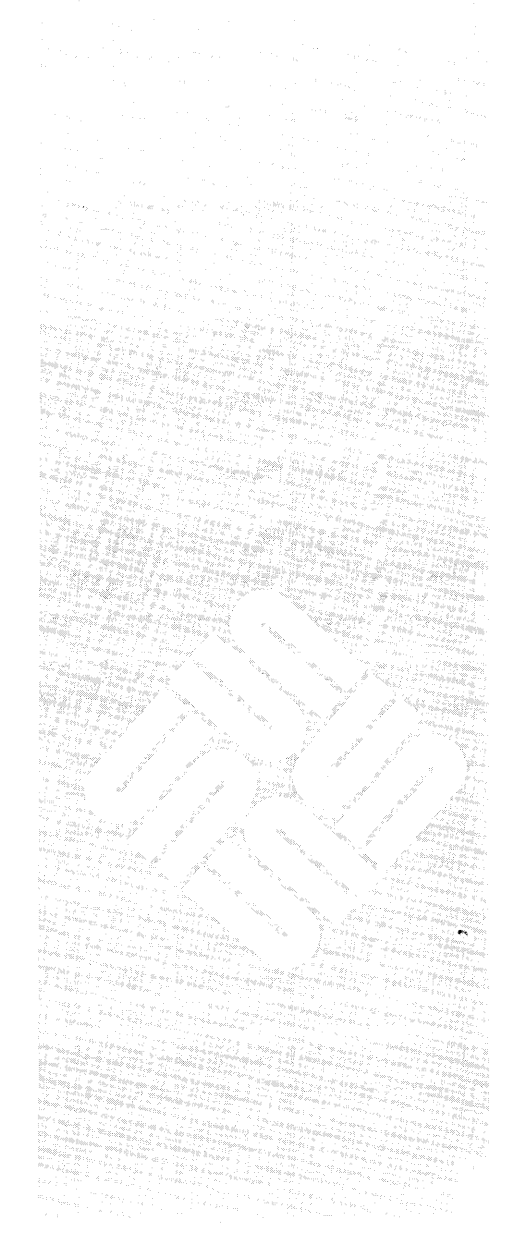

 $\label{eq:2.1} \mathcal{L}(\mathcal{L}(\mathcal{L}))=\mathcal{L}(\mathcal{L}(\mathcal{L}))=\mathcal{L}(\mathcal{L}(\mathcal{L}))=\mathcal{L}(\mathcal{L}(\mathcal{L}))=\mathcal{L}(\mathcal{L}(\mathcal{L}))=\mathcal{L}(\mathcal{L}(\mathcal{L}))=\mathcal{L}(\mathcal{L}(\mathcal{L}))=\mathcal{L}(\mathcal{L}(\mathcal{L}))=\mathcal{L}(\mathcal{L}(\mathcal{L}))=\mathcal{L}(\mathcal{L}(\mathcal{L}))=\mathcal{L}(\mathcal{L}(\mathcal{L}))=\mathcal{L}(\mathcal{L}(\$  $\label{eq:2.1} \frac{1}{\sqrt{2}}\left(\frac{1}{\sqrt{2}}\right)^{2} \left(\frac{1}{\sqrt{2}}\right)^{2} \left(\frac{1}{\sqrt{2}}\right)^{2} \left(\frac{1}{\sqrt{2}}\right)^{2} \left(\frac{1}{\sqrt{2}}\right)^{2} \left(\frac{1}{\sqrt{2}}\right)^{2} \left(\frac{1}{\sqrt{2}}\right)^{2} \left(\frac{1}{\sqrt{2}}\right)^{2} \left(\frac{1}{\sqrt{2}}\right)^{2} \left(\frac{1}{\sqrt{2}}\right)^{2} \left(\frac{1}{\sqrt{2}}\right)^{2} \left(\$ 

**15** 

# **Sun386i Self-tests and Initialization**

#### **15.1. Hardware Requirements**

In order to perform the power-up tests, the following criteria must be met. The CPU must be functional and the ability to fetch instructions from the Boot PROM must be intact.

<u> 1999 - Jan James Alexander, fransk forsk politik (d. 1989)</u>

The Power-On Self Test (POST) sequence has no dependence upon the presence of video capability. If the serial port is not attached to a tenninal, all test numbers and error status will still be communicated to the LEOs on the CPU board at the back of the workstation. Additional hardware requirements are as follows:

- 1. a minimum of 128K bytes of programmable read only memory (PROM)
- 2. eight diagnostic LEOS, visible to user in the event of self test errors when the workstation console or tenninal display may not be presumed to work.
- 3. Ethernet, disk, tape, or communications line to boot the SunOS, the Diagnostic Executive, or a stand-alone program.
- 4. a serial cable and tenninal for video monitor interaction if no video card is present.
- 5. a correctly programmed IDPROM to boot the SunOS operating system over Ethernet.

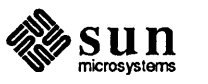

CPU Board Jumper Settings The physical settings are as follows. These settings either affect the hardware , directly or cause the PROM to run in a different mode. For more information, refer to the section on Determination of Run-time Mode.

> If you are facing the Ethernet and Serial Port connector side of the board, the three jumper positions are located on the opposite side of the board, beyond the power supply and between the disk power connector and the 80387 chip. The pins normally have no jumper installed. To set the system for a diagnostic boot, install a jumper in position 0 (labeled W600). Position 2 (labeled W602) is for manufacturing mode and is not for the customer's use. Jumper position 1 (labeled W601) is reserved for future use.

#### Figure 15-1 *Sun386i Jumper Location*

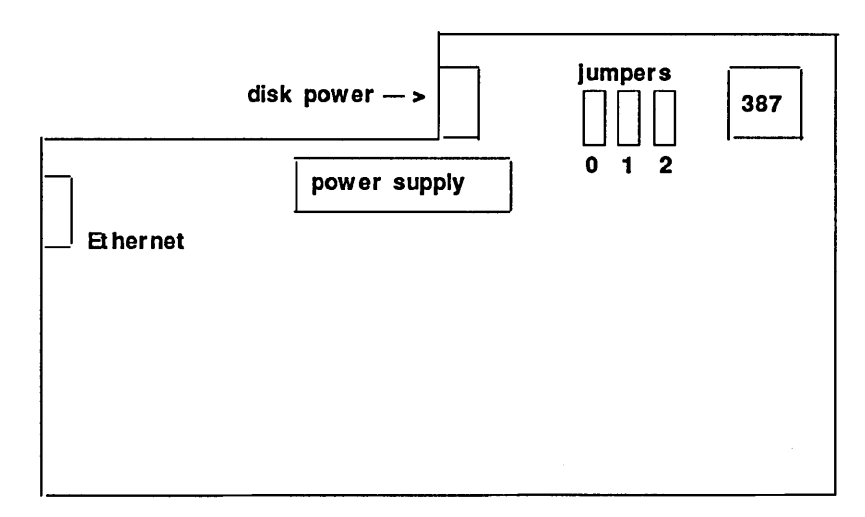

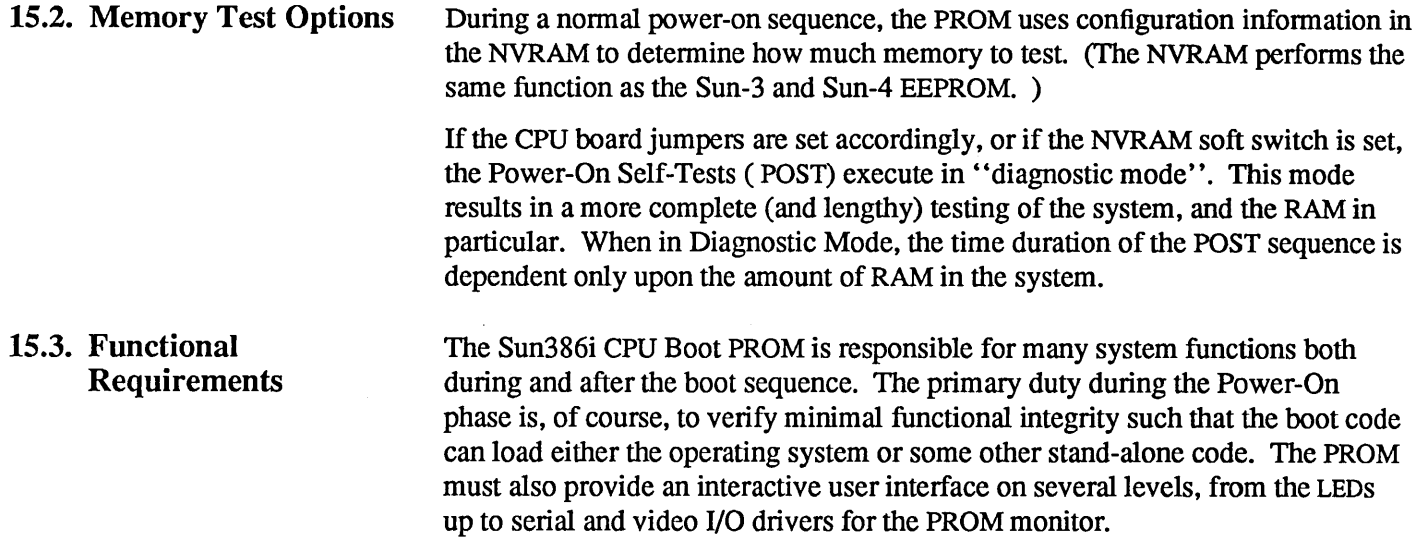

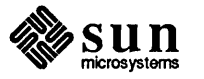

In addition, because many of the PROM based functions are useful to system programs, a vector table is provided so that these programs can access these utilities without needing to duplicate code.

Normal Boot During a "Normal" boot, the "progress meter" on the console display fills in to let you know that testing is in progress. When the rectangle is half-way filled in, self-tests are over, and a successful operating system boot-up causes the rest of the rectangle to fill in. The console screen would also notify you if an error occurred. If you connected a terminal to the serial port during a "Normal" boot, POST error messages would be displayed on the terminal screen.

> During the POST sequence, the current test number will be shown on the LED bank of the CPU board. Thus, if a fatal error occurs and the operating system cannot boot, the LEDs will show which test caused the failure.

The boot device polling sequence for the Sun386i during a default (normal) boot is:

- (a) Hoppy Disk
- (b) SCSI Unit 4 1/4-inch tape drive in the peripheral box
- (c) SCSI Unit 2 winchester disk in the system box
- (d) SCSI Unit 0 winchester disk in the peripheral box
- (e) Ethernet

The boot device is polled to verify that it exists and then the boot block code is read and verified. Note that you can configure the NVRAM to bypass the polling sequence and instead use a boot device specified in the NVRAM. The NVRAM layout chapter describes how to do this.

Refer to the PROM Monitor Command chapter for information on using the b command to boot a specific program, using a specific path.

Booting of the SunOS operating system is executed after the POST sequence if all of the following conditions are satisfied:

- (a) the CPU board jumpers and the NVRAM soft switch are set for nonnal mode.
- (b) no fatal errors are detected during the POST sequence.

Fatal errors are announced through the LEDS, speaker, video and serial ports, and then a scope loop is entered. Non-fatal errors are announced in the same way, but do not stop execution of the boot sequence. Any error encountered is noted in the NVRAM so that the program to be booted can use that information if necessary.

- (c) you do not press the  $(Break)$  key (on a terminal) or execute an  $L1-A$ sequence (on a Sun keyboard) during the boot sequence.
- CAUTION Aborting the boot causes the PROM monitor program to be invoked, and should not be used if the SunOS operating system is already running. On systems that have a disk, aborting the SunOS in that manner may cause damage to the file systems.

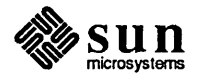

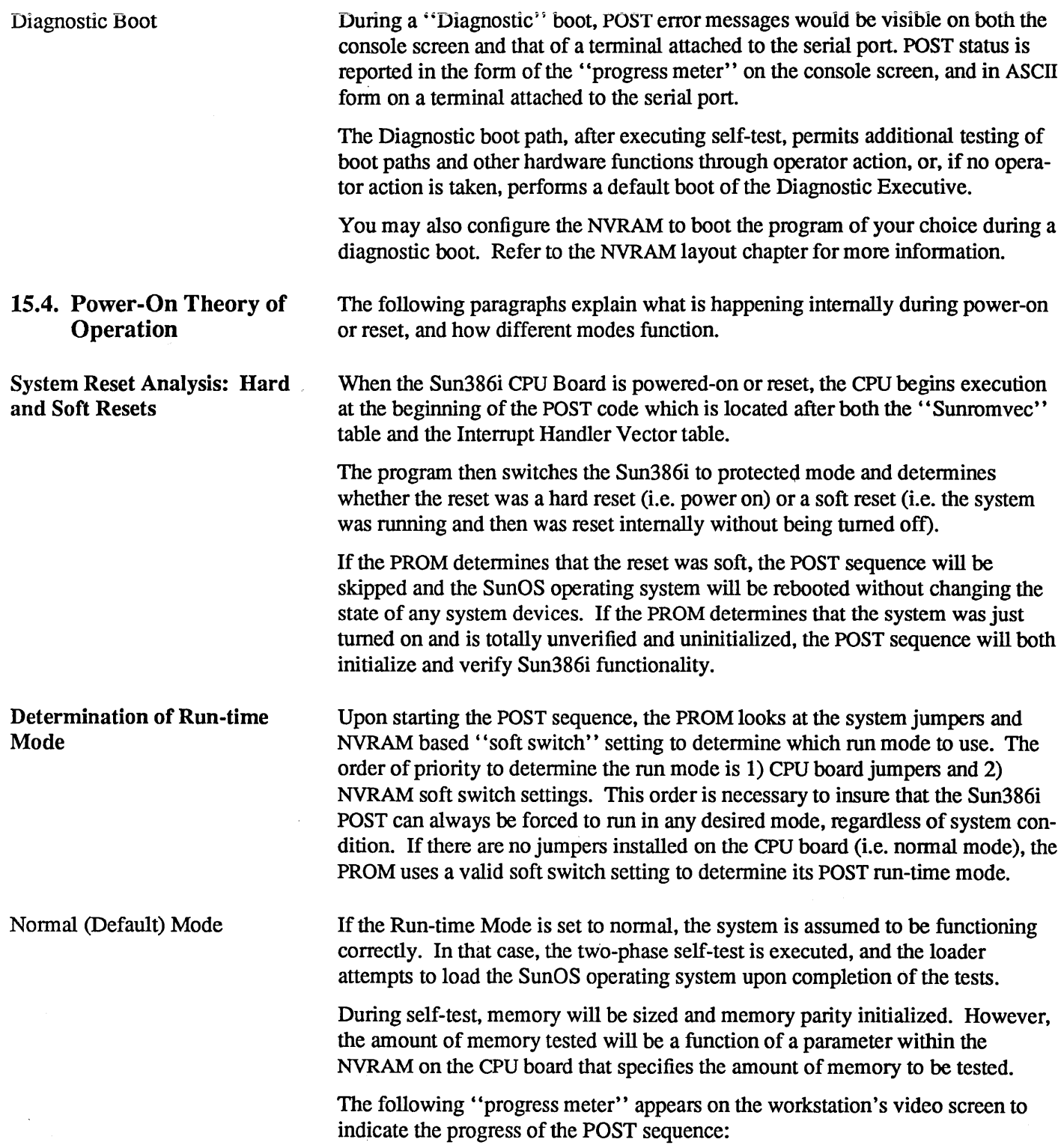

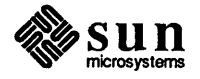

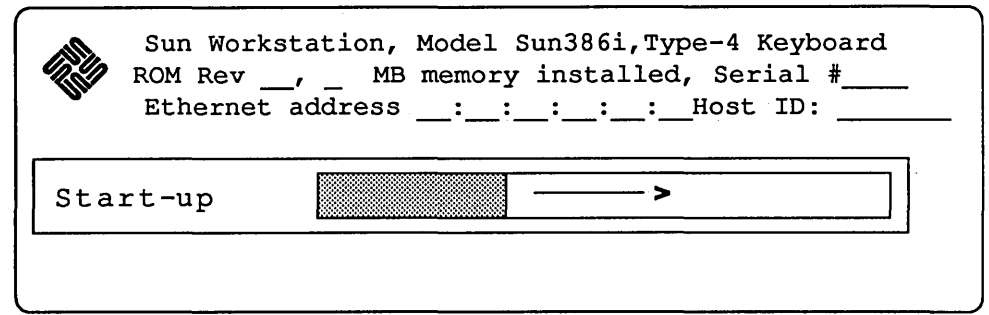

#### Figure 15-2 *Sample Normal Sun386i Start-Up Display*

#### Diagnostic Mode

Diagnostic mode causes the self-test to be executed similarly as before, except all of memory is tested and self-test status information is directed to the serial port until all hardware required for the video monitor (console) has been successfully tested.

Any fatal hardware failures during the self-tests will invoke scope loops to permit troubleshooting the failure. You may program the NVRAM to loop forever on any of the POST tests. (Refer to the NVRAM Layout section for information on this option).

An RS-232 terminal with its characteristics set to 9600 Baud, 8 data bits, 1 stop bit and no parity should be connected to the serial port on the CPU board if you wish to view self-test status and interact with the system when the workstation video display or keyboard is not functional.

Limited interaction with the self-test program is possible by way of the serial port in this mode. The following input characters may be used during POST:

- 1. Pressing the b (a mnemonic for *burn-in)* key while the self-tests are in progress executes the POST sequence forever. This action is analogous to setting the Run-time mode jumper to Manufacturing Mode.
- 2. Pressing the s key while the self-tests are in progress immediately restarts ... the POST sequence.
- 3. Given that one of the POST tests failed, it will continue to re-execute forever unless interrupted. Pressing the space bar terminates the failed test and the be gins the next test.
- 4. By default, an unsuccessful power-up test prints one error message before entering an infinite scope loop. Once inside of the scope loop, the failing test will *not* print any more messages. However, to see test messages while in the scope loop, you may press the  $\bar{p}$  key. Subsequent pressing of the  $\bar{p}$  key will act like a toggle switch for the message mode.
- 5. Pressing the  $\overline{Esc}$  key during the POST sequence skips all of the remaining power-up tests.

During the POST phase, the PROM displays the standard power-on screen. After the self-test has completed successfully, the screen will look like the following:

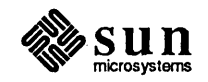

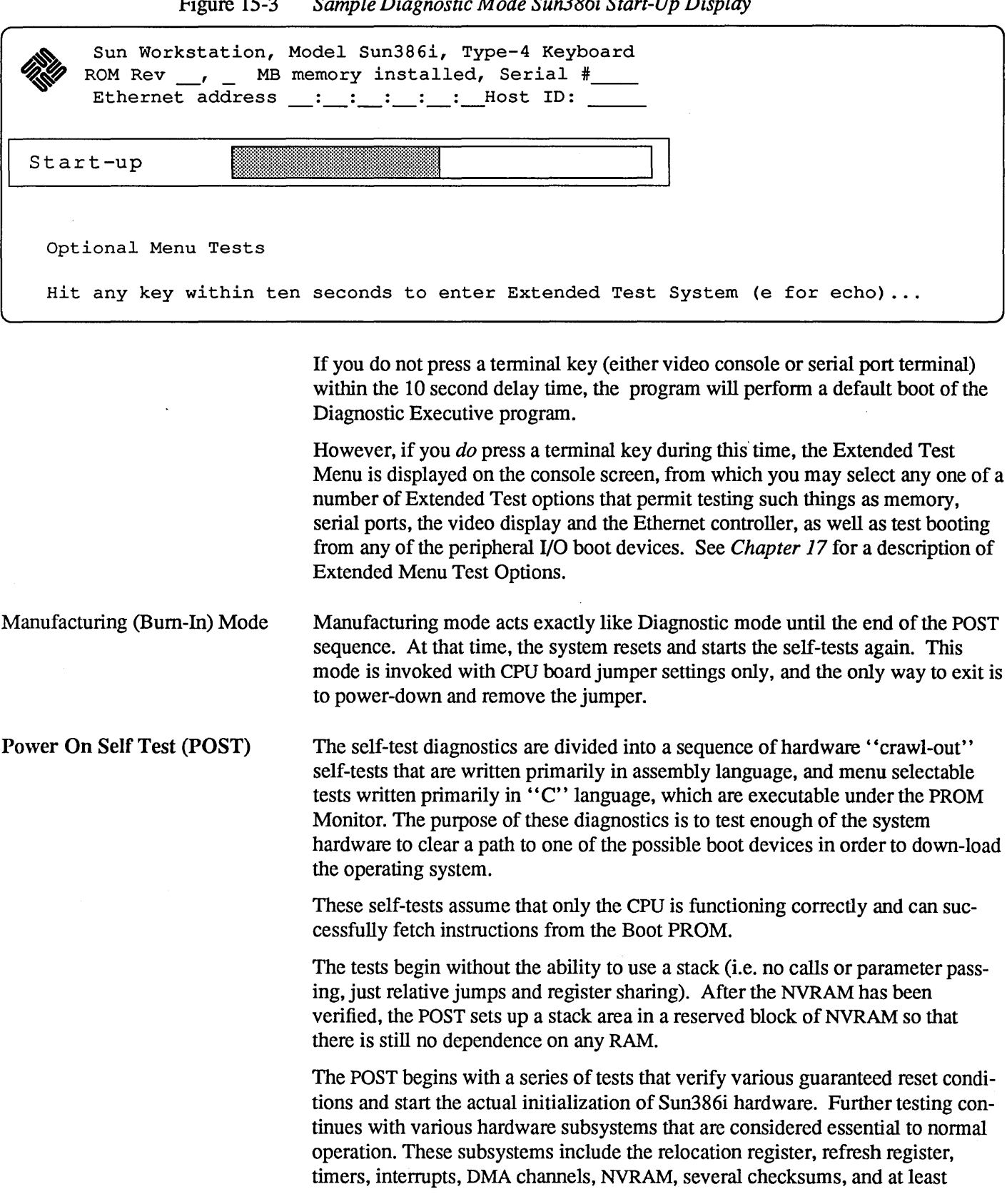

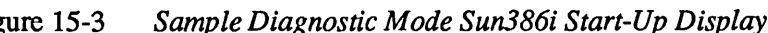

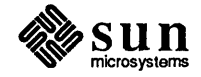
enough RAM space to load the boot block that contains the second phase of the POST confidence tests.

There are additional PROM based tests that are activated during the Diagnostic and Manufacturing modes to check some areas that can best be tested in the PROM but that are too lengthy for the normal power up sequence. Refresh (Manufacturing Mode) and total memory (Diagnostic Mode) testing are examples of those tests.

Fatal errors are announced (if possible) by the LEDs and by transmitting error messages that consist of a hex number followed by an ASCII string to both the serial port and the video port (if it is enabled). After a fatal error has been announced, the PROM initiates a tight scope loop to facilitate debug and repair.

As soon as the essential system devices have been verified, the PROM loads the second phase of the POST in conjunction with the boot block code located in the file /boot on the valid boot device. This code continues the POST sequence by testing RAM, cache functionality, and peripheral devices including the hard disk, floppy, and Ethernet.

Most of the potential errors encountered in this area are considered non-fatal and therefore will not cause the boot sequence to abort.

All are noted in the NVRAM so that down-loaded programs may use that information to help diagnose and repair systems. See the section on Fatal and Warning class errors for more information.

The handling of errors found during the POST sequence is based upon the importance associated with the given hardware subsystem. Many of the tests deal with hardware that is considered essential to system usage; any errors found during any such test are considered fatal and result in abortion of the POST sequence so that the error can be "looped-on".

However, some of the POST tests deal with hardware that is not essential, in most cases, to minimum system perfonnance. That is, a typical Sun386i system could boot and "get by" without that functionality. An error in such a non-essential test is announced in much the same way as a fatal error. The difference in the handling of a non-fatal or Warning error is that after the error is announced, the POST continues with the next test and finally attempts to boot the operating system.

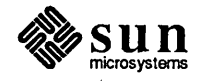

Error Classification and Reporting

Revision A of 9 May 1988

The following is a graphic breakdown of the flow of control for the POST error handlers:

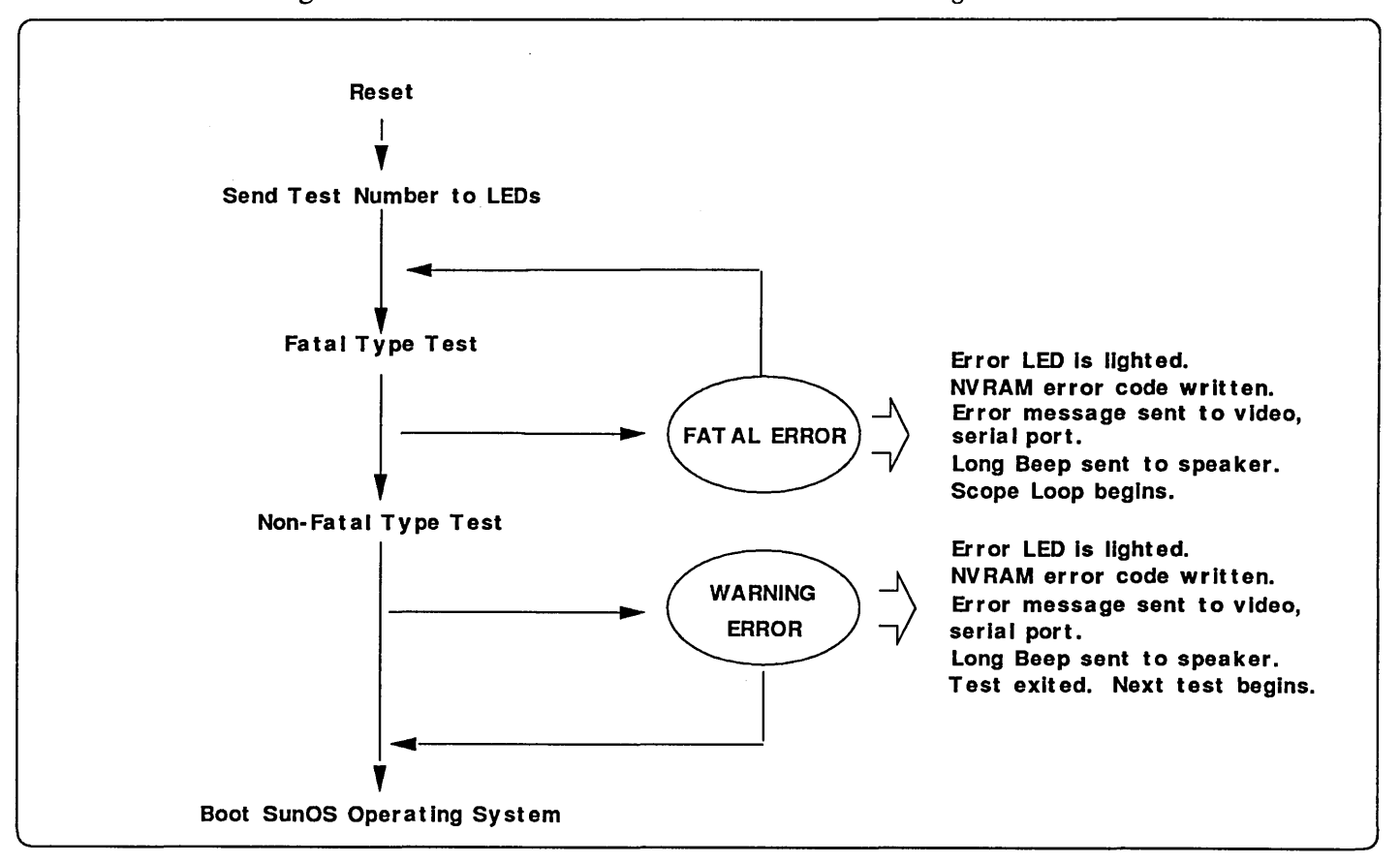

Figure 1-4 *Normal Mode Sun386i POST Error Handling* 

*NOTE Note: Error messages are sent to the console display only* if *it is enabled.* 

The first line of communication for reporting POST status and errors is the LED register that controls the 8 individual LEDs on the CPU board. The CPU board Boot PROM uses the eight LEDs to communicate the current subsystem under test, the individual test being run, as well as a dual heartbeat/error LED to signify that the test is still running or that an error was found.

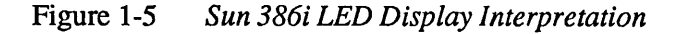

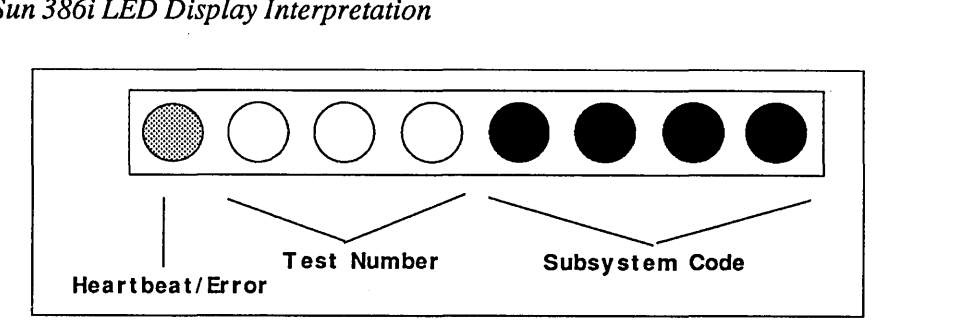

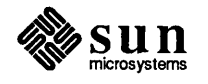

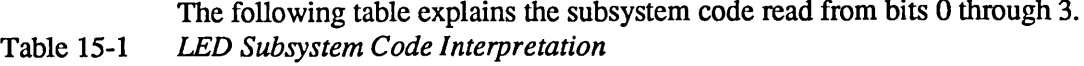

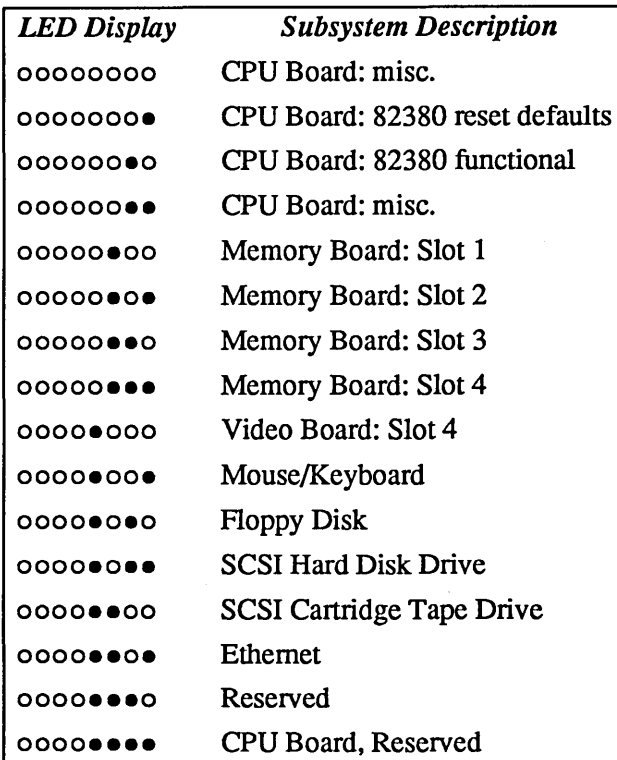

When a test begins, the LED register is updated with the subsystem code and test number. While the test is running, and in fact during the entire POST sequence, the heartbeat LED flashes to show that the system is still alive. If an error occurs during that test, the heartbeat LED stays on to signify that an error has been detected.

If the error is deemed fatal, the LED remains on while the scope loop proceeds. If the error is just a warning, the LED still stays on to signify an error occurred, but the test lights continue to show the numbers of the ongoing tests.

In an effort to insure that you do not miss an error occurrence, the Sun386i speaker also sounds a relatively long beep to announce the error.

To avoid confusion and allow the booted software to analyze the POST results, the PROM writes a copy of the LED register (i.e. subsystem and test number) to a byte in the NVRAM so that the NVRAM will still record the failing test number if a Warning error occurs (where the LED information is lost).

In addition, any error found causes a text error message to be displayed on the serial port and the video screen (if enabled). The message will be in one these formats, depending on the run-time mode:

Normal 14: Memory Board: Slot 1 Failed Diagnostic 14: RAM Data Test Failed. Exp: xxxx Obs: xxxx Addr: xxxx

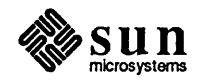

The hexadecimal number is a copy of the value of the least significant 7 bits of the LED register. From this number, the subsystem and test number can be determined. The text that follows will be a short message that briefly describes the failure. These messages are accessed from a table internal to the PROM so that future versions may substitute foreign language strings for ease of internationalization.

The following tables summarize the LED patterns for the power-on self-tests.

| Sub-                    | <b>Test</b>             | <b>LED</b>                                        | <b>Hex</b> | <b>Error</b> | <b>FRU</b>               |
|-------------------------|-------------------------|---------------------------------------------------|------------|--------------|--------------------------|
| system#                 | $\#$                    | pattern                                           | value      | type         | (component)              |
| 0                       | $\bf{0}$                | 00000000                                          | 0x00       | ---          |                          |
| $\bf{0}$                | $\mathbf{1}$            | 00000000                                          | 0x10       | fatal        | CPU Bd (80386)           |
| $\bf{0}$                | $\overline{c}$          | 0000000                                           | 0x20       | warning      | CPU Bd (LED register)    |
| $\bf{0}$                | 3                       | 0000000                                           | 0x30       | fatal        | CPU Bd (Boot PROM)       |
| $\bf{0}$                | 4                       | 0000000                                           | 0x40       | warning      | CPU Bd (Serial Port)     |
| $\bf{0}$                | 5                       | 00000000                                          | 0x50       | warning      | CPU Bd (Parallel Port)   |
| $\bf{0}$                | 6                       | 0●●00000                                          | 0x60       | fatal        | CPU Bd (NVRAM)           |
| $\bf{0}$                | 7                       | 0000000                                           | 0x70       | fatal        | CPU Bd (IDPROM)          |
| $\mathbf{1}$            | $\bf{0}$                | 0000000●                                          | 0x01       | fatal        | CPU Bd (82380)           |
| $\mathbf{1}$            | $\mathbf{1}$            | 00000000                                          | 0x11       | fatal        | CPU Bd (82380)           |
| $\mathbf{1}$            | $\overline{c}$          | 00●0000●                                          | 0x21       | fatal        | CPU Bd (82380)           |
| $\mathbf{1}$            | 3                       | 00000000                                          | 0x31       | fatal        | CPU Bd (82380)           |
| $\mathbf{1}$            | $\overline{\mathbf{4}}$ | 0 <sub>0</sub> 0000 <sub>0</sub>                  | 0x41       | fatal        | CPU Bd (82380)           |
| $\mathbf{1}$            | 5                       | 00000000                                          | 0x51       | fatal        | CPU Bd (82380)           |
| $\mathbf{1}$            | 6                       | 0000000                                           | 0x61       | fatal        | CPU Bd (82380)           |
| $\mathbf{1}$            | 7                       | <b>00000000</b>                                   | 0x71       | warning      | CPU Bd (Enet Controller) |
| $\overline{c}$          | $\bf{0}$                | 00000000                                          | 0x02       | fatal        | CPU Bd (82380)           |
| $\overline{c}$          | $\mathbf{1}$            | 00000000                                          | 0x12       | fatal        | CPU Bd (82380)           |
| $\overline{c}$          | $\overline{c}$          | <b>○○●○○○●○</b>                                   | 0x22       | fatal        | CPU Bd (82380)           |
| $\overline{c}$          | 3                       | 00000000                                          | 0x32       | fatal        | CPU Bd (82380)           |
| $\overline{c}$          | $\overline{\mathbf{4}}$ | 0 0 0 0 0 0 0 0                                   | 0x42       | fatal        | CPU Bd (82380)           |
| $\overline{c}$          | 5                       | 00000000                                          | 0x52       | fatal        | CPU Bd (82380)           |
| $\overline{c}$          | 6                       | $\circ \bullet \bullet \circ \circ \bullet \circ$ | 0x62       | fatal        | CPU Bd (82380)           |
| $\overline{c}$          | 7                       | 0000000                                           | 0x72       | warning      | CPU BD (SCSI Bus Ctrlr)  |
| 3                       | $\bf{0}$                | 00000000                                          | 0x03       | non-error    | CPU Bd (82380)           |
| 3                       | $\mathbf{1}$            | 000●00●●                                          | 0x13       | fatal        | CPU Bd (82380)           |
| 3                       | $\overline{c}$          | 00000000                                          | 0x23       | warning      | CPU Bd (Floppy Ctrlr)    |
| 3                       | 3                       | <b>OOOOOOO</b>                                    | 0x33       | fatal        | CPU Bd (P2 Bus)          |
| 3                       | 4                       | 00000000                                          | 0x43       | fatal        | CPU Bd (P2 Bus)          |
| 3                       | 5                       | 00000000                                          | 0x53       | fatal        | CPU Bd (MUSCI ASIC)      |
| 3                       | 6                       | $\circ\bullet\circ\circ\circ\bullet\bullet$       | 0x63       |              | unused                   |
| $\overline{\mathbf{3}}$ | 7                       | <b>O@@@OO@@</b>                                   | 0x73       | ----         | unused                   |
| $\overline{\mathbf{4}}$ | $\bf{0}$                | 00000000                                          | 0x04       | fatal        | Memory Bd (slot 1)       |
| 4                       | $\mathbf{1}$            | 00000000                                          | 0x14       | fatal        | Memory Bd                |
| 4                       | $\overline{\mathbf{c}}$ | 00000000                                          | 0x24       | fatal        | Ħ<br>Memory Bd           |
| 4                       | 3                       | 00000000                                          | 0x34       | fatal        | 11<br>Memory Bd          |
| 4                       | 4                       | 00000000                                          | 0x44       | both         | Memory Bd (cache)        |

Table 15-2 *POST LED Interpretation* 

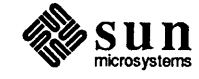

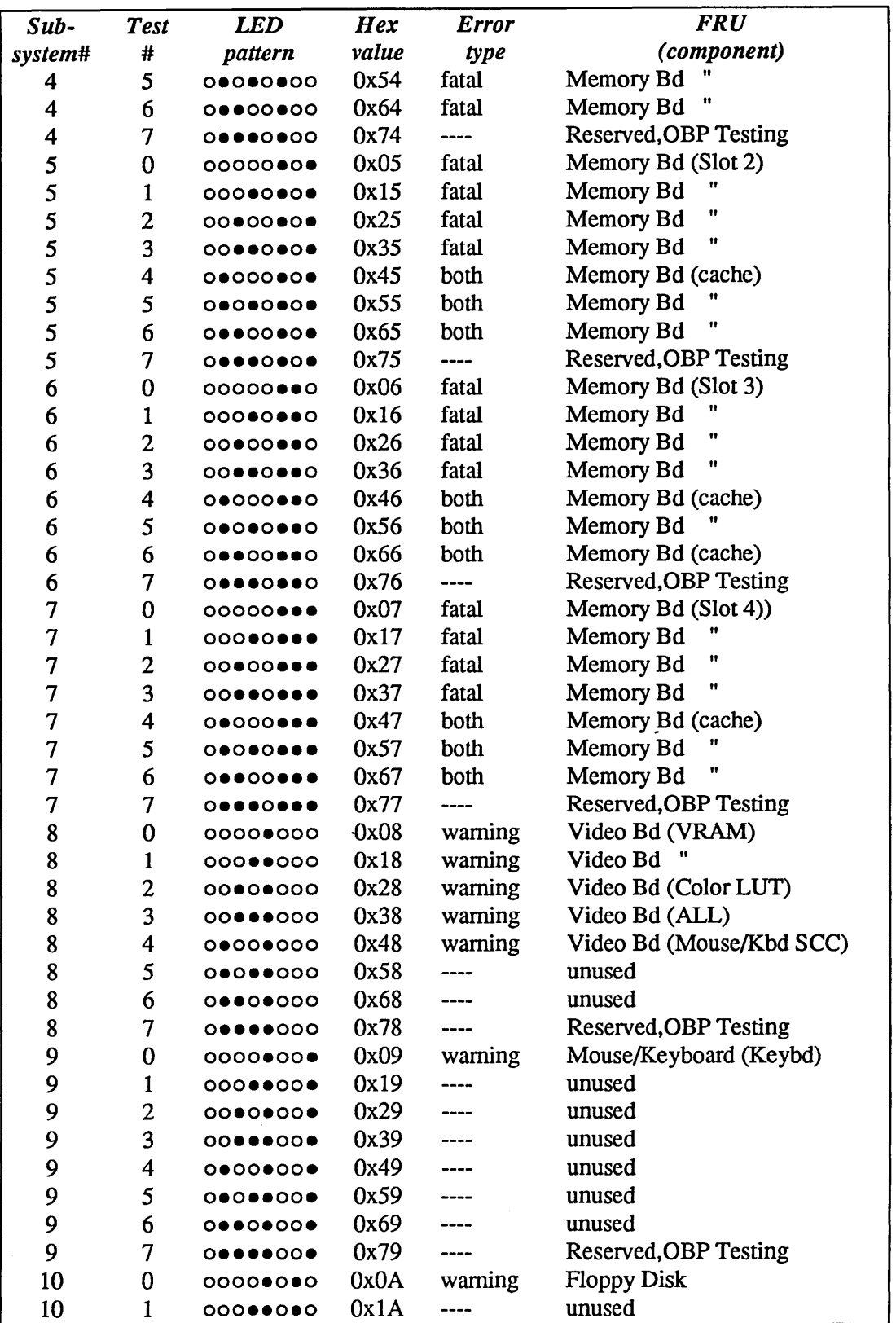

Table 15-2 *POST LED Interpretation- Continued* 

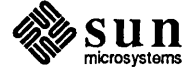

| Sub-    | <b>Test</b>             | <b>LED</b>      | <b>Hex</b> | <b>Error</b> | <b>FRU</b>                           |  |
|---------|-------------------------|-----------------|------------|--------------|--------------------------------------|--|
| system# | #                       | pattern         | value      | type         | (component)                          |  |
| 10      | $\mathbf{2}$            | 00000000        | 0x2A       |              | unused                               |  |
| 10      | 3                       | 00000000        | 0x3A       |              | unused                               |  |
| 10      | $\overline{\mathbf{4}}$ | 00000000        | 0x4A       |              | unused                               |  |
| 10      | 5                       | 00000000        | 0x5A       |              | unused                               |  |
| 10      | 6                       | 00000000        | 0x6A       |              | unused                               |  |
| 10      | 7                       | 00000000        | 0x7A       |              | <b>Reserved, OBP Testing</b>         |  |
| 11      | $\bf{0}$                | 00000000        | 0x0B       | warning      | SCSI Hard Disk (boot device)         |  |
| 11      | $\mathbf{1}$            | 00000000        | 0x1B       | warning      | <b>SCSI Hard Disk (controller)</b>   |  |
| 11      | $\overline{c}$          | 00000000        | 0x2B       |              | unused                               |  |
| 11      | 3                       | 00000000        | 0x3B       |              | unused                               |  |
| 11      | 4                       | 00000000        | 0x4B       |              | unused                               |  |
| 11      | 5                       | 00000000        | 0x5B       |              | unused                               |  |
| 11      | 6                       | 00000000        | 0x6B       |              | unused                               |  |
| 11      | 7                       | $0$ $0$ .       | 0x7B       |              | <b>Reserved, OBP Testing</b>         |  |
| 12      | $\bf{0}$                | 00000000        | 0x0C       | warning      | <b>SCSI Tape Drive (Boot Device)</b> |  |
| 12      | 1                       | 00000000        | 0x1C       | warning      | <b>SCSI Tape Drive (Controller)</b>  |  |
| 12      | $\overline{c}$          | 000000000       | 0x2C       |              | unused                               |  |
| 12      | 3                       | 00000000        | 0x3C       |              | unused                               |  |
| 12      | 4                       | 00000000        | 0x4C       |              | unused                               |  |
| 12      | 5                       | 00000000        | 0x5C       |              | unused                               |  |
| 12      | 6                       | 0 0 0 0 0 0 0 0 | 0x6C       |              | unused                               |  |
| 12      | 7                       | 00000000        | 0x7C       |              | <b>Reserved, OBP Testing</b>         |  |
| 13      | $\bf{0}$                | 0000●●0●        | 0x0D       | warning      | Ethernet (Boot Device)               |  |
| 13      | $\mathbf{1}$            | 00000000        | 0x1D       |              | unused                               |  |
| 13      | $\overline{\mathbf{c}}$ | 00000000        | 0x2D       |              | unused                               |  |
| 13      | 3                       | 00000000        | 0x3D       |              | unused                               |  |
| 13      | 4                       | 00000000        | 0x4D       |              | unused                               |  |
| 13      | 5                       | <b>00000000</b> | 0x5D       |              | unused                               |  |
| 13      | 6                       | <b>00000000</b> | 0x6D       |              | unused                               |  |
| 13      | 7                       | <b>00000000</b> | 0x7D       |              | <b>Reserved, OBP Testing</b>         |  |

Table 15-2 *POST LED Interpretation- Continued* 

Test Descriptions The following describes all POST diagnostics along with their associated test numbers, status messages, error messages, and optional information:

CPU Reset Test Subsystem 0;Test 1

Upon a CPU reset, the 80386 perfonns an internal self-test. The result of this self-test is reported through the EAX register. Any non-zero value is considered an error and is reported as such.

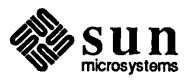

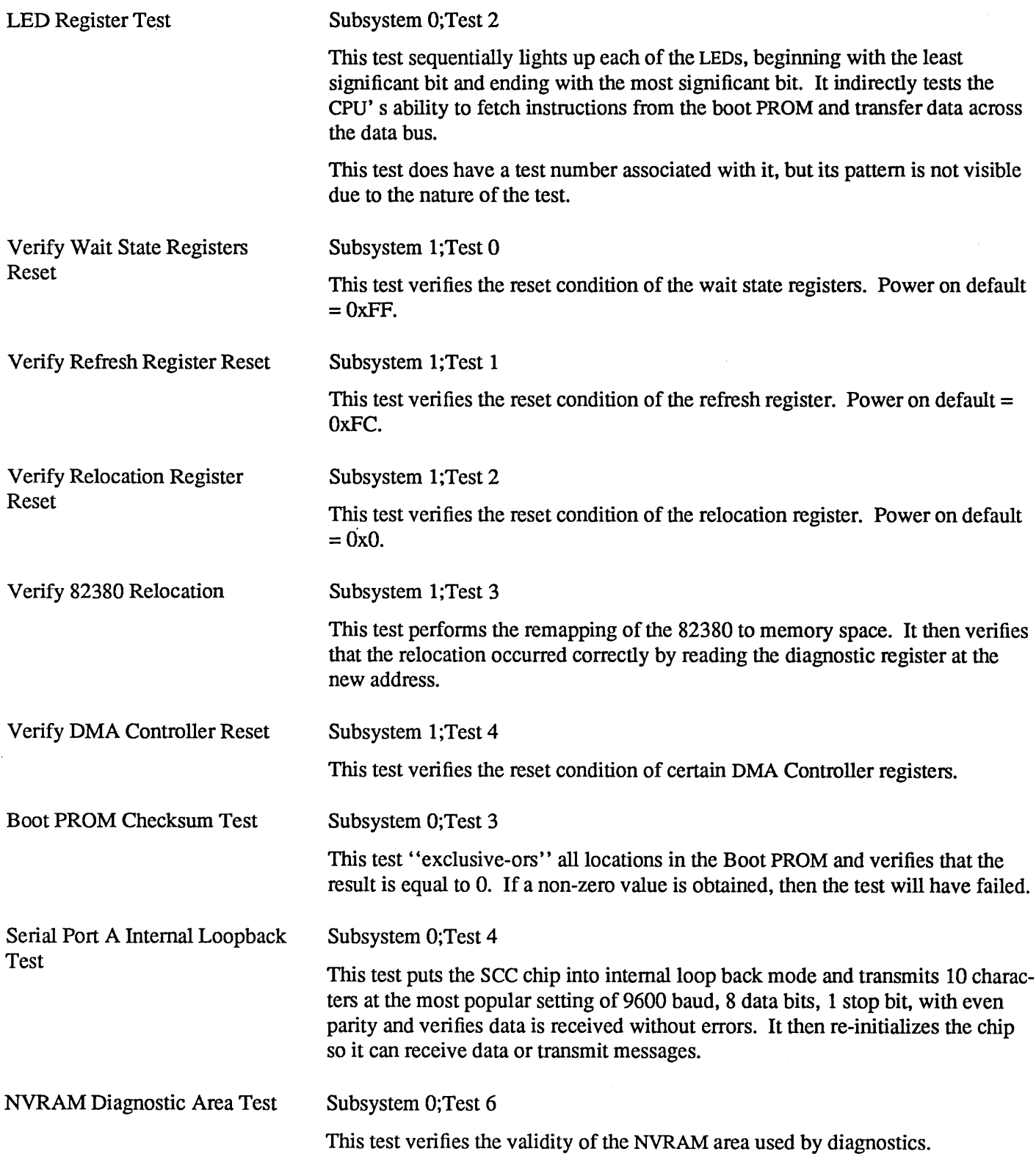

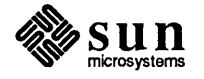

 $\ddot{\phantom{a}}$ 

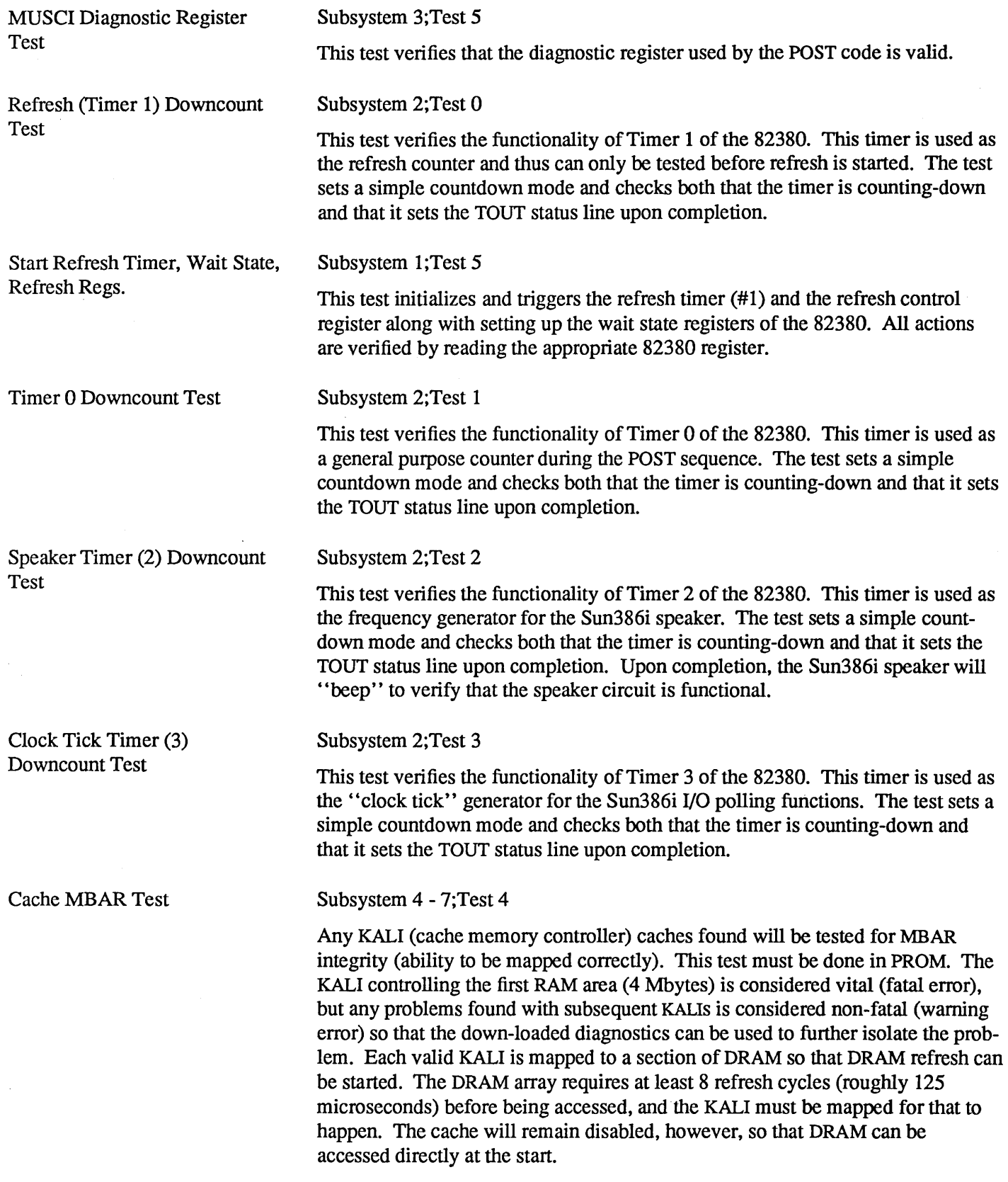

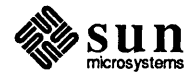

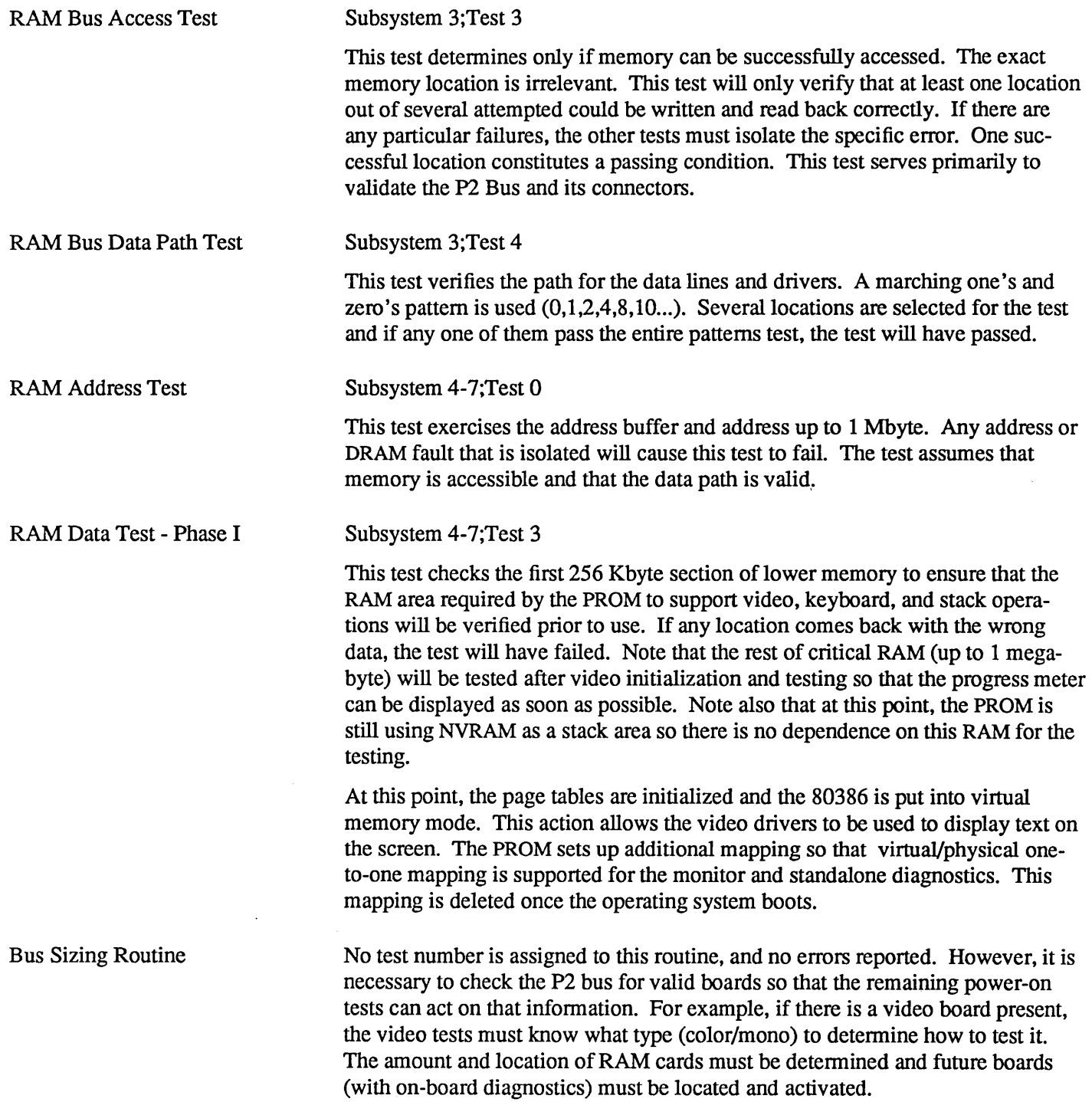

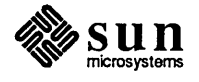

In normal mode, this routine is transparent to the user. In diagnostic mode, however, the routine prints out the result of its search in this format:

Sizing System bus... Slot ID 4(81)=> Graphics board. Slot ID 3  $(63) \Rightarrow$  SIMM board. Slot ID 2  $(FF) \Rightarrow$  no valid board ID. Slot ID 2 (FF) => no vlaid board ID. *NOTE Tests 0* - 3, *Subsystem* 8 *are used only* if *a valid Sun386i video board is detected. Option Video Boards trigger a separate set of Option Board PROM (OBP) tests.*  Video RAM Address Test Subsystem 8;Test 0 Video RAM Data Test Color LUT RAM Test (Only for Color Systems) Keyboard/Mouse Internal Loopback Test Keyboard Reset Test Video Initialize Sequence This test runs a simple address line test to quickly verify the address lines on the video board. Subsystem 8;Test 1 This test uses the configuration information from the sizing routine to determine what video board (color or mono) is installed and tests the video memory that it finds. A simple data pattern test is perfonned to verify minimum functionality. Subsystem 8;Test 2 This test verifies the RAM inside the Brooktree Color Look-Up Table (LUT) for color frame buffers. A simple four pattern test will be used. Subsystem 8; Test 4 This test puts the SCC chip into internal loop back mode and transmits a walking-one pattern at the most popular setting of 1200 baud, 8 data bits, 1 stop bit, with even parity. It then verifies that the data is received without any errors. Subsystem 9;Test 0 This test issues a reset to the keyboard and verifies that a passed status is returned to the CPU board. The keyboard will "beep" after the test is done. Subsystem 8;Test 3 This routine does not test the video board *per se* but enough is happening to justify a status update. During this routine, the PROM expands the character font into RAM, initializes the video RAM to all pixels on (1 for mono, OxFF for color), sets some LUT offsets for its own use and enables the video itself so that the user can see what is happening. After all of that, the logo and banner will be drawn as well as the "progress meter", which has been updated to show prior progress. From this point on, the meter will be updated as each test runs.

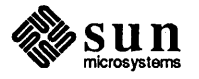

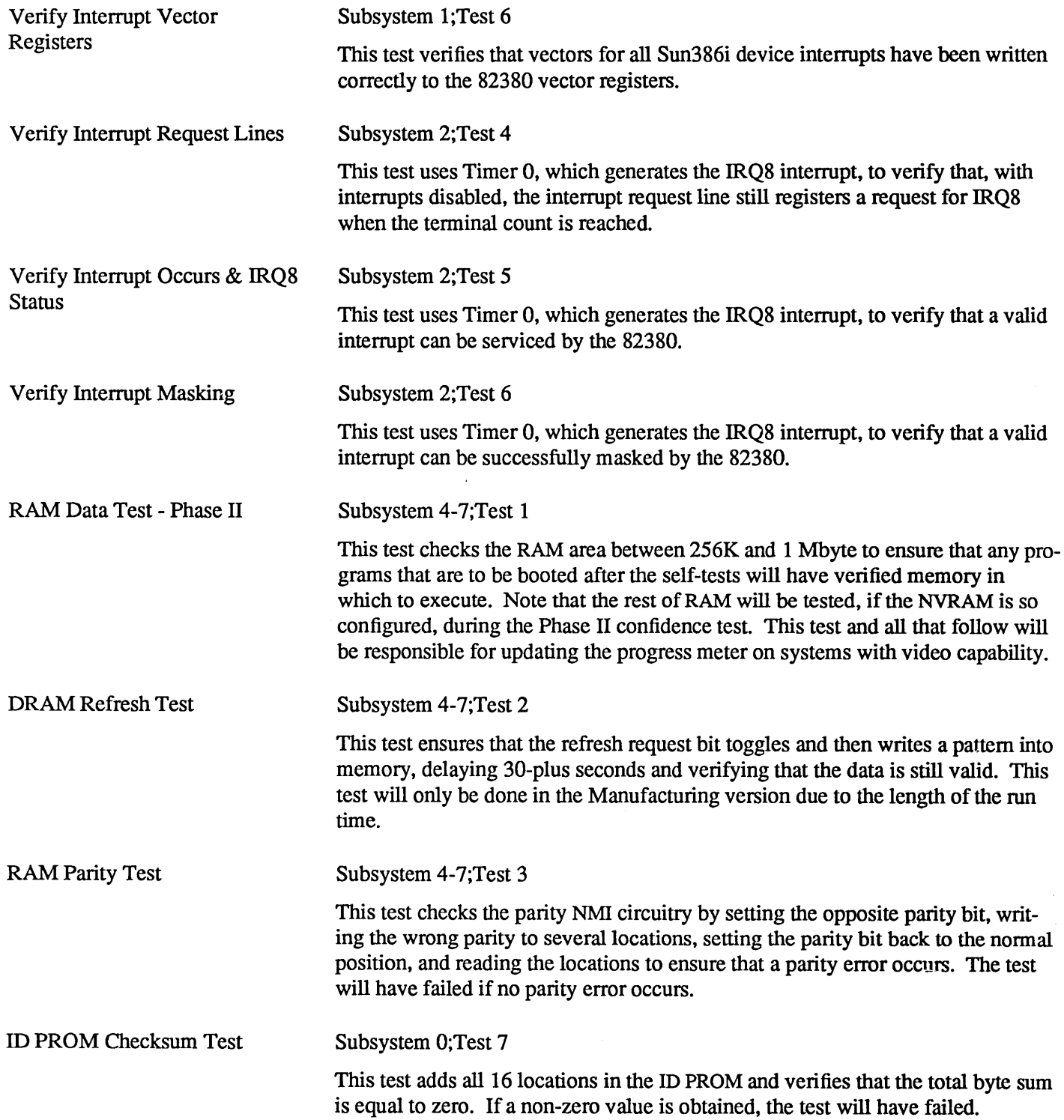

 $\bullet$ 

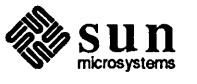

 $\ddot{\phantom{a}}$ 

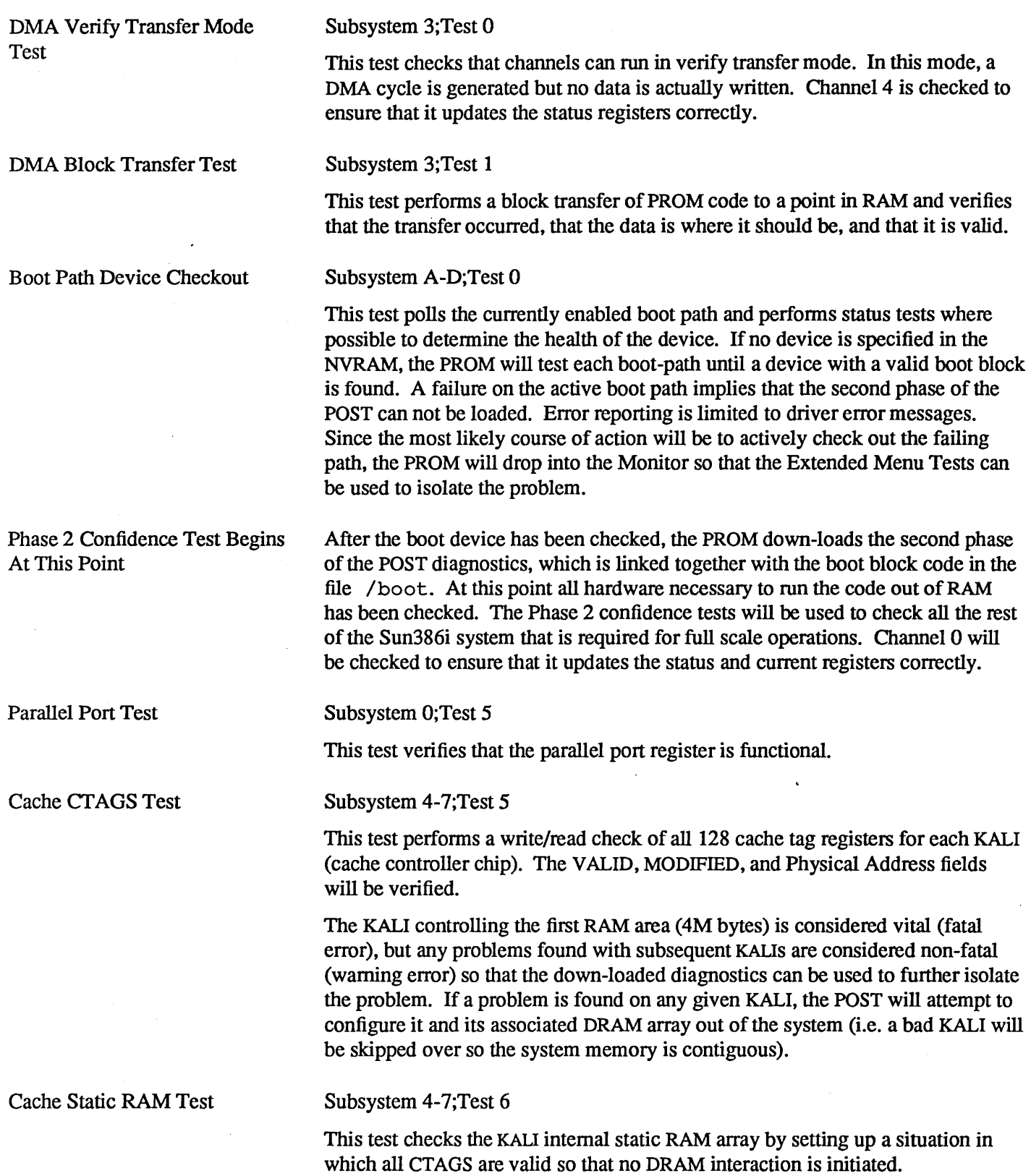

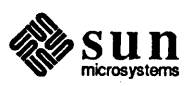

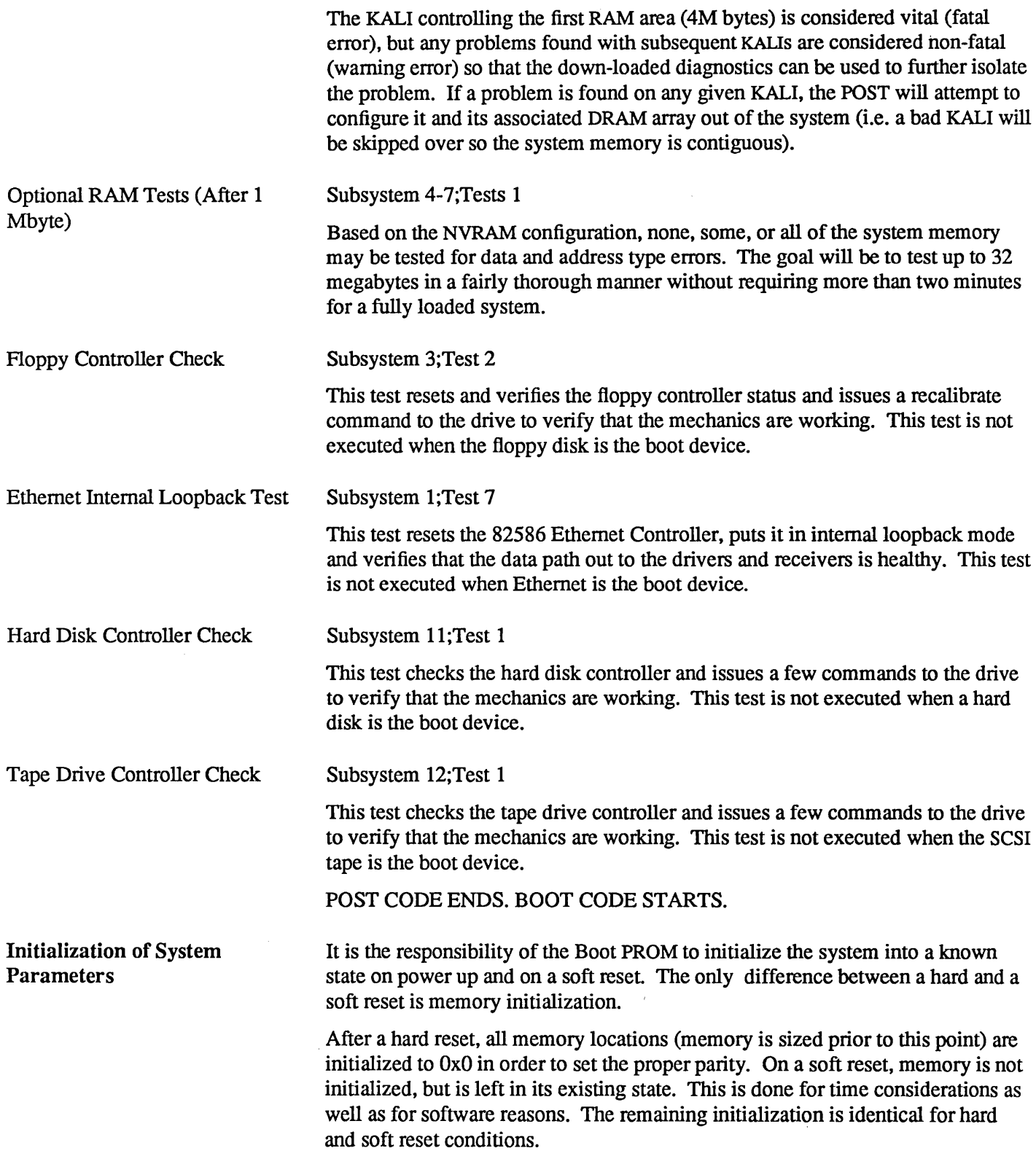

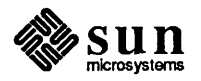

The specific initialization values for the major components are described in the table that follows:

 $\bar{z}$ 

| Component                        | <b>What Is Initialized</b>                     | <b>Setting</b>                                                          |
|----------------------------------|------------------------------------------------|-------------------------------------------------------------------------|
| 80386:                           | <b>Protected/Virtual Paging</b>                | enabled                                                                 |
| 80387:                           |                                                | taken out of tri-state mode.                                            |
| 82380 Subsystems:                |                                                |                                                                         |
| Timer 0:                         | Assignable counter                             | disabled                                                                |
| Timer 1:                         | <b>DRAM</b> Refresh timer                      | enabled                                                                 |
| Timer 2:                         | speaker frequency                              | disabled                                                                |
| Timer 3:                         | <b>Clock Tick Generator</b>                    | enabled                                                                 |
| <b>DMA</b> Controller:           | <b>Master Clear Register</b>                   | triggered                                                               |
| Interrupt Controller:            | All interrupt, exception, and<br>trap handlers | initialized                                                             |
|                                  | All device interrupts except<br>NMI & Timer 3  | masked                                                                  |
| Refresh Register:                | <b>AT Bus Refresh Timing</b>                   | enabled for 8 bit mode                                                  |
| Wait State Register:             |                                                | zero wait states                                                        |
| <b>Relocation Register:</b>      | 82380 Remapped                                 | to memory map                                                           |
|                                  |                                                | $addr = 0xB0000000$                                                     |
| <b>Internal Control Port:</b>    | Tmr 2, shutdown detect                         | disabled                                                                |
| Diagnostic Ports:                | <b>Watchdog Signature</b>                      | set to 0xAA                                                             |
| Serial Port:                     | POST Errors & console                          | 9600 baud.                                                              |
| <b>RAM Memory</b>                |                                                | set to 0x0 only during hard<br>reset                                    |
| Video Memory:                    |                                                | cleared only during hard<br>reset                                       |
| <b>Color LUTs</b>                | color, foreground/background                   | set by NVRAM byte dur-<br>ing hard reset only. Def=<br>White Background |
| Keyboard/Mouse:                  | Video Board SCC Ports A, B                     | $baud = 1200.$                                                          |
| BABE (Ethernet Controller) Chip: | <b>Ethernet Control Register</b>               | set to 0x100                                                            |
| MUSCI (SCSI Controller) Chip:    | <b>System Control Register</b>                 | set to 0xDE                                                             |
| KALI (Cache Controller) Chips:   | KALI RESET & remapped                          | $CCR = 0x80$ , MBAR set                                                 |

Table 15-3 *Initialization Values* 

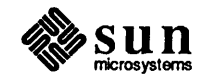

# Sun386i Future Option Board Feature

To support future Sun options, the CPU Boot PROM will go out to the assigned slots and check for new installed options. The diagnostic will check the base address for any existing PROMs on that board by looking for a device ID. If found, the size of the PROMs will be read, a checksum done and compared with the stored value in the option PROM. If it is a valid PROM, with a valid size (i.e. firmware included), the Boot PROM will transfer the code from the PROM into RAM and proceed to jump to it.

When the option board has completed testing, it will pass control back to the CPU PROM diagnostics, having reported and acted on any errors found.

Test 7 in each subsystem has been reserved for option board tests. Test  $0x78 =$ video board option, for example (refer to the POST LED Interpretation tables). This option test number signals the CPU Boot PROM to use the Option Board tests and error messages instead of the CPU board POST error messages.

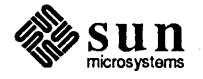

 $\label{eq:2.1} \mathcal{L}(\mathcal{L}^{\mathcal{L}}_{\mathcal{L}}(\mathcal{L}^{\mathcal{L}}_{\mathcal{L}})) = \mathcal{L}(\mathcal{L}^{\mathcal{L}}_{\mathcal{L}}(\mathcal{L}^{\mathcal{L}}_{\mathcal{L}})) = \mathcal{L}(\mathcal{L}^{\mathcal{L}}_{\mathcal{L}}(\mathcal{L}^{\mathcal{L}}_{\mathcal{L}}))$  $\label{eq:2.1} \mathcal{L}(\mathcal{L}(\mathcal{L})) = \mathcal{L}(\mathcal{L}(\mathcal{L})) = \mathcal{L}(\mathcal{L}(\mathcal{L})) = \mathcal{L}(\mathcal{L}(\mathcal{L})) = \mathcal{L}(\mathcal{L}(\mathcal{L}))$  $\label{eq:2.1} \frac{1}{2} \sum_{i=1}^n \frac{1}{2} \sum_{j=1}^n \frac{1}{2} \sum_{j=1}^n \frac{1}{2} \sum_{j=1}^n \frac{1}{2} \sum_{j=1}^n \frac{1}{2} \sum_{j=1}^n \frac{1}{2} \sum_{j=1}^n \frac{1}{2} \sum_{j=1}^n \frac{1}{2} \sum_{j=1}^n \frac{1}{2} \sum_{j=1}^n \frac{1}{2} \sum_{j=1}^n \frac{1}{2} \sum_{j=1}^n \frac{1}{2} \sum_{j=1}^n \frac{$  $\label{eq:2.1} \begin{split} \mathcal{L}_{\text{max}}(\mathbf{r}) & = \frac{1}{2} \sum_{i=1}^{N} \mathcal{L}_{\text{max}}(\mathbf{r}) \mathcal{L}_{\text{max}}(\mathbf{r}) \\ & = \frac{1}{2} \sum_{i=1}^{N} \mathcal{L}_{\text{max}}(\mathbf{r}) \mathcal{L}_{\text{max}}(\mathbf{r}) \mathcal{L}_{\text{max}}(\mathbf{r}) \mathcal{L}_{\text{max}}(\mathbf{r}) \mathcal{L}_{\text{max}}(\mathbf{r}) \mathcal{L}_{\text{max}}(\mathbf{r}) \mathcal{L}_{\text{max}}(\mathbf$ 

# 16

# Sun386i Monitor Commands

豲

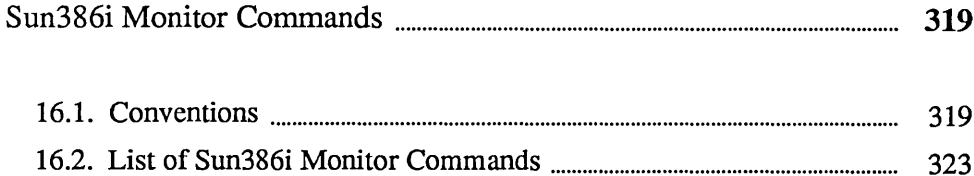

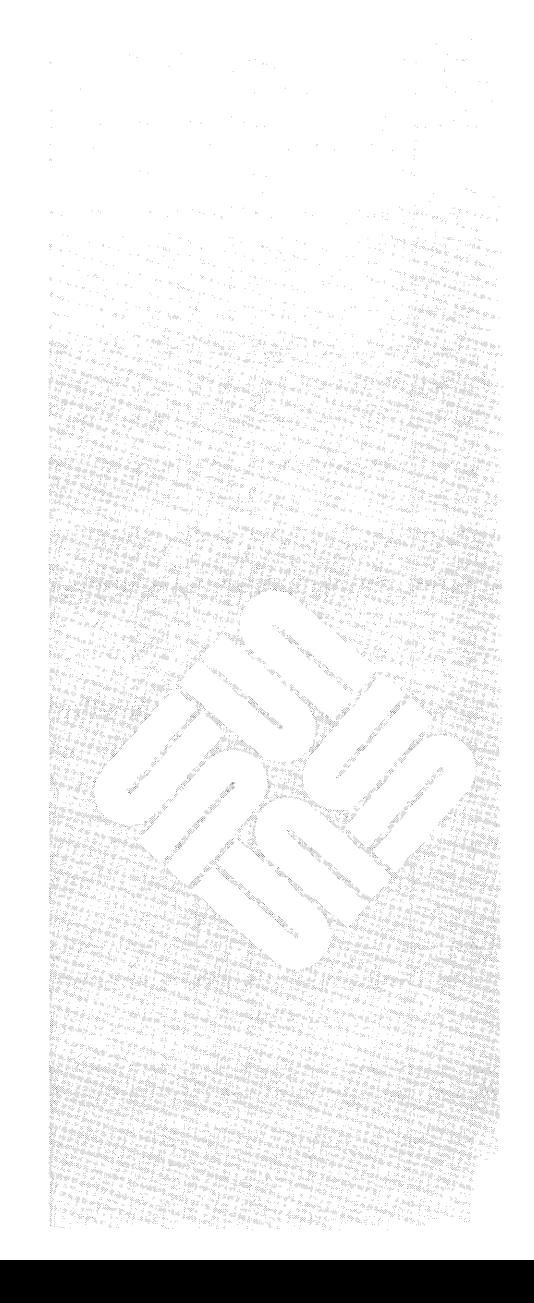

 $\label{eq:2.1} \frac{1}{\sqrt{2}}\left(\frac{1}{\sqrt{2}}\right)^{2} \left(\frac{1}{\sqrt{2}}\right)^{2} \left(\frac{1}{\sqrt{2}}\right)^{2} \left(\frac{1}{\sqrt{2}}\right)^{2} \left(\frac{1}{\sqrt{2}}\right)^{2} \left(\frac{1}{\sqrt{2}}\right)^{2} \left(\frac{1}{\sqrt{2}}\right)^{2} \left(\frac{1}{\sqrt{2}}\right)^{2} \left(\frac{1}{\sqrt{2}}\right)^{2} \left(\frac{1}{\sqrt{2}}\right)^{2} \left(\frac{1}{\sqrt{2}}\right)^{2} \left(\$  $\label{eq:2.1} \frac{1}{\sqrt{2}}\int_{\mathbb{R}^3}\frac{1}{\sqrt{2}}\left(\frac{1}{\sqrt{2}}\right)^2\frac{1}{\sqrt{2}}\left(\frac{1}{\sqrt{2}}\right)^2\frac{1}{\sqrt{2}}\left(\frac{1}{\sqrt{2}}\right)^2\frac{1}{\sqrt{2}}\left(\frac{1}{\sqrt{2}}\right)^2.$ 

 $\label{eq:2.1} \frac{1}{\sqrt{2}}\int_{\mathbb{R}^3}\frac{1}{\sqrt{2}}\left(\frac{1}{\sqrt{2}}\right)^2\frac{1}{\sqrt{2}}\left(\frac{1}{\sqrt{2}}\right)^2\frac{1}{\sqrt{2}}\left(\frac{1}{\sqrt{2}}\right)^2\frac{1}{\sqrt{2}}\left(\frac{1}{\sqrt{2}}\right)^2.$ 

 $\label{eq:2.1} \frac{1}{\sqrt{2}}\int_{\mathbb{R}^3}\frac{1}{\sqrt{2}}\left(\frac{1}{\sqrt{2}}\right)^2\frac{1}{\sqrt{2}}\left(\frac{1}{\sqrt{2}}\right)^2\frac{1}{\sqrt{2}}\left(\frac{1}{\sqrt{2}}\right)^2\frac{1}{\sqrt{2}}\left(\frac{1}{\sqrt{2}}\right)^2.$ 

# Sun386i Monitor Commands

All PROM actions are channeled through the Monitor to some extent. However, while much of the Monitor code is automatic, the Monitor is first and foremost an interactive tool. The low level Monitor commands provide a number of debugging/trouble-shooting functions. Several utilities will also be available with Sun386i firmware. You may initiate these activities with the Monitor commands:

- o Boot the SunOS operating system, the Diagnostic Executive, or a standalone program over any boot path.
- o Test peripheral paths: Ethernet, disk, tape, serial.
- o Examine and modify CPU registers, memory, and devices on both the I/O and Memory maps.
- o Set and clear breakpoints, and single step instructions.
- o Display contents of the NVRAM in a formatted manner.
- $\Box$  Run optional diagnostic tests of such things as video, SCC, and Ethernet. The following text discusses Monitor command line syntax and a describes each of the commands.

16.1. Conventions In this text, if a command has more than one distinct format, each one is shown on a separate line. Characters in bold typewriter font mean that you should enter them exactly as shown. Plain typewriter font represents what you should see on the screen. Words in *typewriter italic* show the type of optional information you are to enter. *Roman italic* or boldfaced font is also used for notes or emphasis within the text. Optional arguments and default values are listed in the descriptions.

Special Monitor Commands The following commands may be used to augment other commands, and aid in programming or debugging.

Address Increment/Decrement Command

By preceding the command with a  $+$  or  $-$ , you can cause the address display to increment or decrement to the next location.

While traversing a range of addresses, type  $a + or - to$  change direction after the program displays the content and waits for input.

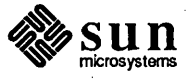

For example:

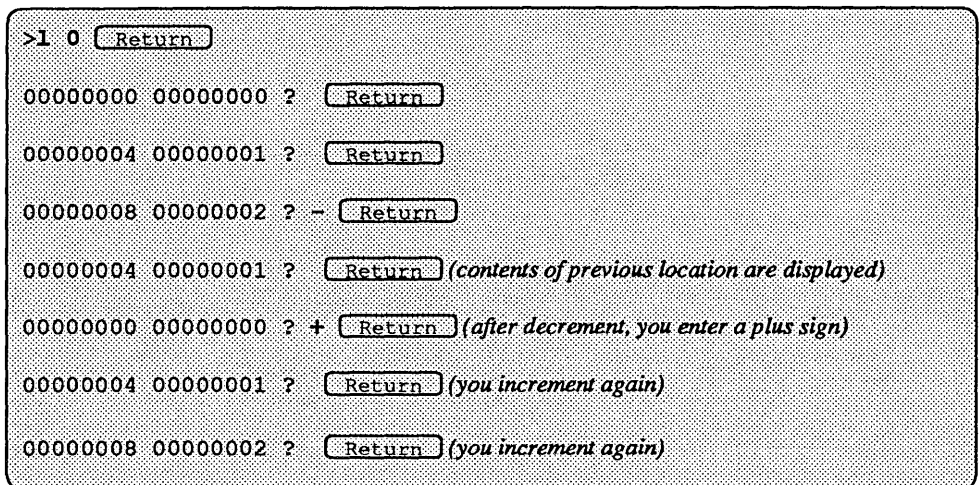

## The  $\hat{r}$  Command

Entering the  $\hat{ }$  character and then the  $\hat{ }$  t key, followed by a virtual address, displays the physical address to which that address is mapped, along with a detailed description of all the bits in the page table entry and page directory.

For example, entering

 $\geq$ <sup>t</sup> 1000 Return

results in this sort of display:

```
Virtual Addr 1000 is mapped to Physical Addr 1000
Page Dir [0x0] = 0x15025, Page Table [0x1] = 0x1003.
Page 1 has these attributes:
       Valid bit = 1R/W = 1U/S = 0Access bit = 0Dirty bit = 0
```
Entering  $\hat{\tau}$  with no argument provides information with reference to virtual address OxOO.

The  $\tilde{z}$  Command

Entering the  $\hat{ }$  character and then the i key, followed with a command, displays compilation information for the system firmware. It includes the date, host name and build directory path. For example:

Compiled at  $6/7/87$  on *hostname* in /directory\_name

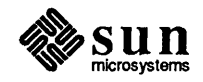

## The  $\hat{C}$  Command

Displaying and Modifying Memory

"'c *source destination n* 

Entering the  $\hat{c}$  character and then the  $\hat{c}$  key, followed with the parameters shown, causes a block of *n* length to be copied from *source* to *destina*t i *on* address, byte by byte.

A number of the commands listed here can be used to display and/or modify the system's memory and registers. Regardless of the type of memory (RAM, NVRAM, etc.) or register, these commands have the same command syntax:. This section describes the memory modification syntax used by the monitor commands. The example here references long words (32 bits) of memory, but the syntax is the same for bytes (8 bits) and words (16 bits).

The *address* argument specifies the initial memory location that is to be displayed and/or modified.

The second argument detennines whether the current content of a memory location is to be displayed and/or modified. Entering *only* the address of a memory location after the command *displays* the content of that address.

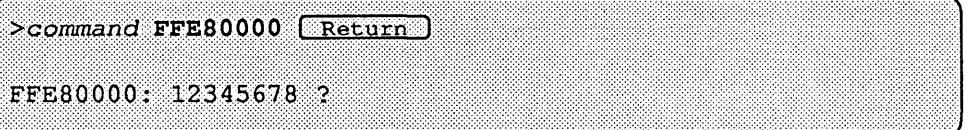

At this point, you can respond in one of *three* different ways.

1. Simply pressing the [ Return) key displays the contents of the next memory location (in this case, 0xFFE80004) as shown below.

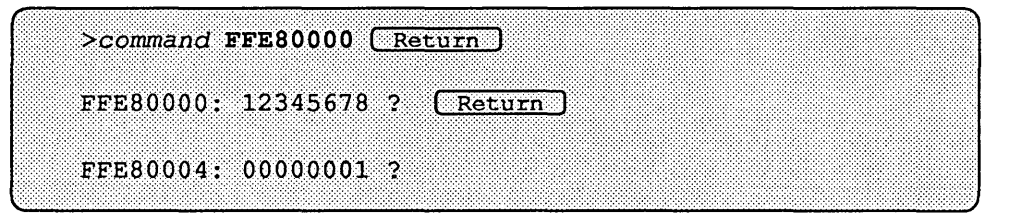

2. Successively pressing the  $\sqrt{\text{Return}}$  key displays the contents of successive memory locations. Assuming that you pressed **Return** four times, the contents of memory locations OxFFE80004, OxFFE80008, FFE8000C and OxFFE80010 would be displayed.

To exit the command, enter any *non-hexadecimal* character (i.e. q for quit) before pressing (Return) Note that you will now return to the monitor's basic command level, with the > prompt.

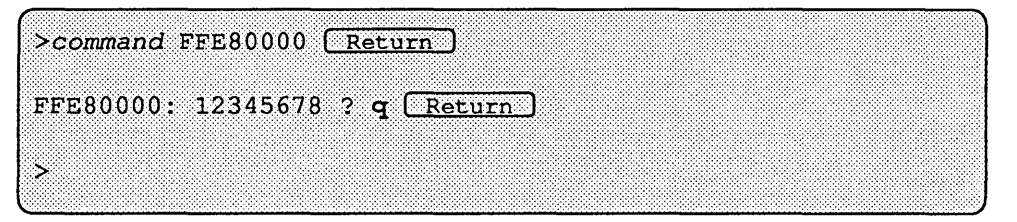

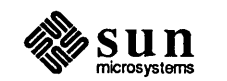

- 3. The *third* response to the display of memory location contents is to *modify*  those contents. You enter the *new* hexadecimal value immediately following the question mark ?, BEFORE pressing (Return). The following display demonstrates how the value of memory location 0xFFE80000 can be changed from "12345678" to "OOABCDEF".
- *NOTE Following the assignment oj the new value to memory location OxF'FE80000, the new value will not be displayed; instead, the contents oj the next memory location are shown. You will not be returned to the monitor's basic command level.*

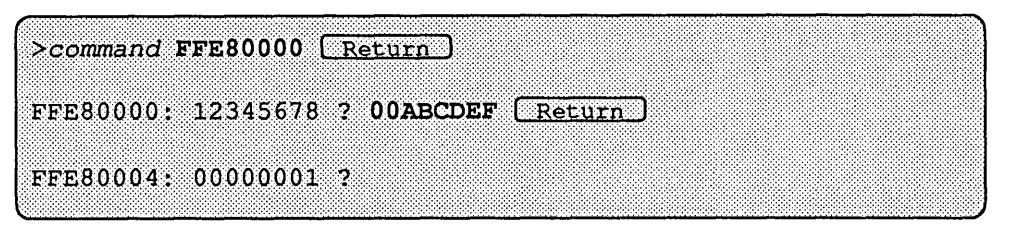

Entering a memory location's virtual address followed *only* by a nonhexadecimal character before pressing the (Return) key causes the monitor to *display* the contents of that location then exit to the monitor command level.

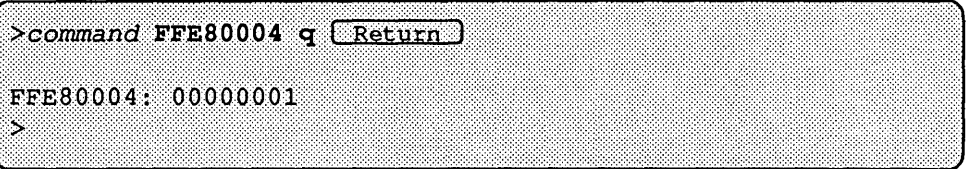

Entering a non-hexadecimal character *and* a hexadecimal value after an address causes the monitor to display the original value at that virtual address, assign a new value, then display that value. For instance, assume that the original content at address OxFFE80010 is "00000005". The command

>command FFE80010 ? 55555550 [Return]

displays the original value "00000005" then assigns the value "55555550" to address FFE80010 before displaying the contents of the next address, as shown below:

```
>command FFE80010 ? 55555550 [Return]
FFE80010: 00000005 -> 555555550
FFE80014: 00000006 ?
              ះ
```
Entering a hexadecimal value immediately after the virtual address corresponding to a memory location assigns the new value to that memory location, displays the newly-assigned value, then returns to the monitor. If you enter:

```
>command FFE80014 66666660 [Return]
```
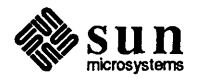

The program will answer back:

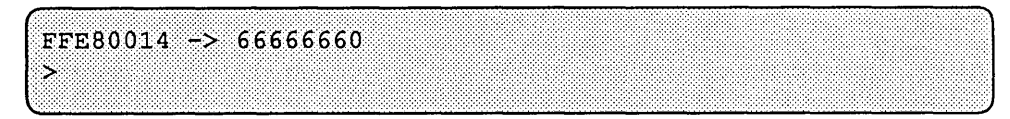

You may also enter multiple display and/or modify commands for multiple memory locations on the same command line. If you enter this command line:

>command FFE80000 ? 00000000 ? ? 22222220 33333330 q EREEUTHIO

You will see this on the screen:

```
FFE80000: 12345678 -> 00000000
FFE80004: 00000001
FFE80008: 00000002 -> 22222220
FFE8000C -> 33333330
FFE80010: 00000004
5.
```
The first part of the command line,

argument options.

*>command* FFE80000 ? 00000000

displays the original contents of location FFE80000 before assigning the new value "00000000" to it.

The next question mark directs the monitor to display the contents of FFE80004. The next part of the command line, ? 22222220, tells the monitor to display the original contents of FFE80008, before assigning the new value' '22222220" to it. The 33333330 tells the monitor to assign the value "33333330" to memory location FFE8000C. Finally, the  $\sigma$  causes the monitor to exit to the command level after the contents of FFE80010 are displayed.

Following are descriptions of each PROM monitor command and examples of

# 16.2. List of Sun386i Monitor Commands

Monitor **b** Command

b?or b ! *boot\_device path argument\_list* 

The boot command loads and executes the SunOS operating system, an NVRAM-specified program, or a user-specified program. The boot program can be loaded from the default device, the device specified in the NVRAM, or the boot device specified in the command argument. A *boot\_device* is a secondary storage device (disk, Ethernet or tape) that contains the program to be loaded and executed.

If the system is set for a normal boot, the value in NVRAM address Ox 18 is *not*  equal to Ox12, and the boot command is entered without arguments, the system will boot the SunOS operating system, using the following default boot device polling sequence.

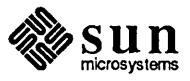

- 1. Hoppy Disk
- 2. SCSI Tape (Unit4) (Peripheral Box)
- 3. SCSI Disk (Unit 6) (Half-Height Disk/CD ROM CPU Box)
- 4. SCSI Disk (Unit 5) (Half-Height Disk/CD ROM Peripheral Box)
- 5. SCSI Disk (Unit 3) (Secondary Disk CPU Box)
- 6. SCSI Disk (Unit 2) (Main Disk CPU Box)
- 7. SCSI Disk (Unit 1) (Secondary Disk Peripheral Box)
- 8. SCSI Disk (Unit 0) (Main Disk Peripheral Box)
- 9. Ethernet

If the NVRAM value at address Ox 18 *is* equal to Ox 12, and the b command is entered by itself, the system will boot the SunOS operating system from an NVRAM-specified device. The boot device is specified in locations Ox19 through OxlD, inclusive, of the NVRAM.

If Diagnostic Mode is enabled and command  $\mathbf b$  is entered by itself, the system will boot an NVRAM-specified program from an NVRAM-specified device. In this case, the boot path is specified in locations Ox28 through Ox50, inclusive, of the NVRAM; the boot device is specified in locations Ox22 through Ox26, inclusive, of the NVRAM. If the boot attempt fails, the user is returned to the monitor's command level.

In order to boot from a specific device, the b command must be followed with a boot device abbreviation, such as those shown below. Enter  $\mathbf b$  ? to view the boot device identifier arguments that your PROM monitor will accept.

h! *device(controller,unit,partition)path argument\_list* 

*device* may be one of the following:

 $fd$  — floppy disk sd - SCSI disk ie - Intel Ethernet  $st$   $\sim$  SCSI tape

You must surround controller, unit, and partition with parentheses, and place a comma after each entry. To invoke the default values, simply enter:

```
b device (, )
```
*controller* stands for the Controller Number, referring to the tape or disk controller board. The default is O.

*un it* refers to Unit Number, meaning disk number. The default is 0.

*part it ion* is the partition number of the boot device. The default is 0.

*pa th* is the path and filename of the program to boot.

*argument\_list* is the list of arguments for the boot program. Up to seven optional arguments (which are passed to the boot program) may follow the path argument.

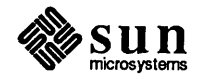

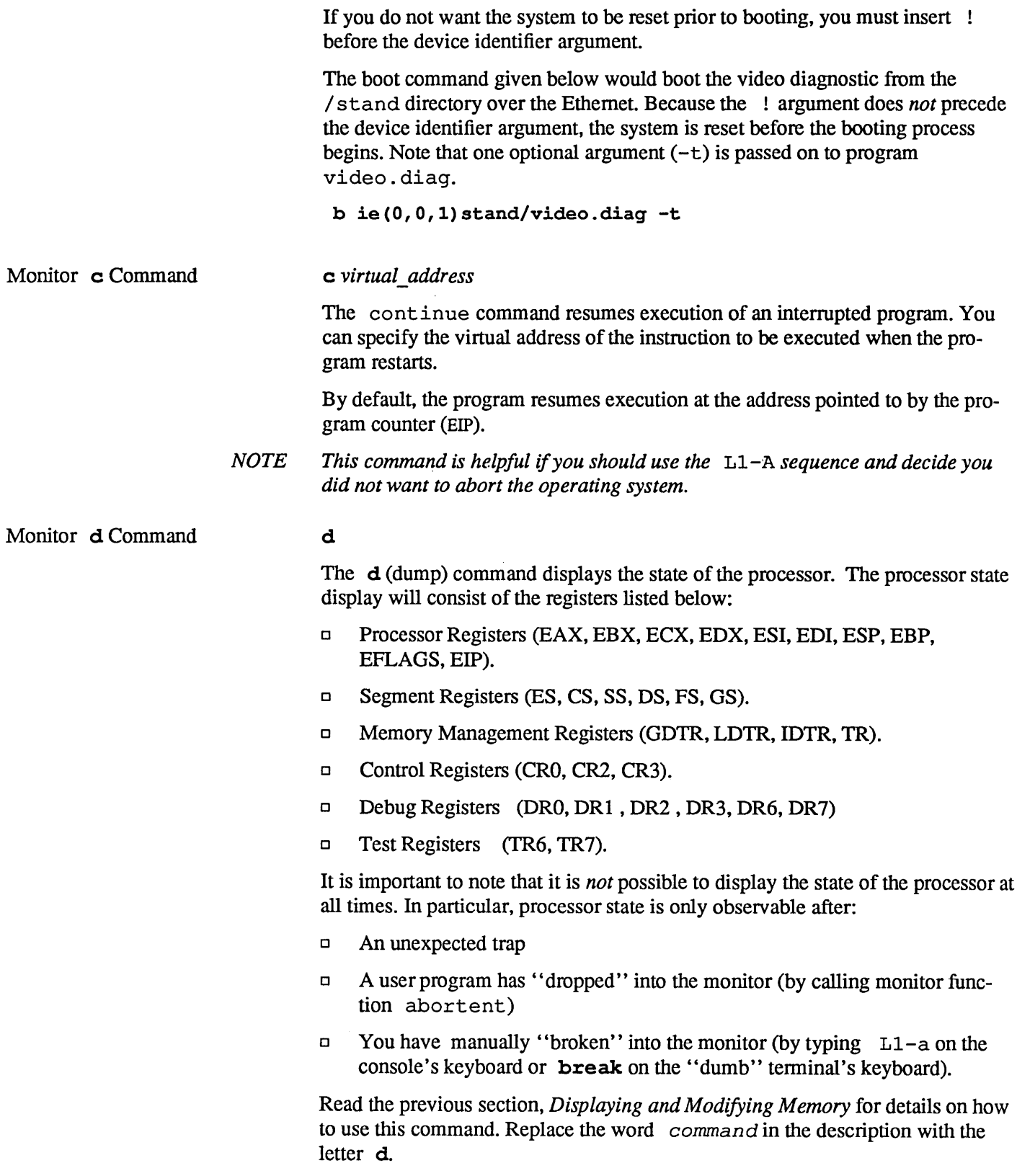

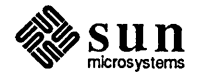

 $\mathcal{A}^{\text{max}}_{\text{max}}$ 

 $\bar{z}$ 

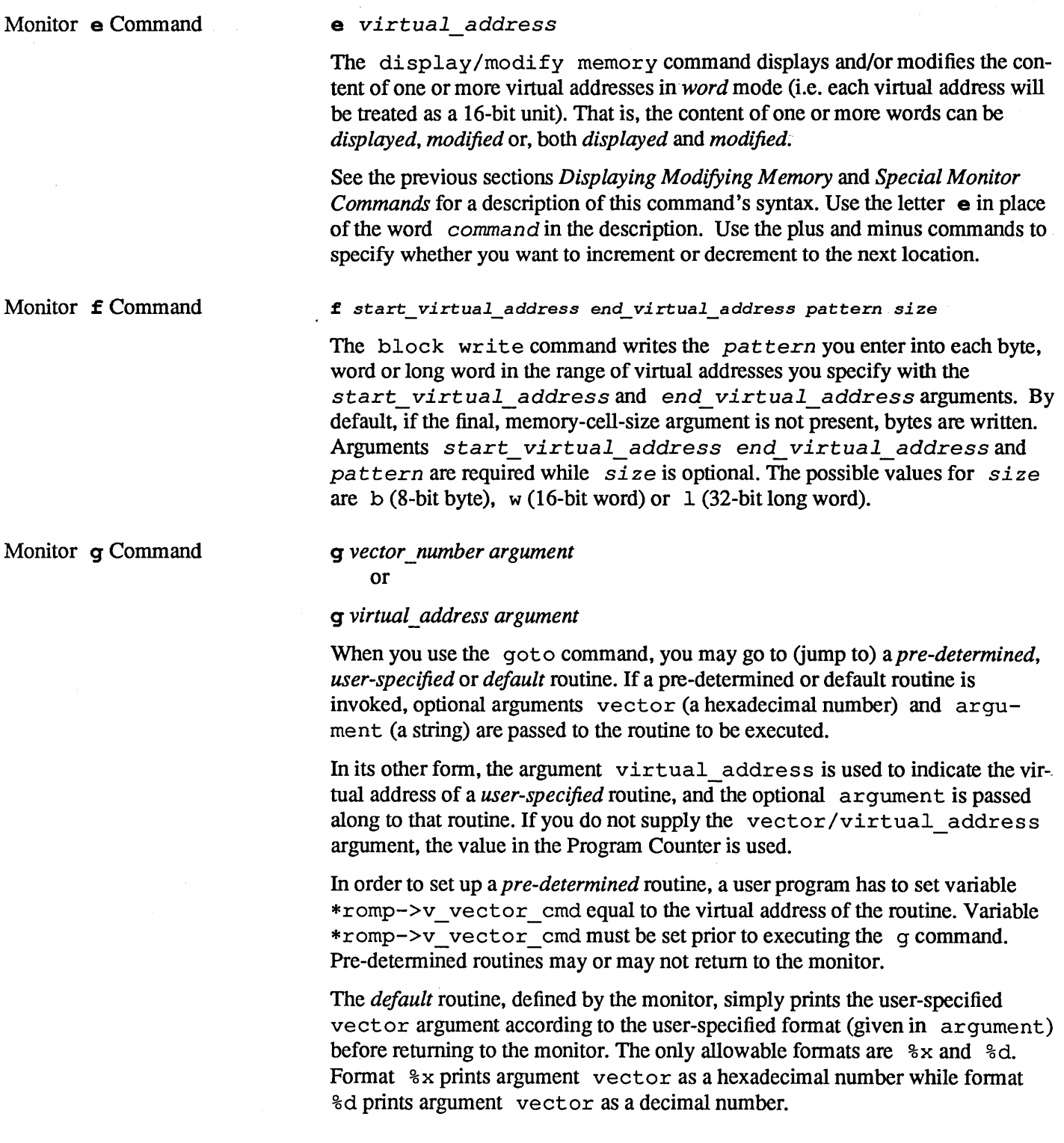

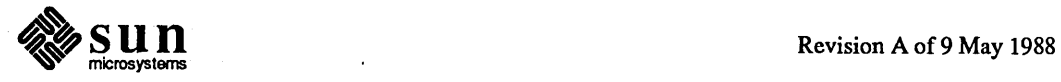

Monitor h Command

h

The help command brings up a Help display that describes the basic monitor commands and their argument(s). The  $\,$  h command does not accept arguments. The Help menu looks something like this:

Figure 16-1 *Sun386i Monitor Help Menu* 

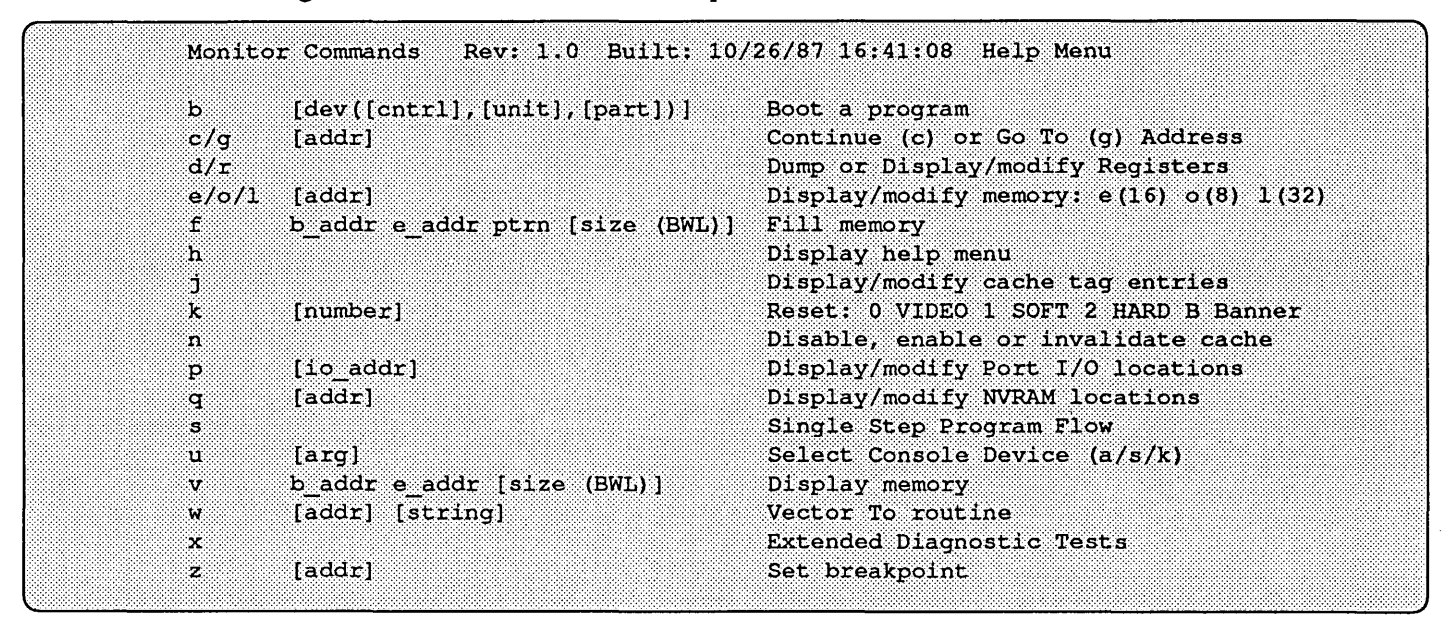

Monitor *j* Command

### j *cache\_tag\_offset*

The modify cache tag RAM command displays and/or modifies the contents of one or more of the cache tag addresses. Read *Displaying and Modifying Memory* for details on how to use this command. Replace the word *cornman* d in the description with the letter j.

Monitor k Command k *reset level*  The reset command performs various levels of system resets. It can also be used to display the system banner. This command accepts one optional argument. Entering **k** 0 (the Low-Level Reset) resets the video monitor only. Entering k 1 invokes a Software Reset. Entering k 2 invokes a Power-On Reset (Hard Reset). Finally, entering  $\bf{k}$  b displays the banner on the video monitor. The default value of the argument is 0.

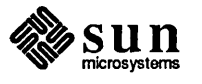

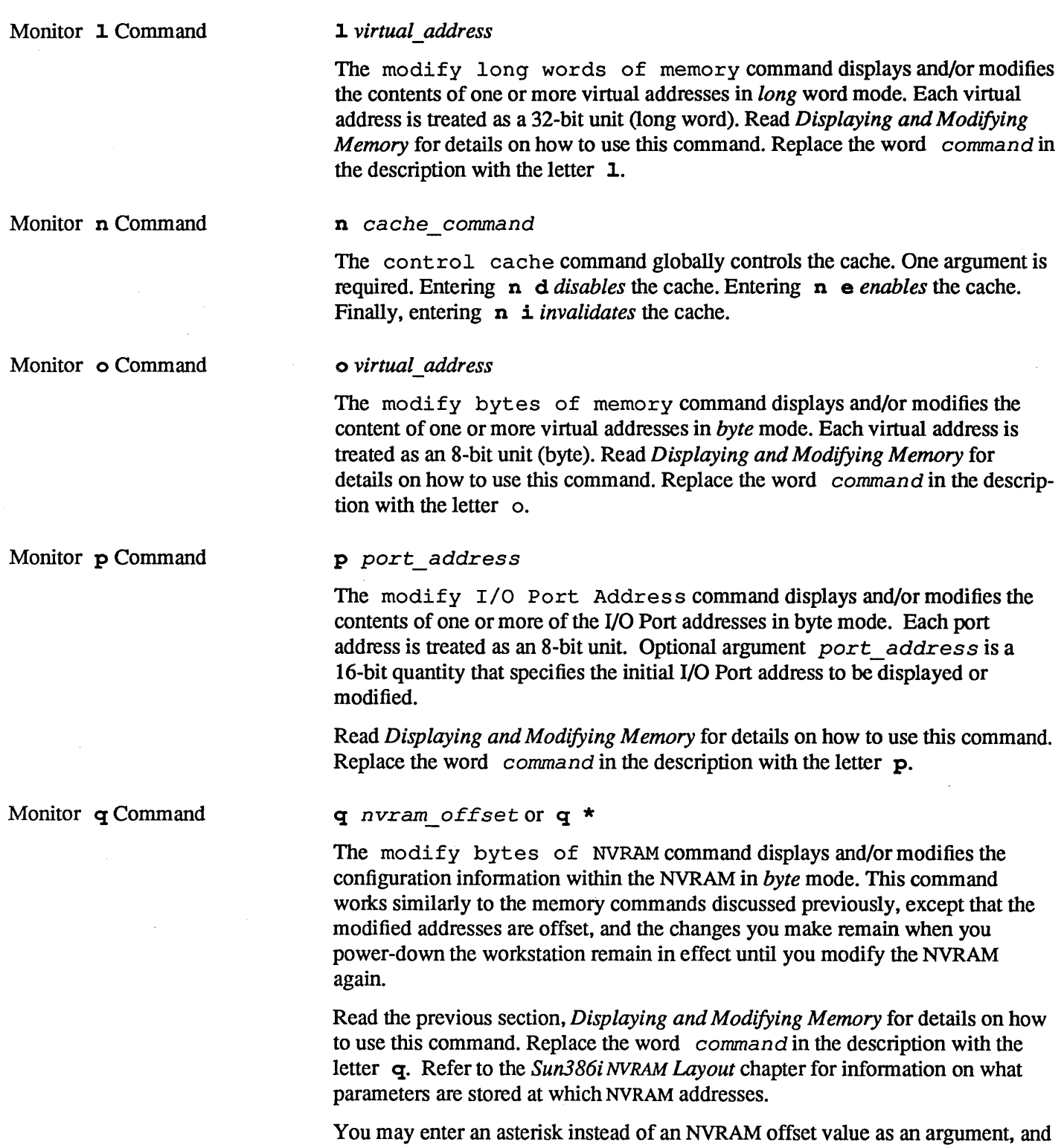

the q command will erase the entire NVRAM.

 $\mathop{\mathbf{sum}}_{\text{microsystems}}$ 

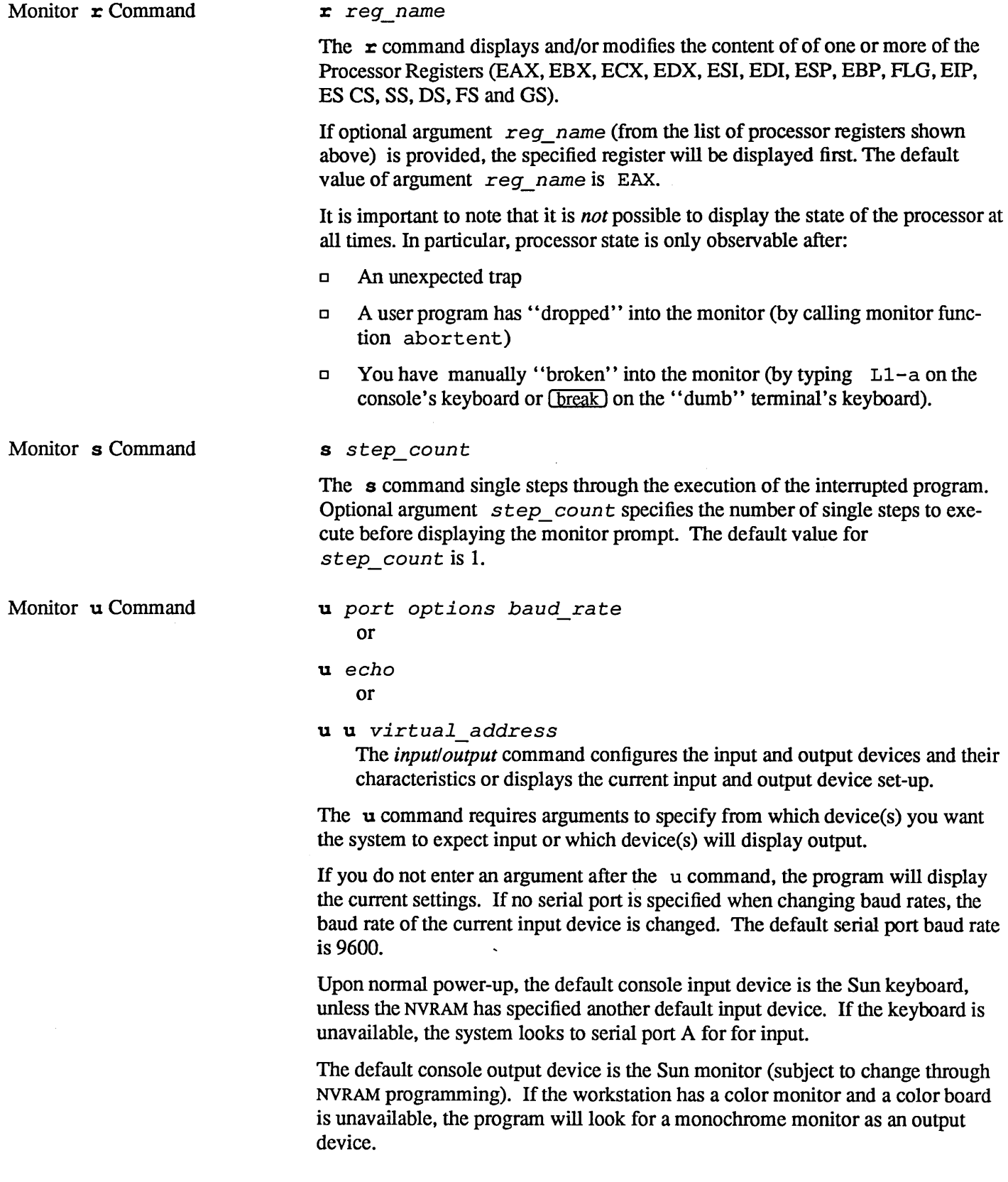

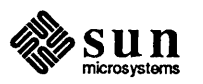

You may alter the existing I/O settings while you are in the monitor mode, using the commands listed below; however, the default settings will be reinstated when the system is power cycled.

u Command Arguments:

The *port* argument can be one of the following:

#### Table 16-1 *Port Arguments*

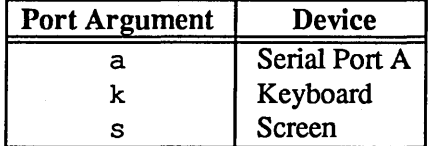

The *options* arguments are:

## Table 16-2 *Option Arguments*

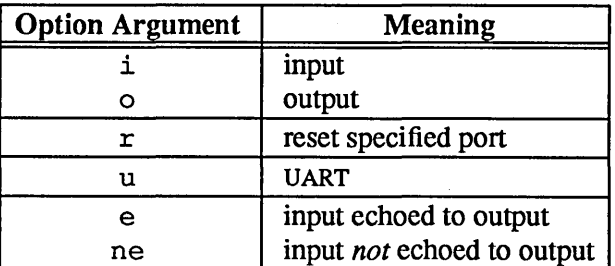

The *baud* rate argument specifies baud rate of serial port A.

The *virtual\_address* argument specifies the virtual address of the UART (Universal Asynchronous Receiver/fransmitter).

Following are examples of port and options arguments:

- $\Box$  Enter **u** a to set up serial port A as both the input and output device.
- $\Box$  Enter **u** aio to set up serial port A as both the input and output device.
- $\Box$  Enter **u** ai to select serial port A for input only.
- $\Box$  Enter **u** ao or to select serial port A for output only.
- $\Box$  Enter **u** ar to reset serial port A to its default setting.
- $\Box$  Enter **u** k to select the keyboard for input.
- **D** Enter **u** ki to select the keyboard for input.
- $\Box$  Enter **u** s to select the screen for output.
- $\Box$  Enter **u** so to select the screen for output.
- $\Box$  Enter **u** ks, sk to select the keyboard for input and the screen for output.
- DEnter u *abaud rate* to set the serial port speed.
- $\Box$  Enter **u** e to cause the output to echo the input.
- $\Box$  Enter **u** ne to cause the output not to echo the input.
- DEnter u *address* to set the serial port virtual address.

A *previously mapped* UART can also be used for input and/or output. Command u u *virtual\_address,* where *virtual\_address* is the virtual address of a previously mapped UART, changes the virtual address of the UART.

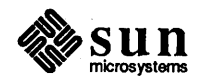

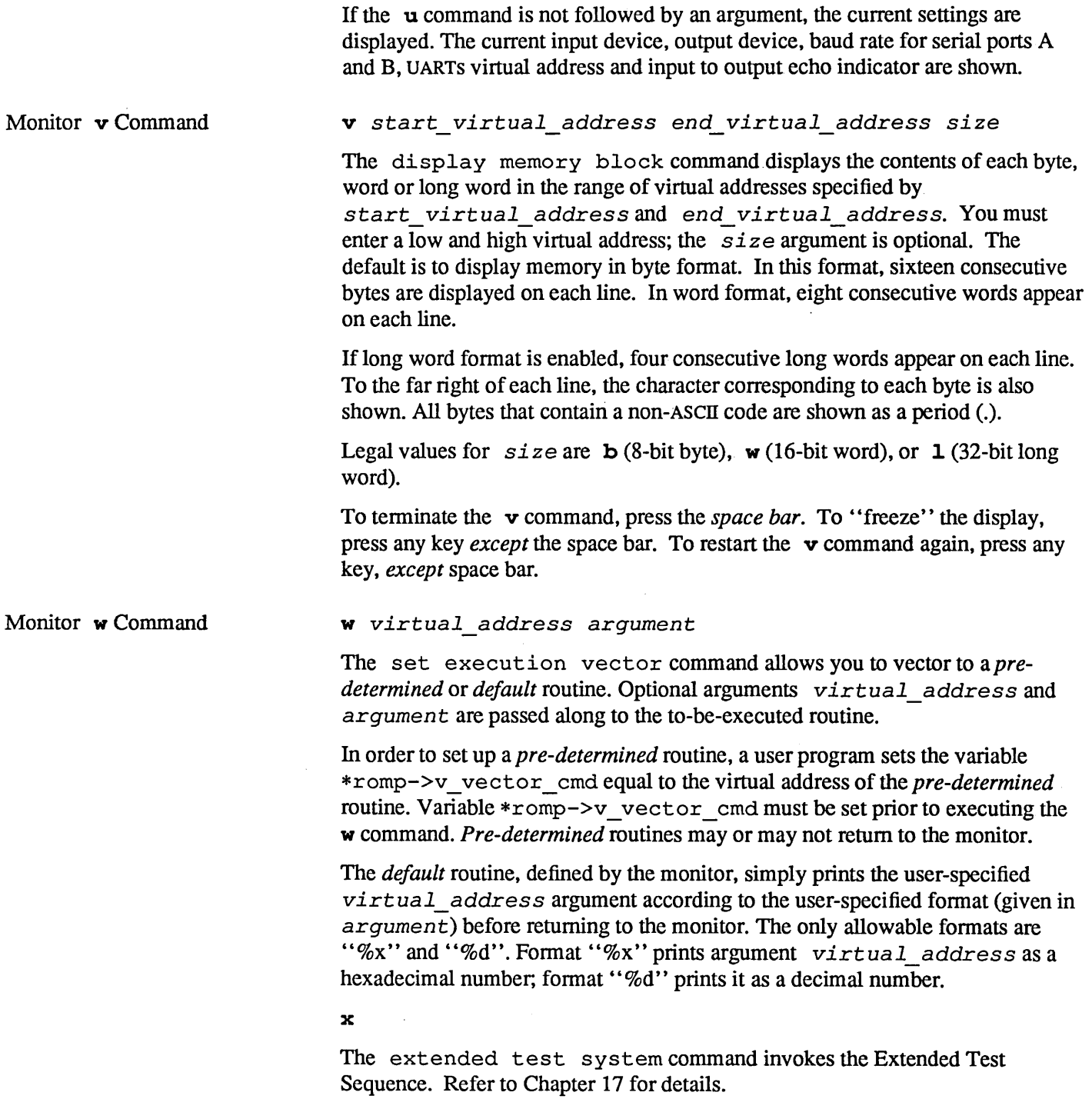

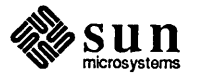

 $\bar{\psi}$ 

## Monitor z Command z *number breakpoint\_virtuaL\_address type len*

Command z sets or resets breakpoints for debugging purposes. Optional argument *number* can have values from 0 to 3, corresponding to the processor debug registers DRO to DR3, respectively. Up to four distinct breakpoints can be specified. If argument *number* is not specified, the monitor will choose a breakpoint number.

The argument *breakpoint\_virtuaL\_address* specifies the breakpoint address to set.

The argument  $t$  *ype* can have three values:  $\boldsymbol{\ast}$  for Instruction Execution breakpoint, m for Data Write only breakpoint, and  $\pm$  for Data Reads-and-Writes-only breakpoint. The default value for *type* is x.

The argument  $\ell$  *en* can also have three values: **b**, **w**, and **1**, corresponding to the breakpoint field length of byte, word, and long-word, respectively. The default value for *1 en* is b. Since the breakpoints are set in the on-chip registers, an instruction breakpoint can be placed in ROM code or in code shared by several tasks.

If the argument *number* is specified but the argument *breakpoint\_ virtual\_address* is not specified, then the corresponding breakpoint will be reset.

This command without any arguments will display all the existing breakpoints.

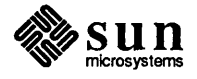

# 17

# Sun386i Extended Menu Tests

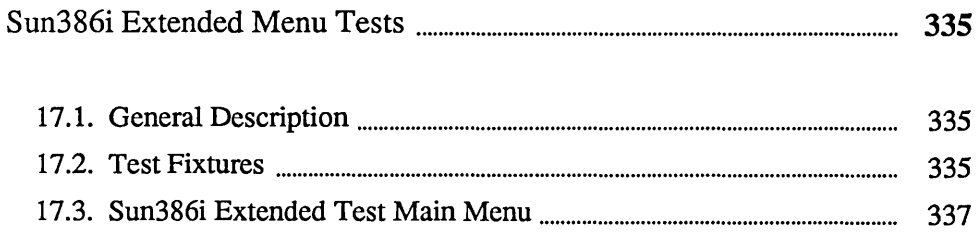

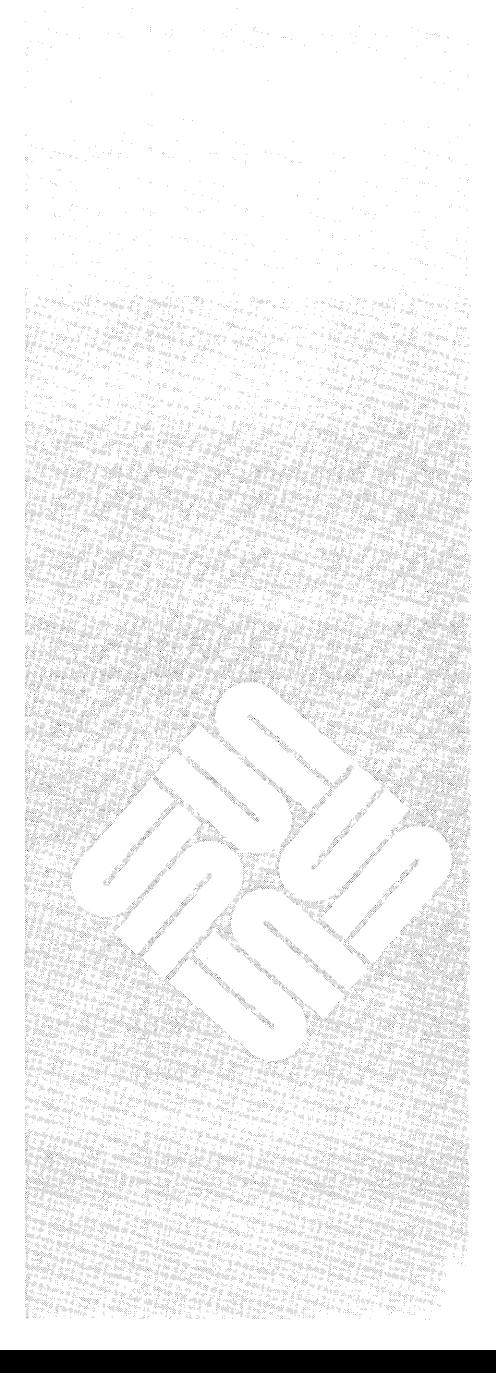

# Sun386i Extended Menu Tests

17.1. General Description 17.2. Test Fixtures Loopback Connector for Serial Port A Table 17-1 The Extended Menu Tests are a set of optionally selectable test routines that may be invoked in response to the prompt Type a character within 10 seconds to enter Menu Tests... when booting the workstation in Diagnostic mode, or they may be invoked by entering the x command in response to the standard Monitor prompt. The Extended Menu Tests provide an additional level of testing beyond the POST diagnostics that are executed at power up. Some of the Extended Tests require that special connectors are installed on the back of the system. The tables that follow describe these connectors. A loopback connector is required to test the serial port (ttya) at the back of the workstation when using the Extended Menu Tests. This shorting connector is type DB25P. A list of interconnects is provided below: *Serial Port Loopback Signals*  From Pin  $2(TxD)$ 4(RTS) 6(DSR) To Pin  $3(RxD)$ 5 *(CTS)*  7 (DTR)

Loopback Connector for Keyboard/Mouse Ports A loopback connector is required to test the keyboard/mouse connector at the back of the workstation using the Extended Menu Tests. Although the signals to be interconnected are the same, the loopback connector differs, depending on whether the Sun386i under test is equipped with a monochrome or color video board. The monochrome board employs a standard 15 pin connector while the color board adds the RGB signal lines to the keyboard/mouse signal lines. The video signals are ignored in either case and thus the list of necessary interconnects provided below:

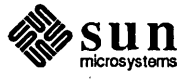

## Table 17-2 *Keyboard/Mouse Loopback Signals*

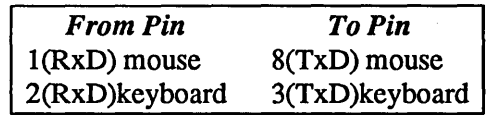

Loopback Connector for SCSI Bus

A loopback connector is required to test the SCSI Bus connector at the back of the workstation using the Extended Menu Tests. The SCSI Bus requires a 50 pin connector and the signals which will be interconnected are listed below:

#### Table 17-3 *SCSI Bus loopback signals*

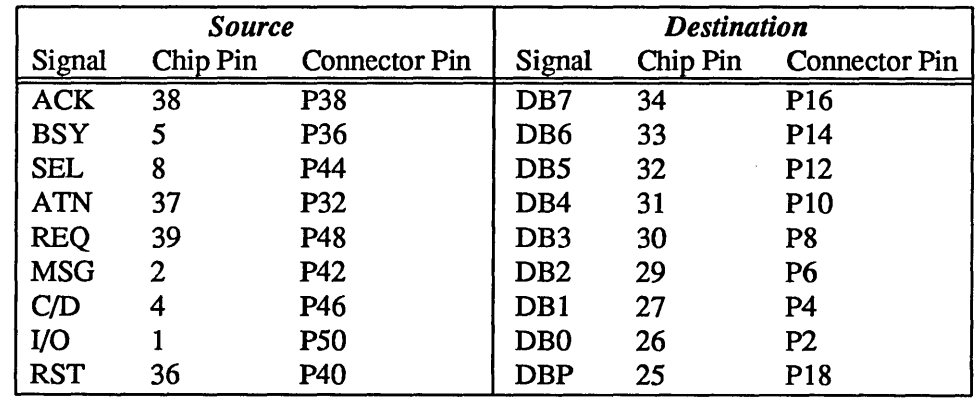

# Loopback Connector for Parallel Port

A loopback connector is required to test the Parallel Port connector at the back of the workstation using the Extended Menu Tests. The Parallel Port requires a 25 pin connector and the signals which will be interconnected as follows: *Parallel Port Loopback Signals* 

Table 17-4

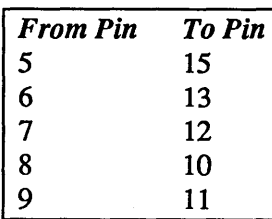

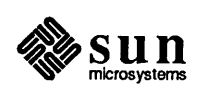
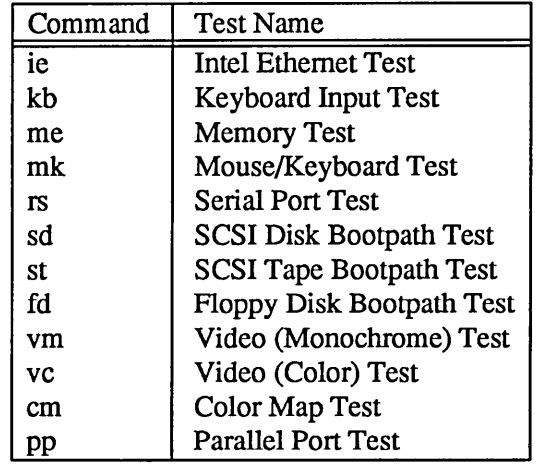

The main Sun386i Extended Test Menu consists of these options:

#### 17.3. Sun386i Extended Test Main Menu

#### Test Descriptions

The following paragraphs briefly describe each of the tests in the Extended Test menu. To select a test, simply enter the letters shown on the left in the menu and at the beginning of the descriptive paragraph .

ie.

The *Intel Ethernet Test* checks the Intel 82586 Ethernet Coprocessor chip, the Intel 82501 Serial Interface Unit chip, and the connection to the Ethernet network. This command brings up the Intel Ethernet Test Menu which is described later in this chapter.

#### kb

The *Keyboard Test* command determines whether or not keyboard characters are correctly transmitted to the CPU. After invoking this test, the ASCII code corresponding to a character and the character itself appear on the screen as you press keys on the keyboard. To exit the test, type an [ESC] character.

#### me

The *Memory Menu Tests* command invokes the Memory Menu. This menu of tests is described later in this chapter.

#### mk

The *Keyboard and Mouse Menu Tests* command invokes the Keyboard and Mouse Menu. This menu contains the keyboard and mouse tests, which are discussed later in this chapter.

#### rs

The *Serial Ports Menu Tests* command invokes the Serial Ports Menu. This menu of tests is discussed later in this chapter.

sd The *SCSI Disk Bootpath Test* command tests the bootpath to the SCSI hard disk. It makes sure the machine can boot programs from this device. The test perfonns a boot sequence to the selected device. If the device is present, it reads the boot blocks into system memory without actually executing the boot code. When the test is selected, but before it runs, the Options Menu is displayed, through which you may control the test's behavior. The Options

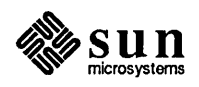

Intel Ethernet Test Menu

Menu is described later in this chapter.

st The *SCSI Tape Bootpath Test* command tests the bootpath to the SCSI tape drive. It makes sure the system can boot programs from this device. The test sends a boot sequence to the selected device. If the device is present, it reads the boot blocks into system memory without actually executing the boot code. When the test is selected, but before it runs, the Options Menu is displayed, through which you may control the test's behavior.

8i

The *SCSI Inter/ace Tests* command checks the the Western Digital WD33C93 SCSI Controller and its addressing and data paths. This command displays the SCSI Interface Menu, which is discussed later in this chapter.

- fd Type fd from the Main Menu to test the floppy disk bootpath. The test makes sure the system can boot programs from this device. The test perfonns a boot sequence to the selected device. If the device is present, it reads the boot blocks into system memory without actually executing the boot code. When the test is selected, but before it runs, the Options Menu is displayed, through which you may control the test's behavior. The Options Menu is described later in this chapter.
- vm

The *Monochrome Video Tests* command checks the 128 Kbyte frame buffer space used for the monochrome video display. This command displays the Monochrome Video Menu, which is discussed later in this chapter.

#### vc

The *Color Video Tests* command checks the 1 Mbyte frame buffer used for color video display. This command displays the Color Video Menu, which is discussed later in this chapter.

em

The *Color Map Test* command checks the color map table memory space. This command displays the Color Map Menu, discussed later in this chapter.

pp The *Parallel Port Test* checks the data lines and latches leading out to the AT Bus Parallel Port.

This menu contains all the tests that check the Intel Ethernet Board.

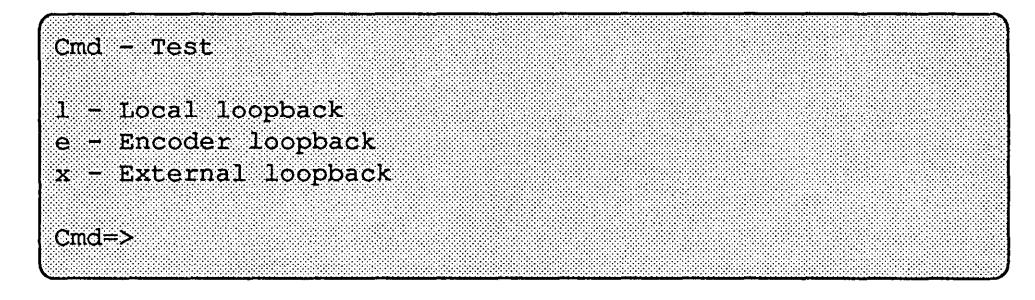

The following paragraphs describe the Intel Ethernet Test Menu selections.

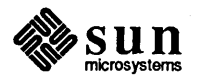

- 1 The *local* command tests the Intel 82586 Ethernet LAN co-processor chip. It runs the internal tests built into the chip. Prior to the test, the Intel 82586 Ethernet LAN co-processor chip disconnects itself from the Intel 82501 Serial Interface Unit Chip.
- e The *encoder* command runs an internal loop back test of the Intel 82501 Serial Interface Unit Chip. The transmitter line, receiver line, noise filters and Manchester encoding/decoding logic are tested. Before executing this test, the transmitter and receiver lines of the chip are connected together.
- x The *external* command runs the external loop back test. This test checks the Intel 82586 Ethernet LAN Co-processor Chip, the Intel 82501 Serial Interface Unit Chip and the Ethernet transceiver and receiver lines. The test sends data out onto the Ethernet, then receives it back and compares the transmitted and received data. Before running this test, attach an Ethernet transceiver cable to the CPU board and the tenninator assemblies to the black transceiver box.

The Memory Menu contains the options shown below.

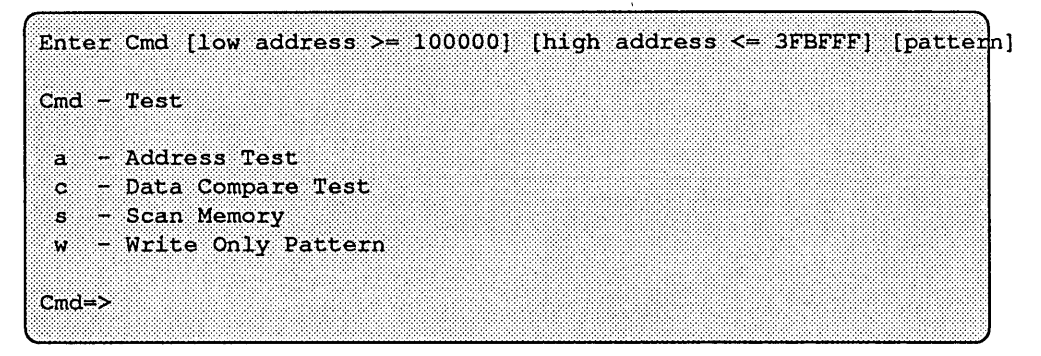

#### alow address high address

The *Address Test* command executes the address test on a range of memory. When the test is selected, but before it runs, the Options Menu is displayed, through which you may control the test's behavior. When the test runs, write-read-compare cycles are performed on long words. The datum that is written to each memory "cell" is its own address. This command accepts two arguments. The low address argument specifies the first address to test. By default, the value of low address is 0x100000. The low address value should be a hexadecimal (base 16) number.

The high address argument indicates the final address to test. The default high address is the highest memory address available. The high address value should be a hexadecimal (base 16) number.

#### c low address high address pattern

The *Data Compare Test* command performs write-read-compare cycles on a range of addresses with a specified pattern. Only long words are used in the testing. When the test is selected, but before it runs, the Options Menu is displayed, through which you may control the test's behavior. The test accepts a maximum of three optional arguments.

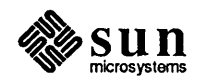

### Memory Menu

The low address argument specifies the first address to test. By default, the value of low address is 0x100000. The low address value should be a hexadecimal (base 16) number.

The  $high$  address argument indicates the final address to test. The default high address is the highest memory address available. The high  $address$  value should be a hexadecimal (base 16) number.

The *pattern* argument names the pattern expected throughout the range of addresses. The observed values are compared against this expected value. The default value of pattern is Oxaaaaaaaaa. The pattern value should be a hexadecimal (base 16) number.

s low address high address pattern

The *Scan Memory* command reads the specified range of addresses, and checks for parity errors. When the test is selected, but before it runs, the Options Menu is displayed, through which you may control the test's behavior. The test accepts three optional arguments.

The low address argument specifies the first address to test. By default, the value of low address is  $0x100000$ . The low address value should be a hexadecimal (base 16) number.

The high address argument indicates the final address to test. The default high address is the highest memory address available. The high  $address$  value should be a hexadecimal (base 16) number.

The pattern argument names the pattern expected throughout the range of addresses. The observed value is compared against this expected value. The default value of pattern is Oxaaaaaaaa. The pattern value should be a hexadecimal (base 16) number.

w low address high address pattern

The *Write Only Pattern* command writes a pattern to a range of addresses. When the test is selected, but before it runs, the Options Menu is displayed, through which you may control the test's behavior. The test accepts three optional arguments.

The *low* address argument specifies the first address to test. By default, the value of low address is  $0x100000$ . The low address value should be a hexadecimal (base 16) number.

The *high* address argument indicates the final address to test. The default high address is the highest memory address available. The high address value should be a hexadecimal (base 16) number.

The *pattern* argument names the pattern written throughout the range of addresses. The default value of  $pattern$  is Oxaaaaaaaa. The  $pat$ t ern value should be a hexadecimal (base 16) number.

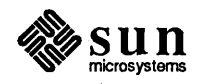

Keyboard and Mouse Menu

This menu selects tests for one of the Sun386i Z8530 Serial Communications Controller (scc) chips, which controls both the keyboard and the mouse. The Keyboard and Mouse Menu contains four options. These options are presented below:

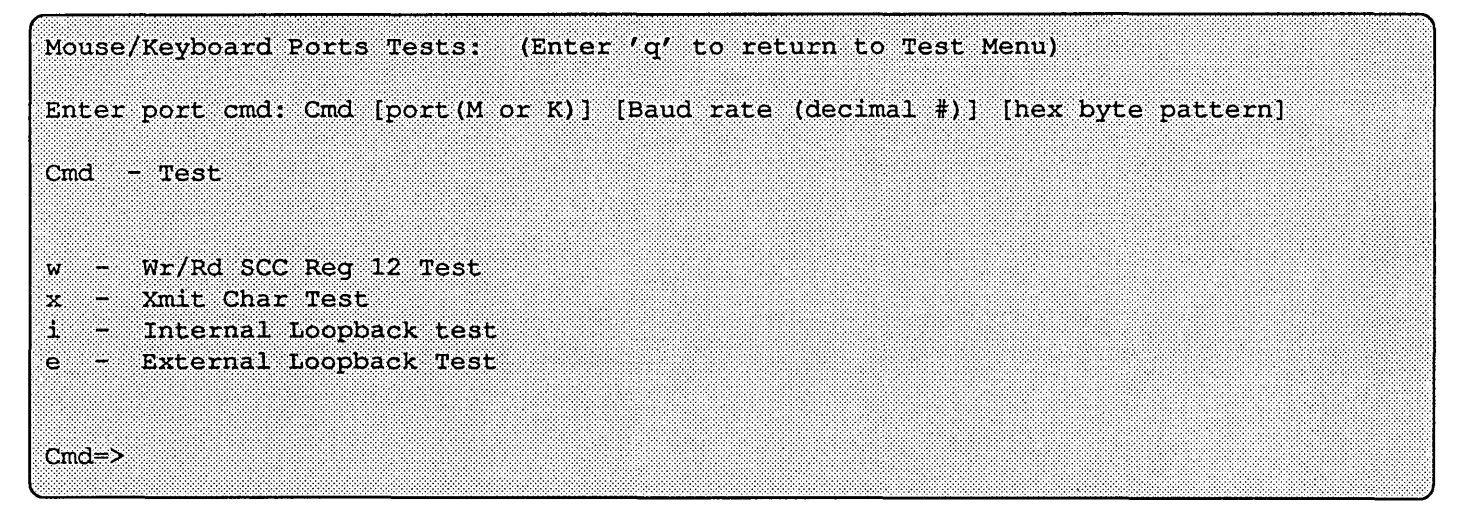

The following paragraphs describe the Mouse/Keyboard Ports menu choices:

w *channel pattern* 

The *WrlRdscc Reg* command performs write-read-compare cycles to register 12 of the port under test. When the test is selected, but before it runs, the Options Menu is displayed, through which you may control the test's behavior. This command accepts three arguments.

The *channel* argument determines on which port the test is performed. Legal values for channel are shown in the table below:

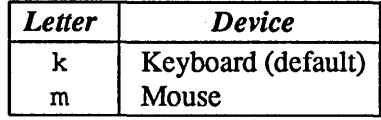

The *pattern* argument specifies which pattern is written to the port. By default, the pattern is Oxaa. *pattern* should be a hexadecimal (base 16) number.

x *channel baud pattern* 

The *Xmit* command writes patterns to the port under test. When the test is selected, but before it runs, the Options Menu is displayed, through which you may control the test's behavior. This command accepts three arguments.

The *channel* argument determines which port the test is performed on. Legal values for *channel* are shown in the table below:

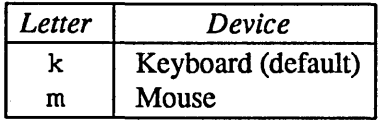

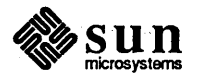

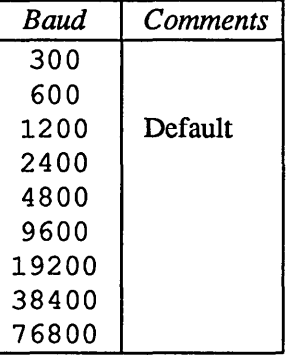

The *baud* argument sets the baud rate at which the test is executed. Legal baud rates are shown in the table below:

The value of *baud* should be a decimal (base 10) number.

The *pattern* argument specifies which pattern is written to the port. By default, the pattern is Oxaa. *pattern* should be a hexadecimal (base 16) number.

<sup>i</sup>*channel baud pattern* 

The *Internal* command performs internal loop back write-read-compare cycles on the port under test. When the test is selected, but before it runs, the Options Menu is displayed, through which you may control the test's behavior. The transmitter and receiver lines of the requested port are connected internally prior to the test.

This command accepts three arguments. The *channel* argument determines on which port the test is performed. Legal values for channel are shown in the table below:

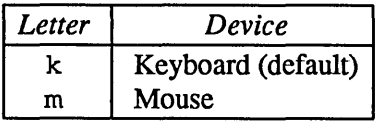

The *baud* argument sets the baud rate at which the test is executed. Legal baud rates are shown in the table below:

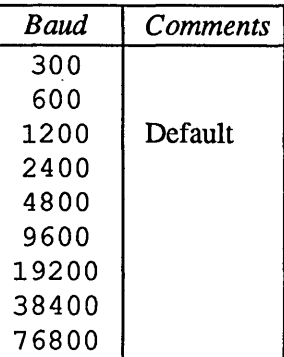

The value of *baud* should be a decimal (base 10) number. The *pattern*  argument specifies which pattern is written to the port. By default, the pattern is Oxaa. The *pat tern* should be a hexadecimal (base 16) number.

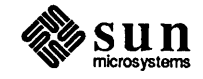

#### e *channel baud pattern*

The *External* command executes an external loop-back test on a userspecified port. Write-read-compare cycles are performed on the port under test. In order to run this test, the within-port external loop back cable must be installed (see the beginning of this chapter.)

When the test is selected, but before it runs, the Options Menu is displayed, through which you may control the test's behavior. This command accepts three arguments.

The *channel* argument determines which port is to be tested. Legal values for *channel* are shown in the table below:

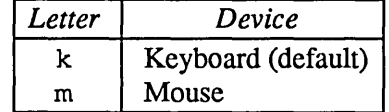

The *baud* argument sets the baud rate at which the test is executed. Legal baud rates are shown in the table below:

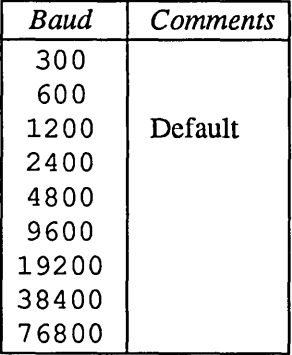

The value of *baud* should be a decimal (base 10) number.

The *pattern* argument specifies which pattern is written to the port. By default, the pattern is Oxaa. The *pattern* should be a hexadecimal (base 16) number.

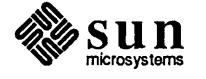

Serial Port Menu This menu controls testing of the second Z8530 SCC chip in the system, which controls the serial port. The Serial Port Menu contains these options:

```
Serial Ports Tests:
                      (Enter 'q' to return to Test Menu)
Enter port cmd: Cmd [port (A)] [Baudrate (decimal #)] [hex byte
pattern]
Cmd - Testw - Write/Read SCC Req 12
x - Xmit char
i - Internal loopback
e - External loopback
Cmd \Rightarrow
```
w channel baud pattern

The *WrlRd SCC Reg* command perfonns write-read-compare cycles to register 12 of the port under test. When the test is selected, but before it runs, the Options Menu is displayed, allowing you to control the test's behavior. This command accepts three arguments.

The channel argument determines which port is to be tested. It is not necessary to enter a parameter for channel because the Sun386i has serial port A only, which is tested by default. The appropriate entry for channel would be a.

The baud argument sets the baud rate at which the test is executed. Legal baud rates are shown in the table below:

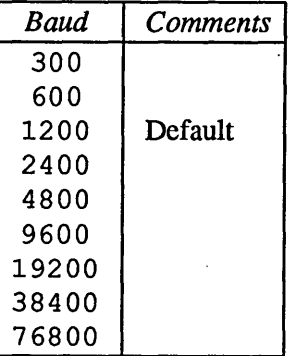

The value of *baud* should be a decimal (base 10) number.

The *pattern* argument specifies which pattern is written to the port. By default, the pattern is Oxaa. The pattern should be a hexadecimal (base 16) number.

x The Xmit command writes patterns to the port under test. This command accepts three arguments. The channel argument determines which port the test is performed on. For Sun386i, the value for would be a, because Port A is the only serial port.

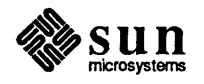

It is not necessary to enter this parameter, Port A is tested by default.

The baud argument sets the baud rate at which the test is executed. Legal baud rates are shown in the table below:

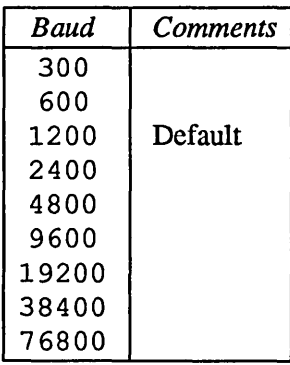

The value of baud should be a decimal (base 10) number.

The *pattern* argument specifies which pattern is written to the port. By default, the pattern is Oxaa. The pattern should be a hexadecimal (base 16) number.

i channel baud pattern

The Internal command performs internal loop back write-read-compare cycles on the port under test. The transmitter and receiver lines of the requested port are connected internally prior to the test.

When the test is selected, but before it runs, the Options Menu is displayed, allowing the user to control the test's behavior.

This command accepts three arguments. The channel argument determines on which port the test is performed. For Sun386i, the value would be a, because Port A is the only serial port. It is not necessary to enter this parameter; Port A is tested by default.

The baud argument sets the baud rate at which the test is executed. Legal baud rates are shown in the table below:

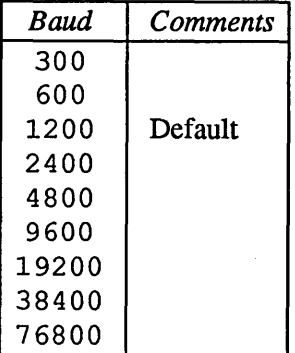

The value of baud should be a decimal (base 10) number.

The pattern argument specifies which pattern is written to the port. By default, the pattern is Oxaa. The  $pattern$  should be a hexadecimal (base 16) number.

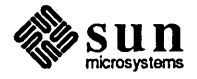

#### e *channel baud pattern*

The External command executes an external loop back test on a userspecified port. Write-read-compare cycles are perfonned on the port under test. In order to run this test, the within-port external loop back cable must be installed (refer to the beginning of this chapter).

When the test is selected, but before it runs, the Options Menu is displayed, allowing the user to control the test's behavior.

This command accepts three arguments. The *channel* argument determines on which port the test is performed. Because Port A is the only Sun386i serial port, the appropriate entry would be a. It is not necessary to enter this parameter, however; Port A is tested by default

The *baud* argument sets the baud rate at which the test is executed. Legal baud rates are shown in the table below:

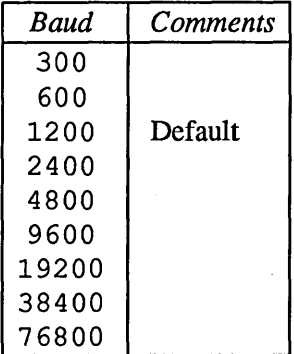

The value of *baud* should be a decimal (base 10) number. The *pattern*  argument specifies which pattern is written to the port. By default, the pattern is Oxaa. The *pattern* should be a hexadecimal (base 16) number.

#### SCSI Interface Menu

This menu contains the commands that test the Sun386i SCSI interface. It looks something like this:

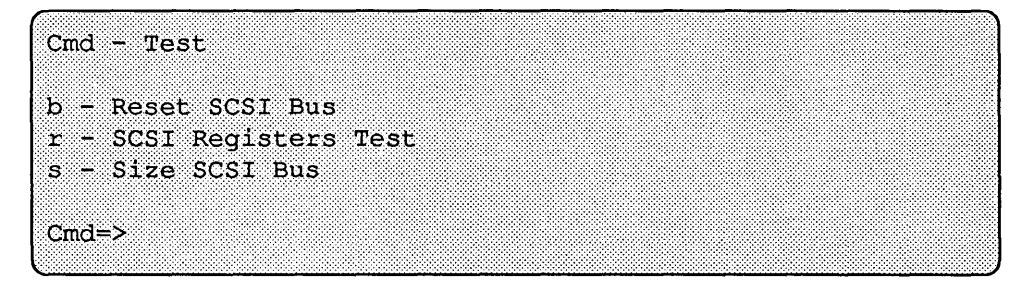

- b The *Reset SCSI Bus* command sends a reset signal to the SCSI Bus. All device controllers should be reset. No tests are performed.
- c The *SCSI Registers Test* command tests all available host adaptor registers with a default pattern.
- s The *Size SCSI Bus* command sizes the SCSI Bus with TEST UNIT READY and INQUIRE commands and prints the results. This test could be used to whether or not a particular device controller is responding.

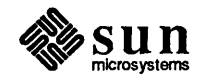

#### Monochrome Video Menu

This test is provided to test the 128 Kbyte frame buffer space for the monochrome video display. The following options are available for write/read and address tests.

```
,.::::::::,:::::: 
Enter Cmd [low address >= 0] [high address <= 1FFFF] [pattern]
Cmd - Testa - Address Test
c - Write/Read Test
s - Scan Memory Test
w - Write Only Test
Cmd = >
```
#### a low address high address

The *Address Test* command executes the address test on a range of frame buffer memory. Specifically, write-read-compare cycles is performed on long words. The datum which is written to each memory "cell" is its own address.

This command accepts two arguments. The low address argument specifies the first address to test. By default, the value of  $low$  address is  $0 \times 0$ . The low address value should be a hexadecimal (base 16) number.

The high address argument indicates the final address to test. The default high address is the highest frame buffer memory address available. The high address value should be a hexadecimal (base 16) number.

- c The *Write/Read Pattern Test* command performs write-read-compare cycles on a range of addresses with a specified pattern. Only long words are used. in the testing.
- s low address high address pattern

The *Scan Memory Test* command reads the specified range of addresses, and checks for parity errors.

The test accepts three optional arguments. The low address argument specifies the first address to test. By default, the value of low address is  $0 \times 0$ . The low address value should be a hexadecimal (base 16) number.

The high address argument indicates the final address to test. The default high address is the highest frame buffer memory address available. The high address value should be a hexadecimal (base 16) number.

The pattern argument names the pattern expected throughout the range of addresses. The observed values are compared against this expected value. The default value of pattern is Oxaaaaaaaaa. The pattern value should be a hexadecimal (base 16) number.

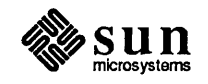

 $\overline{\phantom{a}}$ 

w low\_address high\_address pattern The Write Only Test command writes a pattern to a range of addresses. The test accepts three optional arguments.

The low address argument specifies the first address to test. By default, the value of low address is 0x0. The low address value should be a hexadecimal (base 16) number.

The high address argument indicates the final address to test. The default high address is the highest frame buffer memory address available. The high address value should be a hexadecimal (base 16) number.

The pattern argument names the pattern to be written throughout the range of addresses. The default value of pattern is Oxaaaaaaaaa. The pattern value should be a hexadecimal (base 16) number.

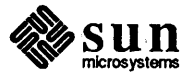

#### Color Video Menu

The following options are available.

```
Color Frame Buffer Tests: (Enter 'q' to return to Test Menu)
                                                                                                                     :; 
Enter Cmd [1ow$ address $>= 0] [high address \leq 0xFFFFF] [pattern]
Cmd - Testa - Address Test
c - Write/Read Test
s - Scan Memory Test
                                                                                                         ••••••••••••••••••••••••••••••••••••••••••••••••••••••••••••••••••••••••••• :>:::' :::'{'-:::::.:':::.i.i:n' ,:::::,,:'U':.l,i/i:i,i'i:·:, 
w - Write Only Test
Cmd \Rightarrow...... . ........ · ..... nt······ •• · .•...•. ·.iI ••• ·
```
a low address high address

The *Address Test* command executes the address test on a range of frame buffer memory. Specifically, write-read-compare cycles is perfonned on long words. The datum that is written to each memory "cell" is its own address. This command accepts two arguments.

The low address argument specifies the first address to test. By default, the value of low address is  $0 \times 0$ . The low address value should be a hexadecimal (base 16) number.

The high address argument indicates the final address to test. The default high address is the highest frame buffer memory address available. The high address value should be a hexadecimal (base 16) number.

- c The *Write/Read Pattern Test* command perfonns write-read-compare cycles on a range of addresses with a specified pattern. Only long words are used in the testing.
- s low\_address high\_address pattern

The *Scan Memory Test* command reads the specified range of addresses, and checks for parity errors. The test accepts three optional arguments.

The low address argument specifies the first address to test. By default, the value of low address is  $0 \times 0$ . The low address value should be a hexadecimal (base 16) number.

The *high* address argument indicates the final address to test. The default high address is the highest frame buffer memory address available. The high address value should be a hexadecimal (base 16) number.

The pattern argument names the pattern expected throughout the range of addresses. The observed values are compared against this expected value. The default value of pattern is Oxaaaaaaaa. The pattern value should be a hexadecimal (base 16) number.

w low address high\_address pattern The *Write Only Test* command writes a pattern to a range of addresses. The test accepts three optional arguments.

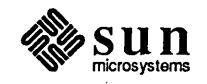

The low\_address argument specifies the first address to test. By default, the value of low address is 0x0. The low address value should be a hexadecimal (base 16) number.

The high address argument indicates the final address to test. The default high address is the highest frame buffer memory address available. The high address value should be a hexadecimal (base 16) number.

The pattern argument names the pattern to be written throughout the range of addresses. The default value of pattern is Oxaaaaaaaaa. The pattern value should be a hexadecimal (base 16) number,

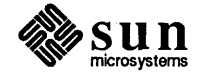

#### Color Map Menu

This menu contains all the tests for the color map. These tests are for the color look-up table ( LUT) memory and are similar to the Memory extended tests, with the addition of the Fill Color Map test.

```
Color Map Tests: (Enter 'q' to return to Test Menu)
Enter Cmd [low address >= 0] [high address <= 0xFF] [pattern]
Cmd - Testa - Address Test
c - Write/Read Test
f - Fill color maps with default pattern
Cmcl = \sum
```
a low address high address

The *Address Test* command executes the address test on a range of LUT memory. Specifically, write-read-compare cycles is performed on each byte. The datum that is written to each memory "cell" is its own address. This command accepts two arguments.

The low address argument specifies the first address to test. By default, the value of low address is  $0x0$ . The low address value should be a hexadecimal (base 16) number.

The high address argument indicates the final address to test. The default high address is the length of the LUT channel. available. The high  $address$  value should be a hexadecimal (base 16) number.

- c The *Write/Read Pattern Test* command perfonns write-read-compare cycles on a range of addresses with a specified pattern. Only bytes are used in the testing.
- £ The *Fill Color Map* command sets all locations to 0 except

R G B  $0 = FF FF$  (White = Background Color)  $1 = 0$  0 FF (Blue = Logo Color)  $2 = 0$  FF 0 (Green = Progress Meter Color)

#### Parallel Port Test Menu

The Parallel Port Test Menu looks something like this:

```
Cmd -Test
      Wr/Rd Parallel Port Req 378
\mathbf{w}Xmit Char
\mathbf xExternal Loopback
۰
```
w The *Write/Read Parallel Port* selection writes and reads a default pattern (W - ASCII 0x57) to Parallel Port Register 0x378.

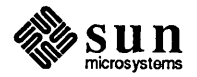

Test Options Submenu

x *pattern port* 

The *Transmit Character* selection writes *pattern* to the *port* entry. By default, the test writes "W" to location Ox378.

e *pattern* 

The *External Loopback* selection writes the *pattern* you enter to all three port registers ( $0x378$ ,  $0x379$ , and  $0x37A$ ).

This Submenu is displayed after selecting almost any test. It controls the number of times a test is executed, and what happens when an error is discovered.

Test Options: (Enter 'q' to return to Test Menu)  $Cmd - Option$  $f -$ Loop forever h - Loop forever with Halt on error 1 - Loop once with Loop on error n - Loop forever with error messages inhibited  $-$  Loop once  $Cmd = >$ 

- £ The *Loop Forever* command runs all tests in an endless loop. Error messages are still reported.
- h The *Loop until Error* command makes all tests run in an endless loop until an error is detected. If an error occurs, testing halts.
- ]. The *Loop on Error* command runs the test once. If an error occurs, the test enters a scope loop.
- n The *No Error Messages* command runs all tests in an endless loop. No error messages are reported.

<cr>

The *Execute Once* command runs the test once, then returns to the current menu. All errors are reported. Select this option by pressing [Return].

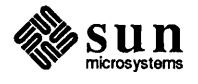

# 

# Sun386i NVRAM Layout

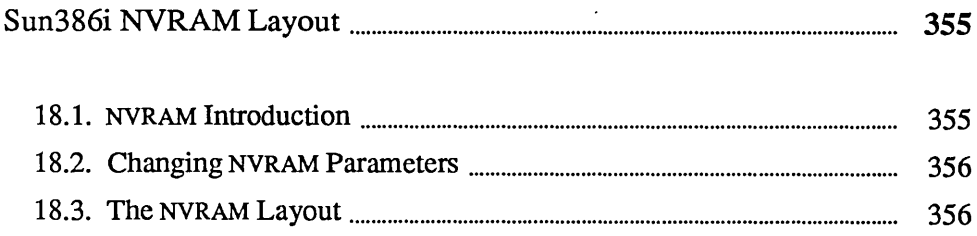

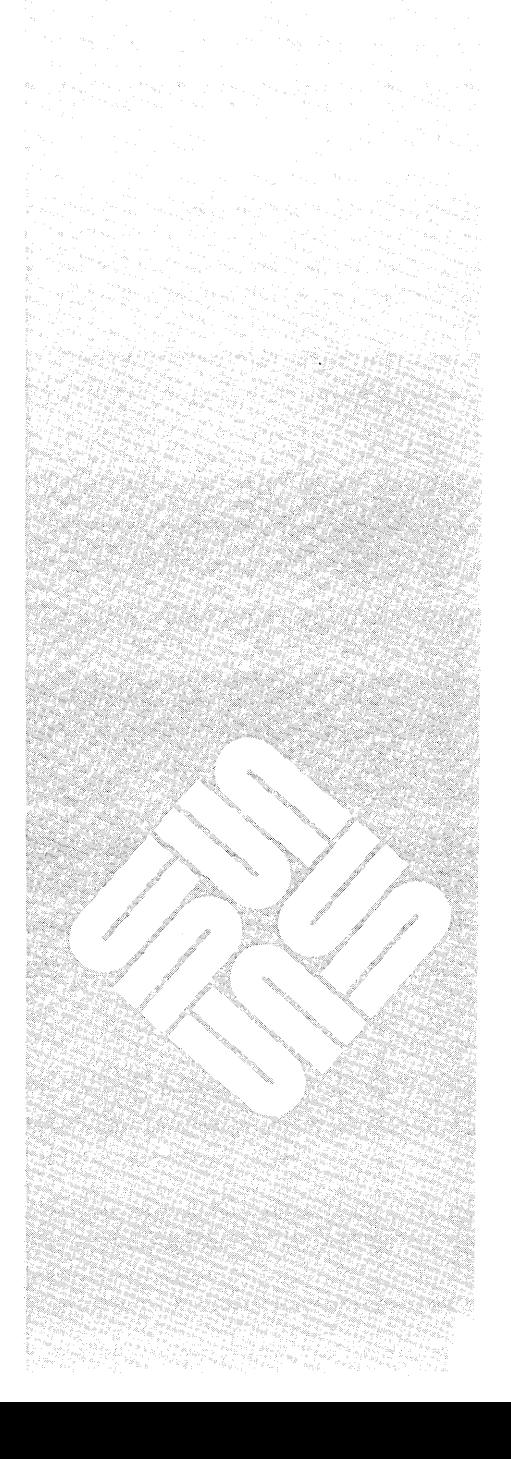

 $\label{eq:2.1} \frac{1}{\sqrt{2\pi}}\sum_{i=1}^n\frac{1}{\sqrt{2\pi}}\sum_{i=1}^n\frac{1}{\sqrt{2\pi}}\sum_{i=1}^n\frac{1}{\sqrt{2\pi}}\sum_{i=1}^n\frac{1}{\sqrt{2\pi}}\sum_{i=1}^n\frac{1}{\sqrt{2\pi}}\sum_{i=1}^n\frac{1}{\sqrt{2\pi}}\sum_{i=1}^n\frac{1}{\sqrt{2\pi}}\sum_{i=1}^n\frac{1}{\sqrt{2\pi}}\sum_{i=1}^n\frac{1}{\sqrt{2\pi}}\sum_{i=1}^n\$  $\label{eq:2.1} \frac{1}{\sqrt{2}}\sum_{i=1}^n\frac{1}{\sqrt{2}}\sum_{i=1}^n\frac{1}{\sqrt{2}}\sum_{i=1}^n\frac{1}{\sqrt{2}}\sum_{i=1}^n\frac{1}{\sqrt{2}}\sum_{i=1}^n\frac{1}{\sqrt{2}}\sum_{i=1}^n\frac{1}{\sqrt{2}}\sum_{i=1}^n\frac{1}{\sqrt{2}}\sum_{i=1}^n\frac{1}{\sqrt{2}}\sum_{i=1}^n\frac{1}{\sqrt{2}}\sum_{i=1}^n\frac{1}{\sqrt{2}}\sum_{i=1}^n\frac$  $\label{eq:2.1} \frac{1}{2} \sum_{i=1}^n \frac{1}{2} \sum_{j=1}^n \frac{1}{2} \sum_{j=1}^n \frac{1}{2} \sum_{j=1}^n \frac{1}{2} \sum_{j=1}^n \frac{1}{2} \sum_{j=1}^n \frac{1}{2} \sum_{j=1}^n \frac{1}{2} \sum_{j=1}^n \frac{1}{2} \sum_{j=1}^n \frac{1}{2} \sum_{j=1}^n \frac{1}{2} \sum_{j=1}^n \frac{1}{2} \sum_{j=1}^n \frac{1}{2} \sum_{j=1}^n \frac{$  $\label{eq:2.1} \frac{1}{\sqrt{2}}\sum_{i=1}^n\frac{1}{\sqrt{2}}\sum_{i=1}^n\frac{1}{\sqrt{2}}\sum_{i=1}^n\frac{1}{\sqrt{2}}\sum_{i=1}^n\frac{1}{\sqrt{2}}\sum_{i=1}^n\frac{1}{\sqrt{2}}\sum_{i=1}^n\frac{1}{\sqrt{2}}\sum_{i=1}^n\frac{1}{\sqrt{2}}\sum_{i=1}^n\frac{1}{\sqrt{2}}\sum_{i=1}^n\frac{1}{\sqrt{2}}\sum_{i=1}^n\frac{1}{\sqrt{2}}\sum_{i=1}^n\frac$  $\label{eq:2.1} \frac{1}{\sqrt{2}}\left(\frac{1}{\sqrt{2}}\right)^{2} \left(\frac{1}{\sqrt{2}}\right)^{2} \left(\frac{1}{\sqrt{2}}\right)^{2} \left(\frac{1}{\sqrt{2}}\right)^{2} \left(\frac{1}{\sqrt{2}}\right)^{2} \left(\frac{1}{\sqrt{2}}\right)^{2} \left(\frac{1}{\sqrt{2}}\right)^{2} \left(\frac{1}{\sqrt{2}}\right)^{2} \left(\frac{1}{\sqrt{2}}\right)^{2} \left(\frac{1}{\sqrt{2}}\right)^{2} \left(\frac{1}{\sqrt{2}}\right)^{2} \left(\$ 

Sun386i NVRAM Layout

#### 18.1. NVRAM Introduction

The NVRAM edit tool in the Diagnostic Executive provides a simpler method of changing NVRAM parameters. The System Doctor also reads and writes NVRAM configuration information. This document, however, deals solely with the PROM monitor method of NVRAM editing.

The NVRAM (Non-Volatile Random Access Memory) storage area on the Sun386i is implemented with the Thompson MK48T02 2K x 8 Zeropower/fimekeeper RAM. This device perfonns the same function as the EEPROM on Sun-3 CPU boards. The NVRAM is backed up by an internal battery designed to last up to ten years. As a consequence of this fact and because of the different technology involved between the product families, many of the Sun-3 fields are either not used or reflect the closest approximation to the field description.

The PROM monitor  $q$  command opens the NVRAM to allow examination or modification of configuration parameters. If you do not enter an address following the command, the content of the first address assigned to the NVRAM is presented. (NVRAM addresses are off-set, rather than complete addresses.)

NVRAM parameters set these functions:

- $\Box$  vary the quantity of memory tested during self-test;
- $\Box$  change the action that follows a watchdog reset;
- $\Box$  boot from a specified device during a normal boot, or poll the devices;
- $\Box$  recognize the specified device as the primary terminal or console;
- $\Box$  display the Sun banner or a custom banner during power-up;
- $\Box$  store and display a custom logo upon power-up;
- □ turn the keyboard "click" on or off;
- $\Box$  select special keyboard characters;
- $\Box$  boot a selected program from a specific device when a diagnostics boot is selected;
- $\Box$  inhibit serial port DTR and RTS signals;
- select a serial port baud rate;
- $\Box$  store a system configuration record on NVRAM;
- $\Box$  erase NVRAM contents;
- $\Box$  store the value in the LED register after an error occurs during self-test;
- In Diagnostic mode, cause a selected power-on self-test (POST) to loop, regardless of test results;
- Cl control self-test modes

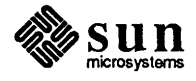

18.2. Changing NVRAM **Parameters** The *Sun386i PROM Monitor Commands* chapter contains q command syntax variations. The paragraphs that follow represent examples of one way to change or view NVRAM parameters. The layout section describes which parameters are stored at which NVRAM addresses. To change the value of a specific NVRAM address, you must be in the monitor mode, signified by the > prompt. Now, enter the PROM monitor command

>q *offset\_address* 

followed by the offset NVRAM address of the parameter you wish to change, and [Return J.

When the program displays the contents of that location, enter the new value followed with a non-hexadecimal character, such as a period, or a  $q$  for quit, and [Return J:

>q 1£ ( Return)  $\triangleright$ NVRAM 01f: 10? 11 q  $\sqrt{\text{Return}}$ >

To exit from the modify mode when you have *not* entered a new value, simply press the space bar and ( Return) after the question mark.

To increment to the next NVRAM address instead of returning to the PROM monitor program, simply press [Return] after the question mark, or immediately following your entry.

#### 18.3. The NVRAM Layout

This section has a detailed description of the NVRAM layout. The layout is divided into a diagnostic section, a reserved section, a ROM section, and a software section.

The locations are described first, with tables that illustrate the result of various parameter entries. At the end of each description, the offset addresses are shown with illustrations of the content of each byte in that range. If, for example, the illustration shows  $size$  as the content of the first byte, the previous text would contain a table of possible hexadecimal values that size represents.

#### Diagnostic NVRAM Test Write Area

Four bytes are provided for the NVRAM portion for the CPU Diagnostic. The contents of these locations after the test are meaningless because these four locations are NOT part of the checksum data area. The Diagnostic area write count locations are updated each time these locations are written

*Address* [OxOOO-Ox003]:

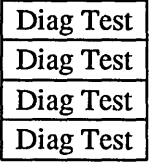

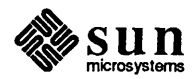

#### Diagnostic Area Write Count

These write counters are for the Diagnostic area of the NVRAM. There are three counters that should contain the same count. The purpose of multiple write counters is reliability of their correctness.

*Address* [Ox004-0x009]:

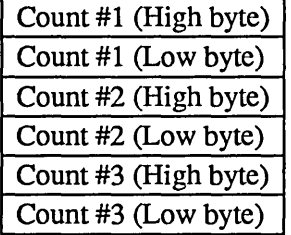

#### Diagnostic Area Checksum

Each NVRAM area maintains three identical 8 bit (byte) checksums. These separate checksums are intended to be the same.

*Address* [OxOOC-OxOOE]:

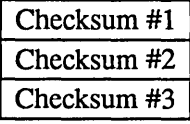

#### Date of Last System Hardware Update

This four byte location contains the date of the last system update. This date is recorded in the same fashion as the Manufacturing date: total seconds since 1 January, 1970.

*Address* [OxOl0-0xOI3]:

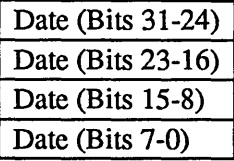

#### Mbytes of Installed Memory

This byte contains the total number (in hexadecimal) of Megabytes of memory installed in the system.

*Address* [OxOI4]:

Mbytes Installed

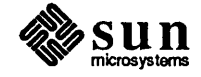

A hardware change on the CPU Board is necessary to complete a

screen size change.

#### Mbytes of Memory to test on Normal Boot

This byte contains the total number (in hexadecimal) of Megabytes of memory that the firmware tests prior to a normal boot. The firmware ignores this value and tests all of memory if the CPU board is set for a diagnostics boot. All of memory is initialized even if not tested.

*Address* [OxOI5]:

Mbytes to Test

#### Monitor Screen Size

This byte selects the appropriate video screen sizes for the Monitor in the system. The following table illustrates the options:

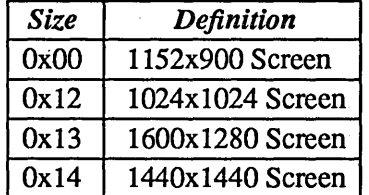

*Address* [OxOI6]:

Size

#### Watchdog Reset Action

This byte selects the appropriate action for the firmware after a Watchdog Reset. The following table illustrates the options:

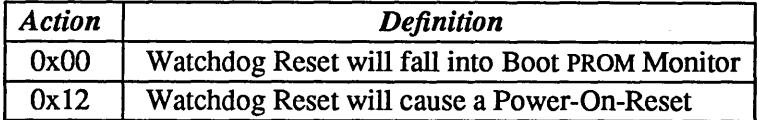

*Address* [OxO 17]:

Action

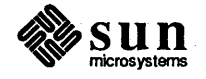

#### Operating System Boot-Up

This byte selects whether the Boot PROM polls for boot devices in the system or uses an NVRAM selectable boot device for loading the Sun Operating System (SunOS) during a normal boot. If the value OXOO is in this location, the boot PROM will look first attempt to boot from a floppy disk, followed by a tape, hard disk, and Ethernet, in that order. If this byte contains Ox12, the boot device is specified in NVRAM location Ox019-Ox01D. The following table illustrates the options:

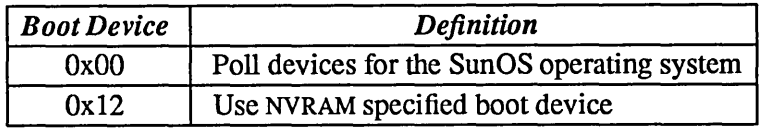

*Address* [OxOI8]:

Boot Device

#### Boot Device

These five bytes provide for installation of a command string that will boot the operating system from a specified device when  $NVRAM$  address  $0x018$  is set to Ox12, and the diagnostics switch is set to NORM. The locations are assigned as follows:

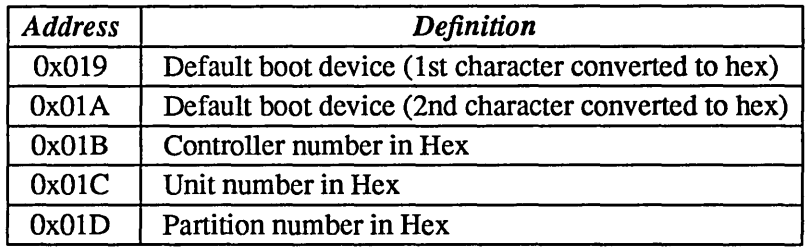

Use the following table to convert these boot devices from ASCII to Hex:

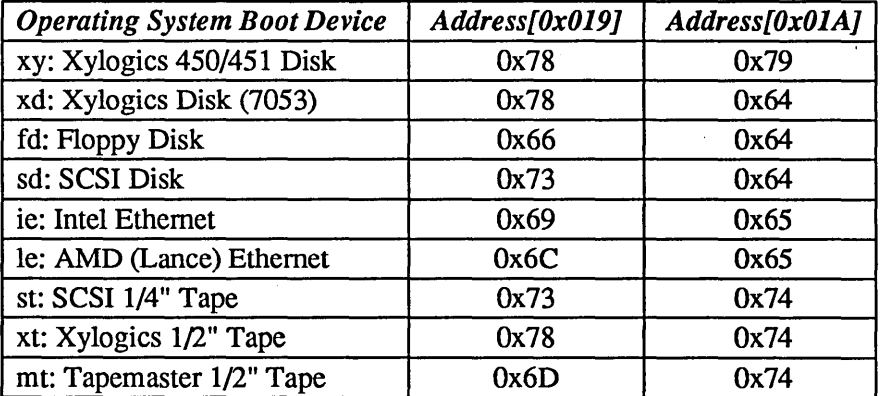

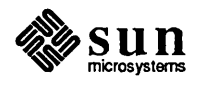

*Address* [Ox019-0xOlD]:

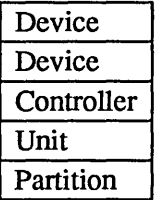

#### Keyboard Type

This byte is to signify a NON-SUN keyboard type. It is currently ignored by the Boot PROM.

*Address* [OxOlE]:

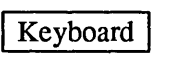

#### Primary Terminal

This byte selects the appropriate device to use as the primary tenninal or user interface. The following table illustrates the options:

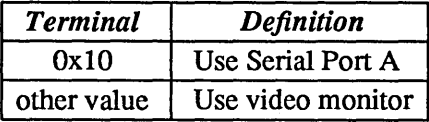

*Address* [OxOlF]:

**Terminal** 

#### Display Sun Banner

This byte selects whether to display the Sun banner or a custom banner on the screen when booting. The custom banner is defined in a 80-byte character buffer at NVRAM addresses Ox068-0xOB 8. See the paragraphs *Custom Logo Selector* and *Custom Logo* near the end of this chapter for the location and selection of a bit-mapped image that replace the Sun logo. The following table illustrates the banner options:

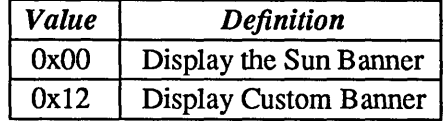

*Address* [Ox020]:

Value ( $0x00$  or  $0x12$ )

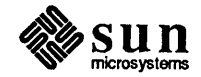

#### Keyboard Click

This byte selects whether the keyboard should be initialized with its key click option on or off. The following table illustrates the options:

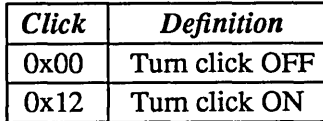

*Address* [Ox021]:

Click |

#### Diagnostic Boot Device

These five bytes define the device that the Boot PROM will use when the CPU board is set for a diagnostic boot. The following table illustrates the boot device specification:

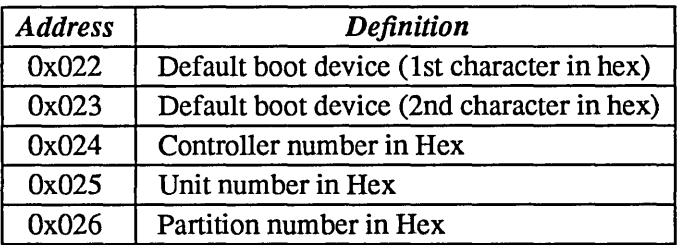

Use the following table to convert these boot devices from ASCII to Hex:

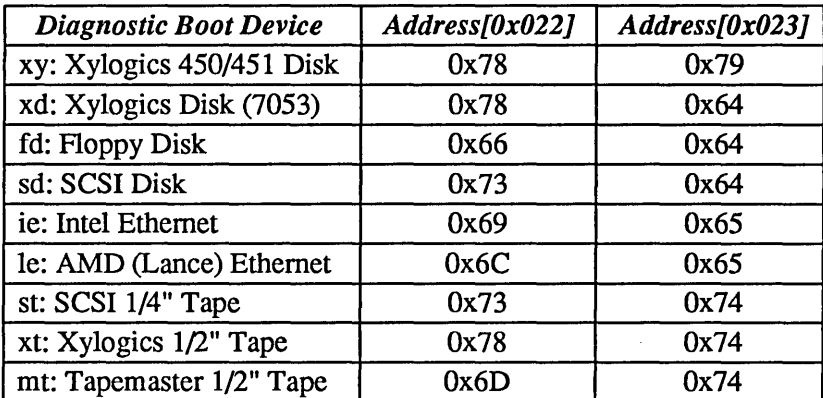

*Address* [Ox022-0x026]:

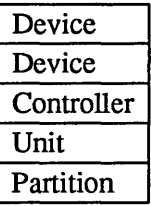

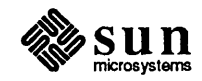

 $\,$   $\,$ 

#### Diagnostic Boot Path

These 40 bytes represent a character buffer for a user specified diagnostic path (i.e. *Istand/diag).* These ASCII characters are represented by hex values, tenninated with OxOO. You would first open address Ox028 and enter the hexadecimal equivalent of the first character in the selected path, and continue on in that manner, ending with OxOO. An ASCII to Hex conversion chart is included at the back of this manual for your convenience.

#### *Address* [Ox028-0x04F]:

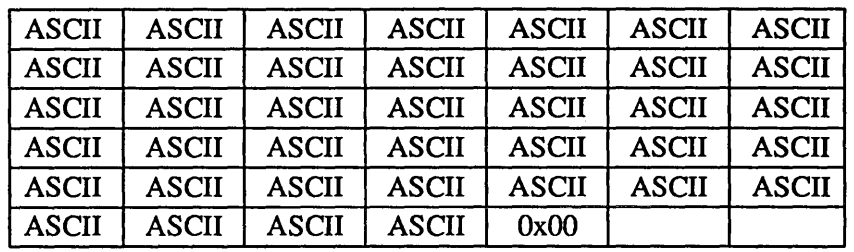

#### High Res Screen Size

These 2 bytes allow the selection of the number of columns and number of rows for the high resolution monitor.

*Address* [Ox050-0x051]:

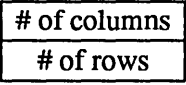

#### **SCC Port A Default Baud Rate**

This byte selects whether SCC Port A will use the default baud rate of 9600 Baud or the user specified baud rate defined in the Port A Baud Rate NVRAM address [0x059-0x05A]. The following table illustrates the options:

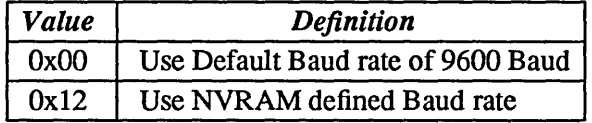

*Address* [Ox058]:

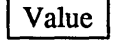

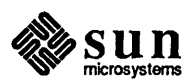

#### **SCC Port A Baud Rate**

These two bytes define the baud rate at which scc Port A is initialized if NVRAM address[Ox058] has been set to Ox012. These bytes are the hexadecimal equivalent of the baud rate. The following table illustrates hexadecimal equivalents to the various baud rates.

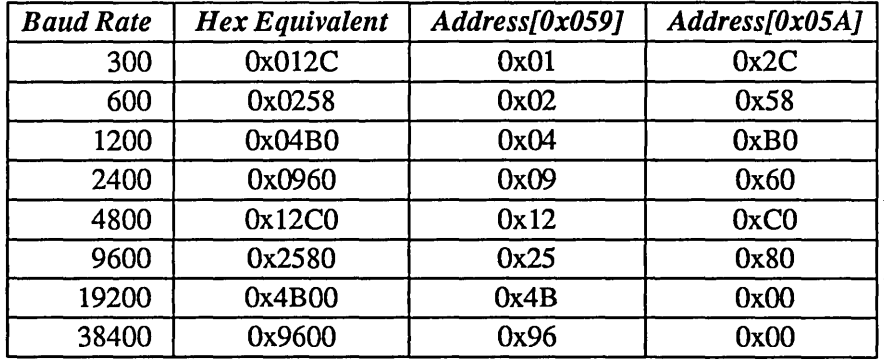

*Address* [Ox059-0x05A]:

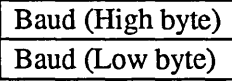

#### SCC Port A DTR/RTS

This byte selects whether SCC Port A will have the signals DTR and RTS asserted in the initialization process. The following table illustrates the options:

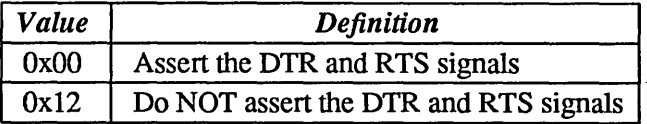

*Address* [Ox05B]:

Value

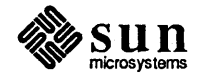

#### Custom Banner

These 80 bytes represent a character buffer for a user specified custom banner to be displayed instead of the Sun banner, when the value of NVRAM location is Ox020 is Ox012. All locations up to the terminator (OxOO) are displayed; each byte not filled with the hexadecimal equivalent of an ASCII character should contain zeroes.

*Address* [Ox068-0xOB7]:

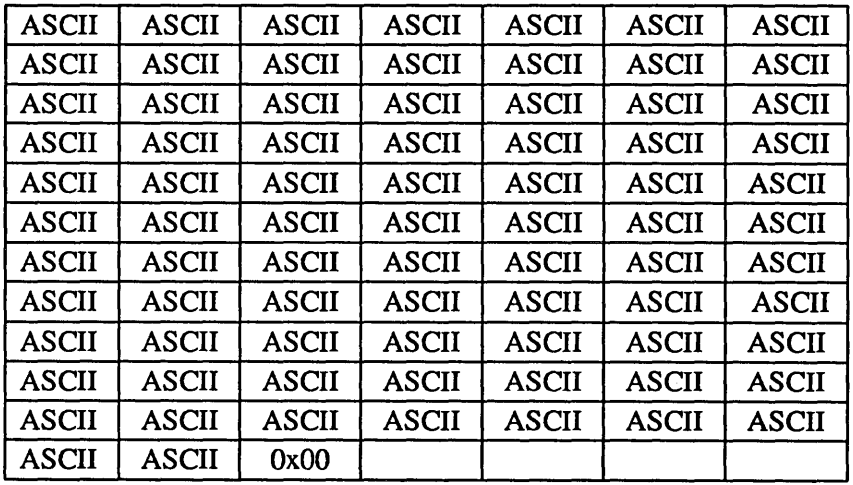

Test Pattern

These two bytes are used to provide a known data test pattern to check the NVRAM data lines.

*Address* [OxOB8-0xOB9]:

 $0xAA$  |  $0x55$ 

*NOTE Locations OxBC through OxPF are not used at this time.* 

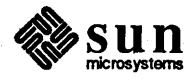

System Configuration The content of locations Ox100 through Ox110 represent the hardware configuration of the system. The layout of the system configuration bytes is illustrated in the following table.

> This table shows each offset address in the configuration area, followed with the type of infonnation represented by the presence of certain values in that byte. These values may be changed through the PROM monitor  $q$  command or, more readily, through the Diagnostic Executive NVRAM edit tool. The System Doctor also has read and write capability in this area.

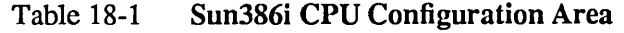

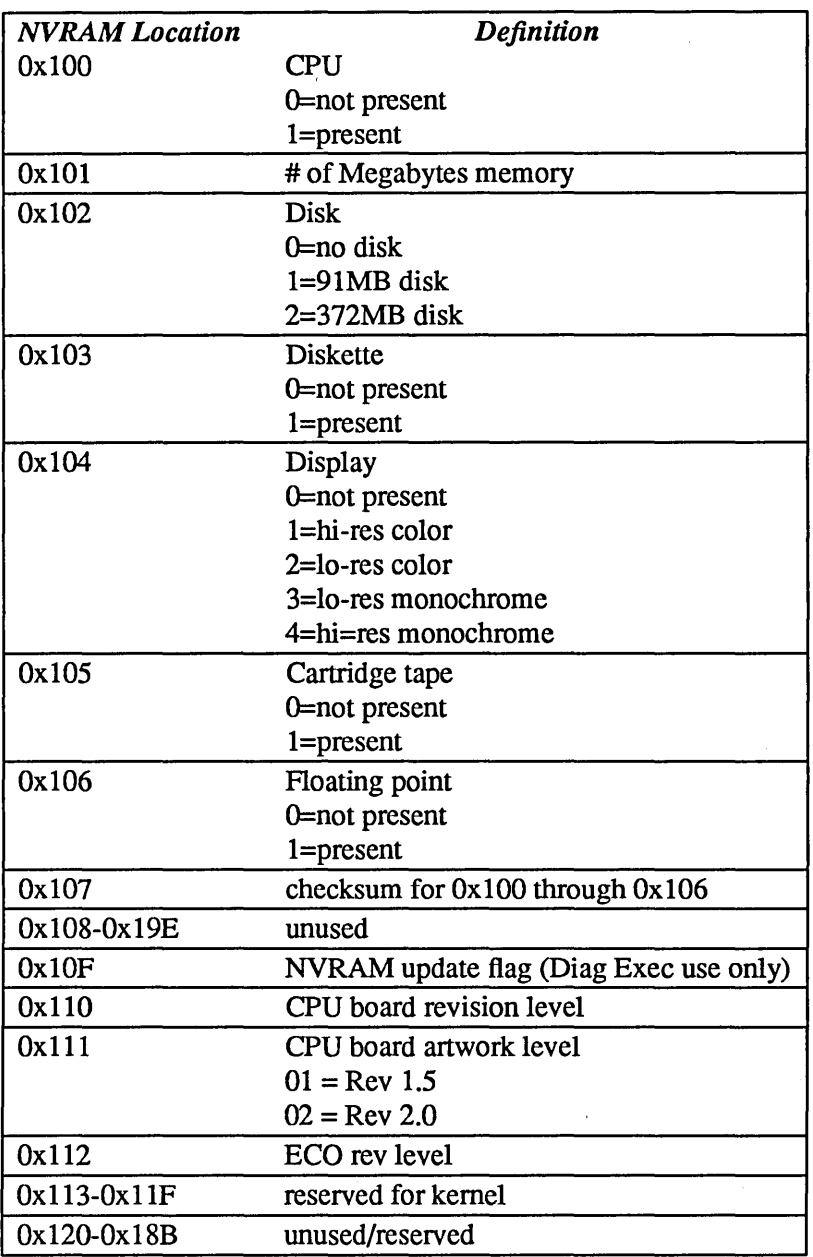

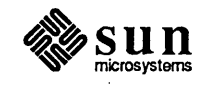

## Remaining NVRAM Layout<br>Key Table Selector

The value of this byte is used to determine the appropriate key tables to be used based on the following table. NVRAM key tables refer to the tables entered in NVRAM addresses Ox190-0x20F (lower case) and Ox210-0x28F (upper case).

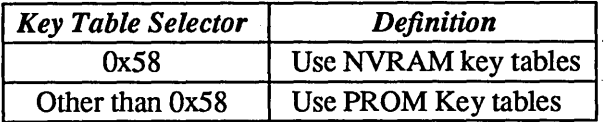

#### *Address* [OxI8C]:

Key table selector

#### NVRAM Locale Specifier

This byte contains the specifier for the locale (country, language, codeset) for which the system is configured. The specifier is placed in this location by the SunOS operating system.

*Address* [OxI8D]:

Locale Specifier

#### Keyboard ID

The Boot PROM checks the NVRAM Key Table Selector (address OxI8C), and if the value is Ox58, it then compares the value in the address Ox18E with the keyboard type it finds in the system. This byte contains the hard coded keyboard type.

*Address* [OxI8E]:

Keyboard ID

#### Custom Logo Selector

The value of this byte is used to determine the appropriate Logo bit-map to be displayed upon power-up, based on the following table.

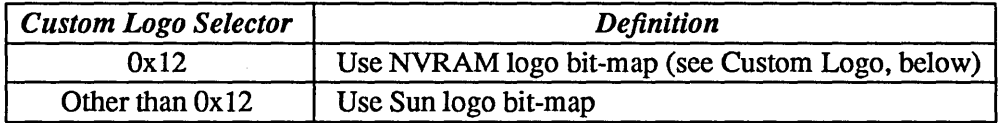

*Address* [Ox 18F]:

Logo bit-map selector

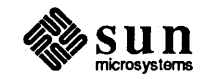

#### NVRAM Lower Case Key Table

An array of 128 bytes from address Ox190 can be used for a different lower case key table. This table is used by the firmware if location Ox18C is set to Ox58 and Keyboard ID matches the hard coded ID.

*Address* [OxI90-0x20F]:

128 bytes for lower case key table

#### NVRAM Upper Case Key Table

An array of 128 bytes from address Ox210 can be used for a different upper case key table. This table is used by the firmware if location Ox18C is set to Ox58 and the Keyboard ID matches the hard coded ID.

*Address* [Ox21 O-Ox28F]:

128 bytes for upper case key table

#### Custom Logo

This 64x8 matrix may contain a Custom Logo bit-map that can be selected by setting location Ox18F to Ox12.

*Address* [Ox290-0x48F]:

64 X8 bytes Custom Logo

#### LED Register Copy

This byte represents the value of the LED register after an error occurs during the POST phase. The booted program can use this program to track warning errors.

#### *Address* [Ox490]

LED register error value

This feature can only be used in Diagnostic Mode.

#### POST Loop on Test

Entering the hexadecimal value of a Power-On Self-Test number (as shown in *Chapter* 15), causes the given test to loop, regardless of test results. The activity meter changes to blue while the test is looping.

*Address* [Ox491]

POST Loop on Test Number

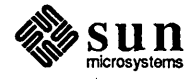

#### PROM Mode Control

This byte contains the mode control settings for various POST run-time characteristics. Refer to the *Determination of Run-time Mode* in *Chapter 15*  for more information on these modes.

The Soft Switch settings are interpreted as follows:

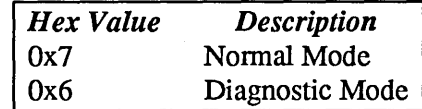

The hexadecimal equivalent of the binary value of Bits 0 - 7 is stored in this byte:

*Address* [Ox492]

POST Mode Control

#### Auto Configuration Message Flag

This option shields the user from all the boot messages that announce which device drivers, daemons, and so on are being loaded. The value in this byte is interpreted as follows:

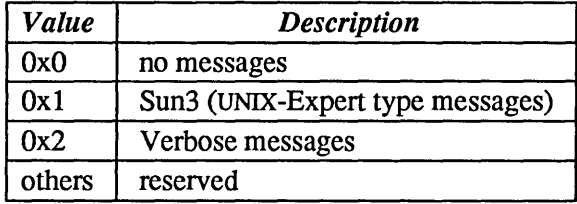

#### *Address* [Ox494]

#### Default Console Colors

This byte is not used by the boot PROM at the present time. This location provides a choice of eight background and foreground colors for color systems. A bit is also included for reverse video.

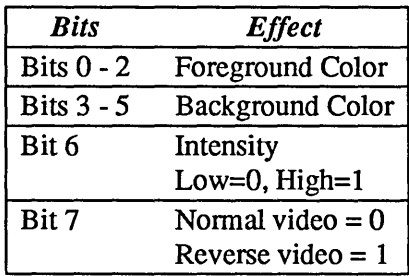

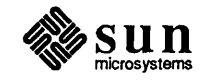

Values assigned to the color options are:

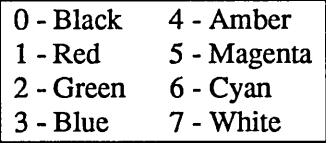

In order to enter a value in this byte, you must select foreground and background colors and convert the decimal values for those colors (shown above) to binary values. Those binary values are placed in the bits assigned to foreground and background colors, and, along with the values selected for intensity and nonnal/inverse video, create an 8-bit value.

Binary value converted to hexadecimal

For example, if the following choices are made:

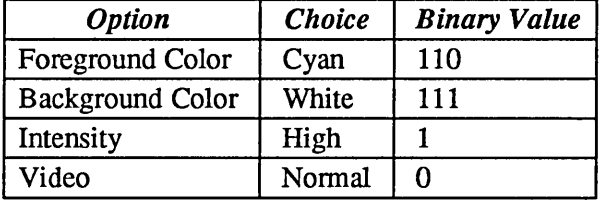

The binary value created by the choices shown above would be:

#### 01111110

The hexadecimal equivalent of this binary value would be Ox7e and would be entered in:

#### *Address* [Ox493]

Reserved Area

#### Write Count

These write counters are for the Reserved area of the NVRAM. There are three counters that should contain the same count. The purpose of multiple write counters is to insure reliability of their correctness.

*Address* [Ox500-0x505]:

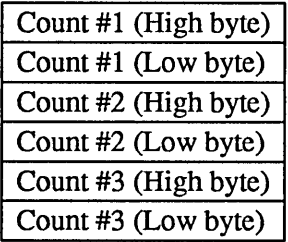

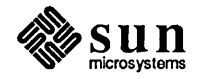

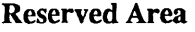

#### Checksum

Each NVRAM area maintains three identical 8 bit (byte) checksums. These separate checksums are to be the same.

*Address* [Ox508-0x50A]:

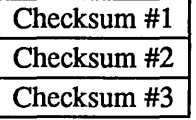

*Address* [Ox600-0x700]:

Locations  $0x50A - 0x5FF$  are reserved.

This area is reserved for scratchpad use.

#### Scratch Area

Software Area

#### Write Count

These write counters are for the Software area of the NVRAM. There are three counters that should contain the same count. The purpose of multiple write counters is to insure reliability of their correctness.

*Address* [Ox700-0x705]:

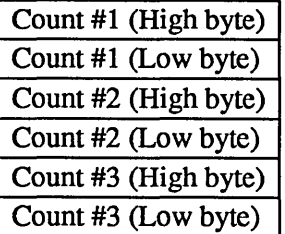

#### Software Area

#### Checksum

Each NVRAM area will maintain three identical 8 bit (byte) checksums. These separate checksums are to be the same.

*Address* [Ox708-0x70A]:

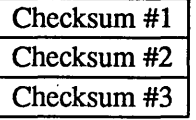

Locations  $0x70A - 0x7FF$  are reserved.

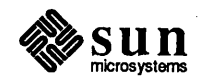

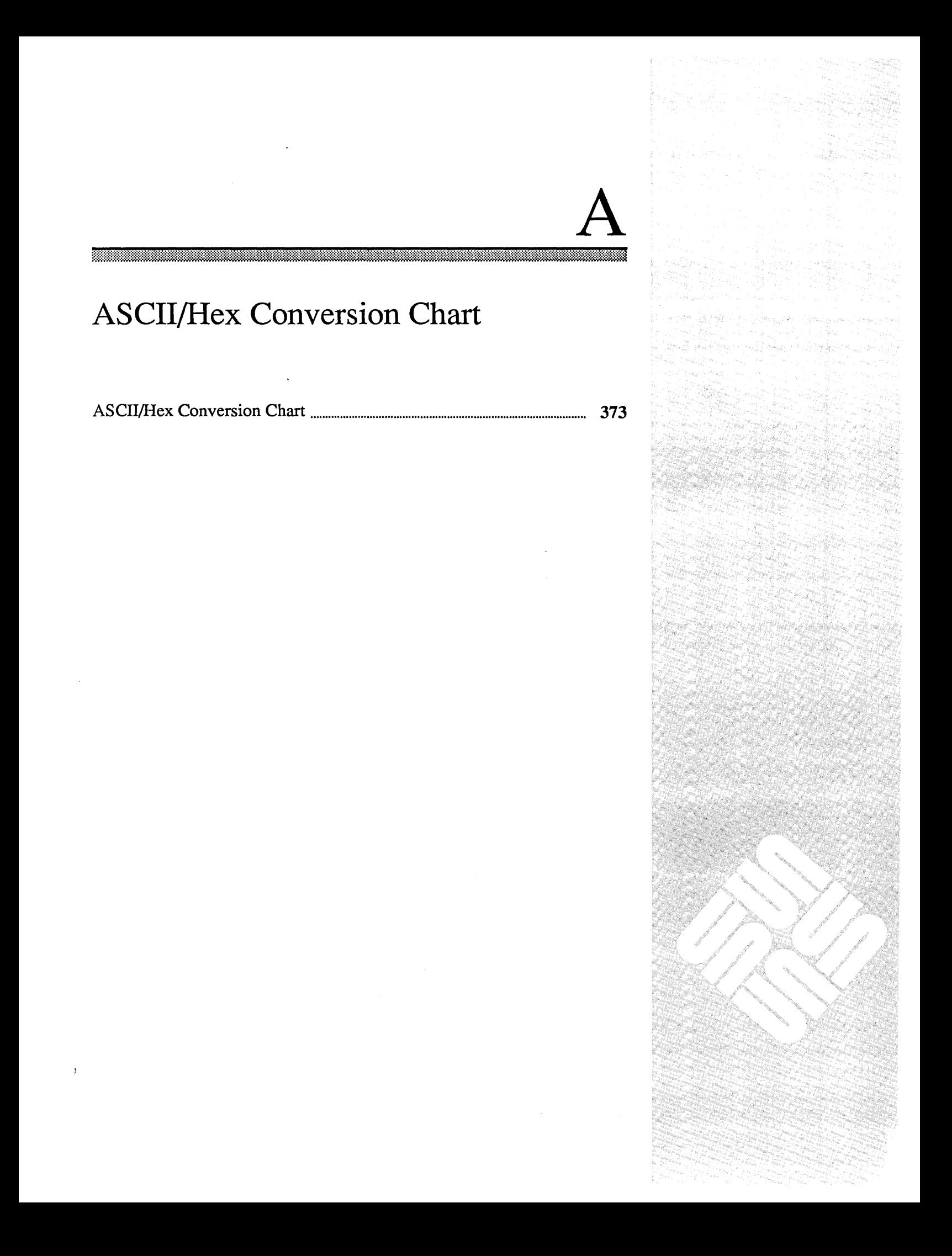

 $\label{eq:2.1} \begin{split} \mathcal{L}_{\text{max}}(\mathbf{r}) = \mathcal{L}_{\text{max}}(\mathbf{r}) \mathcal{L}_{\text{max}}(\mathbf{r}) \mathcal{L}_{\text{max}}(\mathbf{r}) \mathcal{L}_{\text{max}}(\mathbf{r}) \mathcal{L}_{\text{max}}(\mathbf{r}) \mathcal{L}_{\text{max}}(\mathbf{r}) \mathcal{L}_{\text{max}}(\mathbf{r}) \mathcal{L}_{\text{max}}(\mathbf{r}) \mathcal{L}_{\text{max}}(\mathbf{r}) \mathcal{L}_{\text{max}}(\mathbf{r}) \mathcal{L}_{\text{max}}(\mathbf{r}) \$ 

 $\label{eq:2.1} \frac{d\mathbf{r}}{d\mathbf{r}} = \frac{1}{2} \left( \frac{d\mathbf{r}}{d\mathbf{r}} + \frac{d\mathbf{r}}{d\mathbf{r}} \right) \mathbf{r} + \frac{d\mathbf{r}}{d\mathbf{r}} \mathbf{r} + \frac{d\mathbf{r}}{d\mathbf{r}} \mathbf{r} + \frac{d\mathbf{r}}{d\mathbf{r}} \mathbf{r} + \frac{d\mathbf{r}}{d\mathbf{r}} \mathbf{r} + \frac{d\mathbf{r}}{d\mathbf{r}} \mathbf{r} + \frac{d\mathbf{r}}$  $\sim 4$  .
## **ASCII/Hex Conversion Chart**

This chart is provided for your convenience when programming the EEPROM.

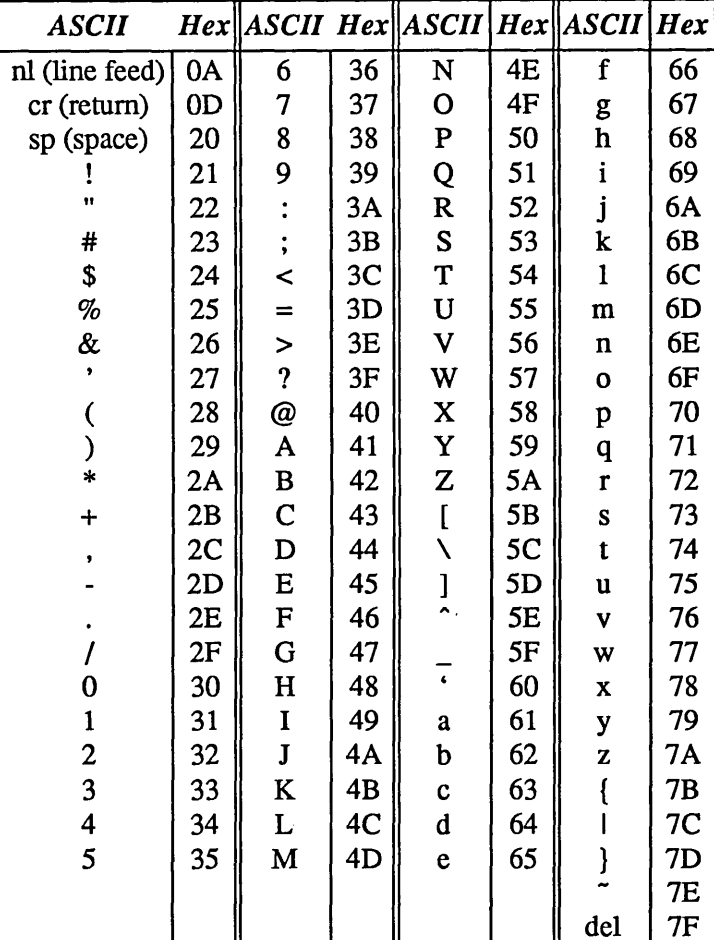

**ASCII/Hex Conversion** Table A-1

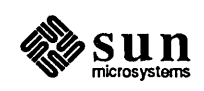

373

 $\label{eq:2.1} \frac{1}{\sqrt{2}}\left(\frac{1}{\sqrt{2}}\right)^{2} \left(\frac{1}{\sqrt{2}}\right)^{2} \left(\frac{1}{\sqrt{2}}\right)^{2} \left(\frac{1}{\sqrt{2}}\right)^{2} \left(\frac{1}{\sqrt{2}}\right)^{2} \left(\frac{1}{\sqrt{2}}\right)^{2} \left(\frac{1}{\sqrt{2}}\right)^{2} \left(\frac{1}{\sqrt{2}}\right)^{2} \left(\frac{1}{\sqrt{2}}\right)^{2} \left(\frac{1}{\sqrt{2}}\right)^{2} \left(\frac{1}{\sqrt{2}}\right)^{2} \left(\$  $\label{eq:2.1} \mathcal{L}_{\text{max}}(\mathcal{L}_{\text{max}}) = \mathcal{L}_{\text{max}}(\mathcal{L}_{\text{max}})$  $\bar{A}$ 

 $\mathcal{L}_{\text{max}}$ 

## **Index**

### A

AMD Ethernet extended test, 107 automatic boot Sun-2.29 Sun-3.63 Sun-4.173 Sun386i. 297

## B

banner display. 139 boot path Sun-4 extended test, 233 Boot PROM. 3 booting procedures. 4. 11. 16. 17.203 Sun-3.64 Sun-3 EEPROM selection. 137 Sun-4 EEPROM selection. 260 Sun386i. 297 Sun386i NVRAM, 359

## $\mathbf C$

changing EEPROM parameters. 131.255 changing NVRAM parameters, 356 click.keyboard: enable/disable in EEPROM. 139. 262 color map extended test Sun-3/110. 126 Sun386i. 351 color selection - Sun386i, 368 color video extended test Sun-3.122 Sun386i. 349 commands PROM monitor. 33 Ihru 45.81 Ihru 97. 207 Ihru 223. 319 Ihru 332 Sun-4 extended tests. 227 country /language specifier in EEPROM. 166.288 in NVRAM, 366 custom banner in EEPROM. 144.267 in NVRAM, 364 custom logo selection. 167.289.366 stored in EEPROM, 168, 290 stored in NVRAM, 367

## D

diagnostic boot device selection in EEPROM. 140. 263 in NVRAM, 361 diagnostic boot path in EEPROM. 141.264 in NVRAM, 362 diagnostic power-up. 15 Sun-3. 65. 67 Sun-4.174 Sun386i. 299 diagnostics switch. 12. 14. 173. 174.203 DTR/RTS signal selection in EEPROM. 142. 144.265.267 in NVRAM, 363

## E

EEPROM. 3 Sun-3, 131 thru 170 Sun-4. 255 Ihru 292 Sun386i. see NVRAM EEPROM setting console device. 138.261 diagnostic boot device, 140, 263 for action after reset, 15. 136. 259 for screen size. 136. 259 high resolution screen, 141, 264 how to do it. 131. 255 key table selection. 166. 288 keyboard click. 139. 262 keyboard type. 138. 167.261.289 locale specifier, 166, 288 memory to test, 136.258 normal boot sequence, 137, 260 port A DTR/RTS signals,  $142$ ,  $265^\circ$ port B DTR/RTS signals, 144, 267<br>select banner display, 139, 262 select boot device, 137, 260 selecting custom logo, 167, 289 serial port A baud rate, 141, 264 serial port B baud rate, 143, 266 store custom logo. 168.290 store diagnostic boot path. 141.264 store lower case key table. 167. 289 store upper case key table. 167. 289 Sun-3 system configuration. 145 thru 166 Sun-4 system configuration. 257. 268 Ihru 288 enable plane extended test - Sun-3/110, 124

/ete/halt,17 Ethernet extended tests Sun-2,52 Sun-4,235 extended power-up tests Sun-2, 49 thru 60 Sun-3, 101 thru 128 Sun-4, 175, 227 Ihru 252 Sun386i, 335 Ihru *352* 

#### H

halting SunOS, 22 hardware test equipment, 6, 335 high-res screen size in EEPROM, 141,264 in NVRAM, 362

#### I

IDPROM.3 Intel Ethernet extended test, 108,338 Sun386i, 337

### J

jumper location, Sun386i CPU, 296

### K

key table selector in EEPROM, 166, 288 in NVRAM, 366 key tables in EEPROM, 167,289 in NVRAM, 367 keyboard ID-in EEPROM, 167, 289  $ID$  — in NVRAM, 366 noise control, in EEPROM, 139, 262 noise control, in NVRAM, 361 Sun386i extended test, 337 type, stored in EEPROM, 138, 261 type, stored in NVRAM, 360 keyboard/mouse extended test Sun-2,56 Sun-3.111 Sun-4,237 Sun386i, 341

## L

Ll-a, 17,22,64,87,93 LEDs on CPU Board, 14, 174 Sun-2,26 logo Sun-3,70 Sun-4,180 Sun386i, 302 non-Sun. 168,290 selection, 167, 289, 366

## M

main menu Sun-2 extended tests, 50 Sun-3 extended tests, 102 Sun-4 extended test system, 230 main menu, *continued*  Sun386i extended tests. 337 manufacturing bum-in, 15, 175, 300 memory EEPROM record of, 136, 258 NVRAM record. 357 memory extended test Sun-2.54 Sun-3,109 Sun-4,241 Sun386i, 337, 339 monitor, 21 Sun-2 PROM, 33 Sun-3 PROM, 81 Sun-4 PROM, 207 Sun386i PROM, 319 monochrome video extended test Sun-3/110, 120 Sun386i. 338. 347

#### N

NVRAM, 3, 355 Ihru *370*  NVRAM setting console device. 360 diagnostic boot device. 361 display size. 358 DTR/RTS signals, 363 for action after reset, 358 high resolution screen, 362 key table selection, 366 keyboard click, 361 keyboard type. 360, 366 locale specifier, 366 normal Sun386i boot, 359 run-time mode, 368 select banner display, 360 selecting custom logo, 366 serial port A baud rate, 362 store diagnostic boot path, 362 store lower case key table, 367 store upper case key table, 367 Sun386i system configuration, 365 tum messages on/off, 368

### p

power-up banner selection in EEPROM, 139, 262 in NVRAM, 360 power-up display, 13 Sun-2, 25 Sun-3,64 Sun-4,173 Sun-4 diagnostic, 177 Sun386i, 299 primary terminal set in EEPROM, 138. 261 set in NVRAM, 360 programming the EEPROM, 131,255 PROM monitor, 21 Sun-2, 33 thru *45*  Sun-3. 81 Ihru *97*  Sun-4, 207 Ihru 223 Sun386i. 319 Ihru 332

PROMs

overview, 3 revisions, 5 Sun-2,4, 33 Ihru 45 Sun-3, 5, 81 Ihru 97 Sun-4, 5, 207 Ihru 223 Sun386i, 319 thru 332

## R

remote testing, 66, 176 reset switch, 15, 175 resolution of video display, 136, 358

## S

SCSI extended tests - Sun386i, 337 SCSI Interface extended test Sun-3, 117 Sun386i, 338 select boot device in EEPROM, 137, 260 in NVRAM, 359 self-test memory, 13, 173 Sun-2, 25 Sun-3,63 Sun-4,173 Sun386i, 295 serial port A baud rate in EEPROM, 141,264 in NVRAM, 362 serial port B baud rate in EEPROM, 143, 266 serial port extended test Sun-2,57 Sun-3, 114 Sun-4,244 Sun386i, 344 . starting the PROM monitor program, 21 store custom banner in EEPROM, 144, 267 in NVRAM, 364 Sun architectures, 4 Sun-1 description, 4 Sun-2 description, 4 extended test main menu, 50 extended tests, 49 thru 60 monitor commands, 33 Ihru 45 self-tests, 25 Ihru *29*  Sun-3 description, 5 EEPROM layout, 131 extended tests, 101 thru 128 monitor commands, 81 thru 97 self-tests, 63 Ihru 78 Sun-4 description, 5 EEPROM layout, 255, 256 extended tests, 227 Ihru *252*  monitor commands, 207 Ihru *223*  self-tests, 173 Ihru *204* 

Sun386i console color - in NVRAM, 368 description, 5 extended tests, 335 Ihru *352*  jumper settings, 296 mode control, 368 monitor commands, 323 Ihru 332 NVRAM, 355 Ihru 370 power-up messages, 368 self-tests, 295 Ihru *315*  switch diagnostics, 12, 14,65, 173, 174,203 reset, 15, 175 sync,I7,22 system configuration in NVRAM, 365 in Sun-3 EEPROM, 145 thru 166 in Sun-4 EEPROM, 257, 268 Ihru 288 system initialization, 28,314

## T

terminal set-up for diagnostics, 65, 174 testing extended, under boot PROM, 50, 101, 227, 335 minimum system function, 26, 66, 177, 306

## V

video display size in EEPROM, 136, 259 in NVRAM, 358 video extended test Sun-2,58 Sun-3,118 Sun-4,248

## W

watchdog reset, 175 EEPROM setting, 136, 259 NVRAM setting, 358

 $\label{eq:2.1} \frac{1}{\sqrt{2}}\left(\frac{1}{2}\left(\frac{1}{2}\right)^2\right)^{1/2} \left(\frac{1}{2}\left(\frac{1}{2}\right)^2\right)^{1/2}$  $\label{eq:2.1} \mathcal{L}(\mathcal{L}(\mathcal{L})) = \mathcal{L}(\mathcal{L}(\mathcal{L})) = \mathcal{L}(\mathcal{L}(\mathcal{L})) = \mathcal{L}(\mathcal{L}(\mathcal{L})) = \mathcal{L}(\mathcal{L}(\mathcal{L}))$ 

# Revision History

<u> Manazarta (</u>

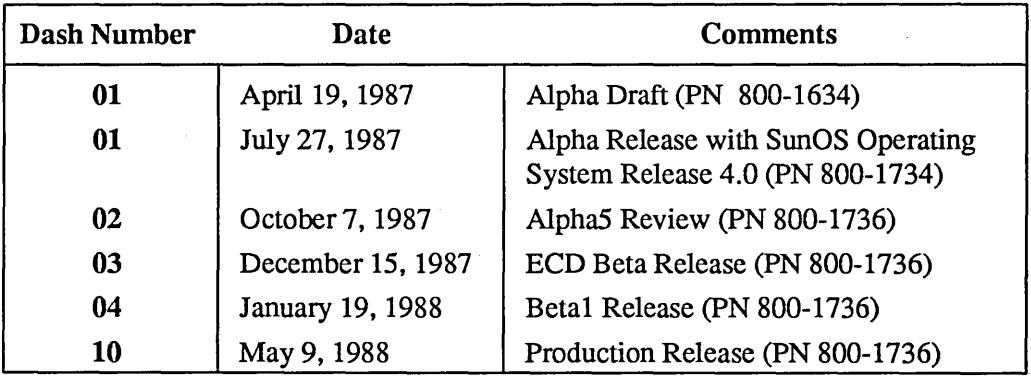

 $\label{eq:2.1} \frac{1}{\sqrt{2}}\int_{\mathbb{R}^3}\frac{1}{\sqrt{2}}\left(\frac{1}{\sqrt{2}}\right)^2\left(\frac{1}{\sqrt{2}}\right)^2\left(\frac{1}{\sqrt{2}}\right)^2\left(\frac{1}{\sqrt{2}}\right)^2\left(\frac{1}{\sqrt{2}}\right)^2\left(\frac{1}{\sqrt{2}}\right)^2\left(\frac{1}{\sqrt{2}}\right)^2\left(\frac{1}{\sqrt{2}}\right)^2\left(\frac{1}{\sqrt{2}}\right)^2\left(\frac{1}{\sqrt{2}}\right)^2\left(\frac{1}{\sqrt{2}}\right)^2\left(\frac$  $\label{eq:2.1} \mathcal{L}(\mathcal{L}^{\mathcal{L}}_{\mathcal{L}}(\mathcal{L}^{\mathcal{L}}_{\mathcal{L}})) \leq \mathcal{L}(\mathcal{L}^{\mathcal{L}}_{\mathcal{L}}(\mathcal{L}^{\mathcal{L}}_{\mathcal{L}})) \leq \mathcal{L}(\mathcal{L}^{\mathcal{L}}_{\mathcal{L}}(\mathcal{L}^{\mathcal{L}}_{\mathcal{L}}))$ 

 $\mathcal{L}^{\text{max}}_{\text{max}}$  ,  $\mathcal{L}^{\text{max}}_{\text{max}}$ 

 $\sim 40$   $\mu$ 

## PROM USER'S MANUAL READER COMMENT SHEET

<u> 1999 - Jan Barat, Amerikaansk ferfinger (f. 1988)</u>

Dear Reader,

We who work at Sun Microsystems wish to provide the best possible documentation for our products. To this end, we solicit your comments on the PROM User's Manual. We would appreciate your telling us about errors in the content of the manual, and about any material that you feel should be there but isn't.

Typographical Errors

Please list typographical errors by page number and actual text of the error.

Technical Errors

Please list errors in technical accuracy by page number and actual text of the error.

**Content** 

Did this guide meet your needs? If not, please indicate what you think should be added or deleted in order to do so. Please comment on any material that you feel should be present but is not. Is there material found in other manuals that would be more convenient if it were in this manual?

 $\mathbb{R}^2$ 

Layout and Style

Did you find the organization of this guide useful? If not, how would you rearrange things? Do you find the style of this manual pleasing or irritating? What would you like to see different?

Mail this completed fonn to:

Manager, Hardware Technical Publications Sun Microsystems, Inc. 2550 Garcia Avenue Mountain View, CA 94043

## Notes

 $\ddot{\phantom{0}}$ 

 $\hat{\boldsymbol{\beta}}$ 

## Notes

 $\bar{\ell}$